# **CCS C Compiler Manual**

## **PCB / PCM / PCH**

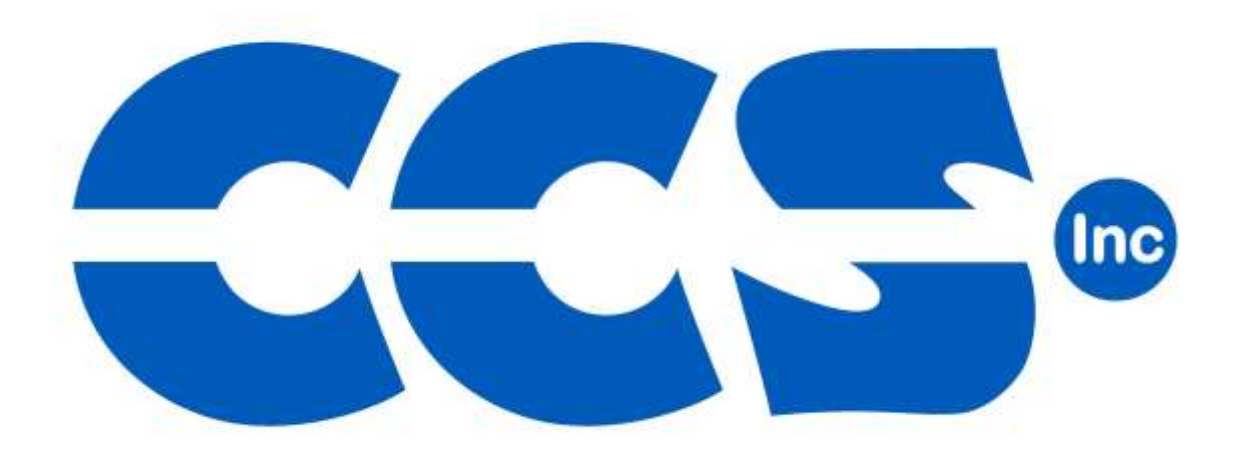

**May 2015**

ALL RIGHTS RESERVED. Copyright Custom Computer Services, Inc. 2015

## **Table of Contents**

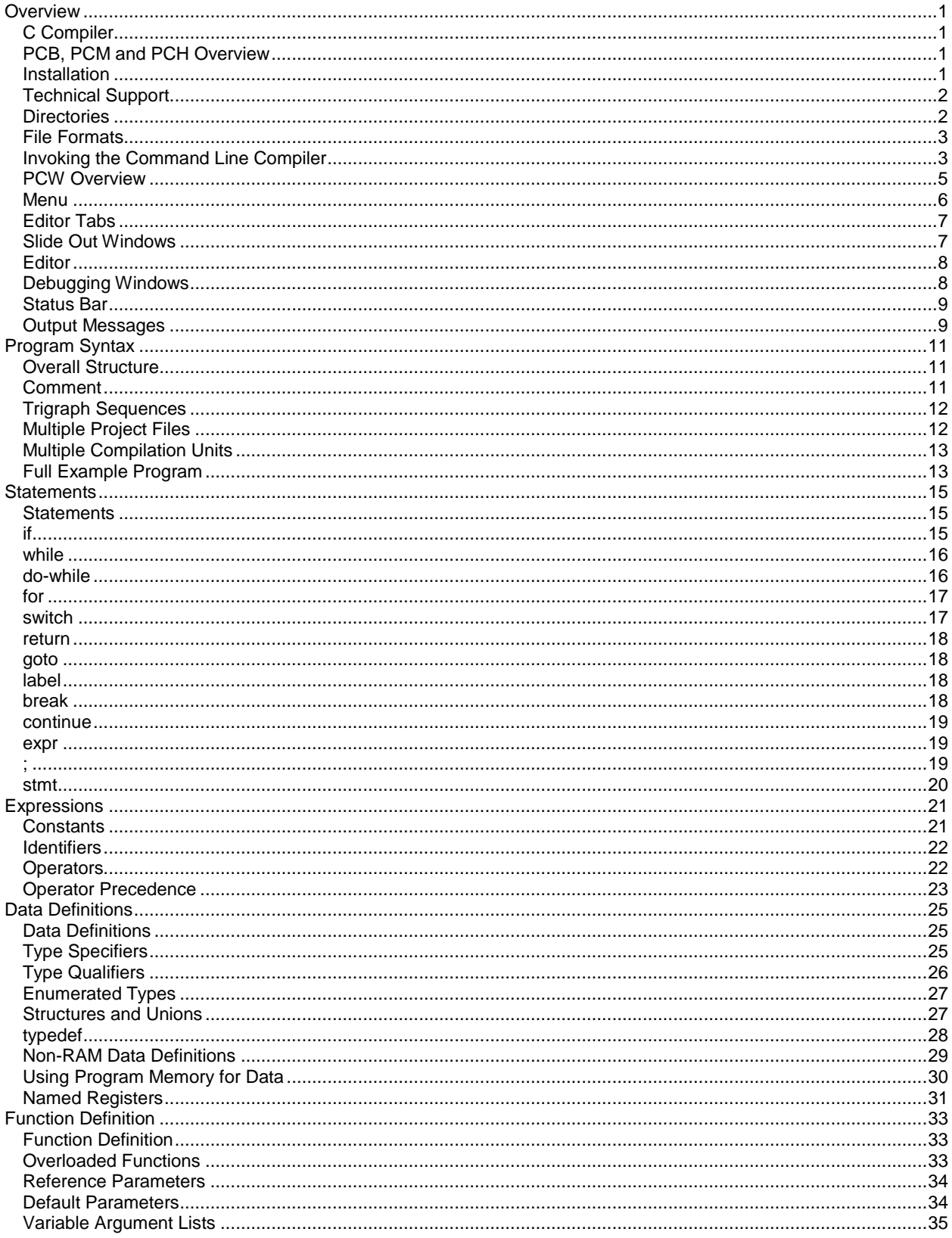

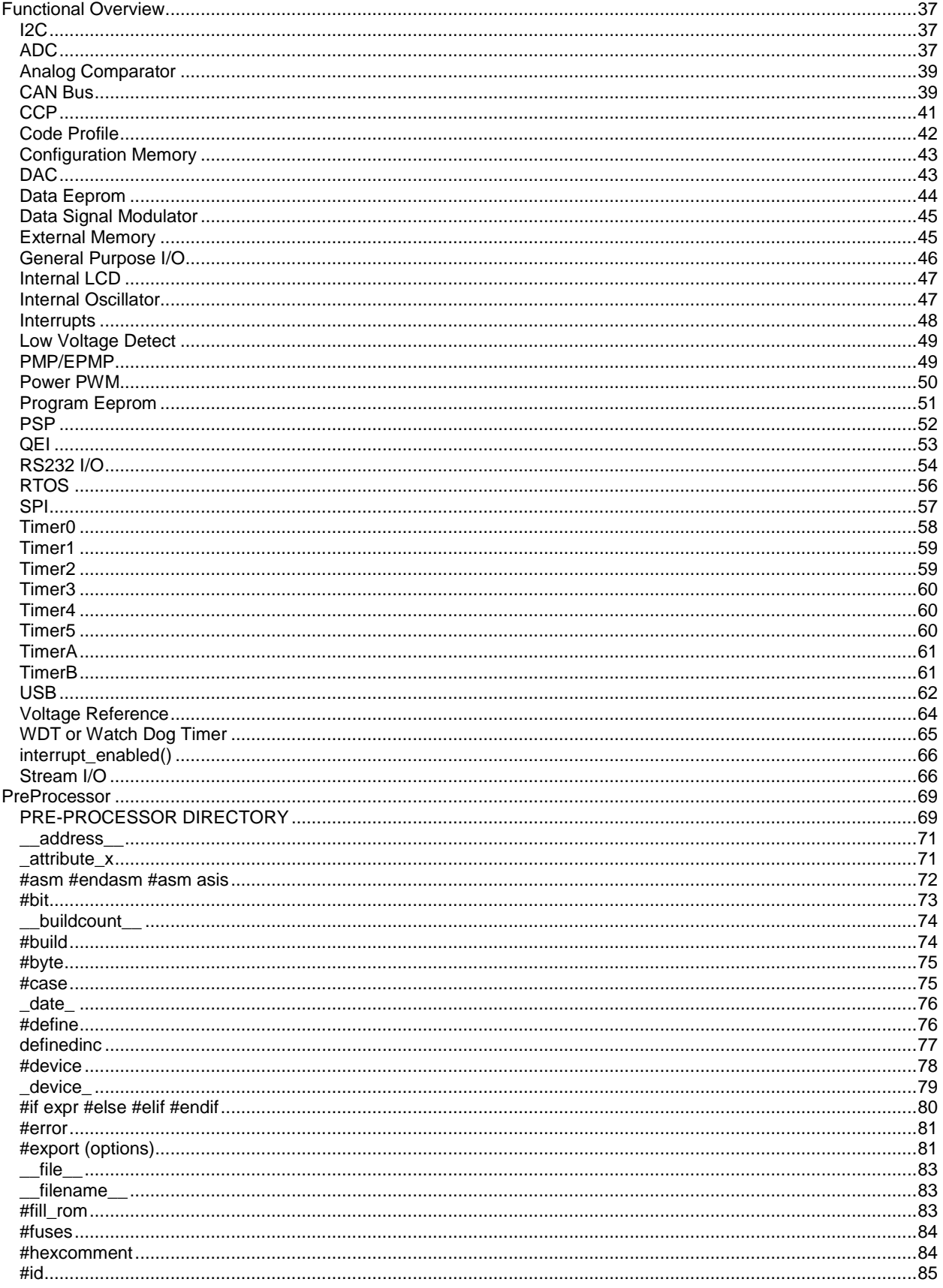

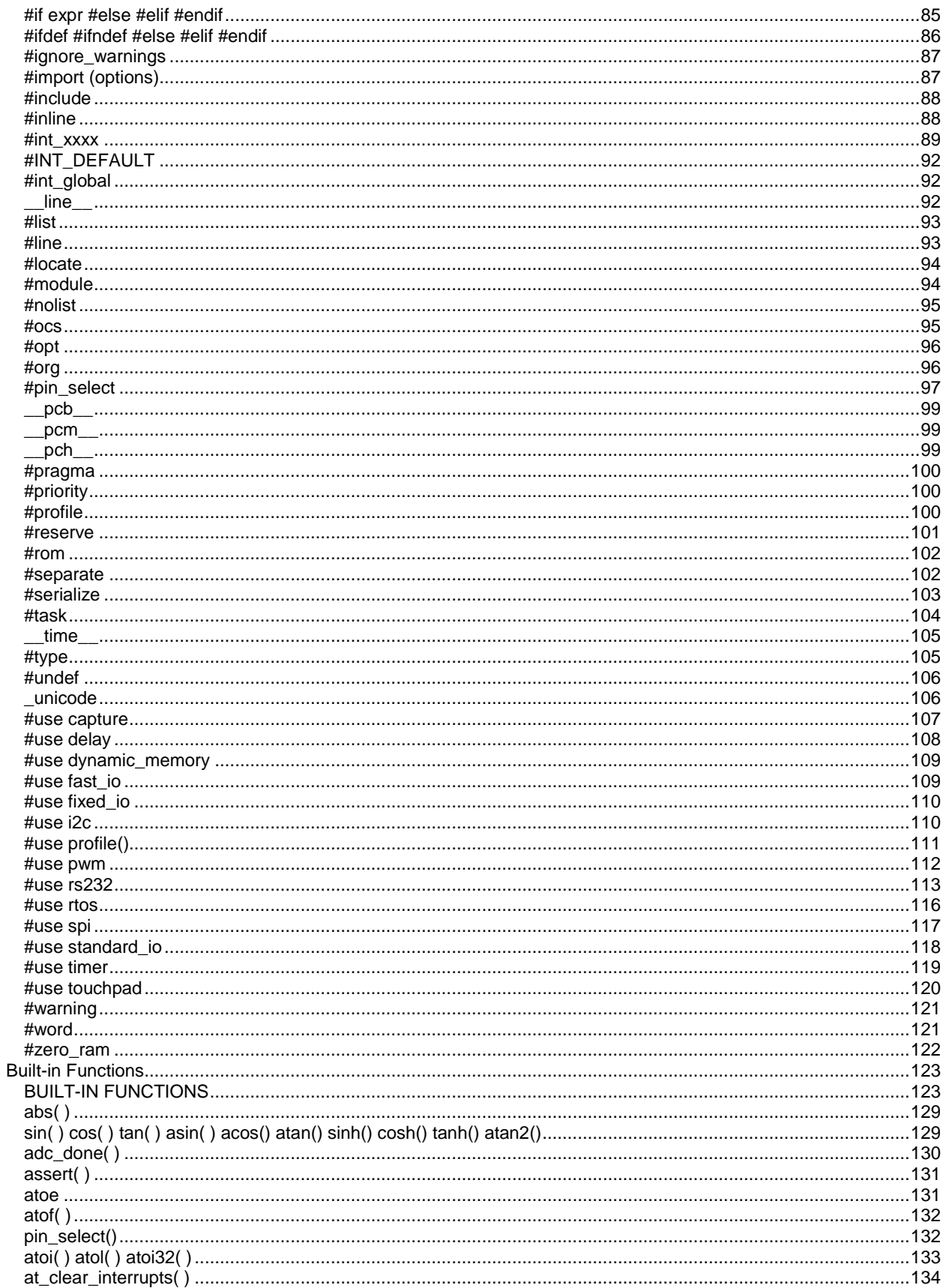

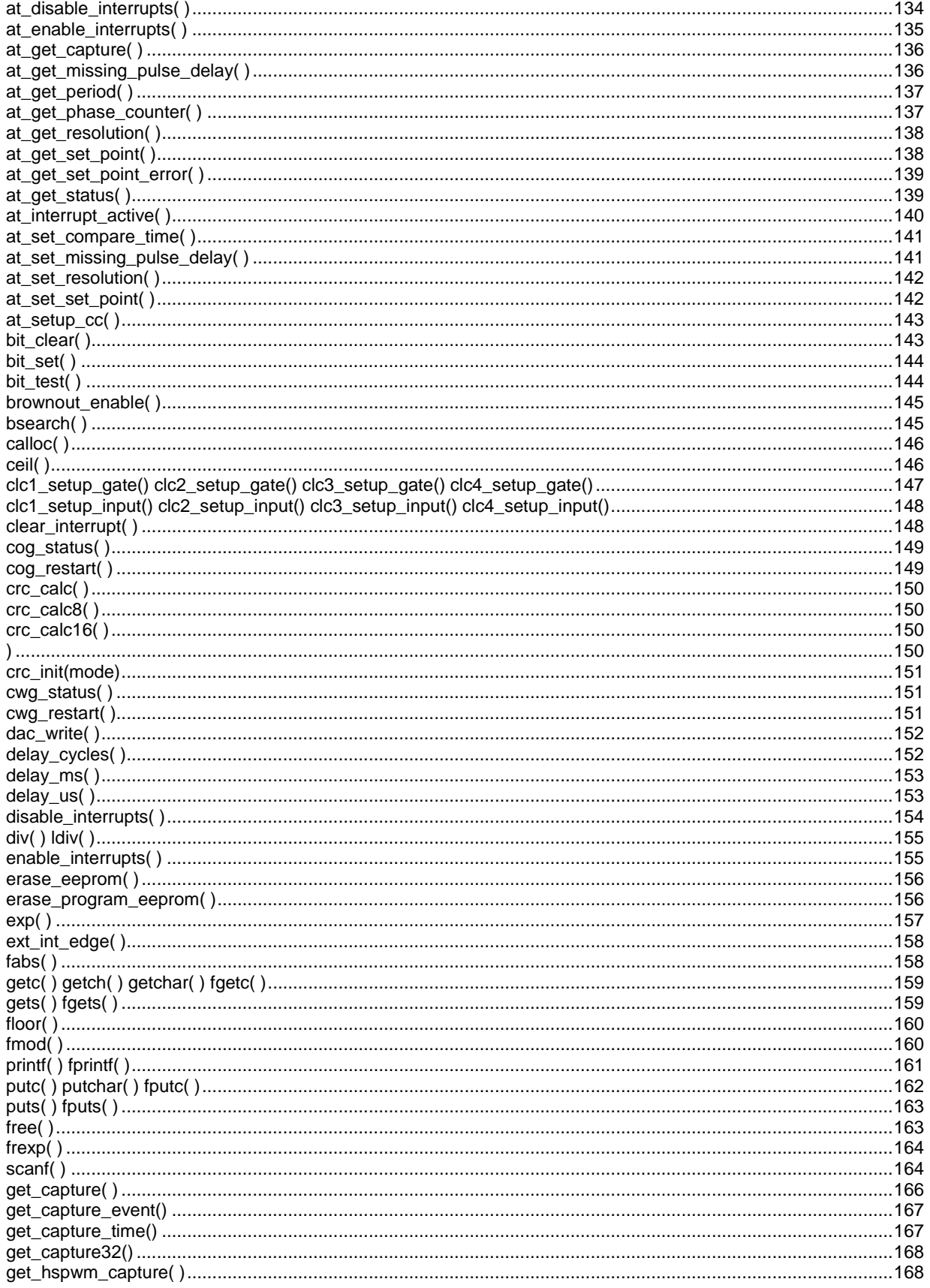

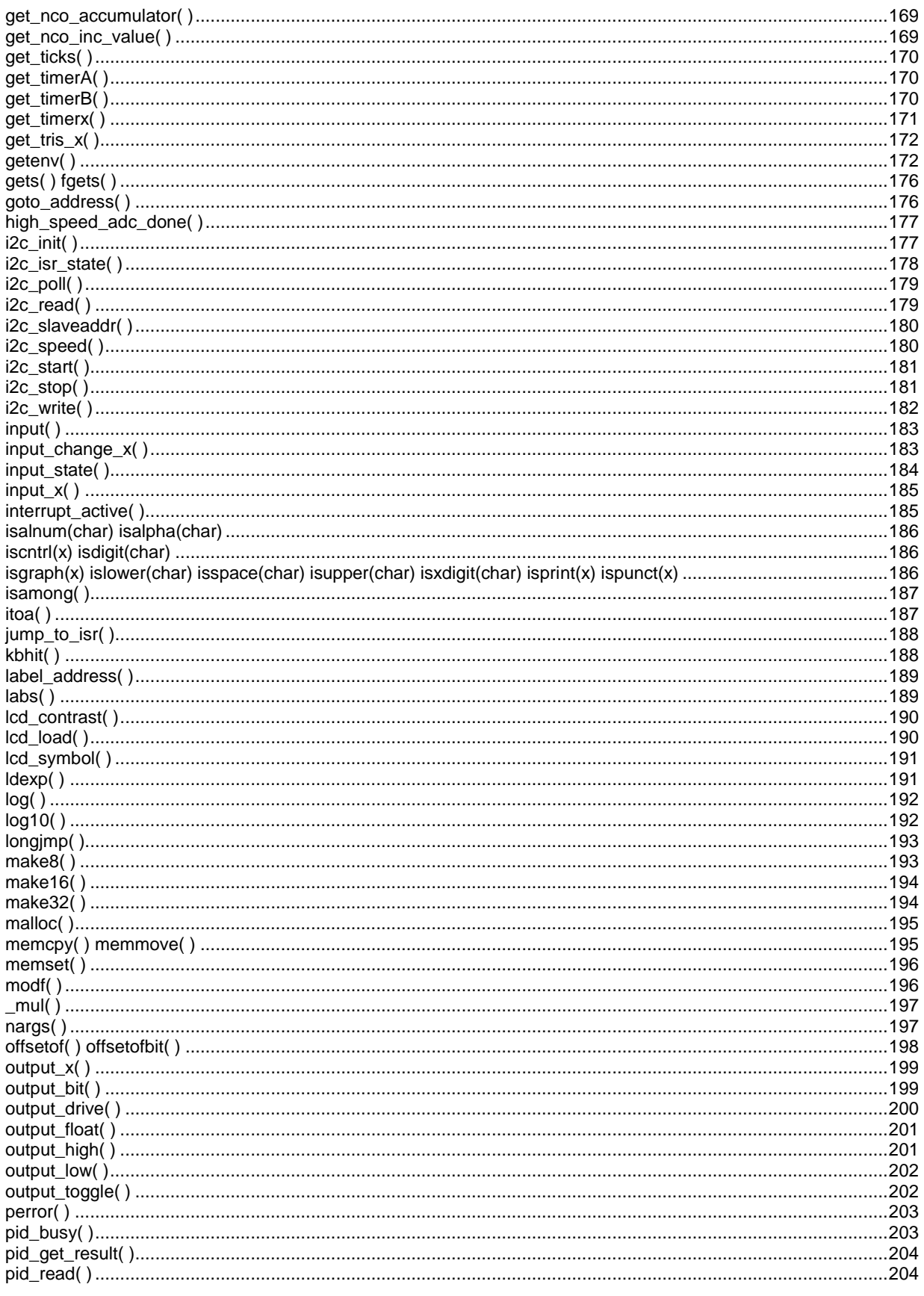

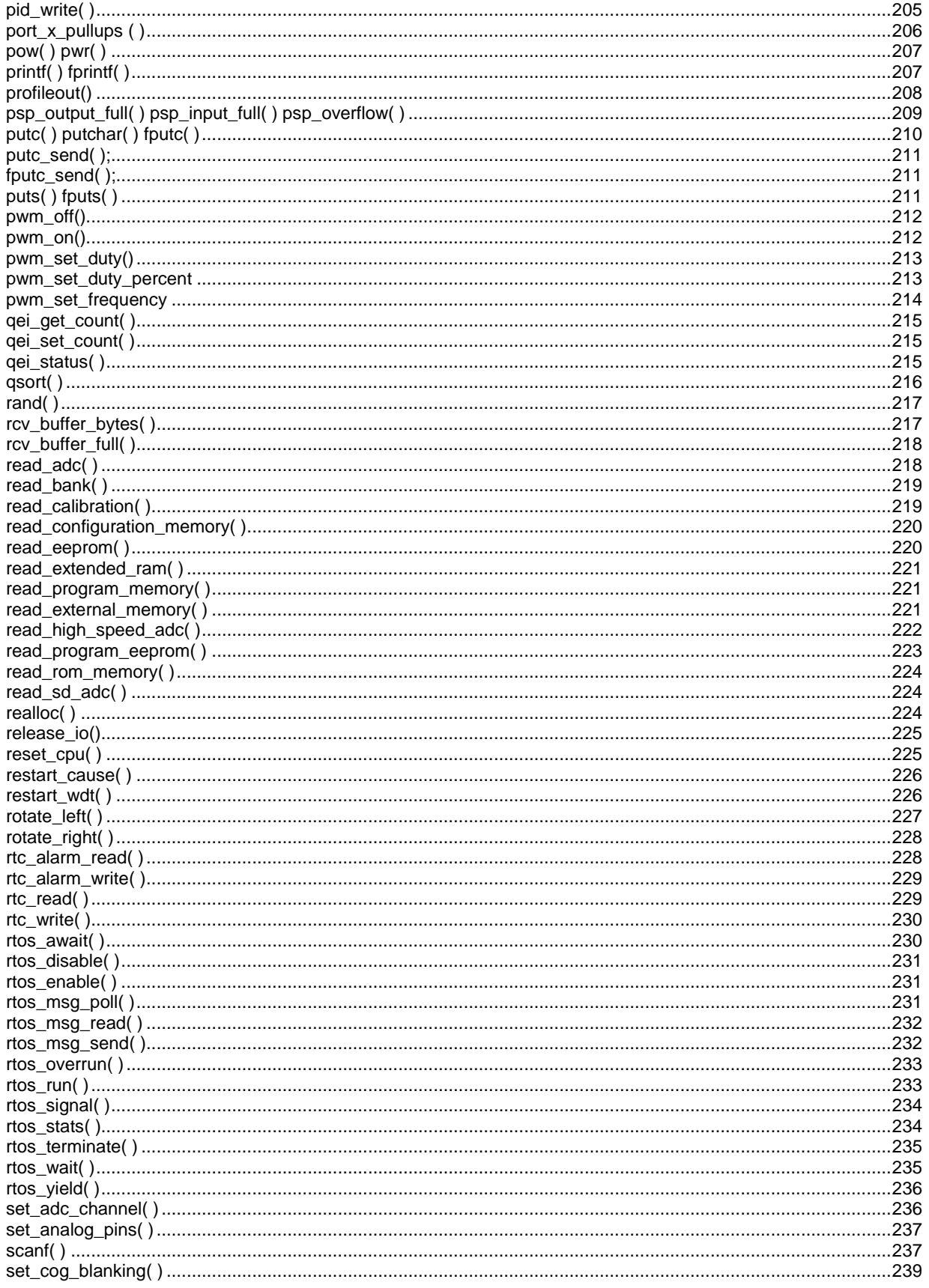

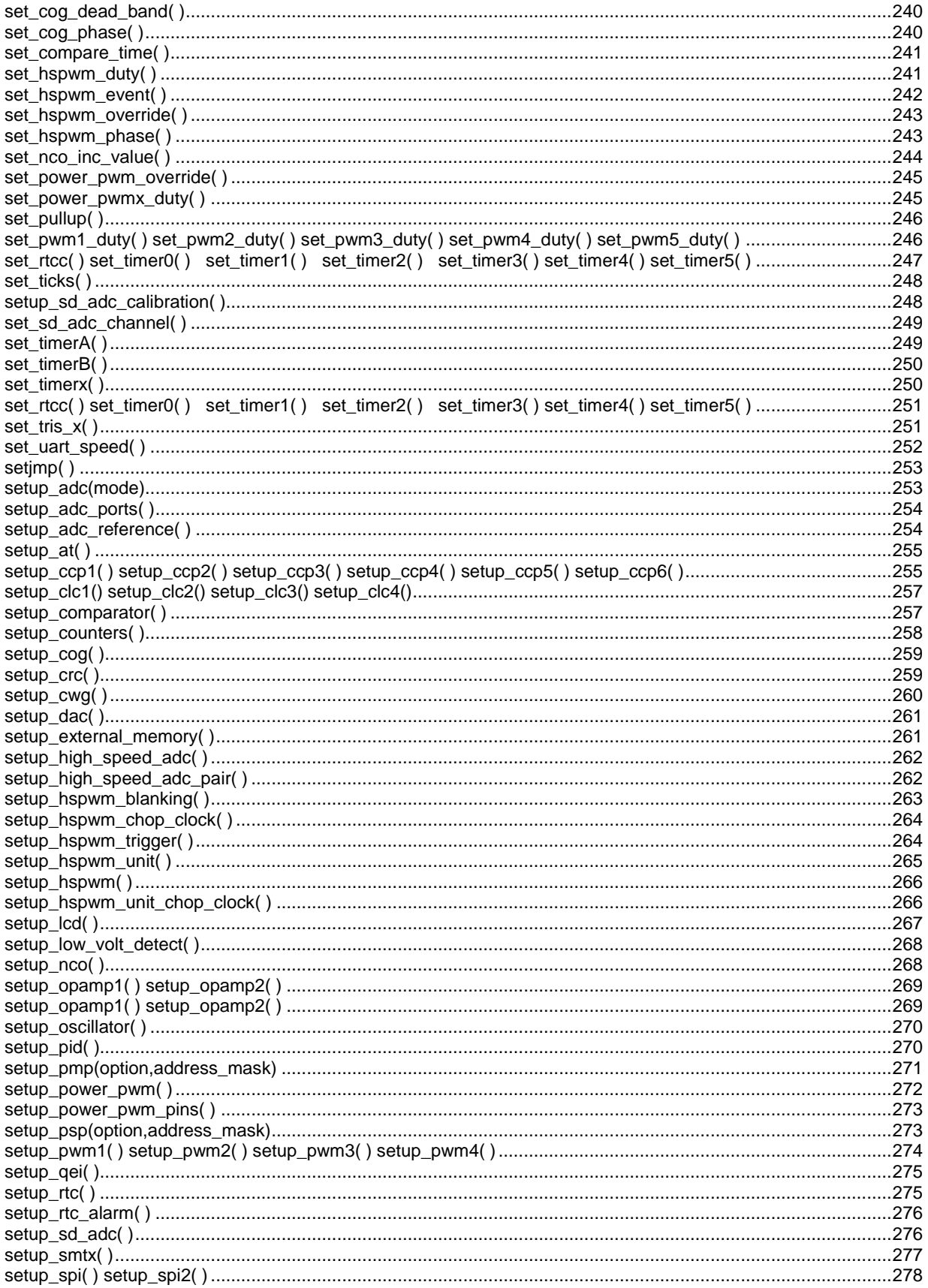

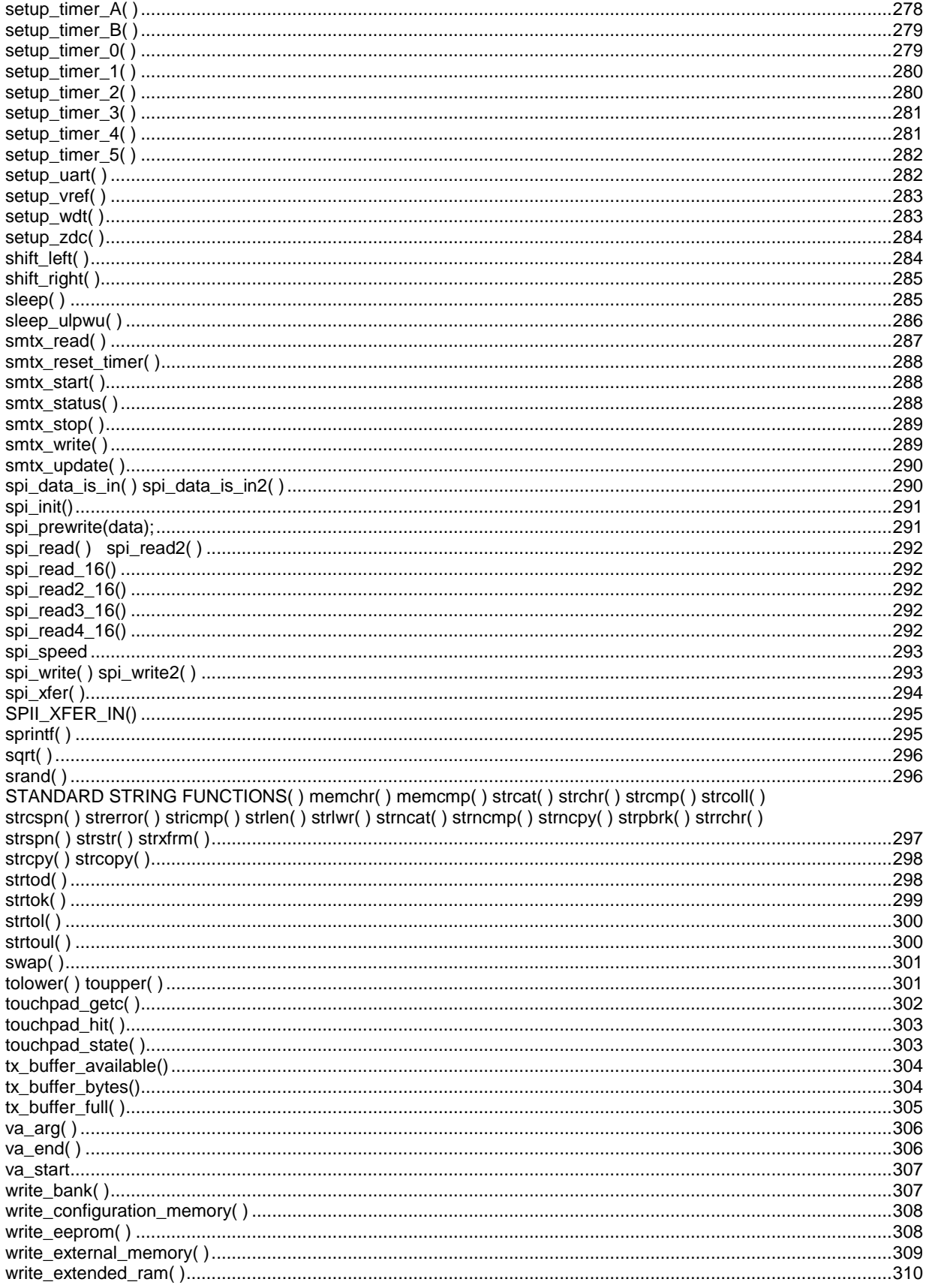

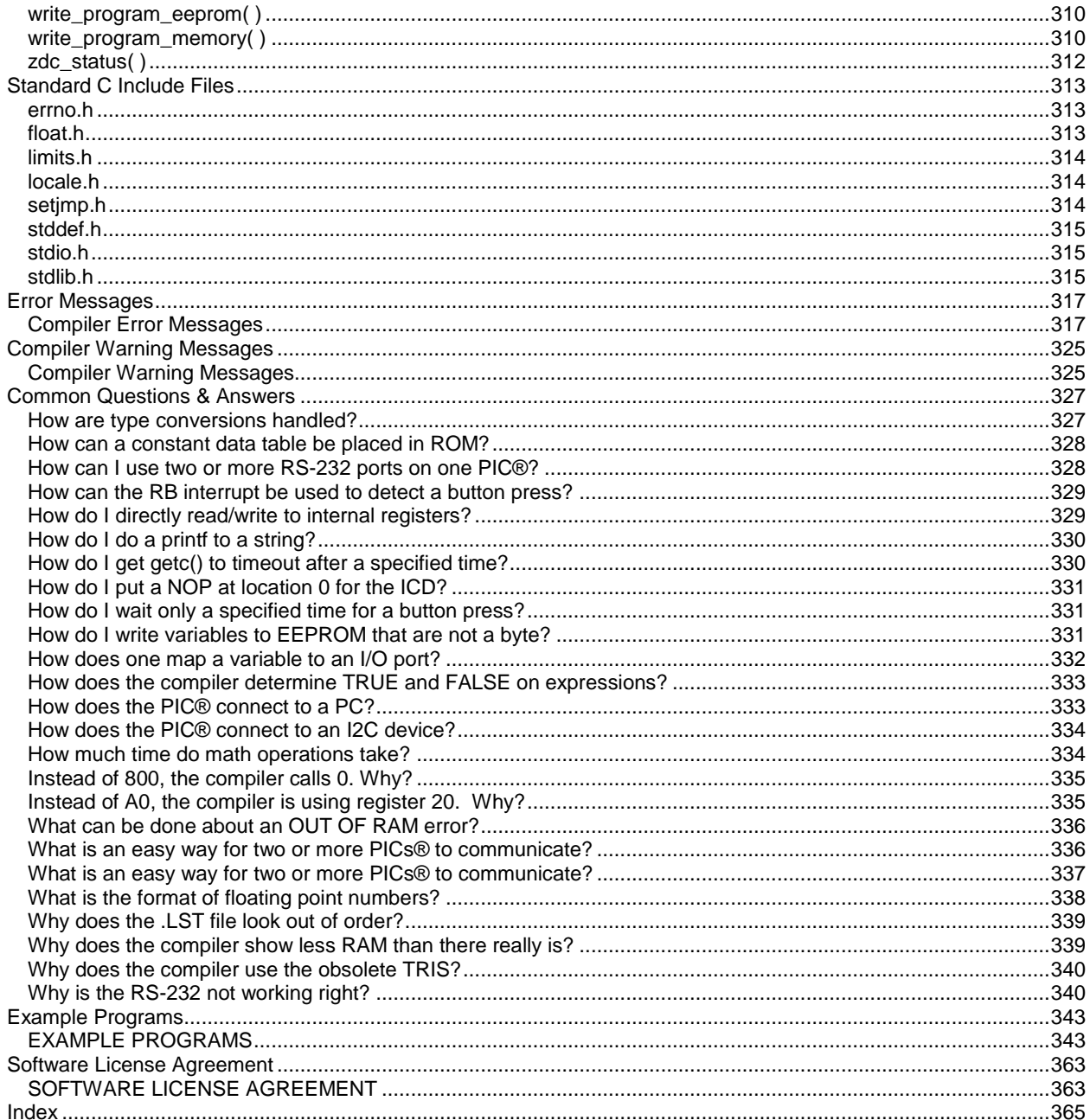

## <span id="page-10-4"></span><span id="page-10-0"></span>**OVERVIEW**

### <span id="page-10-1"></span> **C Compiler**

[PCB, PCM and PCH Overview](#page-10-4) [Technical Support](#page-11-2) **[Directories](#page-11-2)** [File Formats](#page-12-2) [Invoking the Command Line Compiler](#page-12-2)

### <span id="page-10-2"></span>**PCB, PCM and PCH Overview**

The PCB, PCM, and PCH are separate compilers. PCB is for 12-bit opcodes, PCM is for 14-bit opcodes, and PCH is for 16-bit opcode PIC® microcontrollers. Due to many similarities, all three compilers are covered in this reference manual. Features and limitations that apply to only specific microcontrollers are indicated within. These compilers are specifically designed to meet the unique needs of the PIC® microcontroller. This allows developers to quickly design applications software in a more readable, high-level language.

IDE Compilers (PCW, PCWH and PCWHD) have the exclusive C Aware integrated development environment for compiling, analyzing and debugging in real-time. Other features and integrated tools can be viewed [here.](http://www.ccsinfo.com/content.php?page=ideoverview)

When compared to a more traditional C compiler, PCB, PCM, and PCH have some limitations. As an example of the limitations, function recursion is not allowed. This is due to the fact that the PIC® has no stack to push variables onto, and also because of the way the compilers optimize the code. The compilers can efficiently implement normal C constructs, input/output operations, and bit twiddling operations. All normal C data types are supported along with pointers to constant arrays, fixed point decimal, and arrays of bits.

#### <span id="page-10-3"></span>**Installation**

Insert the CD ROM, select each of the programs you wish to install and follow the on-screen instructions.

If the CD does not auto start run the setup program in the root directory.

For help answering the version questions see the "Directories" Help topic.

Key Questions that may come up:

<span id="page-11-2"></span>Keep Settings- Unless you are having trouble select this

Link Compiler Extensions- If you select this the file extensions like .c will start the compiler IDE when you double click on files with that extension. .hex files start the CCSLOAD program. This selection can be change in the IDE.

Install MP LAB Plug In- If you plan to use MPLAB and you don't select this you will need to download and manually install the Plug-In.

Install ICD2, ICD3...drivers-select if you use these microchip ICD units.

Delete Demo Files- Always a good idea

Install WIN8 APP- Allows you to start the IDE from the WIN8 Start Menu.

### <span id="page-11-0"></span>**Technical Support**

Compiler, software, and driver updates are available to download at: [http://www.ccsinfo.com/download](http://www.ccsinfo.com/downloads.php)

Compilers come with 30 or 60 days of download rights with the initial purchase. One year maintenance plans may be purchased for access to updates as released.

The intent of new releases is to provide up-to-date support with greater ease of use and minimal, if any, transition difficulty.

To ensure any problem that may occur is corrected quickly and diligently, it is recommended to send an email to: support@ccsinfo.com or use the Technical Support Wizard in PCW. Include the version of the compiler, an outline of the problem and attach any files with the email request. CCS strives to answer technical support timely and thoroughly.

Technical Support is available by phone during business hours for urgent needs or if email responses are not adequate. Please call 262-522-6500 x32.

#### <span id="page-11-1"></span>**Directories**

The compiler will search the following directories for Include files.

- Directories listed on the command line
- Directories specified in the .CCSPJT file
- The same directory as the source.directories in the ccsc.ini file

By default, the compiler files are put in C:\Program Files\PICC and the example programs are in \PICC\EXAMPLES. The include files are in PICC\drivers. The device header files are in PICC\devices.

The compiler itself is a DLL file. The DLL files are in a DLL directory by default in \PICC\DLL.

It is sometimes helpful to maintain multiple compiler versions. For example, a project was tested with a specific version, but newer projects use a newer version. When installing the compiler you are prompted for what version to keep on the PC. IDE users can change versions using Help>about and clicking "other versions." Command Line users use start>all programs>PIC-C>compiler version.

Two directories are used outside the PICC tree. Both can be reached with start>all programs>PIC-C.

- <span id="page-12-2"></span>1.) A project directory as a default location for your projects. By default put in "My Documents." This is a good place for VISTA and up.
- 2.) User configuration settings and PCWH loaded files are kept in %APPDATA%\PICC

### <span id="page-12-0"></span>**File Formats**

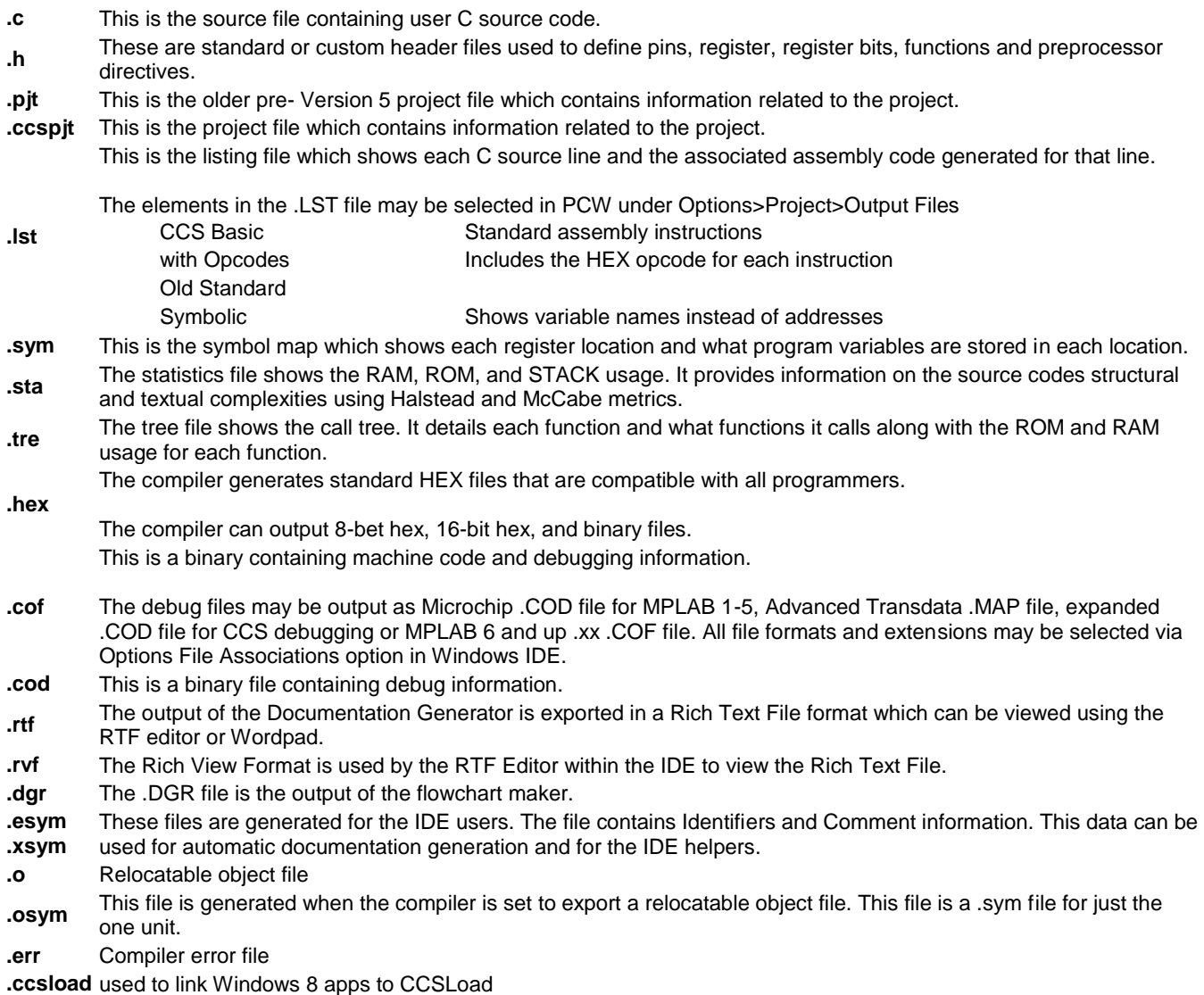

**.ccssiow** used to link Windows 8 apps to Serial Port Monitor

### <span id="page-12-1"></span>**Invoking the Command Line Compiler**

The command line compiler is invoked with the following command: CCSC [options] [cfilename]

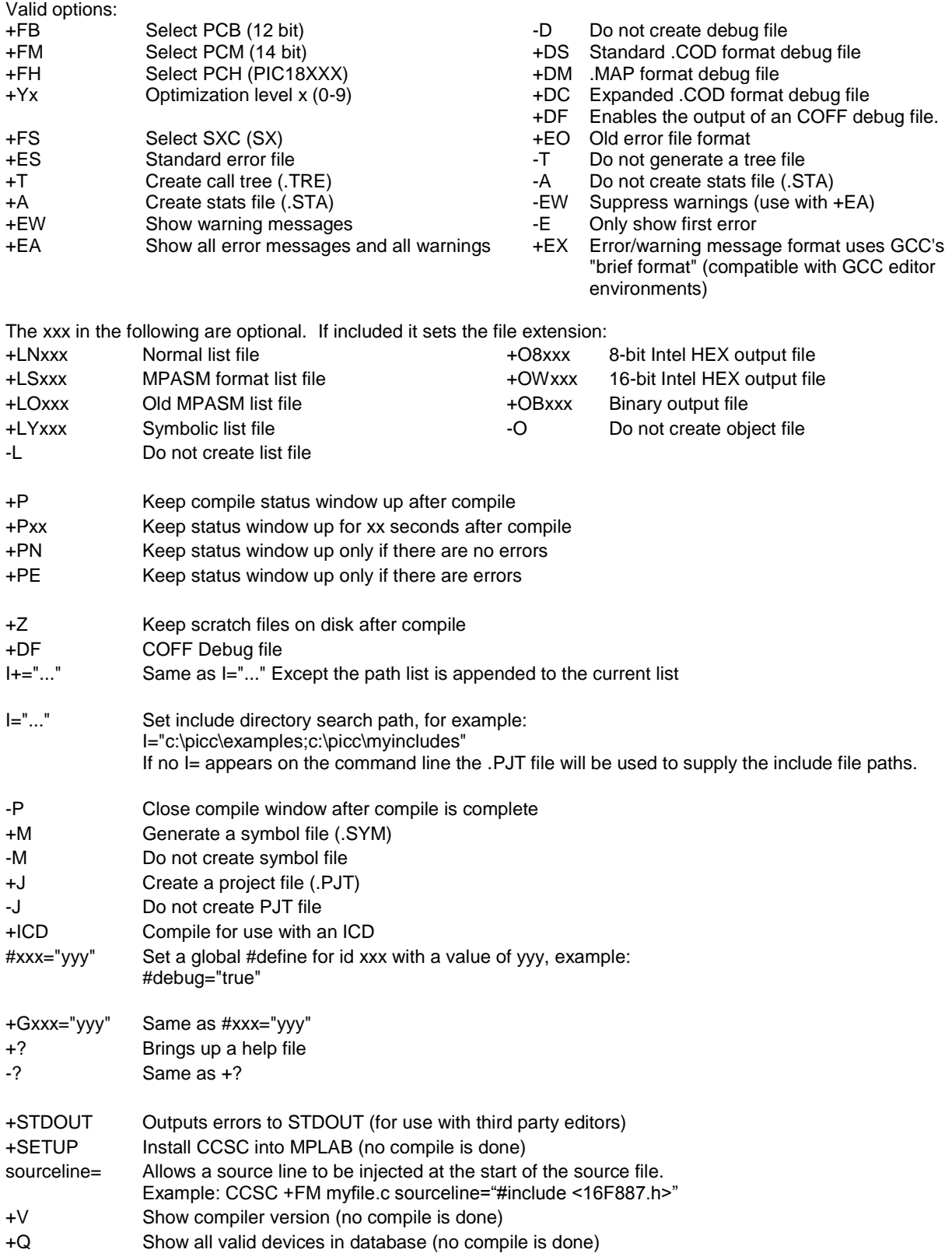

A / character may be used in place of a + character. The default options are as follows:

#### +FM +ES +J +DC +Y9 -T -A +M +LNlst +O8hex -P -Z

If @filename appears on the CCSC command line, command line options will be read from the specified file. Parameters may appear on multiple lines in the file.

If the file CCSC.INI exists in the same directory as CCSC.EXE, then command line parameters are read from that file before they are processed on the command line.

Examples:

```
 CCSC +FM C:\PICSTUFF\TEST.C
 CCSC +FM +P +T TEST.C
```
### **PCW Overview**

The PCW IDE provides the user an easy to use editor and environment for developing microcontroller applications. The IDE comprises of many components, which are summarized below. For more information and details, use the Help>PCW in the compiler..

Many of these windows can be re-arranged and docked into different positions.

<span id="page-15-0"></span>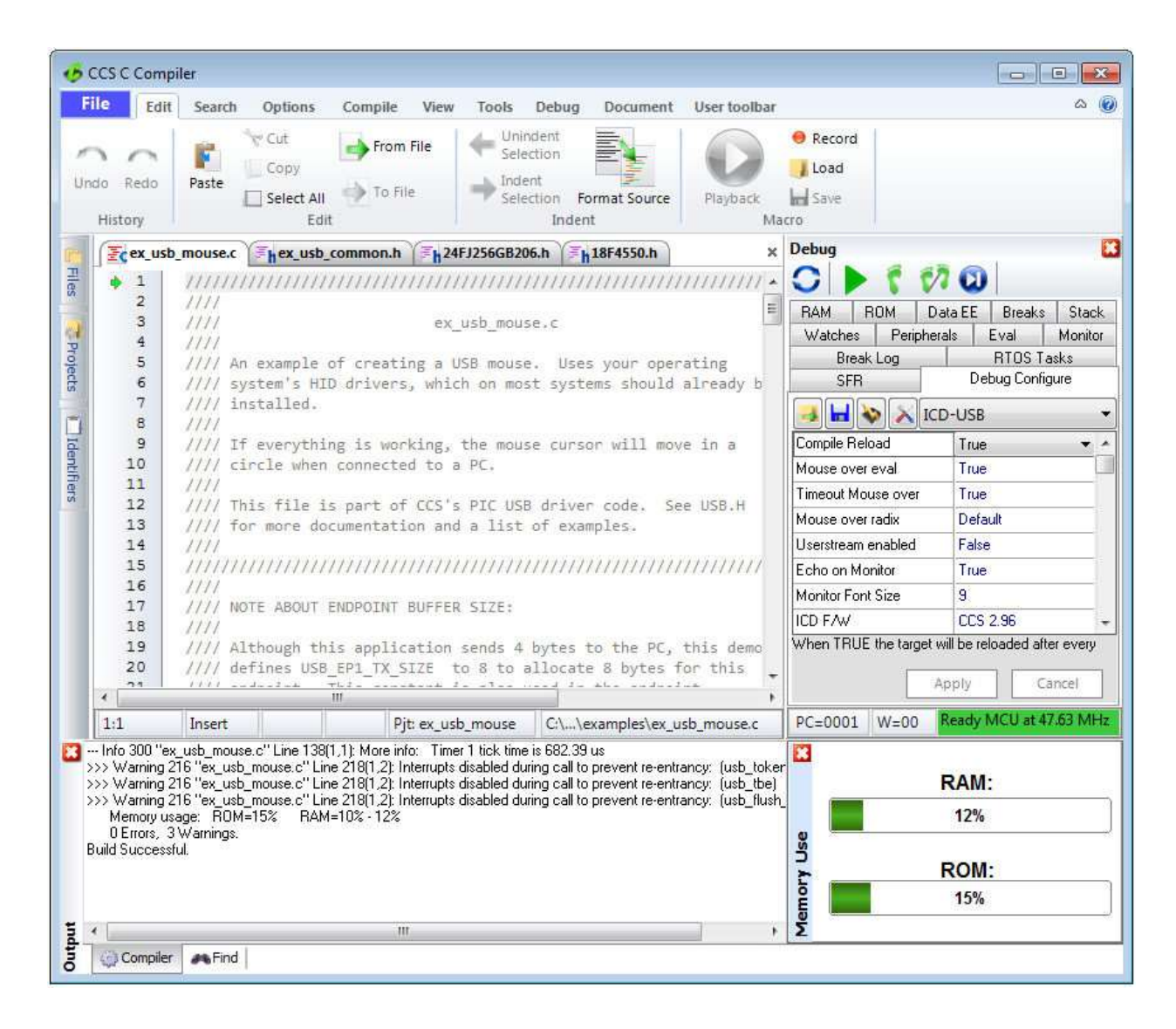

#### **Menu**

All of the IDE's functions are on the main menu. The main menu is divided into separate sections, click on a section title ('Edit', 'Search', etc) to change the section. Double clicking on the section, or clicking on the chevron on the right, will cause the menu to minimize and take less space.

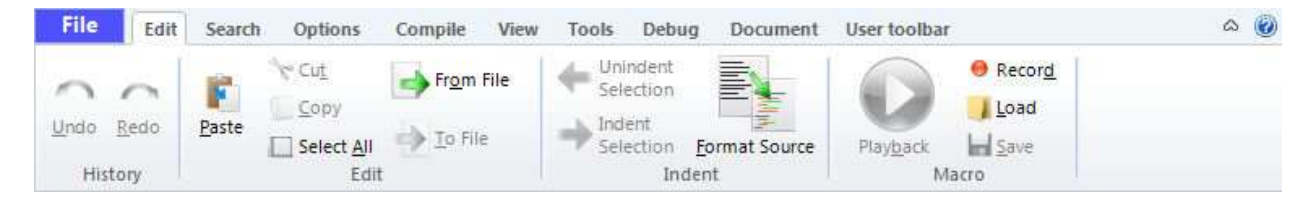

(click on image to go to link)

#### <span id="page-16-0"></span>**Editor Tabs**

All of the open files are listed here. The active file, which is the file currently being edited, is given a different highlight than the other files. Clicking on the X on the right closes the active file. Right clicking on a tab gives a menu of useful actions for that file.

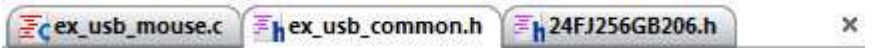

### <span id="page-16-1"></span>**Slide Out Windows**

'Files' shows all the active files in the current project. 'Projects' shows all the recent projects worked on. 'Identifiers' shows all the variables, definitions, prototypes and identifiers in your current project.

### <span id="page-17-0"></span>**Editor**

The editor is the main work area of the IDE and the place where the user enters and edits source code. Right clicking in this area gives a menu of useful actions for the code being edited.

#if defined(USB\_HW\_CCS\_PIC18F4550) 100 101 #include <18F4550.h> 102 #fuses HSPLL, NOWDT, NOPROTECT, NOLVP, NODEBUG, USBDIV, PLL5, CPUDIV1, VREGEN 103 #use delay(clock=48000000) 104 105 //leds ordered from bottom to top 106 #DEFINE LED1 PIN\_A5 //green

<span id="page-17-2"></span><span id="page-17-1"></span>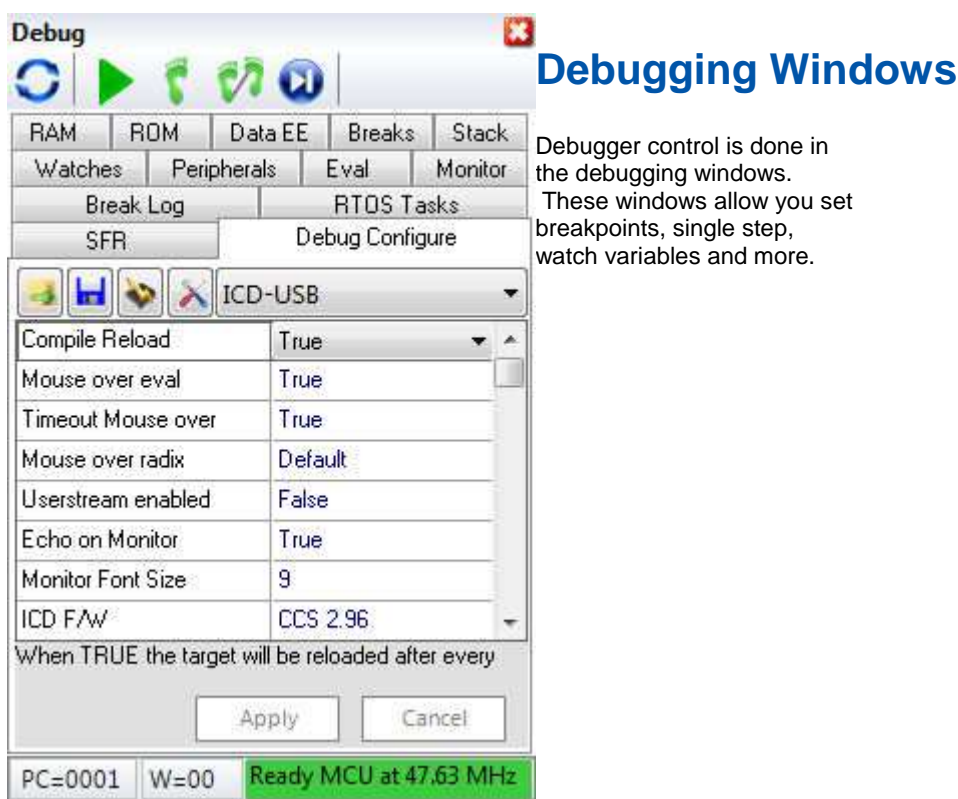

#### **Status Bar**

The status bar gives the user helpful information like the cursor position, project open and file being edited.

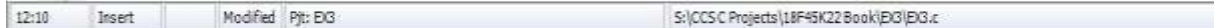

### <span id="page-18-0"></span>**Output Messages**

Output messages are displayed here. This includes messages from the compiler during a build, messages from the programmer tool during programming or the

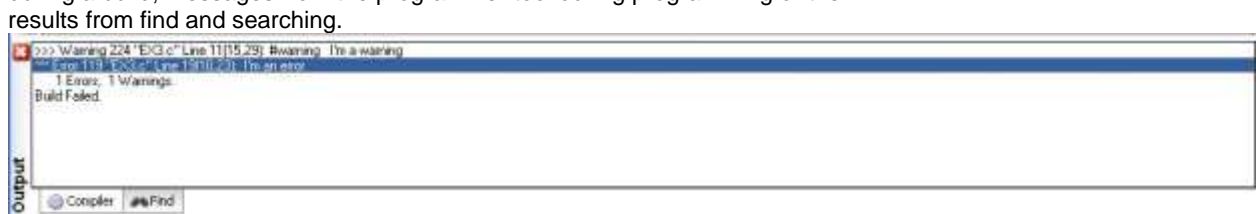

## <span id="page-20-3"></span><span id="page-20-0"></span>**PROGRAM SYNTAX**

### <span id="page-20-1"></span>**Overall Structure**

A program is made up of the following four elements in a file: **[Comment](#page-20-3) [Pre-Processor Directive](#page-78-1) [Data Definition](#page-34-3) [Function Definition](#page-42-3) [Statements](#page-24-3) Expressions**

Every C program must contain a main function which is the starting point of the program execution. The program can be split into multiple functions according to the their purpose and the functions could be called from main or the subfunctions. In a large project functions can also be placed in different C files or header files that can be included in the main C file to group the related functions by their category. CCS C also requires to include the appropriate device file using #include directive to include the device specific functionality. There are also some preprocessor directives like #fuses to specify the fuses for the chip and #use delay to specify the clock speed. The functions contain the data declarations,definitions,statements and expressions. The compiler also provides a large number of standard C libraries as well as other device drivers that can be included and used in the programs. CCS also provides a large number of built-in functions to access the various peripherals included in the PIC microcontroller.

#### <span id="page-20-2"></span>**Comment**

#### **Comments** – Standard Comments

A comment may appear anywhere within a file except within a quoted string. Characters between /\* and \*/ are ignored. Characters after a // up to the end of the line are ignored.

#### **Comments for Documentation Generator**

The compiler recognizes comments in the source code based on certain markups. The compiler recognizes these special types of comments that can be later exported for use in the documentation generator. The documentation generator utility uses a user selectable template to export these comments and create a formatted output document in Rich Text File Format. This utility is only available in the IDE version of the compiler. The source code markups are as follows.

#### **Global Comments**

These are named comments that appear at the top of your source code. The comment names are case sensitive and they must match the case used in the documentation template.

For example: //\*PURPOSE This program implements a Bootloader. //\*AUTHOR John Doe

A '//' followed by an \* will tell the compiler that the keyword which follows it will be the named comment. The actual comment that follows it will be exported as a paragraph to the documentation generator.

Multiple line comments can be specified by adding  $a$ : after the  $\ast$ , so the compiler will not concatenate the comments that follow. For example:

/\*\*:CHANGES 05/16/06 Added PWM loop 05/27.06 Fixed Flashing problem

\*/

#### **Variable Comments**

A variable comment is a comment that appears immediately after a variable declaration. For example: int seconds; // Number of seconds since last entry long day, // Current day of the month, /\* Current Month \*/ long year; // Year

#### **Function Comments**

A function comment is a comment that appears just before a function declaration. For example: // The following function initializes outputs void function\_foo() { init\_outputs(); }

#### **Function Named Comments**

The named comments can be used for functions in a similar manner to the Global Comments. These comments appear before the function, and the names are exported as-is to the documentation generator. For example:

//\*PURPOSE This function displays data in BCD format void display\_BCD( byte n) {

```
display_routine();
}
```
#### <span id="page-21-0"></span>**Trigraph Sequences**

The compiler accepts three character sequences instead of some special characters not available on all keyboards as follows:

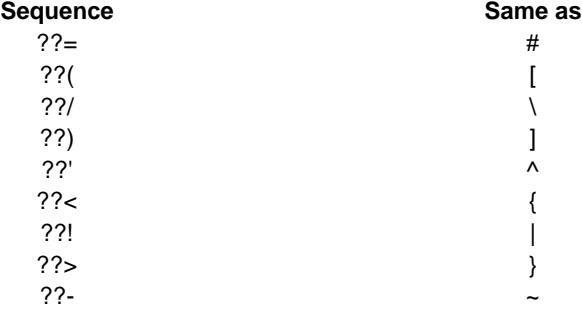

#### <span id="page-21-1"></span>**Multiple Project Files**

When there are multiple files in a project they can all be included using the #include in the main file or the sub-files to use the automatic linker included in the compiler. All the header files, standard libraries and driver files can be included using this method to automatically link them.

For example: if you have main.c, x.c, x.h, y.c,y.h and z.c and z.h files in your project, you can say in:

**main.c**  $\ddot{m}$  #include <device header file> #include<x.c> #include<y.c>

#### #include <z.c>

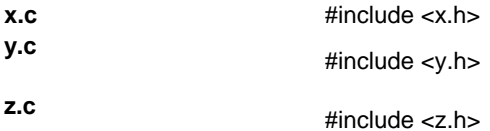

In this example there are 8 files and one compilation unit. Main.c is the only file compiled.

Note that the #module directive can be used in any include file to limit the visibility of the symbol in that file.

To separately compile your files see the section "multiple compilation units".

#### <span id="page-22-0"></span>**Multiple Compilation Units**

Multiple Compilation Units are only supported in the IDE compilers, PCW, PCWH, PCHWD and PCDIDE. When using multiple compilation units, care must be given that pre-processor commands that control the compilation are compatible across all units. It is recommended that directives such as #FUSES, #USE and the device header file all put in an include file included by all units. When a unit is compiled it will output a relocatable object file (\*.o) and symbol file (\*.osym).

There are several ways to accomplish this with the CCS C Compiler. All of these methods and example projects are included in the MCU.zip in the examples directory of the compiler.

#### <span id="page-22-1"></span>**Full Example Program**

Here is a sample program with explanation using CCS C to read adc samples over rs232:

```
//////////////////////////////////////////////
/////////
/// This program displays the min and max of 
30, 11/// comments that explains what the program 
does, ///
/// and A/D samples over the RS-232 
interface. ///
//////////////////////////////////////////////
/////////
#include <16F887.h> // 
preprocessor directive that
 // 
selects the chip PIC16F887
#fuses NOPROTECT // 
Code protection turned off 
#use delay(crystal=20mhz) // 
preprocessor directive that
```

```
 // 
specifies the clock type and speed
#use rs232(baud=9600, xmit=PIN_C6, rcv=PIN_C7) // 
preprocessor directive that 
 // 
includes the rs232 libraries
void main() { /main function
 int i, value, min, max; \frac{1}{2} //
local variable declaration
  printf("Sampling:"); \frac{1}{2} //
printf function included in the 
 // 
RS232 library
 setup port a( ALL ANALOG ); //
A/D setup functions- built-in
 setup_adc( ADC_CLOCK_INTERNAL ); //
Internal clock always works
 set adc channel( 0 ); //Set channel to AN0
  do { // do 
forever statement
    min=255;
     max=0;
   for(i=0; i<=30; ++i) { //
Take 30 samples
      delay ms(100); //
Wait for a tenth of a second 
      value = read adc(); //A/D read functions- built-in
       if(value<min) // 
Find smallest sample
        min=value;
      if(value>max) // 
Find largest sample
        max=value;
     }
     printf("\n\rMin: %2X Max: 
82X\n\trm', min, max);
  } while (TRUE);
}
```
## <span id="page-24-3"></span><span id="page-24-0"></span>**STATEMENTS**

#### <span id="page-24-1"></span>**Statements**

#### **STATEMENT Example**

[if](#page-24-3) (expr) stmt; [else stmt;] [while](#page-25-2) (expr) stmt; while  $(\text{get\_rtcc()})! = 0)$ do stmt while (expr); [for](#page-26-2) (expr1;expr2;expr3) stmt; for  $(i=1; i<=10; ++i)$ <br>for  $(i=1; i<=10; ++i)$ [switch](#page-26-2) (expr) { case cexpr: stmt; //one or more case [default:stmt] ... } [return](#page-26-2) [expr]; return (5); [goto](#page-27-4) label; and the contract of the contract of the contract of the contract of the contract of the contract of the contract of the contract of the contract of the contract of the contract of the contract of the contract o [label:](#page-27-4) stmt; loop: i++; [break;](#page-27-3) break; break; break; break; break; break; break; break; break; break; break; break; break;  $\frac{1}{2}$ [continue;](#page-28-3) continue;  $\frac{1}{1}$ ;  $\frac{1}{2}$ [;](#page-28-3)  $\frac{1}{2}$ ;  $\frac{1}{2}$ ; [{\[stmt\]](#page-28-3)} Zero or more declaration; int i;

```
if (x==25)
   x=0;else
   x=x+1;putc(\overline{r});
do {
    putc(c=getc());
} while (c != 0);
    printf("%u\r\n",i);
switch (cmd) {
   case 0: printf("cmd 0");break;
   case 1: printf("cmd 1"); break;
    default: printf("bad 
cmd");break; 
}
{a=1;b=1;}
```
Note: Items in [ ] are optional

### <span id="page-24-2"></span>**if**

**if-else** The if-else statement is used to make decisions. The syntax is:

 **if** (expr) stmt-1; [**else**

stmt-2;]

<span id="page-25-2"></span>The expression is evaluated; if it is true stmt-1 is done. If it is false then stmt-2 is done.

#### **else**-if

```
This is used to make multi-way decisions.
The syntax is:
```

```
 if (expr)
       stmt;
  [else if (expr)
       stmt;]
 ...
  [else
       stmt;]
```
The expressions are evaluated in order; if any expression is true, the statement associated with it is executed and it terminates the chain. If none of the conditions are satisfied the last else part is executed.

#### Example:

```
if (x==25)
    x=1;else
    x=x+1;
```
Also See: [Statements](#page-24-3)

#### <span id="page-25-0"></span>**while**

**While** is used as a loop/iteration statement. The syntax is:

**while** (expr) statement

The expression is evaluated and the statement is executed until it becomes false in which case the execution continues after the statement.

```
Example:
while (qet rtcc() != 0)putc(\overline{\n\cdot\ };\overline{\n});
```
Also See: [Statements](#page-24-3)

#### <span id="page-25-1"></span>**do-while**

**do-while**: Differs from *while* and *for* loop in that the termination condition is checked at the bottom of the loop rather than at the top and so the body of the loop is always executed at least once. The syntax is:

**do**

statement

<span id="page-26-2"></span>**while** (expr);

The statement is executed; the expr is evaluated. If true, the same is repeated and when it becomes false the loop terminates.

Also See: [Statements](#page-24-3) , [While](#page-25-2)

#### <span id="page-26-0"></span>**for**

**For** is also used as a loop/iteration statement. The syntax is:

```
for (expr1;expr2;expr3)
  statement
```
The expressions are loop control statements. expr1 is the initialization, expr2 is the termination check and expr3 is re-initialization. Any of them can be omitted.

```
Example:
for (i=1; i<=10; ++i) printf("%u\r\n",i);
```
Also See: [Statements](#page-24-3)

#### <span id="page-26-1"></span>**switch**

**Switch** is also a special multi-way decision maker. The syntax is

```
switch (expr) {
   case const1: stmt sequence;
                break;
 ...
  [default:stmt]
}
```
This tests whether the expression matches one of the constant values and branches accordingly. If none of the cases are satisfied the default case is executed. The break causes an immediate exit, otherwise control falls through to the next case.

```
Example:
switch (cmd) {
    case 0:print(f("cmd 0"); break;
    case 1: printf("cmd 1");
            break;
     default:printf("bad cmd");
              break; }
```
Also See: **Statements** 

#### <span id="page-27-4"></span><span id="page-27-0"></span>**return**

**return**

A **return** statement allows an immediate exit from a switch or a loop or function and also returns a value.

The syntax is:

**return**(expr);

Example: return (5);

Also See: **Statements** 

#### <span id="page-27-1"></span>**goto**

#### **goto**

The goto statement cause an unconditional branch to the label.

The syntax is: **goto** label;

A label has the same form as a variable name, and is followed by a colon. The goto's are used sparingly, if at all.

Example: goto loop;

Also See: [Statements](#page-24-3)

#### <span id="page-27-2"></span>**label**

**labe**l The label a goto jumps to. The syntax is:

**label**: stmnt;

Example: loop: i++;

Also See: **Statements** 

#### <span id="page-27-3"></span>**break**

**break**.

<span id="page-28-3"></span>The break statement is used to exit out of a control loop. It provides an early exit from while, for ,do and switch. The syntax is

**break**;

It causes the innermost enclosing loop (or switch) to be exited immediately.

Example: break;

Also See: **Statements** 

#### <span id="page-28-0"></span>**continue**

The **continue** statement causes the next iteration of the enclosing loop(While, For, Do) to begin. The syntax is:

#### **continue**;

It causes the test part to be executed immediately in case of do and while and the control passes the re-initialization step in case of for.

Example: continue;

Also See: **Statements** 

#### <span id="page-28-1"></span>**expr**

The syntax is: expr**;**

Example:  $i=1;$ 

Also See: [Statements](#page-24-3)

#### <span id="page-28-2"></span>**;**

Statement: **;**

Example:

;

Also See: **Statements** 

#### <span id="page-29-0"></span>**stmt**

Zero or more semi-colon separated. The syntax is:

**{[**stmt**]}**

Example:  ${a=1;$ b=1;}

Also See: **Statements** 

## <span id="page-30-0"></span>**EXPRESSIONS**

### <span id="page-30-1"></span>**Constants**

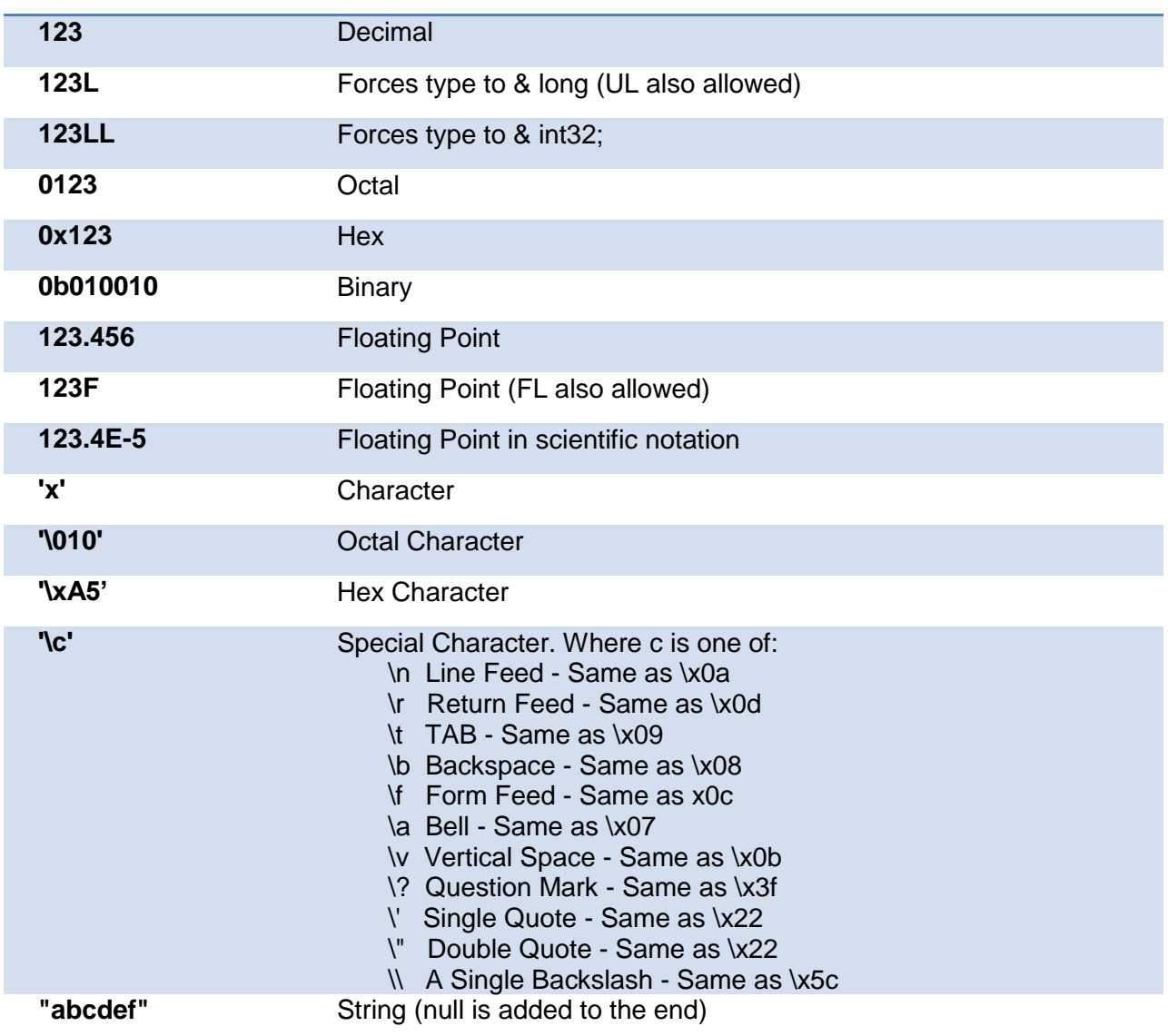

## <span id="page-31-0"></span>**Identifiers**

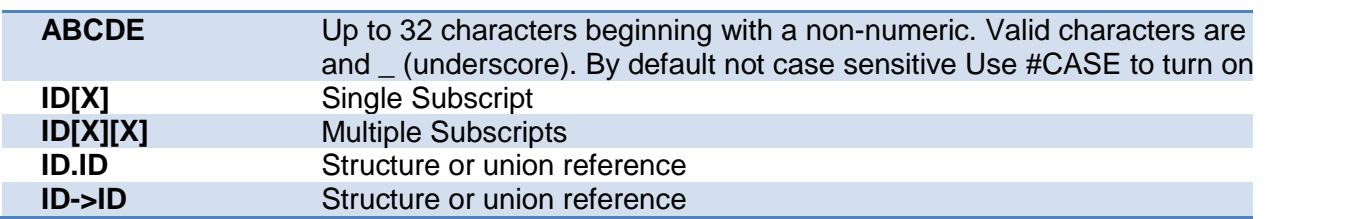

### <span id="page-31-1"></span>**Operators**

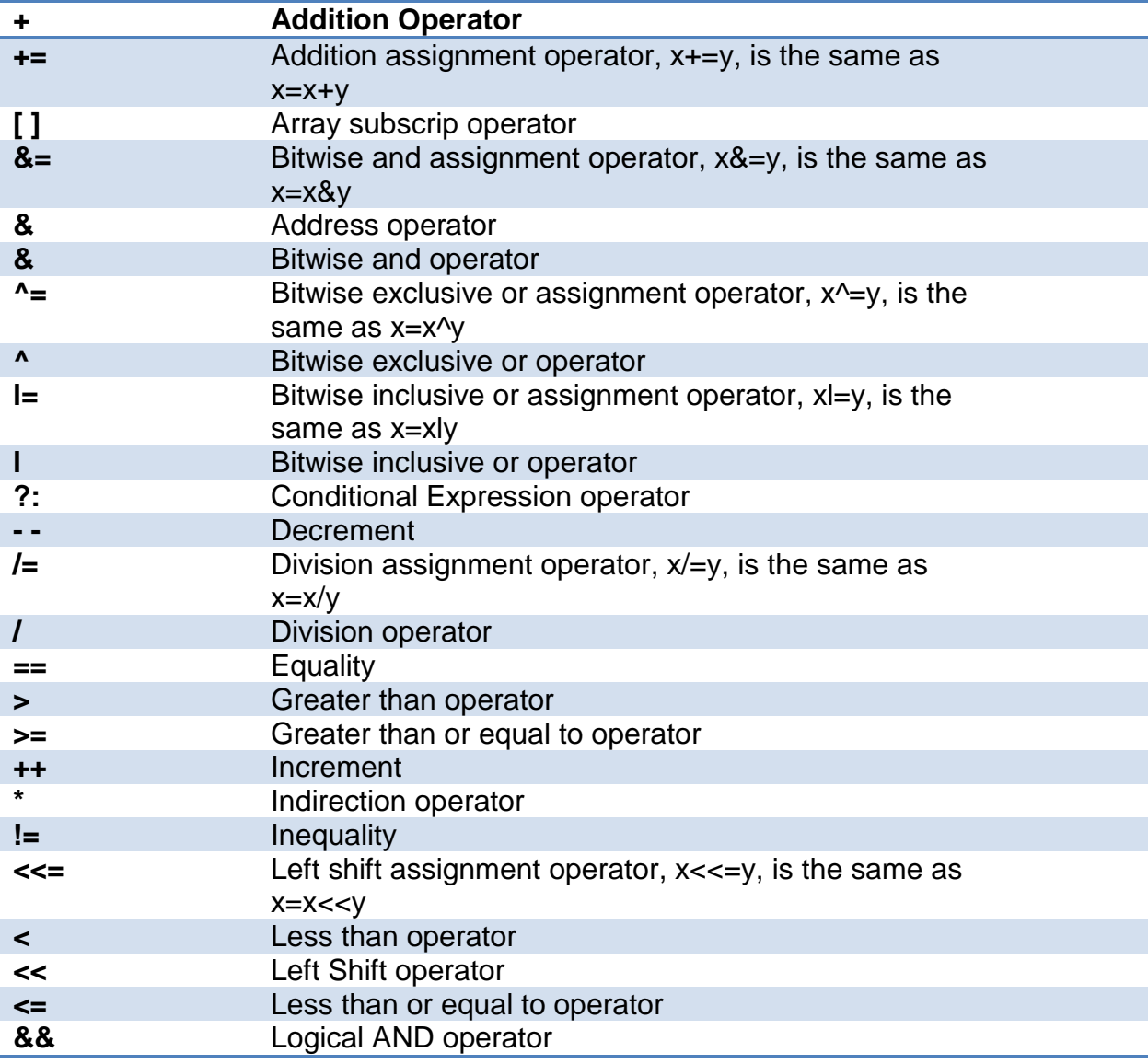

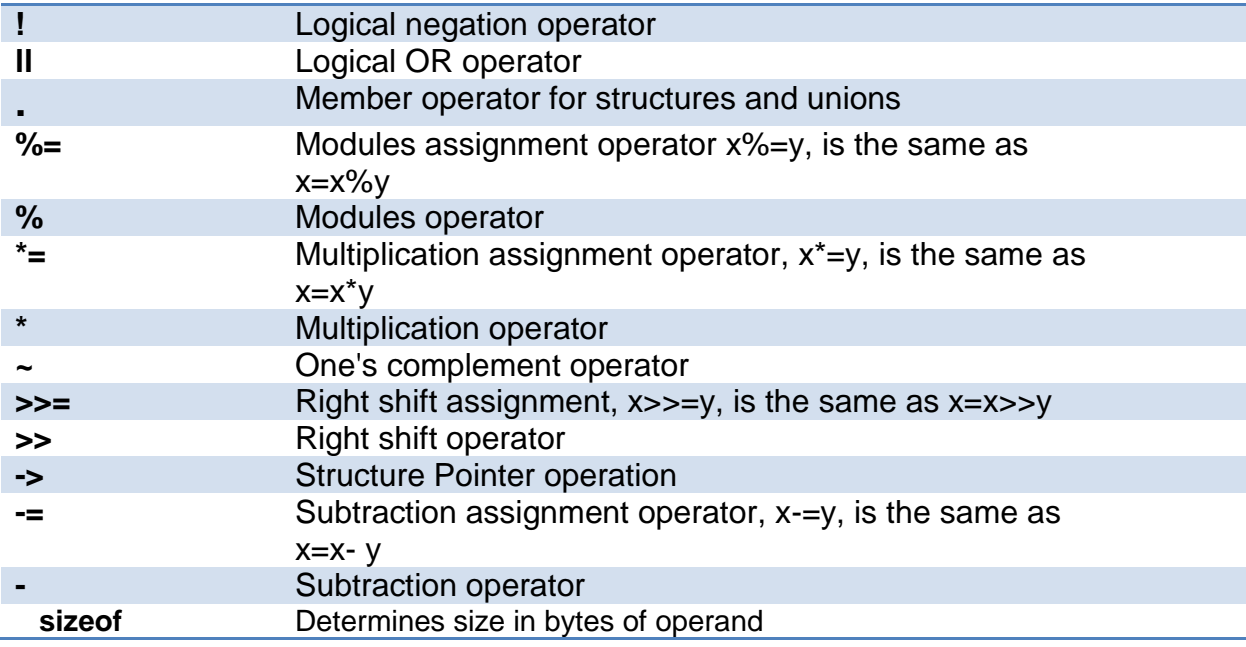

See also: [Operator Precedence](#page-32-0)

## <span id="page-32-0"></span>**Operator Precedence**

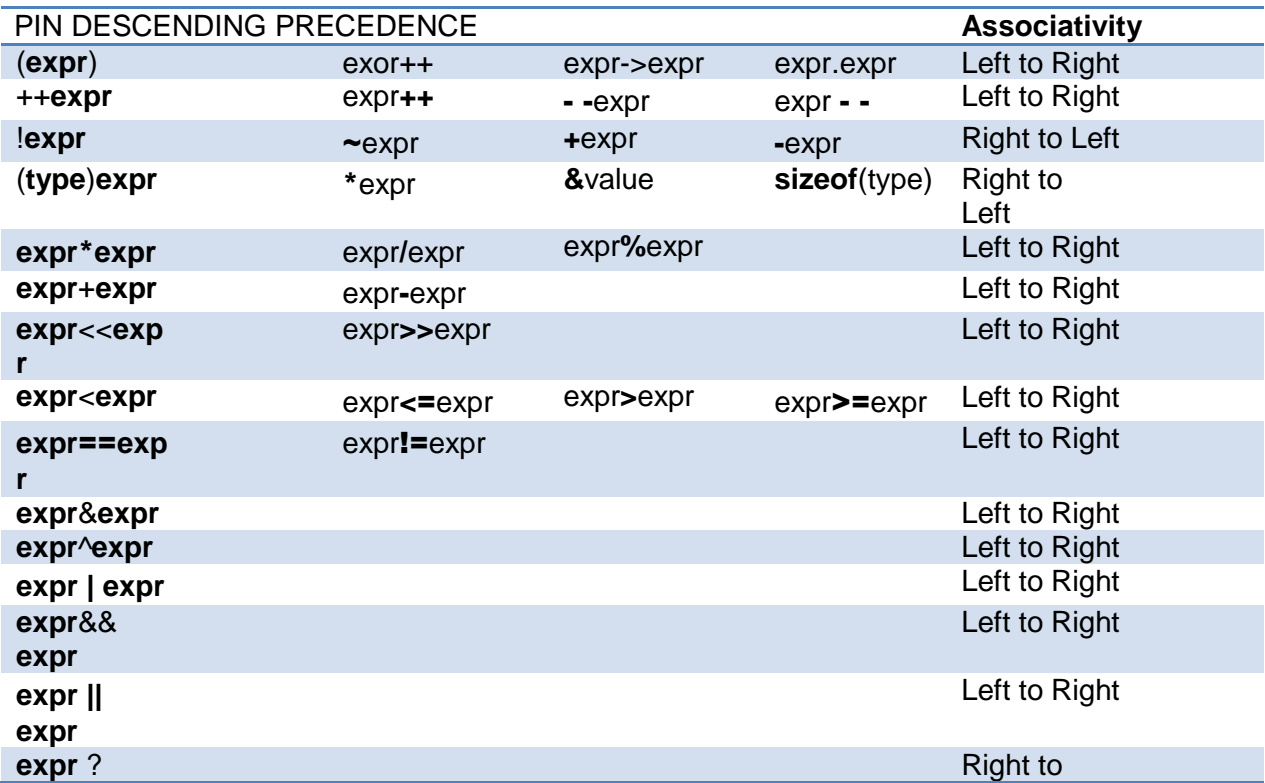

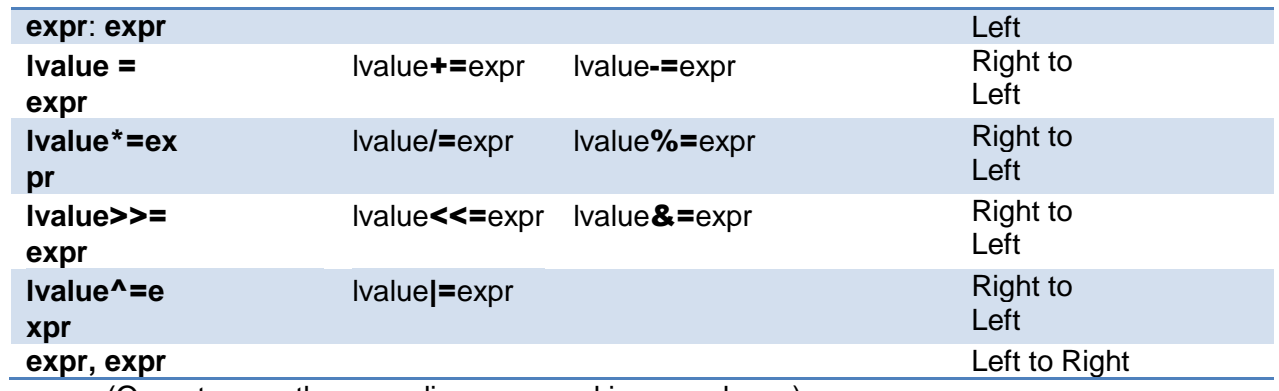

(Operators on the same line are equal in precedence)

## <span id="page-34-3"></span><span id="page-34-0"></span>**DATA DEFINITIONS**

#### <span id="page-34-1"></span>**Data Definitions**

This section describes what the basic data types and specifiers are and how variables can be declared using those types. In C all the variables should be declared before they are used. They can be defined inside a function (local) or outside all functions (global). This will affect the visibility and life of the variables.

A declaration consists of a type qualifier and a type specifier, and is followed by a list of one or more variables of that type. For example:

```
int a,b,c,d;
mybit e,f;
mybyte g[3][2];
char *h;
colors j;
struct data record data[10];
static int i;
extern long j;
```
Variables can also be declared along with the definitions of the *special* types.

```
For example:
```

```
enum colors{red, green=2,blue}i,j,k; // colors is the enum type and
i,j,k
```
//are variables of that type

```
SEE ALSO:
Type Specifiers/ Basic Types
Type Qualifiers
Enumerated Types
Structures & Unions
typedef
Named Registers
```
### <span id="page-34-2"></span>**Type Specifiers**

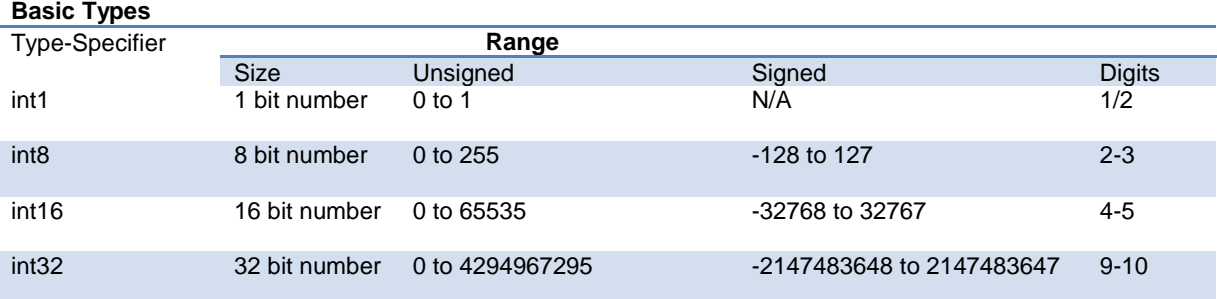

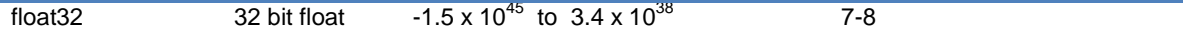

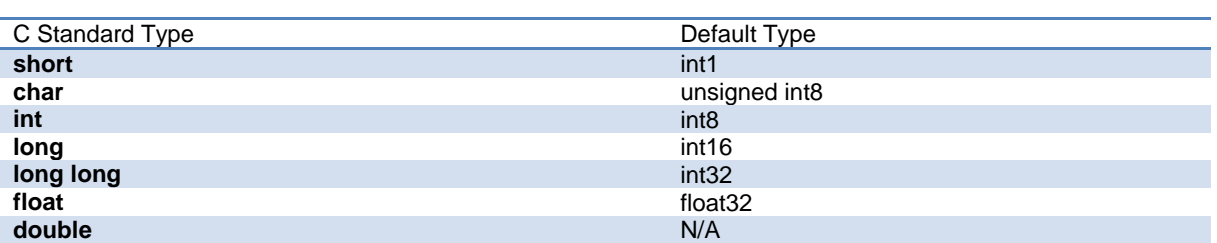

Note: All types, except float char , by default are un-signed; however, may be preceded by unsigned or signed (Except int64 may only be signed) . Short and long may have the keyword INT following them with no effect. Also see #TYPE to change the default size.

SHORT INT1 is a special type used to generate very efficient code for bit operations and I/O. Arrays of bits (INT1 or SHORT ) in RAM are now supported. Pointers to bits are not permitted. The device header files contain defines for BYTE as an int8 and BOOLEAN as an int1.

Integers are stored in little endian format. The LSB is in the lowest address. Float formats are described in common questions.

SEE ALSO: Declarations, [Type Qualifiers,](#page-35-0) [Enumerated Types,](#page-36-0) [Structures & Unions,](#page-36-1) [typedef,](#page-37-0) [Named](#page-40-0)  **[Registers](#page-40-0)** 

<span id="page-35-0"></span>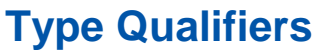

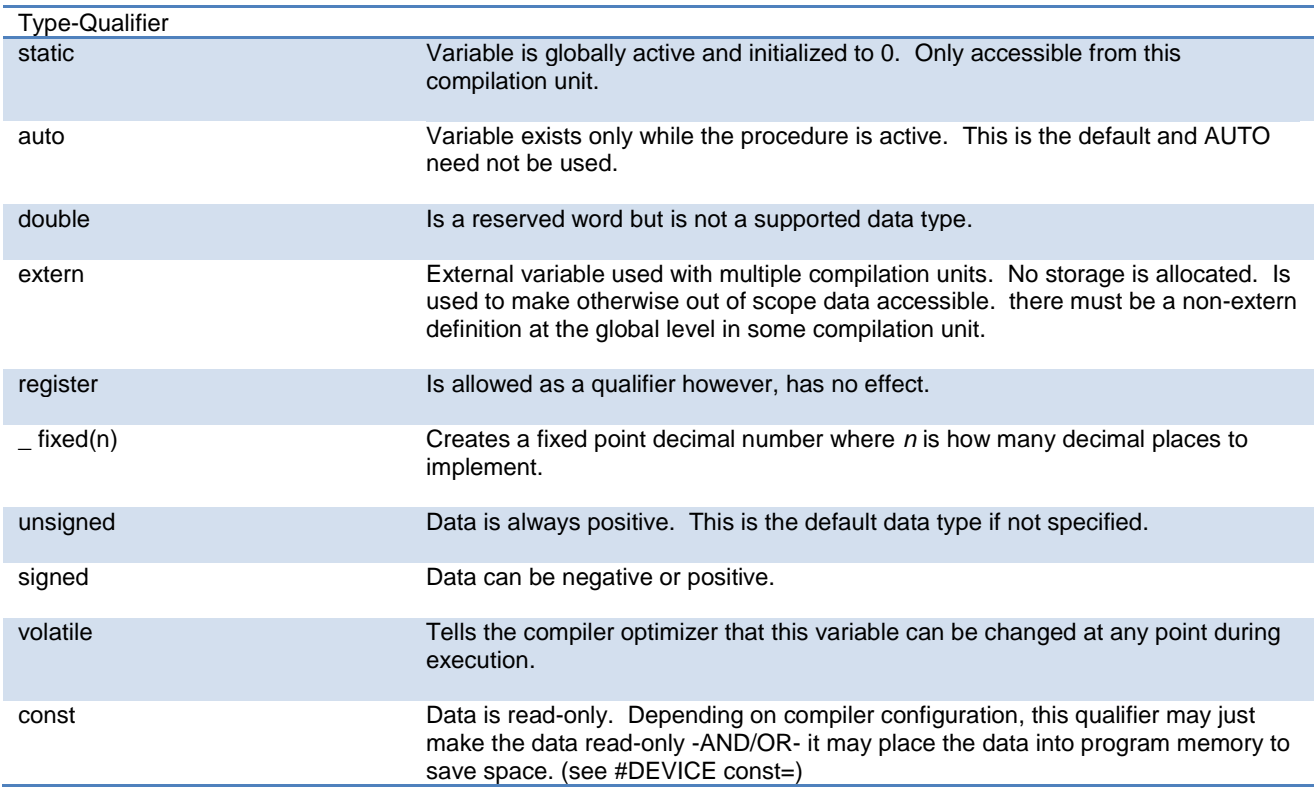
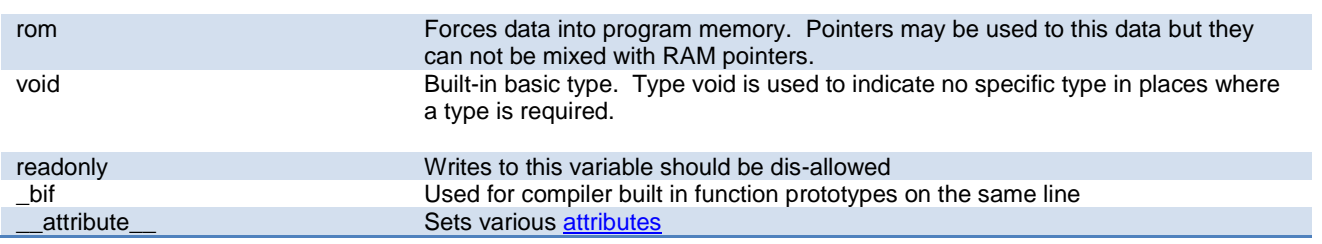

SEE ALSO: Declarations, [Type Specifiers,](#page-34-0) [Enumerated Types,](#page-36-0) [Structures & Unions,](#page-36-1) [typedef,](#page-37-0) [Named Registers](#page-40-0)

#### <span id="page-36-0"></span>**Enumerated Types**

**enum** enumeration type: creates a list of integer constants.

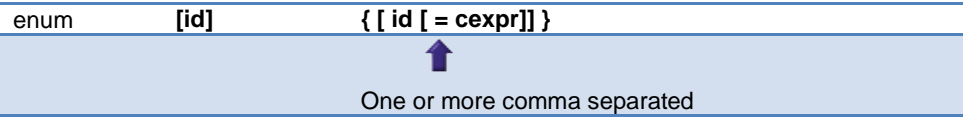

The id after **enum** is created as a type large enough to the largest constant in the list. The ids in the list are each created as a constant. By default the first id is set to zero and they increment by one. If a = cexpr follows an id that id will have the value of the constant expression an d the following list will increment by one.

```
For example:<br>enum colors{red, green=2, blue};
```
// red will be  $0$ , green will be 2 and // blue will be 3

SEE ALSO: Declarations, [Type Specifiers,](#page-34-0) [Type Qualifiers,](#page-35-0) [Structures & Unions,](#page-36-1) [typedef,](#page-37-0) [Named Registers](#page-40-0)

### <span id="page-36-1"></span>**Structures and Unions**

**Struct** structure type: creates a collection of one or more variables, possibly of different types, grouped together as a single unit.

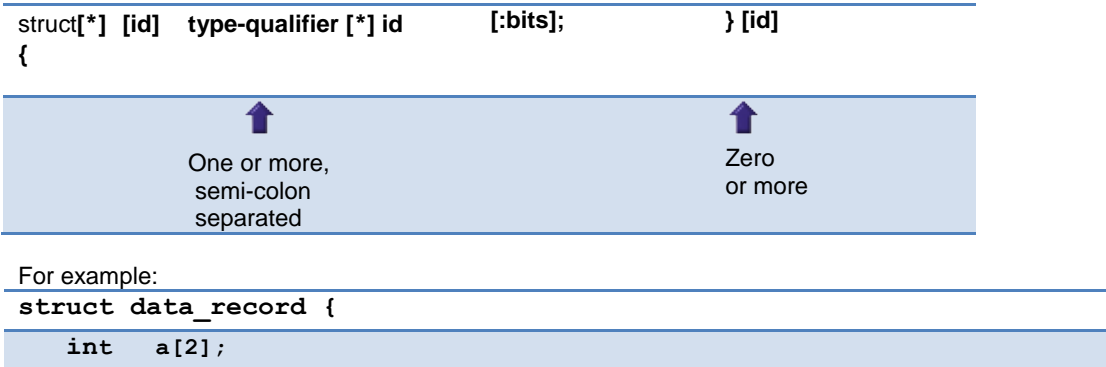

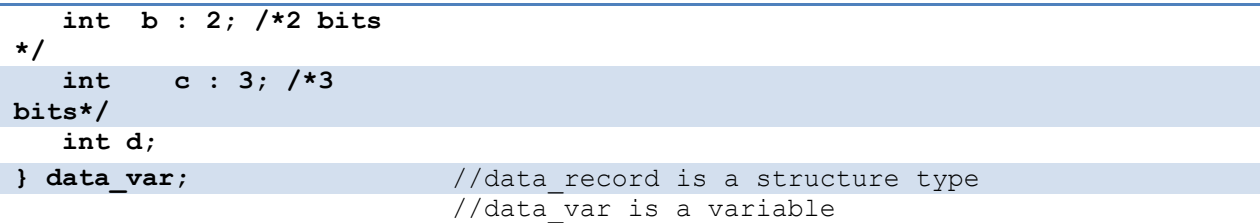

**Union** type: holds objects of different types and sizes, with the compiler keeping track of size and alignment requirements. They provide a way to manipulate different kinds of data in a single area of storage.

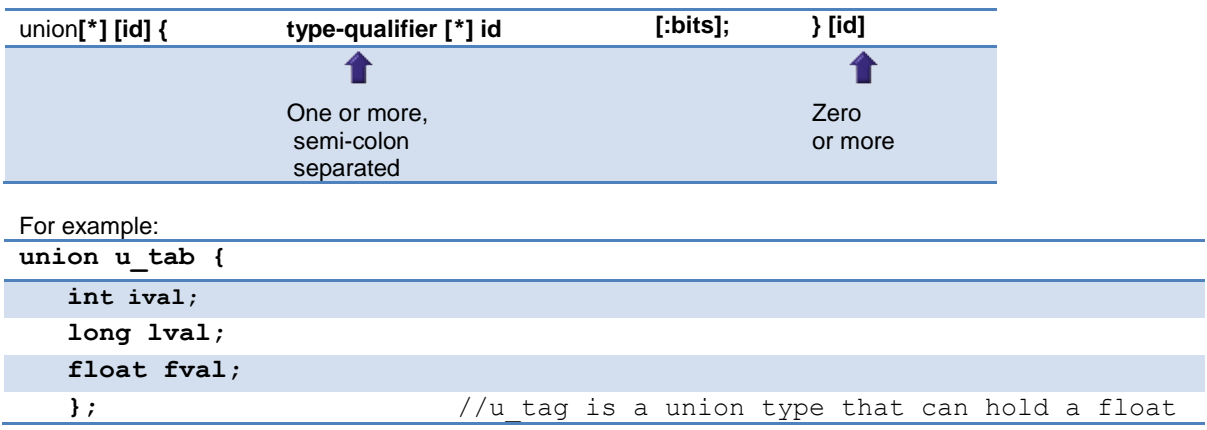

SEE ALSO: Declarations, [Type Specifiers,](#page-34-0) [Type Qualifiers,](#page-35-0) [Enumerated Types,](#page-36-0) [typedef,](#page-37-0) Named **[Registers](#page-40-0)** 

## <span id="page-37-0"></span>**typedef**

If **typedef** is used with any of the basic or special types it creates a new type name that can be used in declarations. The identifier does not allocate space but rather may be used as a type specifier in other data definitions.

**typedef** [type-qualifier] [type-specifier] [declarator];

For example:

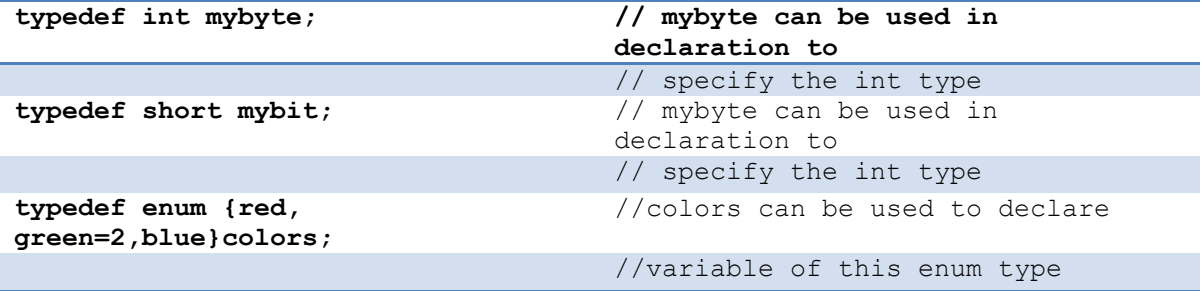

SEE ALSO: Declarations, [Type Specifiers,](#page-34-0) [Type Qualifiers,](#page-35-0) [Structures & Unions,](#page-36-1) [Enumerated Types,](#page-36-0) [Named Registers](#page-40-0)

#### **Non-RAM Data Definitions**

CCS C compiler also provides a custom qualifier *addressmod* which can be used to define a memory region that can be RAM, program eeprom, data eeprom or external memory. *Addressmod* replaces the older *typemod* (with a different syntax).

```
The usage is :
addressmod 
(name, read function, write function, start address, end address,
share);
```
Where the read function and write function should be blank for RAM, or for other memory should be the following prototype:

```
// read procedure for reading n bytes from the memory starting at 
location addr
void read_function(int32 addr,int8 *ram, int nbytes){
}
//write procedure for writing n bytes to the memory starting at 
location addr 
void write_function(int32 addr,int8 *ram, int nbytes){
```
}

For RAM the share argument may be true if unused RAM in this area can be used by the compiler for standard variables.

#### **Example:**

```
void DataEE Read(int32 addr, int8 * ram, int bytes) {
    int i;
   for(i=0; i < bytes;i++, ram++, addr++)
      *ram=read_eeprom(addr);
}
void DataEE Write(int32 addr, int8 * ram, int bytes) {
    int i;
   for(i=0; i <bytes;i++, ram++, addr++)
     write eeprom(addr, *ram);
}
addressmod (DataEE, DataEE_read, DataEE_write, 5,0xff);
      // would define a region called DataEE between
      // 0x5 and 0xff in the chip data EEprom.
void main (void)
{
   int DataEE test;
  int x,y;
 x=12:
  test=x; // writes x to the Data EEPROM
   y=test; // Reads the Data EEPROM
}
```
Note: If the area is defined in RAM then read and write functions are not required, the variables assigned in the memory region defined by the addressmod can be treated as a regular variable in all valid expressions. Any structure or data type can be used with an addressmod. Pointers can also be made to an addressmod data type. The #type directive can be used to make this memory region as default for variable allocations.

#include <memoryhog.h>

#type default=

The syntax is :<br>#type default=addressmodname  $//$  all the variable declarations that // follow will use this memory region #type default= // goes back to the default mode For example: Type default=emi //emi is the addressmod name defined char buffer[8192];

### **Using Program Memory for Data**

CCS C Compiler provides a few different ways to use program memory for data. The different ways are discussed below:

#### Constant Data:

The **const** qualifier will place the variables into program memory. If the keyword **const** is used before the identifier, the identifier is treated as a constant. Constants should be initialized and may not be changed at run-time. This is an easy way to create lookup tables.

The **rom** Qualifier puts data in program memory with 3 bytes per instruction space. The address used for ROM data is not a physical address but rather a true byte address. The & operator can be used on ROM variables however the address is logical not physical.

```
The syntax is:
      const type id[cexpr] = {value}
For example:
Placing data into ROM
      const int table[16]={0,1,2...15}
Placing a string into ROM
      const char cstring[6]={"hello"}
Creating pointers to constants
      const char *cptr;
      cptr = string;
```
The #org preprocessor can be used to place the constant to specified address blocks.

```
For example:
The constant ID will be at 1C00.
      #ORG 0x1C00, 0x1C0F
      CONST CHAR ID[10]= {"123456789"};
Note: Some extra code will precede the 123456789.
```
The function **label\_address** can be used to get the address of the constant. The constant variable can be accessed in the code. This is a great way of storing constant data in large programs. Variable length constant strings can be stored into program memory.

A special method allows the use of pointers to ROM. This method does not contain extra code at the start of the structure as does constant.

```
For example:
     char rom commands[] = {"put|get|status|shutdown"};
```
The compiler allows a non-standard C feature to implement a constant array of variable length strings. The syntax is:

```
const char id[n] [ * ] = { "string", "string" ...};
```
Where n is optional and id is the table identifier.

```
For example:
```

```
const char colors[] [ * ] = { "Red", "Green", "Blue"} };
```
#ROM directive:

Another method is to use #rom to assign data to program memory.

The syntax is:

```
#rom address = {data, data, … , data}
For example:
      Places 1,2,3,4 to ROM addresses starting at 0x1000
      #rom 0x1000 = \{1, 2, 3, 4\}Places null terminated string in ROM
      #rom 0x1000={"hello"}
      This method can only be used to initialize the program memory.
```
Built-in-Functions:

The compiler also provides built-in functions to place data in program memory, they are:

- write program eeprom(address,data);
- Writes **data** to program memory
- write program memory(address, dataptr, count);
- Writes **count** bytes of data from **dataptr** to **address** in program memory.
- -

Please refer to the help of these functions to get more details on their usage and limitations regarding erase procedures. These functions can be used only on chips that allow writes to program memory. The compiler uses the flash memory erase and write routines to implement the functionality.

The data placed in program memory using the methods listed above can be read from width the following functions:

- read\_program\_memory((address, dataptr, count)
- Reads count bytes from program memory at address to RAM at dataptr.

These functions can be used only on chips that allow reads from program memory. The compiler uses the flash memory read routines to implement the functionality.

## <span id="page-40-0"></span>**Named Registers**

The CCS C Compiler supports the new syntax for filing a variable at the location of a processor register. This syntax is being proposed as a C extension for embedded use. The same functionality is provided with the non-standard **#byte**, **#word**, **#bit** and **#locate**.

The syntax is:

register \_name type id;

Or

register constant type id;

name is a valid SFR name with an underscore before it.

Examples:

register \_status int8 status\_reg; register \_T1IF int8 timer\_interrupt; register 0x04 int16 file\_select\_register;

# <span id="page-42-0"></span>**FUNCTION DEFINITION**

## **Function Definition**

The format of a function definition is as follows:

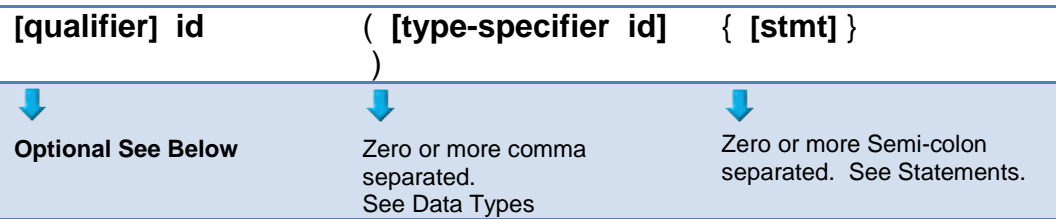

The qualifiers for a function are as follows:

- VOID
- type-specifier
- #separate
- $\bullet$  #inline
- $\bullet$  #int ..

When one of the above are used and the function has a prototype (forward declaration of the function before it is defined) you must include the qualifier on both the prototype and function definition.

A (non-standard) feature has been added to the compiler to help get around the problems created by the fact that pointers cannot be created to constant strings. A function that has one CHAR parameter will accept a constant string where it is called. The compiler will generate a loop that will call the function once for each character in the string.

#### Example:

```
void lcd putc(char c ) {
...
}
lcd putc ("Hi There.");
```
#### SEE ALSO:

 [Overloaded Functions](#page-42-0) [Reference Parameters](#page-43-0) [Default Parameters](#page-43-0) [Variable Parameters](#page-43-0)

## **Overloaded Functions**

Overloaded functions allow the user to have multiple functions with the same name, but they must accept different parameters.

Here is an example of function overloading: Two functions have the same name but differ in the types of parameters. The compiler determines which data type is being passed as a parameter and calls the proper function.

This function finds the square root of a long integer variable.

```
long FindSquareRoot(long n){
}
```
This function finds the square root of a float variable.

```
float FindSquareRoot(float n){
}
```
FindSquareRoot is now called. If variable is of long type, it will call the first FindSquareRoot() example. If variable is of float type, it will call the second FindSquareRoot() example.

```
result=FindSquareRoot(variable);
```
#### **Reference Parameters**

The compiler has limited support for reference parameters. This increases the readability of code and the efficiency of some inline procedures. The following two procedures are the same. The one with reference parameters will be implemented with greater efficiency when it is inline.

```
funct a(int*x, int*y) {
    /*Traditional*/
   if (*x!=5)*y=*x+3;
}
funct a(&a, &b);
funct b(int&x,int&y){
    /*Reference params*/
    if(x!=5)
      y=x+3;}
funct b(a,b);
```
#### **Default Parameters**

Default parameters allows a function to have default values if nothing is passed to it when called. int mygetc(char \*c, int n=100){ }

This function waits n milliseconds for a character over RS232. If a character is received, it saves it to the pointer c and returns TRUE. If there was a timeout it returns FALSE.

```
//gets a char, waits 100ms for timeout
mygetc(&c);
//gets a char, waits 200ms for a timeout
mygetc(&c, 200);
```
#### **Variable Argument Lists**

The compiler supports a variable number of parameters. This works like the ANSI requirements except that it does not require at least one fixed parameter as ANSI does. The function can be passed any number of variables and any data types. The access functions are VA\_START, VA\_ARG, and VA\_END. To view the number of arguments passed, the NARGS function can be used.

```
/*
stdarg.h holds the macros and va list data type needed for variable number of parameters.
*/
#include <stdarg.h>
```
A function with variable number of parameters requires two things. First, it requires the ellipsis (...), which must be the last parameter of the function. The ellipsis represents the variable argument list. Second, it requires one more variable before the ellipsis (...). Usually you will use this variable as a method for determining how many variables have been pushed onto the ellipsis.

Here is a function that calculates and returns the sum of all variables: int Sum(int count, ...)

```
{
    //a pointer to the argument list
    va_list al;
   int x, sum=0;
    //start the argument list
    //count is the first variable before the ellipsis
   va start(al, count);
   while(count--) {
       //get an int from the list
      x = var arg(al, int);sum += \frac{-}{x};
 }
    //stop using the list
  va end(al);
   return(sum);
}
```
Some examples of using this new function:

```
x=Sum(5, 10, 20, 30, 40, 50);
y=Sum(3, a, b, c);
```
# **FUNCTIONAL OVERVIEW**

## **I2C**

I2C™ is a popular two-wire communication protocol developed by Phillips. Many PIC microcontrollers support hardware-based I2C™. CCS offers support for the hardware-based I2C™ and a software-based master I2C™ device. (For more information on the hardware-based I2C module, please consult the datasheet for you target device; not all PICs support I2C™.)

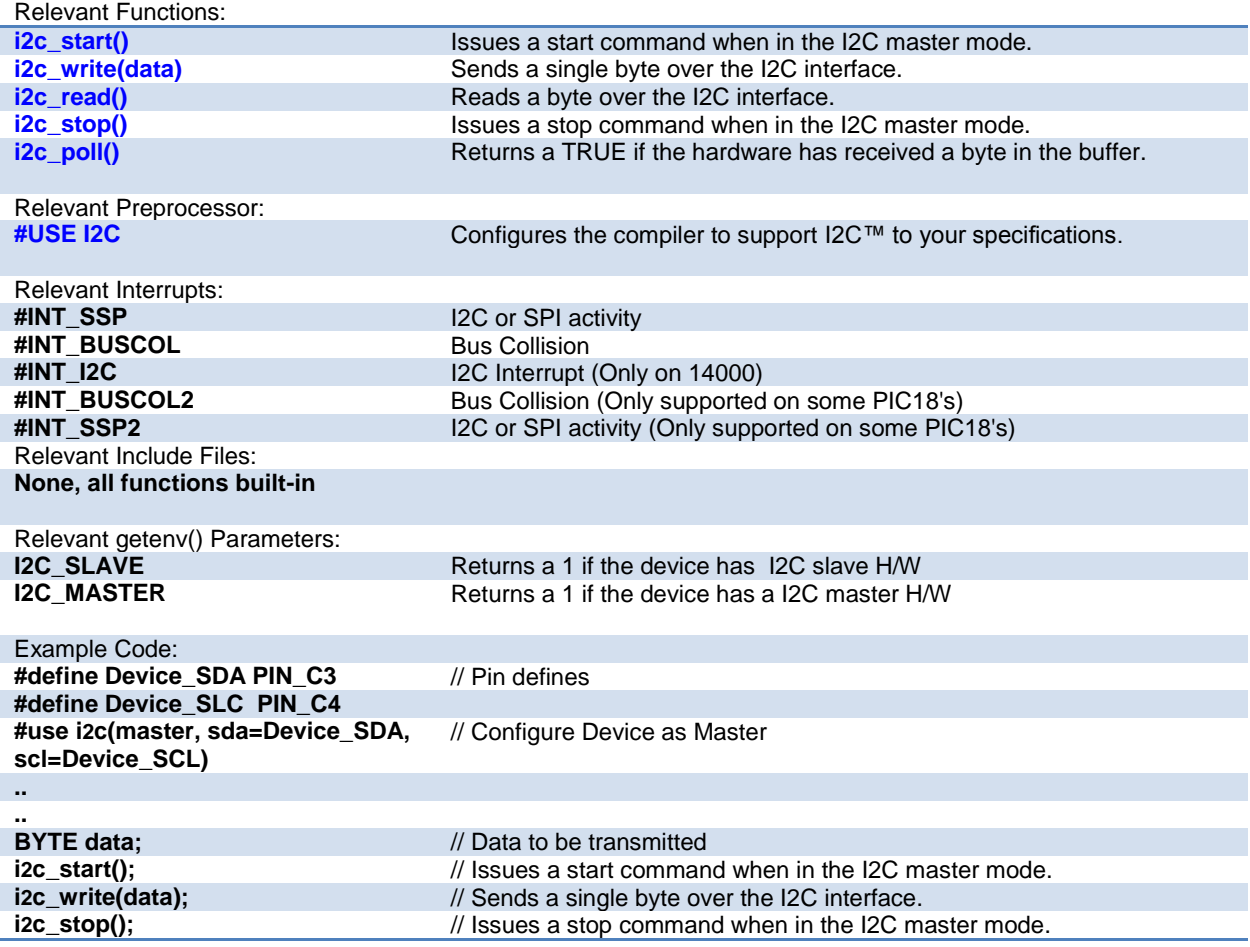

## **ADC**

These options let the user configure and use the analog to digital converter module. They are only available on devices with the ADC hardware. The options for the functions and directives vary depending on the chip and are listed in the device header file. On some devices there are two independent ADC modules, for these chips the second module is configured using secondary ADC setup functions (Ex. setup\_ADC2).

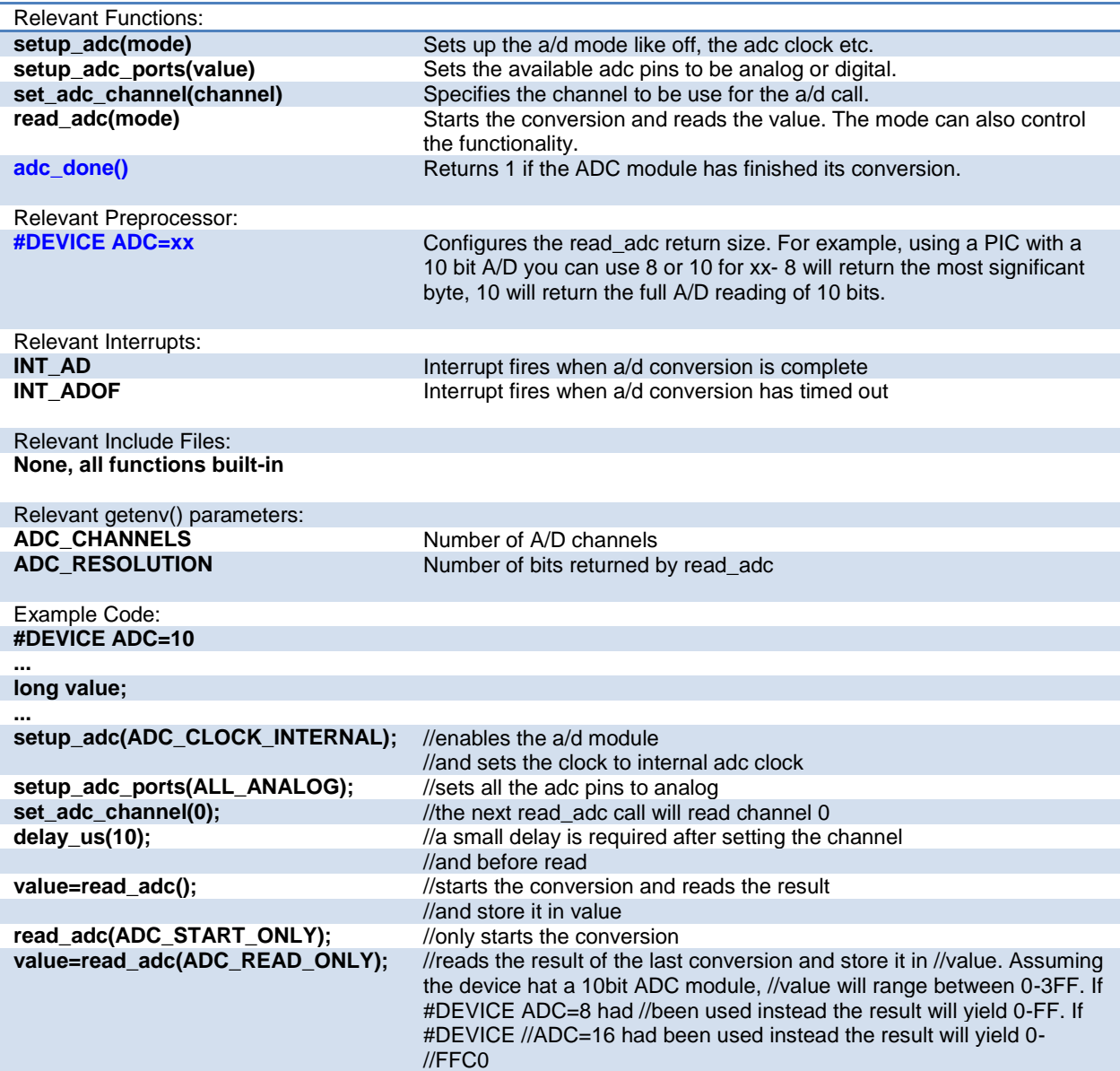

## **Analog Comparator**

These functions set up the analog comparator module. Only available in some devices.

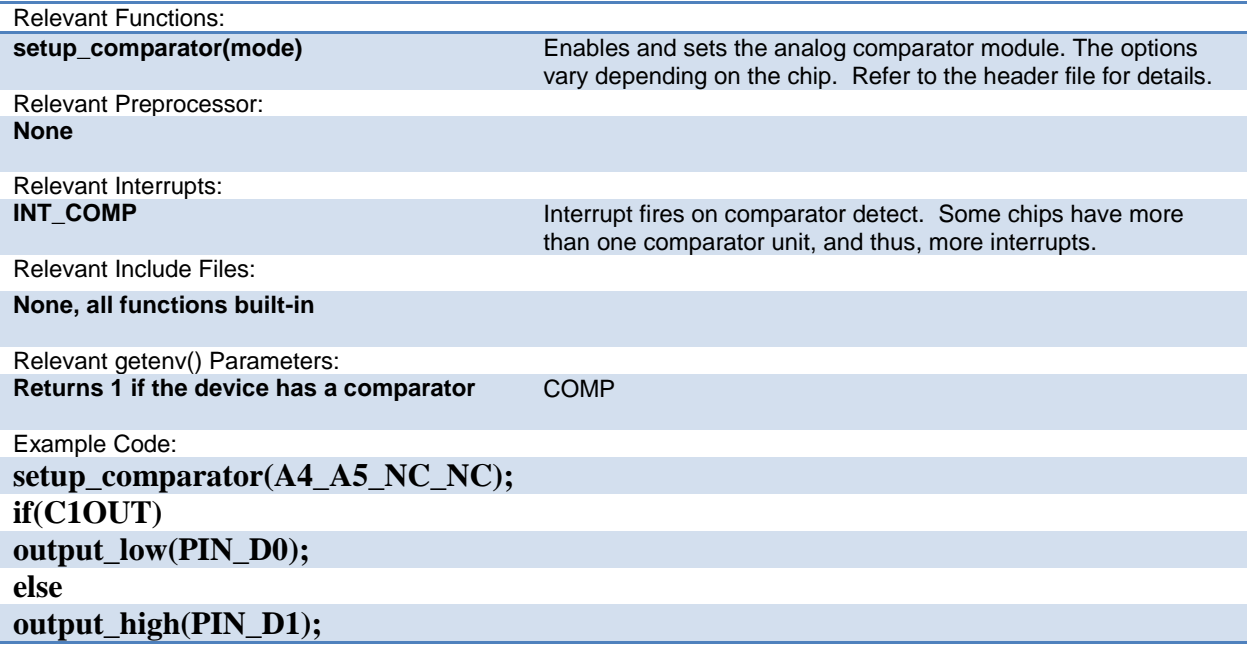

### **CAN Bus**

These functions allow easy access to the Controller Area Network (CAN) features included with the MCP2515 CAN interface chip and the PIC18 MCU. These functions will only work with the MCP2515 CAN interface chip and PIC microcontroller units containing either a CAN or an ECAN module. Some functions are only available for the ECAN module and are specified by the work ECAN at the end of the description. The listed interrupts are no available to the MCP2515 interface chip.

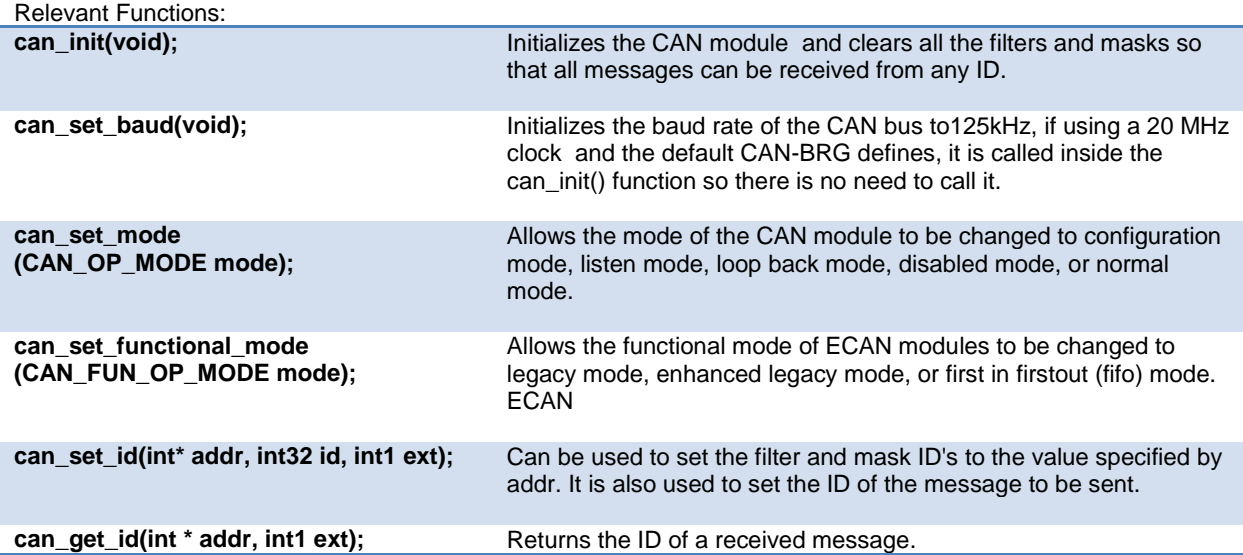

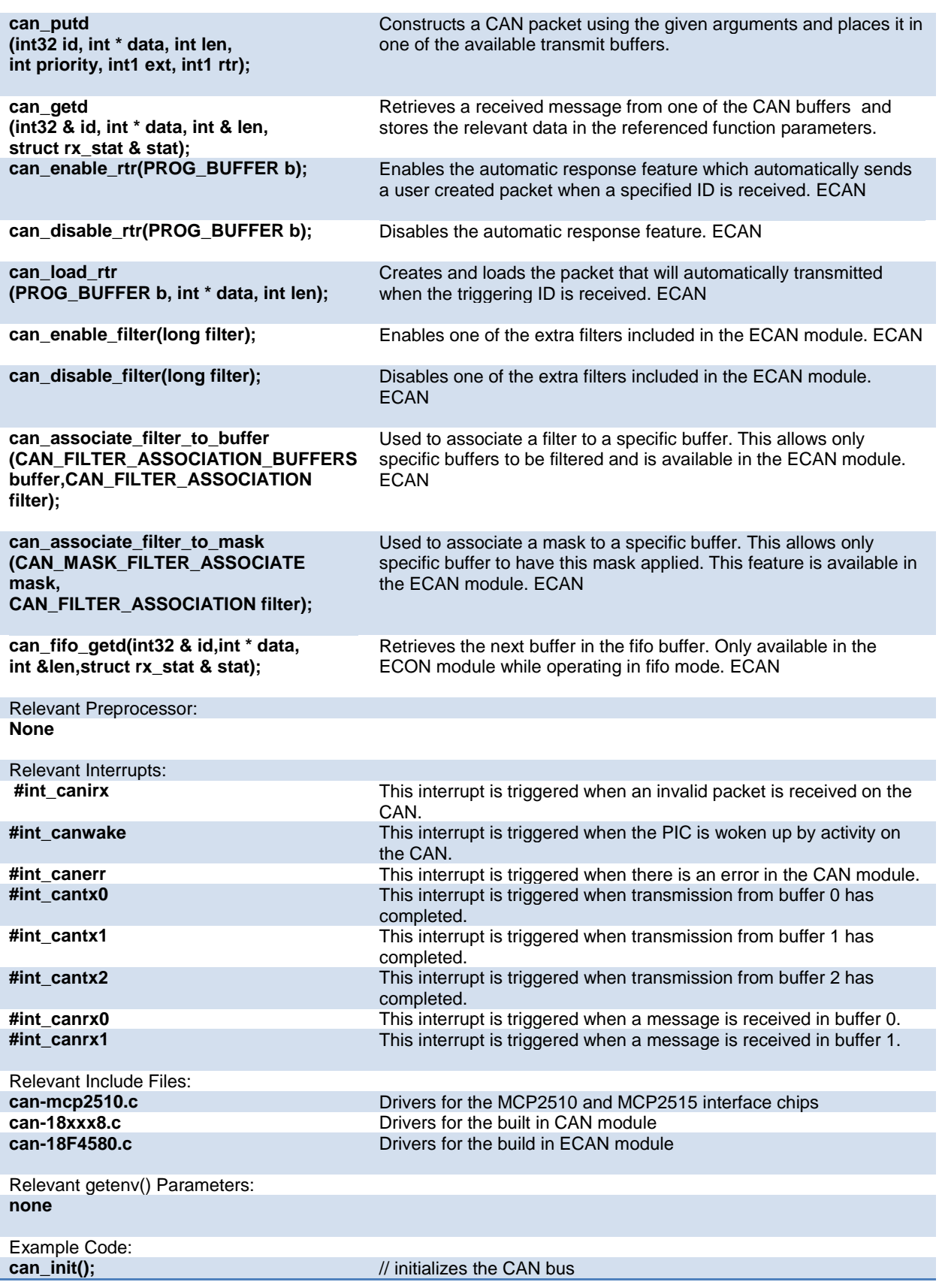

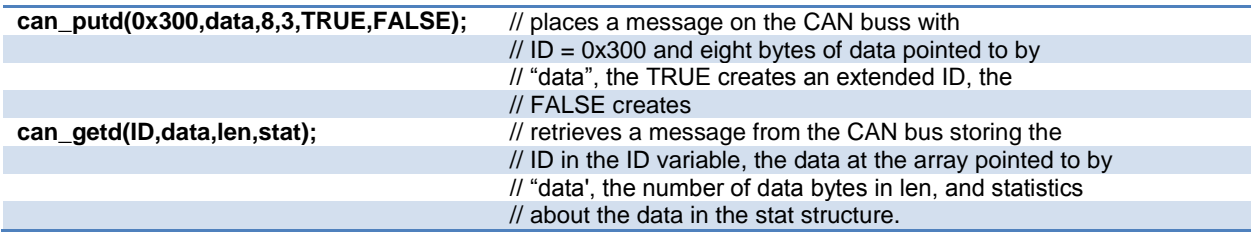

## **CCP**

These options lets to configure and use the CCP module. There might be multiple CCP modules for a device. These functions are only available on devices with CCP hardware. They operate in 3 modes: capture, compare and PWM. The source in capture/compare mode can be timer1 or timer3 and in PWM can be timer2 or timer4. The options available are different for different devices and are listed in the device header file. In capture mode the value of the timer is copied to the CCP\_X register when the input pin event occurs. In compare mode it will trigger an action when timer and CCP\_x values are equal and in PWM mode it will generate a square wave.

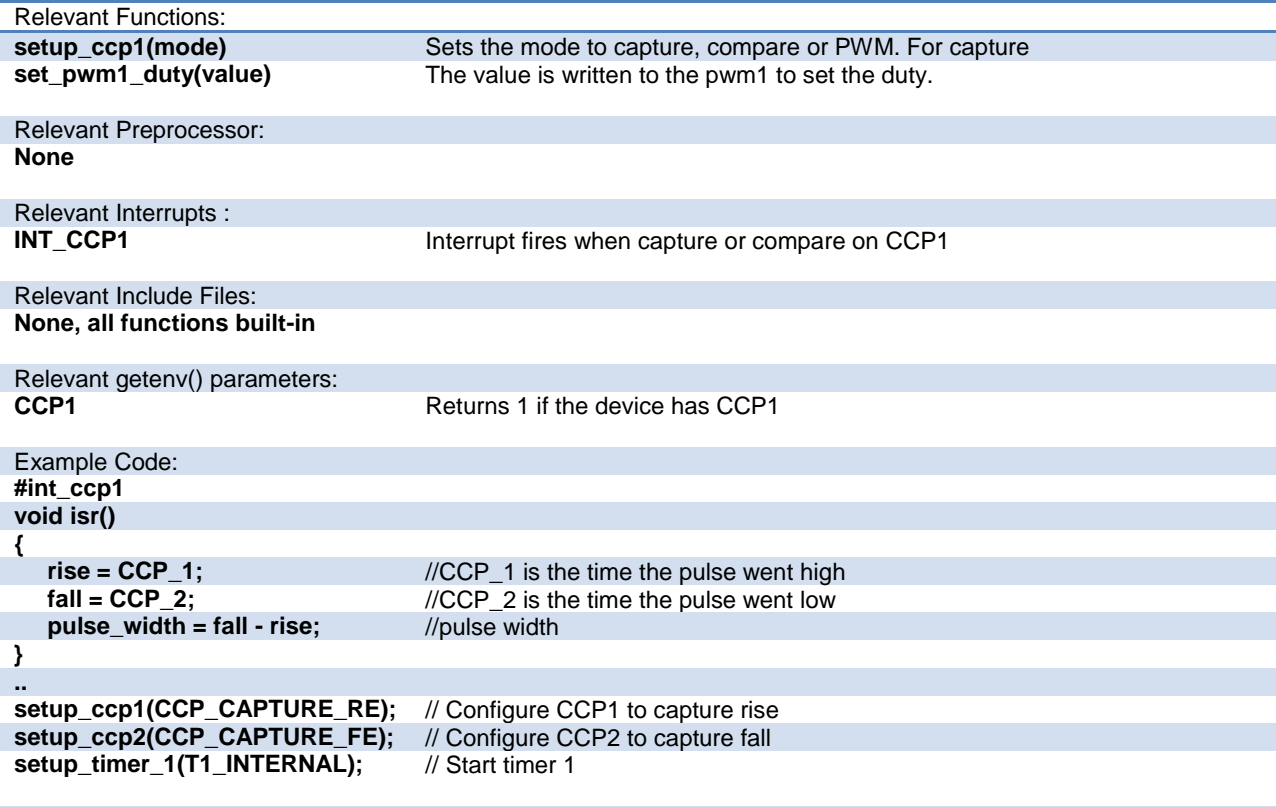

**Some chips also have fuses which allows to multiplex the ccp/pwm on different pins. So check the fuses to see which pin is set by default. Also fuses to enable/disable pwm outputs.**

## **Code Profile**

Profile a program while it is running. Unlike in-circuit debugging, this tool grabs information while the program is running and provides statistics, logging and tracing of it's execution. This is accomplished by using a simple communication method between the processor and the ICD with minimal side-effects to the timing and execution of the program. Another benefit of code profile versus in-circuit debugging is that a program written with profile support enabled will run correctly even if there is no ICD connected.

In order to use Code Profiling, several functions and pre-processor statements need to be included in the project being compiled and profiled. Doing this adds the proper code profile run-time support on the microcontroller.

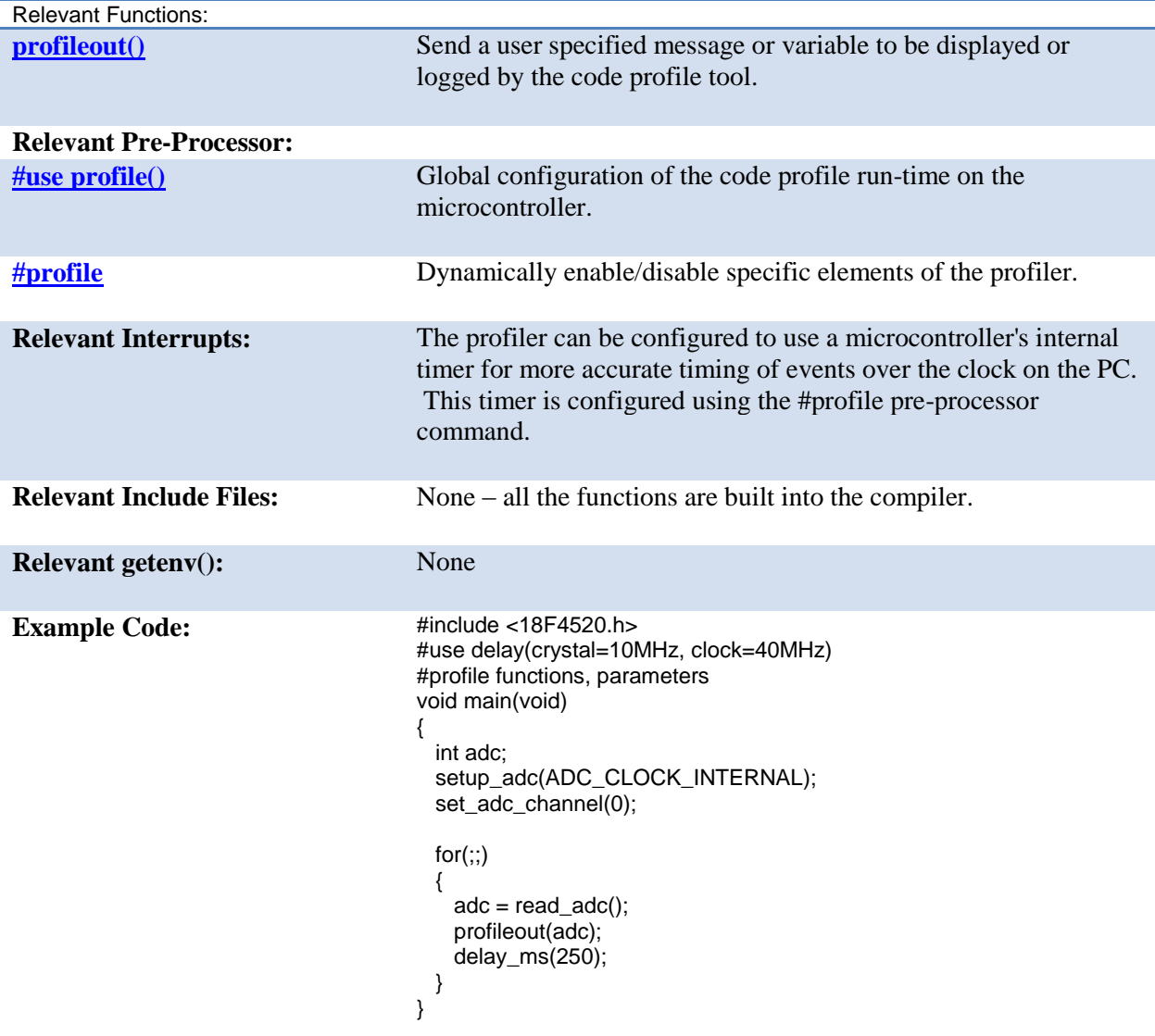

See the help file in the Code Profile tool for more help and usage examples.

## **Configuration Memory**

On all PIC18 Family of chips, the configuration memory is readable and writable. This functionality is not available on the PIC16 Family of devices..

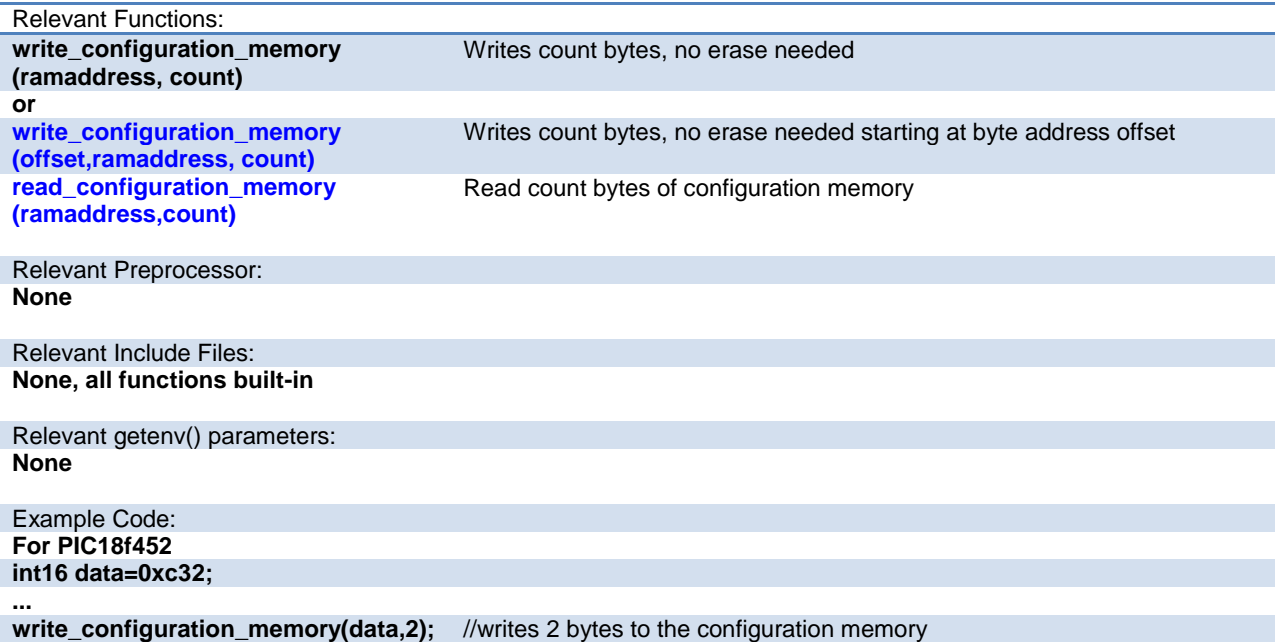

## **DAC**

These options let the user configure and use the digital to analog converter module. They are only available on devices with the DAC hardware. The options for the functions and directives vary depending on the chip and are listed in the device header file.

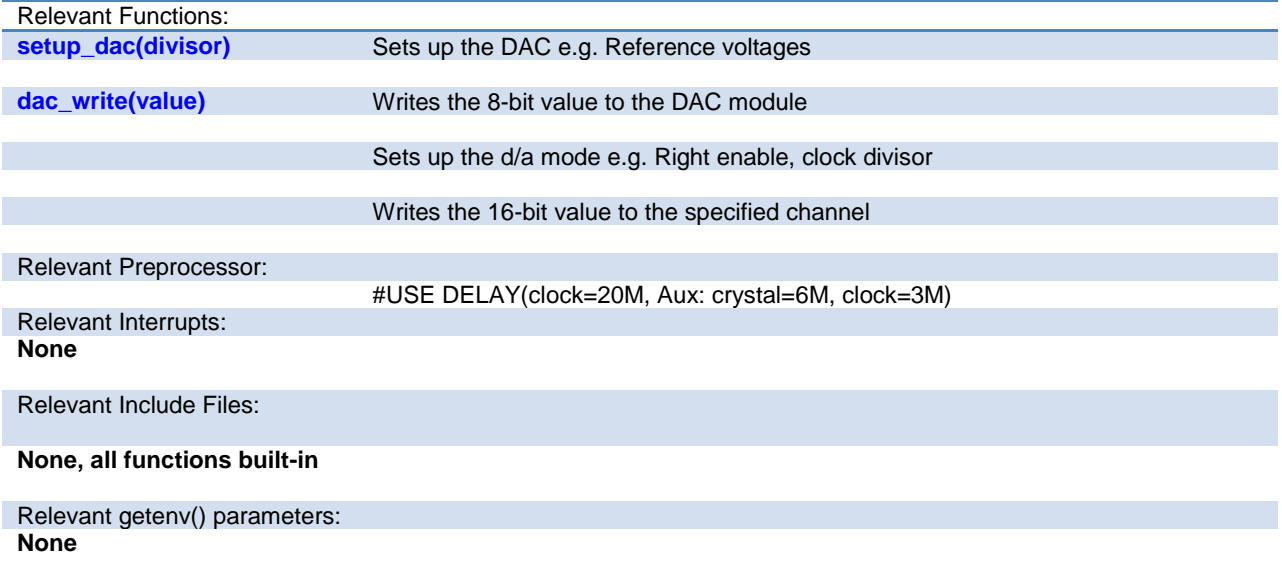

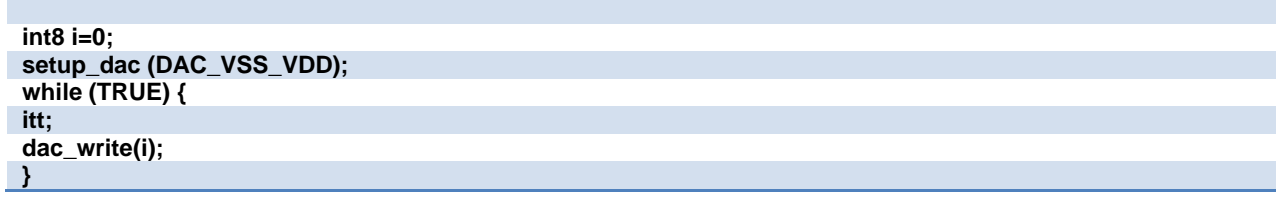

## **Data Eeprom**

The data eeprom memory is readable and writable in some chips. These options lets the user read and write to the data eeprom memory. These functions are only available in flash chips.

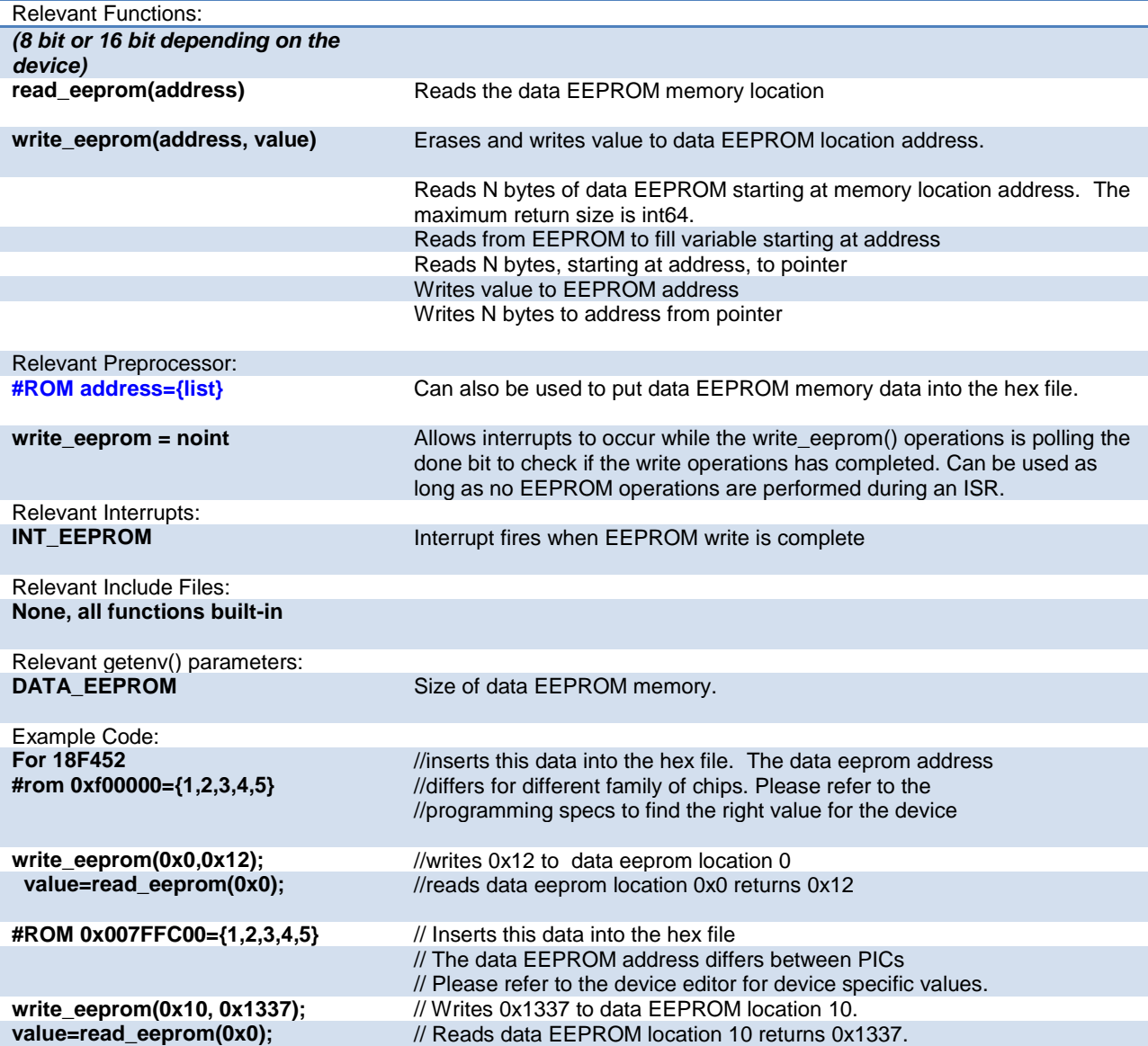

## **Data Signal Modulator**

The Data Signal Modulator (DSM) allows the user to mix a digital data stream (the "modulator signal") with a carrier signal to produce a modulated output. Both the carrier and the modulator signals are supplied to the DSM module, either internally from the output of a peripheral, or externally through an input pin. The modulated output signal is generated by performing a logical AND operation of both the carrier and modulator signals and then it is provided to the MDOUT pin. Using this method, the DSM can generate the following types of key modulation schemes:

- Frequency Shift Keying (FSK)
- Phase Shift Keying (PSK)
- On-Off Keying (OOK)

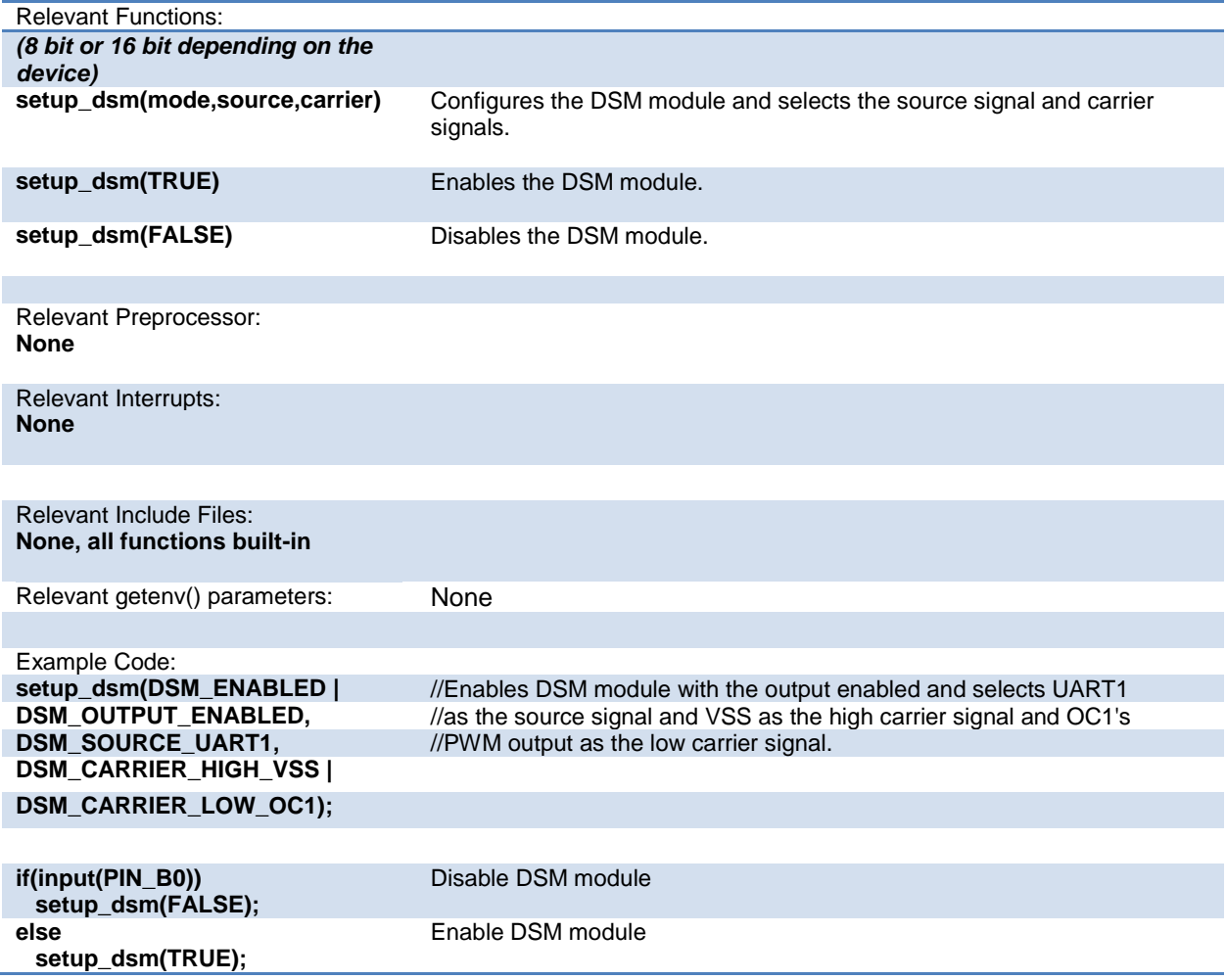

### **External Memory**

Some PIC18 devices have the external memory functionality where the external memory can be mapped to external memory devices like (Flash, EPROM or RAM). These functions are available only on devices that support external memory bus.

## **General Purpose I/O**

These options let the user configure and use the I/O pins on the device. These functions will affect the pins that are listed in the device header file.

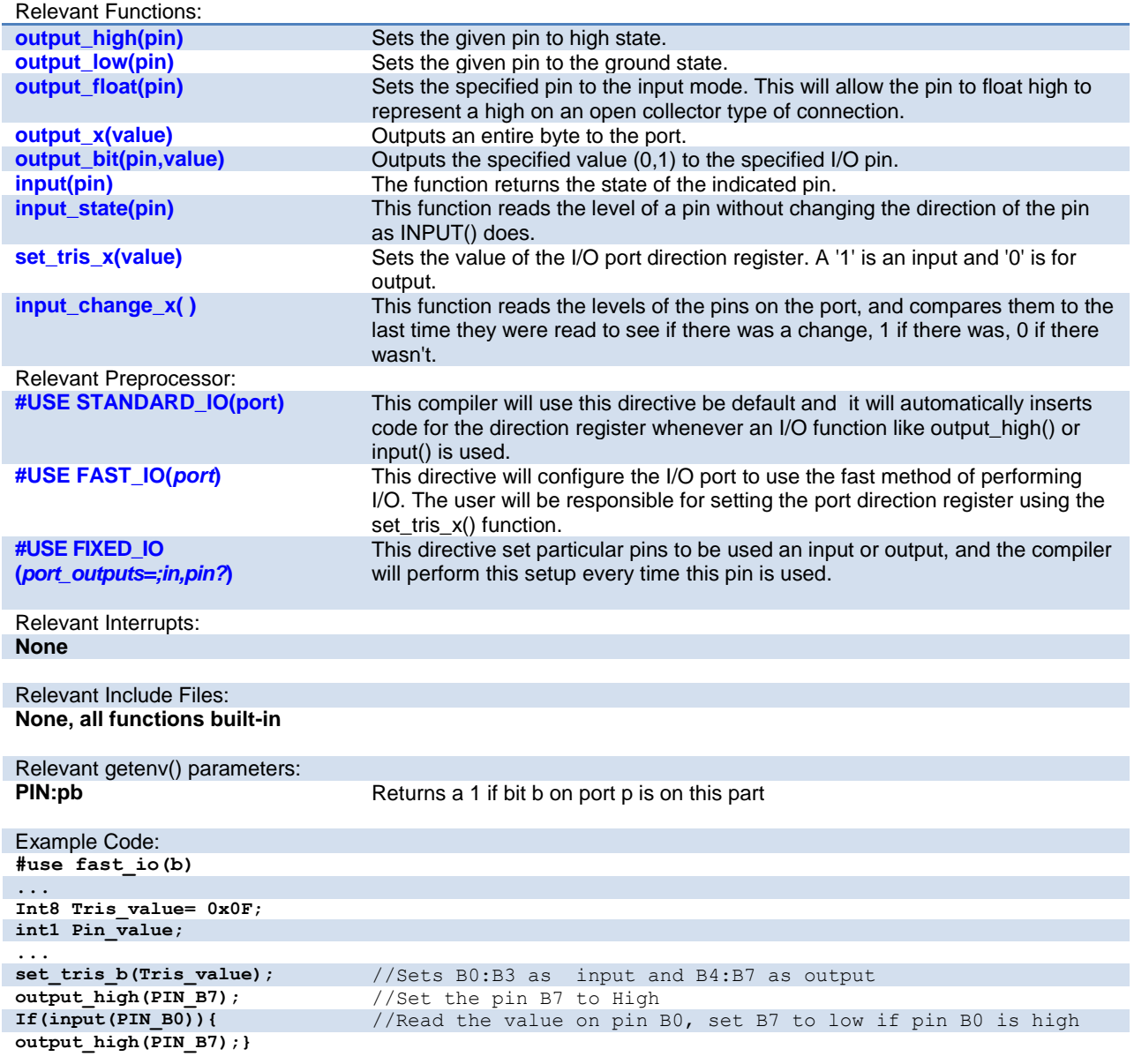

#### **Internal LCD**

Some families of PIC microcontrollers can drive a glass segment LCD directly, without the need of an LCD controller. For example, the PIC16C92X, PIC16F91X, and PIC16F193X series of chips have an internal LCD driver module.

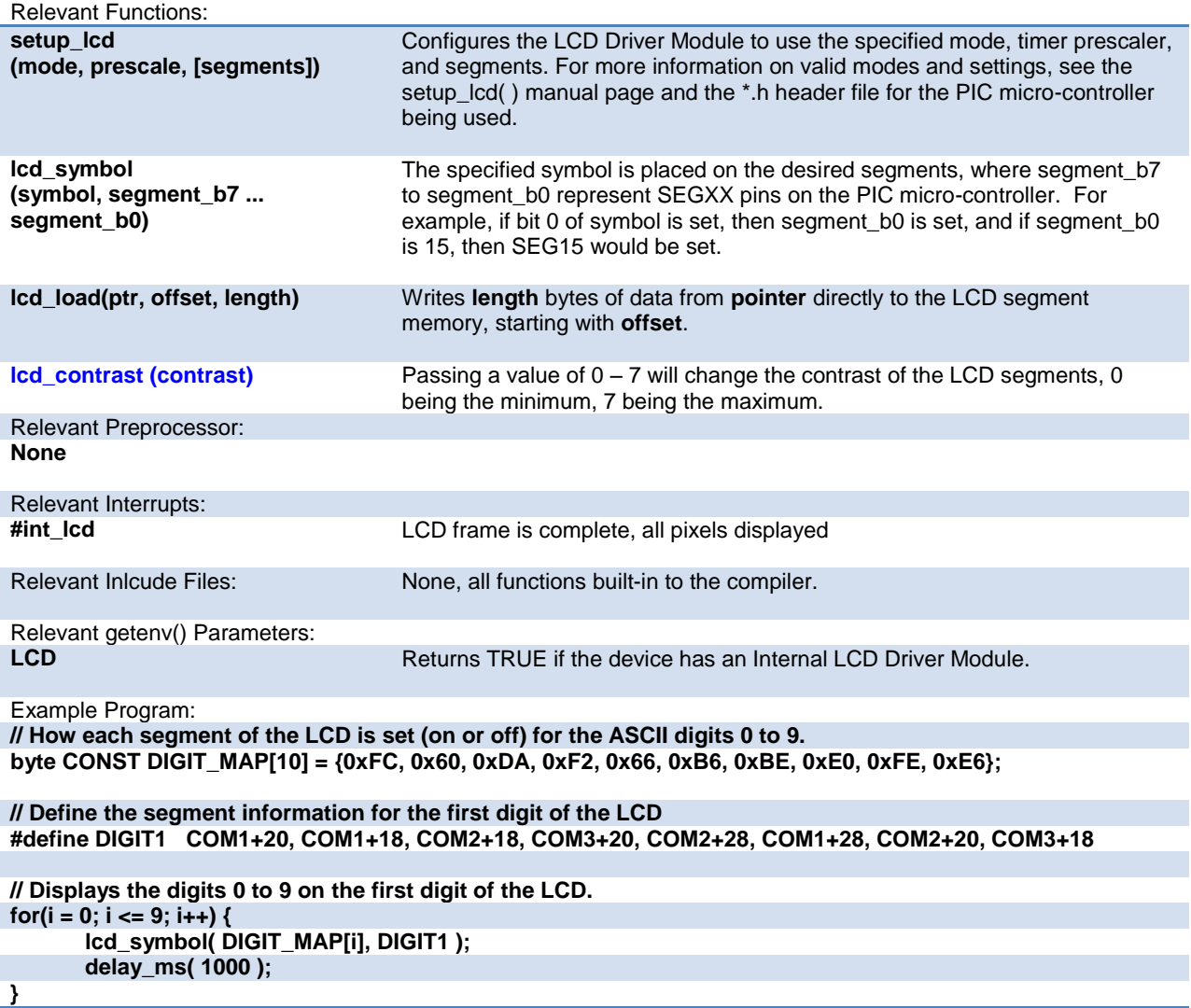

#### **Internal Oscillator**

Many chips have internal oscillator. There are different ways to configure the internal oscillator. Some chips have a constant 4 Mhz factory calibrated internal oscillator. The value is stored in some location (mostly the highest program memory) and the compiler moves it to the osccal register on startup. The programmers save and restore this value but if this is lost they need to be programmed before the oscillator is functioning properly. Some chips have factory calibrated internal oscillator that offers software selectable frequency range(from 31Kz to 8 Mhz) and they have a default value and can be switched to a higher/lower value in software. They are also software tunable. Some chips also provide the PLL option for the internal oscillator.

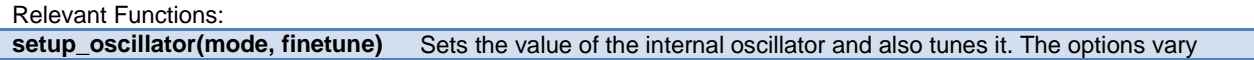

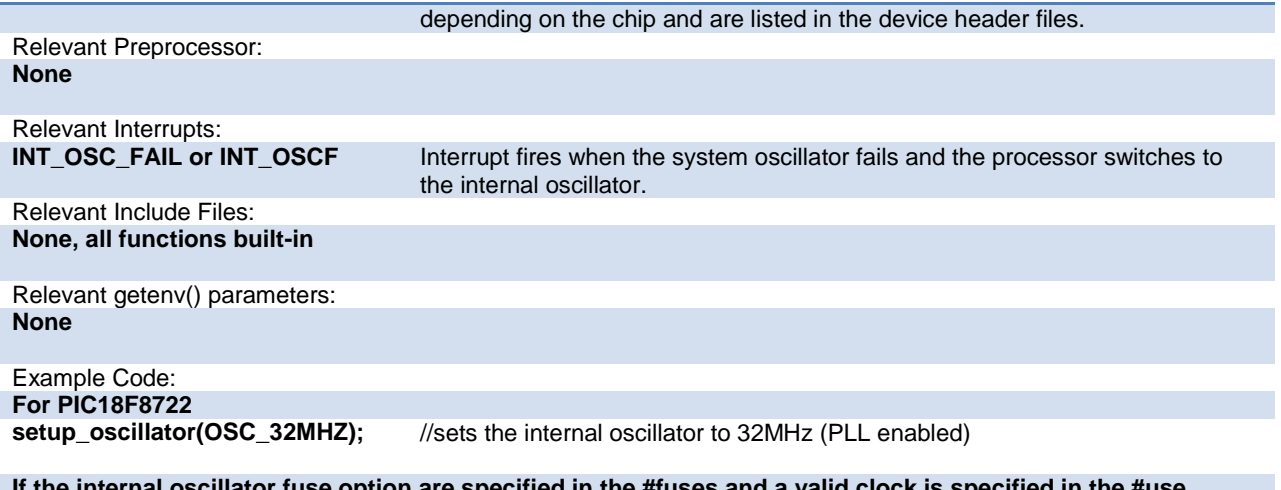

**If the internal oscillator fuse option are specified in the #fuses and a valid clock is specified in the #use delay(clock=xxx) directive the compiler automatically sets up the oscillator. The #use delay statements should be used to tell the compiler about the oscillator speed.** 

### **Interrupts**

The following functions allow for the control of the interrupt subsystem of the microcontroller. With these functions, interrupts can be enabled, disabled, and cleared. With the preprocessor directives, a default function can be called for any interrupt that does not have an associated ISR, and a global function can replace the compiler generated interrupt dispatcher.

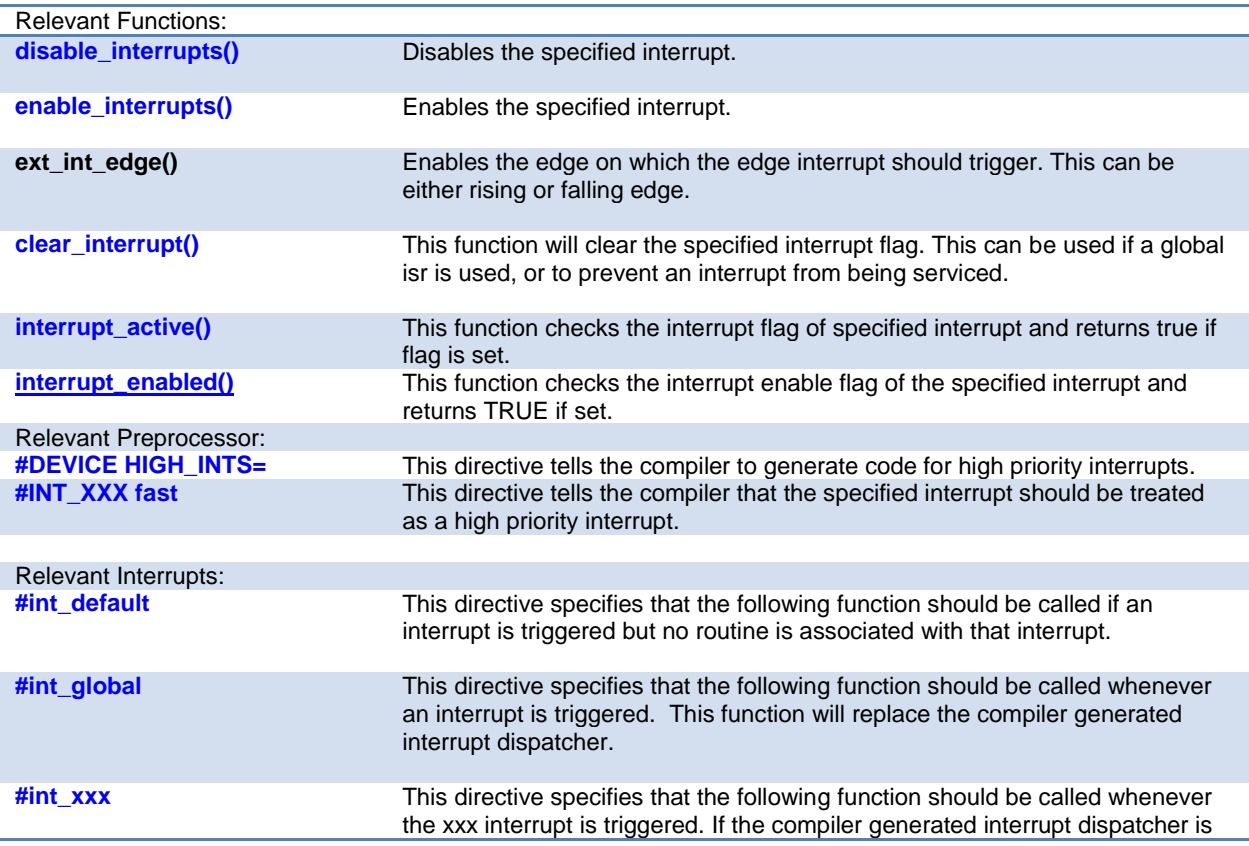

used, the compiler will take care of clearing the interrupt flag bits.

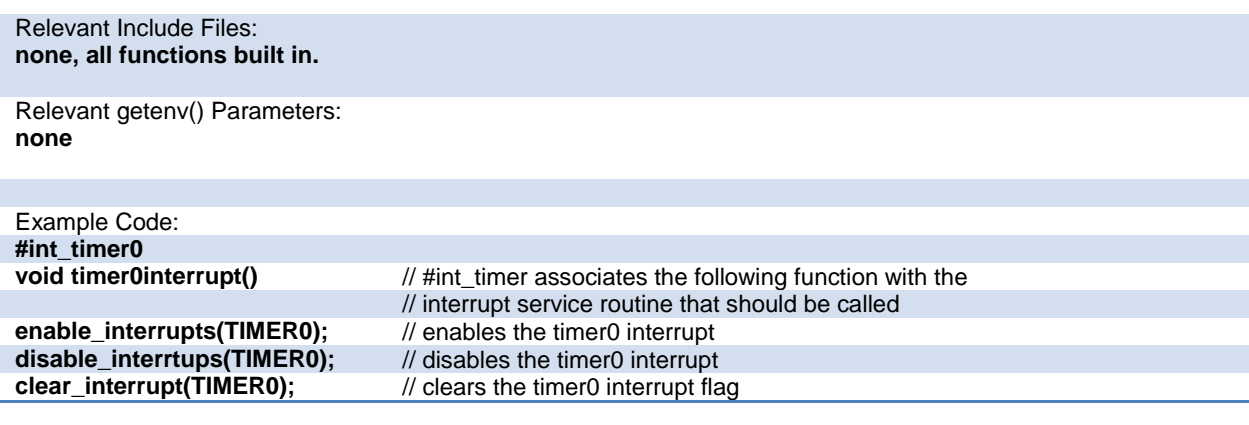

## **Low Voltage Detect**

These functions configure the high/low voltage detect module. Functions available on the chips that have the low voltage detect hardware.

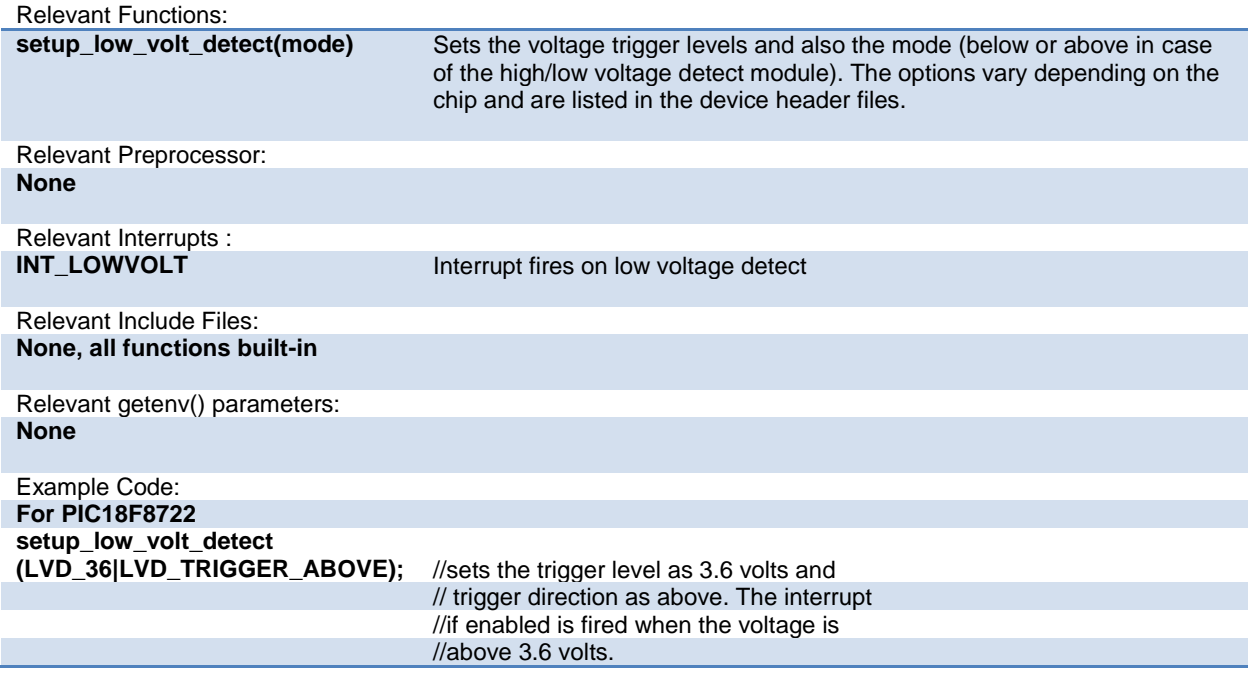

#### **PMP/EPMP**

The Parallel Master Port (PMP)/Enhanced Parallel Master Port (EPMP) is a parallel 8-bit/16-bit I/O module specifically designed to communicate with a wide variety of parallel devices. Key features of the PMP module are:

- · 8 or 16 Data lines
- · Up to 16 or 32 Programmable Address Lines
- · Up to 2 Chip Select Lines
- · Programmable Strobe option
- · Address Auto-Increment/Auto-Decrement
- · Programmable Address/Data Multiplexing
- · Programmable Polarity on Control Signals
- · Legacy Parallel Slave(PSP) Support
- · Enhanced Parallel Slave Port Support
- · Programmable Wait States

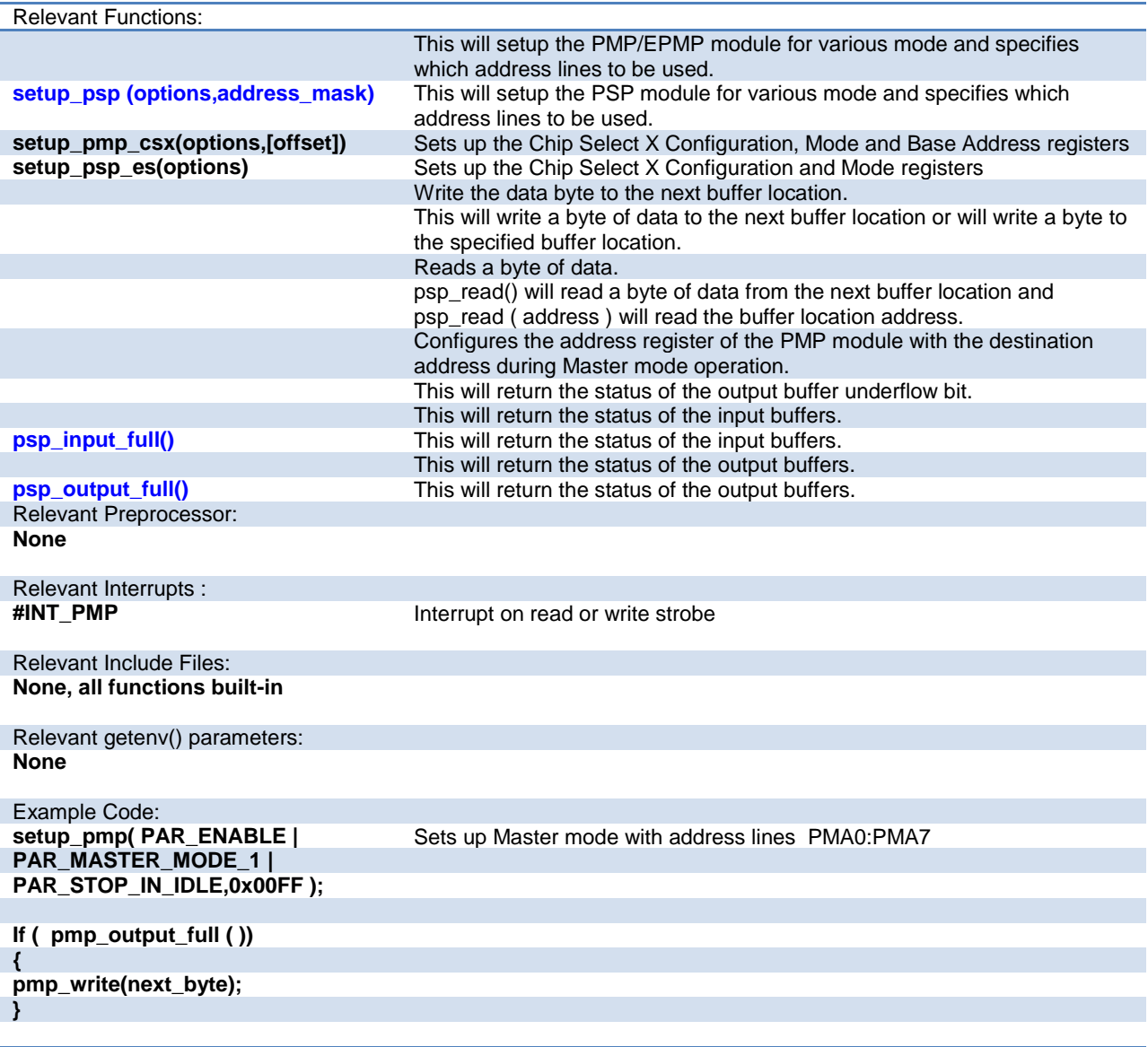

### **Power PWM**

These options lets the user configure the Pulse Width Modulation (PWM) pins. They are only available on devices equipped with PWM. The options for these functions vary depending on the chip and are listed in the device header file.

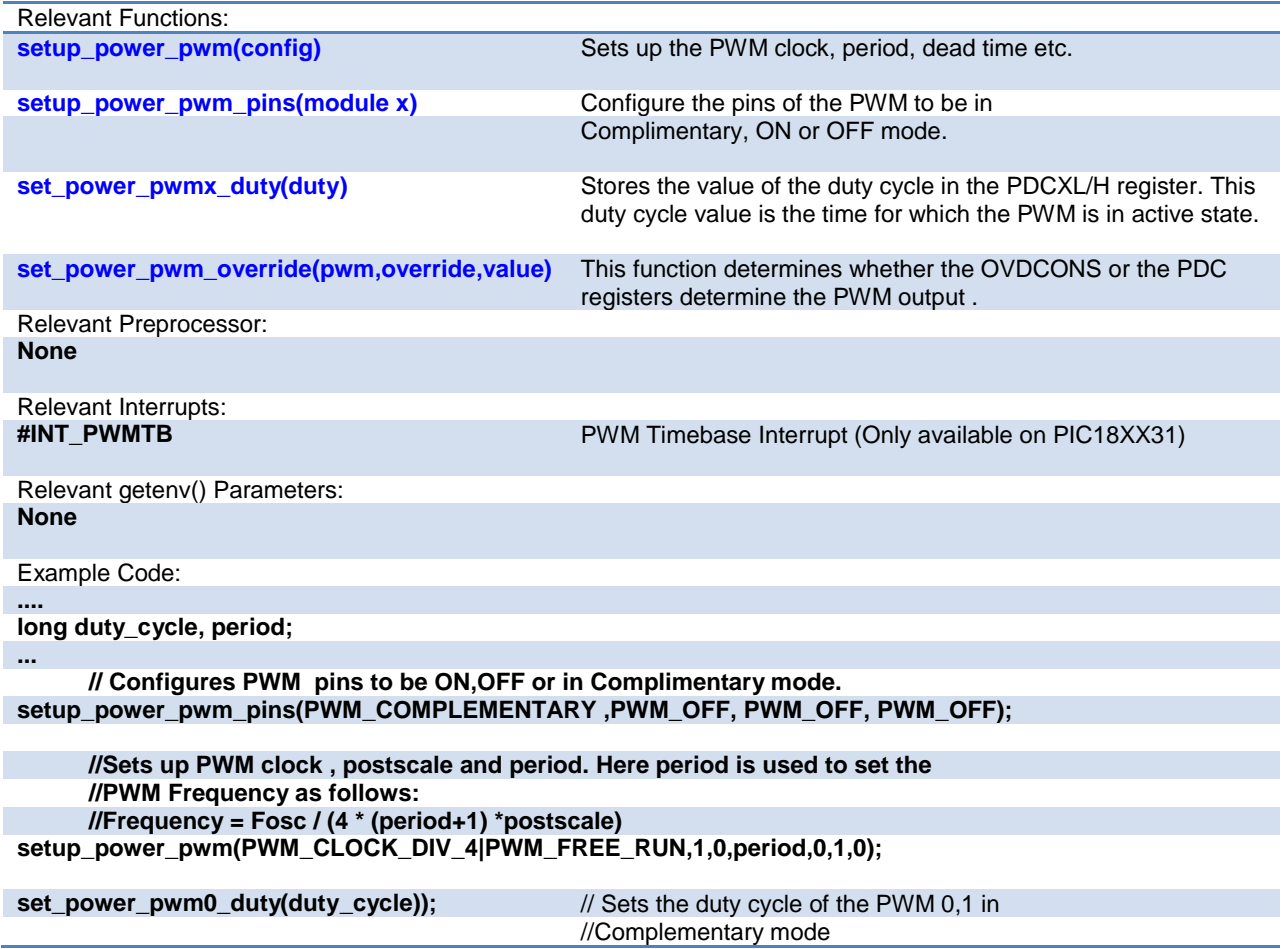

## **Program Eeprom**

The Flash program memory is readable and writable in some chips and is just readable in some. These options lets the user read and write to the Flash program memory. These functions are only available in flash chips.

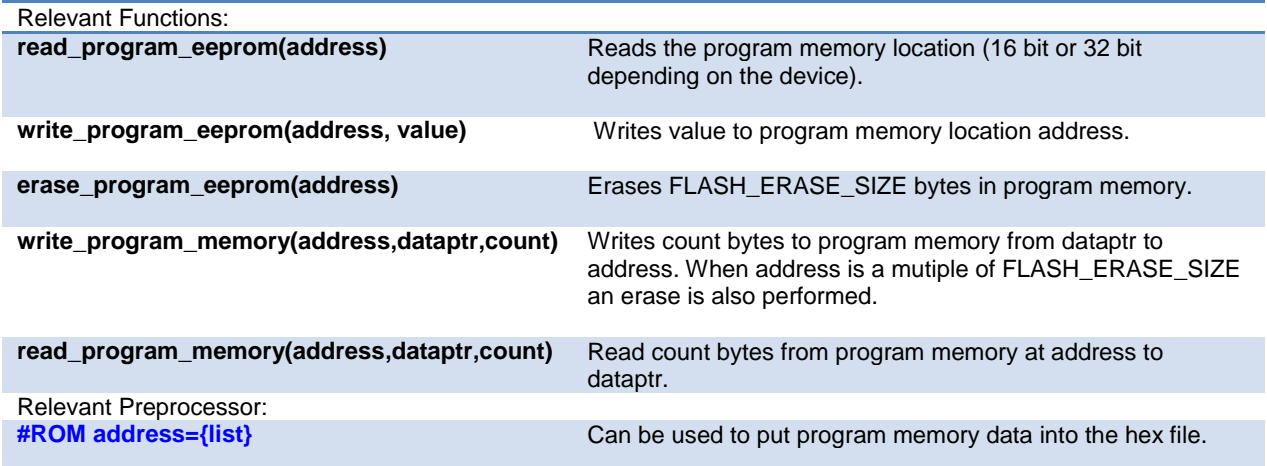

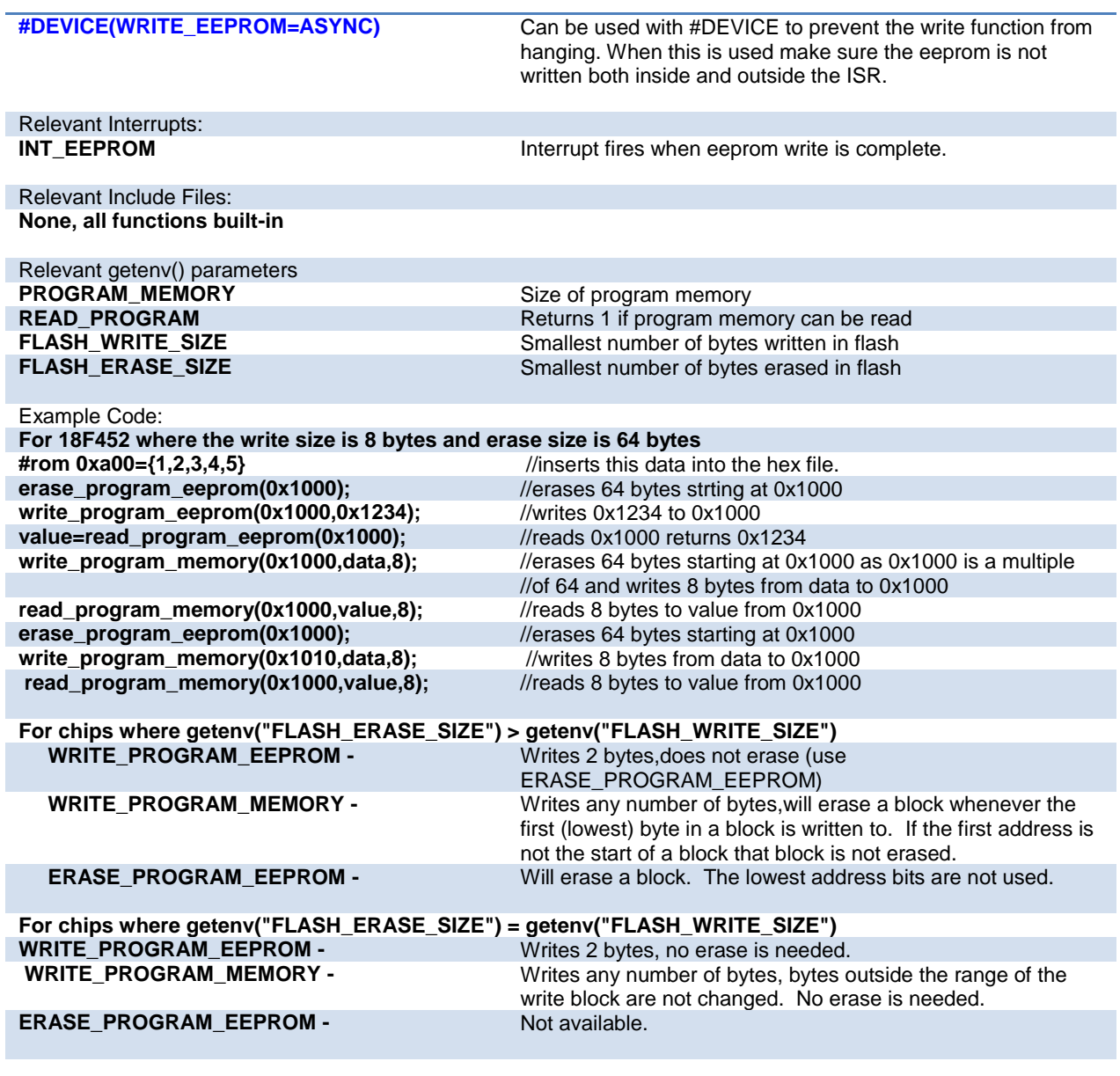

## **PSP**

These options let to configure and use the Parallel Slave Port on the supported devices.

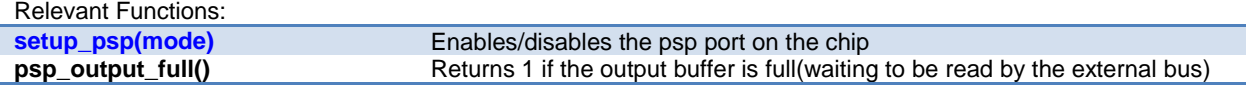

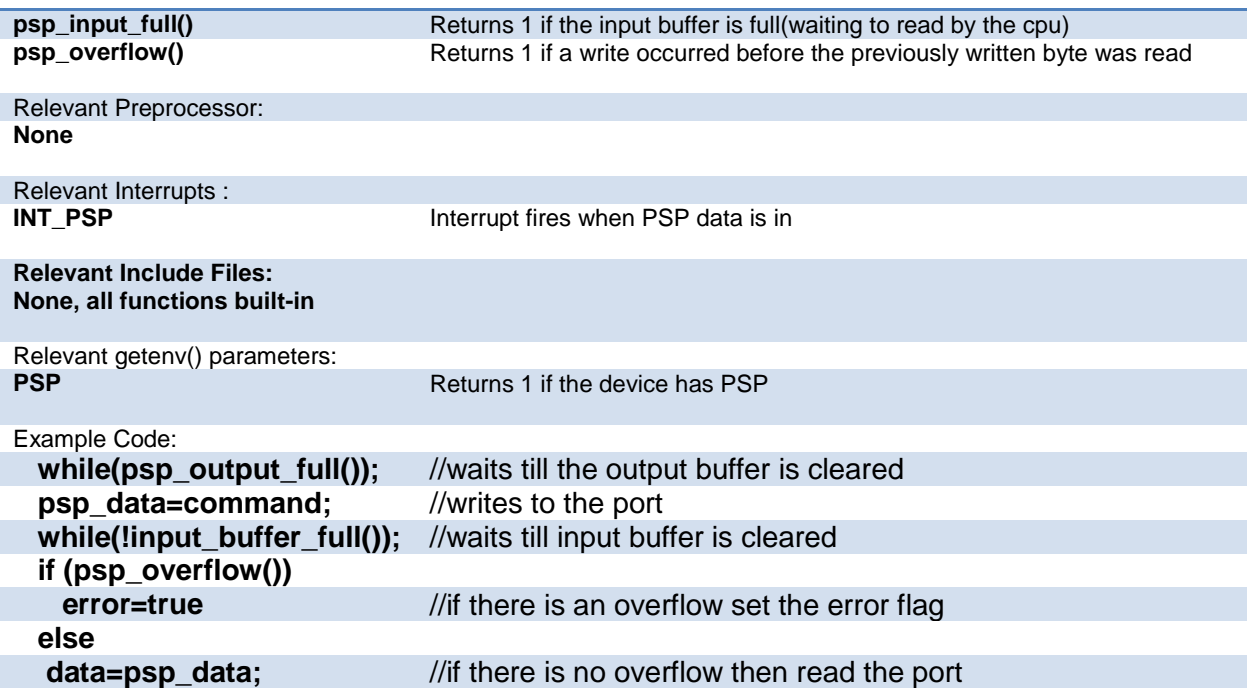

## **QEI**

The Quadrature Encoder Interface (QEI) module provides the interface to incremental encoders for obtaining mechanical positional data.

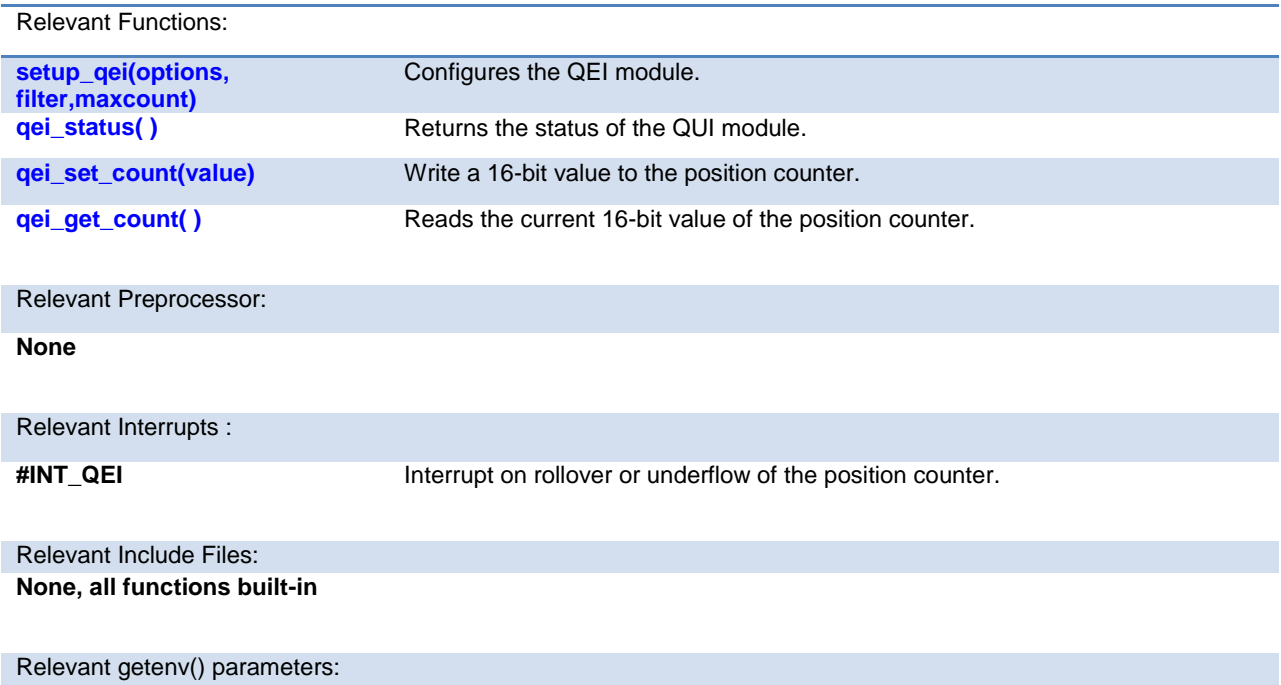

#### **None**

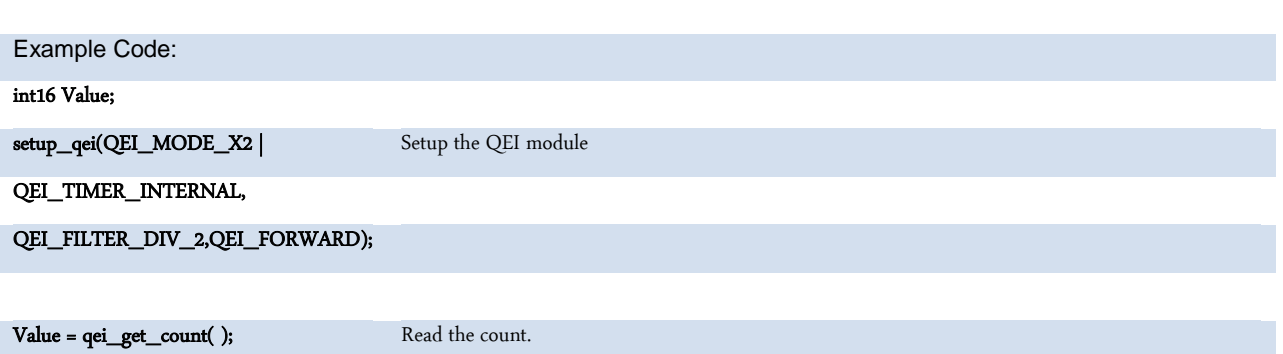

## **RS232 I/O**

These functions and directives can be used for setting up and using RS232 I/O functionality.

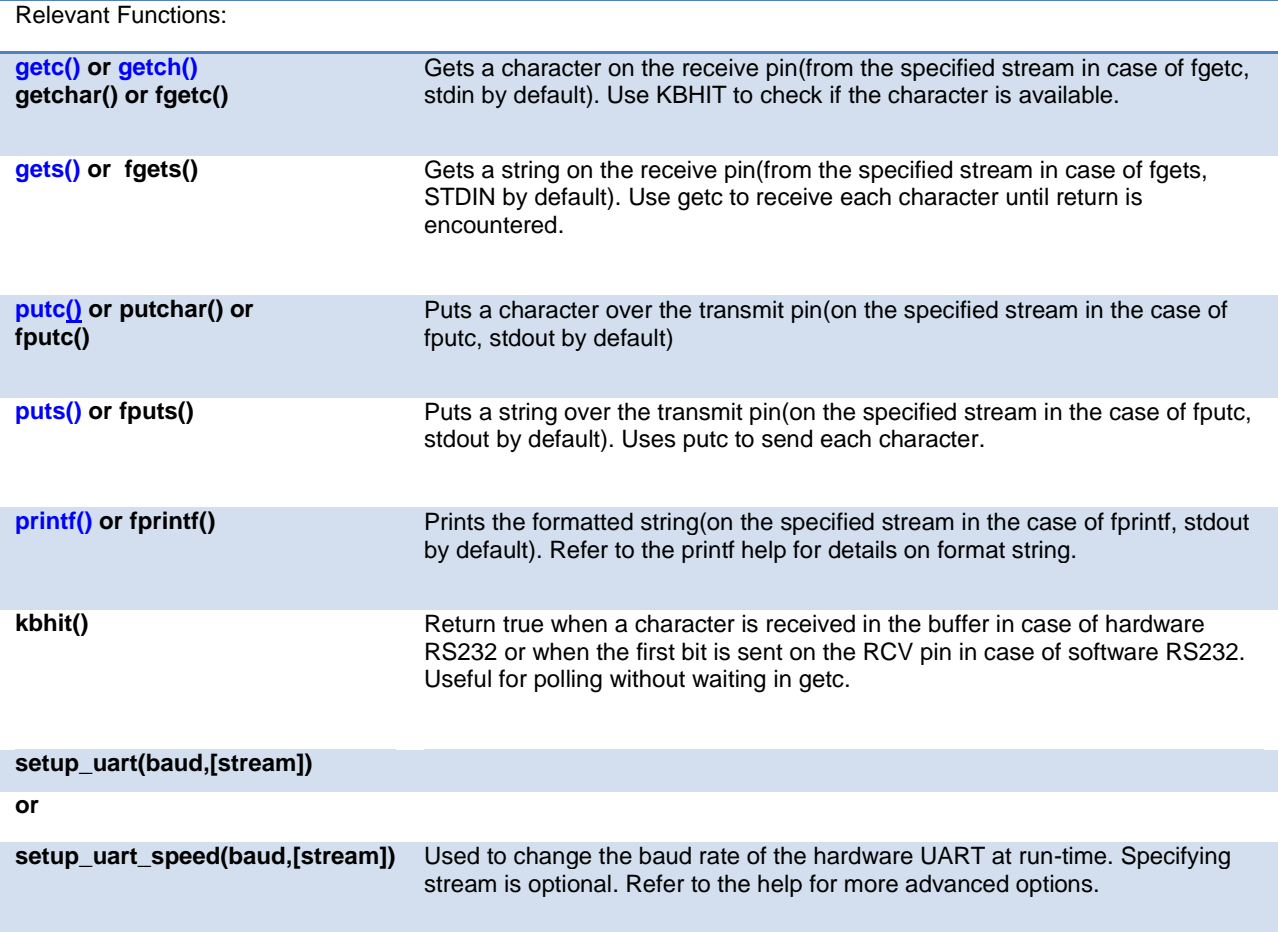

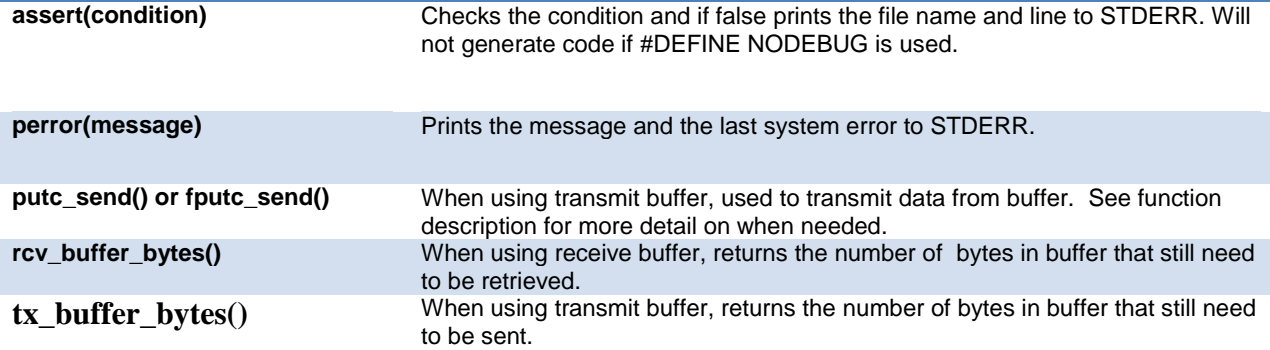

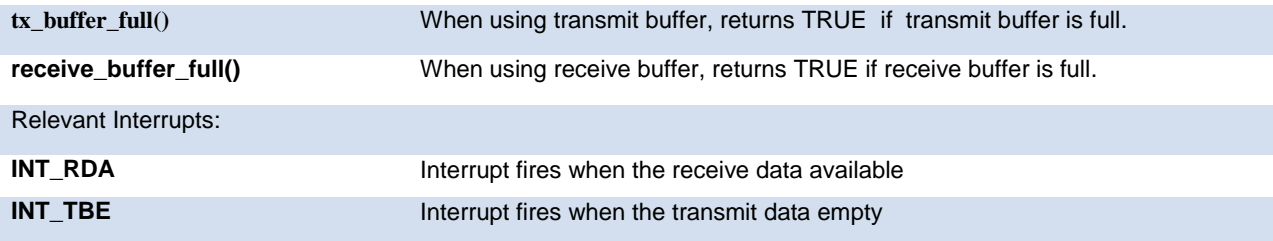

**Some chips have more than one hardware uart, and hence more interrupts.**

#### Relevant Include Files:

**None, all functions built-in**

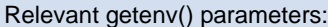

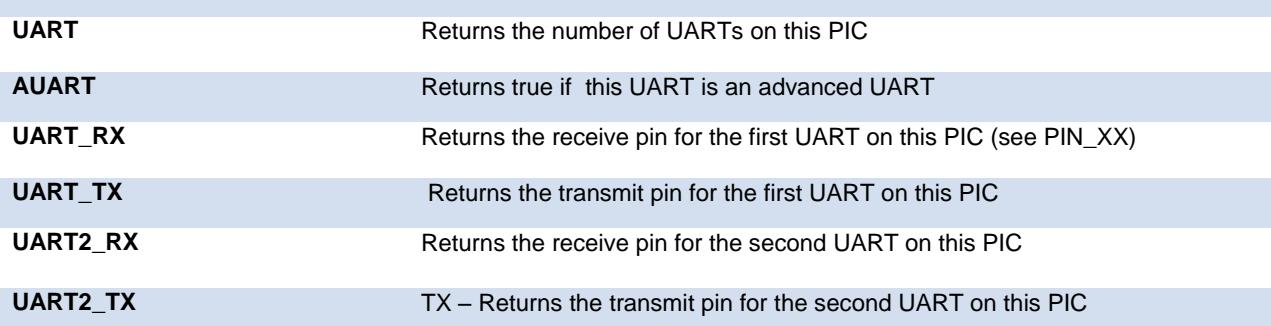

Example Code:

#### **/\* configure and enable uart, use first hardware UART on PIC \*/ #use rs232(uart1, baud=9600)**

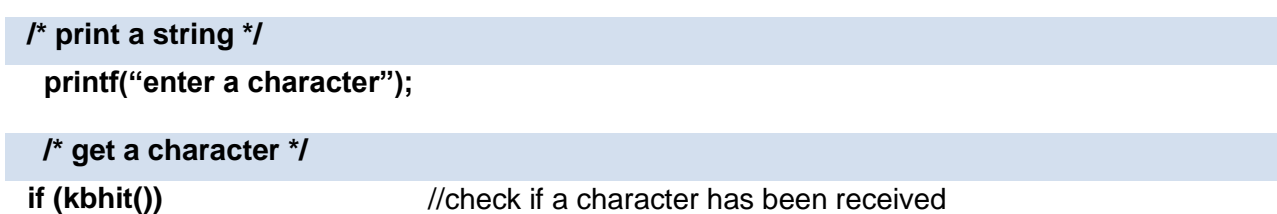

## **RTOS**

These functions control the operation of the CCS Real Time Operating System (RTOS). This operating system is cooperatively multitasking and allows for tasks to be scheduled to run at specified time intervals. Because the RTOS does not use interrupts, the user must be careful to make use of the rtos\_yield() function in every task so that no one task is allowed to run forever.

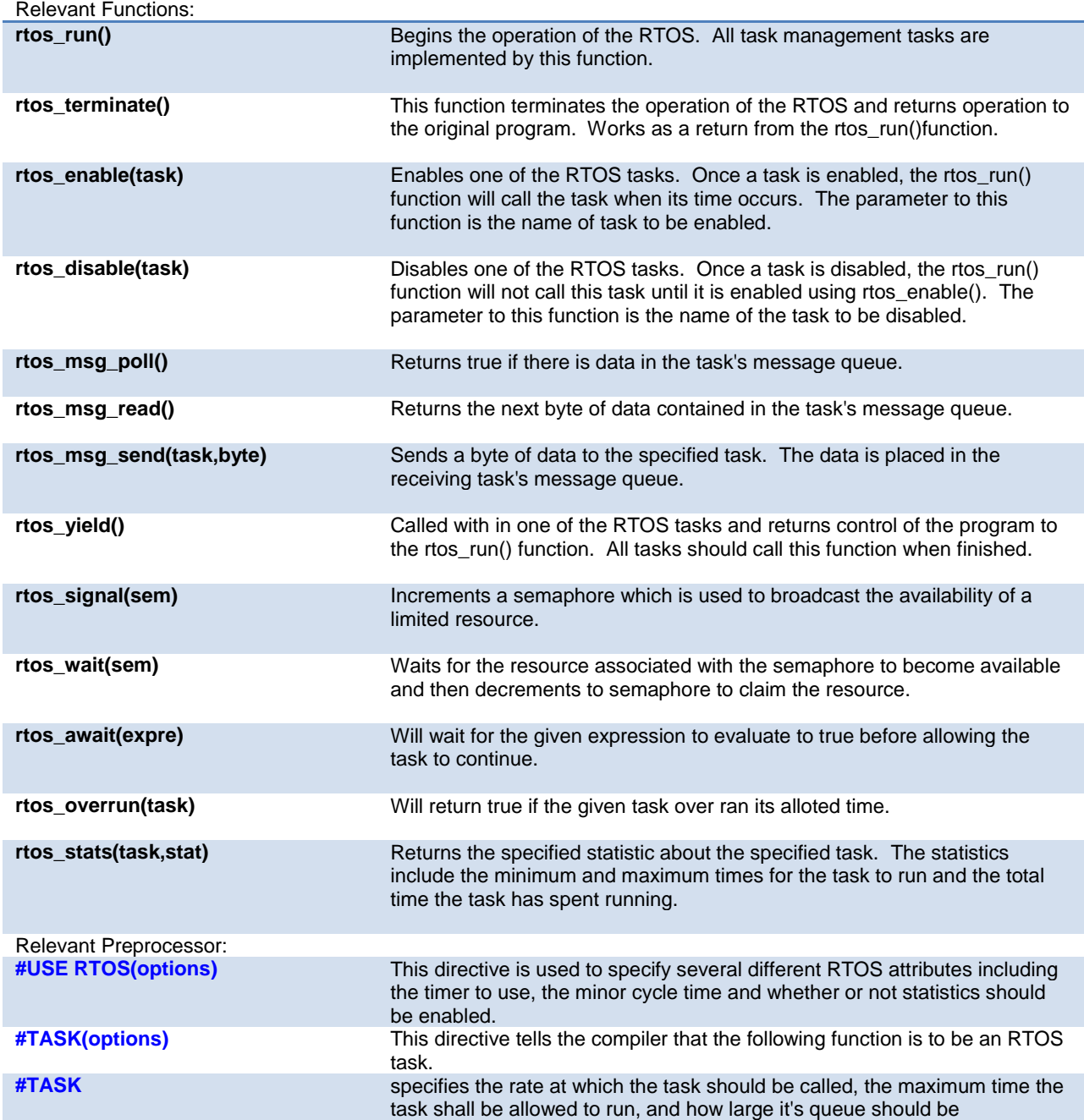

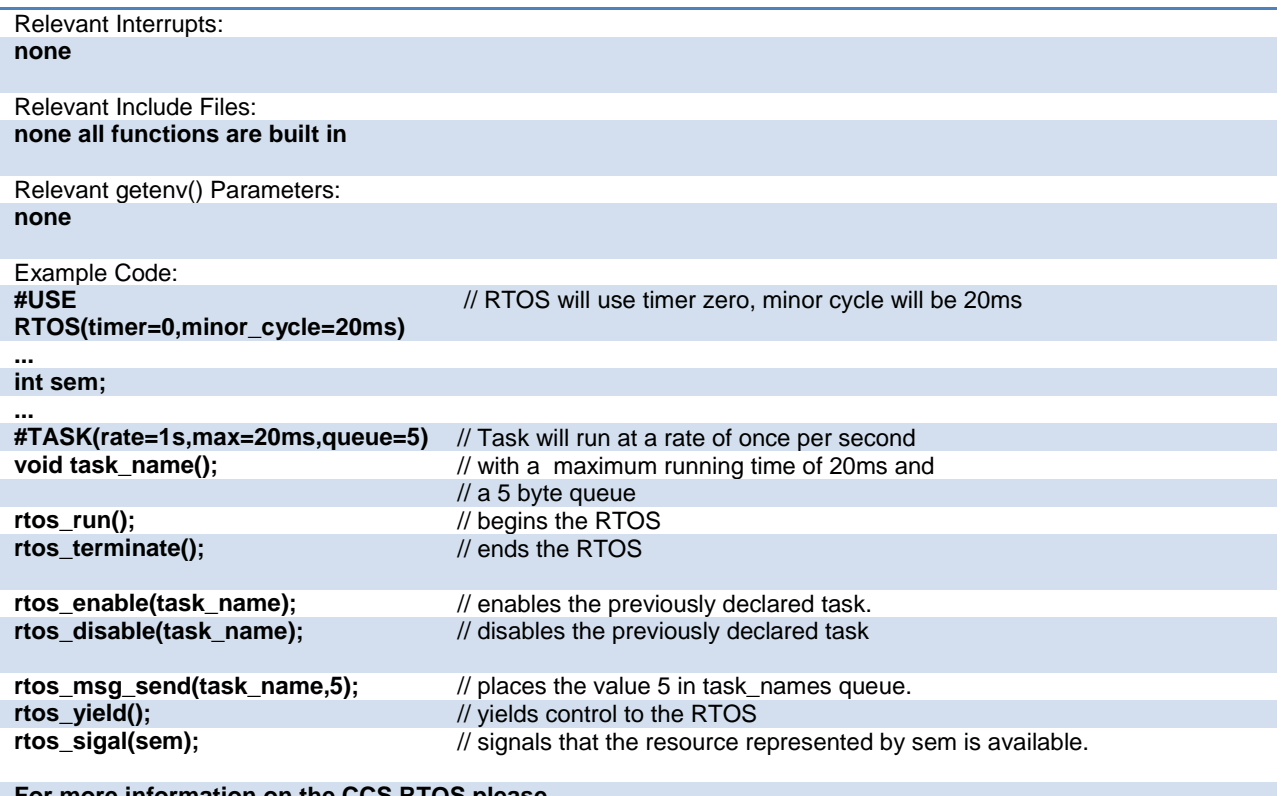

#### **For more information on the CCS RTOS please**

## **SPI**

SPI™ is a fluid standard for 3 or 4 wire, full duplex communications named by Motorola. Most PIC devices support most common SPI™ modes. CCS provides a support library for taking advantage of both hardware and software based SPI™ functionality. For software support, see [#USE SPI.](#page-126-0)

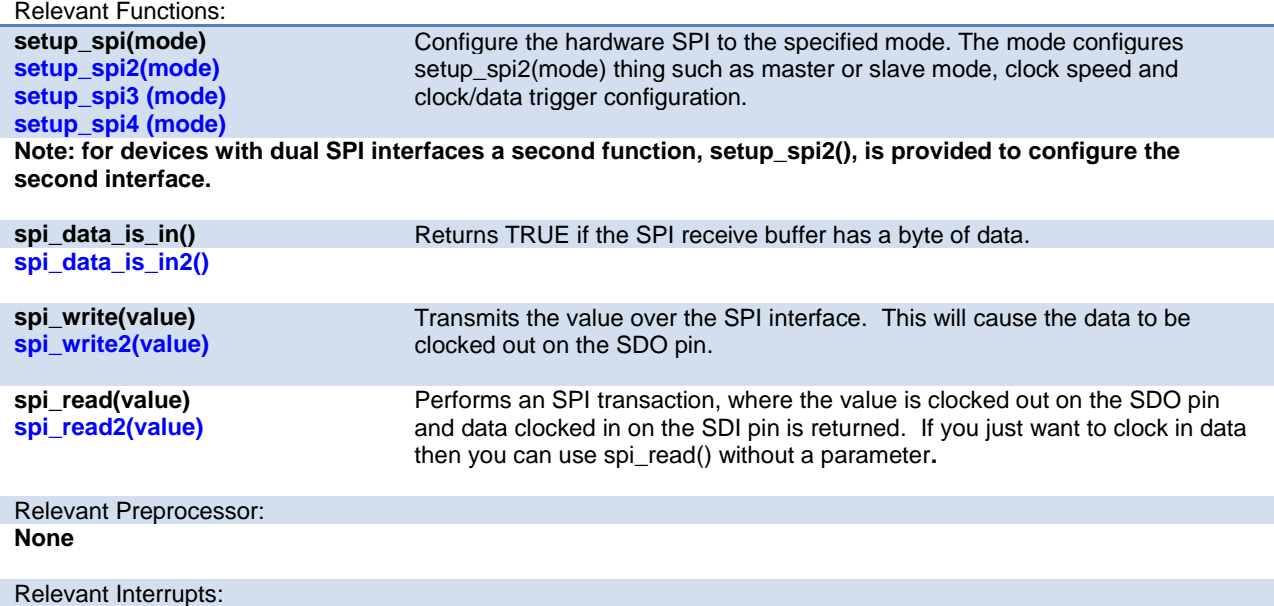

<span id="page-67-0"></span>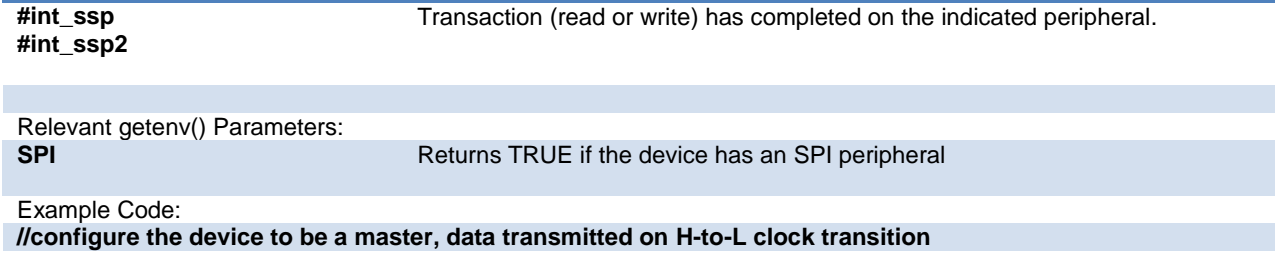

**setup\_spi(SPI\_MASTER | SPI\_H\_TO\_L | SPI\_CLK\_DIV\_16);**

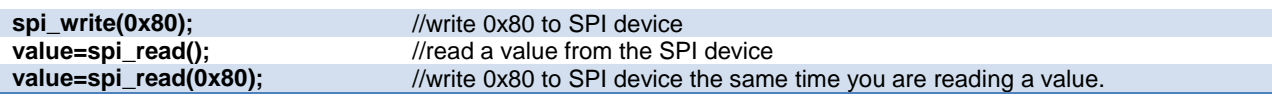

## **Timer0**

These options lets the user configure and use timer0. It is available on all devices and is always enabled. The clock/counter is 8-bit on pic16s and 8 or 16 bit on pic18s. It counts up and also provides interrupt on overflow. The options available differ and are listed in the device header file.

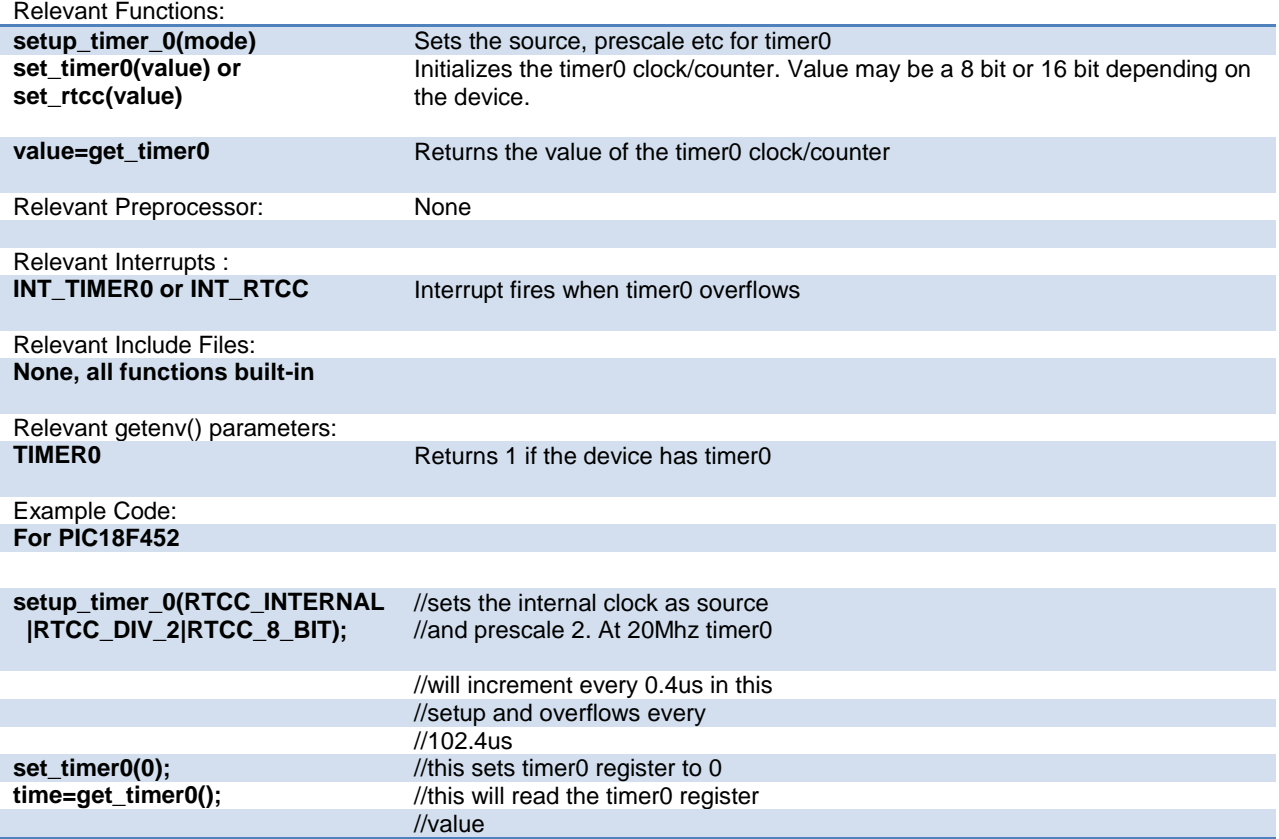

## <span id="page-68-0"></span>**Timer1**

These options lets the user configure and use timer1. The clock/counter is 16-bit on pic16s and pic18s. It counts up and also provides interrupt on overflow. The options available differ and are listed in the device header file.

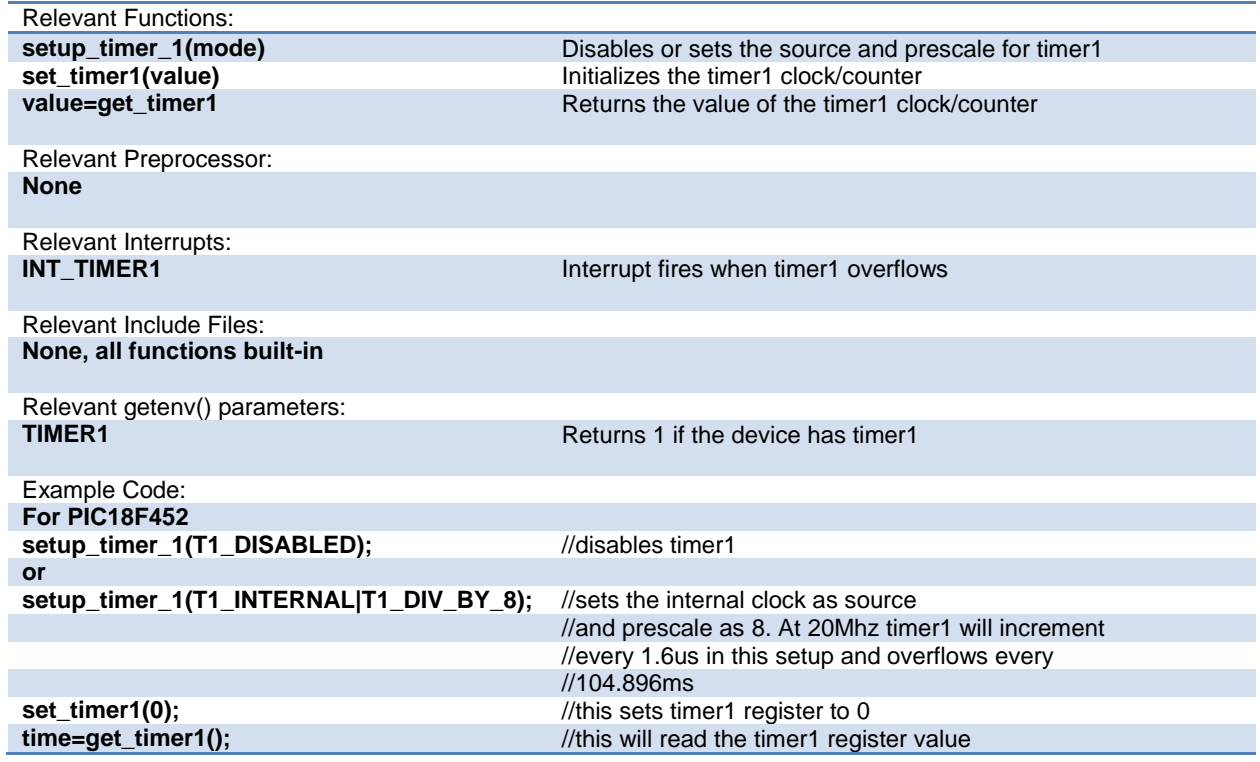

## **Timer2**

These options lets the user configure and use timer2. The clock/counter is 8-bit on pic16s and pic18s. It counts up and also provides interrupt on overflow. The options available differ and are listed in the device header file.

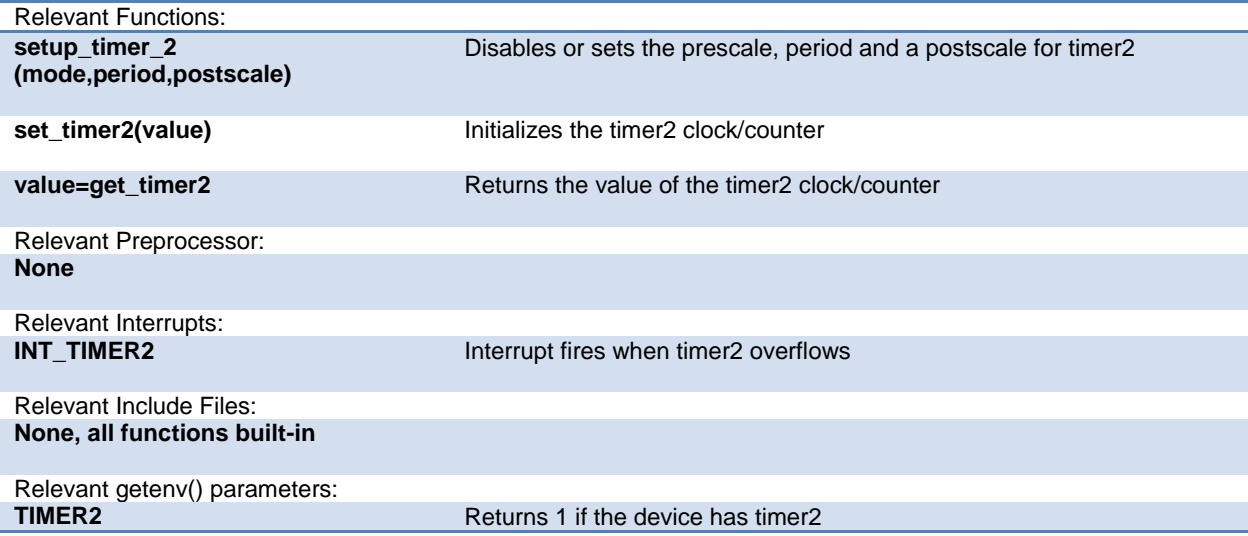

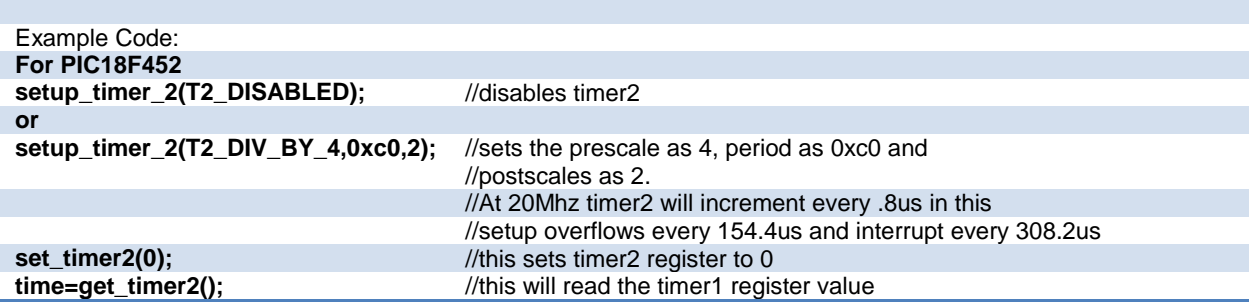

## **Timer3**

Timer3 is very similar to timer1. So please refer to the **Timer1** section for more details.

### **Timer4**

Timer4 is very similar to [Timer2](#page-68-0). So please refer to the Timer2 section for more details.

## **Timer5**

These options lets the user configure and use timer5. The clock/counter is 16-bit and is available only on 18Fxx31 devices. It counts up and also provides interrupt on overflow. The options available differ and are listed in the device header file.

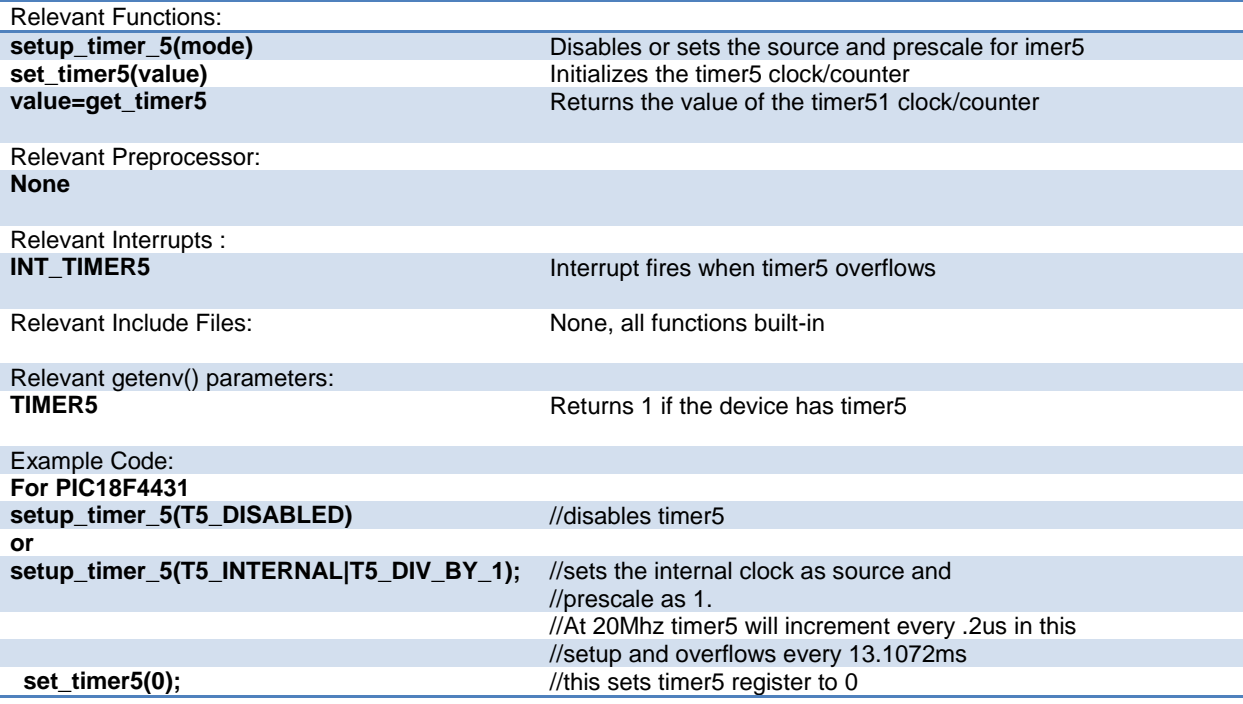

**time=get\_timer5();** //this will read the timer5 register value

## **TimerA**

These options lets the user configure and use timerA. It is available on devices with Timer A hardware. The clock/counter is 8 bit. It counts up and also provides interrupt on overflow. The options available are listed in the device's header file.

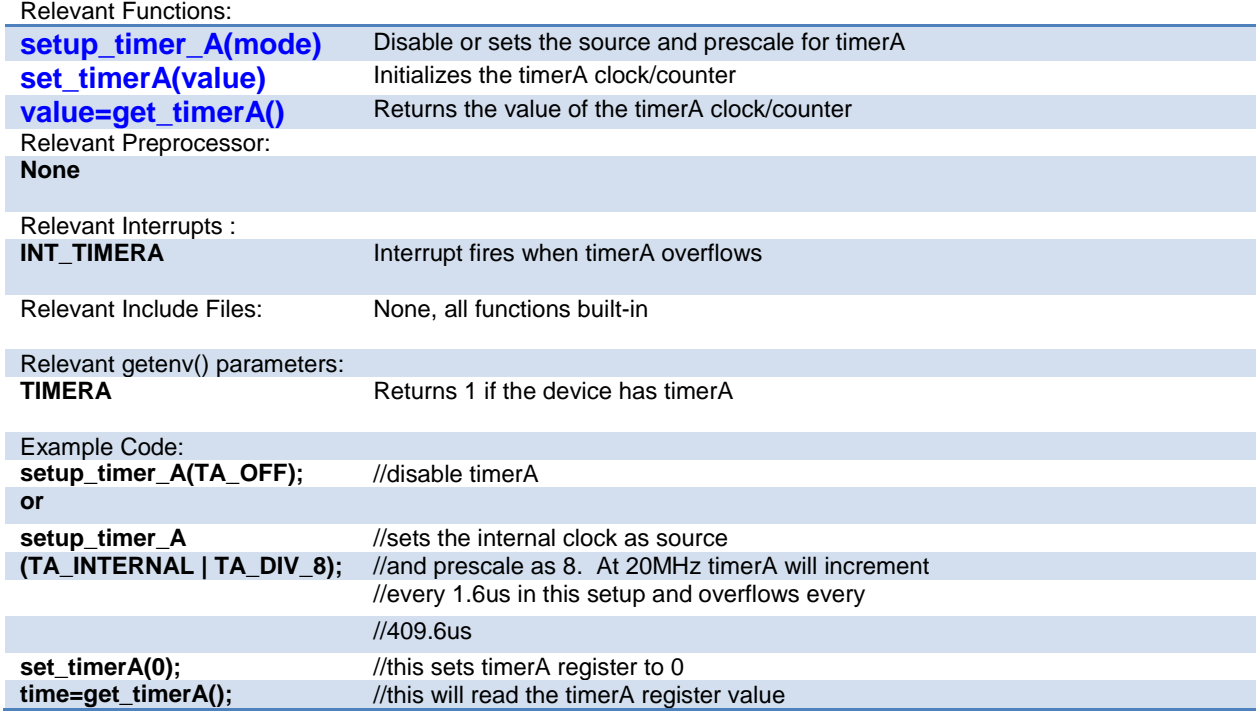

## **TimerB**

These options lets the user configure and use timerB. It is available on devices with TimerB hardware. The clock/counter is 8 bit. It counts up and also provides interrupt on overflow. The options available are listed in the device's header file.

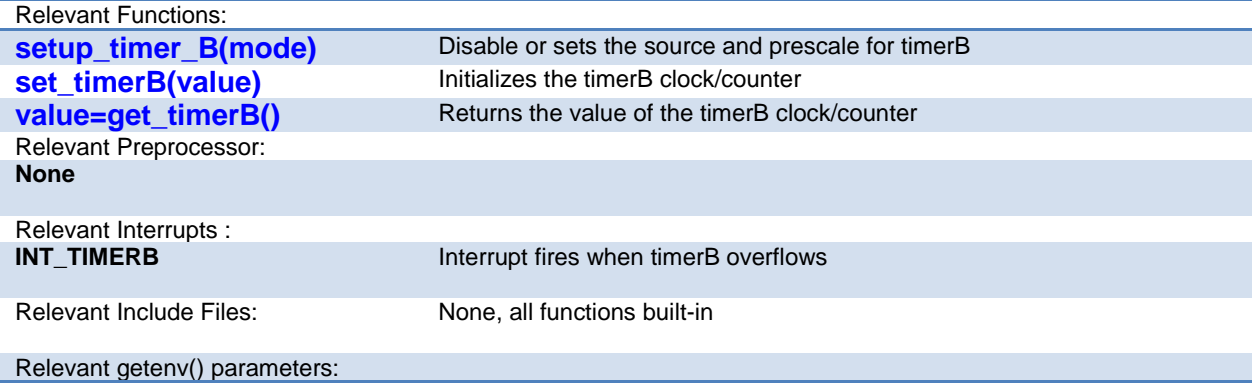

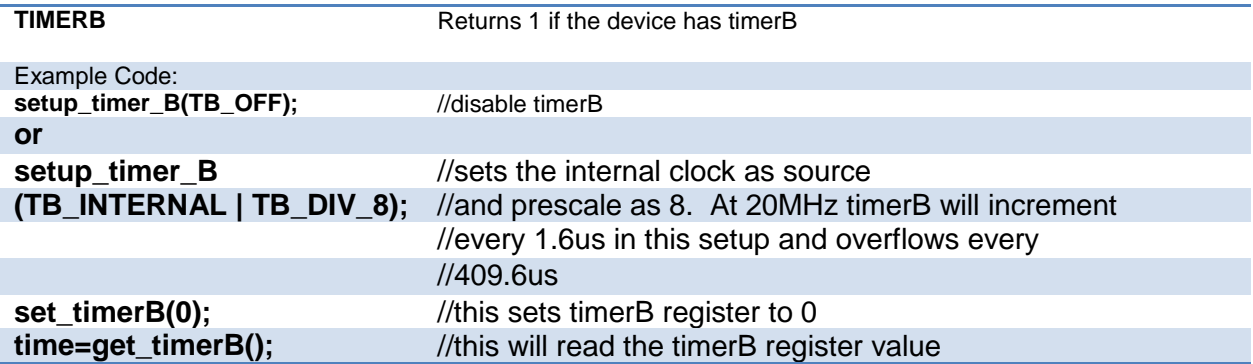

## **USB**

Universal Serial Bus, or USB, is used as a method for peripheral devices to connect to and talk to a personal computer. CCS provides libraries for interfacing a PIC to PC using USB by using a PIC with an internal USB peripheral (like the PIC16C765 or the PIC18F4550 family) or by using any PIC with an external USB peripheral (the National USBN9603 family).

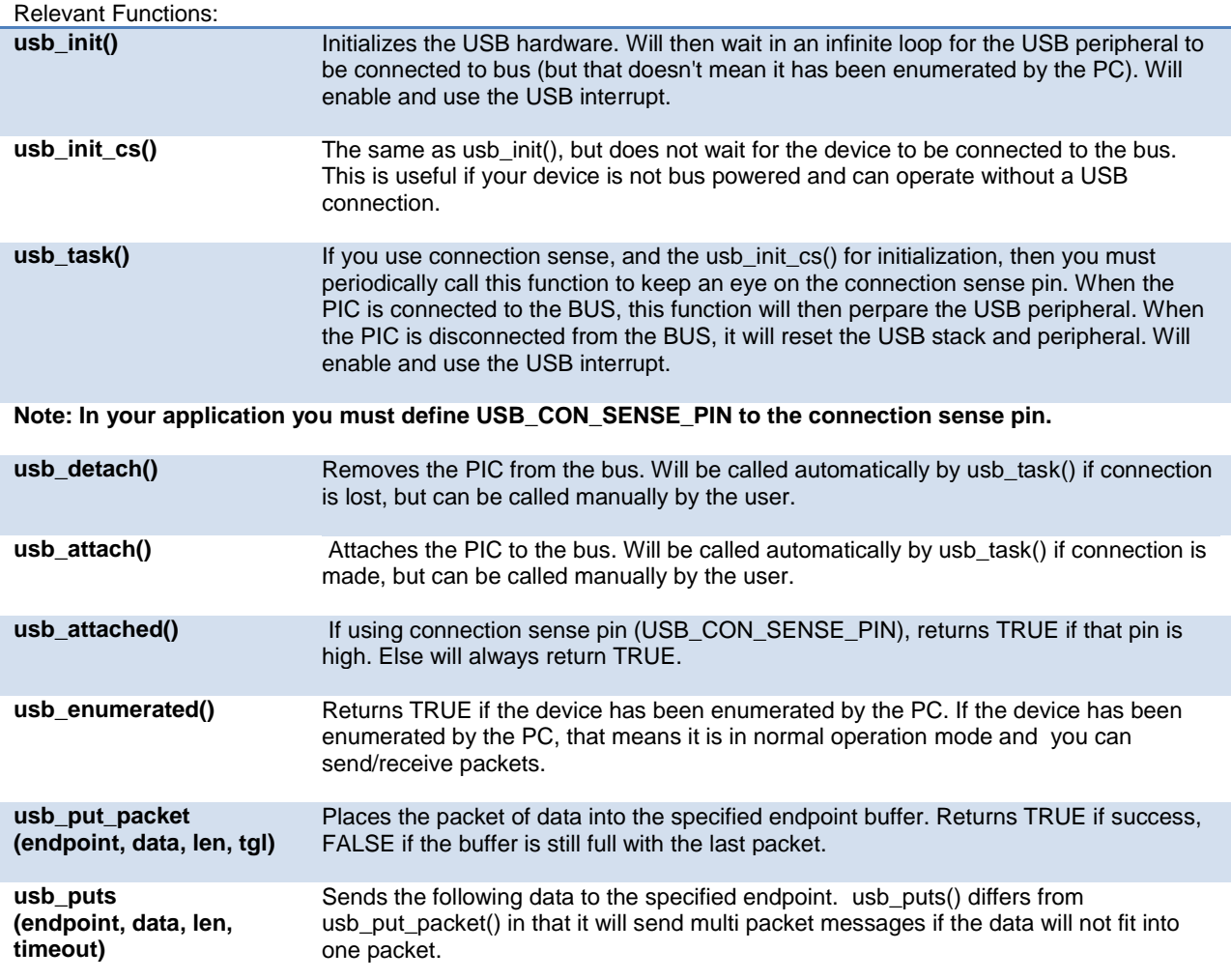
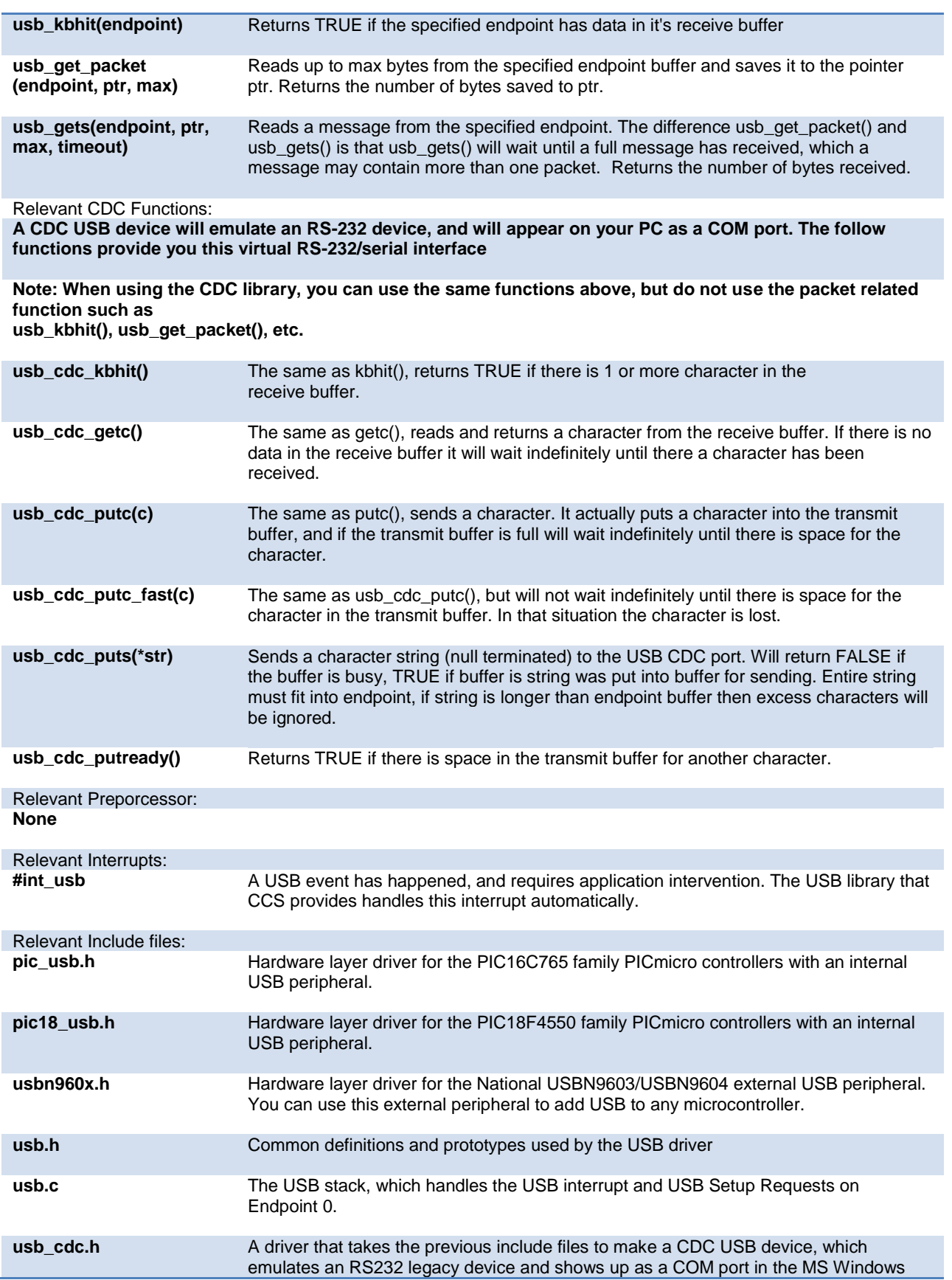

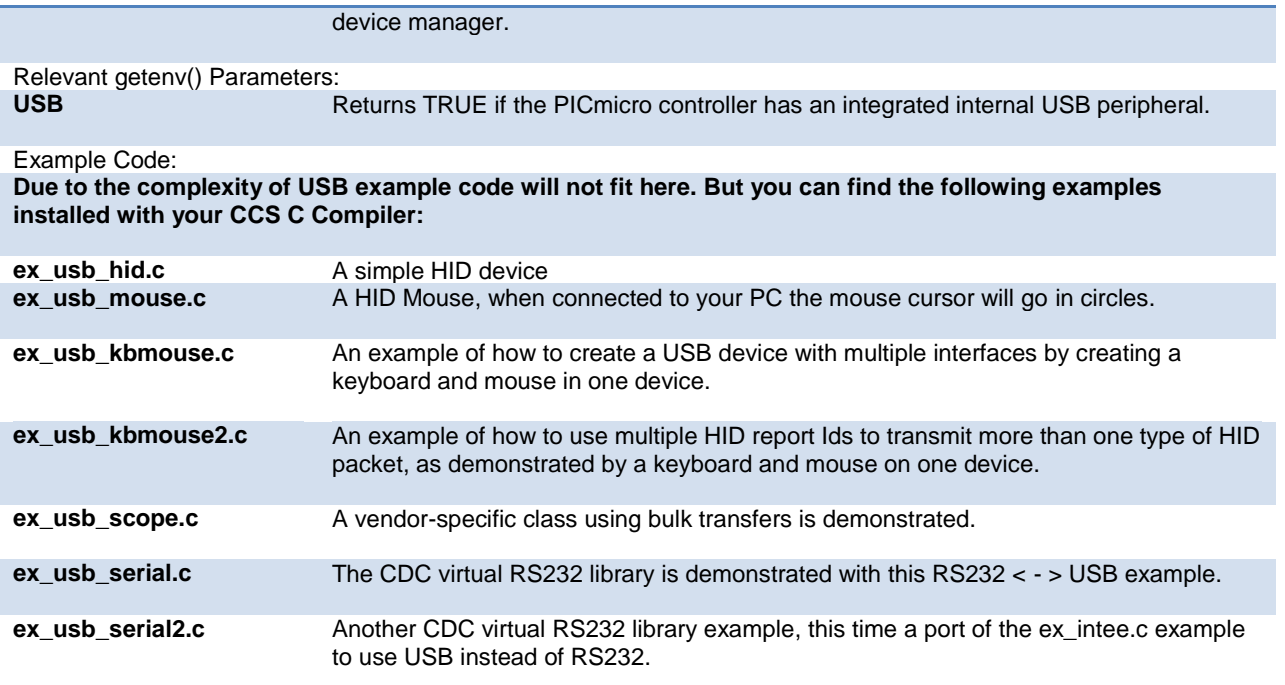

# **Voltage Reference**

These functions configure the votlage reference module. These are available only in the supported chips.

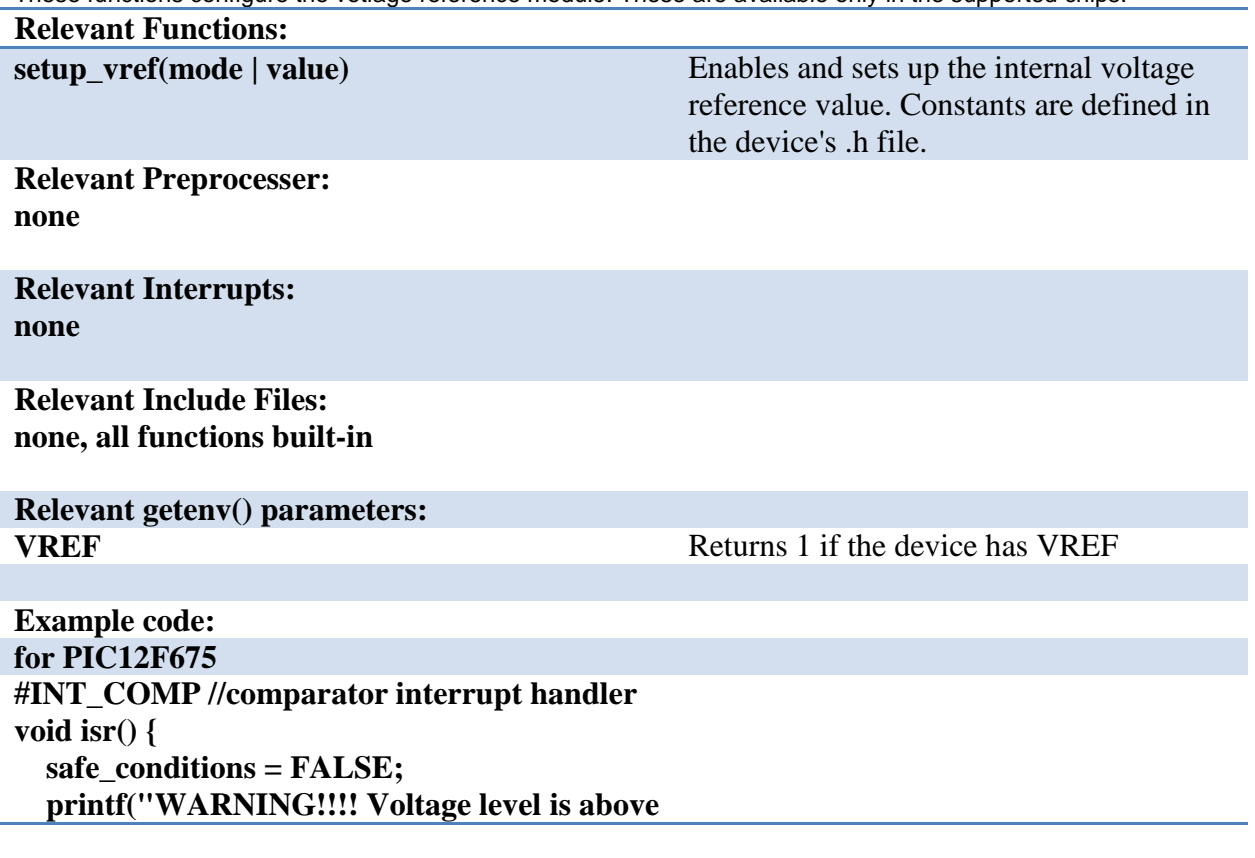

 $3.6V. \r\ln$ "); **}** 

**setup\_comparator(A1\_VR\_OUT\_ON\_A2)//sets 2 comparators(A1 and VR and A2 as output) { setup\_vref(VREF\_HIGH | 15);//sets 3.6(vdd \* value/32 + vdd/4) if vdd is 5.0V enable\_interrupts(INT\_COMP); // enable the comparator interrupt enable\_interrupts(GLOBAL); //enable global interrupts }**

#### **WDT or Watch Dog Timer**

Different chips provide different options to enable/disable or configure the WDT.

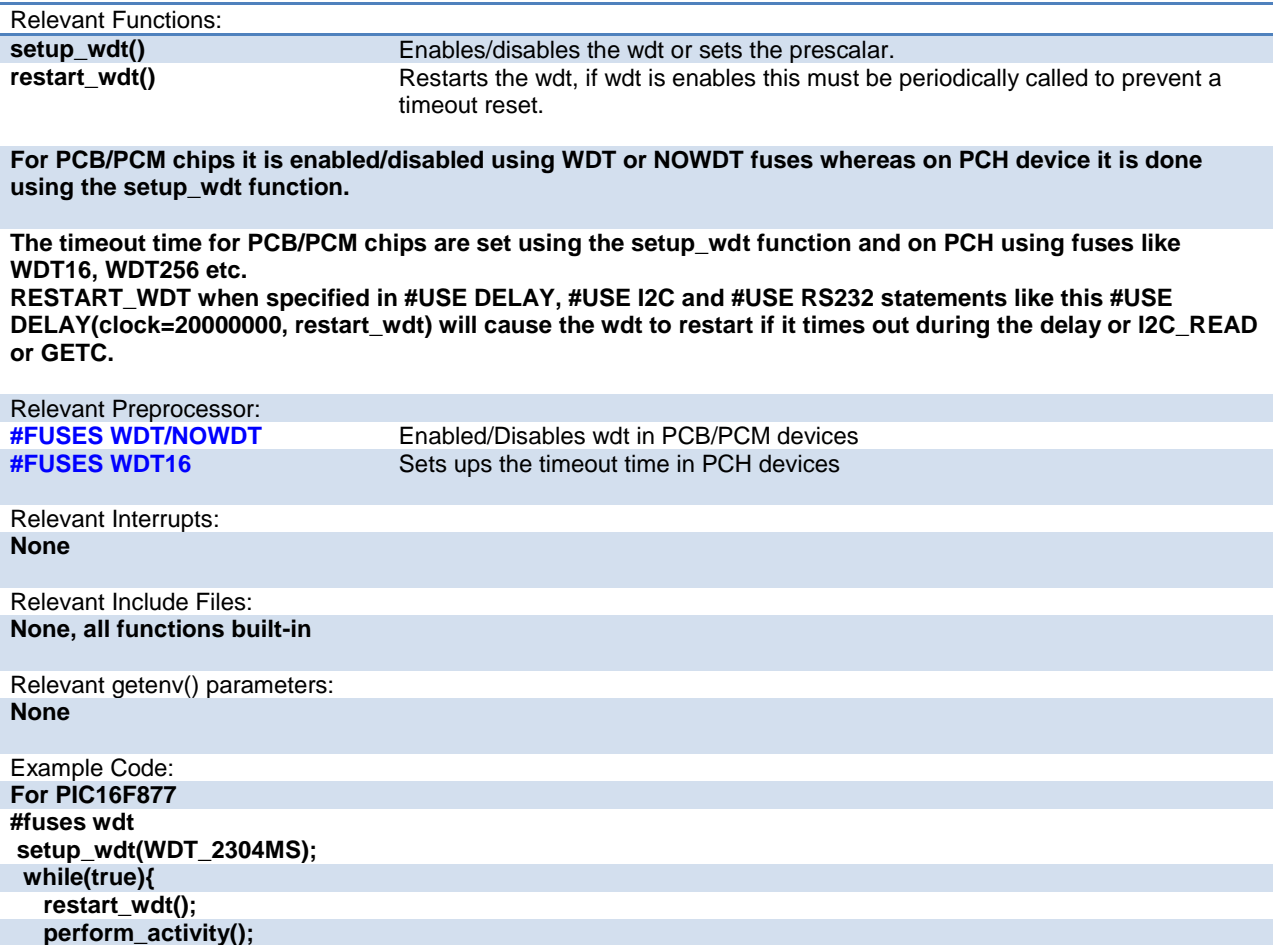

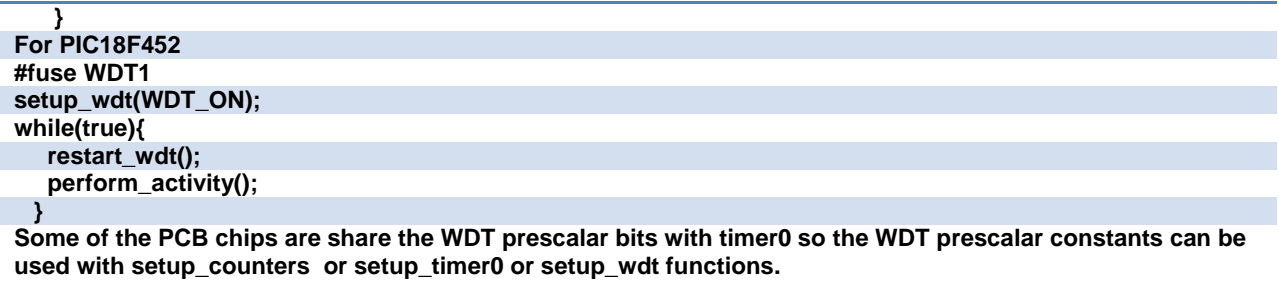

# **interrupt\_enabled()**

This function checks the interrupt enabled flag for the specified interrupt and returns TRUE if set.

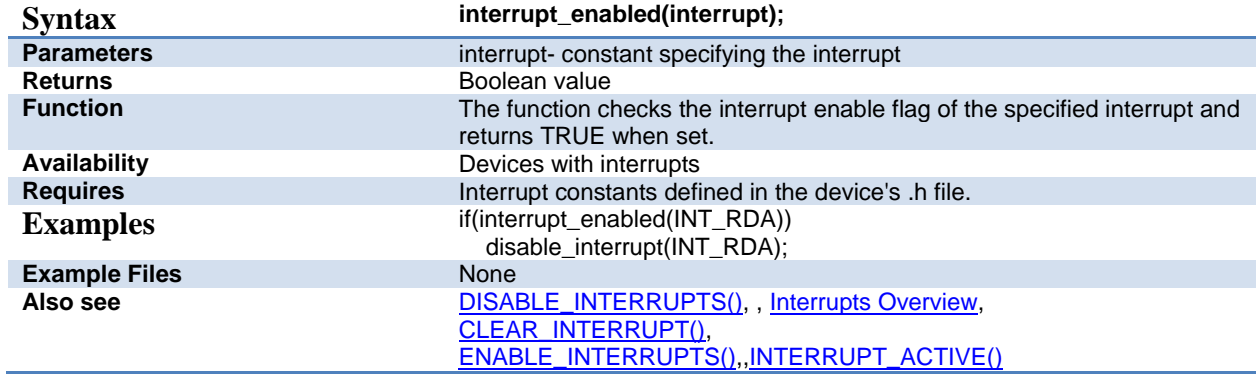

#### **Stream I/O**

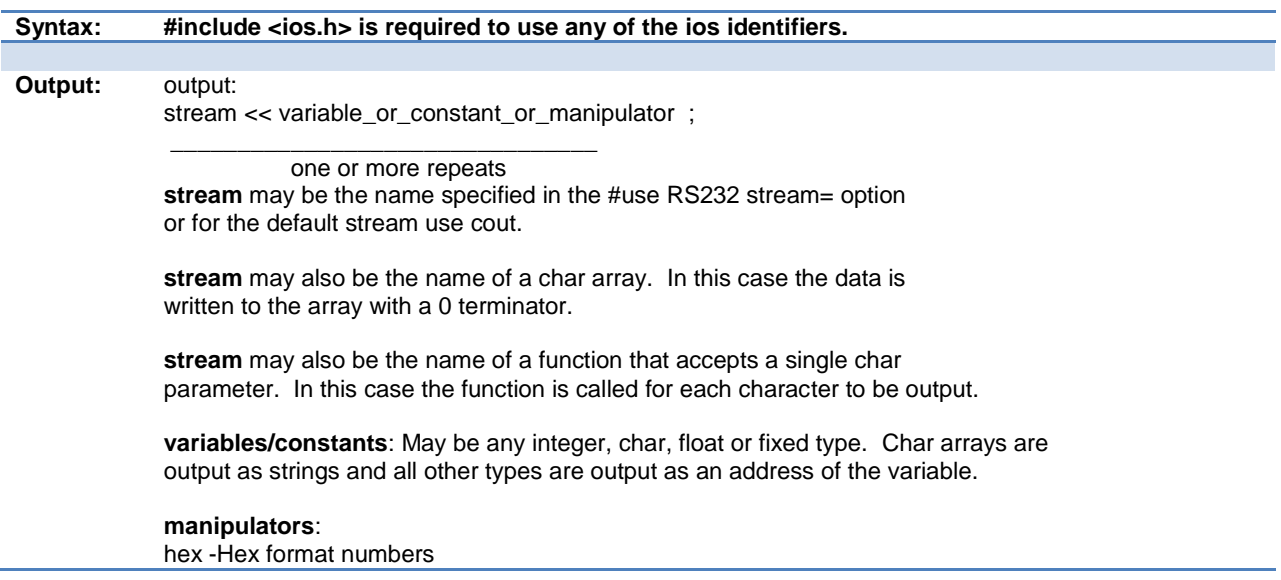

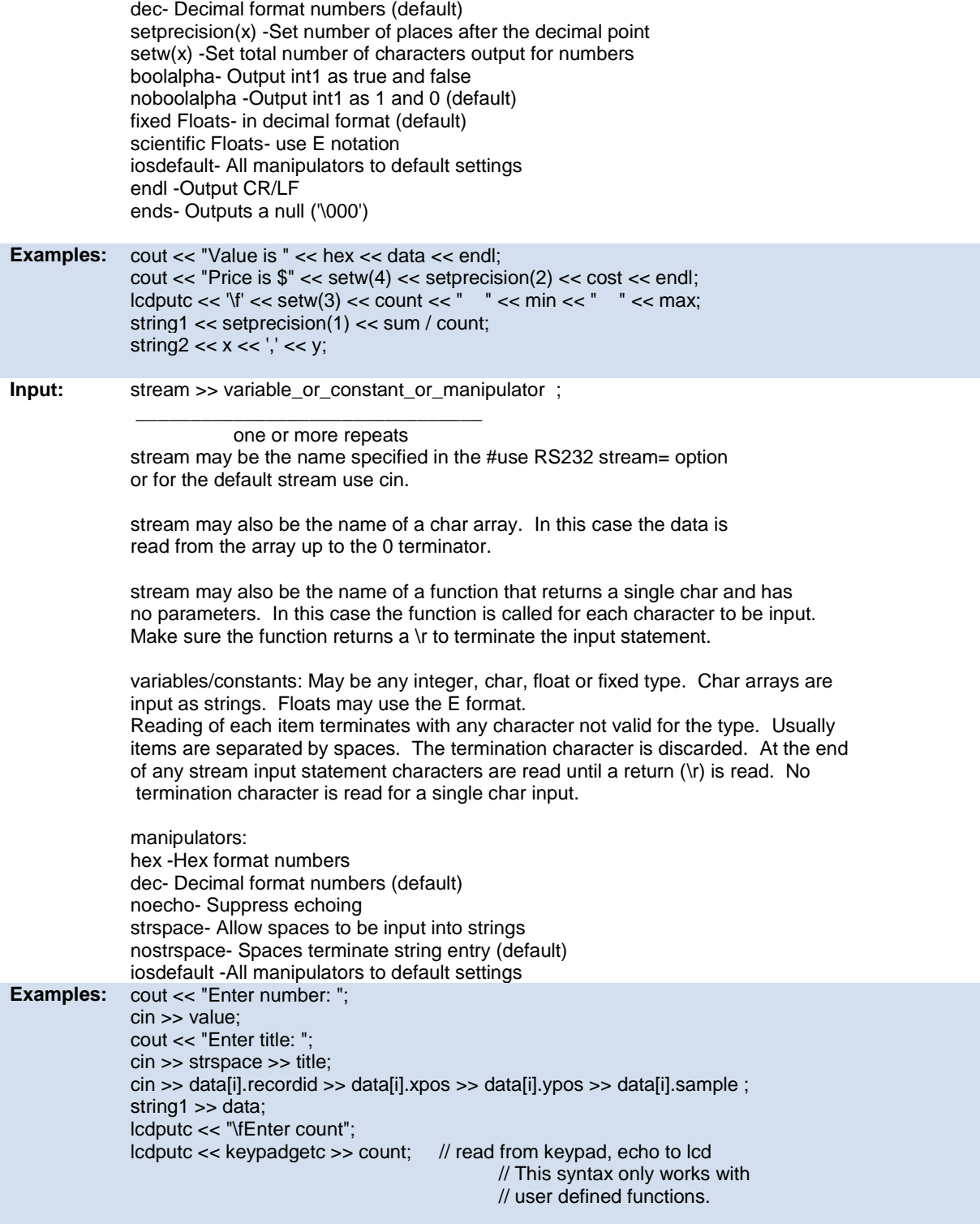

# **PREPROCESSOR**

#### **PRE-PROCESSOR DIRECTORY**

Pre-processor directives all begin with a # and are followed by a specific command. Syntax is dependent on the command. Many commands do not allow other syntactical elements on the remainder of the line. A table of commands and a description is listed on the previous page.

Several of the pre-processor directives are extensions to standard C. C provides a pre-processor directive that compilers will accept and ignore or act upon the following data. This implementation will allow any pre-processor directives to begin with #PRAGMA. To be compatible with other compilers, this may be used before non-standard features.

#### Examples: Both of the following are valid #INLINE #PRAGMA INLINE

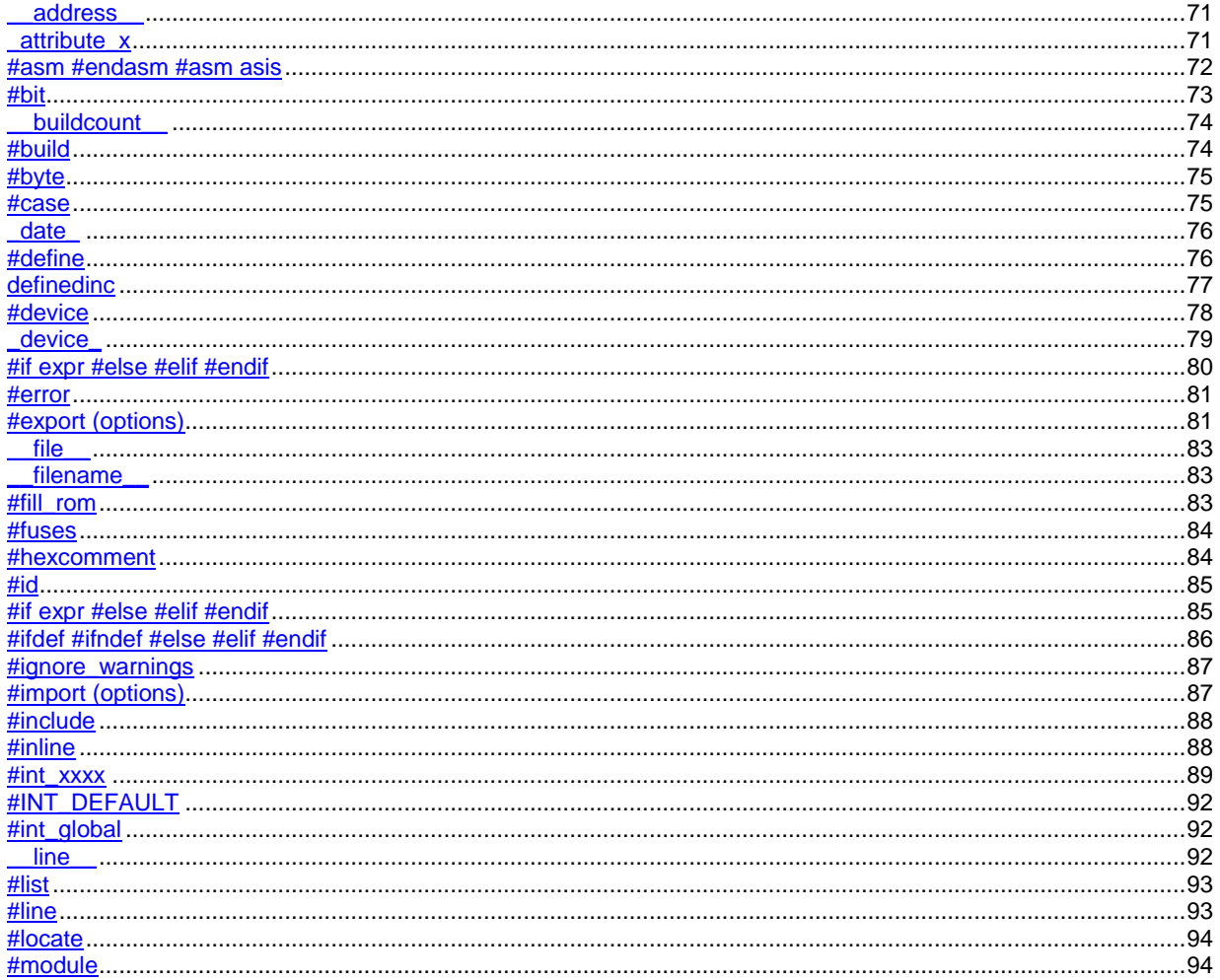

<span id="page-79-0"></span>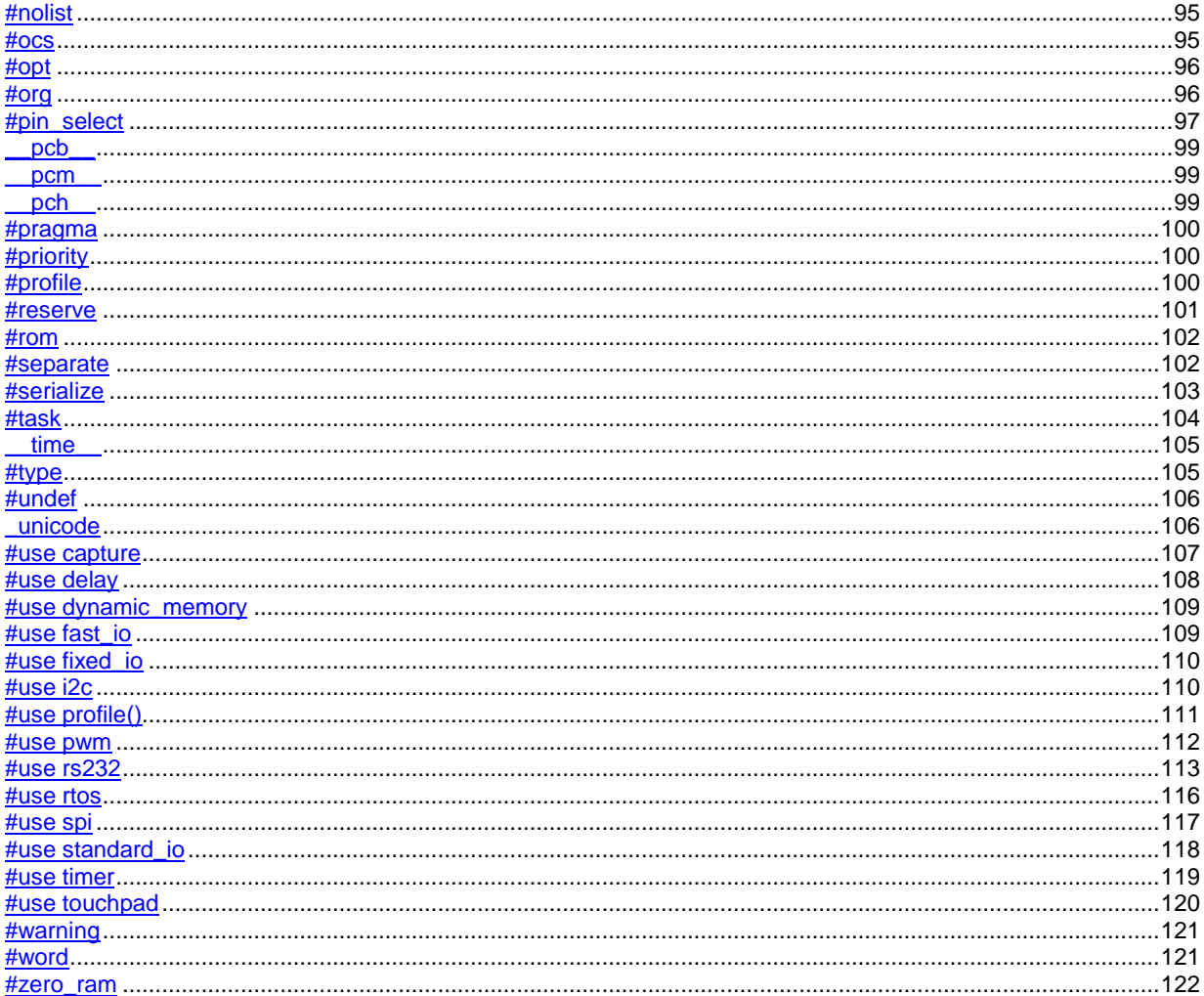

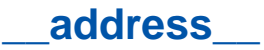

A predefined symbol \_\_address\_\_ may be used to indicate a type that must hold a program memory address.

For example:

address testa =  $0x1000$  //will allocate 16 bits for test a and //initialize to 0x1000

### <span id="page-80-0"></span>**\_attribute\_x**

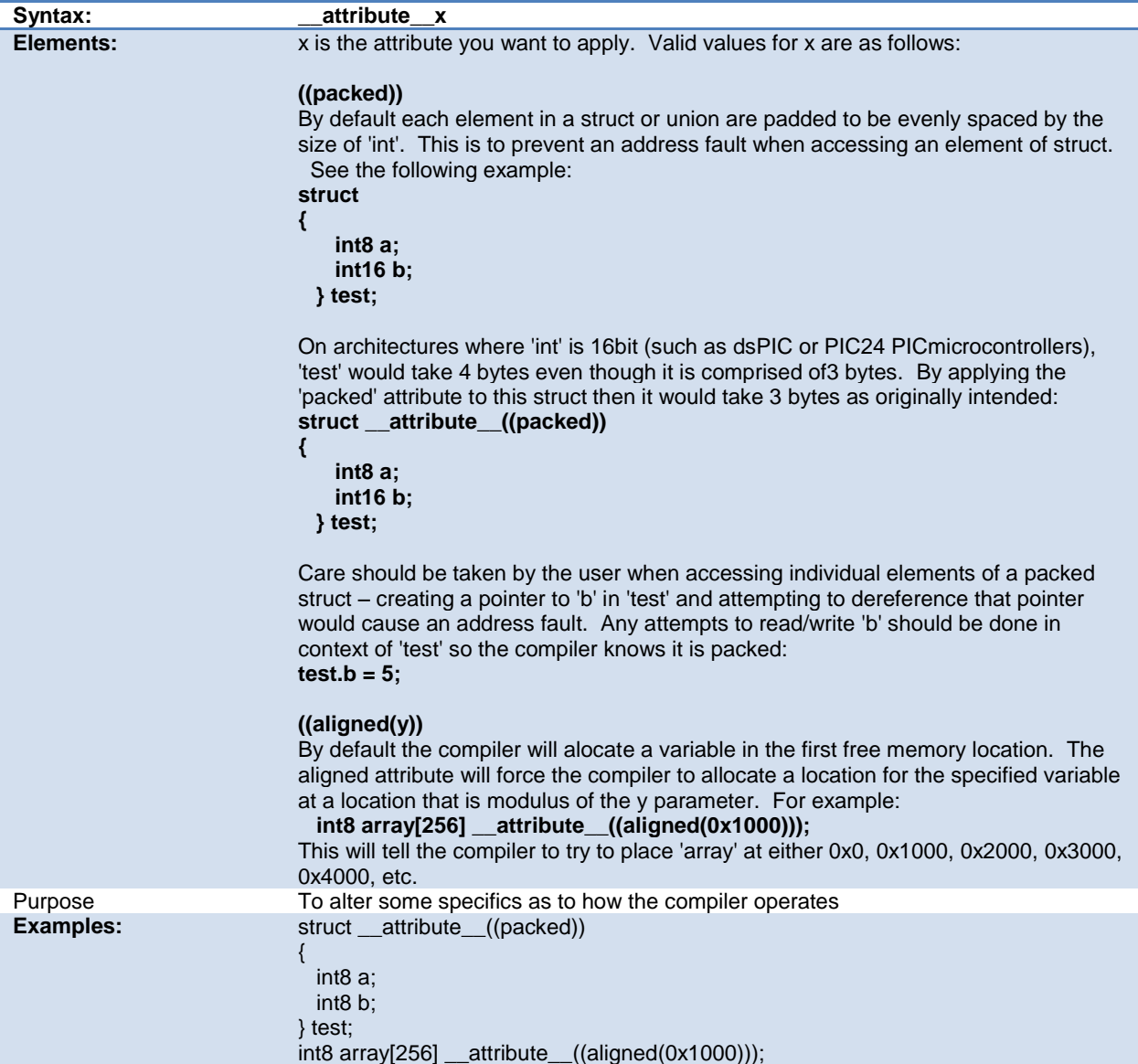

**Example Files:** None

# <span id="page-81-0"></span>**#asm #endasm #asm asis**

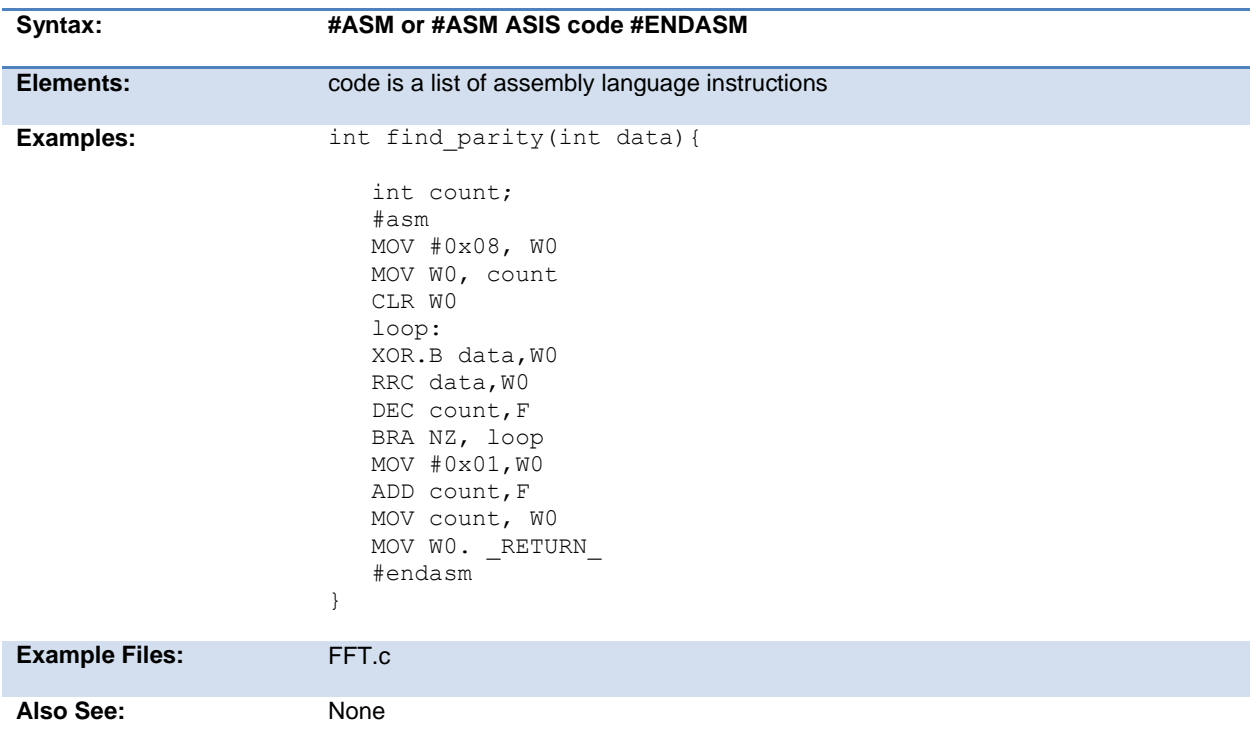

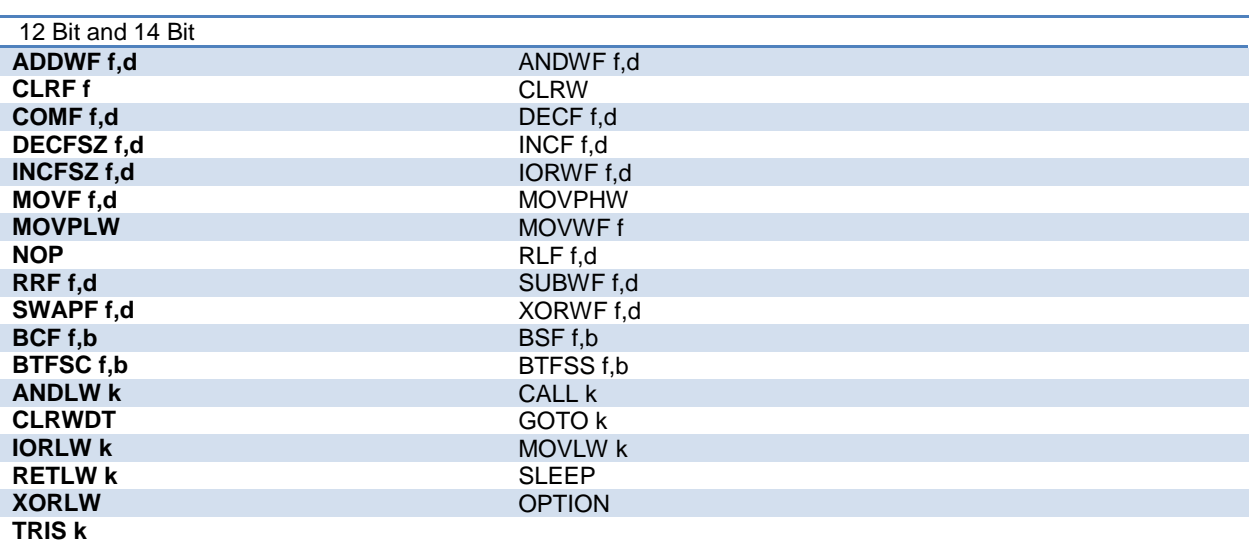

<span id="page-82-1"></span>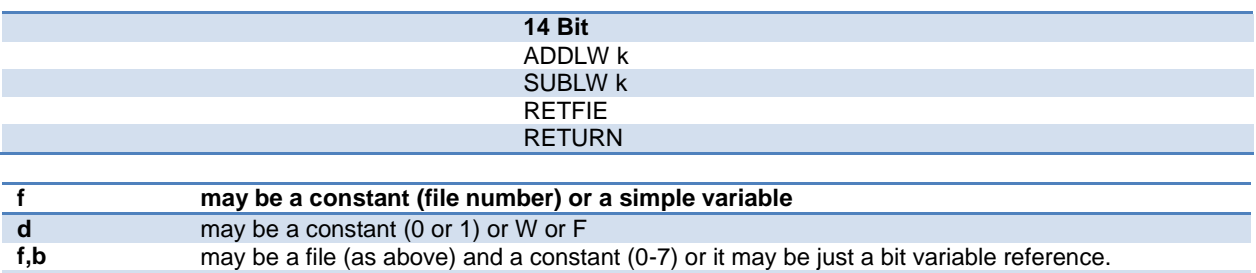

**k** may be a constant expression

Note that all expressions and comments are in C like syntax.

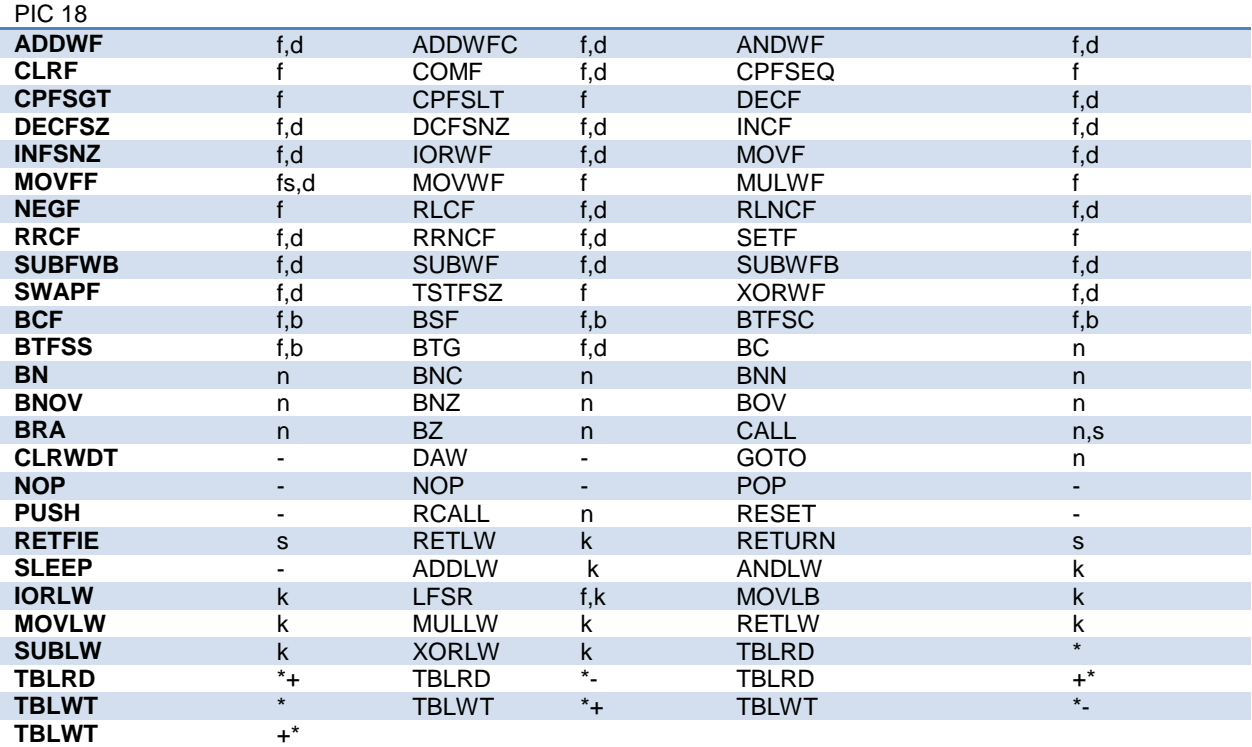

The compiler will set the access bit depending on the value of the file register.

If there is just a variable identifier in the #asm block then the compiler inserts an & before it. And if it is an expression it must be a valid C expression that evaluates to a constant (no & here). In C an un-subscripted array name is a pointer and a constant (no need for &).

#### <span id="page-82-0"></span>**#bit**

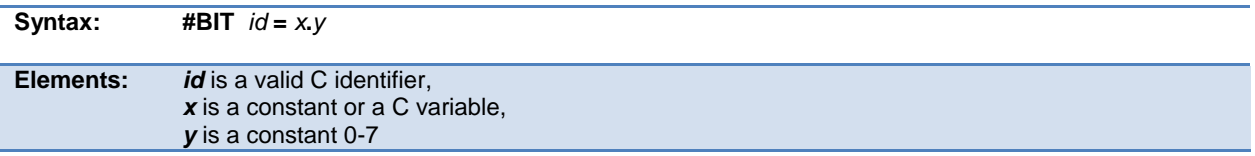

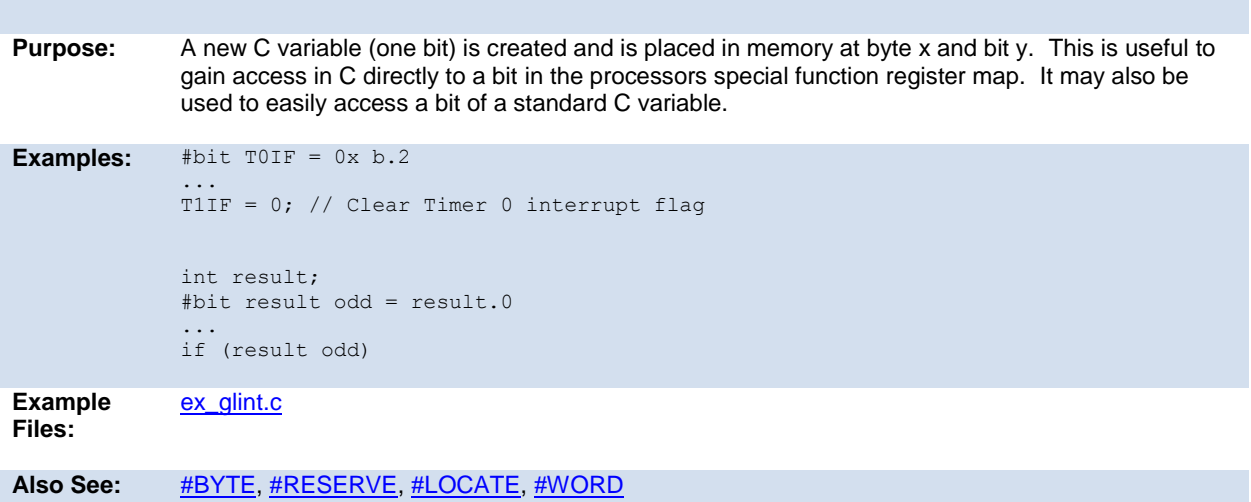

# <span id="page-83-0"></span>**\_\_buildcount\_\_**

Only defined if Options>Project Options>Global Defines has global defines enabled.

This id resolves to a number representing the number of successful builds of the project.

#### <span id="page-83-1"></span>**#build**

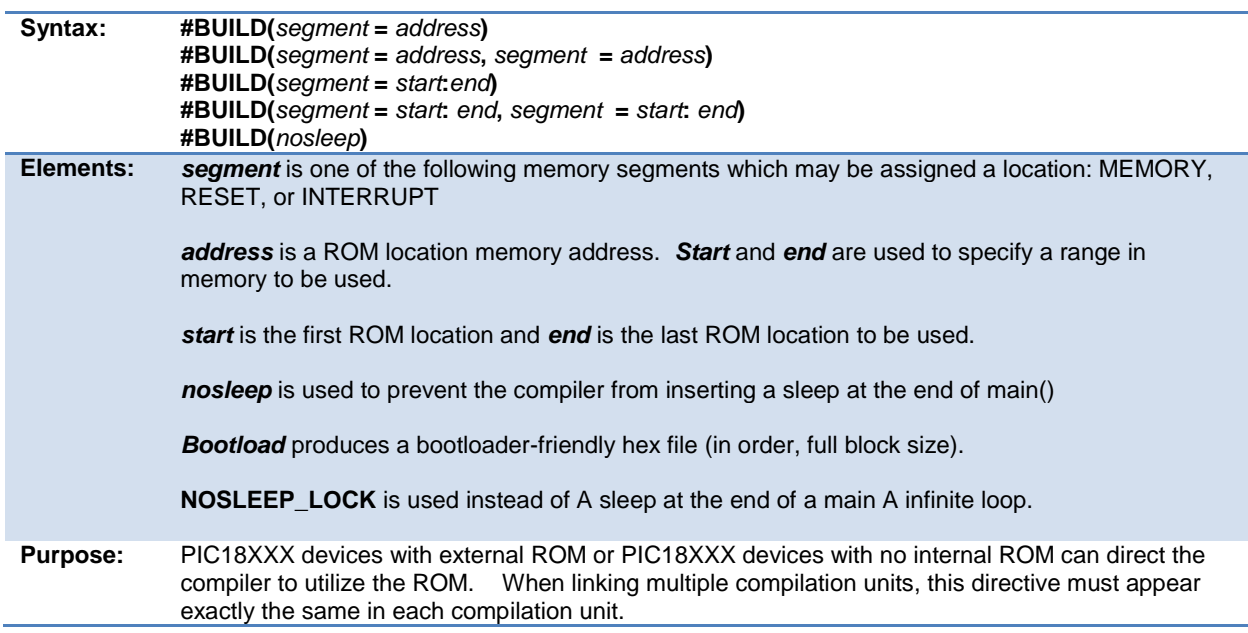

<span id="page-84-2"></span>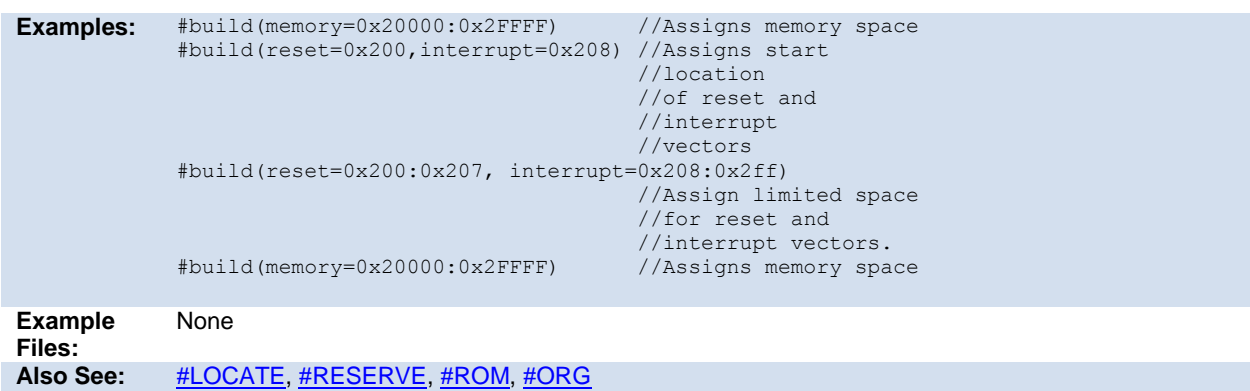

# <span id="page-84-0"></span>**#byte**

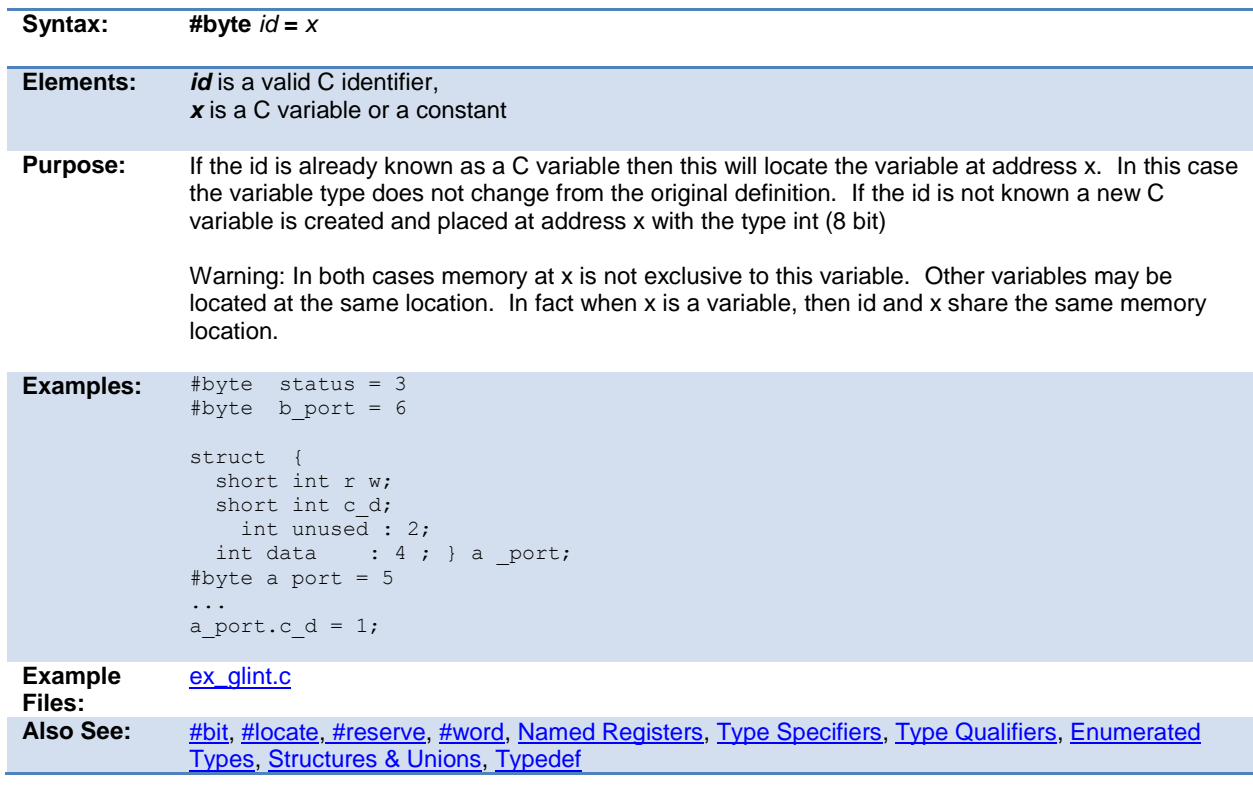

#### <span id="page-84-1"></span>**#case**

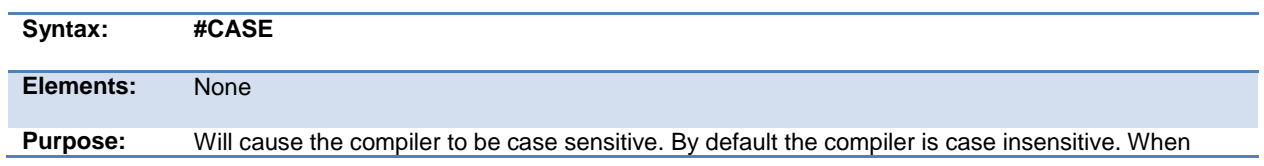

linking multiple compilation units, this directive must appear exactly the same in each compilation unit.

Warning: Not all the CCS example programs, headers and drivers have been tested with case sensitivity turned on.

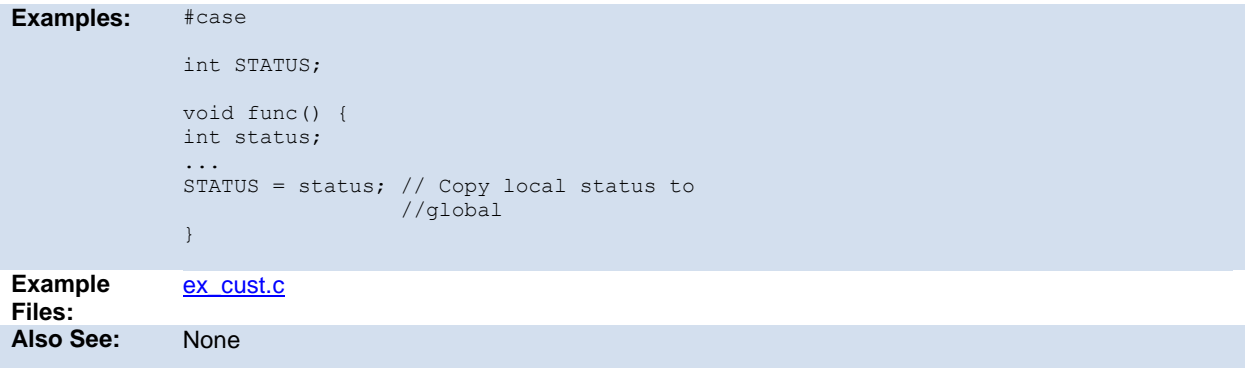

### <span id="page-85-0"></span>**\_date\_**

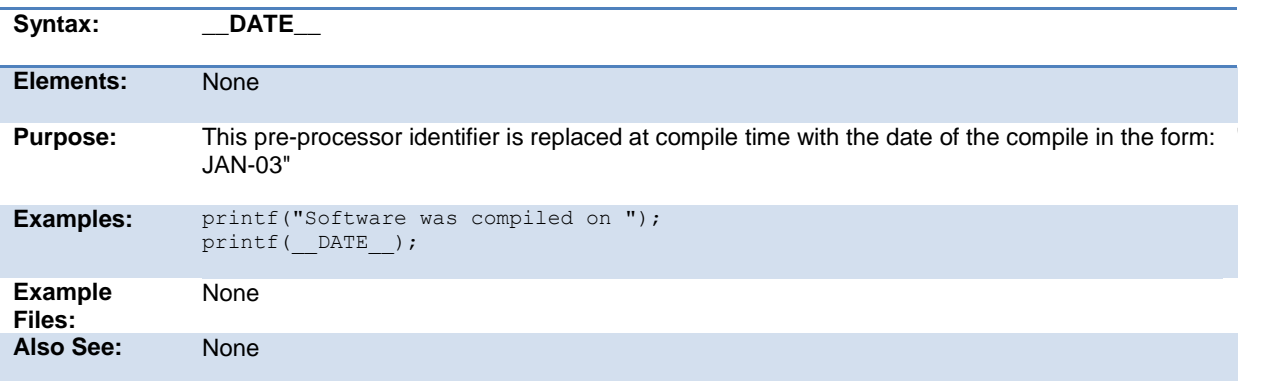

### <span id="page-85-1"></span>**#define**

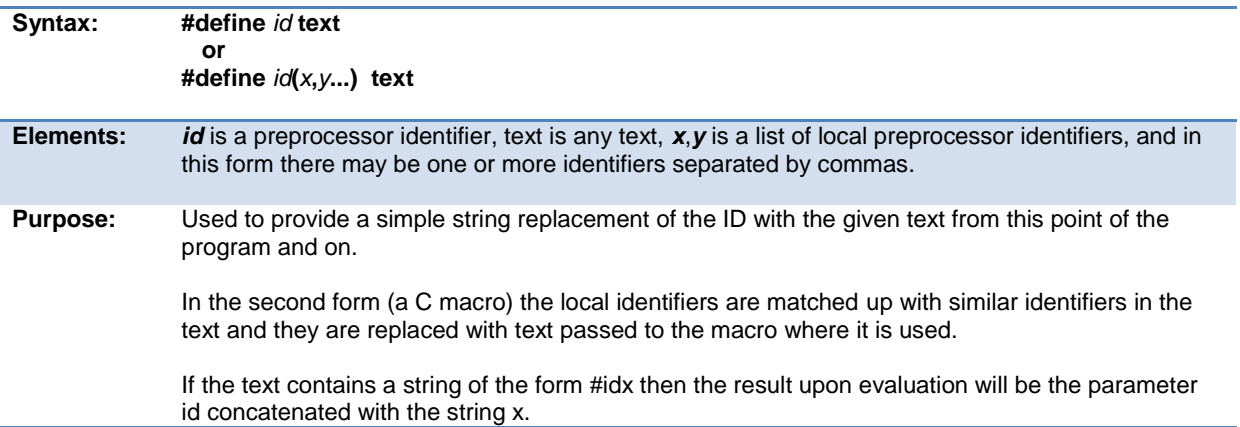

If the text contains a string of the form #idx#idy then parameter idx is concatenated with parameter idy forming a new identifier.

Within the define text two special operators are supported: #x is the stringize operator resulting in "x" x##y is the concatination operator resulting in xy

The varadic macro syntax is supported where the last parameter is specified as ... and the local identifier used is \_\_va\_args\_\_. In this case, all remaining arguments are combined with the commas.

```
Examples: #define BITS 8
            a=a+BITS; //same as a=a+8;
            #define hi(x) (x<<4)a=hi(a); //same as a=(a<<4);
            #define isequal(a,b) (primary_##a[b]==backup_##a[b])
             // usage iseaqual(names,5) is the same as
                        // (primary names[5]==backup names[5])
            #define str(s) #s
            #define part(device) #include str(device##.h)
                        // usage part(16F887) is the same as
                         // #include "16F887.h"
            #define DBG(...) fprintf(debug, VA ARGS )
Example 
Files:
            ex_stwt.c, ex_macro.c
            Also See: #UNDEF, #IFDEF, #IFNDEF
```
#### <span id="page-86-0"></span>**definedinc**

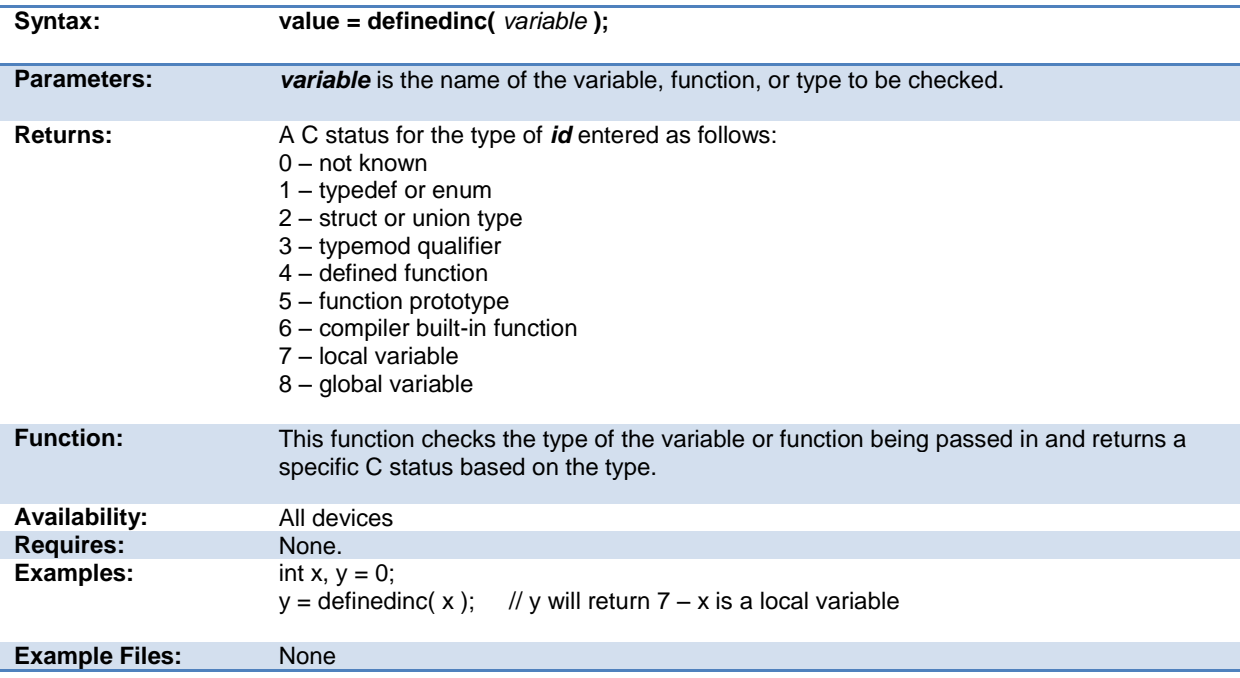

**Also See:** None

# <span id="page-87-0"></span>**#device**

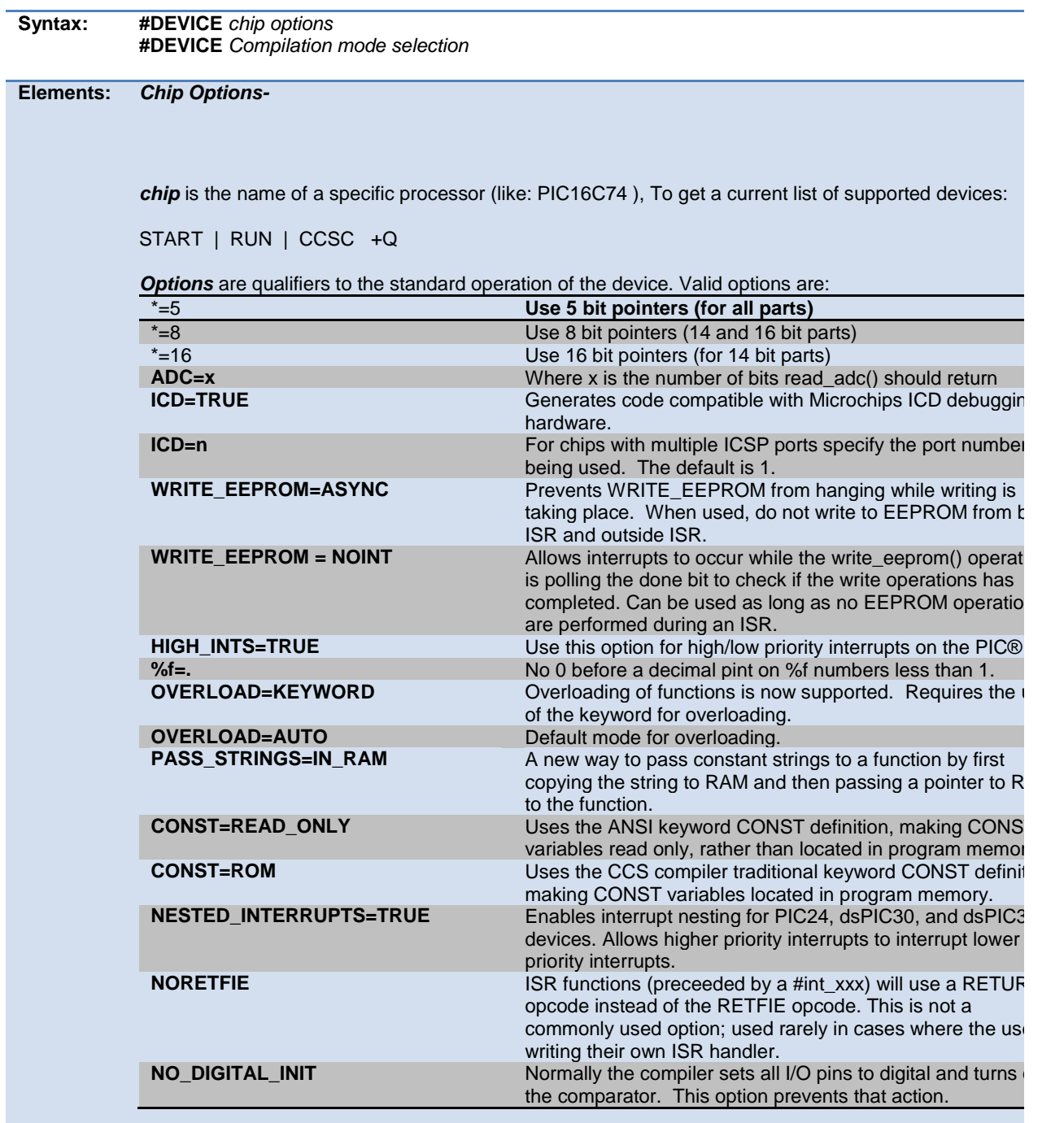

<span id="page-88-1"></span>Both chip and options are optional, so multiple #DEVICE lines may be used to fully define the device. Be warned that a #DEVICE with a chip identifier, will clear all previous #DEVICE and #FUSE settings.

#### *Compilation mode selection-*

The #DEVICE directive supports compilation mode selection. The valid keywords are CCS2, CCS3, CCS4 and ANSI. The default mode is CCS4. For the CCS4 and ANSI mode, the compiler uses the default fuse settings NOLVP, PUT for chips with these fuses. The NOWDT fuse is default if no call is made to restart\_wdt().

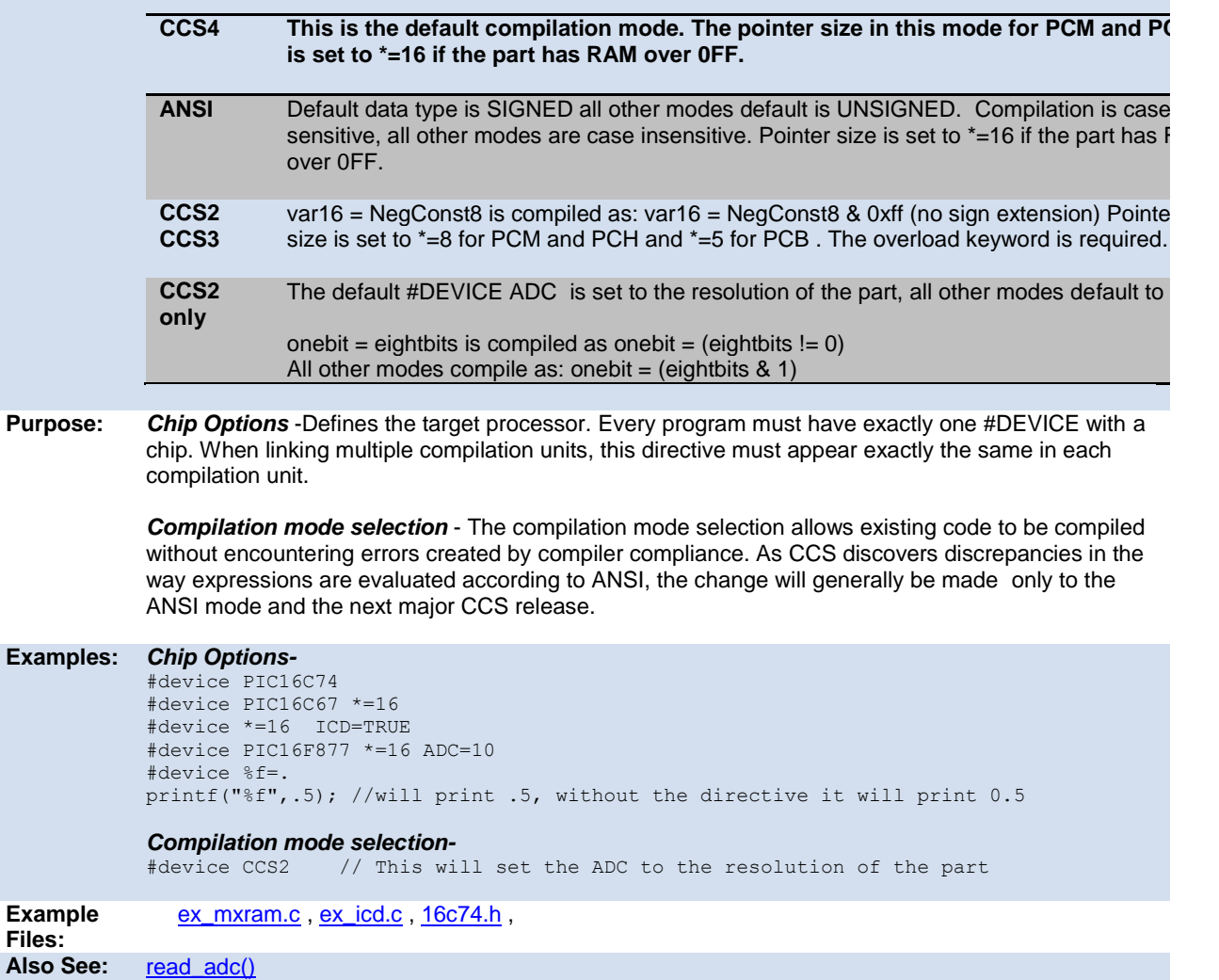

#### <span id="page-88-0"></span>**\_device\_**

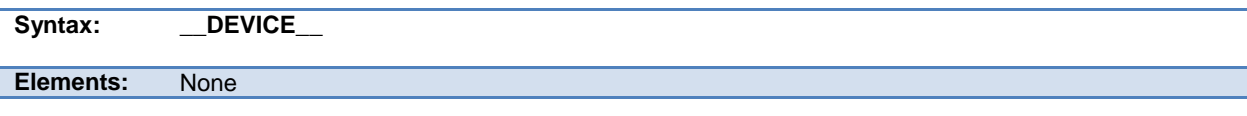

<span id="page-89-1"></span>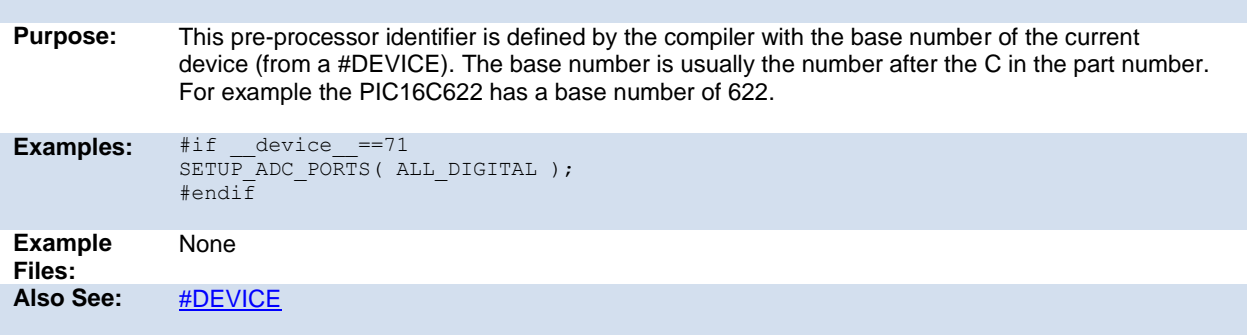

# <span id="page-89-0"></span>**#if expr #else #elif #endif**

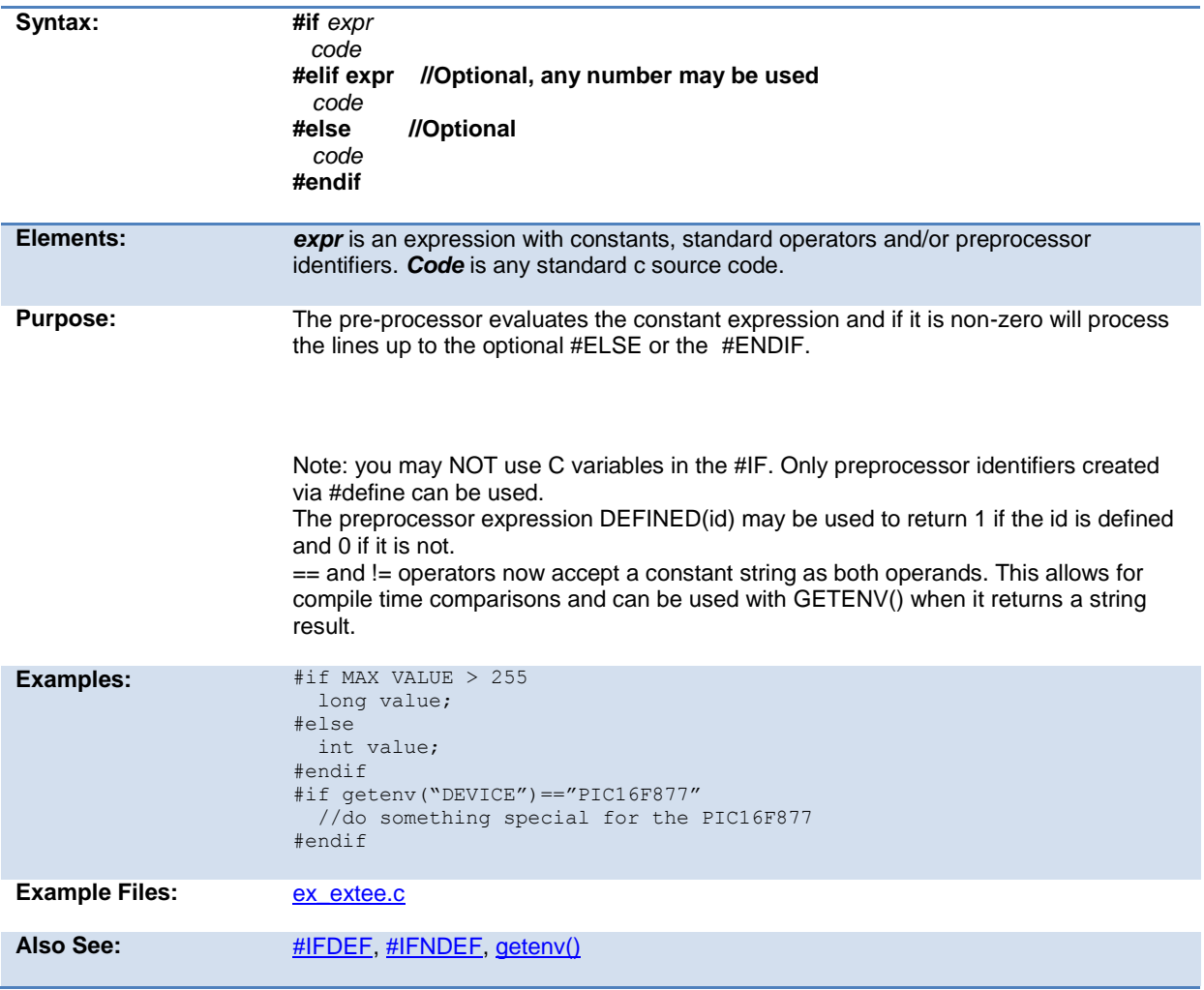

#### <span id="page-90-2"></span><span id="page-90-0"></span>**#error**

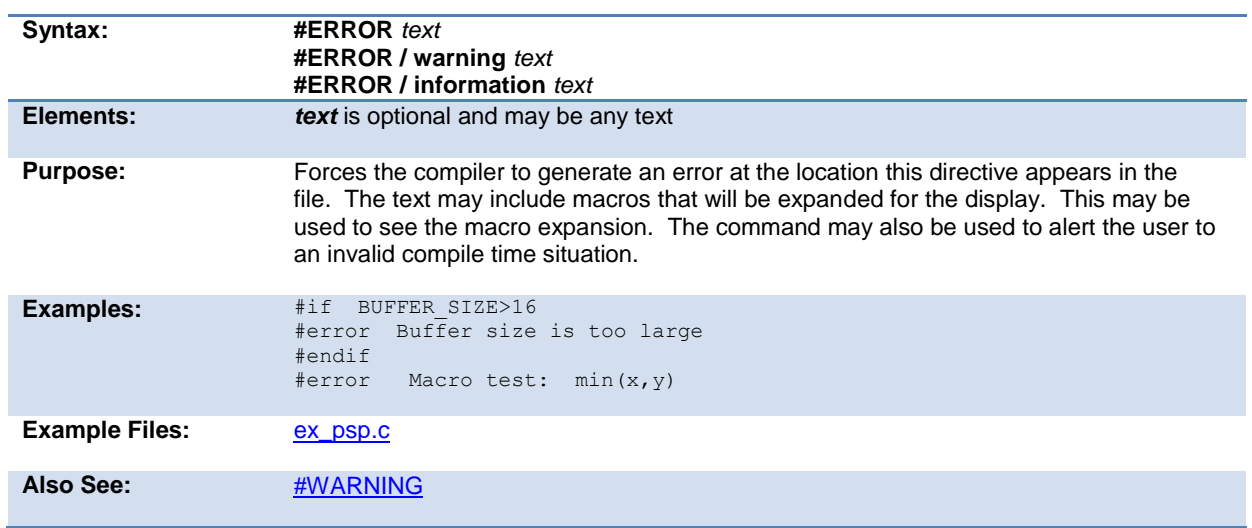

# <span id="page-90-1"></span>**#export (options)**

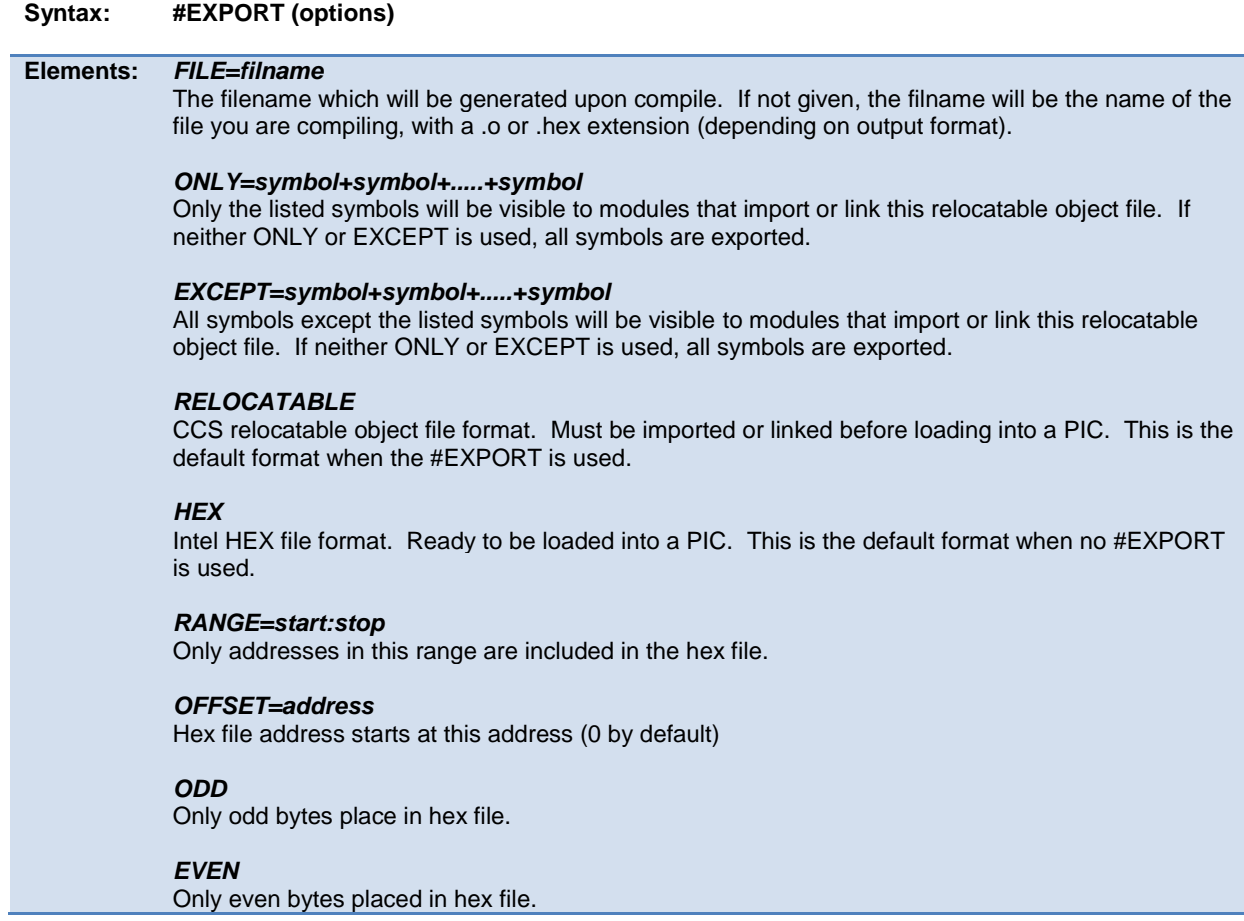

<span id="page-91-1"></span><span id="page-91-0"></span>**Purpose:** This directive will tell the compiler to either generate a relocatable object file or a stand-alone HEX binary. A relocatable object file must be linked into your application, while a stand-alone HEX binary can be programmed directly into the PIC. The command line compiler and the PCW IDE Project Manager can also be used to compile/link/build modules and/or projects. Multiple #EXPORT directives may be used to generate multiple hex files. this may be used for 8722 like devices with external memory. **Examples:** #EXPORT(RELOCATABLE, ONLY=TimerTask) void TimerFunc1(void) { /\* some code \*/ } void TimerFunc2(void) { /\* some code \*/ } void TimerFunc3(void) { /\* some code \*/ } void TimerTask(void) { TimerFunc1(); TimerFunc2(); TimerFunc3(); } /\* This source will be compiled into a relocatable object, but the object this is being linked to can only see TimerTask() \*/ **Example Files:** None **See Also:** [#IMPORT,](#page-96-2) [#MODULE,](#page-103-2) [Invoking the Command Line Compiler,](#page-12-0) [Multiple Compilation Unit](#page-22-0)

# **\_\_file\_\_**

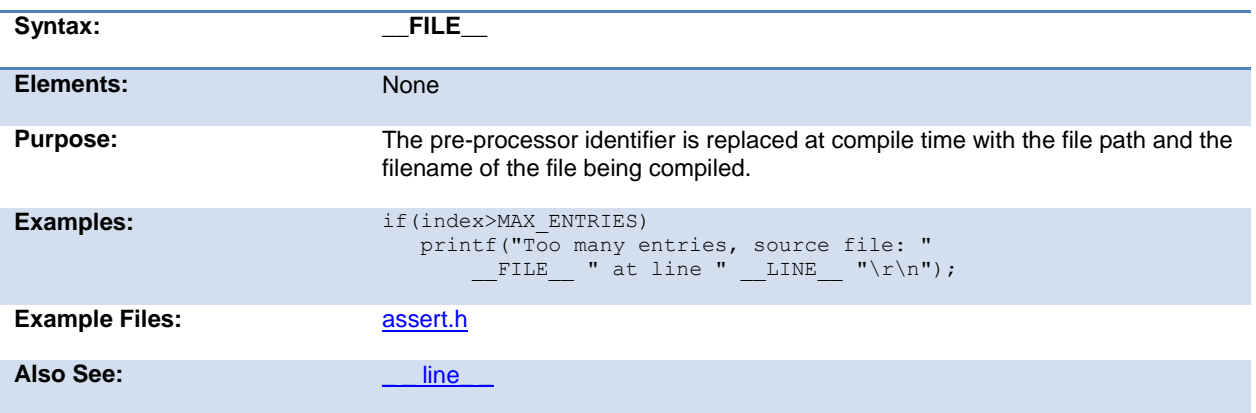

# <span id="page-92-0"></span>**\_\_filename\_\_**

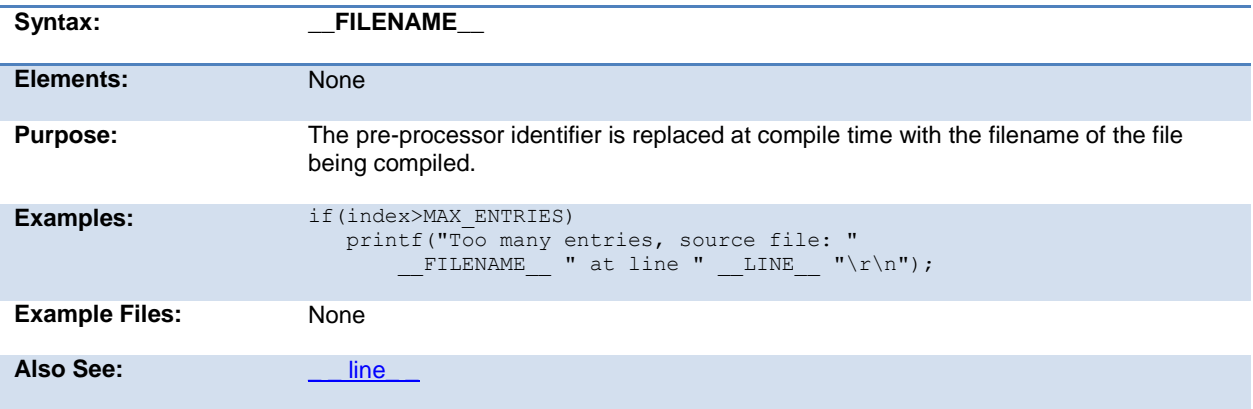

### <span id="page-92-1"></span>**#fill\_rom**

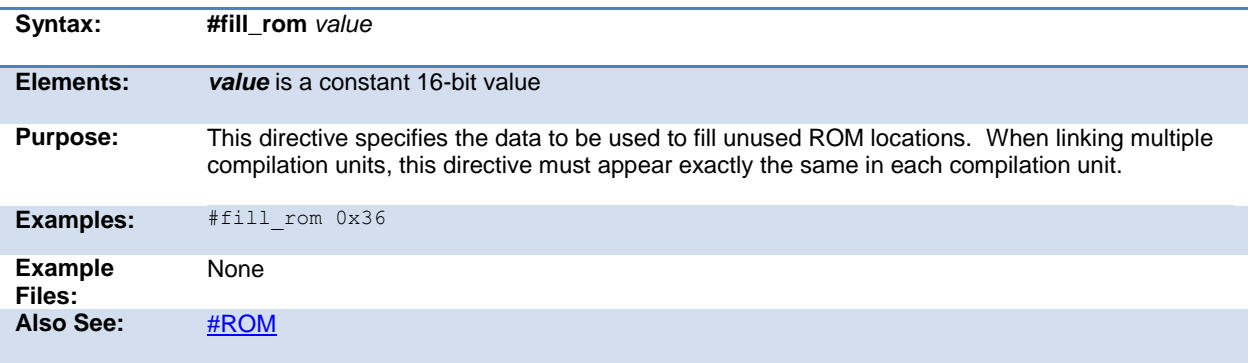

#### <span id="page-93-1"></span><span id="page-93-0"></span>**#fuses**

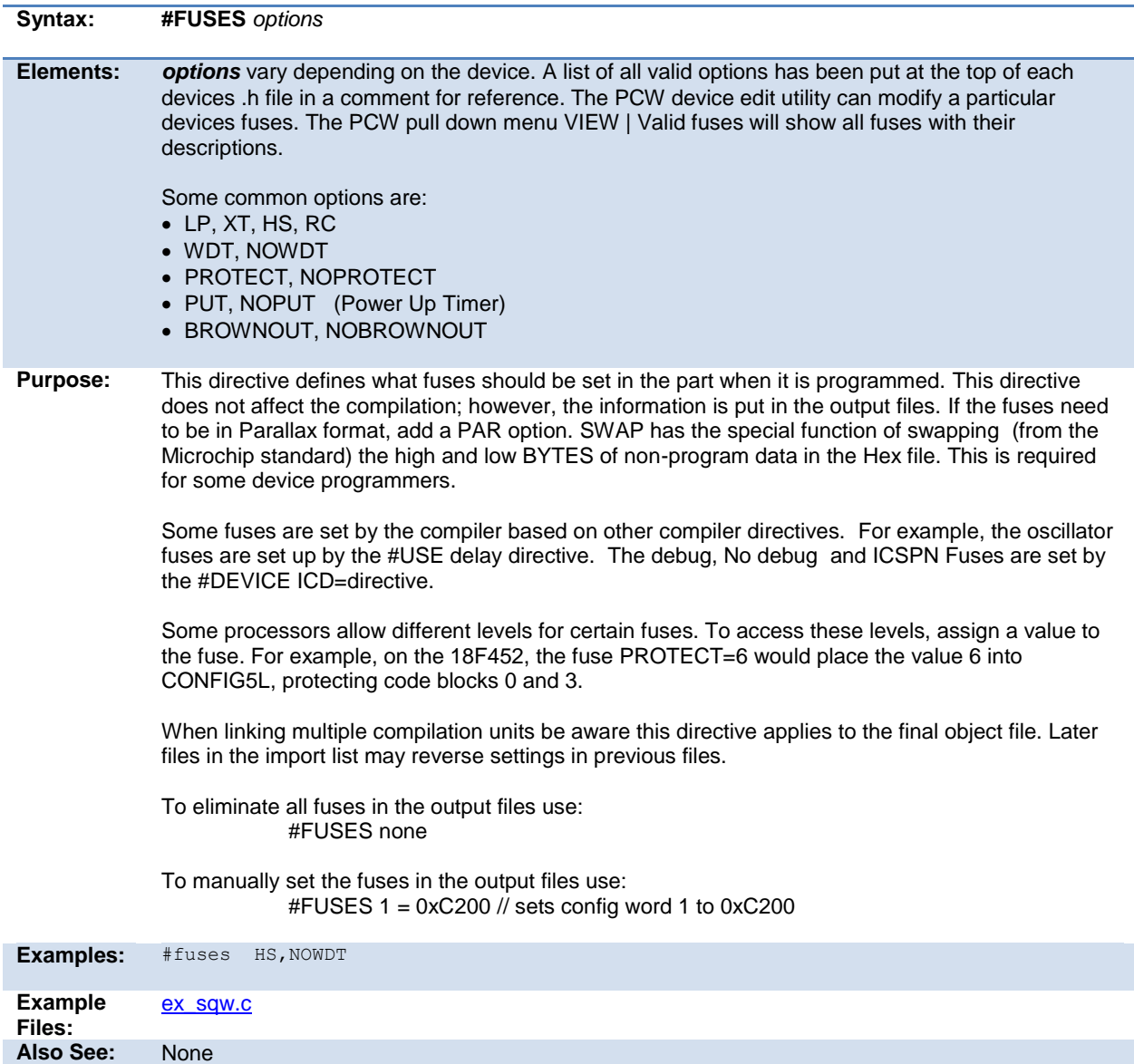

#### <span id="page-93-2"></span>**#hexcomment**

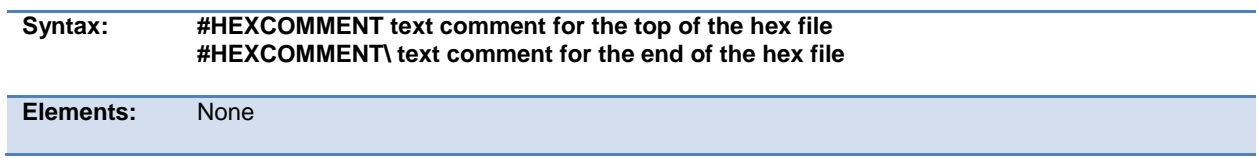

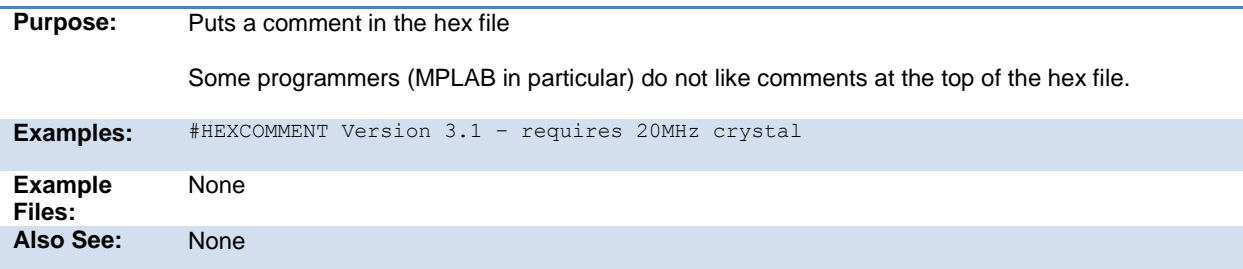

### <span id="page-94-0"></span>**#id**

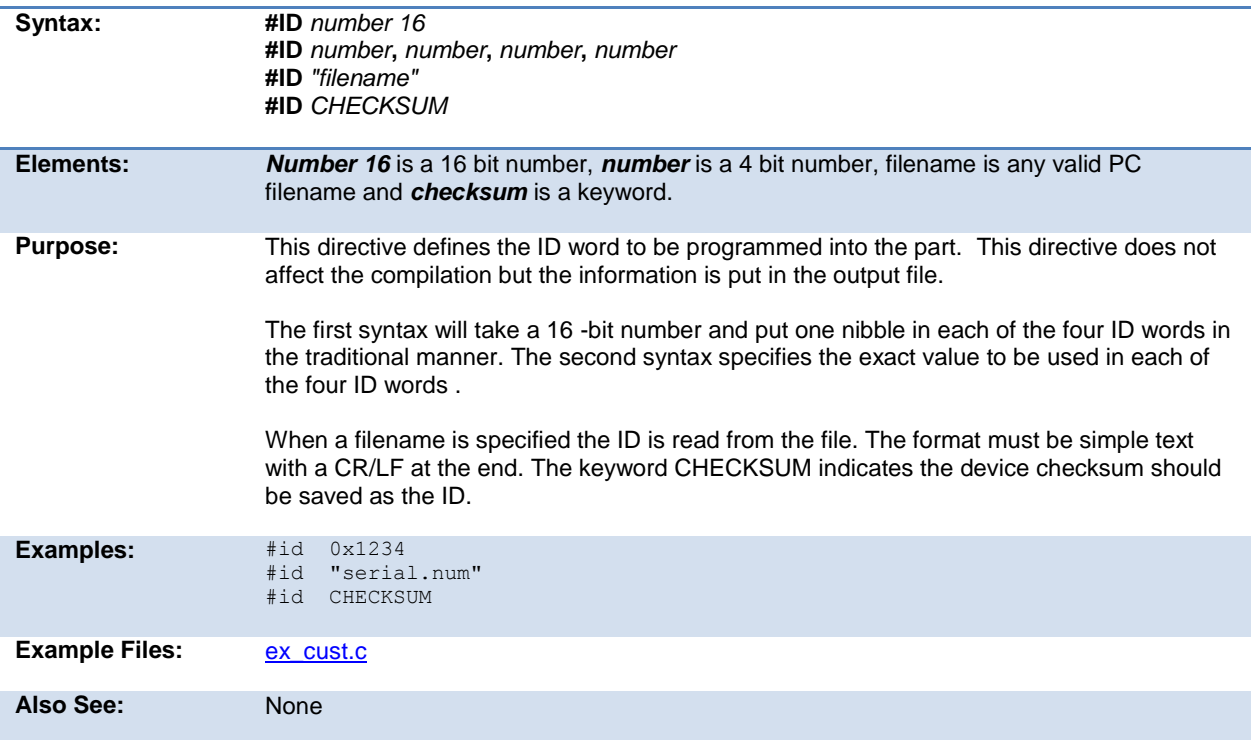

# <span id="page-94-1"></span>**#if expr #else #elif #endif**

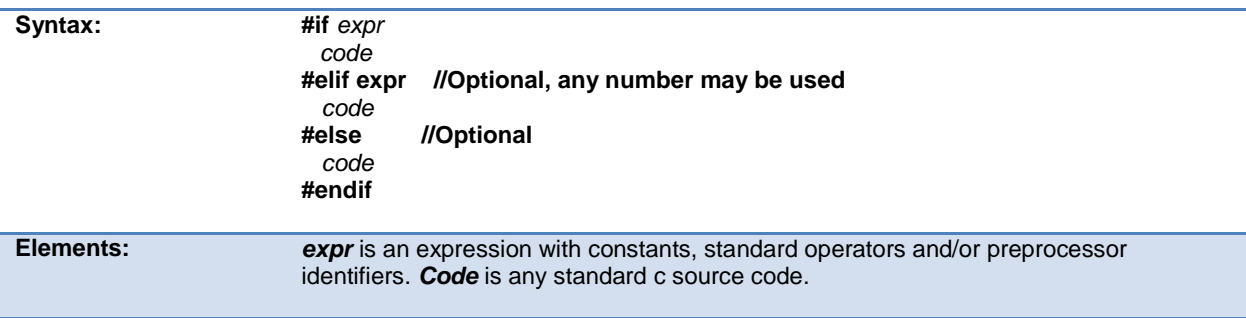

<span id="page-95-1"></span>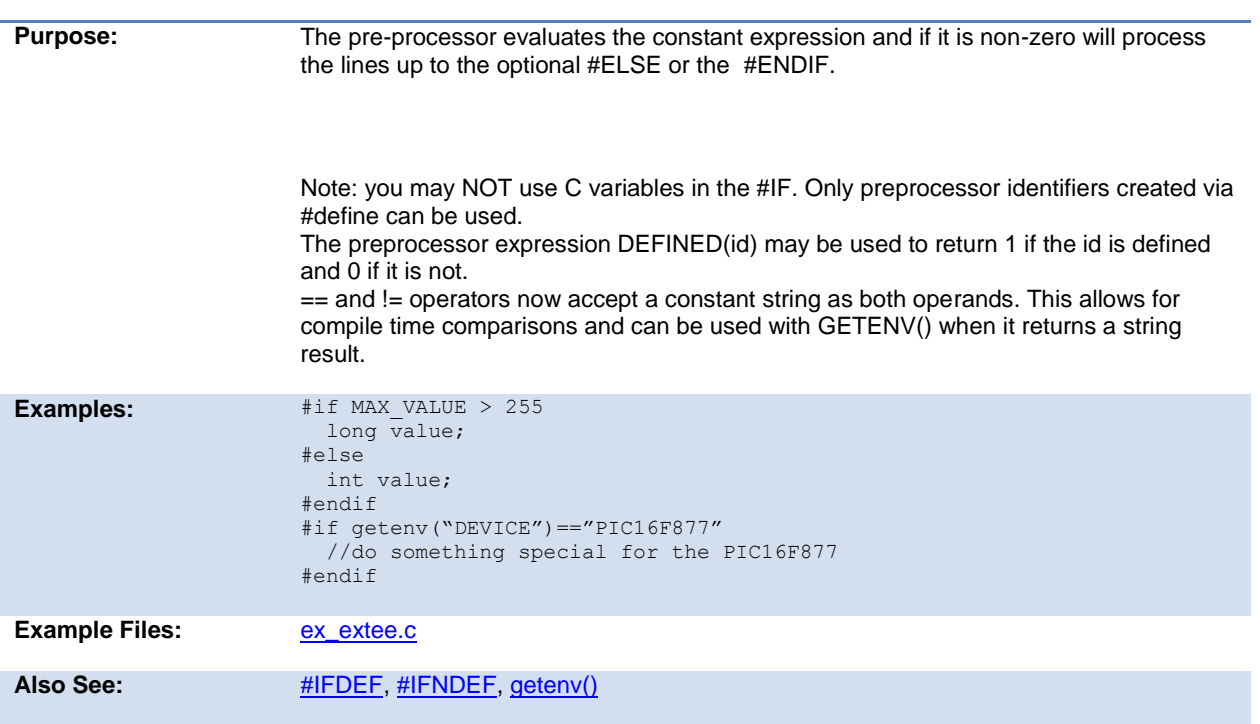

### <span id="page-95-0"></span>**#ifdef #ifndef #else #elif #endif**

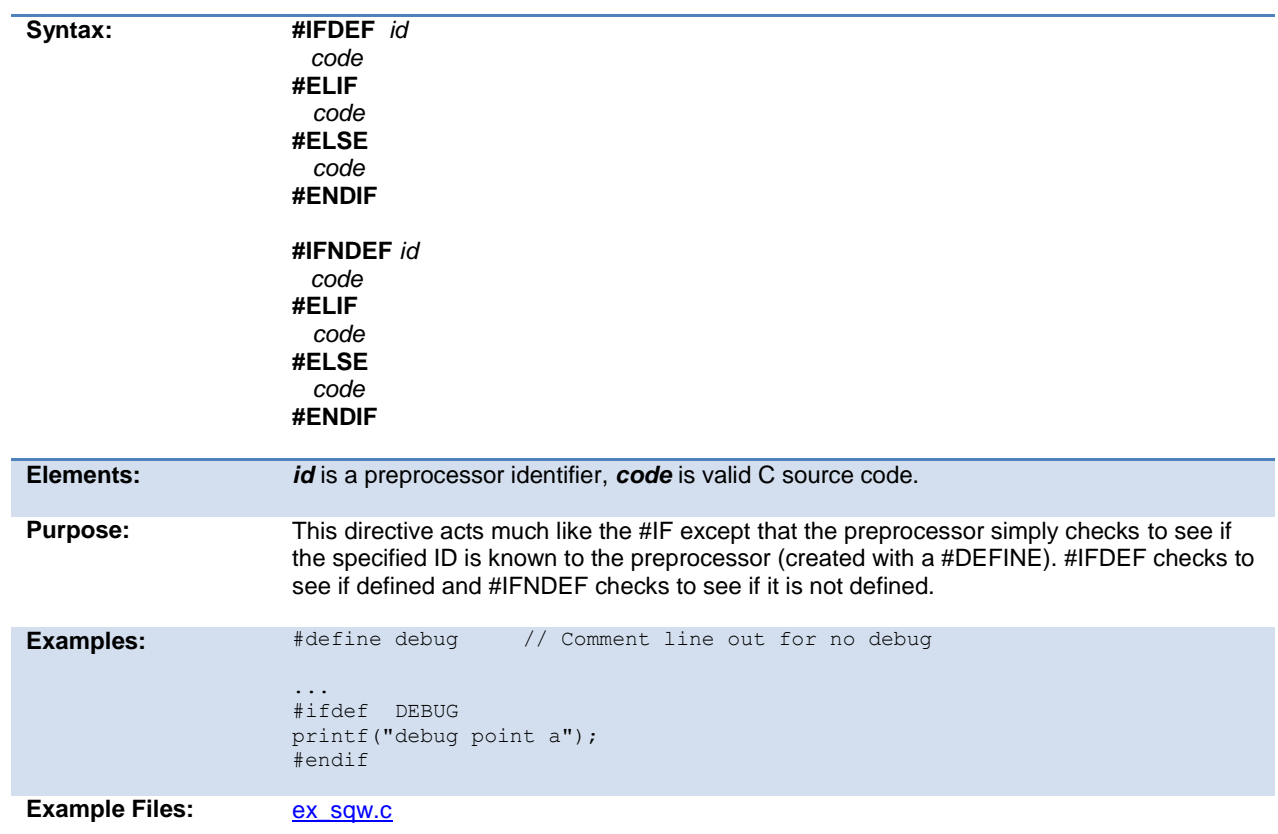

<span id="page-96-2"></span>Also See: [#IF](#page-89-1)

# <span id="page-96-0"></span>**#ignore\_warnings**

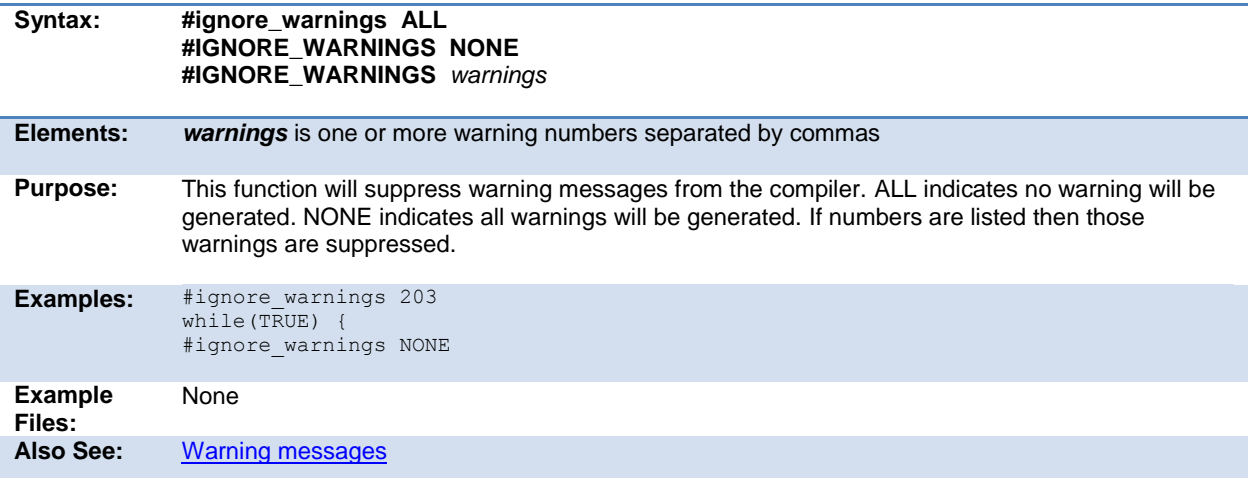

# <span id="page-96-1"></span>**#import (options)**

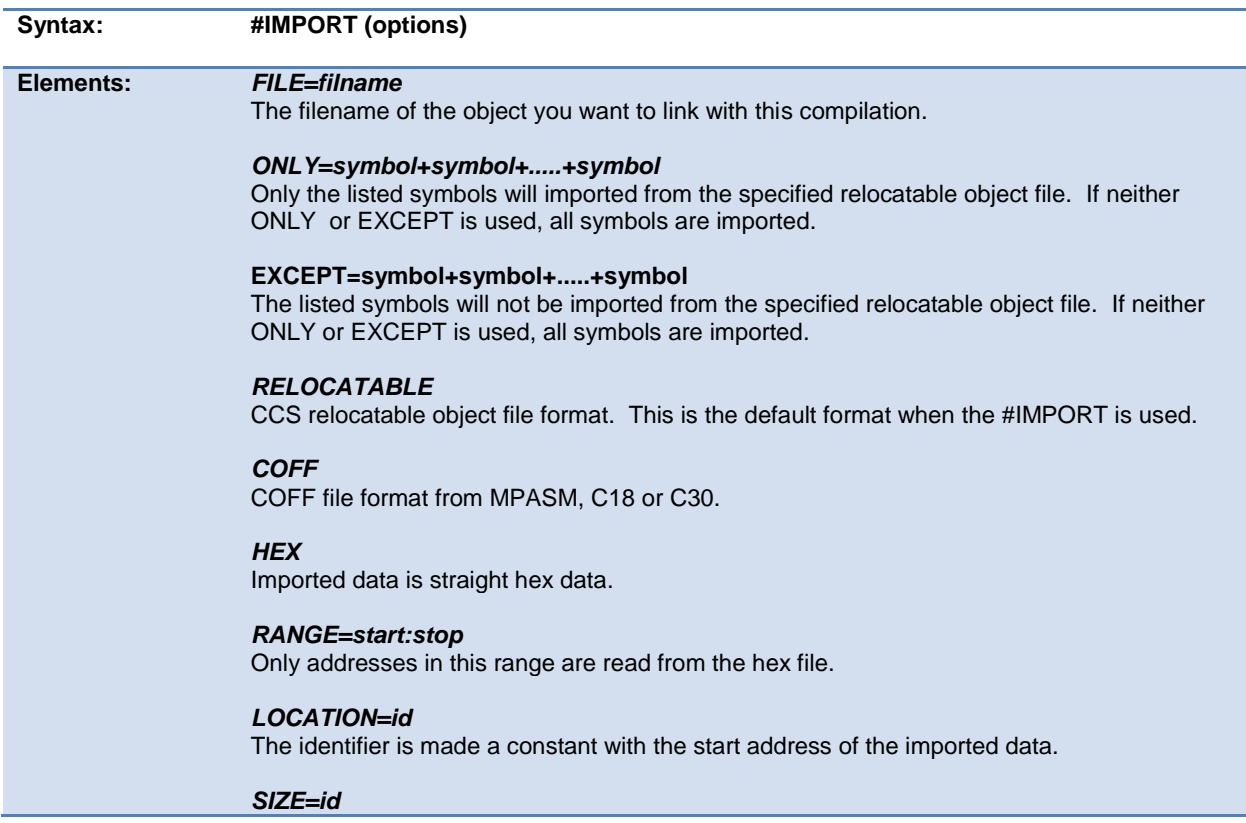

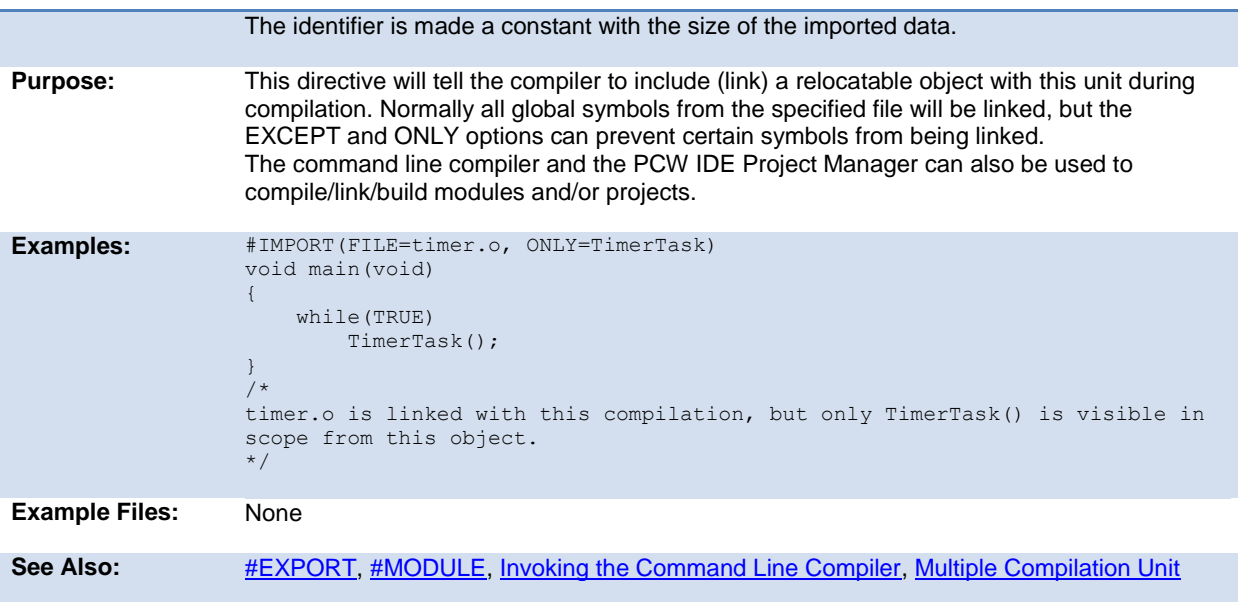

# <span id="page-97-0"></span>**#include**

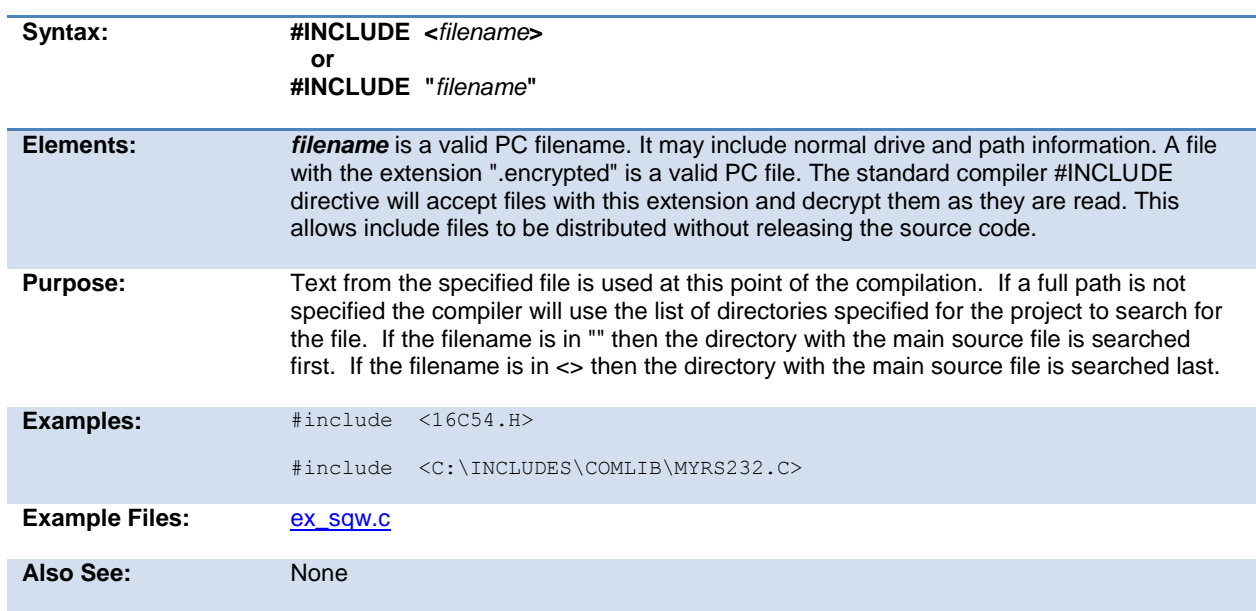

# <span id="page-97-1"></span>**#inline**

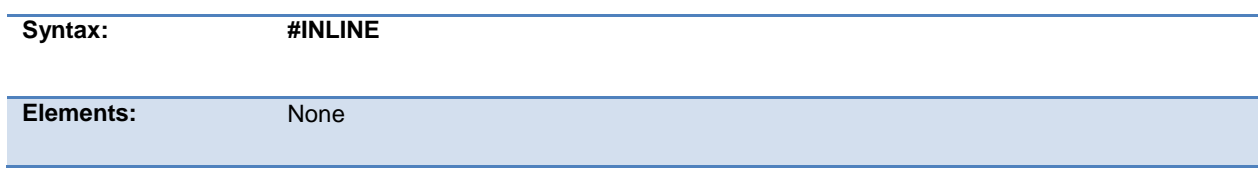

<span id="page-98-1"></span>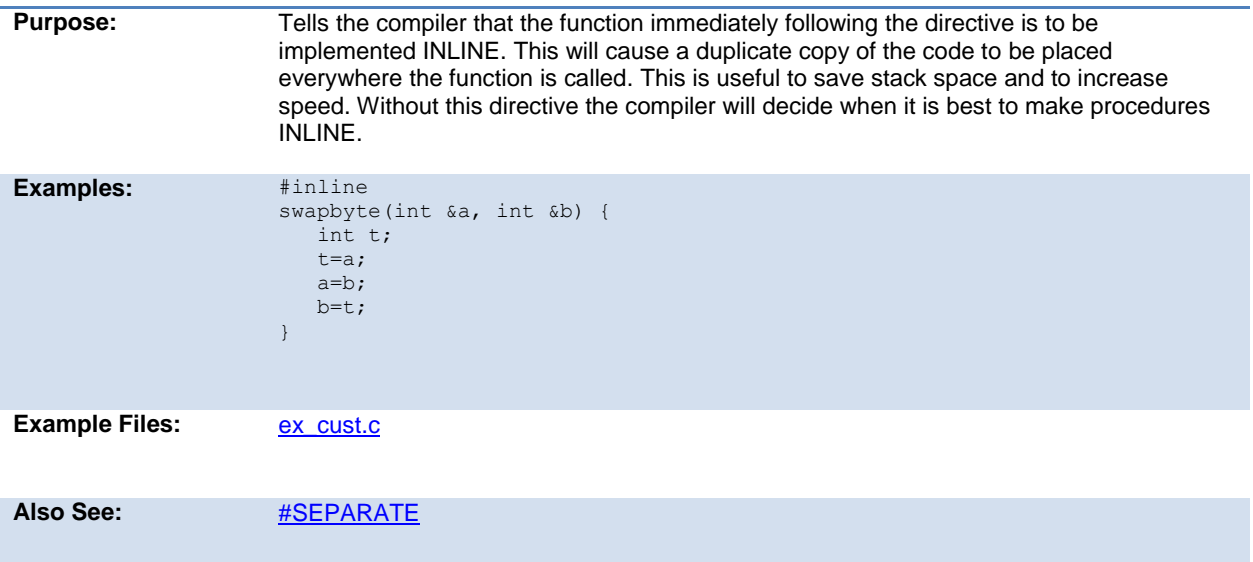

### <span id="page-98-0"></span>**#int\_xxxx**

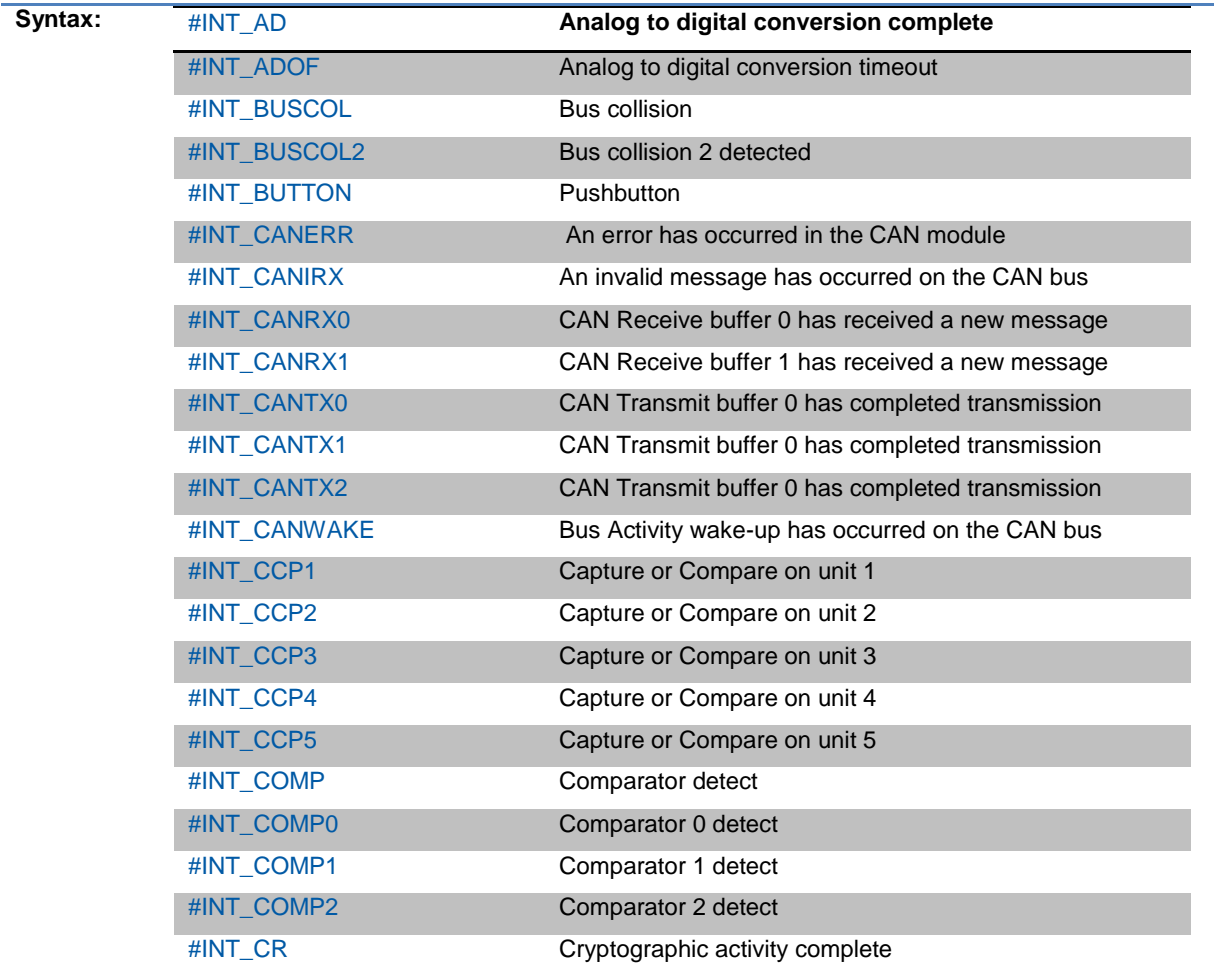

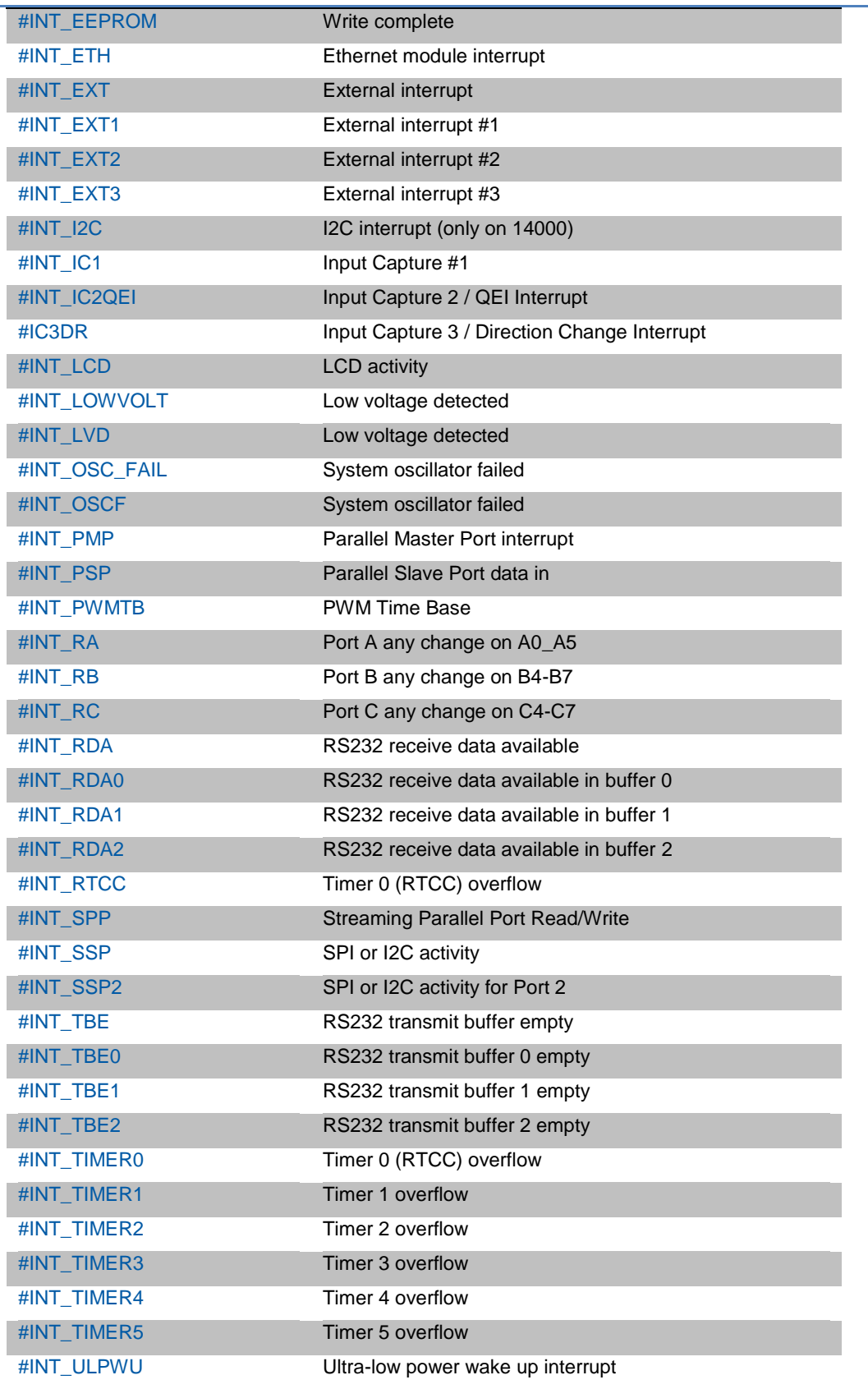

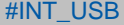

Universal Serial Bus activity

**Note many more #INT\_ options are available on specific chips. Check the devices .h file for a full list for a given chip.**

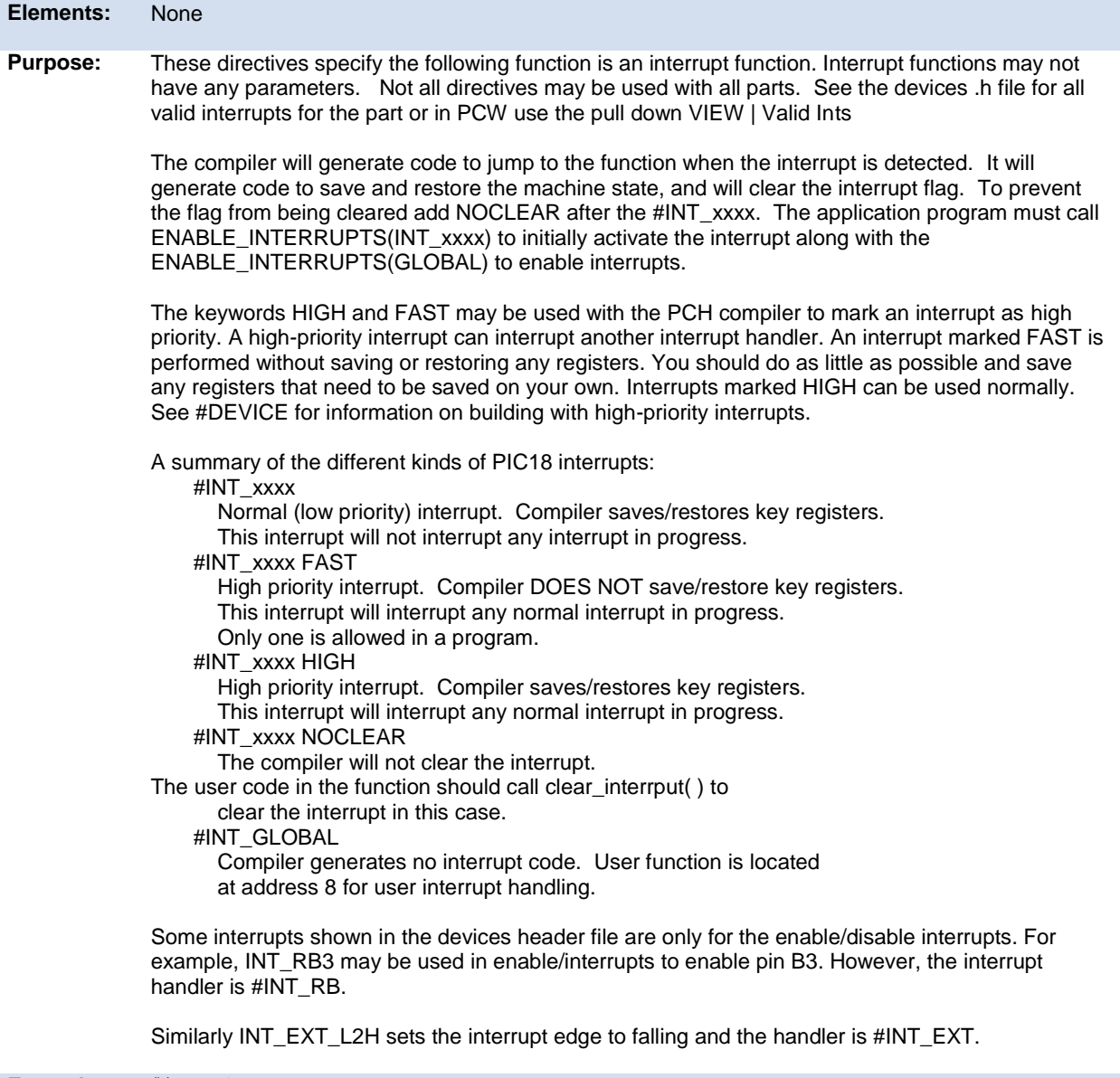

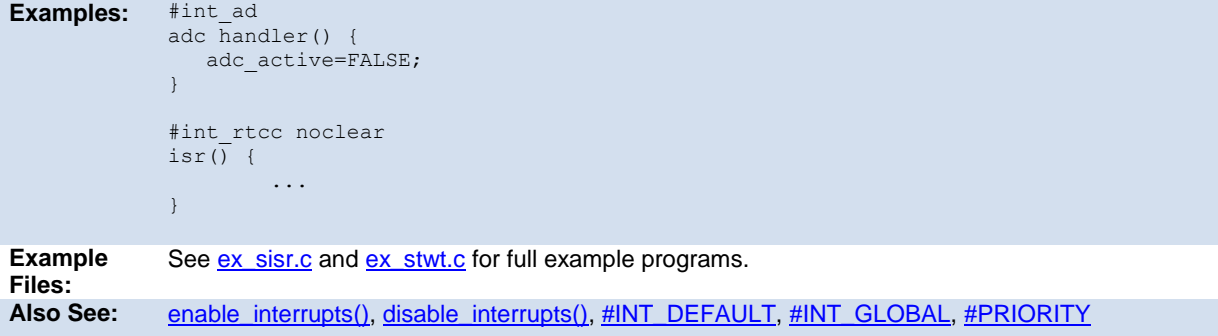

# <span id="page-101-3"></span><span id="page-101-0"></span>**#INT\_DEFAULT**

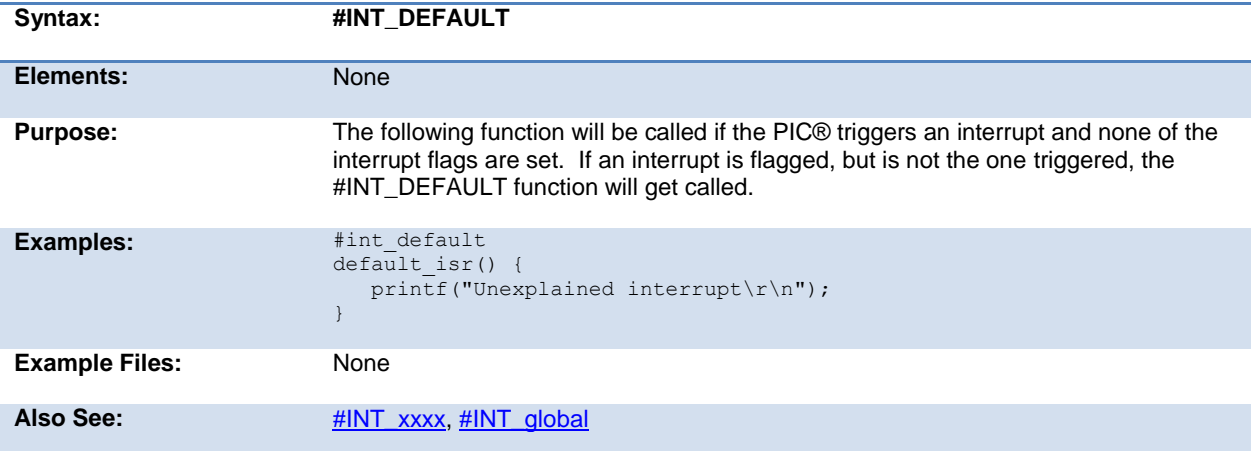

# <span id="page-101-1"></span>**#int\_global**

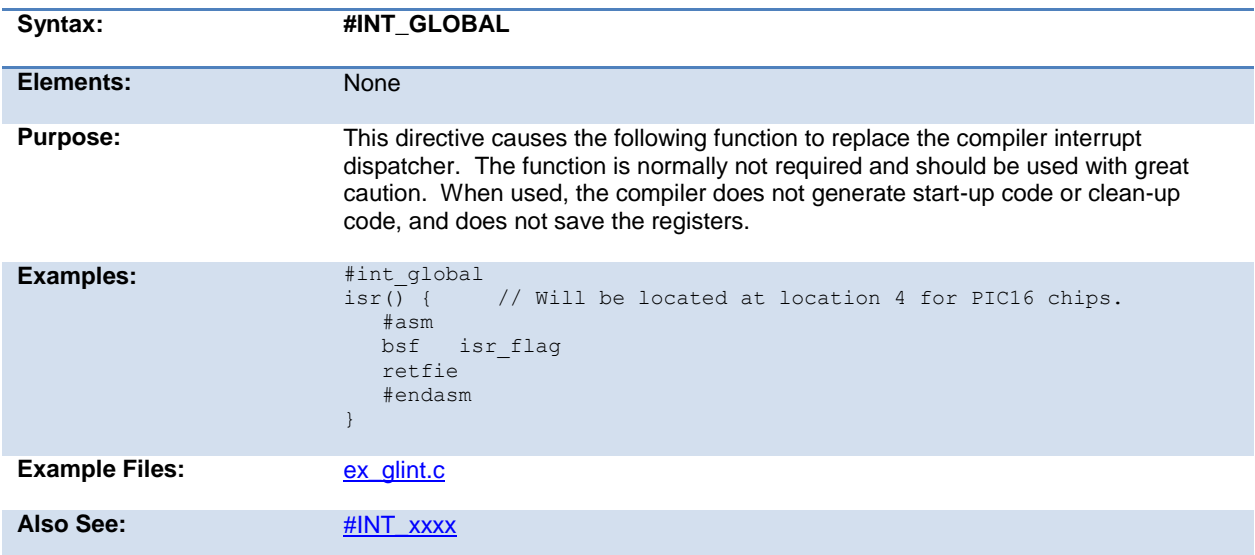

# <span id="page-101-2"></span>**\_\_line\_\_**

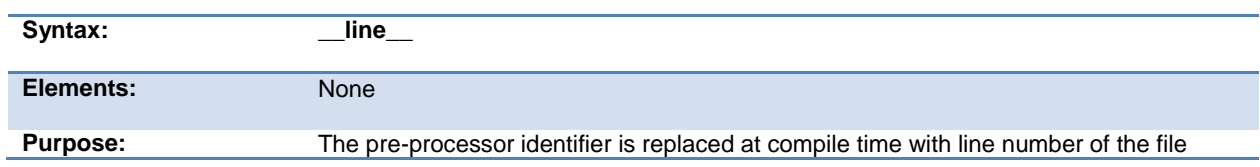

<span id="page-102-2"></span>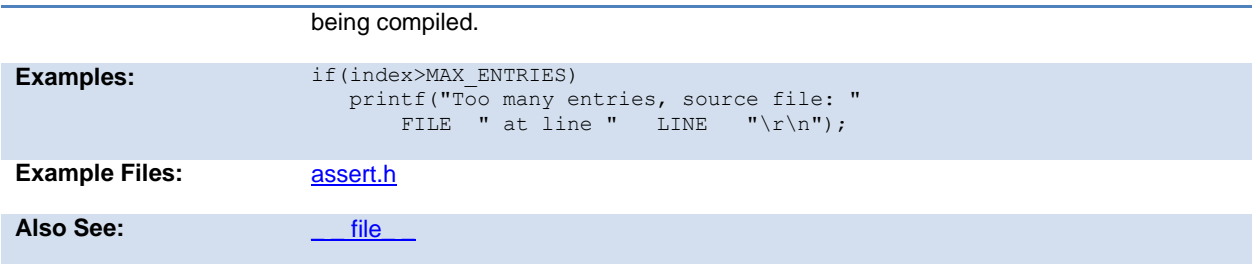

### <span id="page-102-0"></span>**#list**

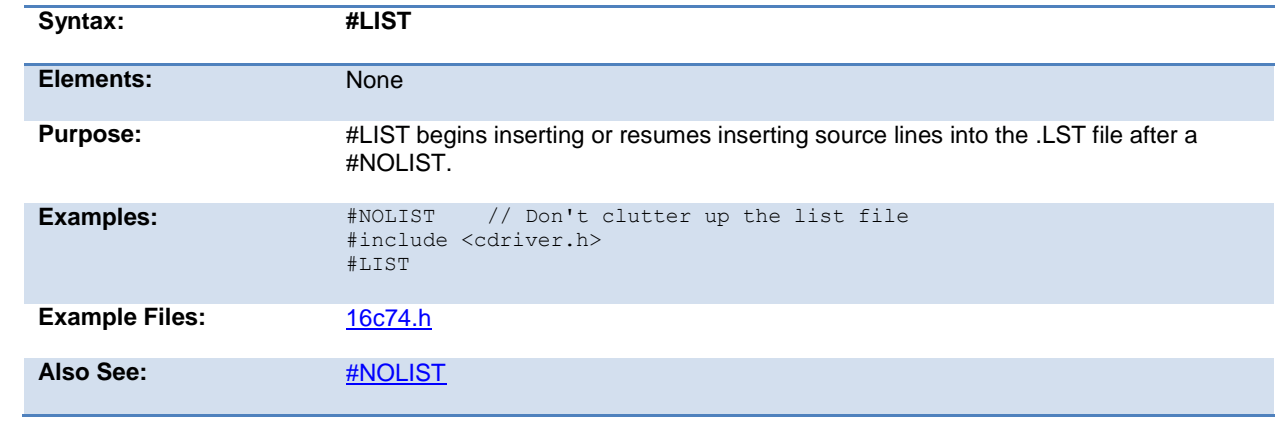

### <span id="page-102-1"></span>**#line**

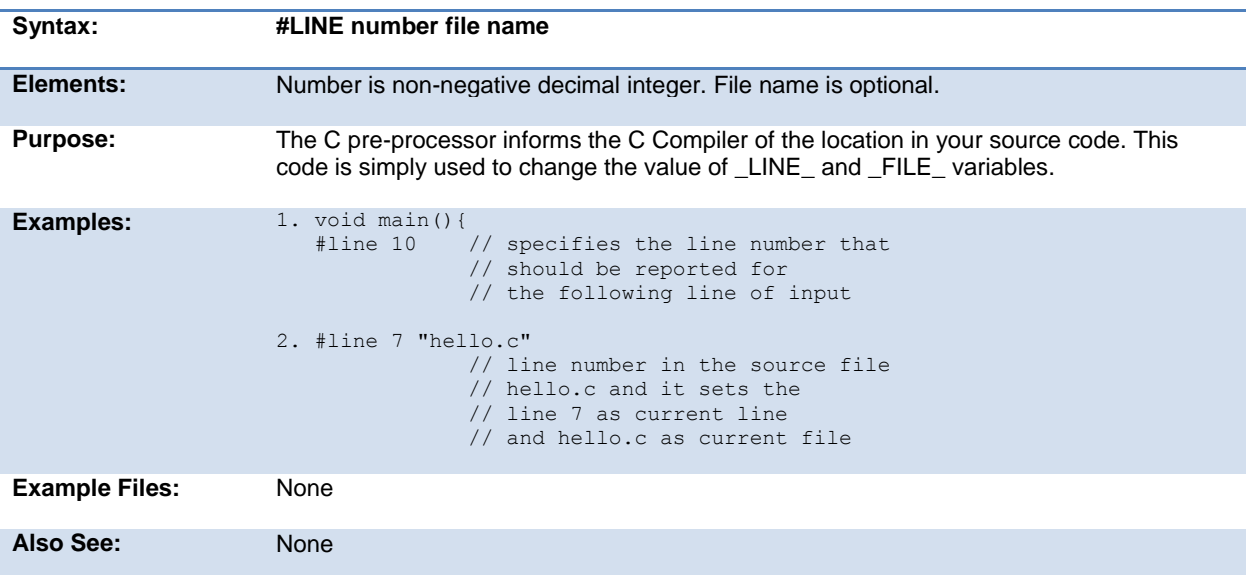

#### <span id="page-103-2"></span><span id="page-103-0"></span>**#locate**

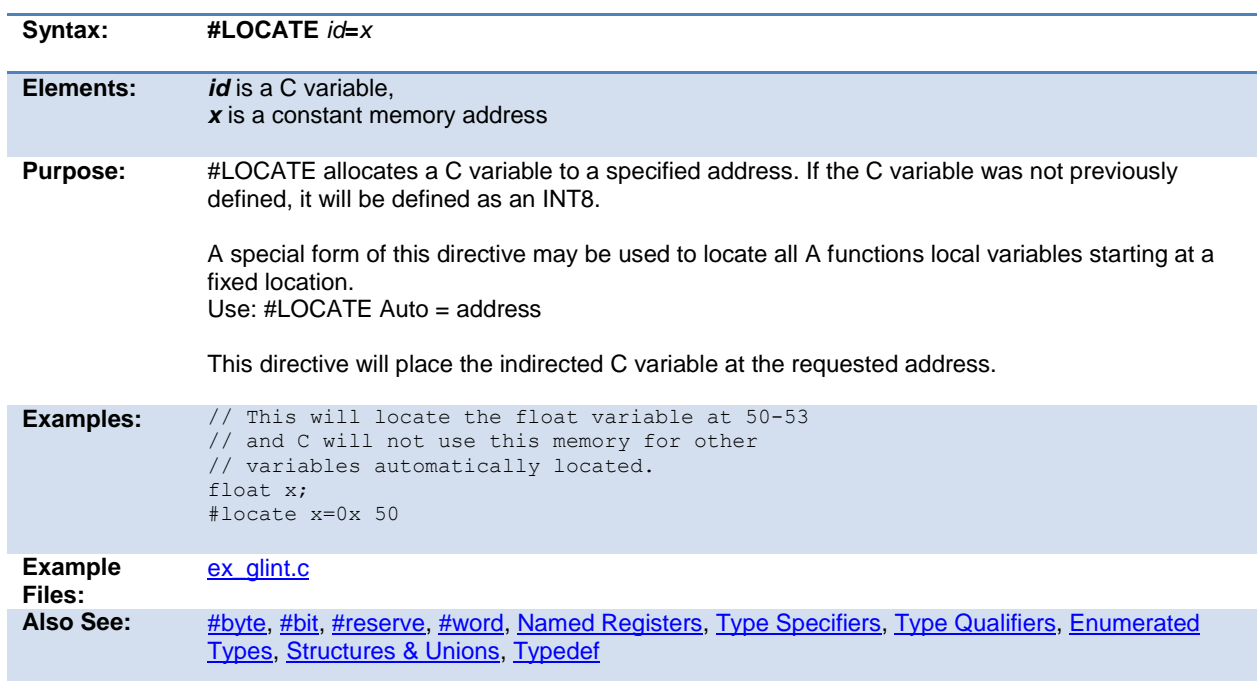

## <span id="page-103-1"></span>**#module**

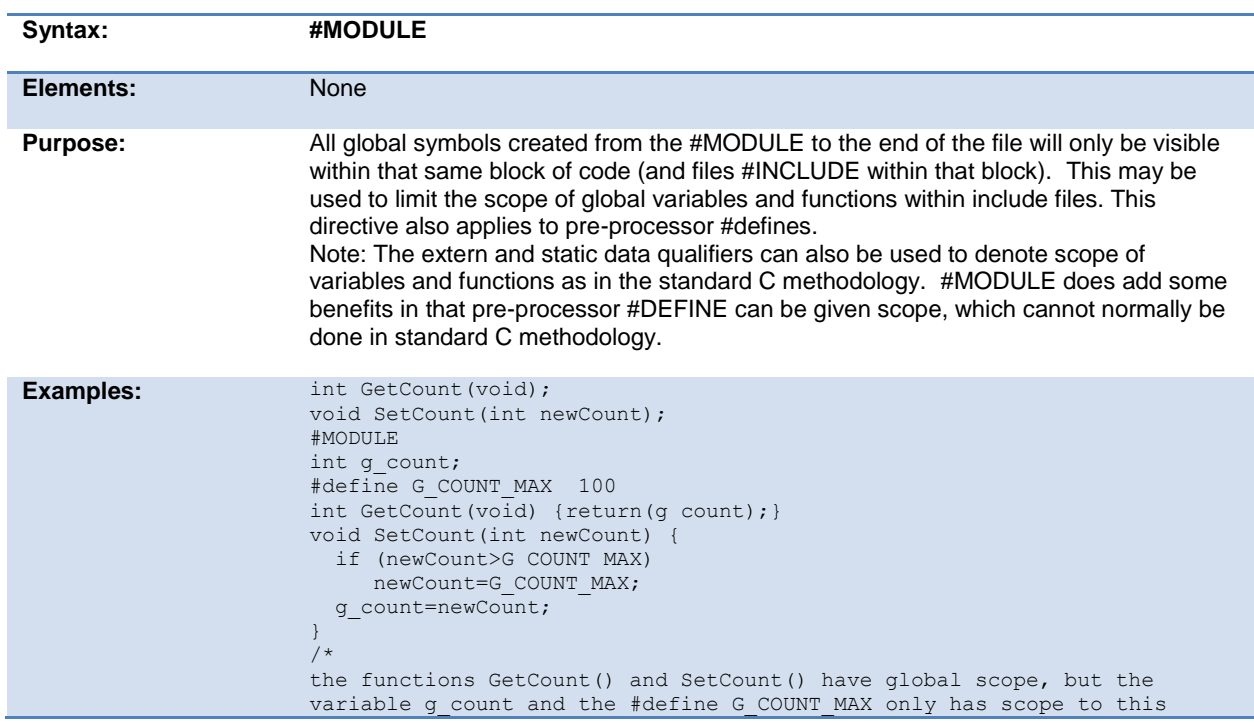

<span id="page-104-3"></span>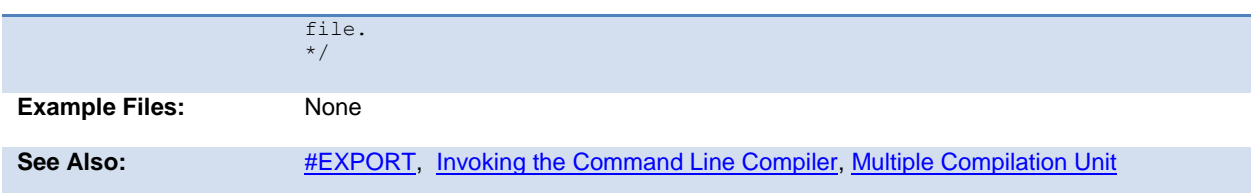

# <span id="page-104-0"></span>**#nolist**

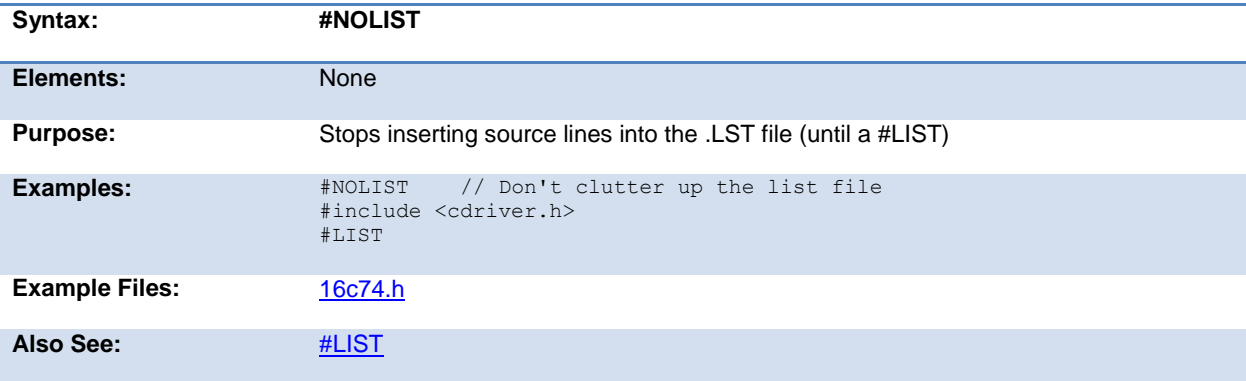

#### <span id="page-104-1"></span>**#ocs**

<span id="page-104-2"></span>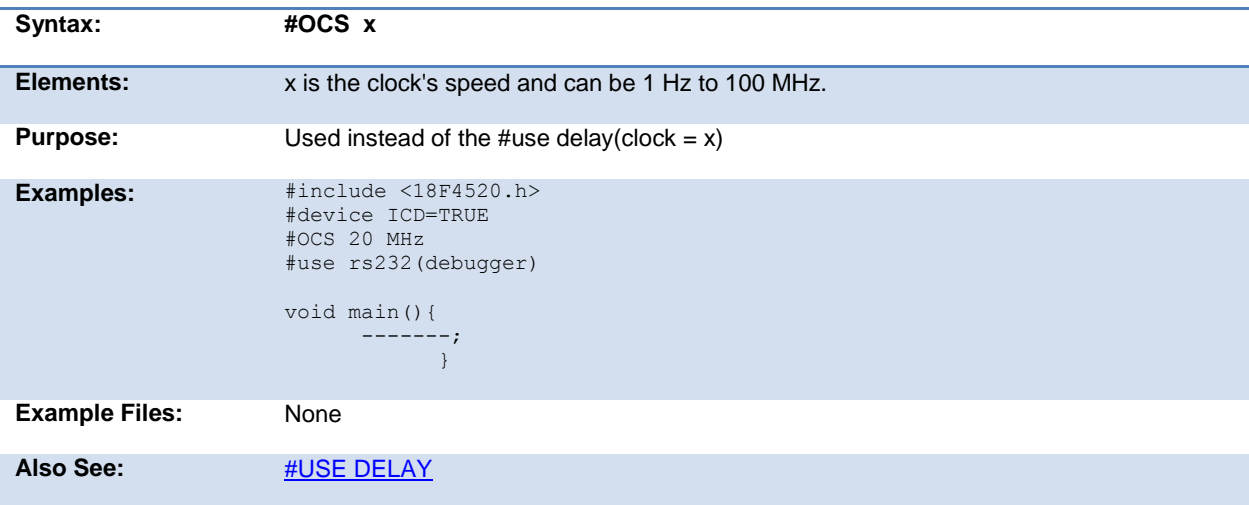

# <span id="page-105-1"></span>**#opt**

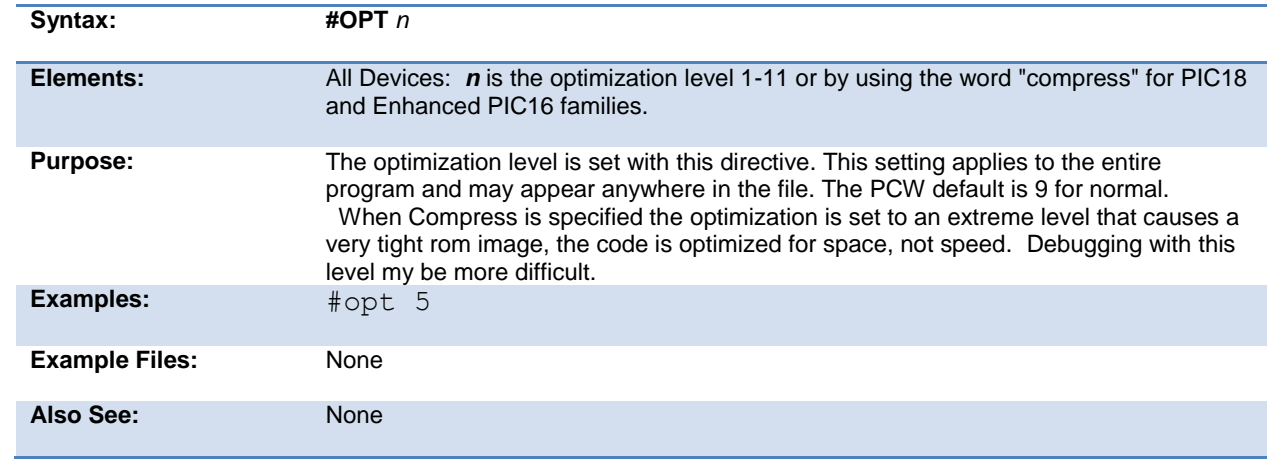

### <span id="page-105-0"></span>**#org**

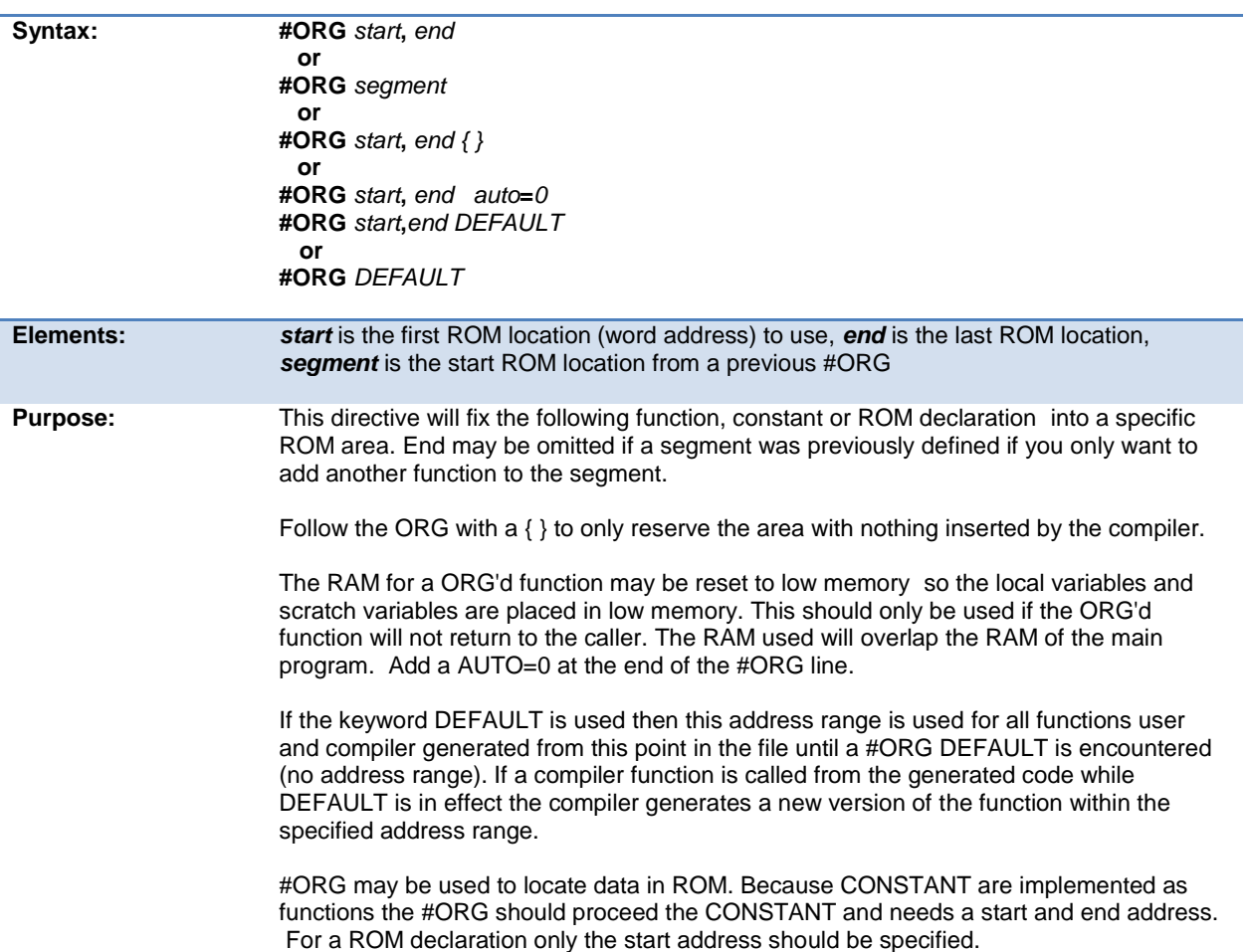

When linking multiple compilation units be aware this directive applies to the final object file. It is an error if any #ORG overlaps between files unless the #ORG matches exactly.

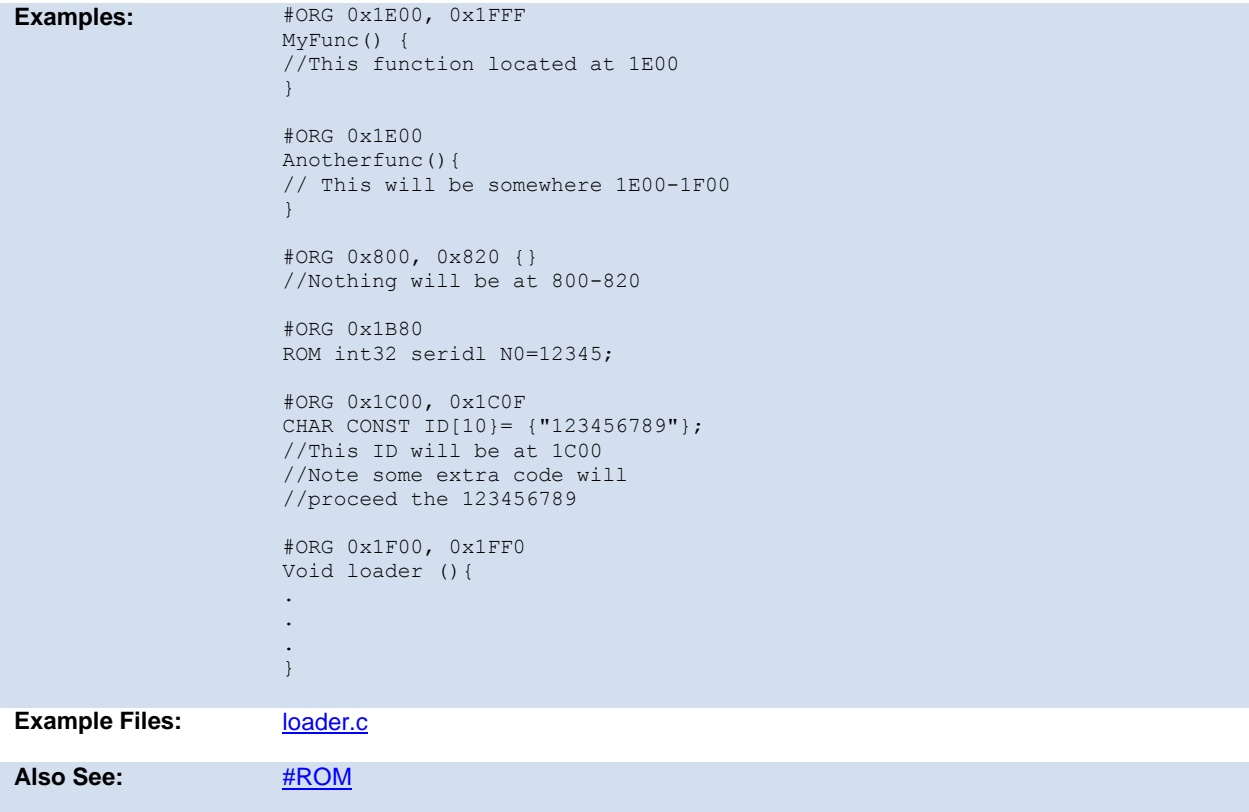

## <span id="page-106-0"></span>**#pin\_select**

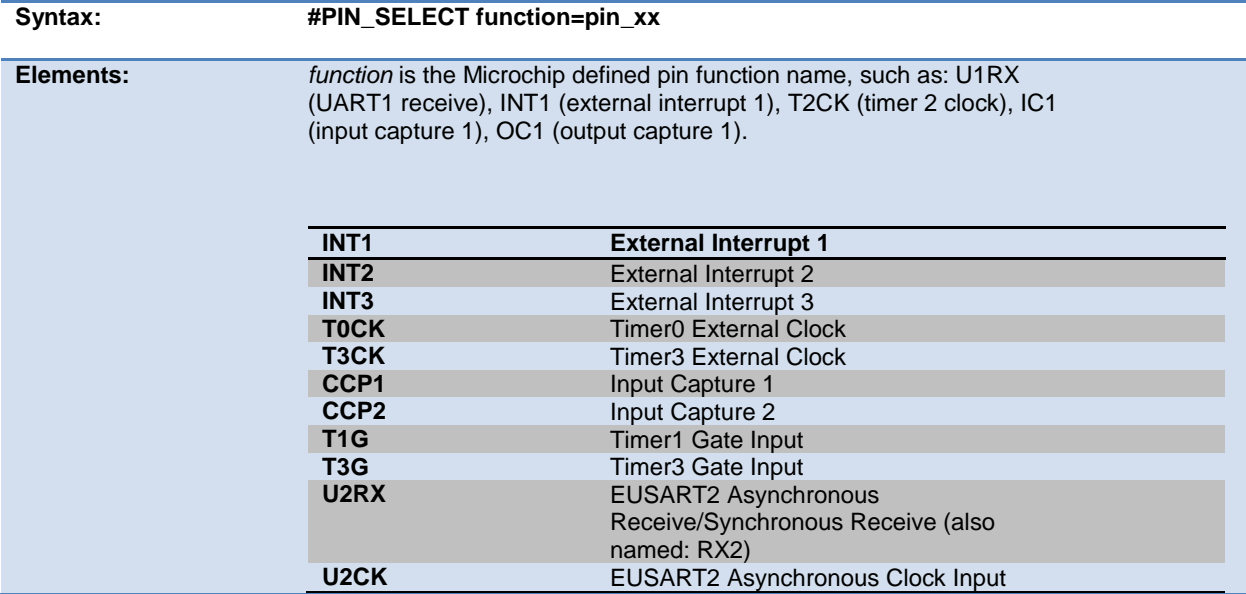

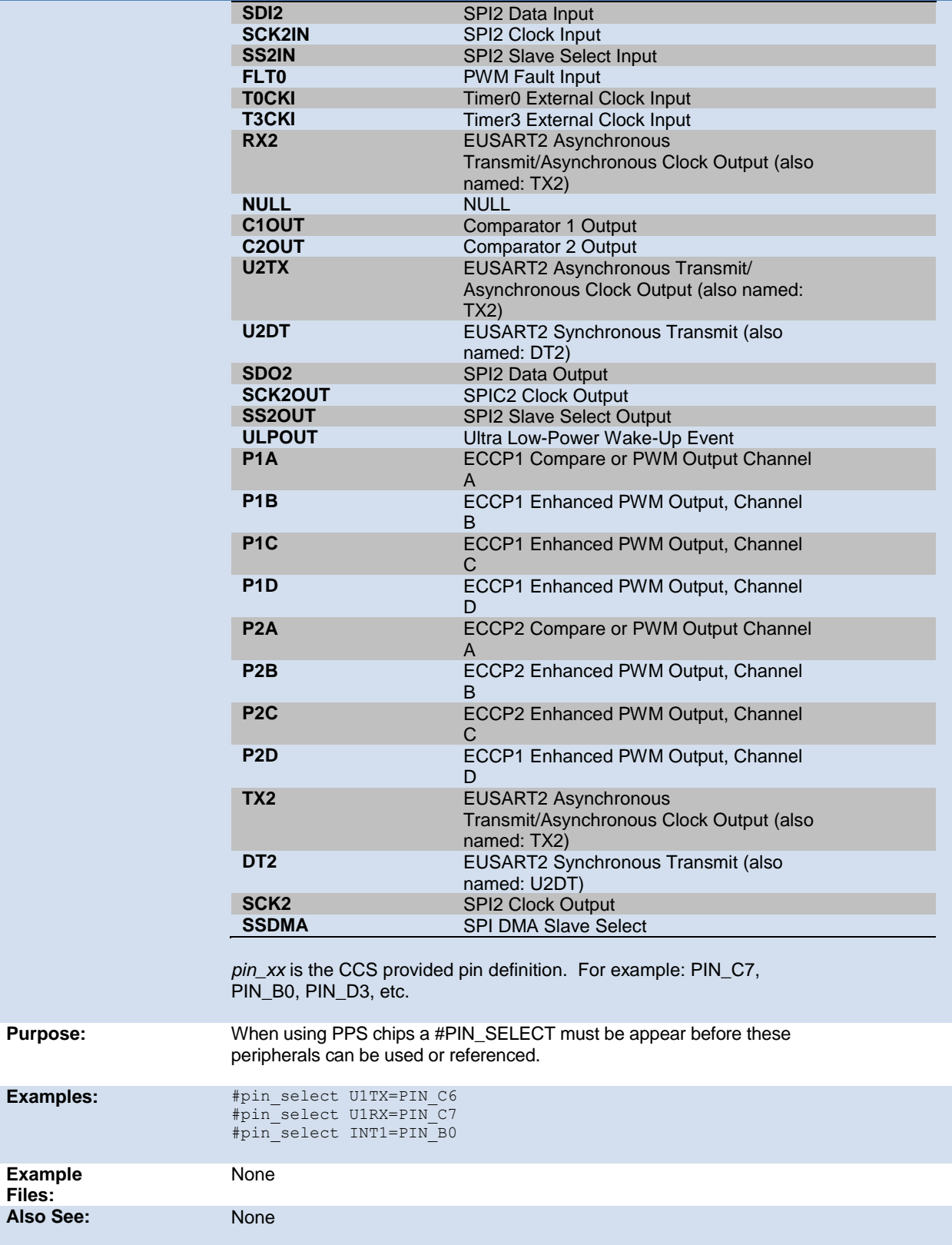
### <span id="page-108-2"></span>**\_\_pcb\_\_**

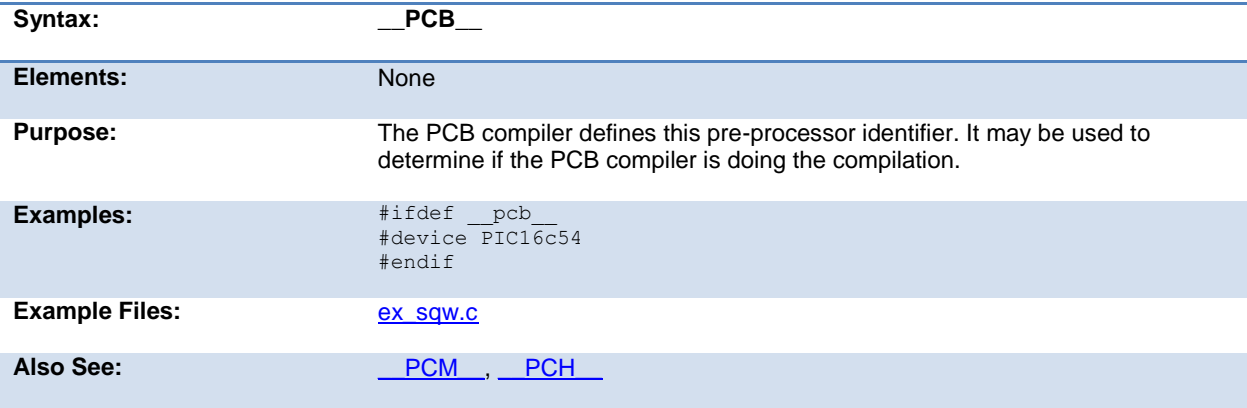

#### <span id="page-108-0"></span>**\_\_pcm\_\_**

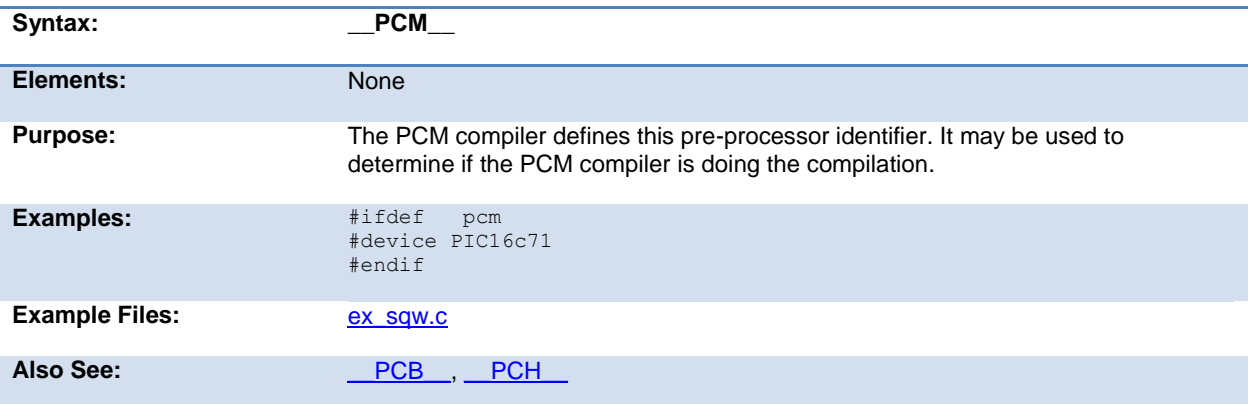

## <span id="page-108-1"></span>**\_\_pch\_\_**

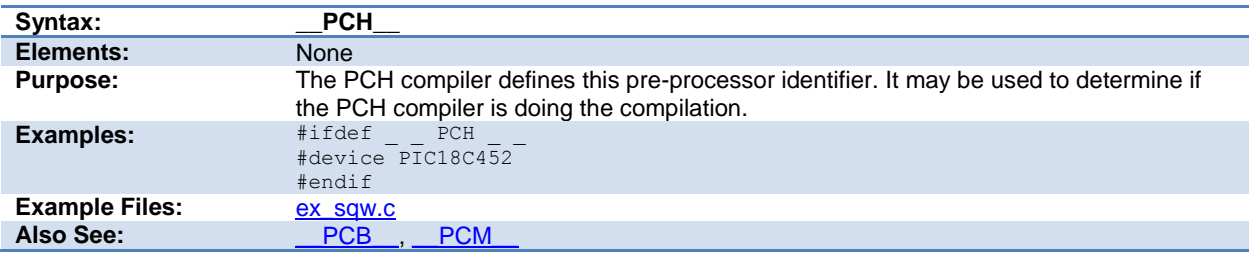

## **#pragma**

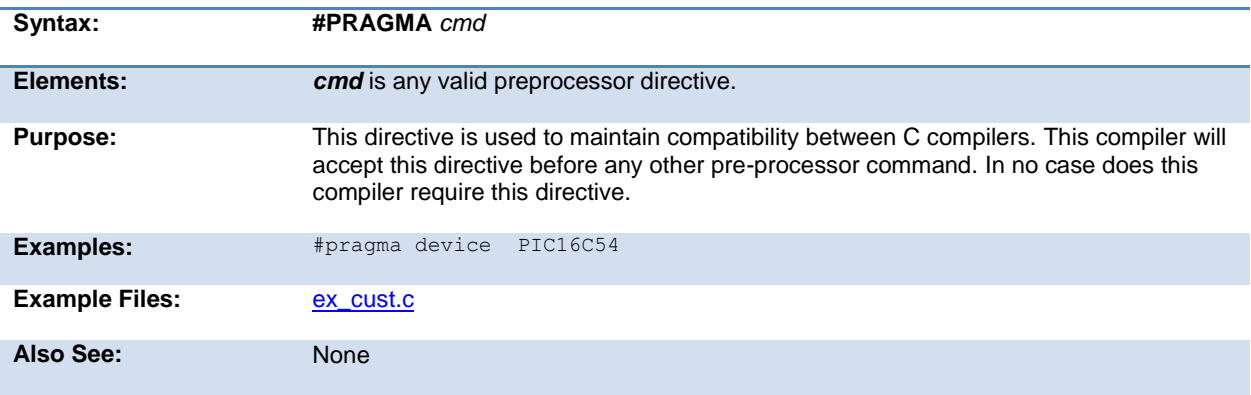

## **#priority**

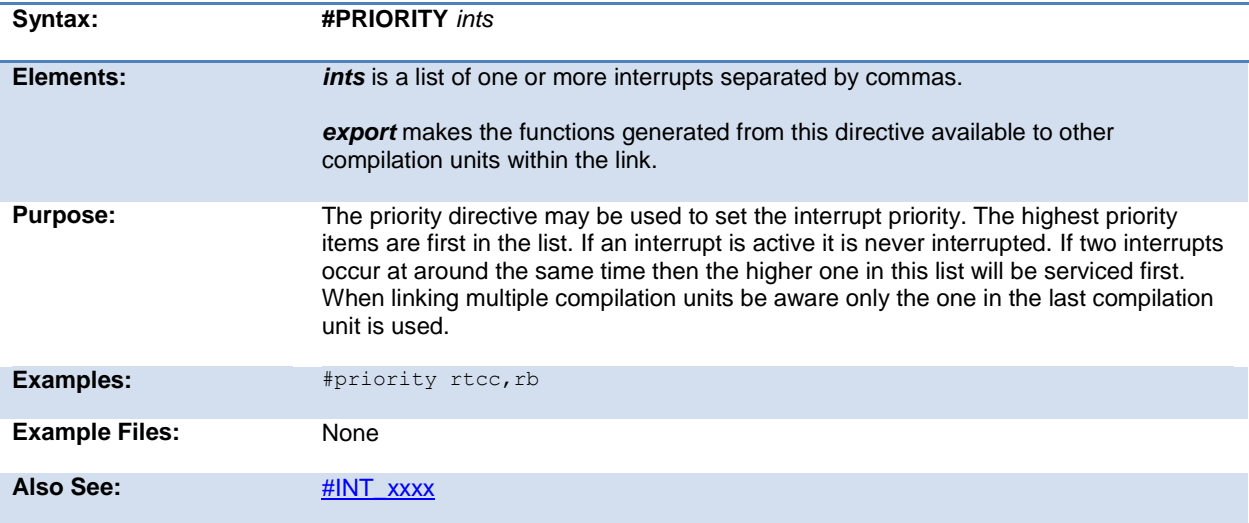

## <span id="page-109-0"></span>**#profile**

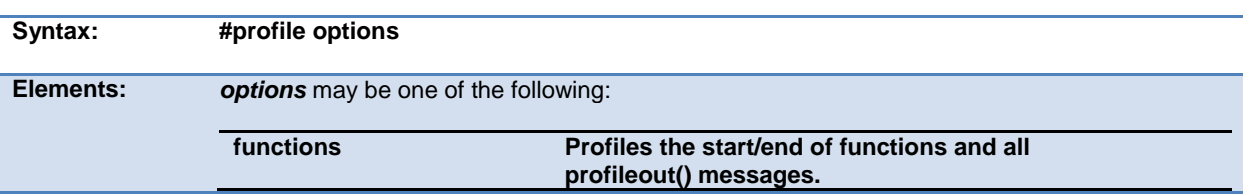

<span id="page-110-0"></span>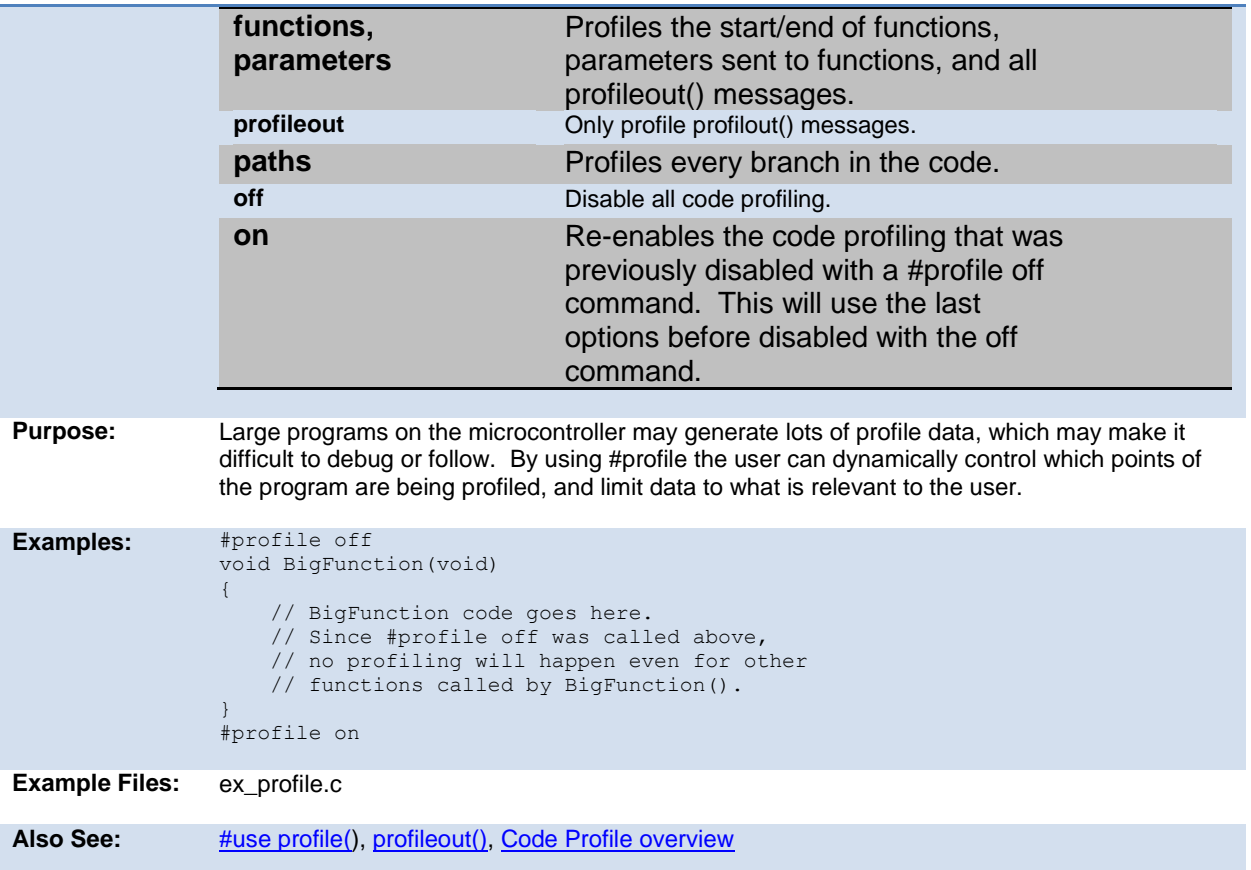

#### **#reserve**

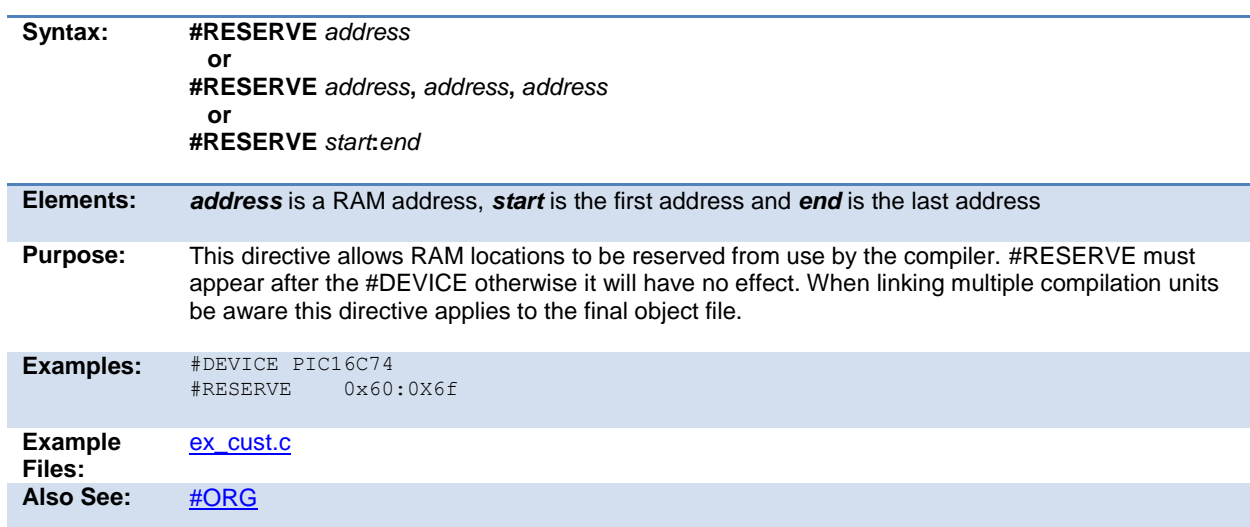

## **#rom**

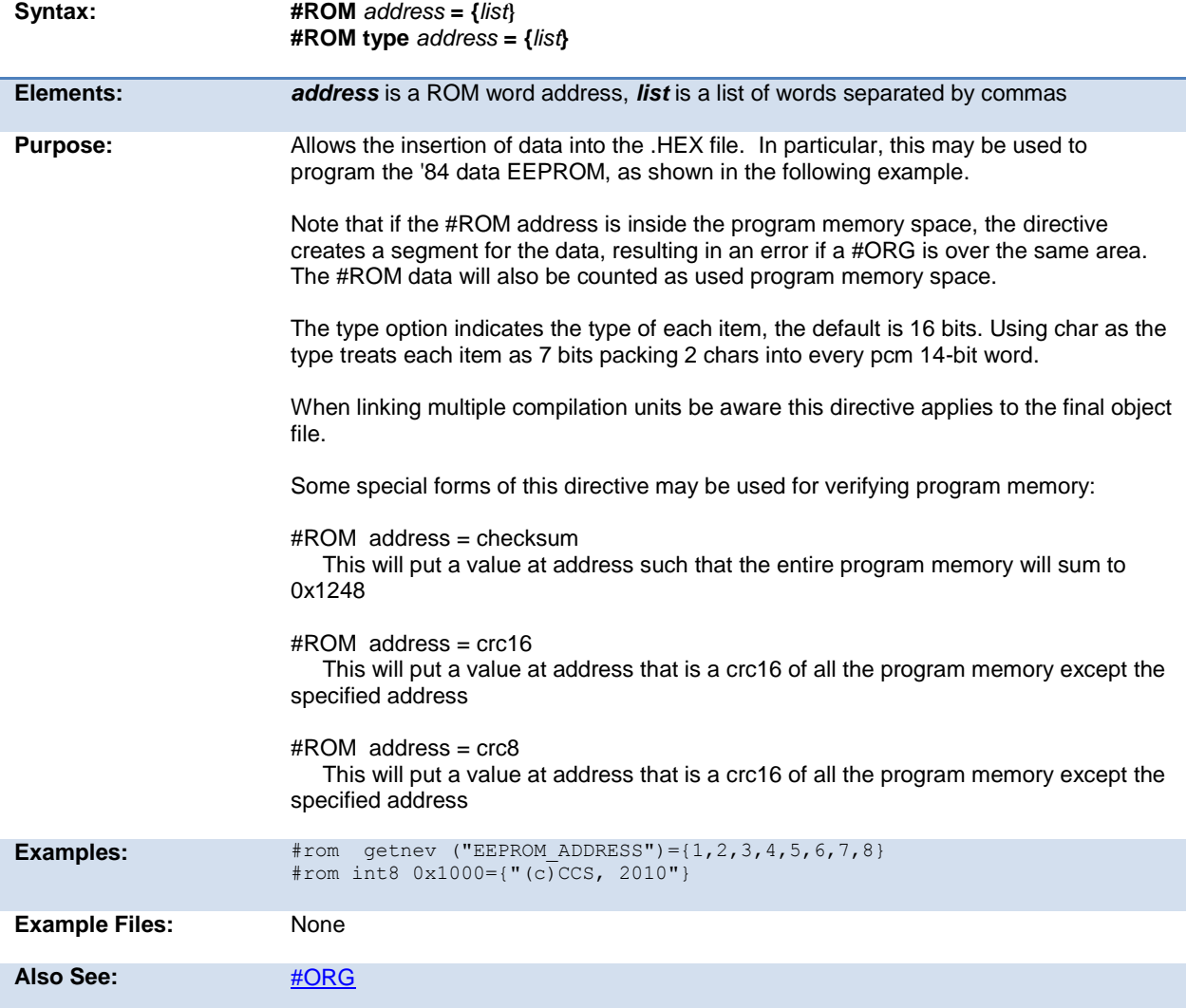

### **#separate**

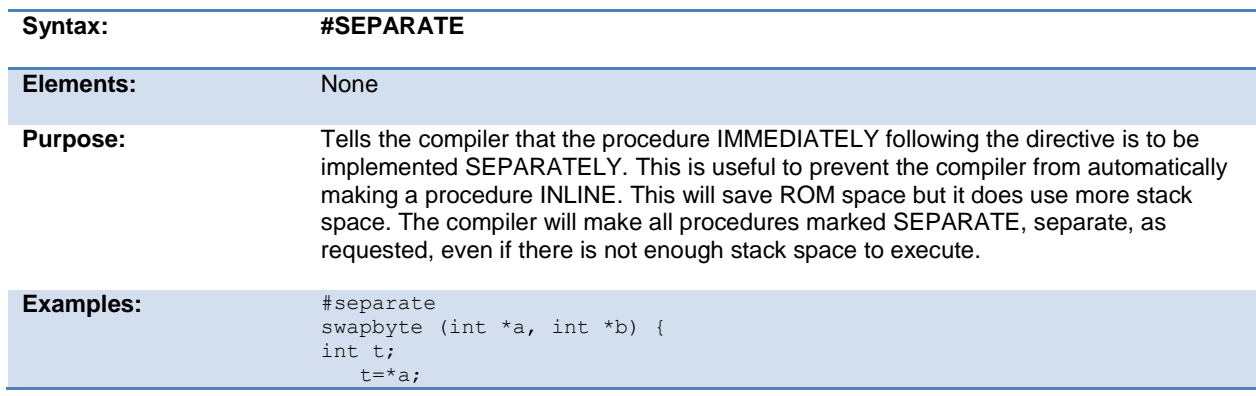

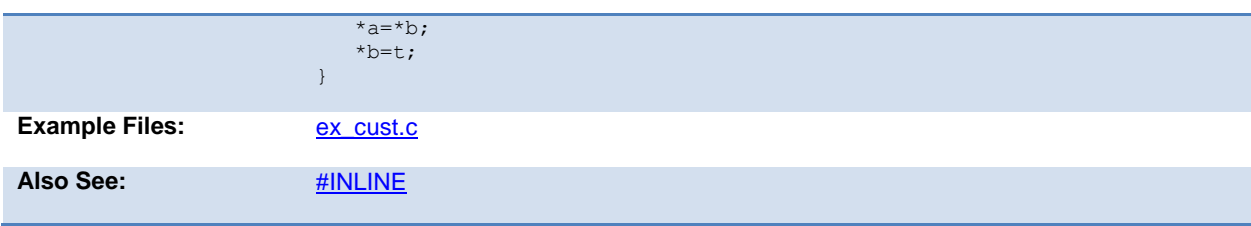

### **#serialize**

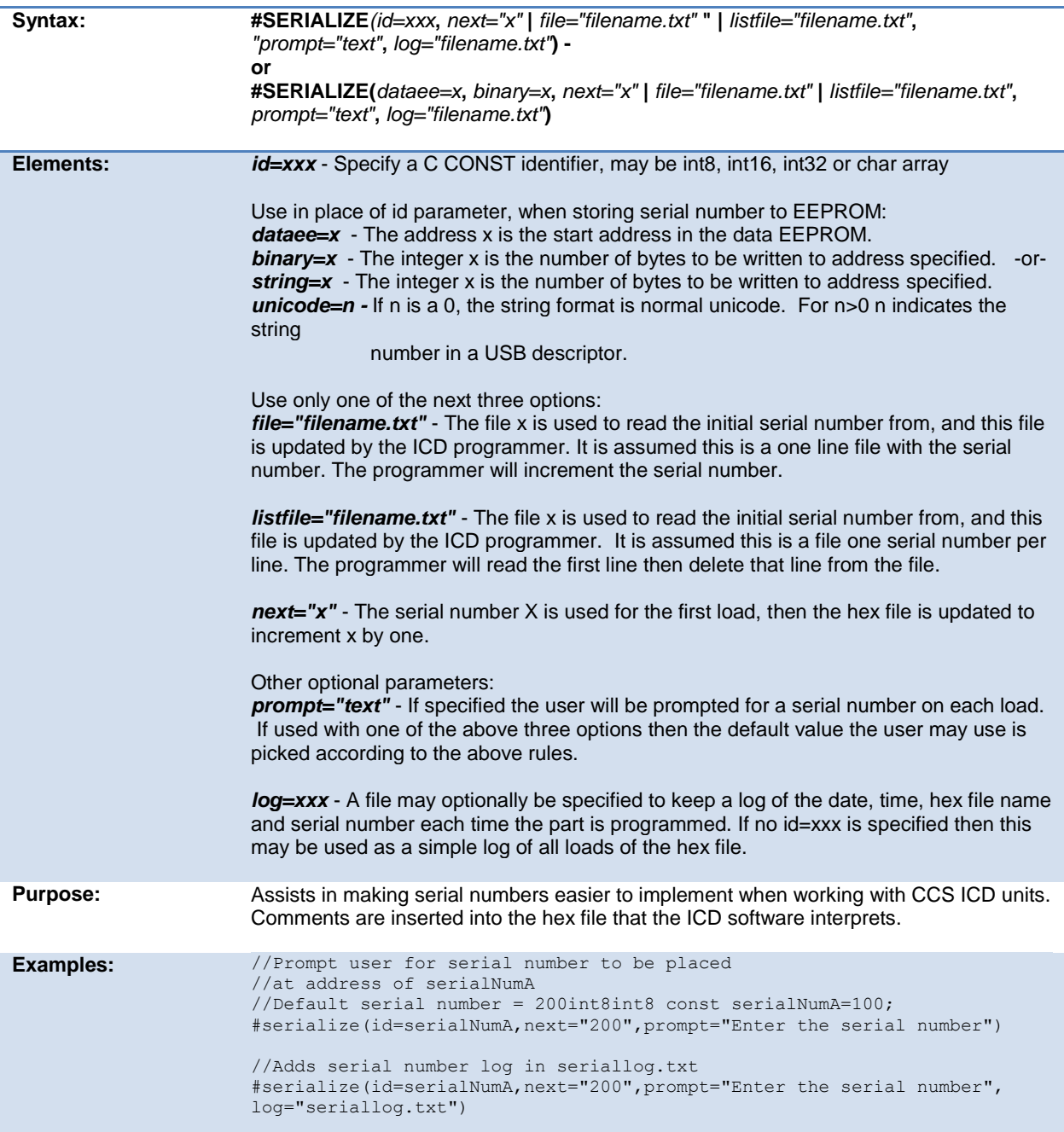

<span id="page-113-0"></span>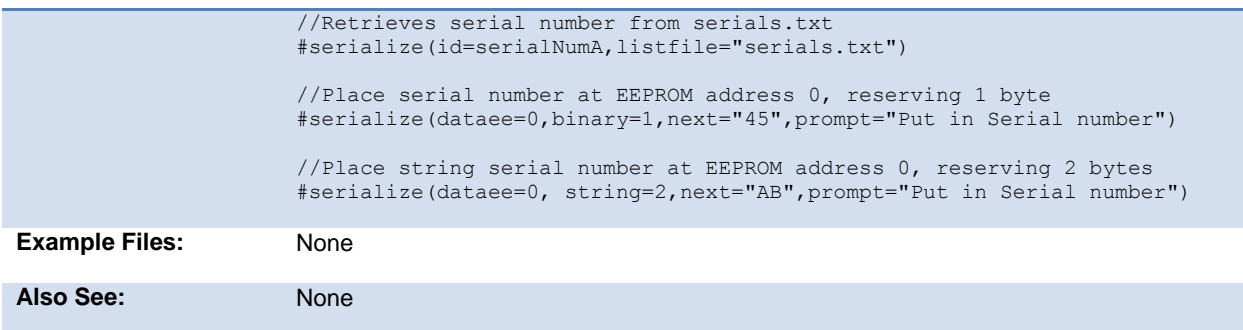

#### **#task**

(The RTOS is only included with the PCW, PCWH, and PCWHD software packages.)

Each RTOS task is specified as a function that has no parameters and no return. The #TASK directive is needed just before each RTOS task to enable the compiler to tell which functions are RTOS tasks. An RTOS task cannot be called directly like a regular function can.

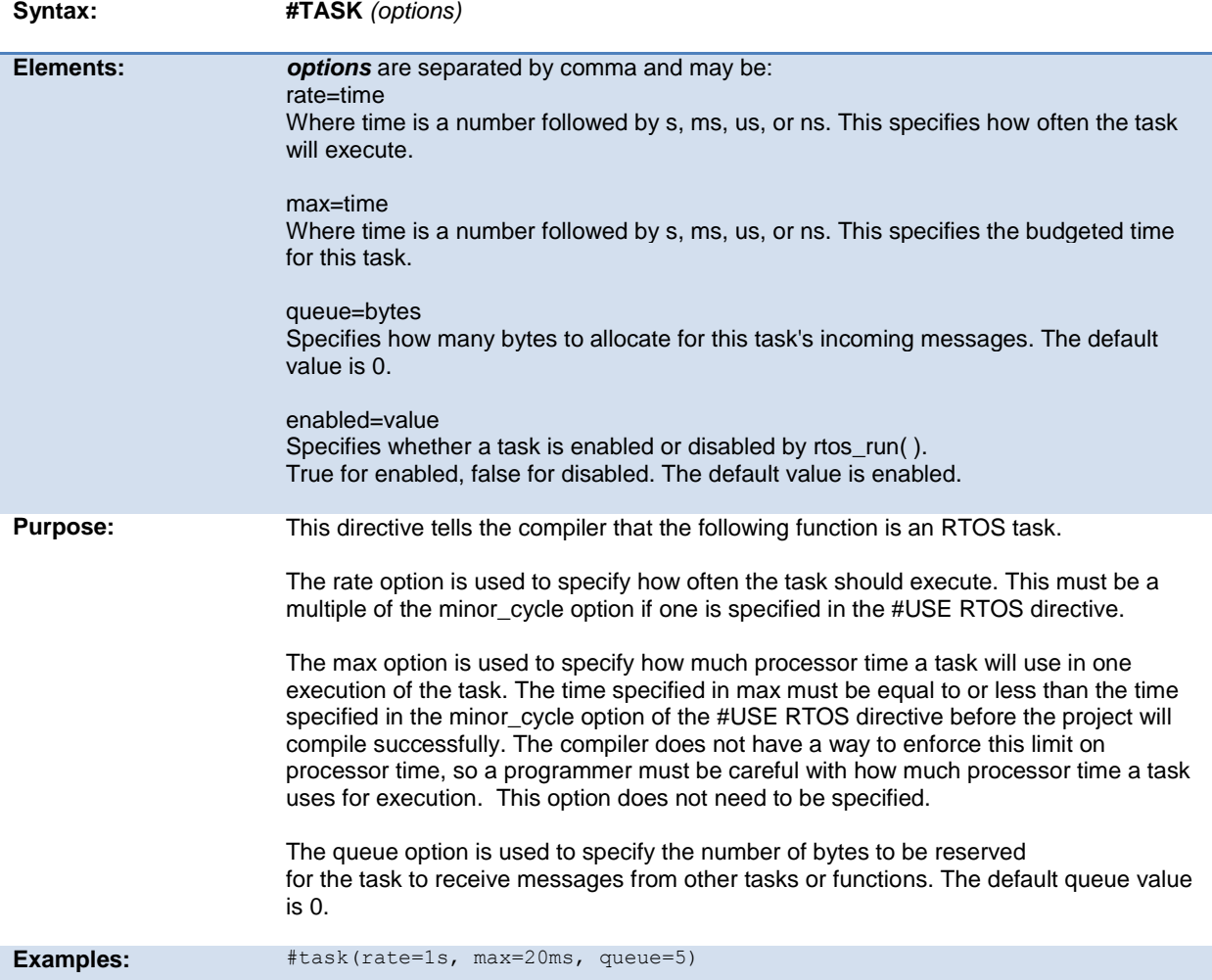

## **\_\_time\_\_**

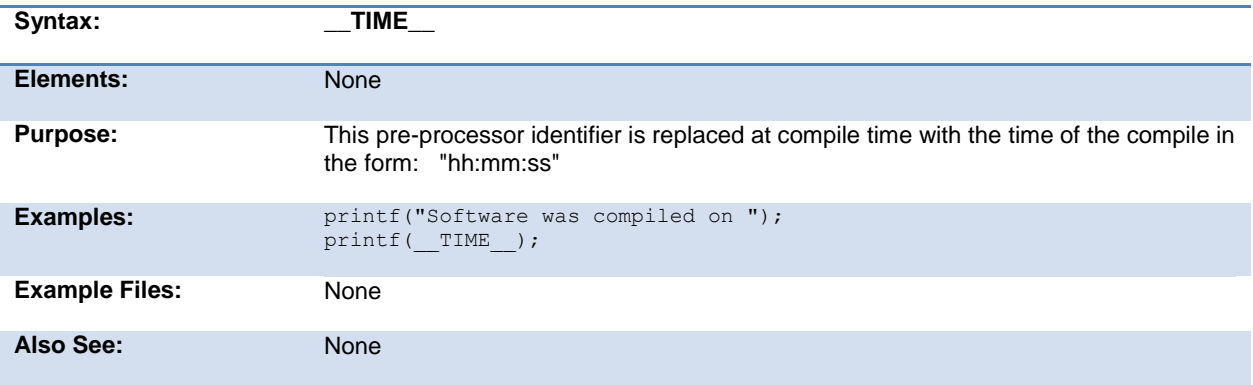

### **#type**

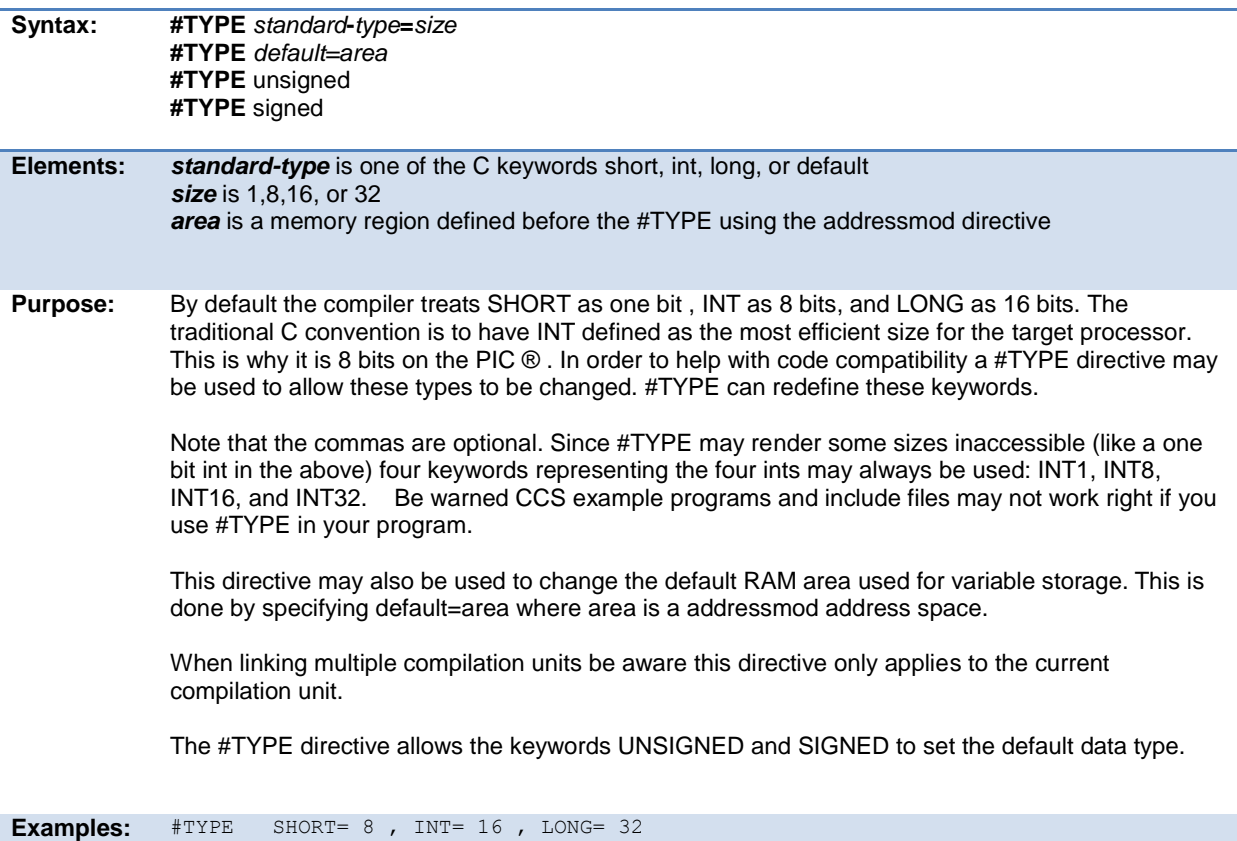

```
#TYPE default=area
           addressmod (user_ram_block, 0x100, 0x1FF);
           #type default=user_ram_block // all variable declarations
            // in this area will be in
                                      // 0x100-0x1FF
           #type default= // restores memory allocation
                                       // back to normal
           #TYPE SIGNED
           ...
           void main()
           {
           int variable1; // variable1 can only take values from -128 to 127
           ...
           ...
           }
Example 
Files:
           ex_cust.c
Also See: None
```
#### **#undef**

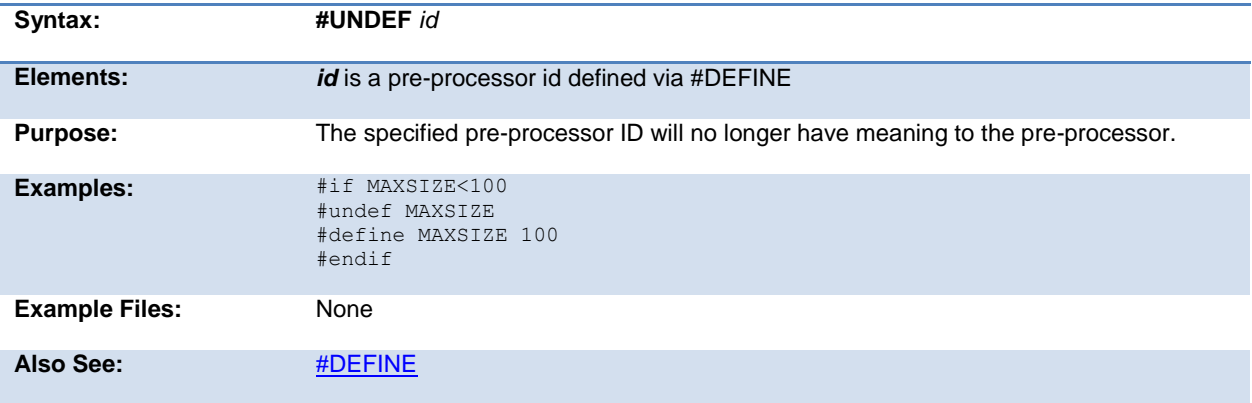

## **\_unicode**

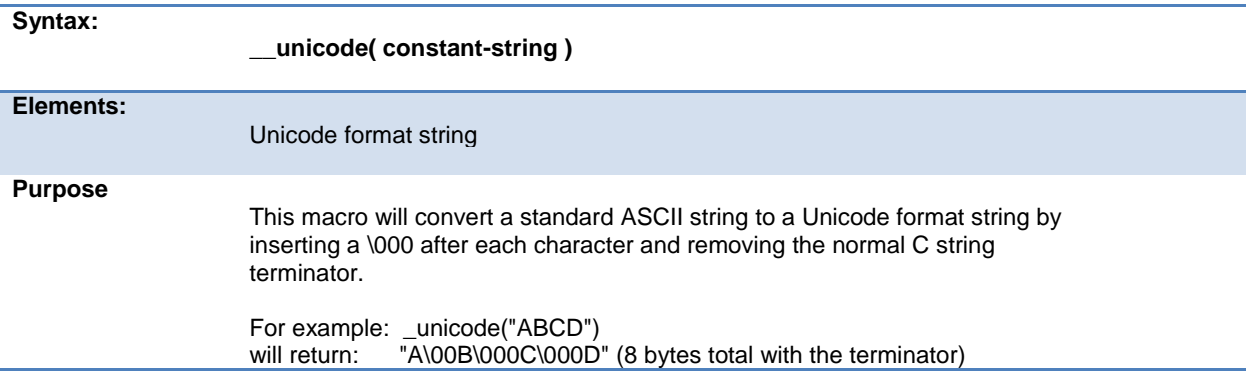

```
Since the normal C terminator is not used for these strings you need to do one 
                   of the following for variable length strings:
                     string = _unicode(KEYWORD) "\000\000";
                   OR
                      string = _unicode(KEYWORD);
                      string_size = sizeof(_unicode(KEYWORD));
Examples: #define USB DESC STRING TYPE 3
                      #define USB_STRING(x) 
                    (sizeof(_unicode(x))+2),USB_DESC_STRING_TYPE,_unicode(x)
                     #define USB_ENGLISH_STRING 4, USB_DESC_STRING_TYPE,0x09,0x04
                                                                       \sqrt{7}/Microsoft Defined for
                   English
                      char const USB_STRING_DESC[]=[
                       USB_ENGLISH_STRING,
                        USB<sup>-</sup>STRING("CCS"),
                         USB_STRING("CCS HID DEMO")
                      };
Example Files: usb_desc_hid.h
```
#### **#use capture**

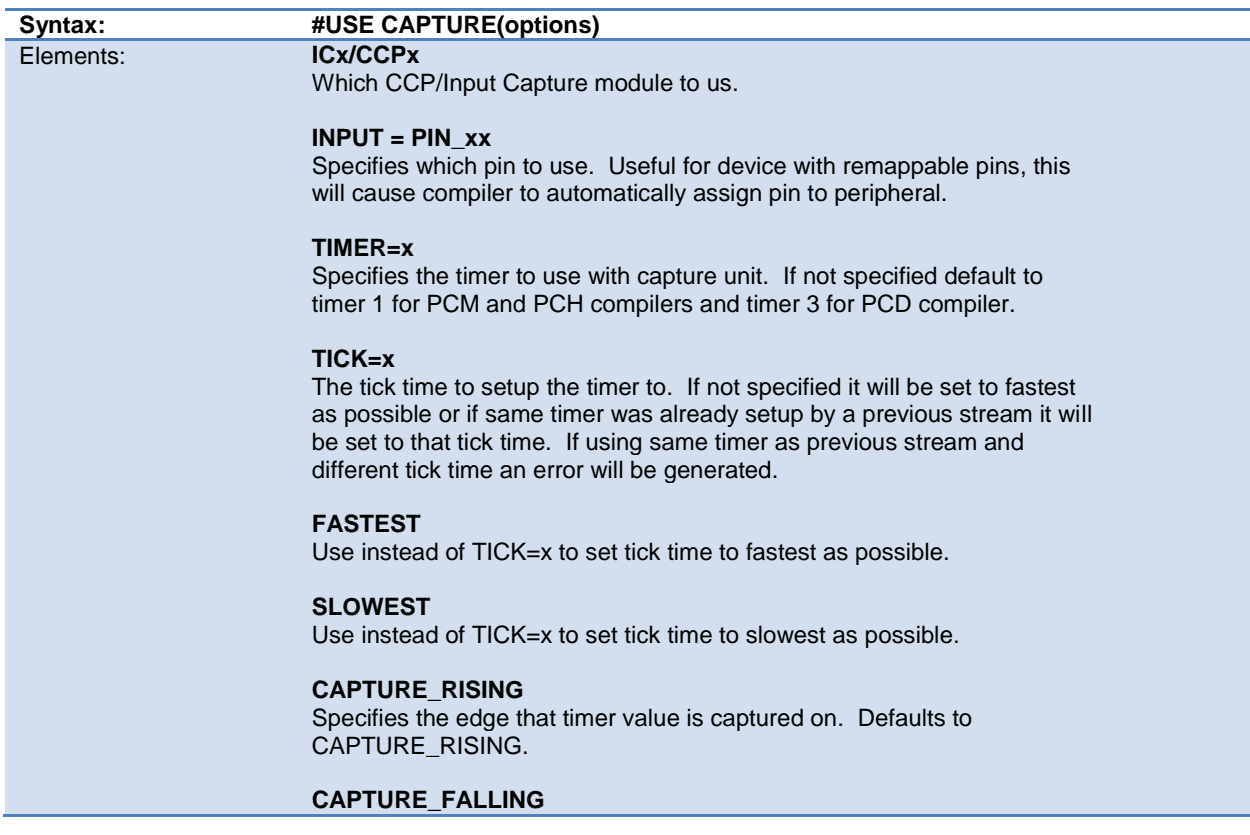

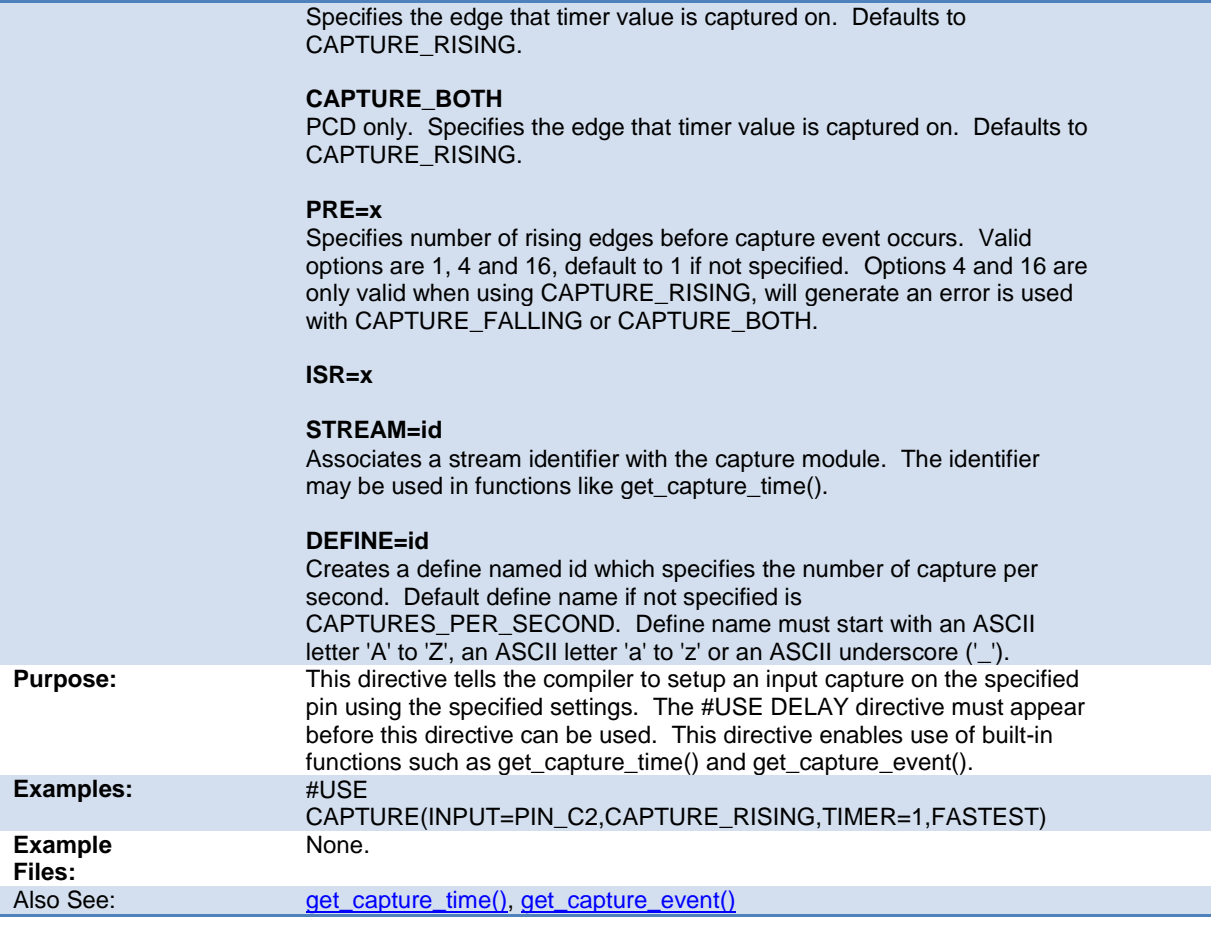

## **#use delay**

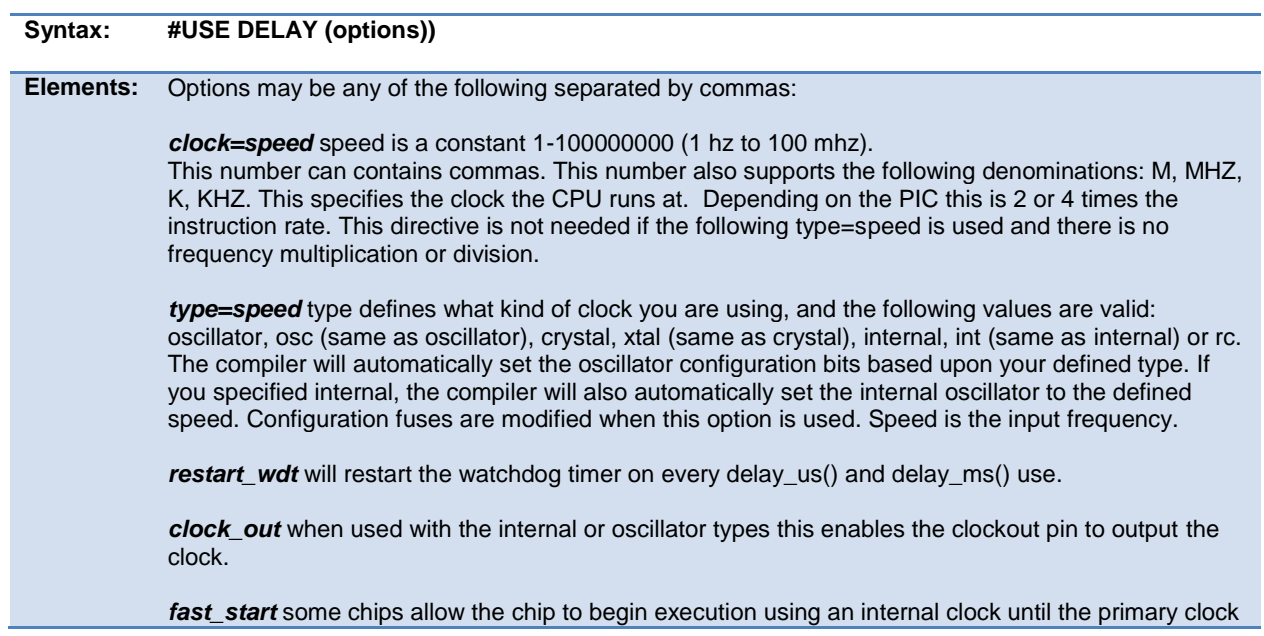

<span id="page-118-0"></span>is stable.

*lock* some chips can prevent the oscillator type from being changed at run time by the software.

*USB or USB\_FULL* for devices with a built-in USB peripheral. When used with the *type=speed* option the compiler will set the correct configuration bits for the USB peripheral to operate at Full-Speed.

*USB\_LOW* for devices with a built-in USB peripheral. When used with the *type=speed* option the compiler will set the correct configuration bits for the USB peripheral to operate at Low-Speed.

**ACT or ACT=type** for device with Active Clock Tuning, type can be either USB or SOSC. If only using ACT type will default to USB. ACT=USB causes the compiler to enable the active clock tuning and to tune the internal oscillator to the USB clock. ACT=SOSC causes the compiler to enable the active clock tuning and to tune the internal oscillator to the secondary clock at 32.768 kHz. ACT can only be used when the system clock is set to run from the internal oscillator.

Also See: [delay\\_ms\(\), delay\\_us\(\)](#page-162-0)

#### **#use dynamic\_memory**

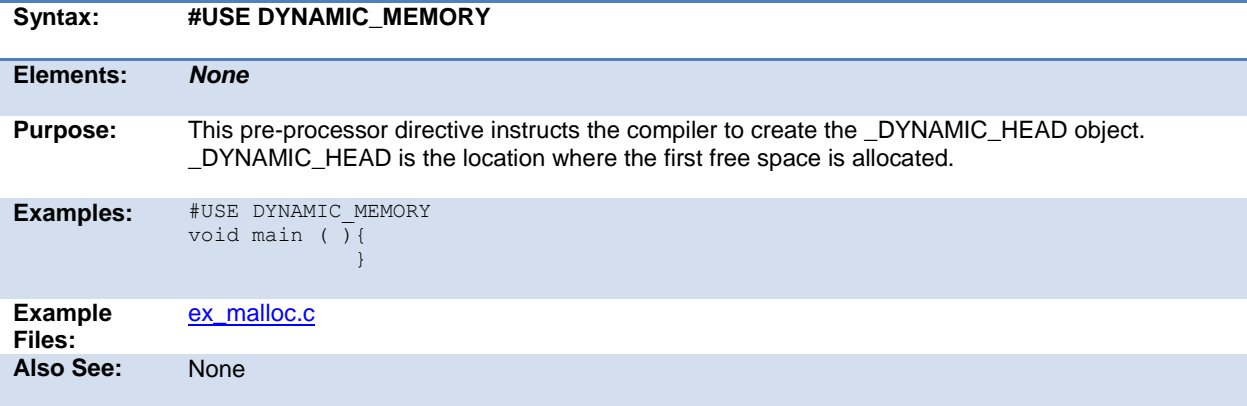

#### **#use fast\_io**

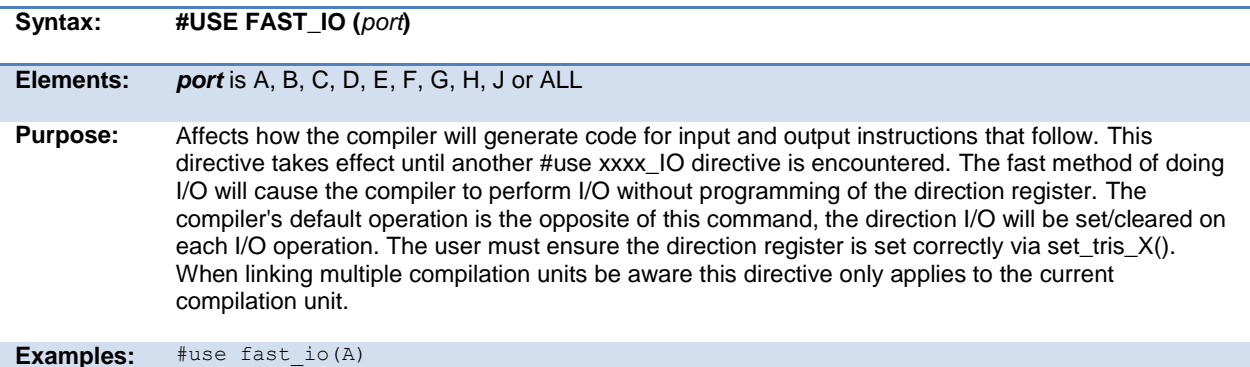

<span id="page-119-0"></span>**Example Files:** [ex\\_cust.c](file:///C:/HelpFile/CCSC/javascript:shortcutlink.click()) Also See: [#USE FIXED\\_IO,](#page-119-0) [#USE STANDARD\\_IO,](#page-127-0) [set\\_tris\\_X\(\)](#page-260-0), [General Purpose I/O](#page-55-0)

## **#use fixed\_io**

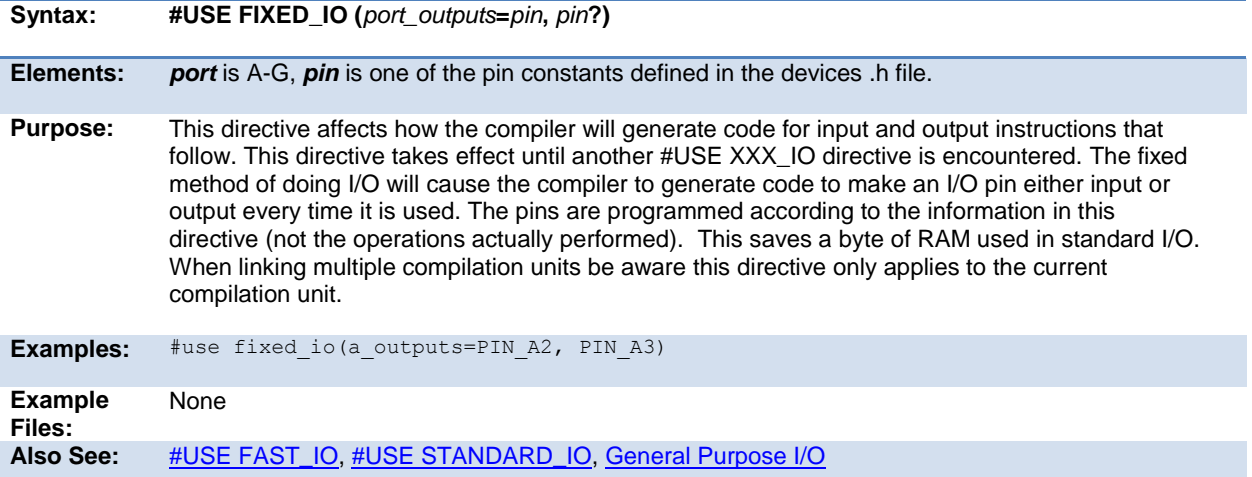

### **#use i2c**

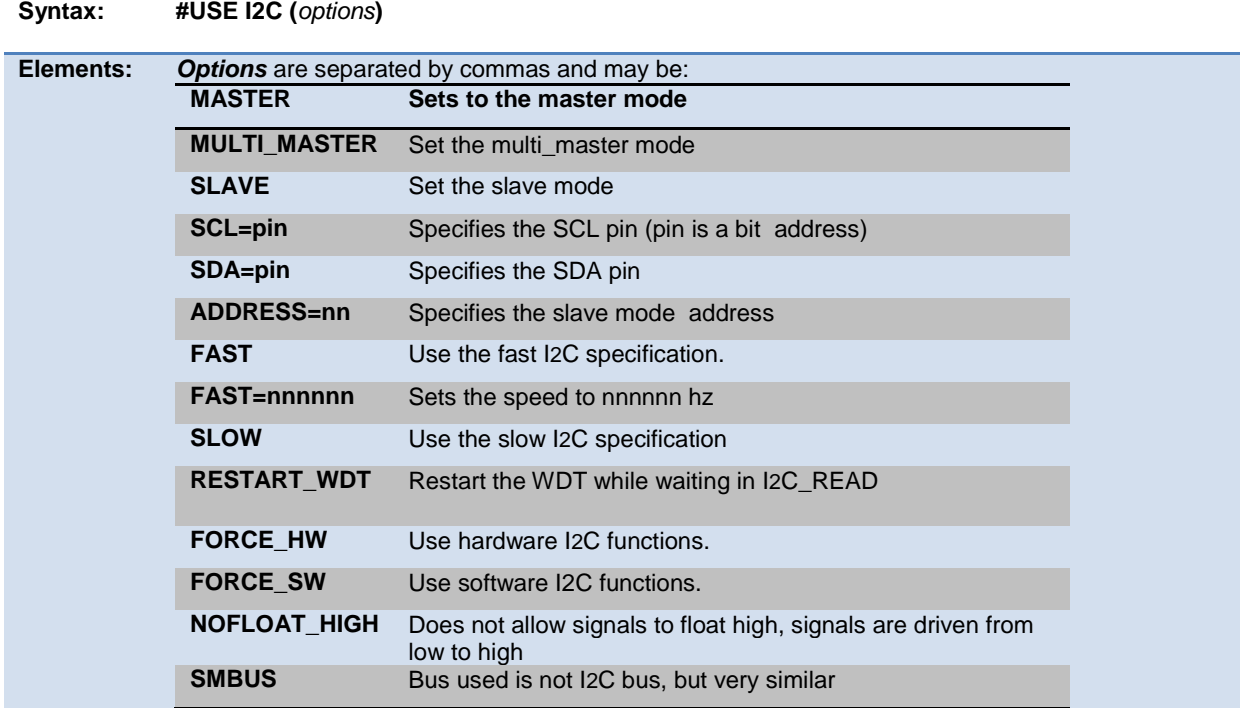

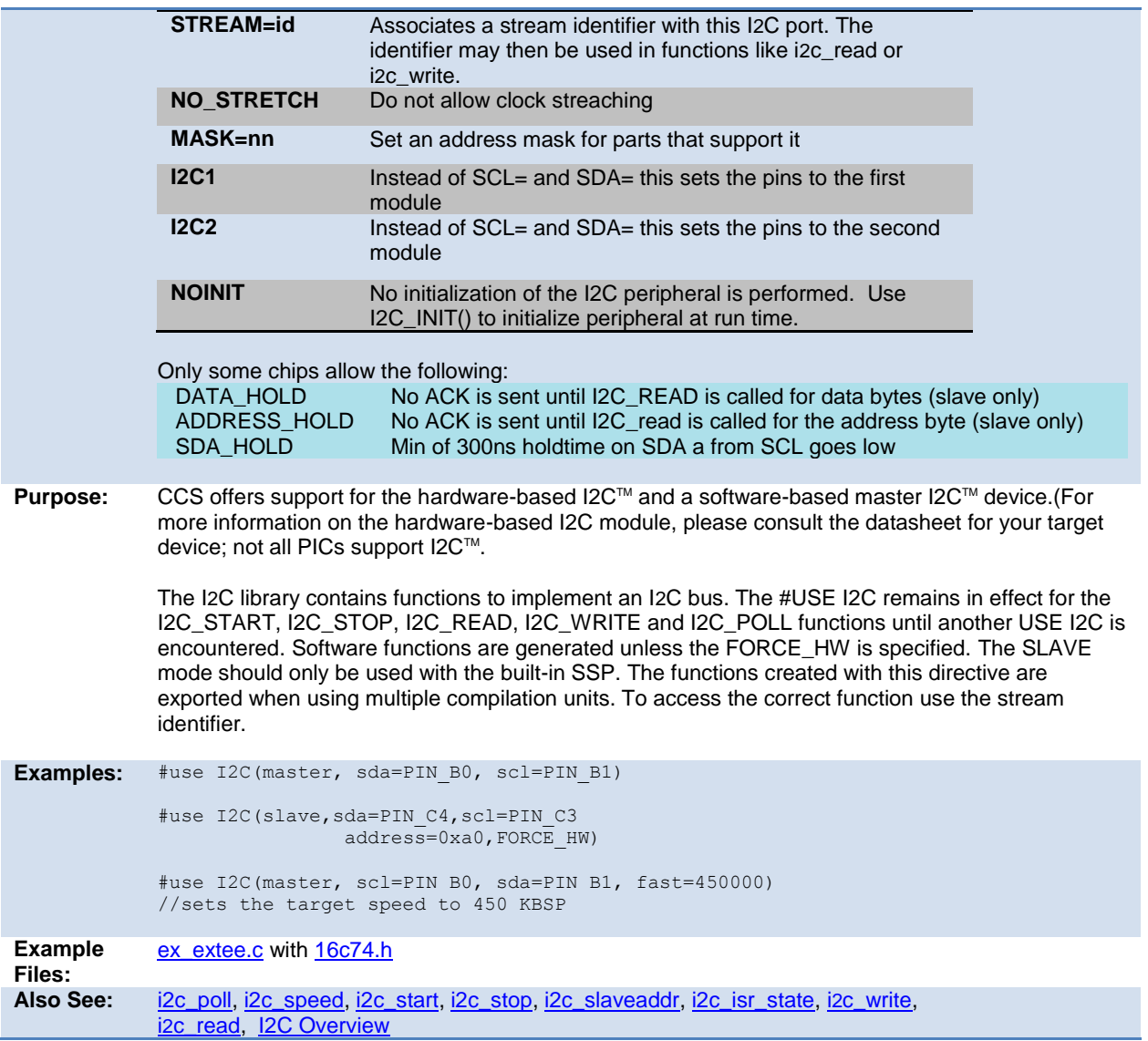

## <span id="page-120-0"></span>**#use profile()**

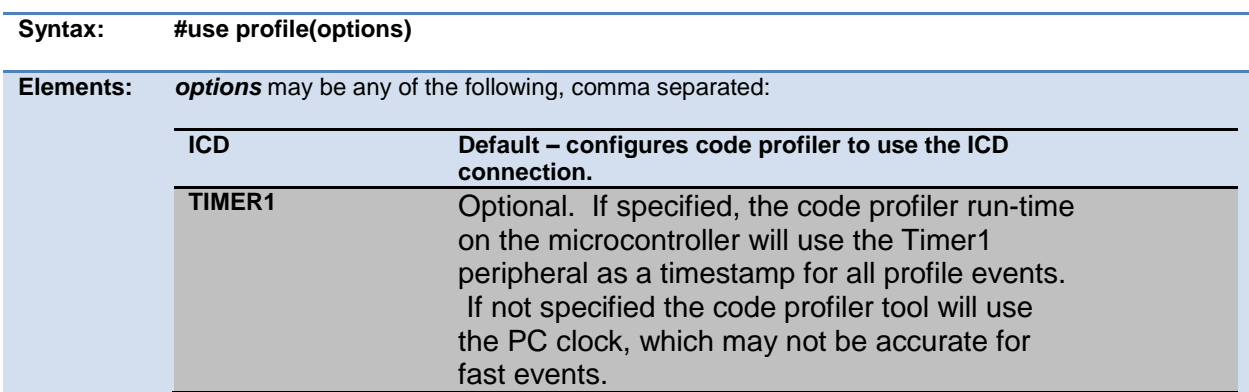

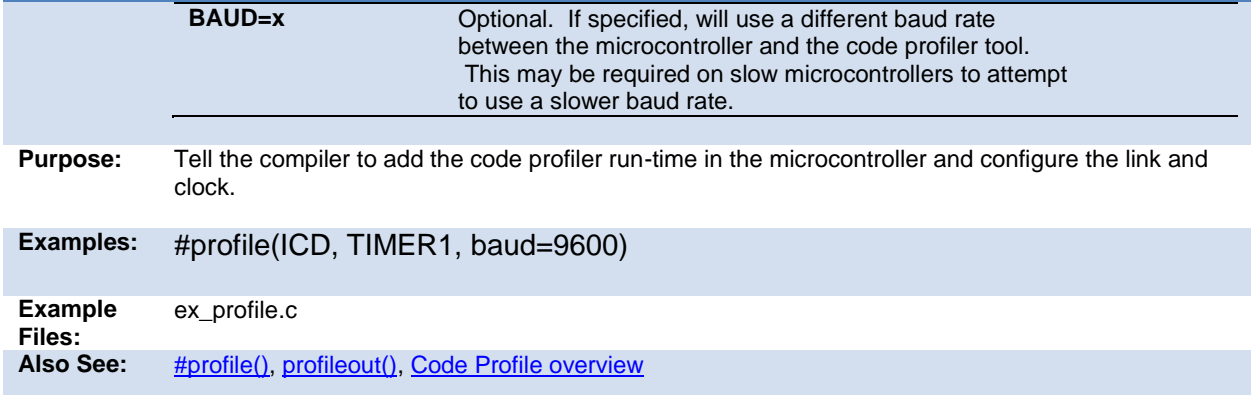

### **#use pwm**

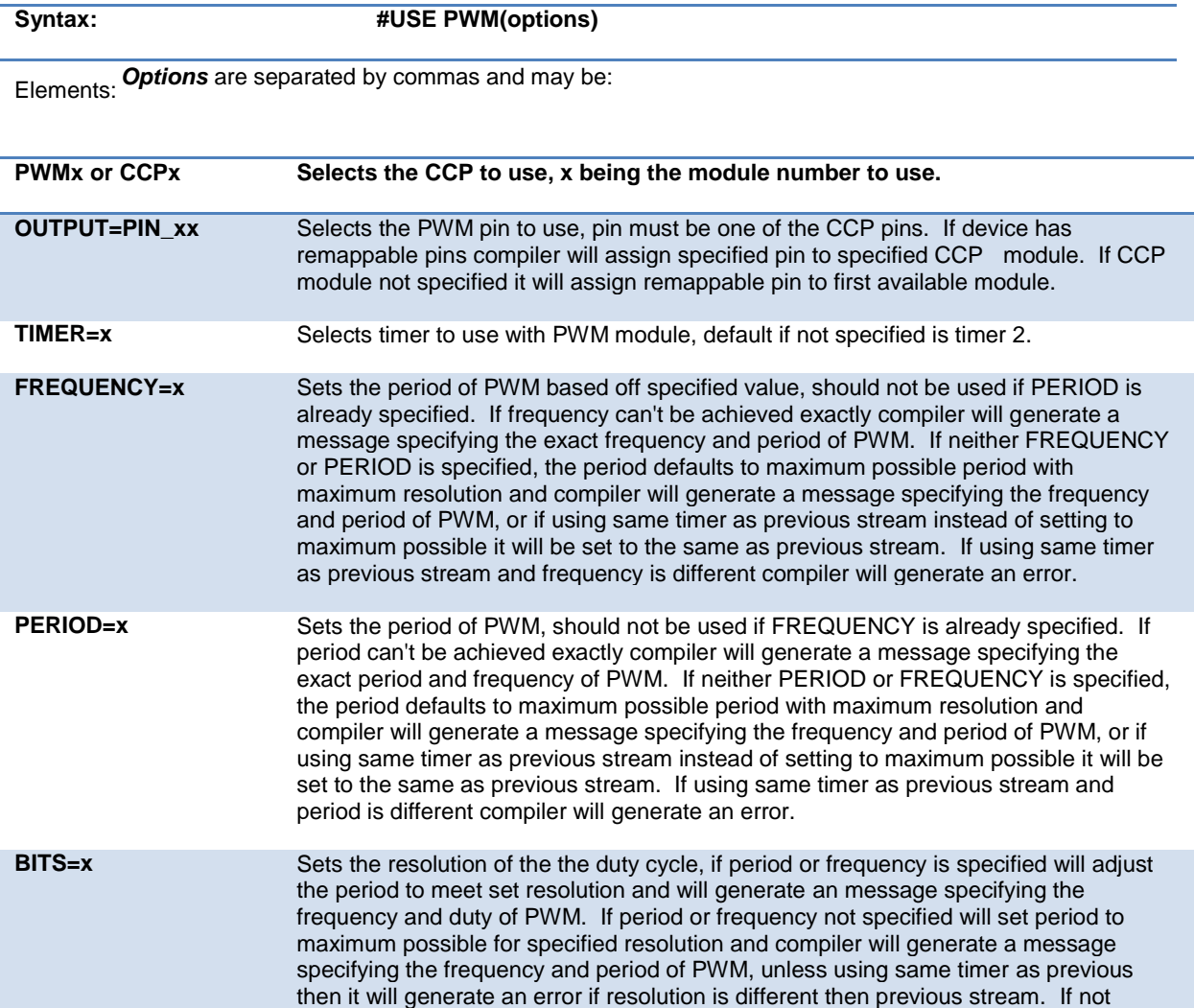

<span id="page-122-0"></span>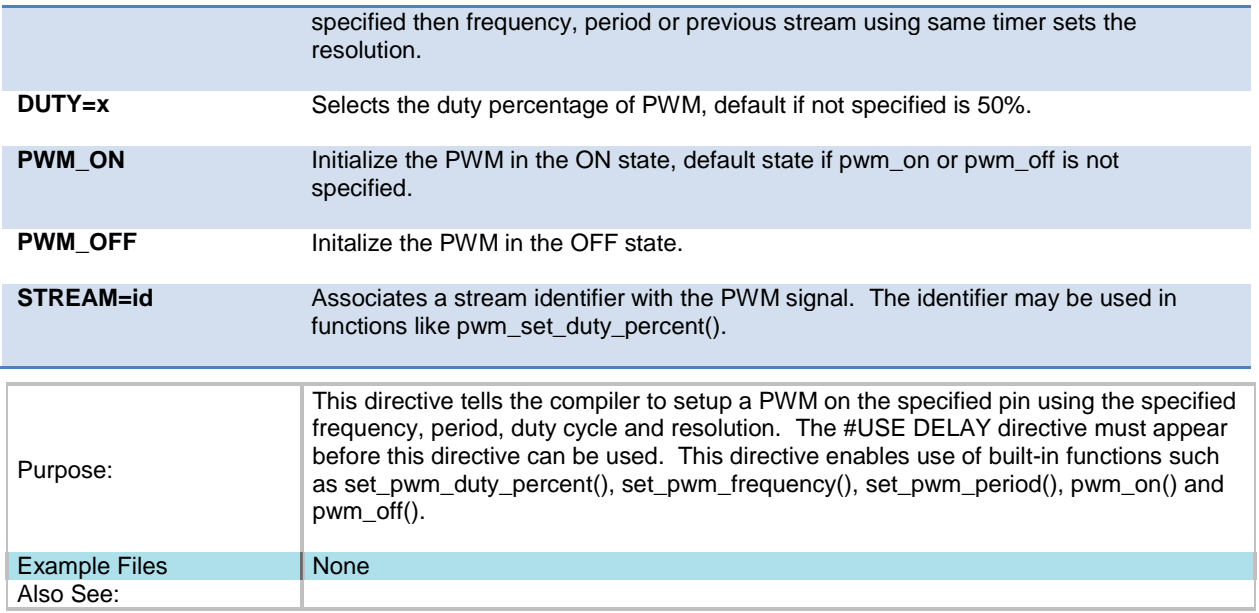

#### **#use rs232**

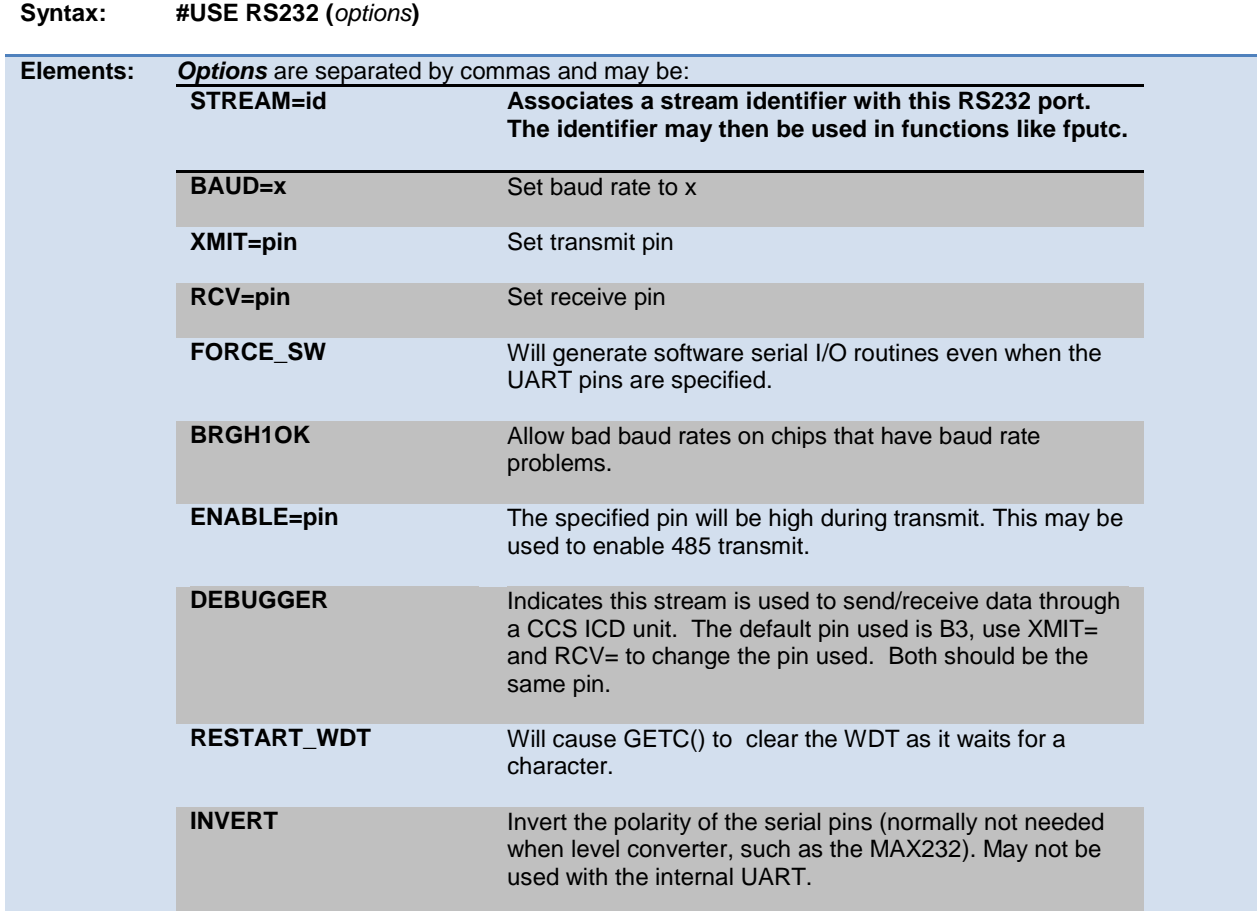

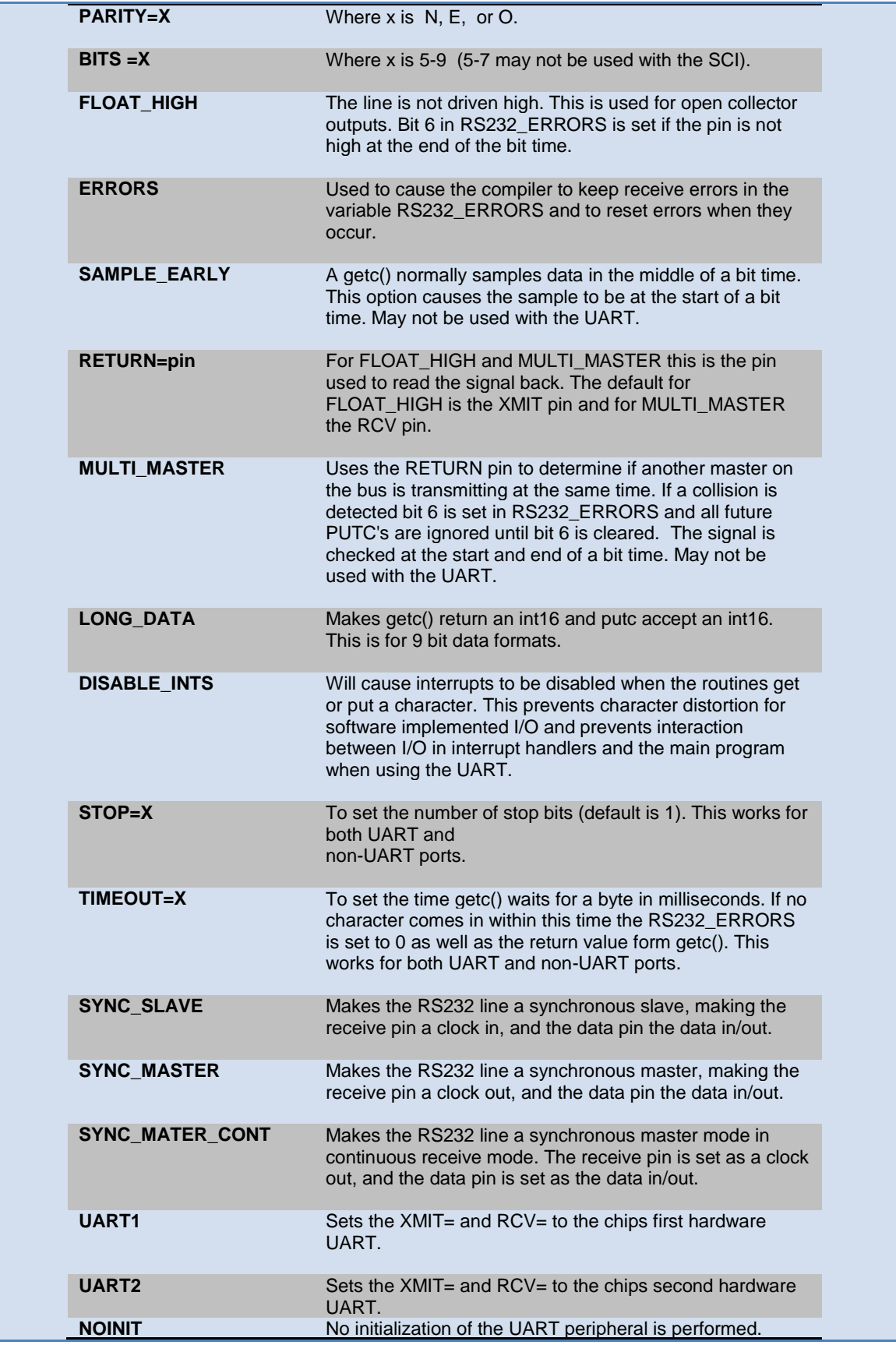

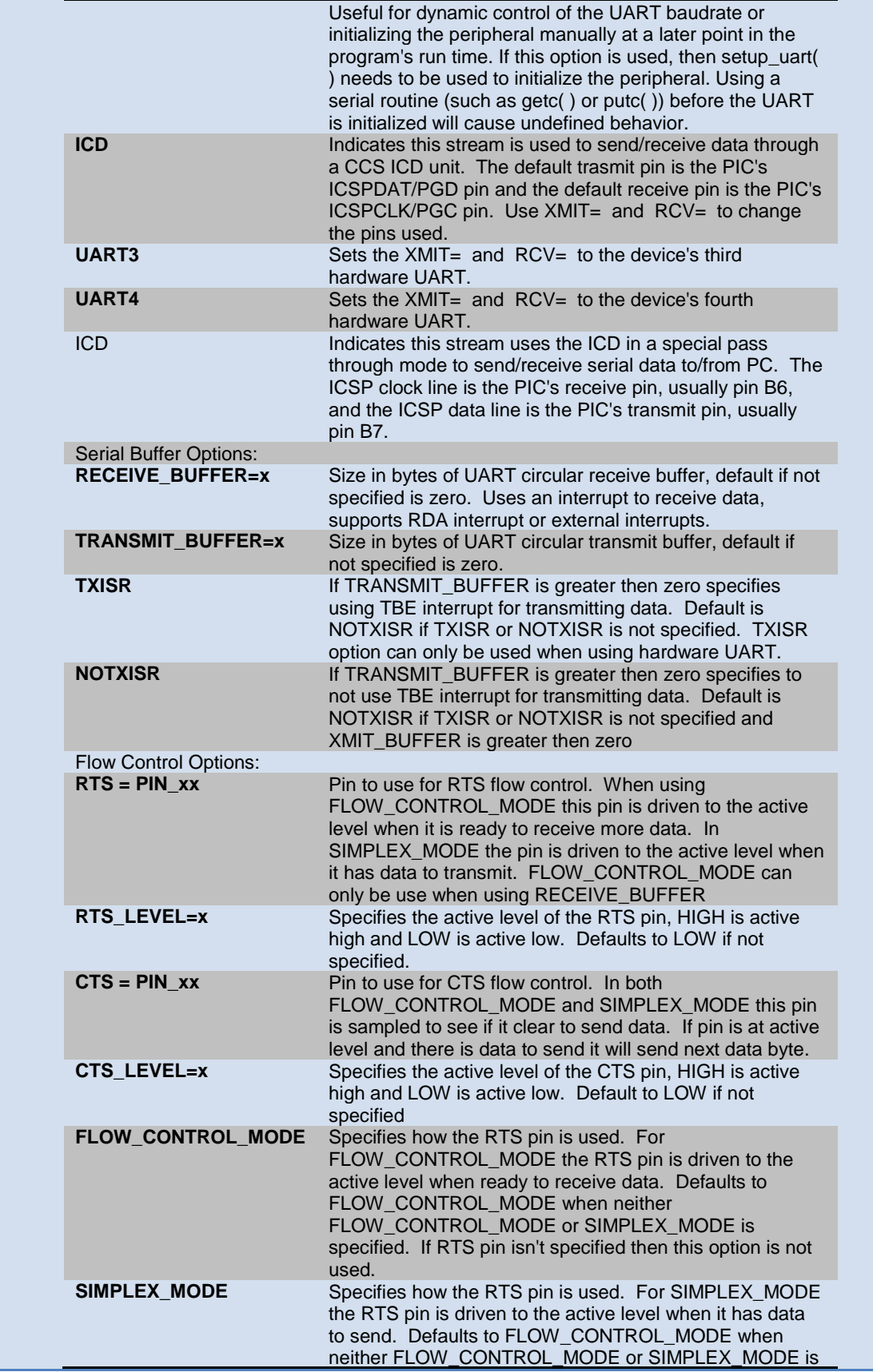

<span id="page-125-0"></span>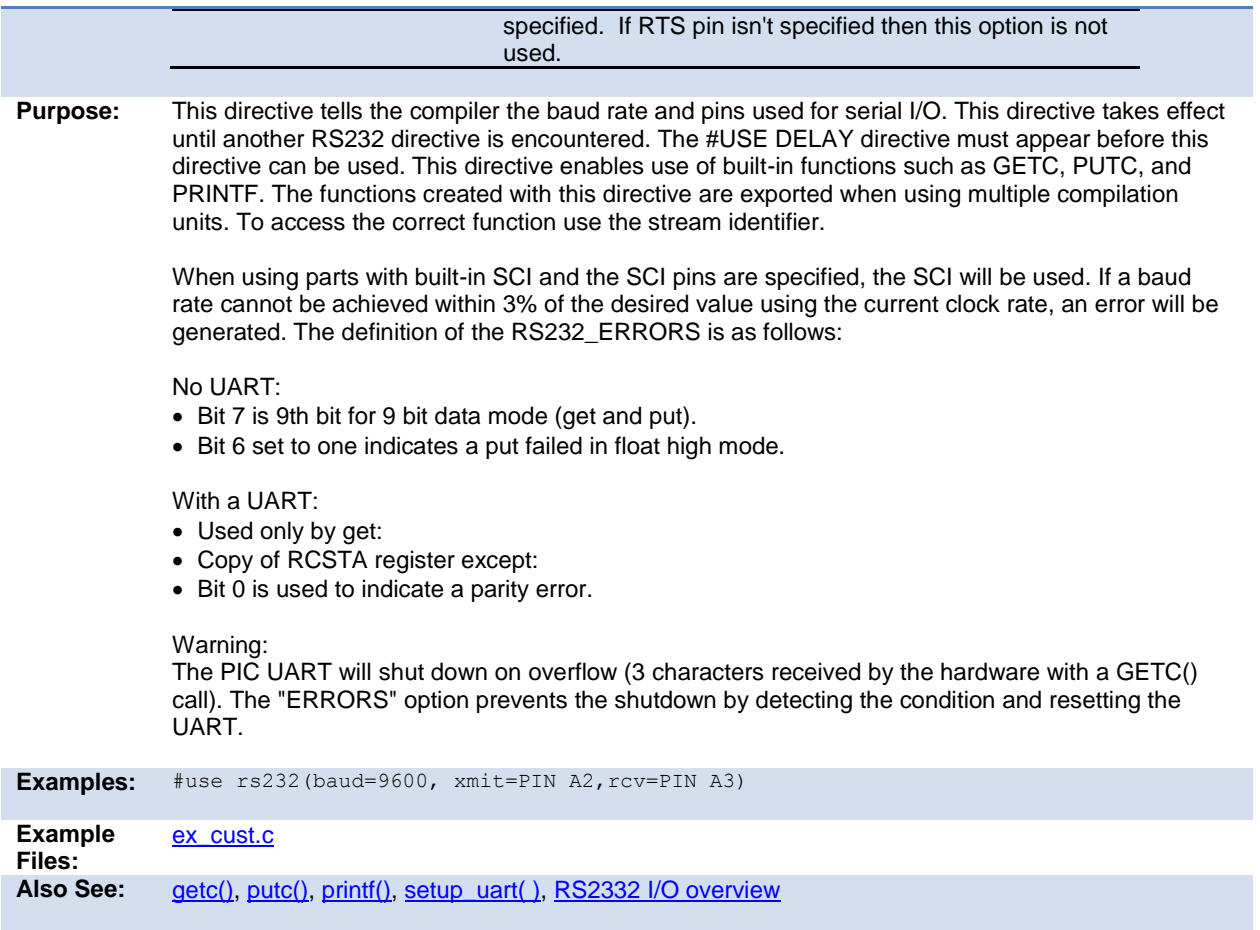

#### **#use rtos**

(The RTOS is only included with the PCW and PCWH packages.)

The CCS Real Time Operating System (RTOS) allows a PIC micro controller to run regularly scheduled tasks without the need for interrupts. This is accomplished by a function (RTOS\_RUN()) that acts as a dispatcher. When a task is scheduled to run, the dispatch function gives control of the processor to that task. When the task is done executing or does not need the processor anymore, control of the processor is returned to the dispatch function which then will give control of the processor to the next task that is scheduled to execute at the appropriate time. This process is called cooperative multitasking.

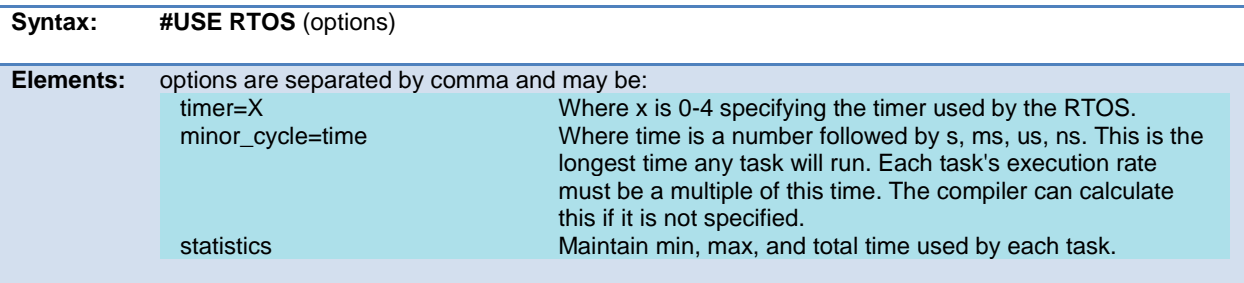

**Purpose:** This directive tells the compiler which timer on the PIC to use for monitoring and when to grant control to a task. Changes to the specified timer's prescaler will effect the rate at which tasks are executed.

> This directive can also be used to specify the longest time that a task will ever take to execute with the minor\_cycle option. This simply forces all task execution rates to be a multiple of the minor\_cycle before the project will compile successfully. If the this option is not specified the compiler will use a minor\_cycle value that is the smallest possible factor of the execution rates of the RTOS tasks.

If the statistics option is specified then the compiler will keep track of the minimum processor time taken by one execution of each task, the maximum processor time taken by one execution of each task, and the total processor time used by each task.

When linking multiple compilation units, this directive must appear exactly the same in each compilation unit.

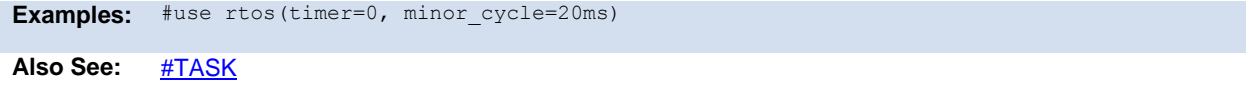

#### **#use spi**

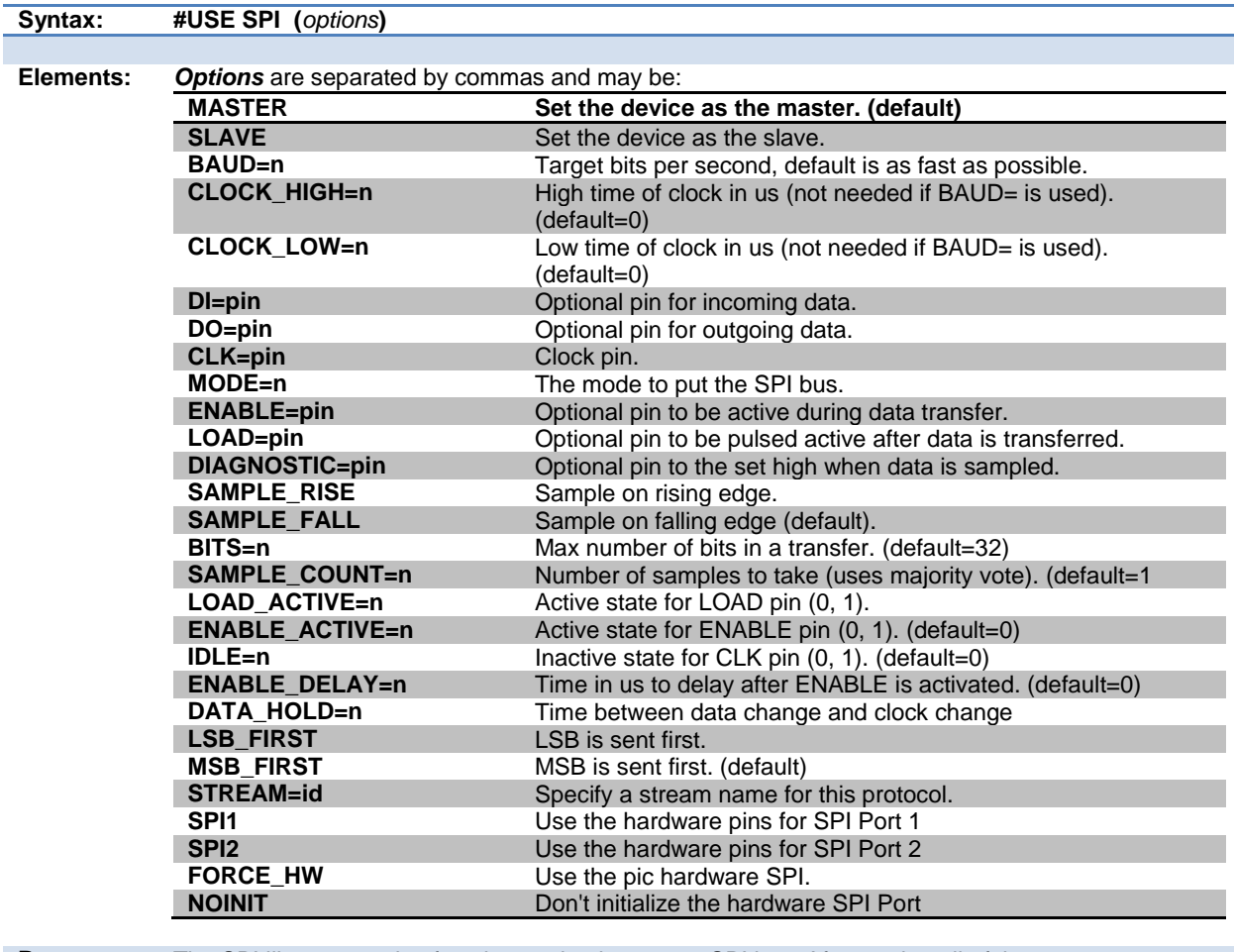

**Purpose:** The SPI library contains functions to implement an SPI bus. After setting all of the proper

<span id="page-127-0"></span>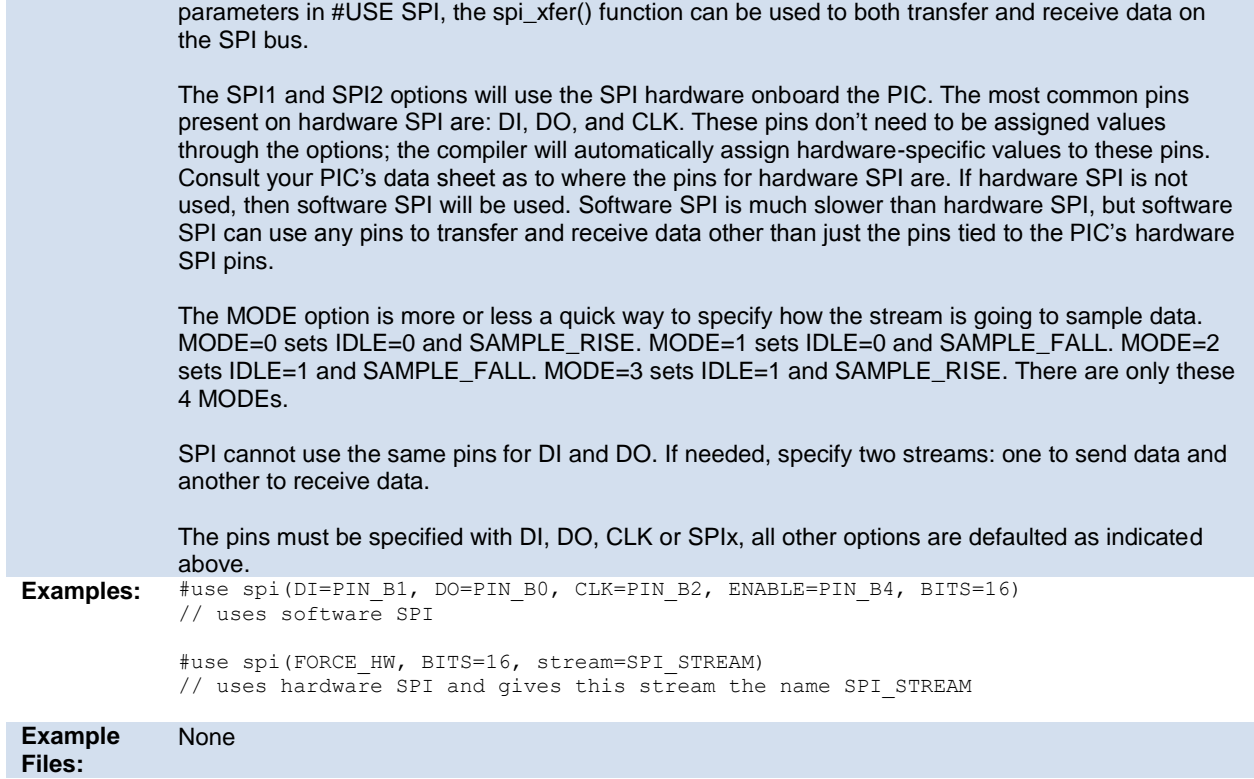

## **#use standard\_io**

Also See: [spi\\_xfer\(\)](#page-303-0)

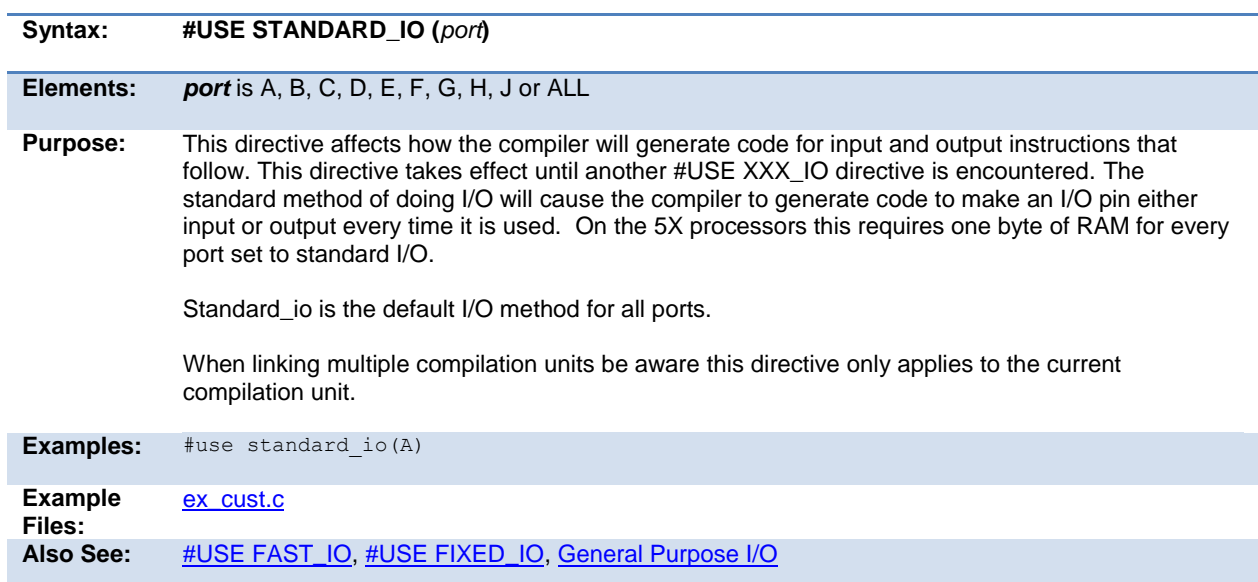

## **#use timer**

 } }

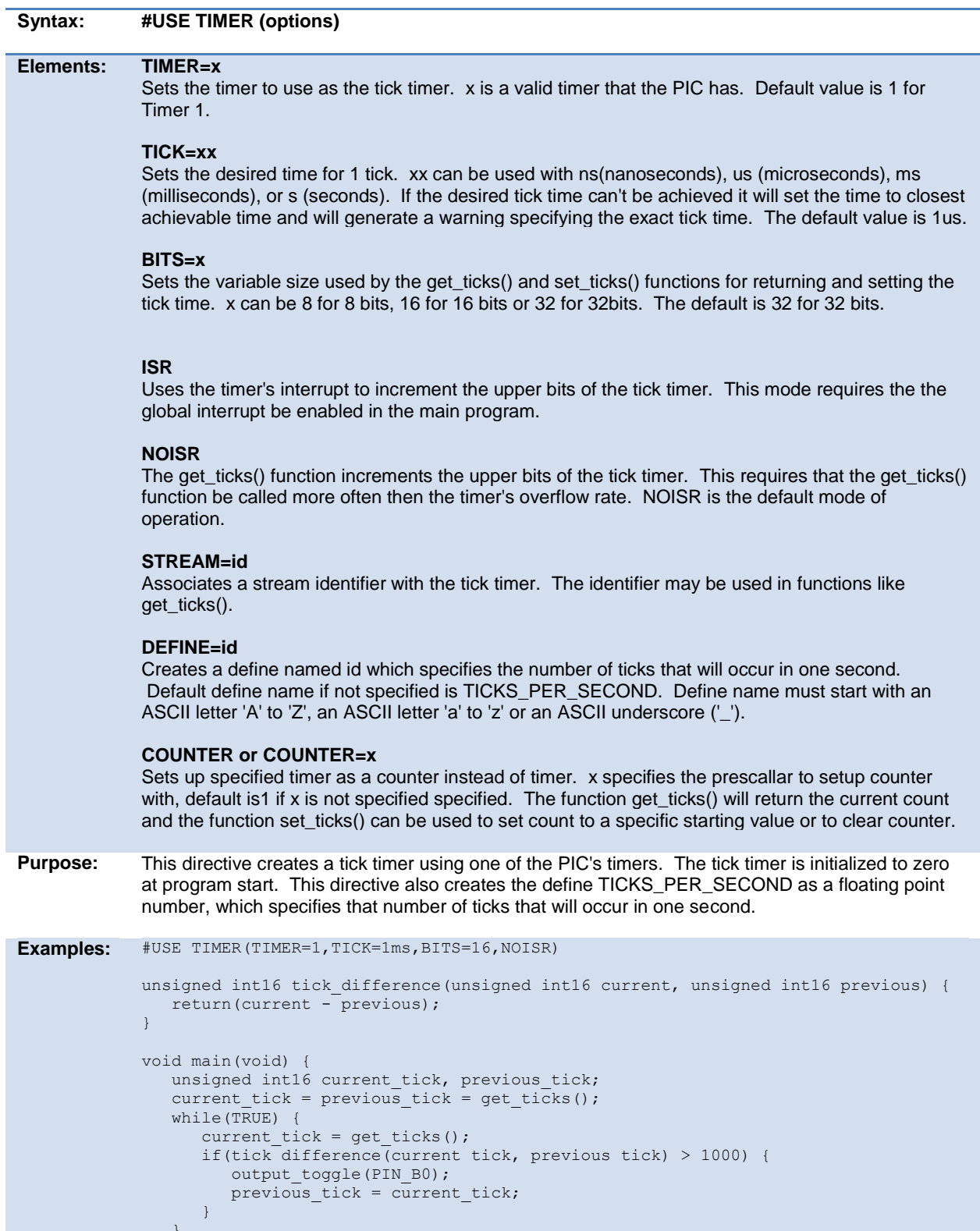

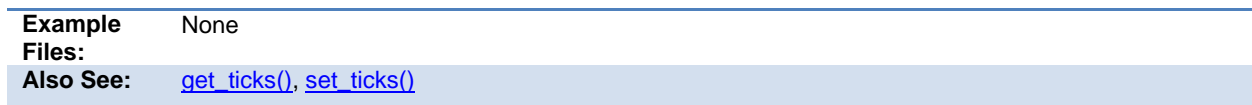

## **#use touchpad**

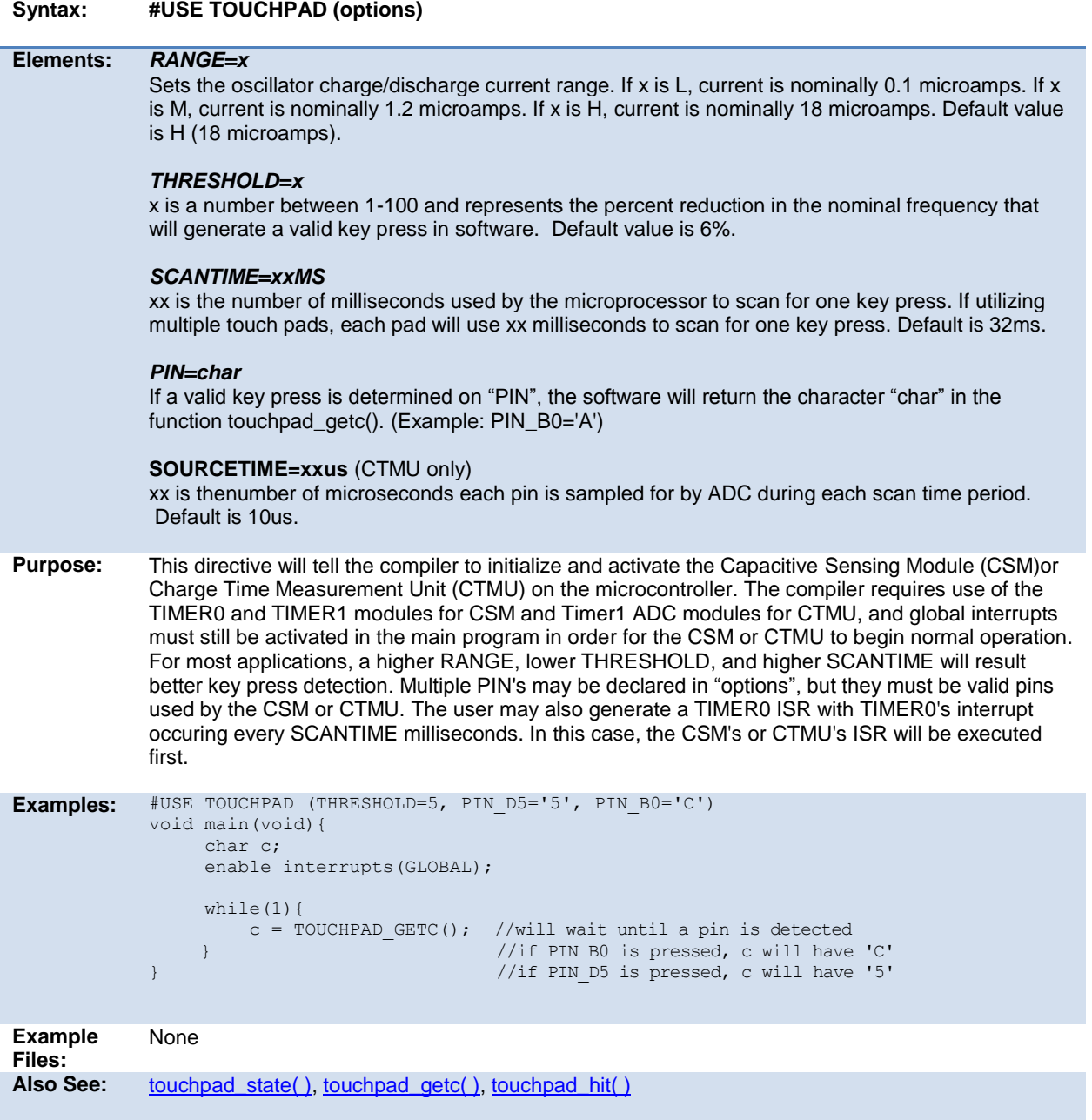

## **#warning**

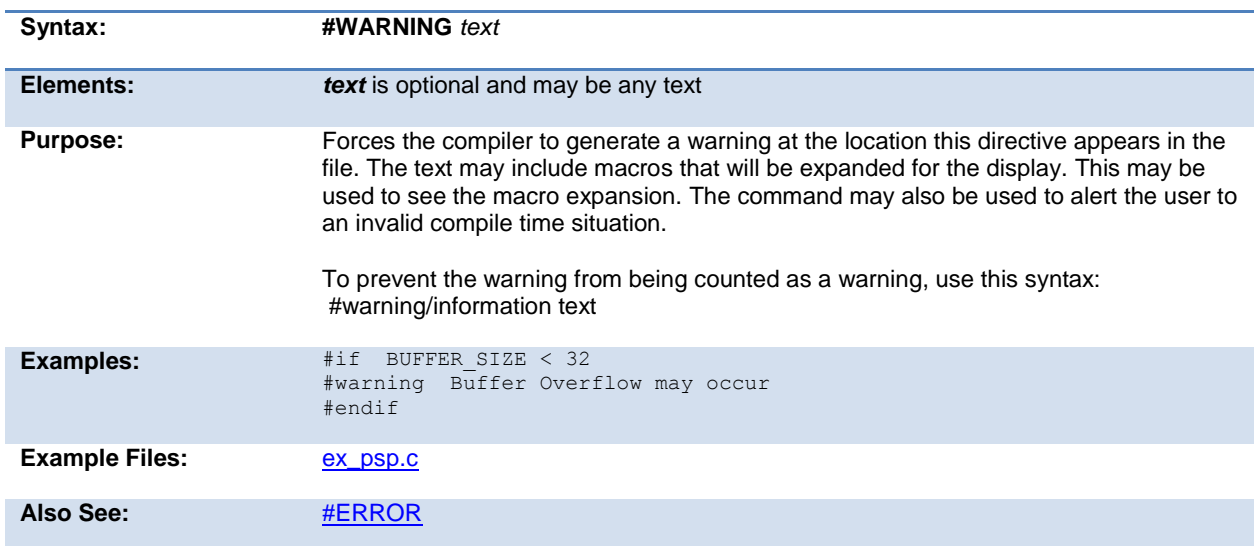

### **#word**

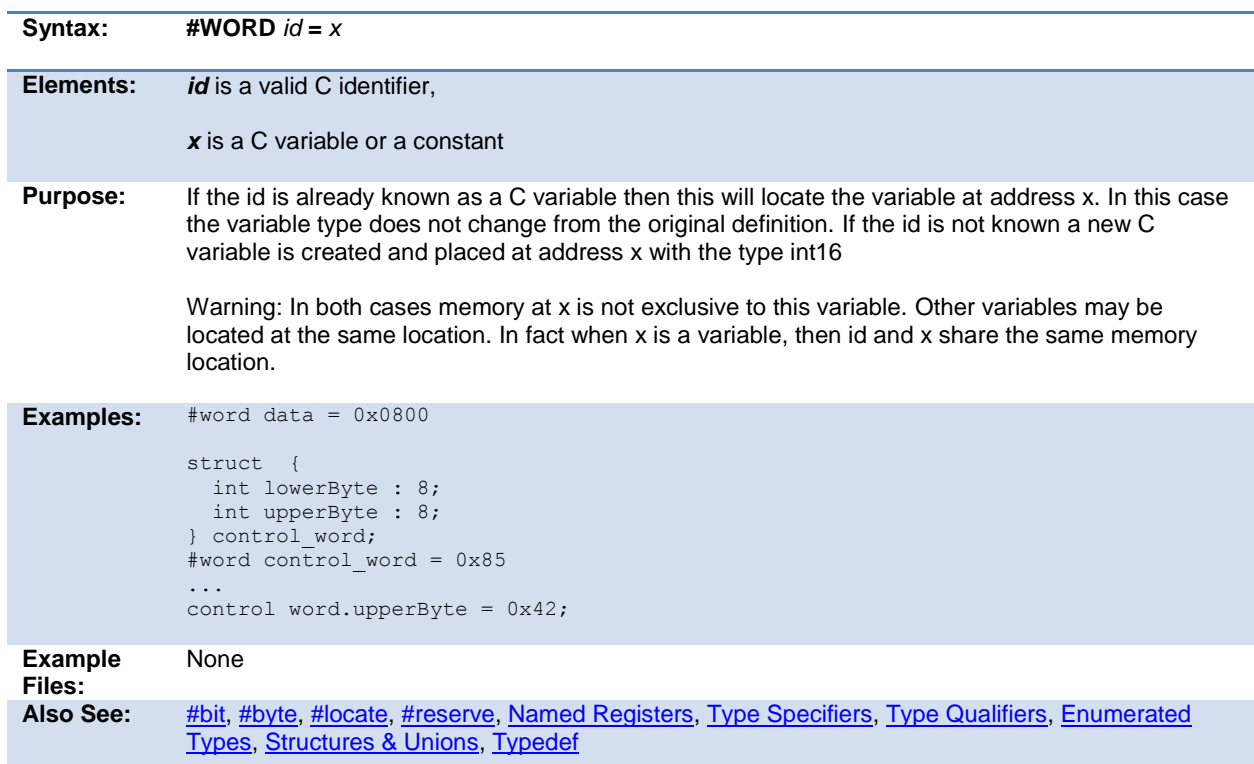

### **#zero\_ram**

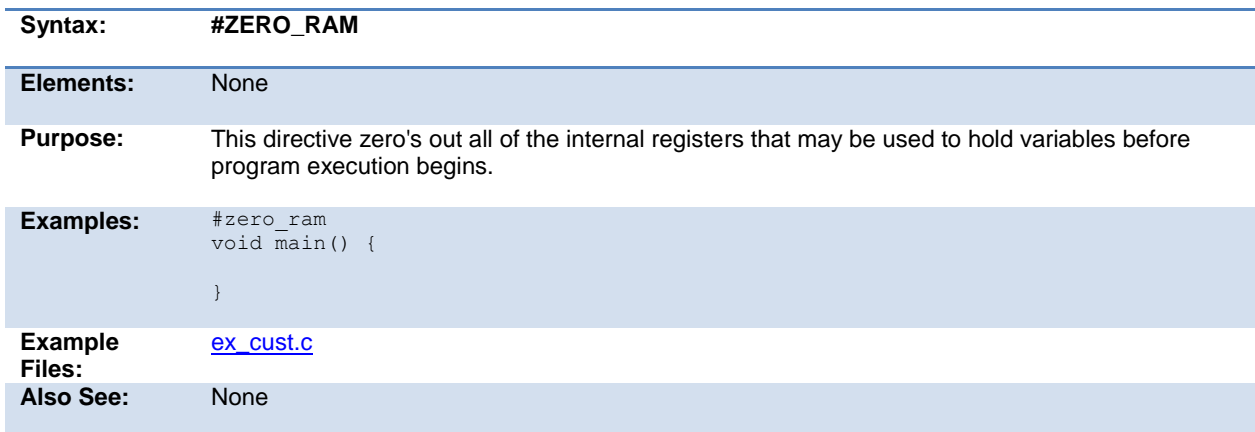

# **BUILT-IN FUNCTIONS**

### **BUILT-IN FUNCTIONS**

The CCS compiler provides a lot of built-in functions to access and use the PIC microcontroller's peripherals. This makes it very easy for the users to configure and use the peripherals without going into in depth details of the registers associated with the functionality. The functions categorized by the peripherals associated with them are listed on the next page. Click on the function name to get a complete description and parameter and return value descriptions.

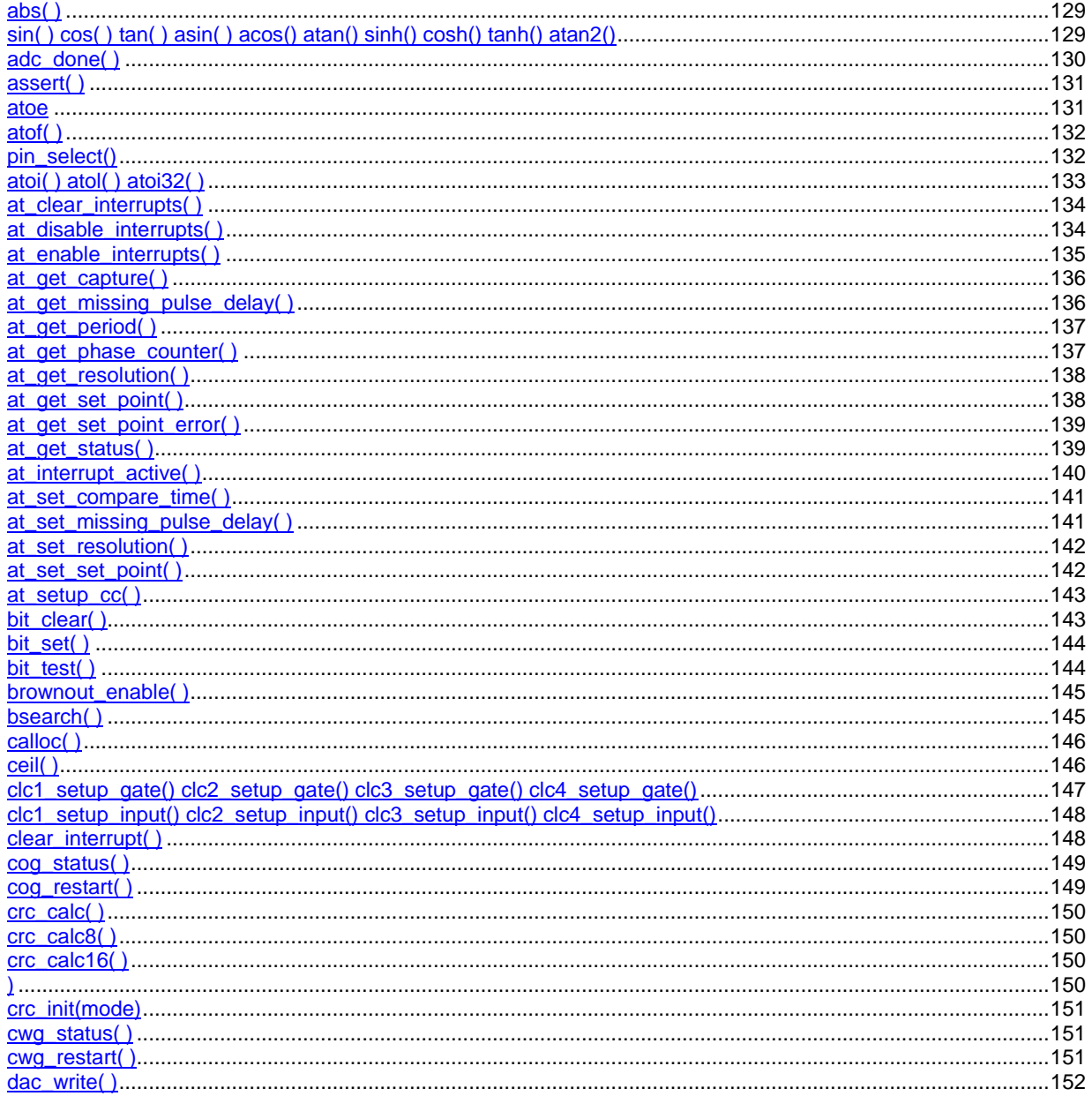

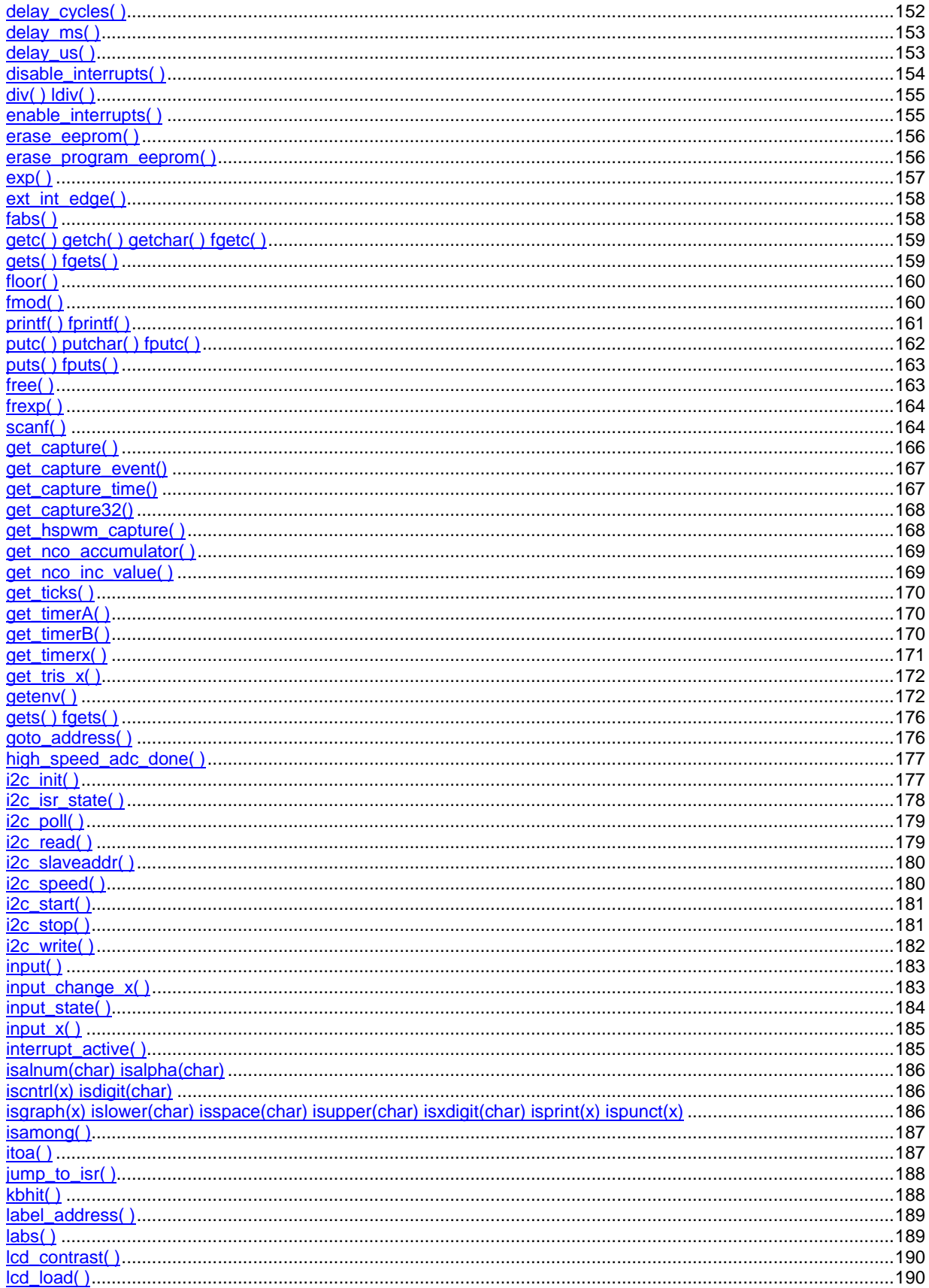

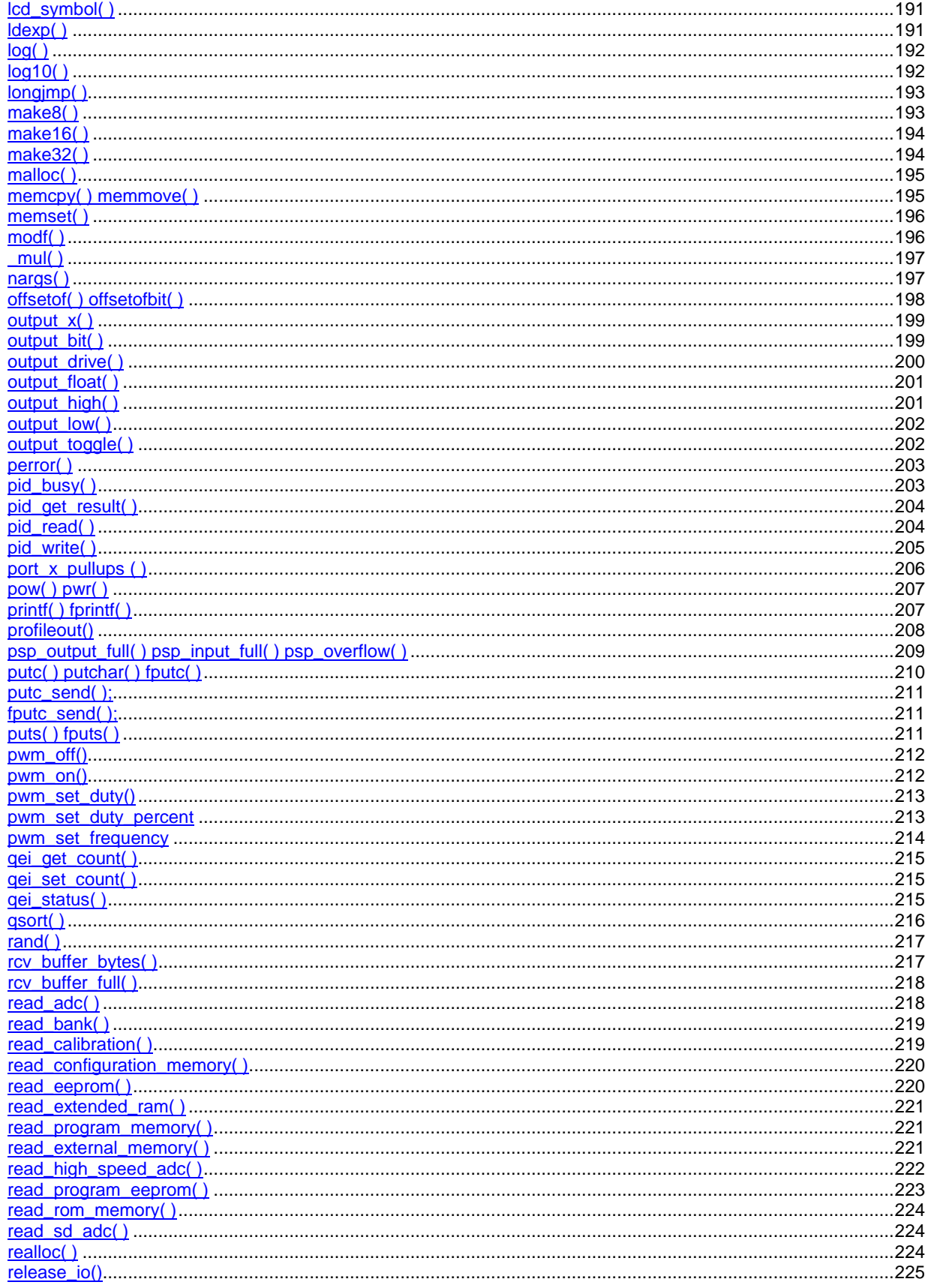

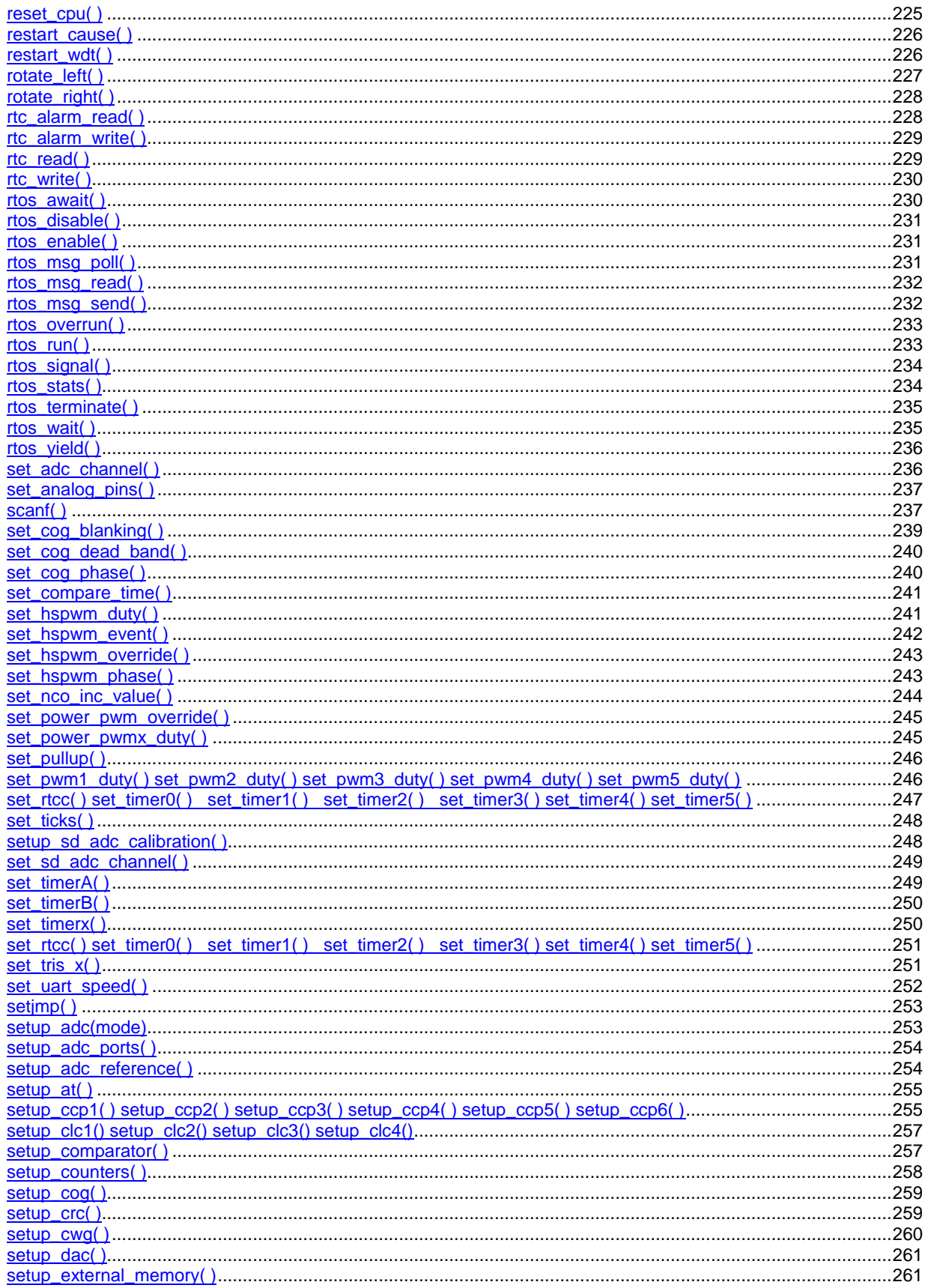

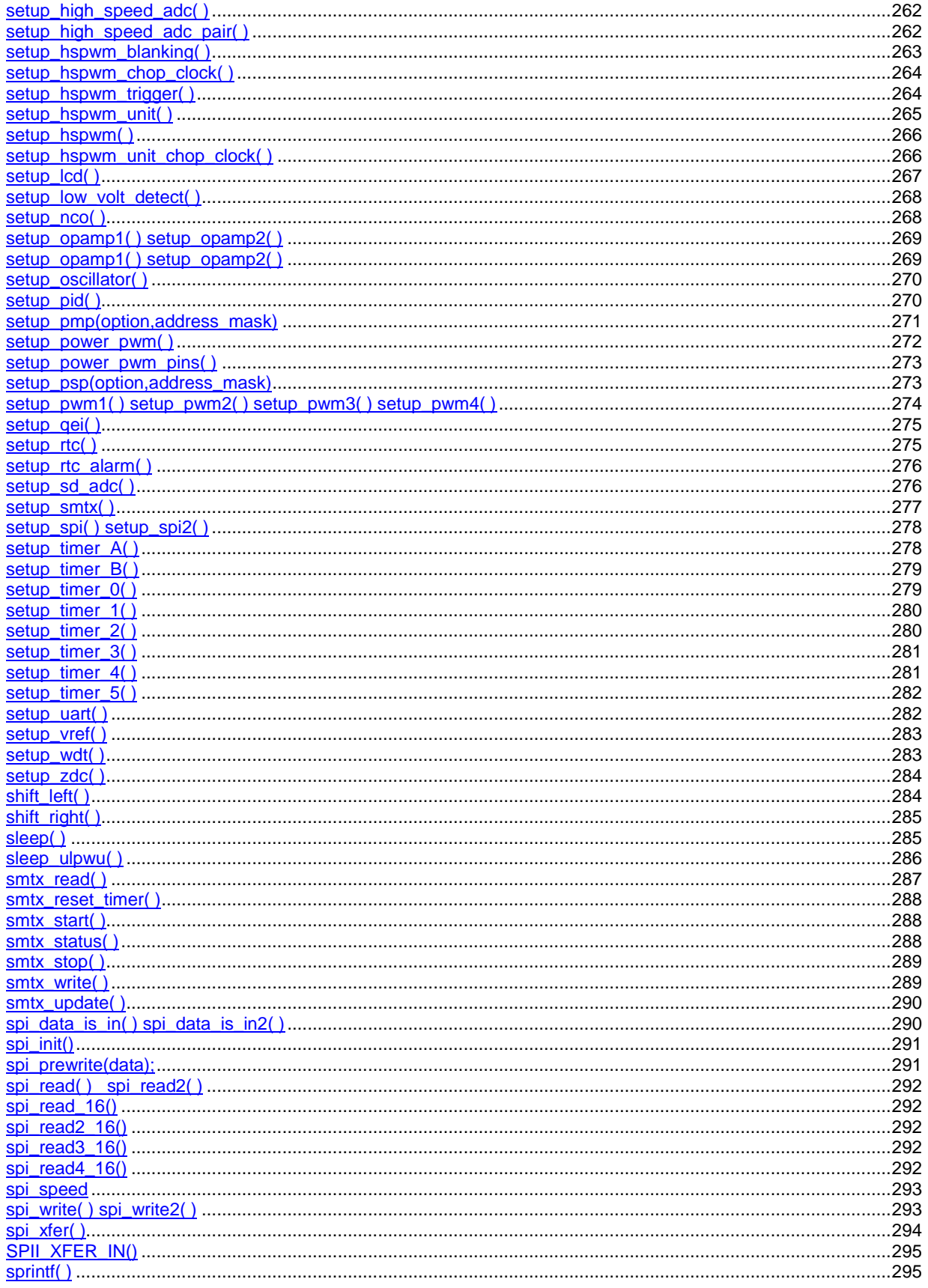

<span id="page-137-0"></span>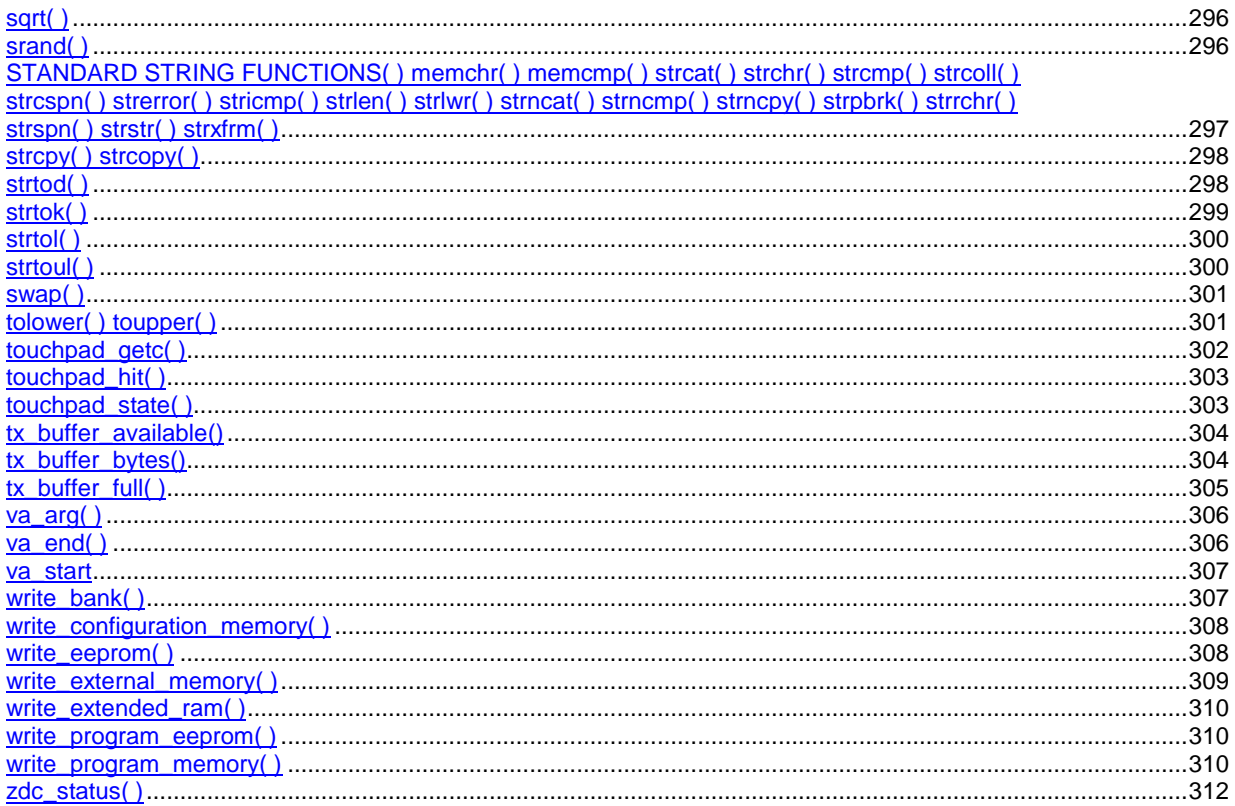

## **abs( )**

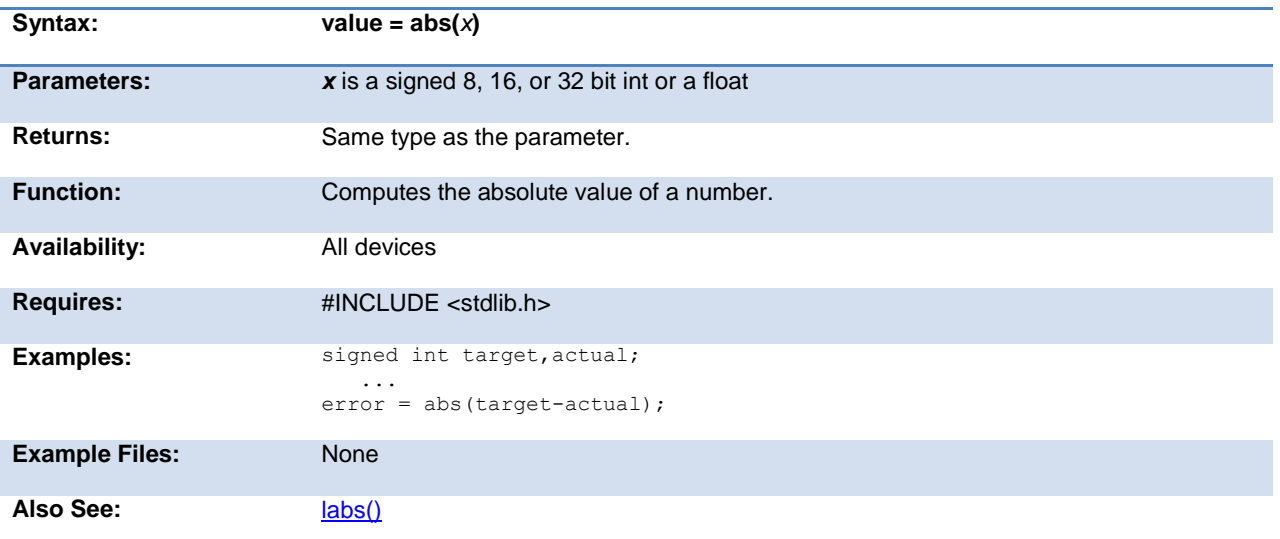

### <span id="page-138-0"></span>**sin( ) cos( ) tan( ) asin( ) acos() atan() sinh() cosh() tanh() atan2()**

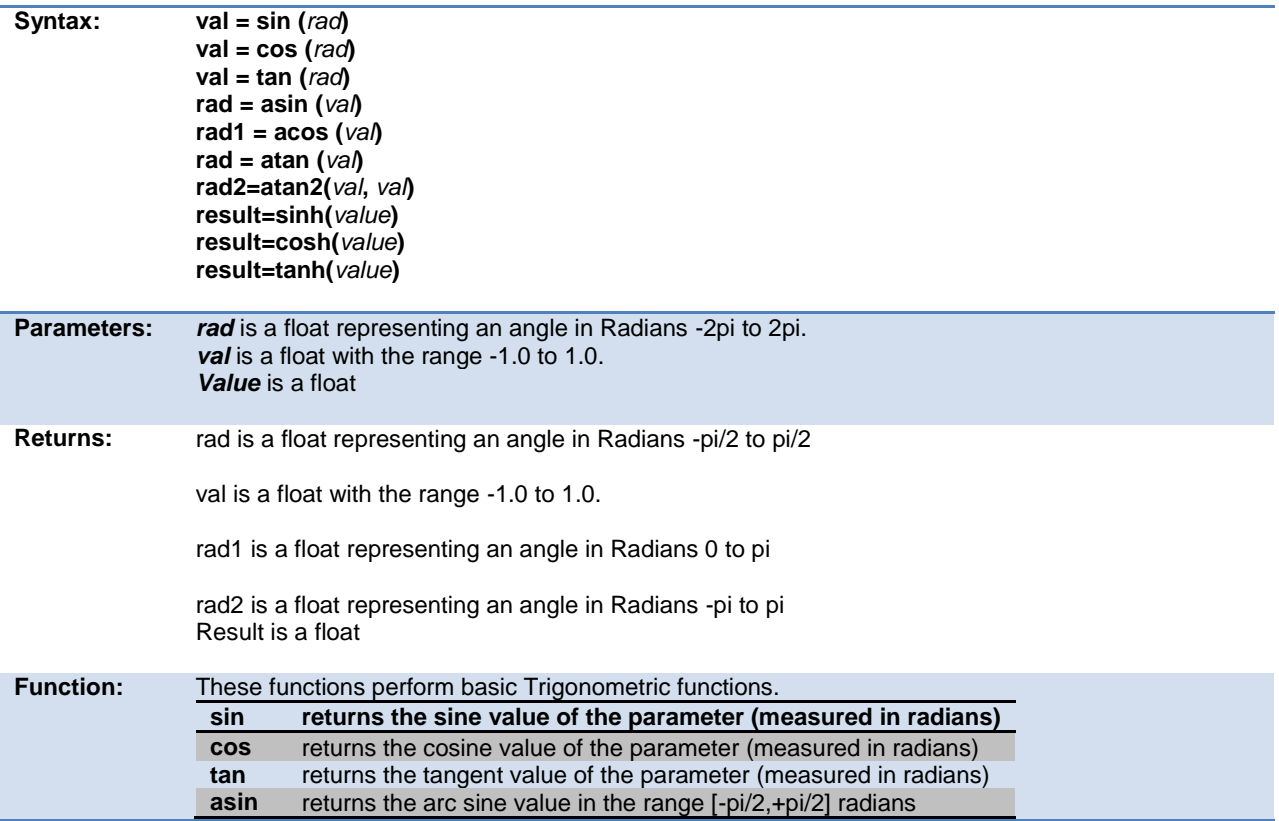

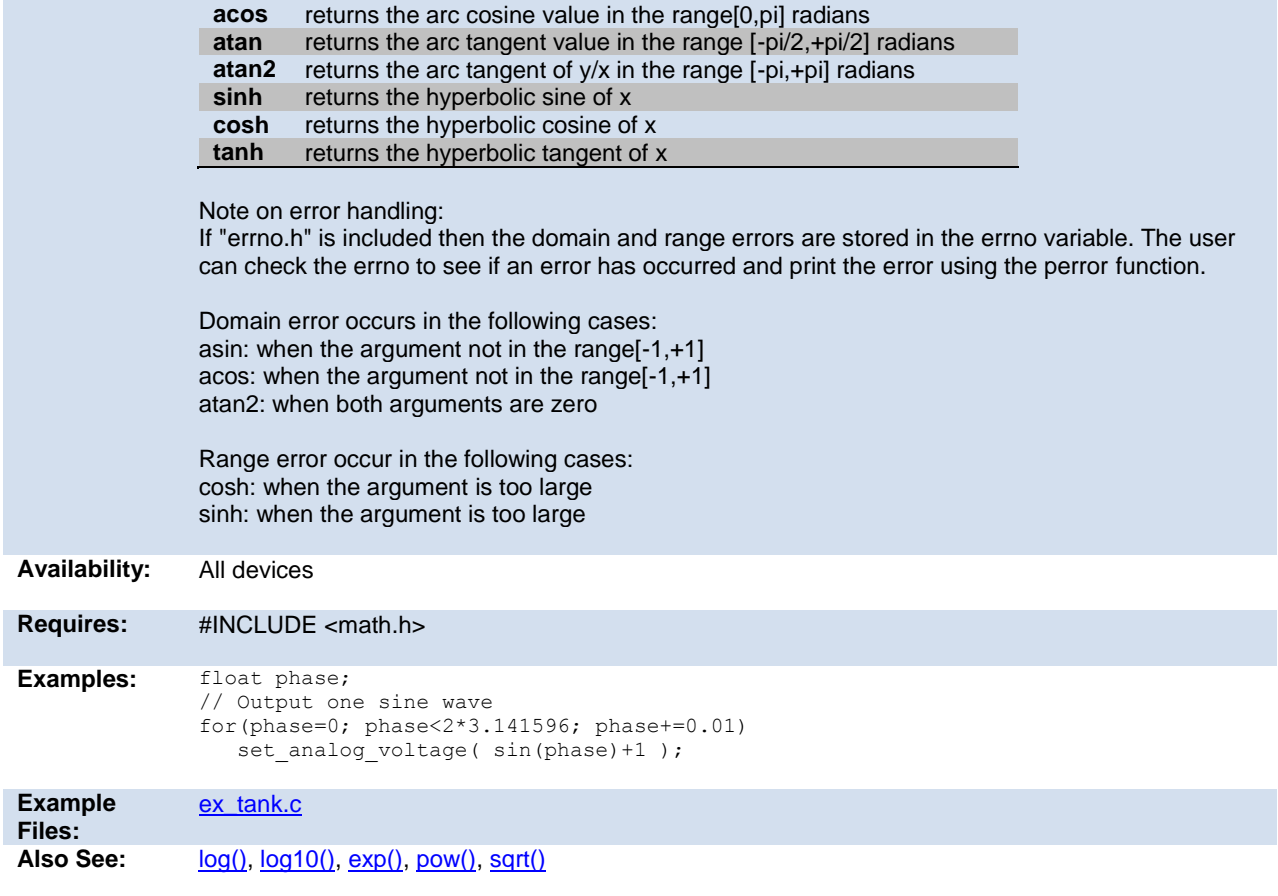

## <span id="page-139-0"></span>**adc\_done( )**

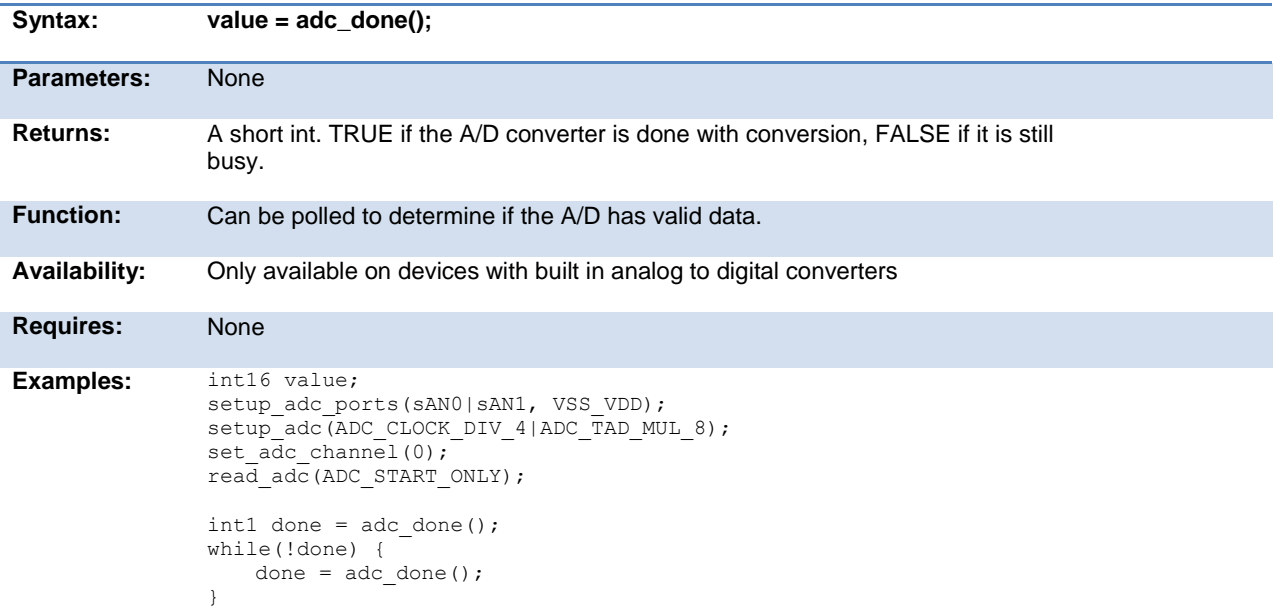

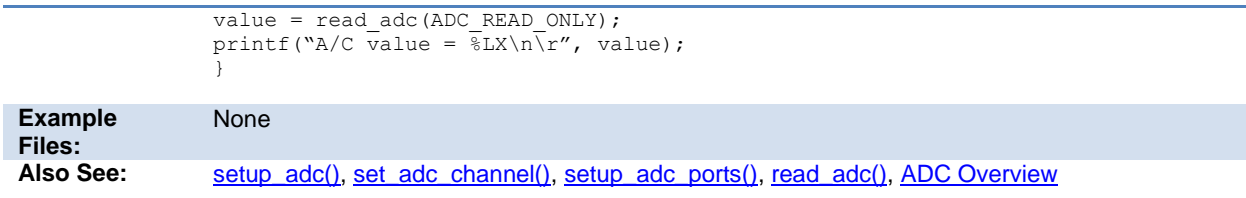

## <span id="page-140-0"></span>**assert( )**

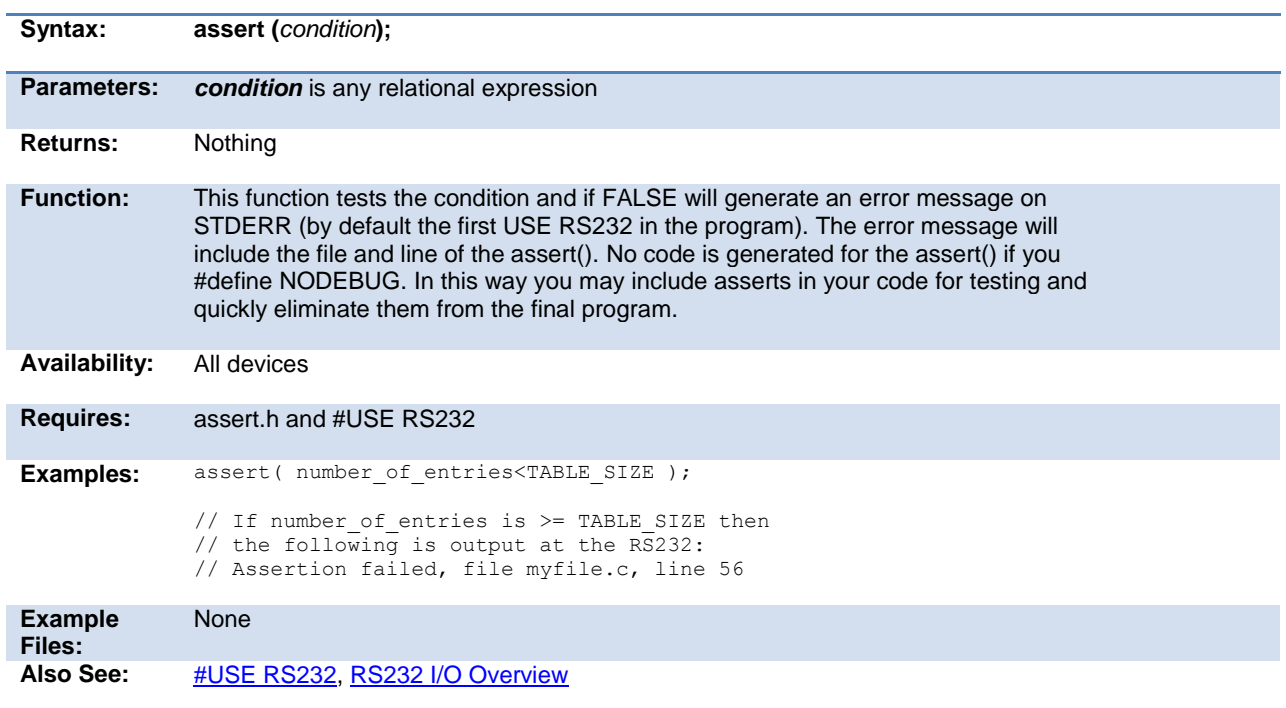

### <span id="page-140-1"></span>**atoe**

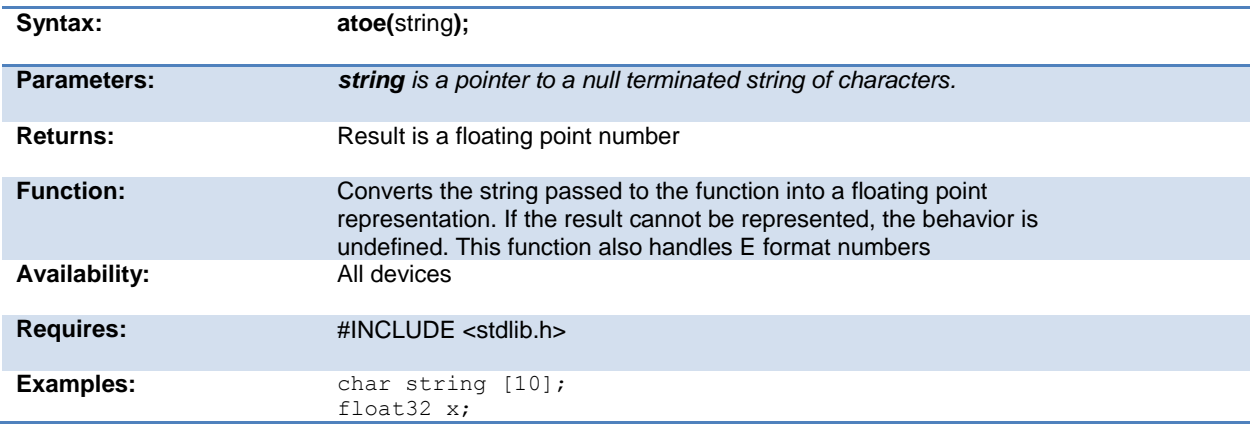

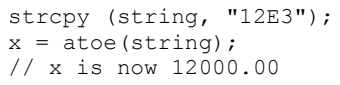

<span id="page-141-2"></span>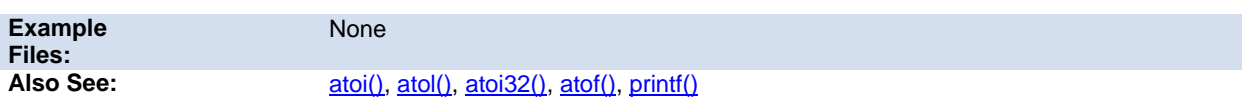

# <span id="page-141-0"></span>**atof( )**

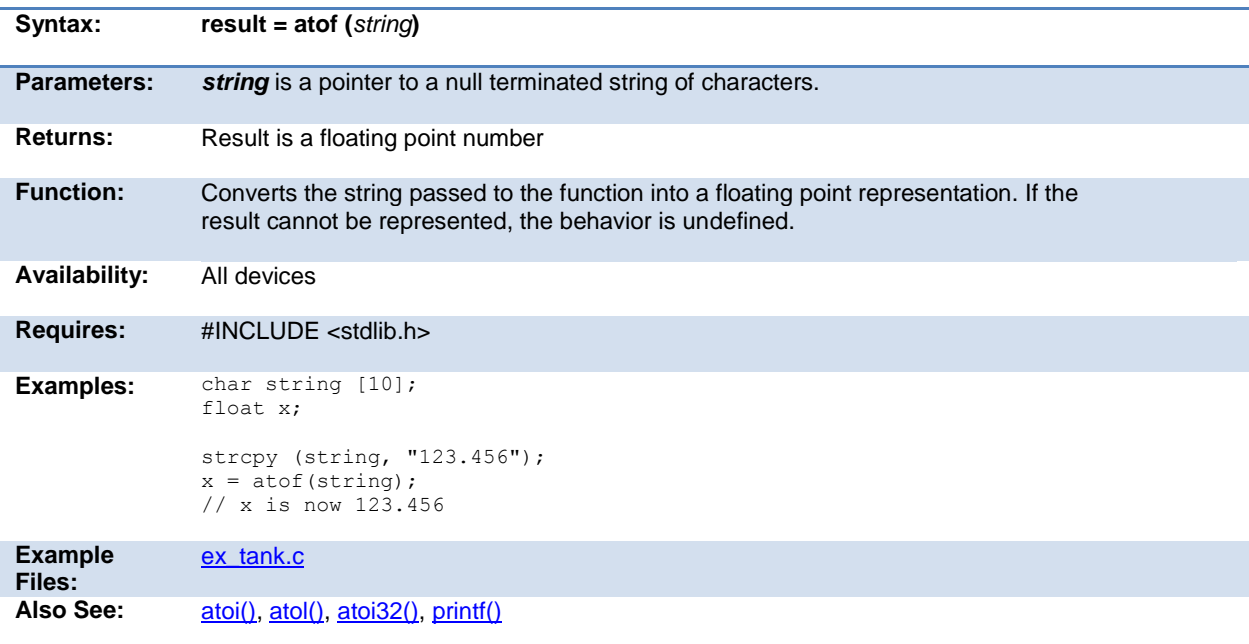

# <span id="page-141-1"></span>**pin\_select()**

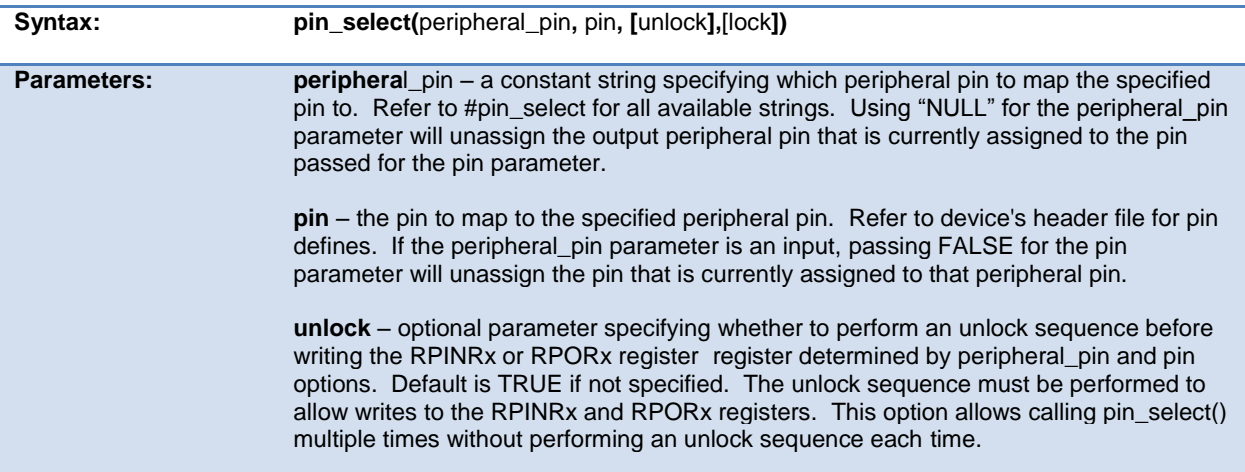

<span id="page-142-1"></span>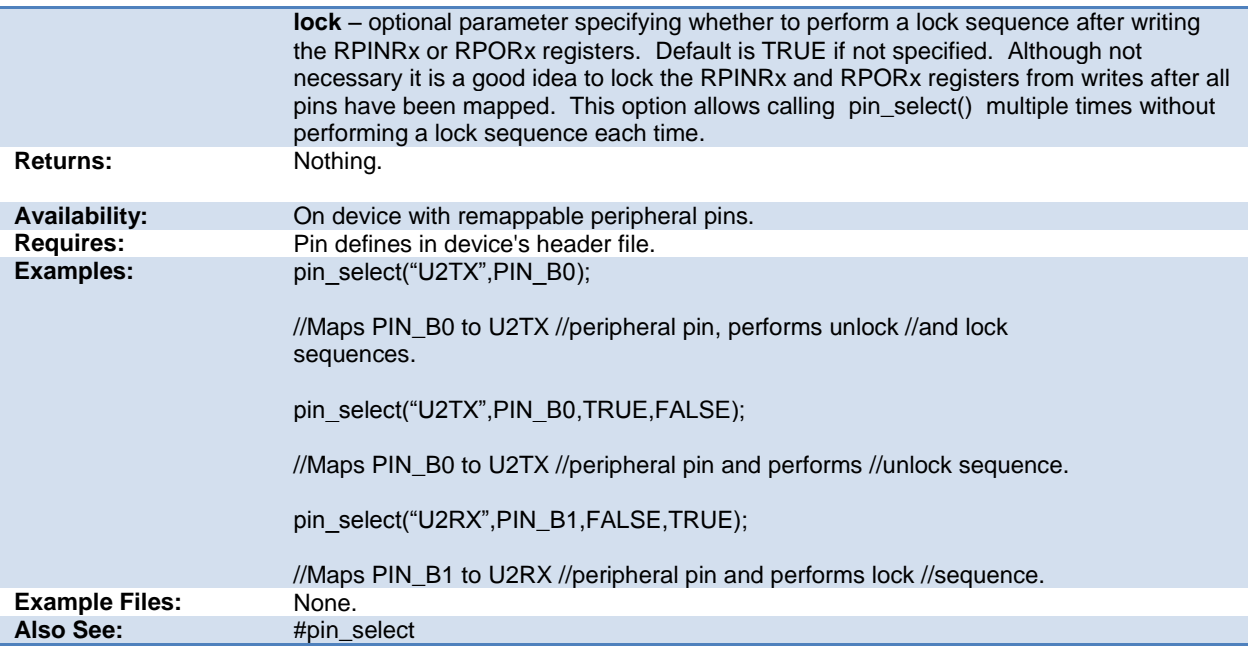

## <span id="page-142-0"></span>**atoi( ) atol( ) atoi32( )**

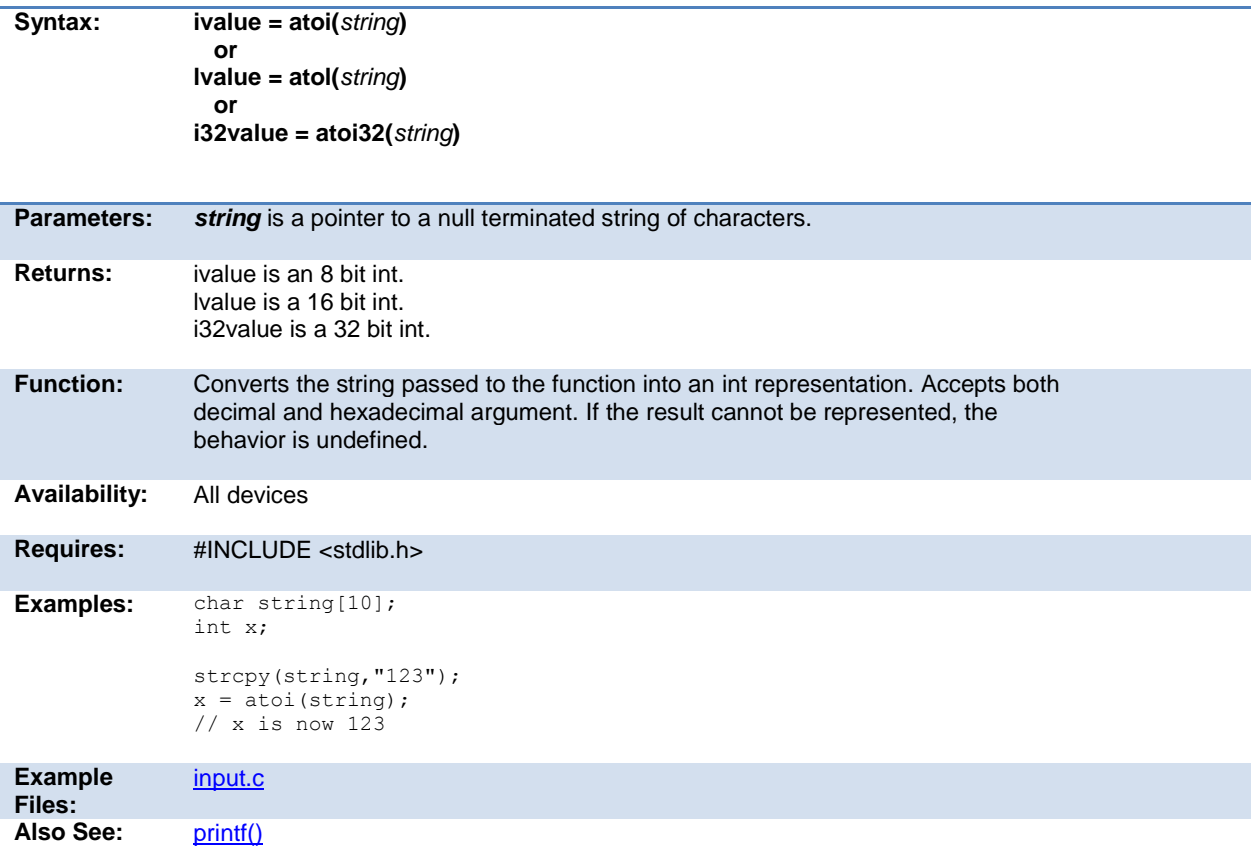

## <span id="page-143-2"></span><span id="page-143-0"></span>**at\_clear\_interrupts( )**

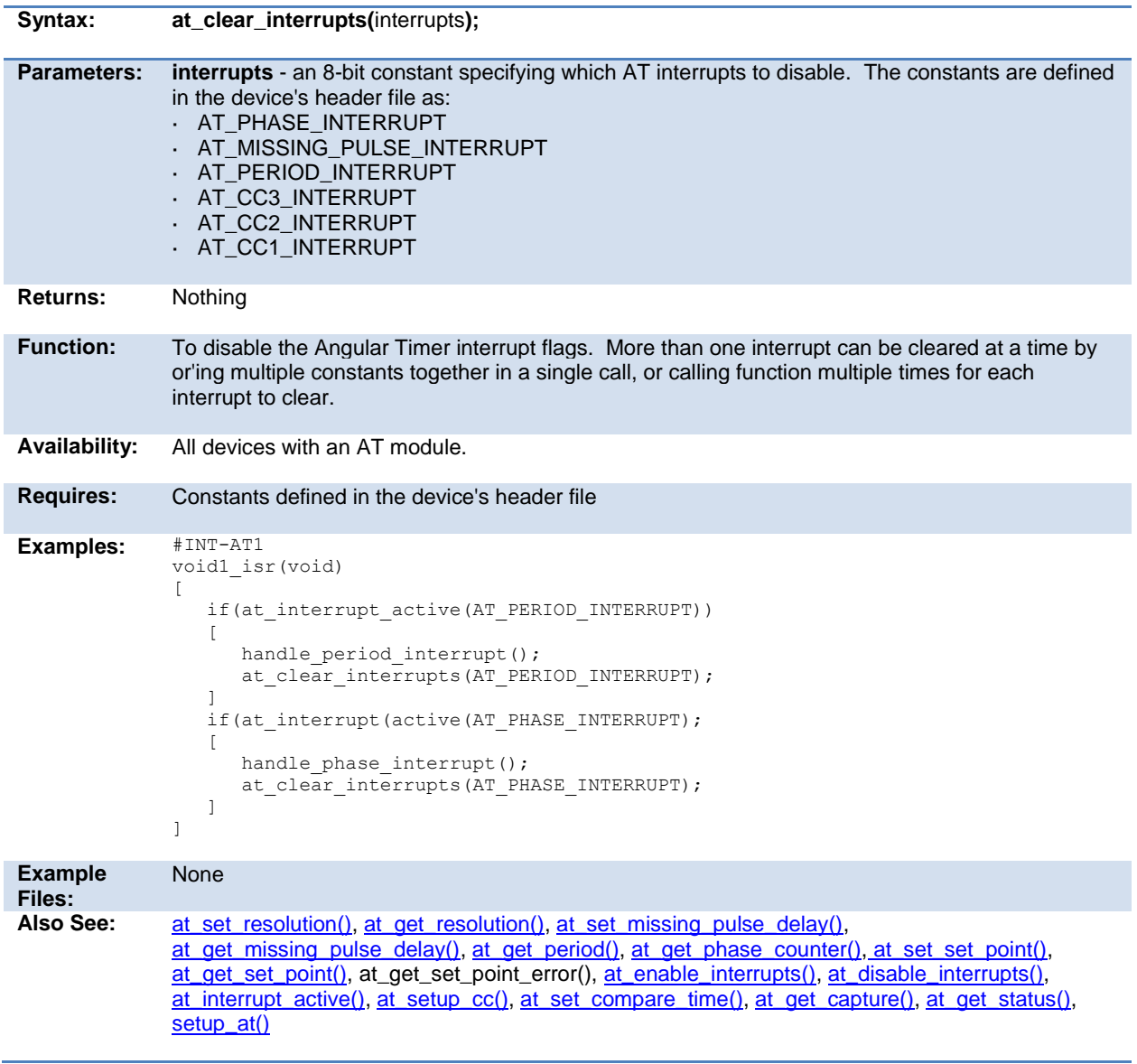

### <span id="page-143-1"></span>**at\_disable\_interrupts( )**

**Syntax: at\_disable\_interrupts(**interrupts**);**

**Parameters: interrupts** - an 8-bit constant specifying which AT interrupts to disable. The constants are defined
<span id="page-144-0"></span>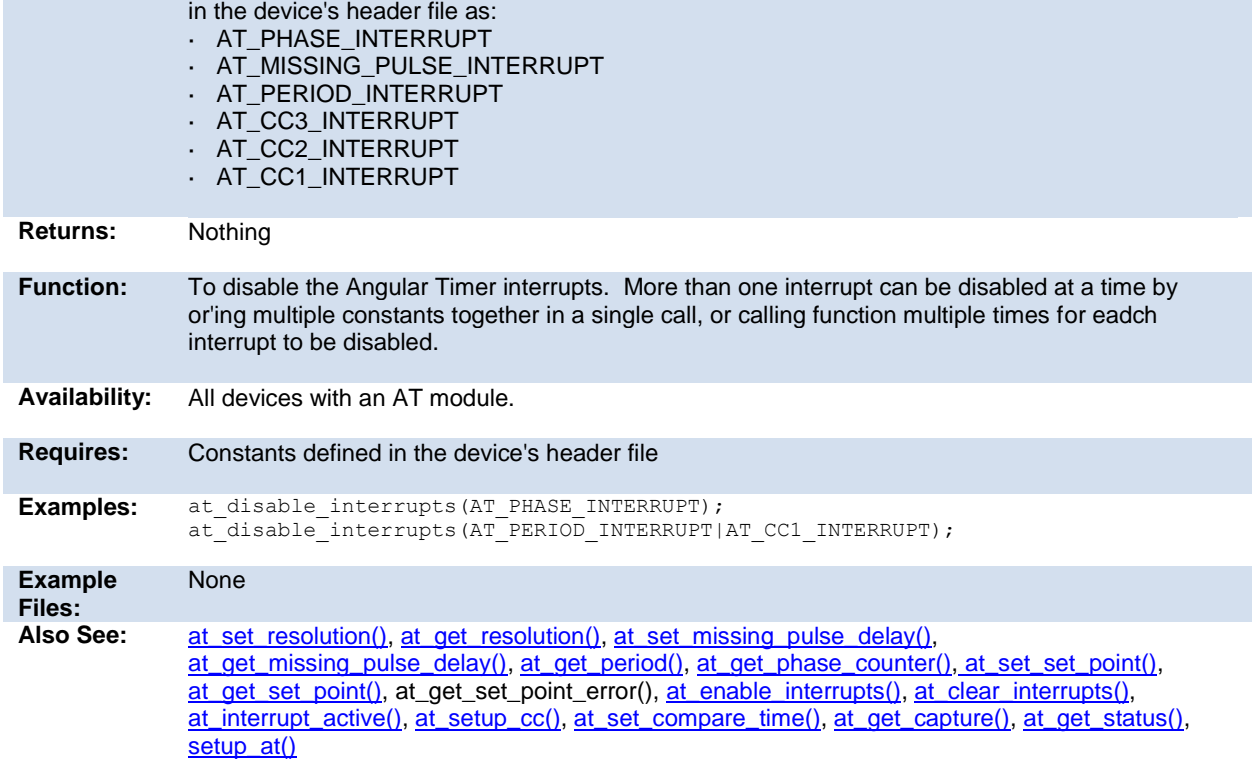

# **at\_enable\_interrupts( )**

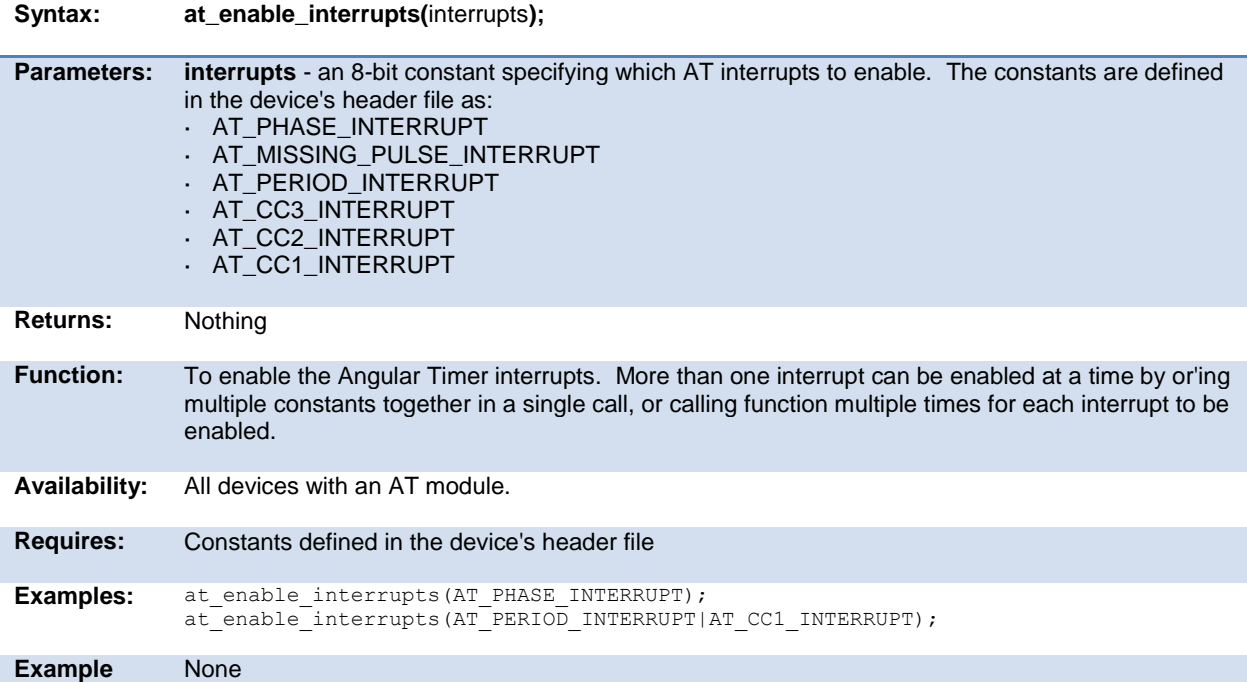

<span id="page-145-0"></span>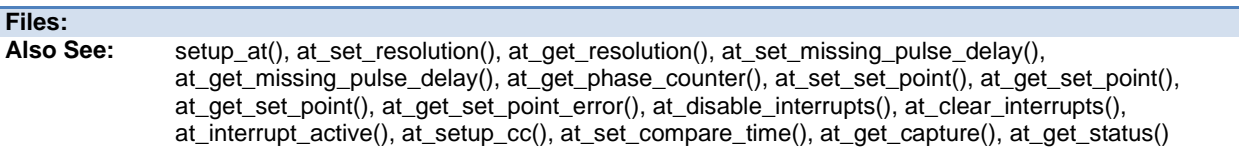

# **at\_get\_capture( )**

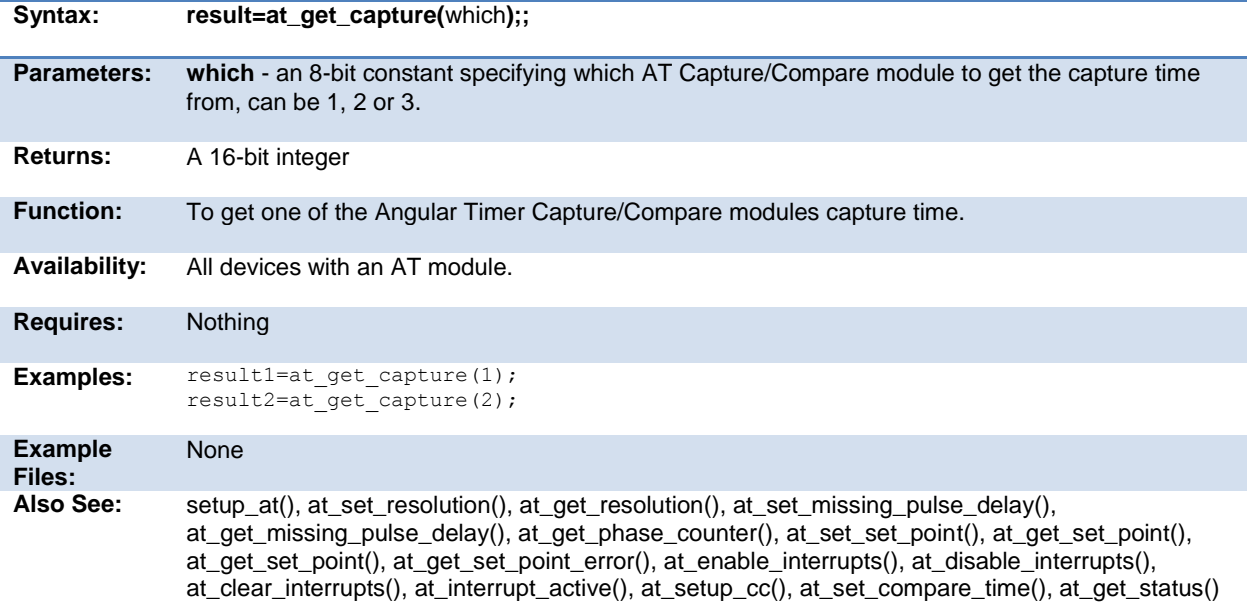

# **at\_get\_missing\_pulse\_delay( )**

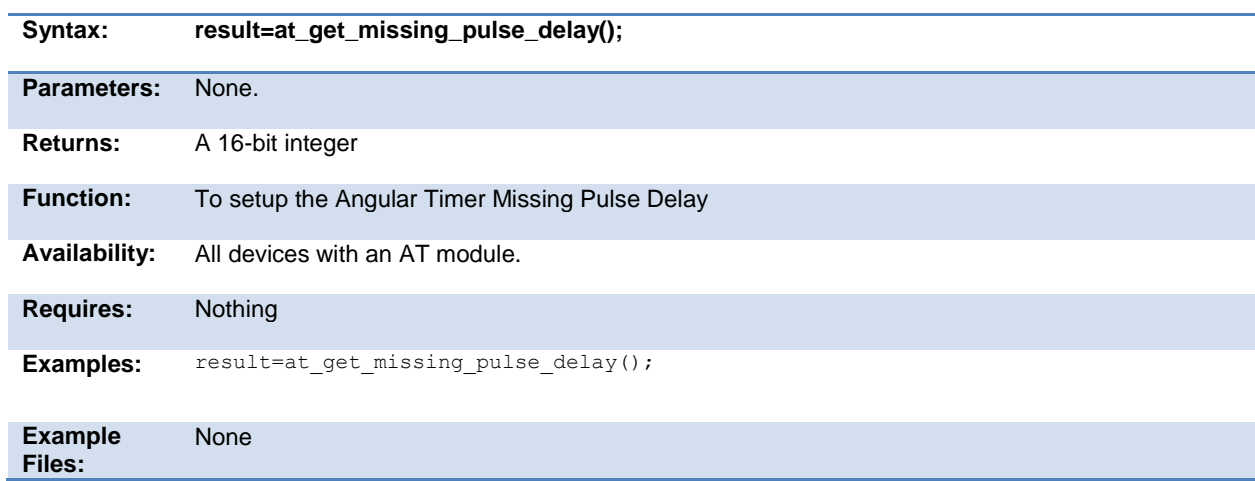

<span id="page-146-0"></span>Also See: at set resolution(), at get resolution(), at set missing pulse delay(), at get period(), at get phase counter(), at set set point(), at get set point(), at get\_set\_point\_error(), [at\\_enable\\_interrupts\(\),](#page-144-0) [at\\_disable\\_interrupts\(\), at\\_clear\\_interrupts\(\),](#page-143-0) [at\\_interrupt\\_active\(\),](#page-149-0) [at\\_setup\\_cc\(\),](#page-151-0) [at\\_set\\_compare\\_time\(\),](#page-149-0) [at\\_get\\_capture\(\),](#page-145-0) [at\\_get\\_status\(\),](#page-148-0) [setup\\_at\(\)](#page-263-0)

#### **at\_get\_period( )**

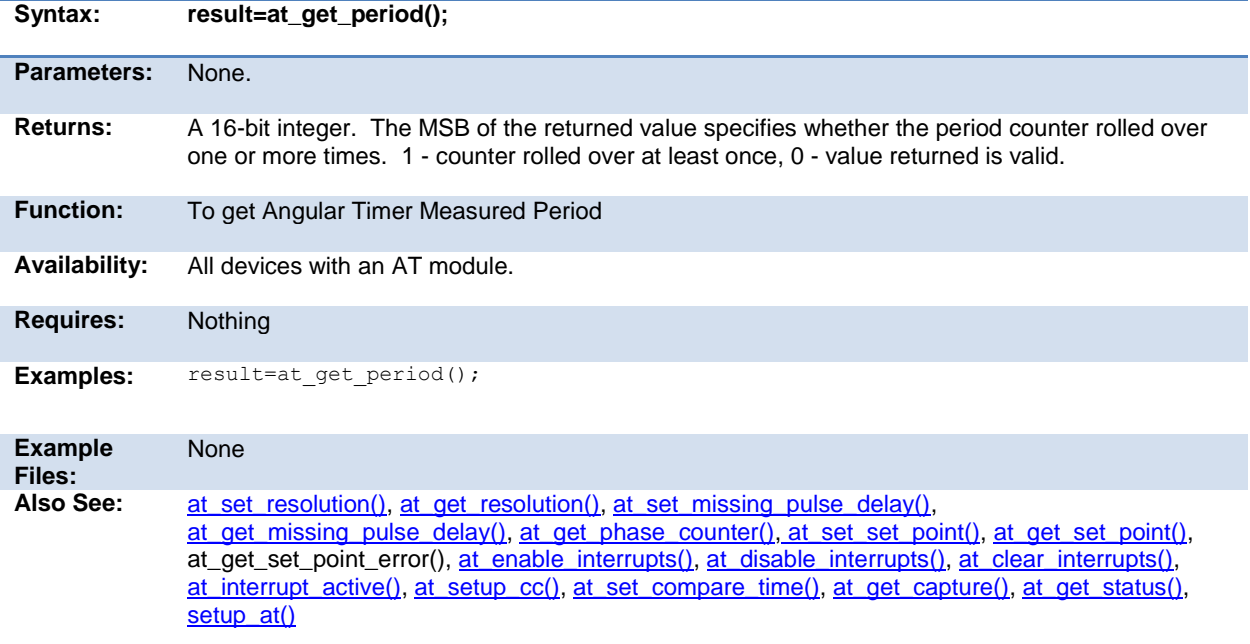

#### **at\_get\_phase\_counter( )**

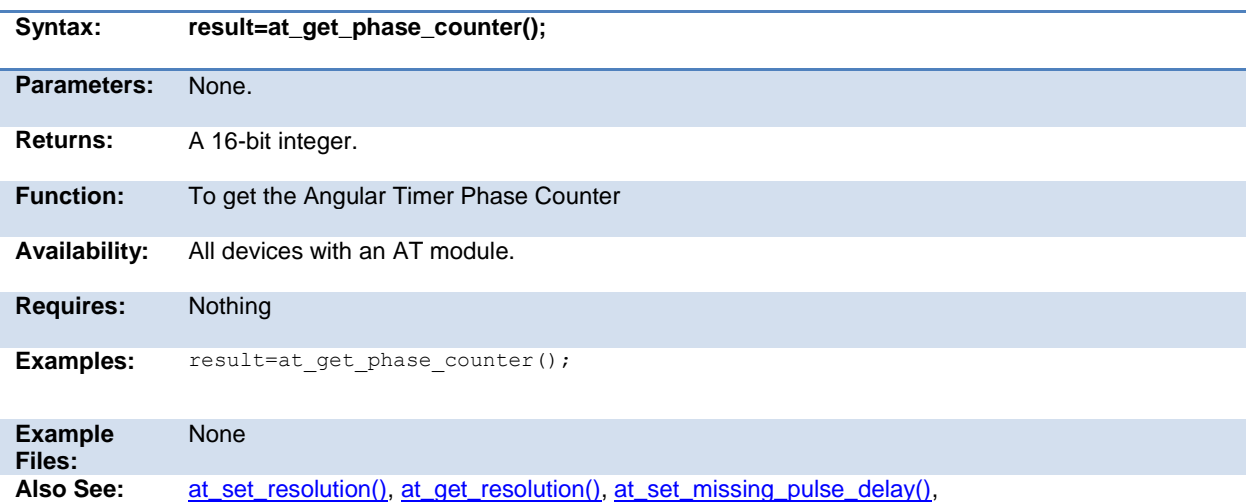

<span id="page-147-0"></span>at get missing pulse delay(), at get period(), at set set point(), at get set point(), at\_get\_set\_point\_error()[, at\\_enable\\_interrupts\(\),](#page-144-0) [at\\_disable\\_interrupts\(\), at\\_clear\\_interrupts\(\),](#page-143-0) [at\\_interrupt\\_active\(\),](#page-149-0) [at\\_setup\\_cc\(\),](#page-151-0) [at\\_set\\_compare\\_time\(\),](#page-149-0) [at\\_get\\_capture\(\),](#page-145-0) [at\\_get\\_status\(\),](#page-148-0) [setup\\_at\(\)](#page-263-0)

#### **at\_get\_resolution( )**

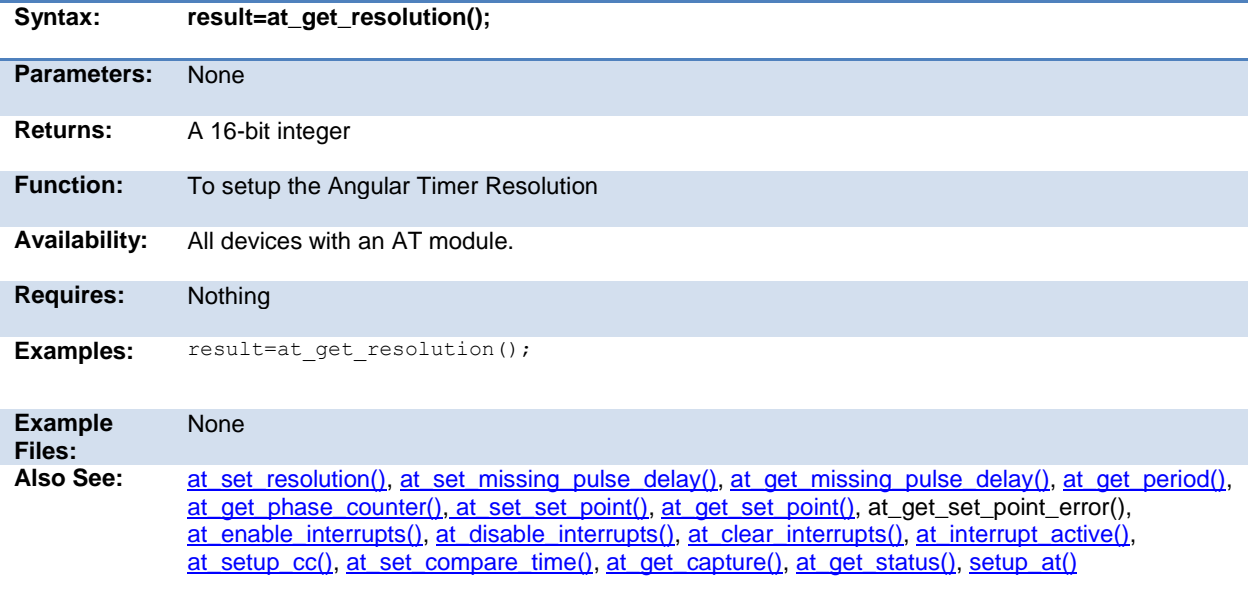

#### **at\_get\_set\_point( )**

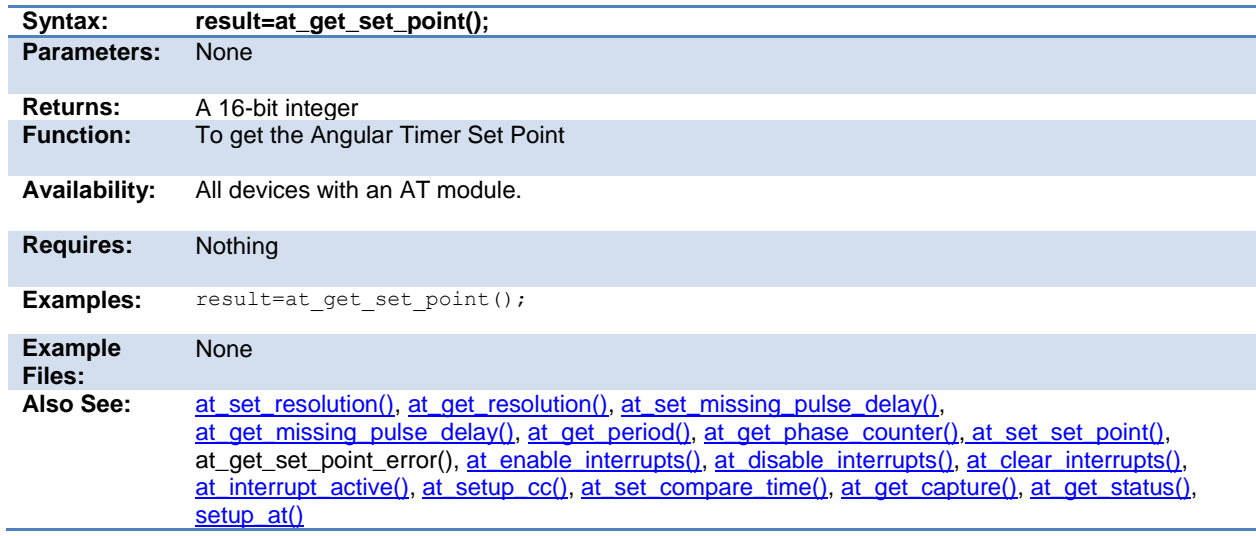

### **at\_get\_set\_point\_error( )**

<span id="page-148-0"></span>.

.

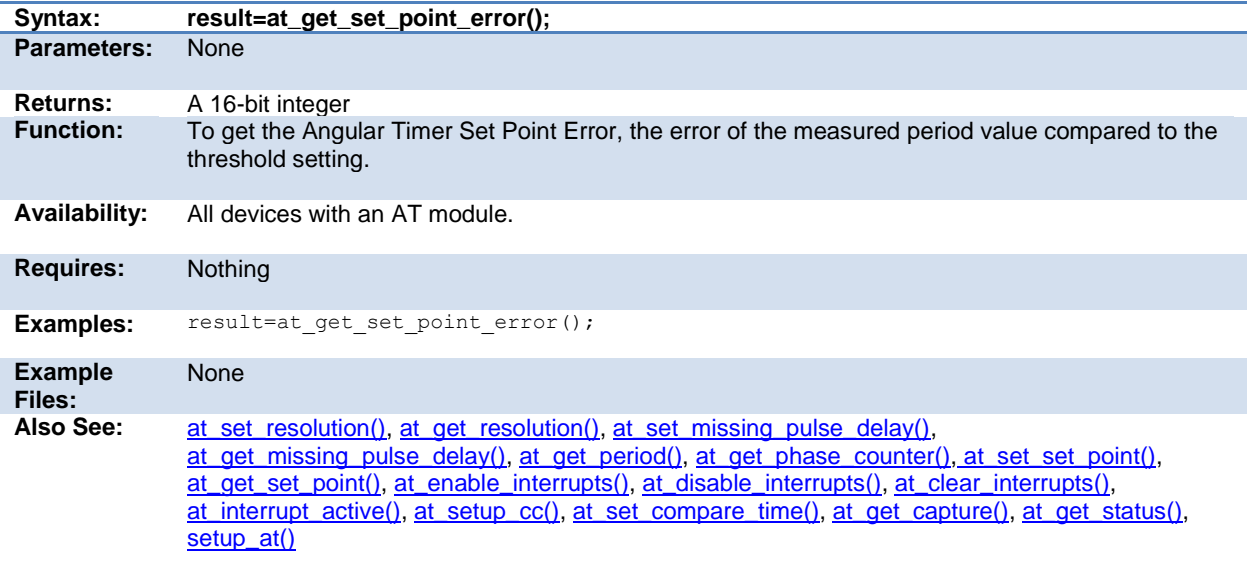

### **at\_get\_status( )**

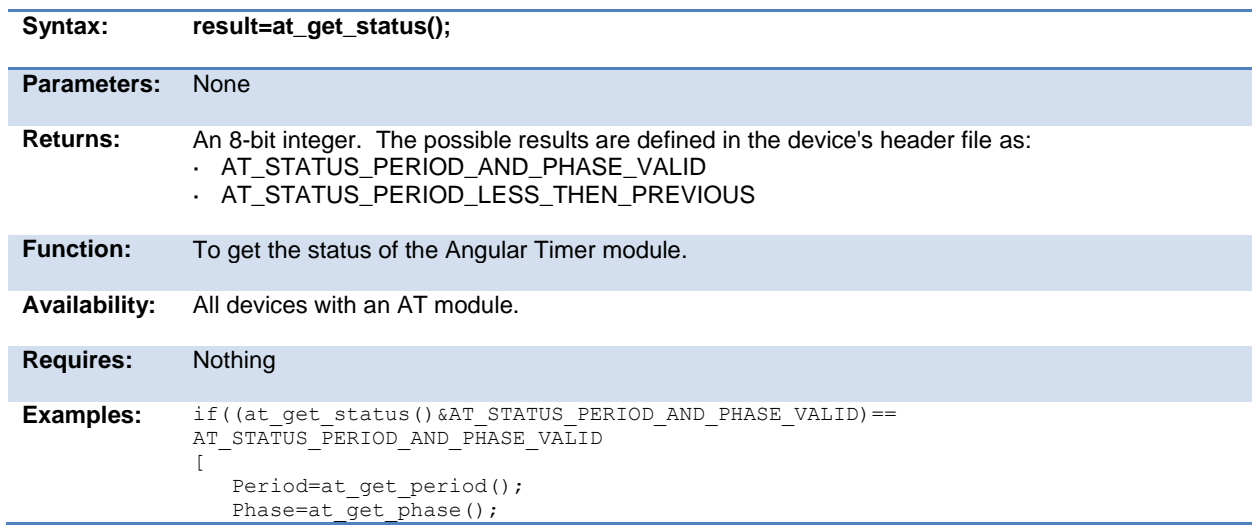

<span id="page-149-0"></span>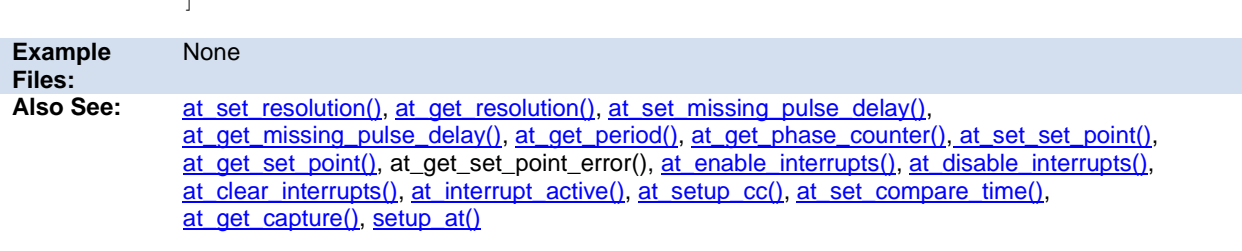

# **at\_interrupt\_active( )**

 $\overline{\phantom{a}}$ 

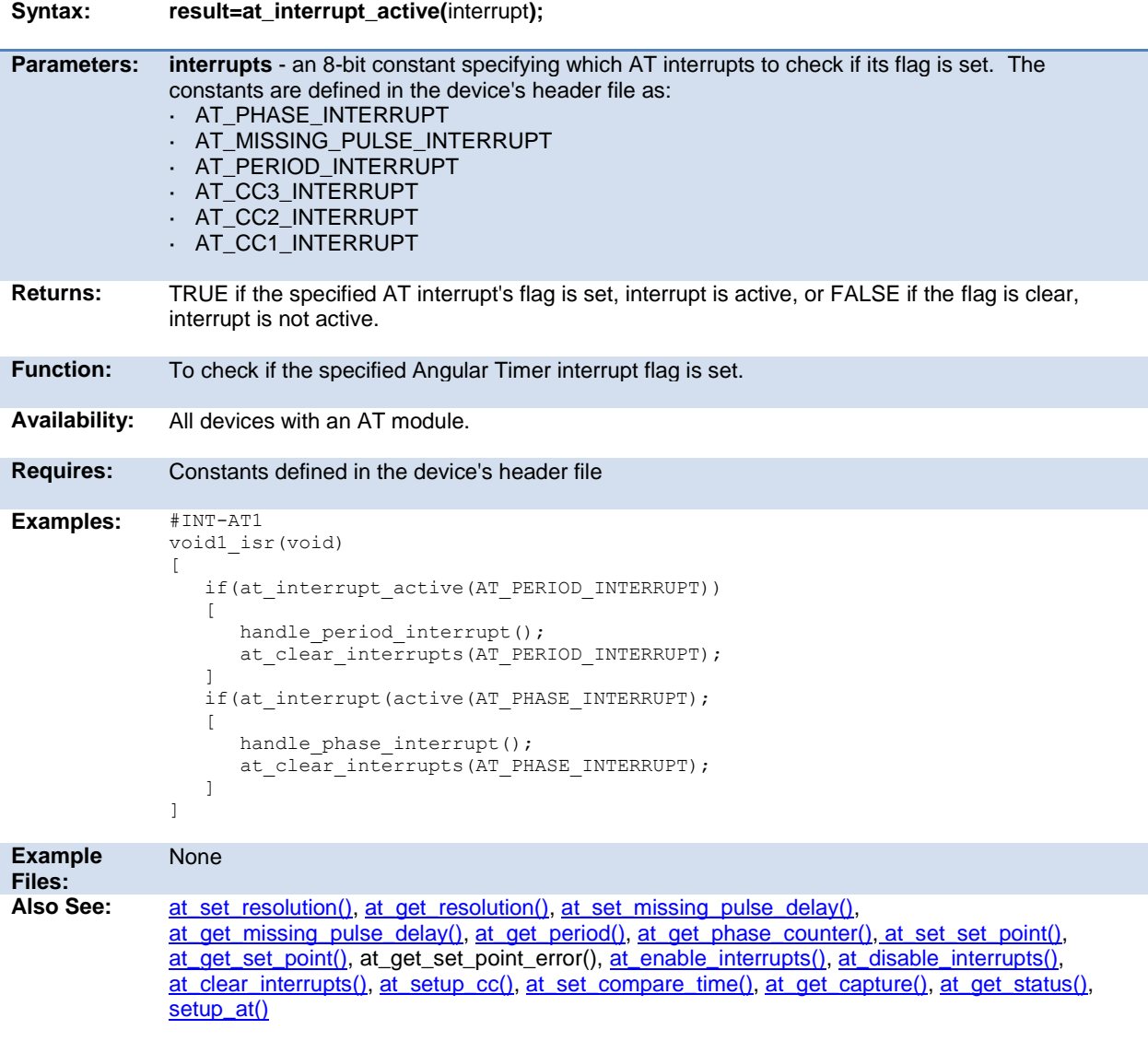

# <span id="page-150-0"></span>**at\_set\_compare\_time( )**

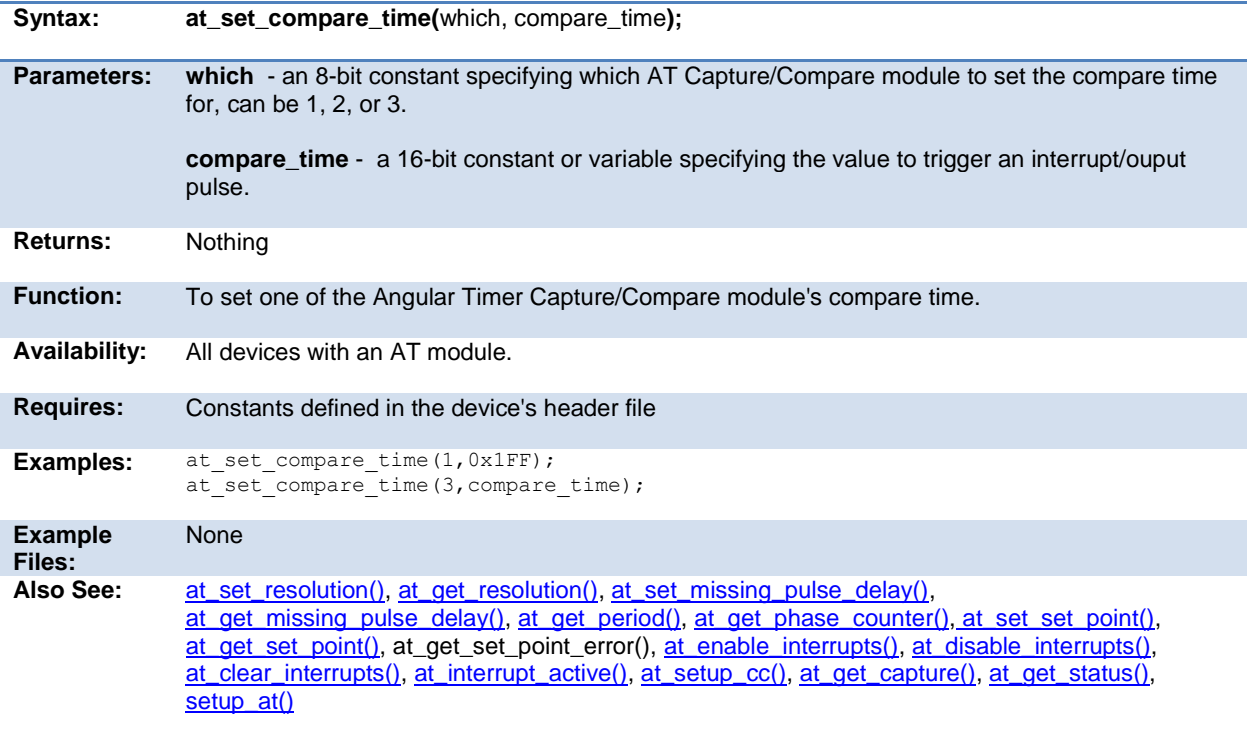

### **at\_set\_missing\_pulse\_delay( )**

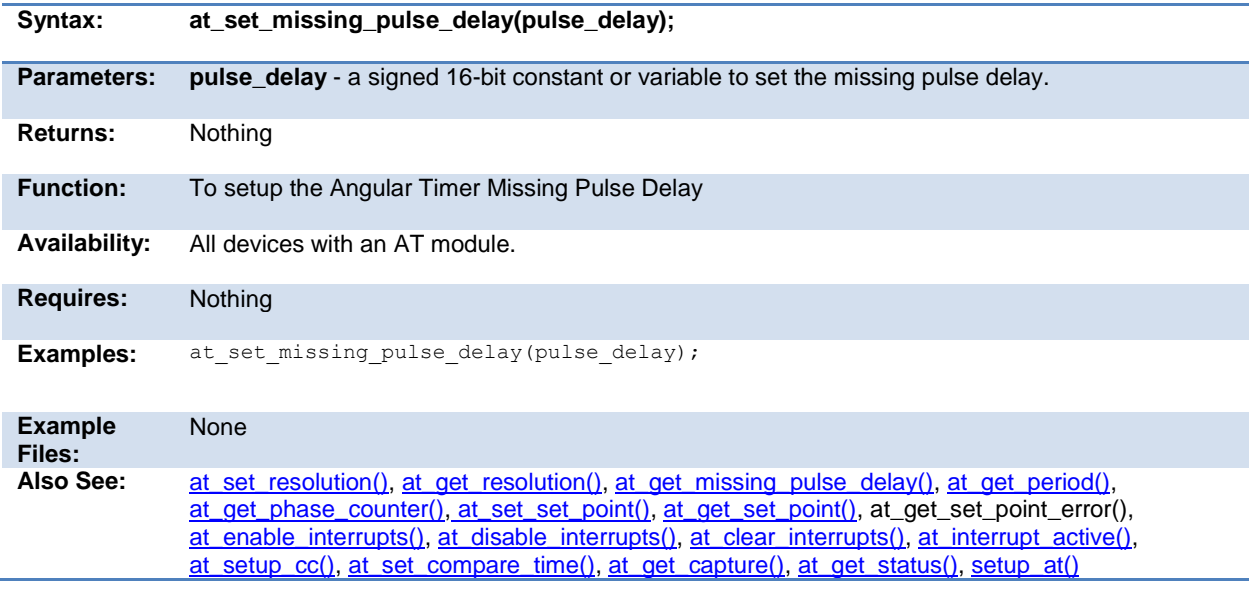

# <span id="page-151-0"></span>**at\_set\_resolution( )**

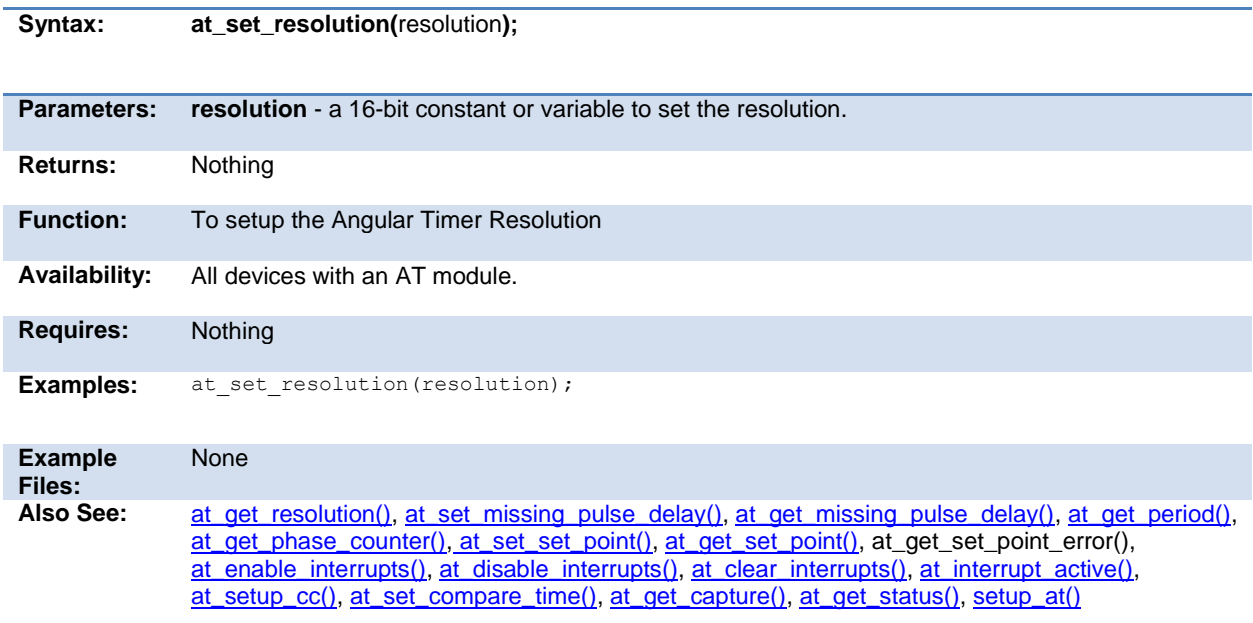

### **at\_set\_set\_point( )**

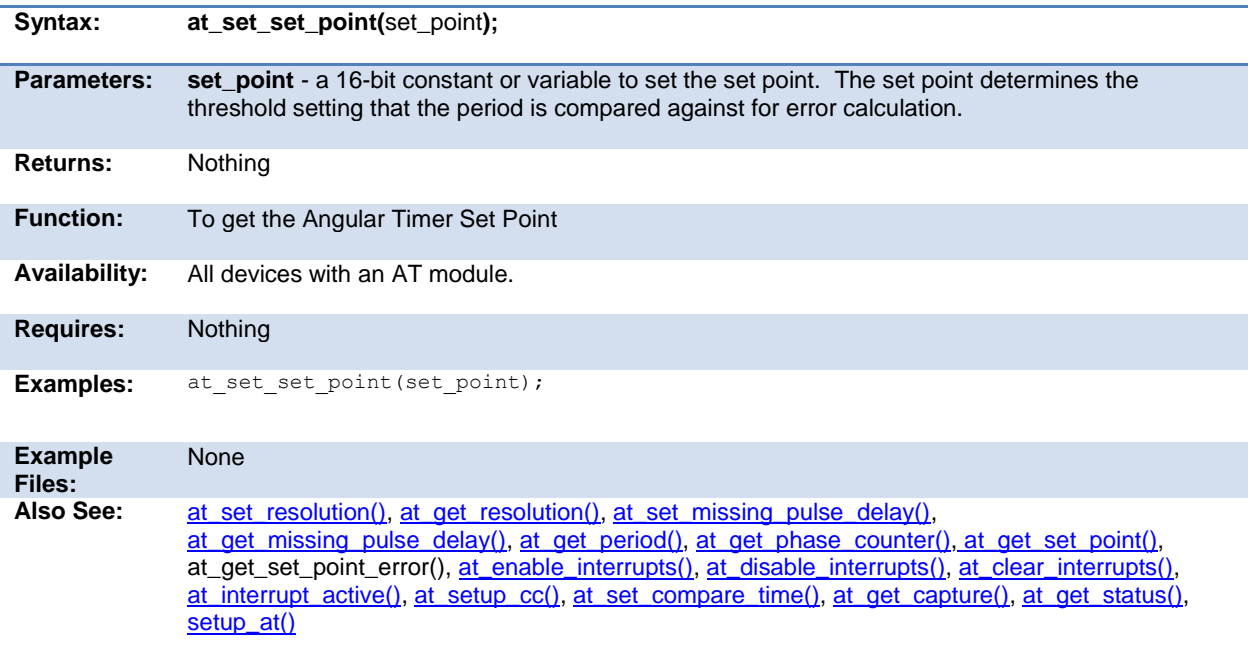

.

# <span id="page-152-0"></span>**at\_setup\_cc( )**

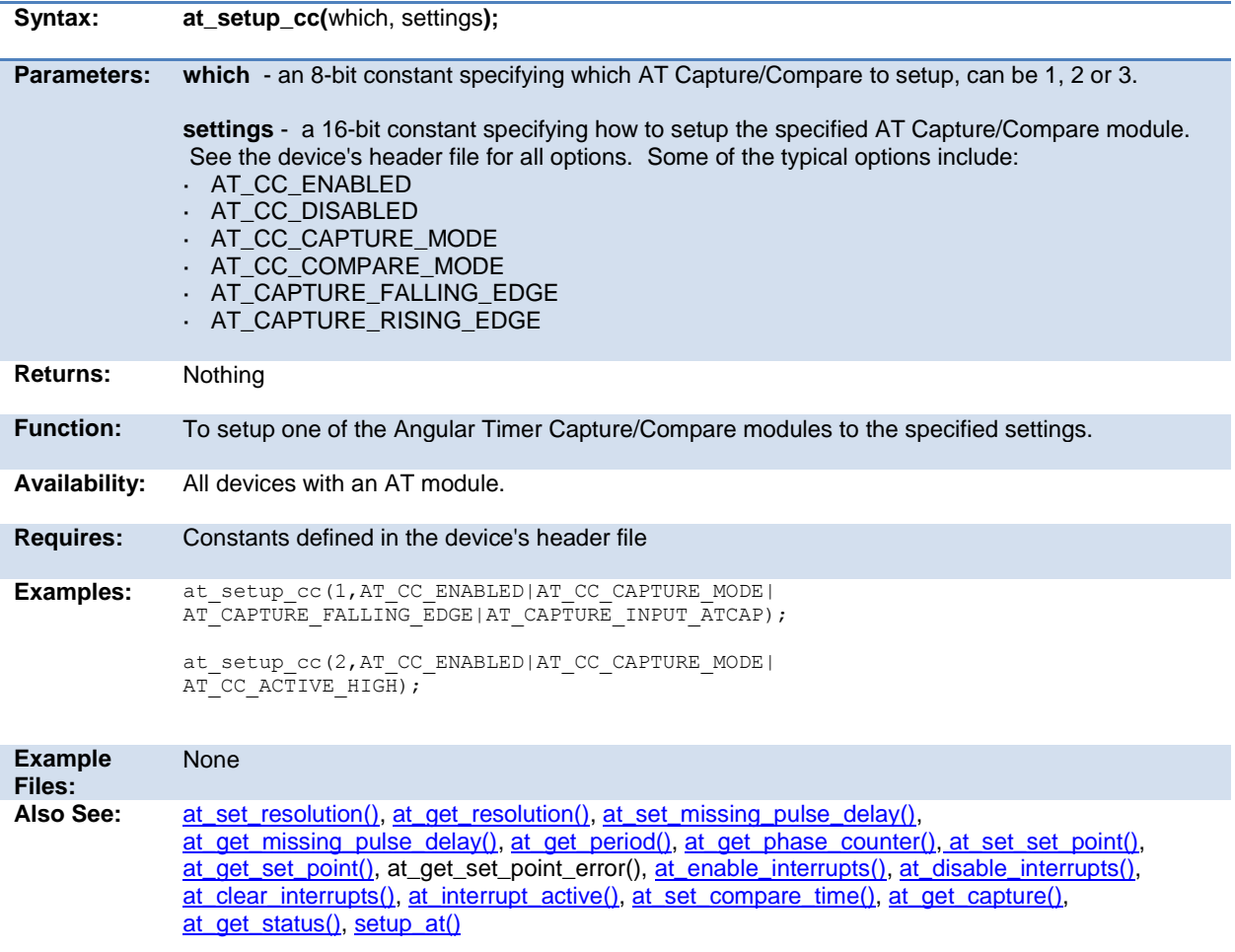

### **bit\_clear( )**

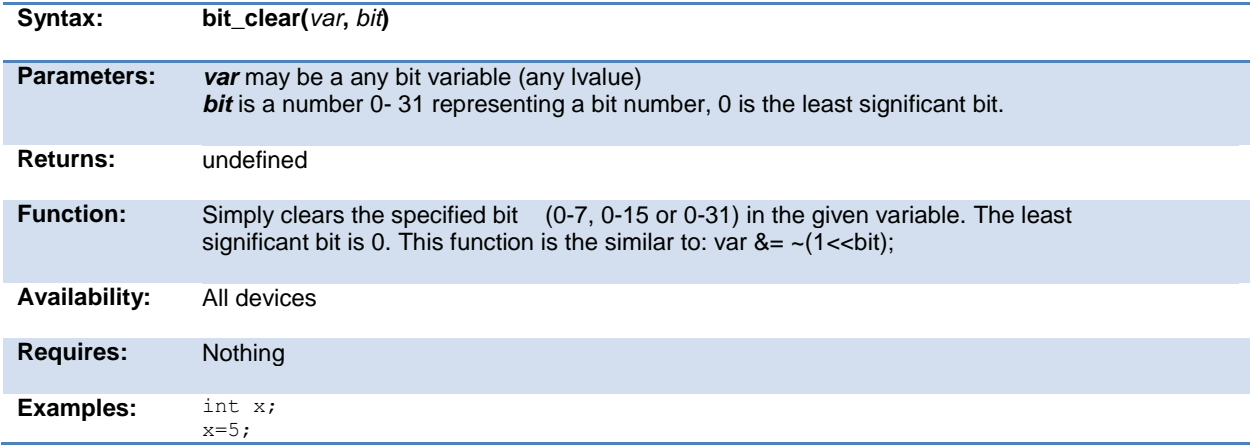

<span id="page-153-0"></span>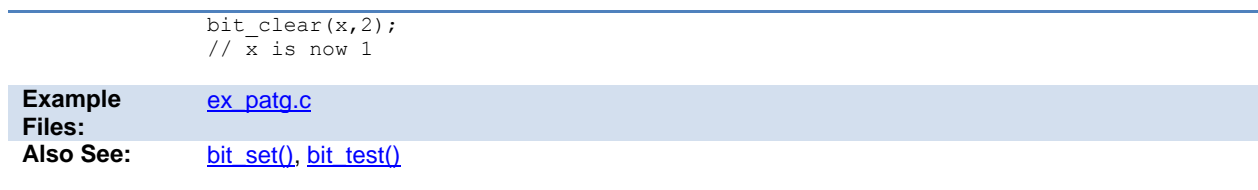

# **bit\_set( )**

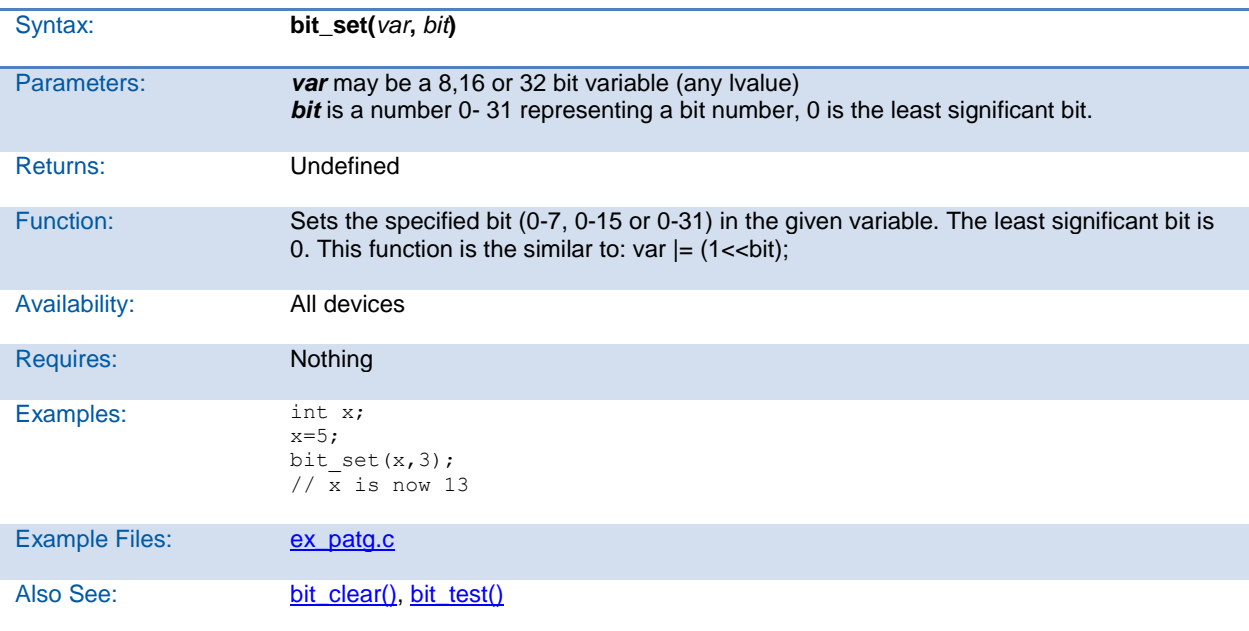

# **bit\_test( )**

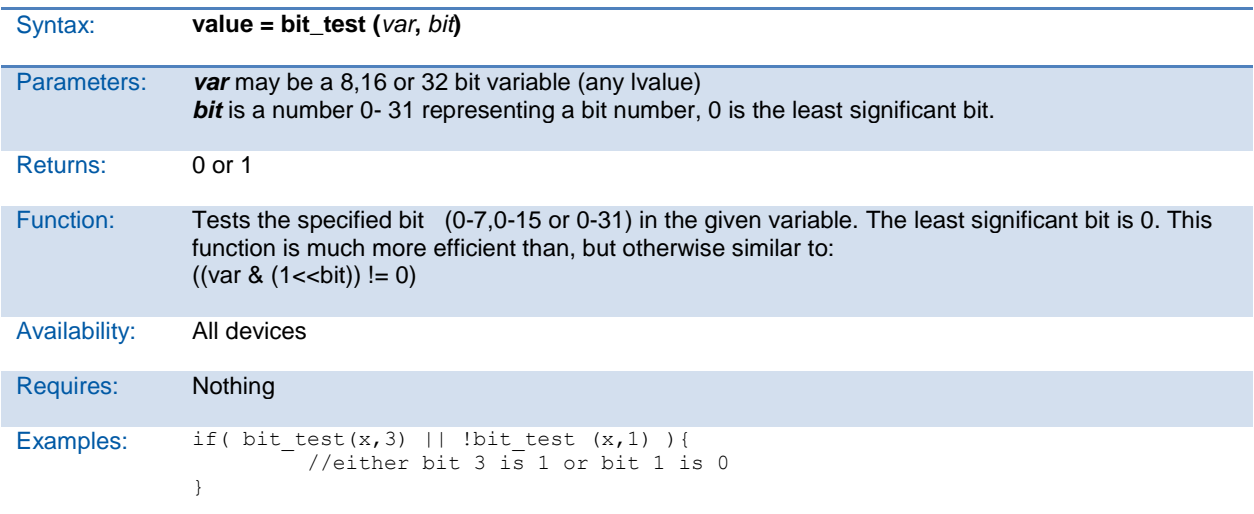

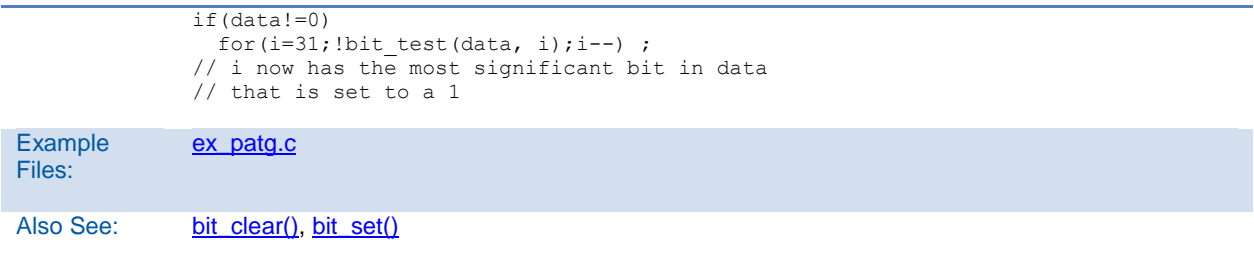

#### **brownout\_enable( )**

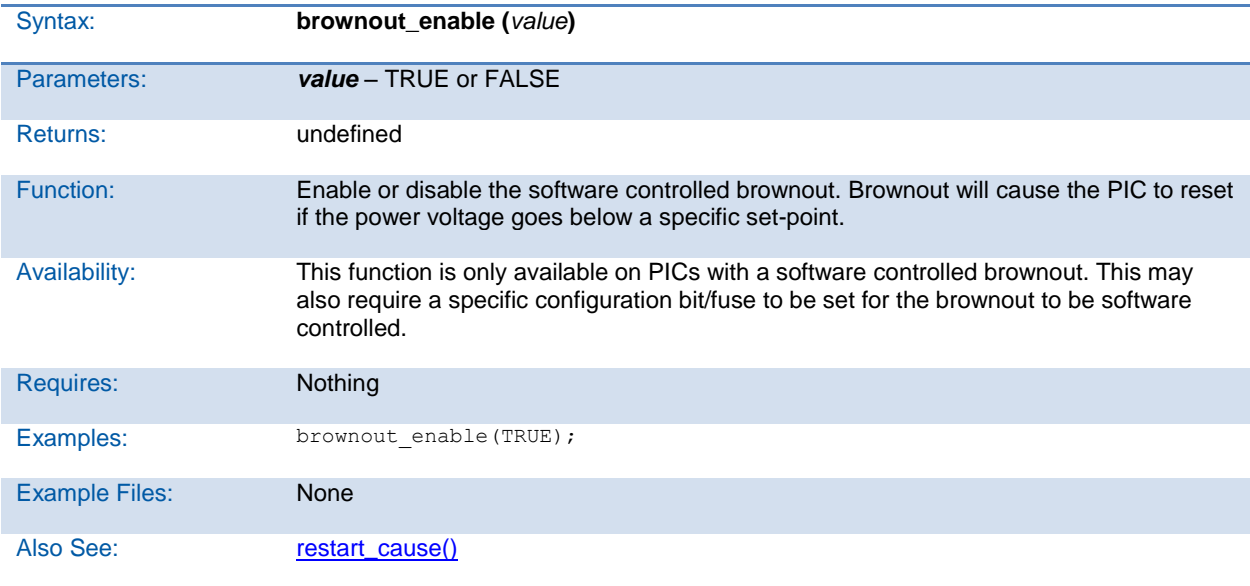

### **bsearch( )**

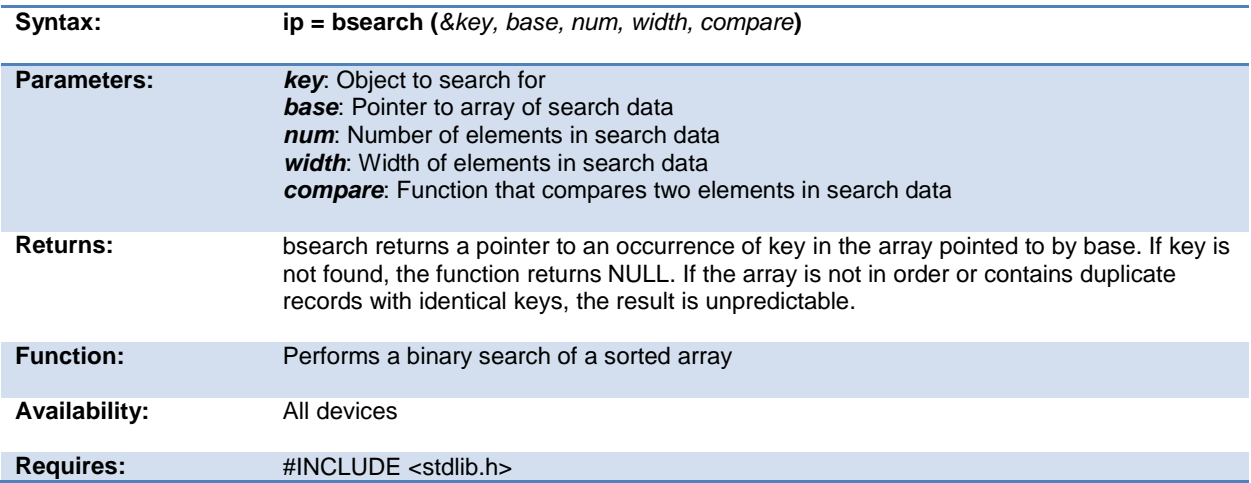

<span id="page-155-0"></span>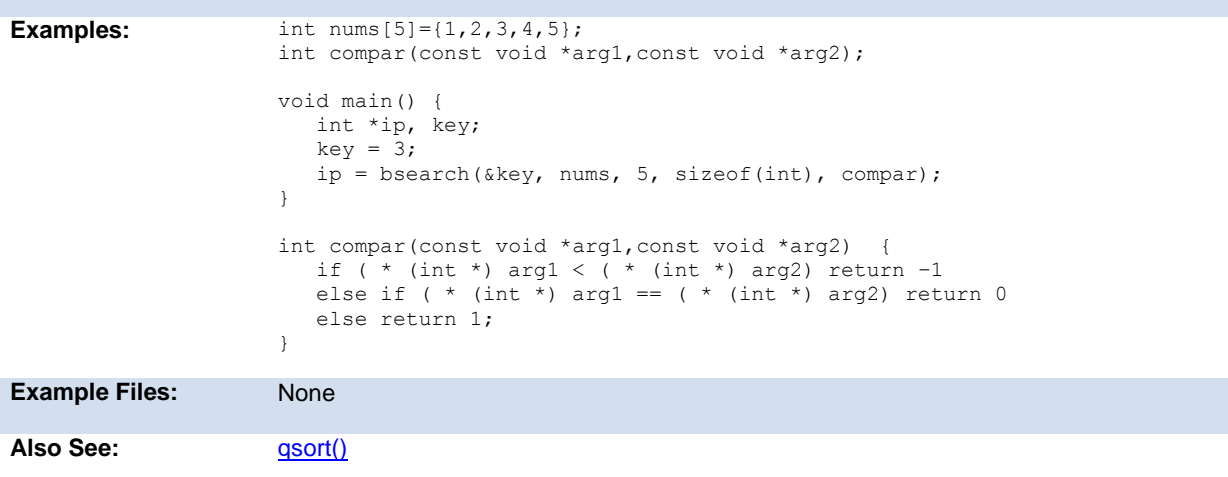

# **calloc( )**

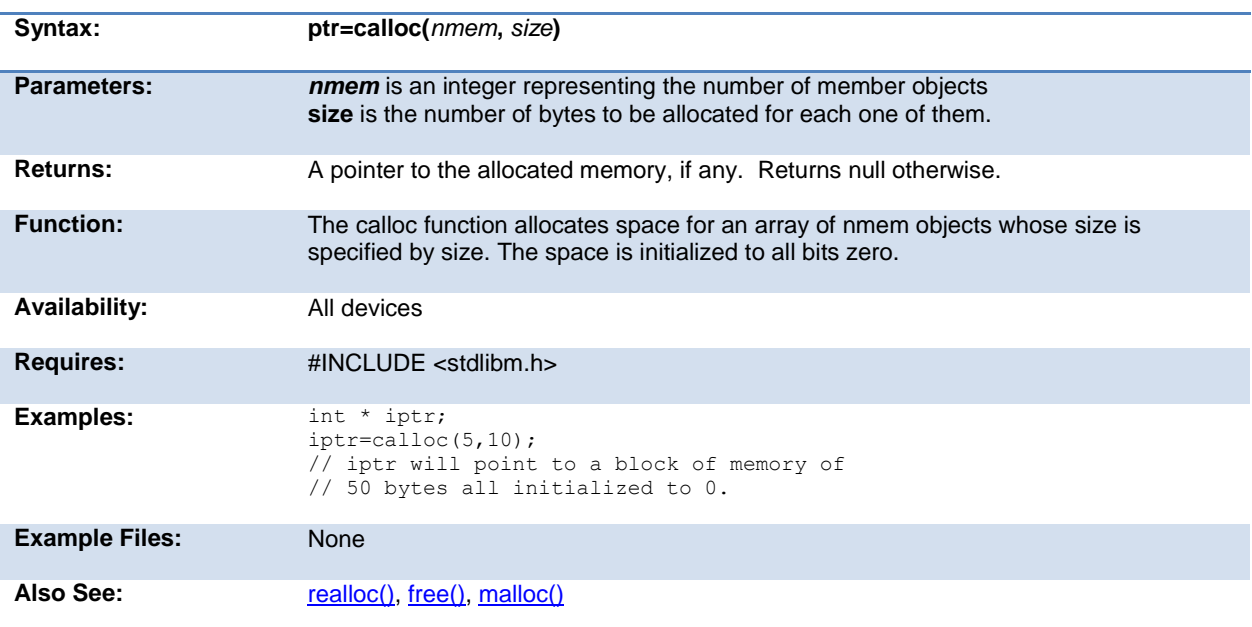

# **ceil( )**

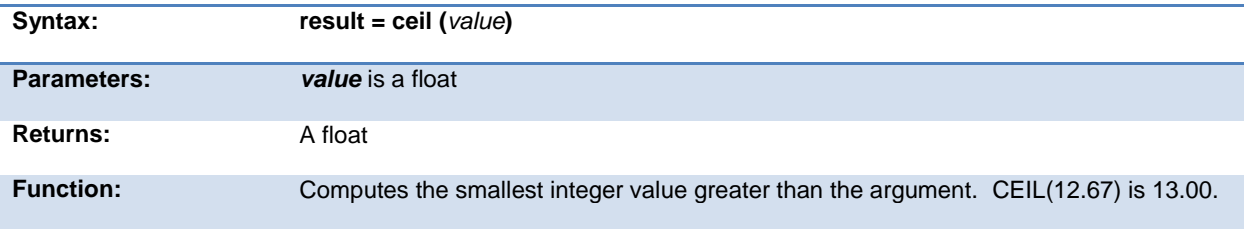

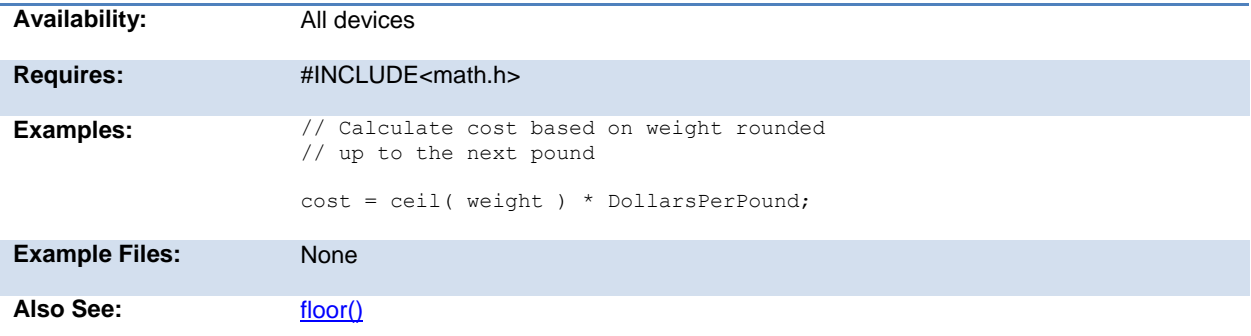

#### <span id="page-156-0"></span>**clc1\_setup\_gate() clc2\_setup\_gate() clc3\_setup\_gate() clc4\_setup\_gate()**

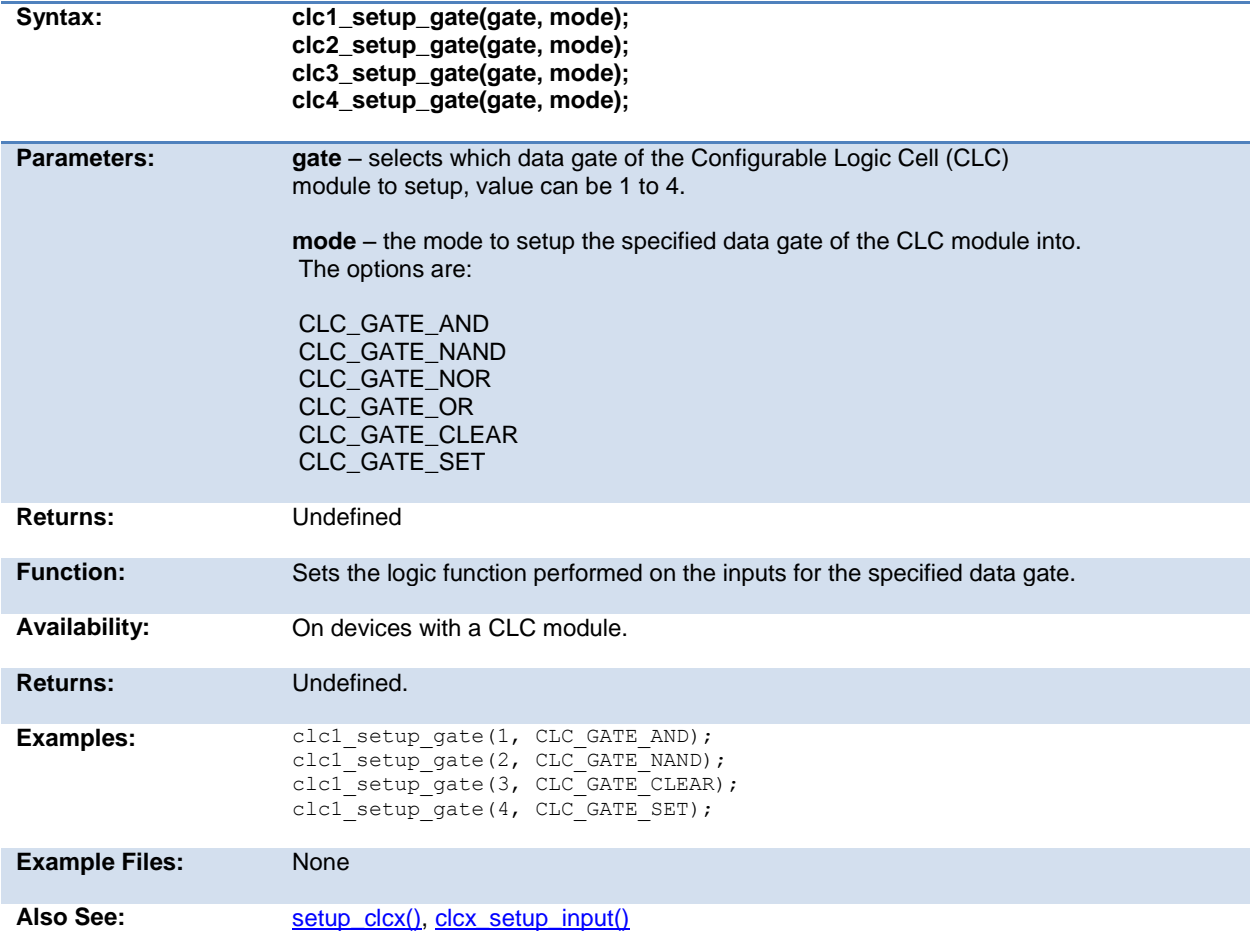

#### <span id="page-157-1"></span><span id="page-157-0"></span>**clc1\_setup\_input() clc2\_setup\_input() clc3\_setup\_input() clc4\_setup\_input()**

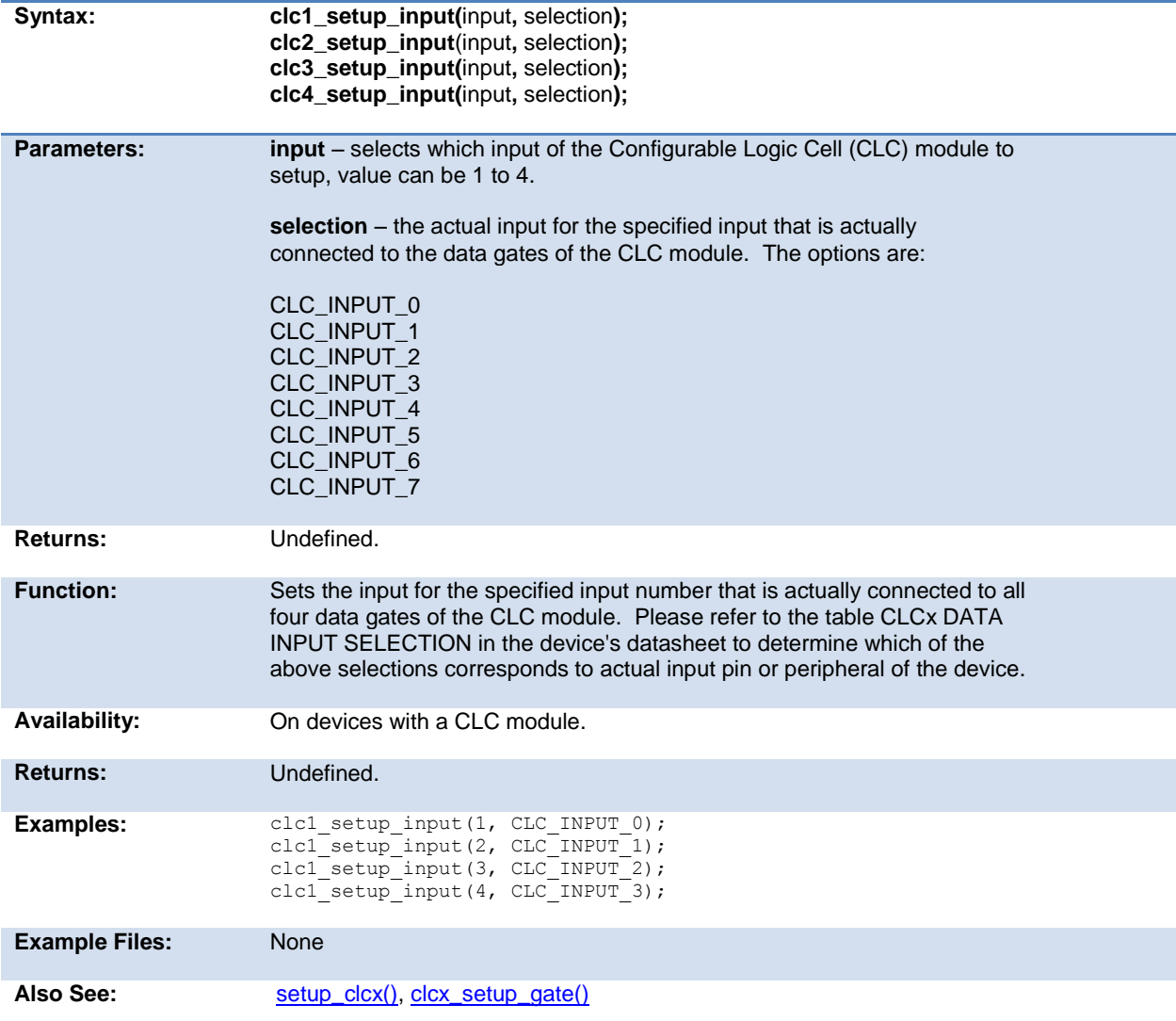

#### **clear\_interrupt( )**

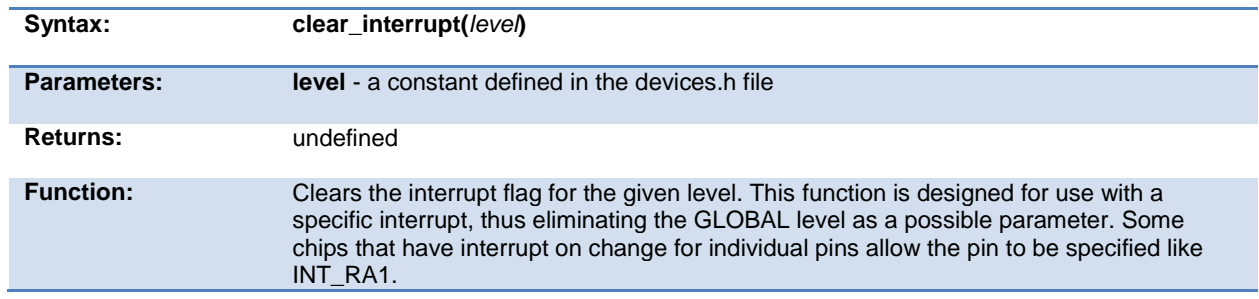

<span id="page-158-1"></span>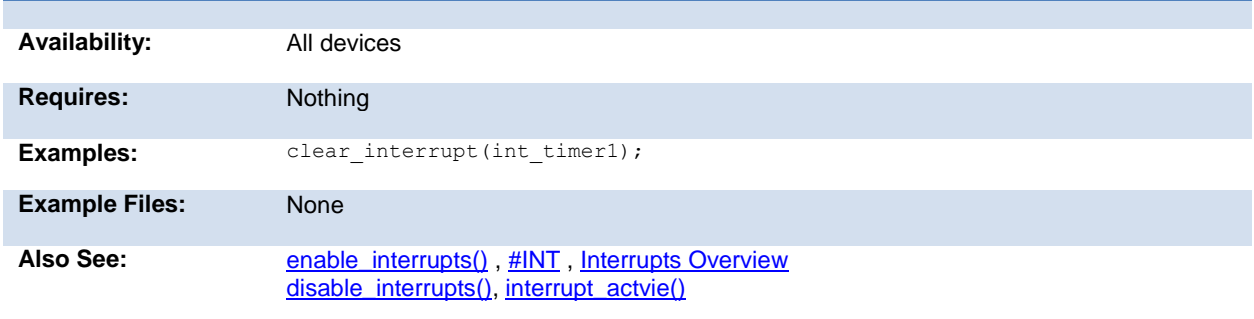

# **cog\_status( )**

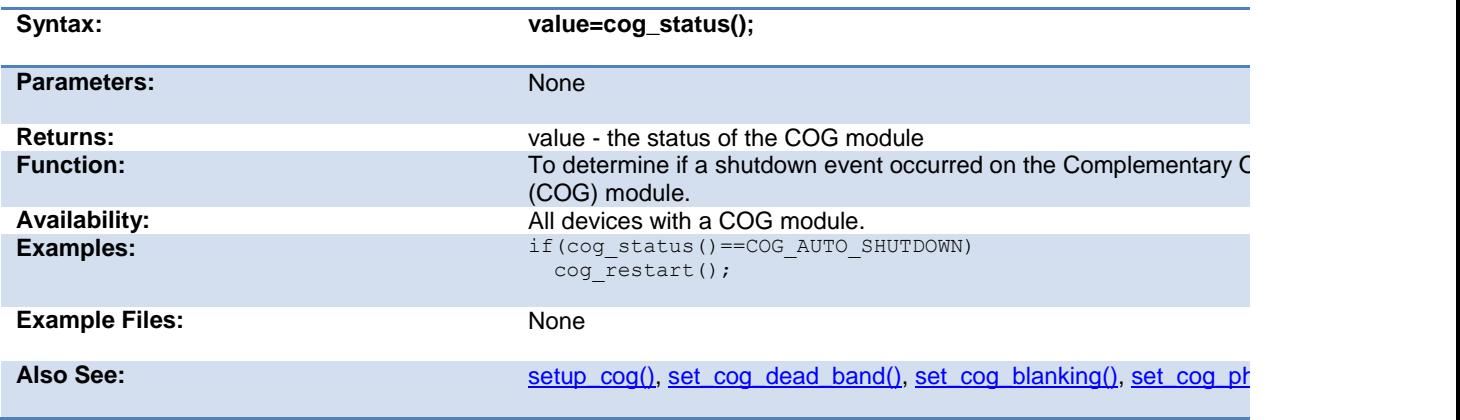

### <span id="page-158-0"></span>**cog\_restart( )**

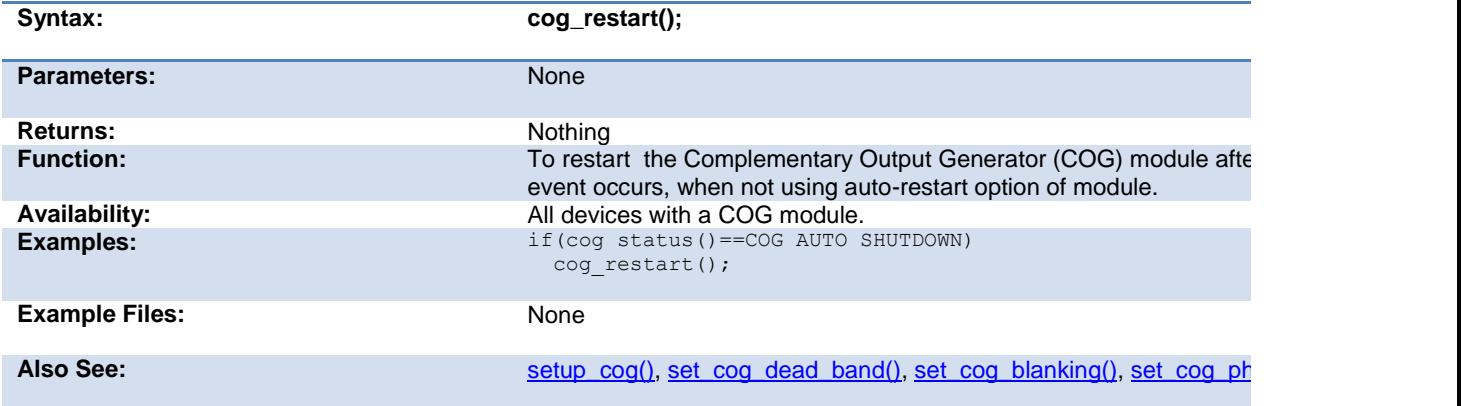

# <span id="page-159-0"></span>**crc\_calc( ) crc\_calc8( ) crc\_calc16( ) )**

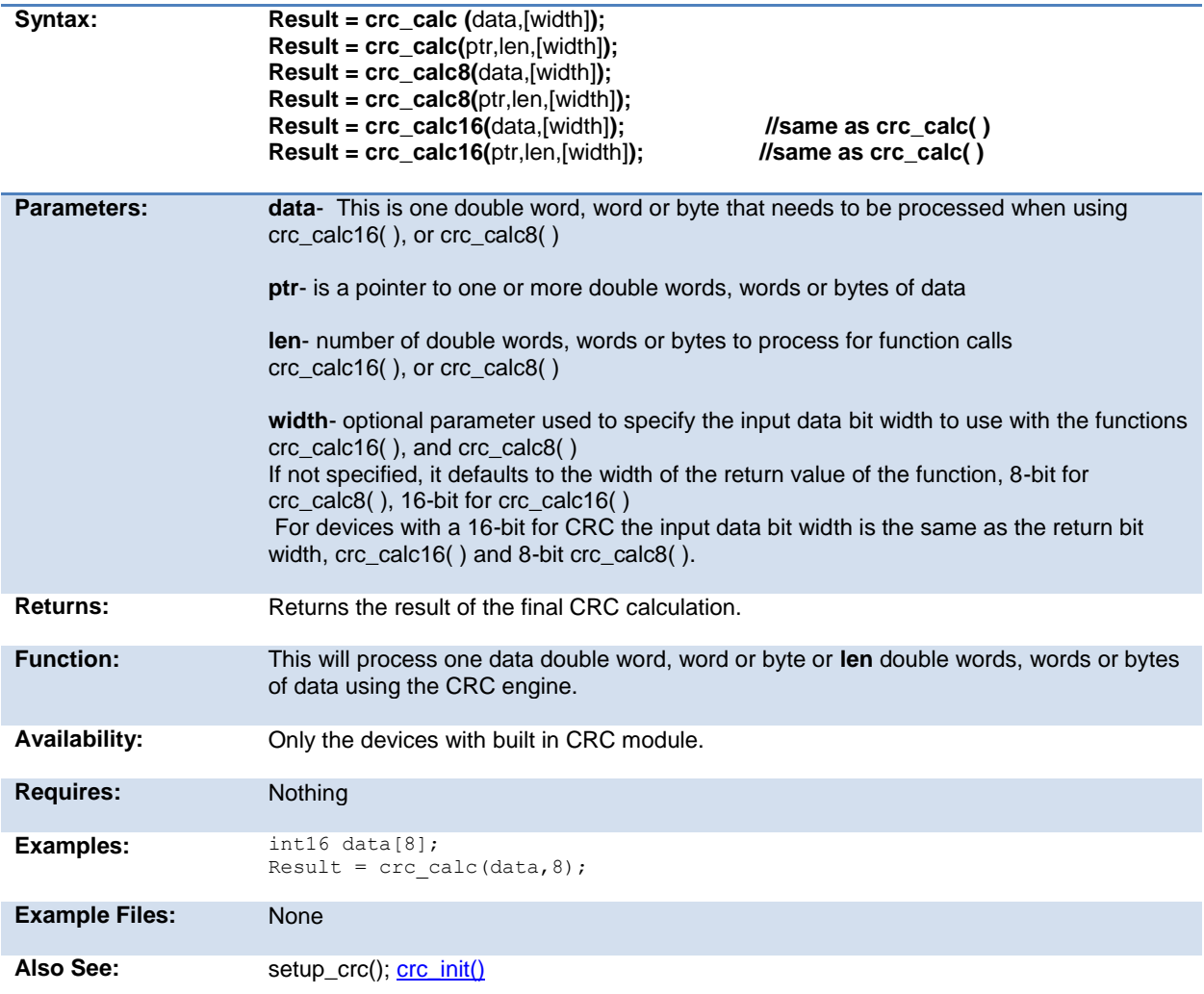

# <span id="page-160-1"></span><span id="page-160-0"></span>**crc\_init(mode)**

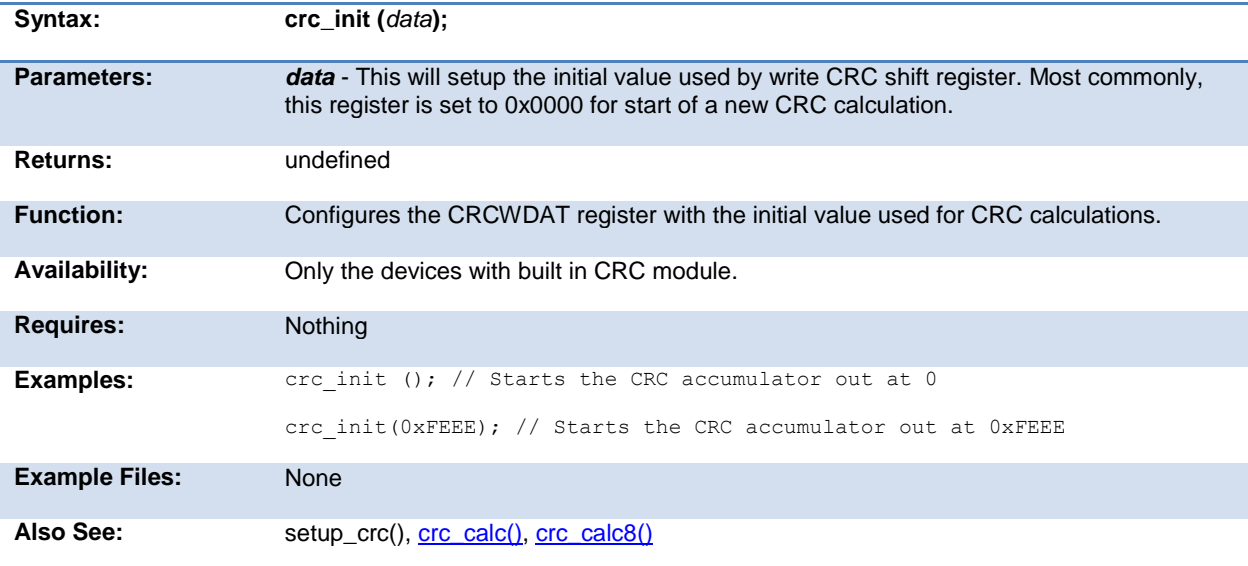

### **cwg\_status( )**

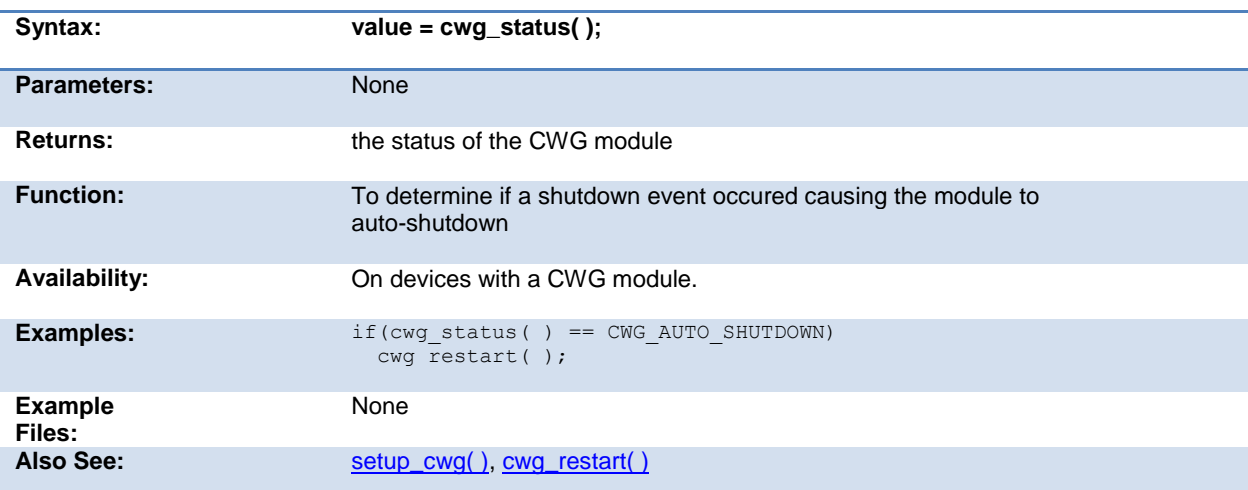

### **cwg\_restart( )**

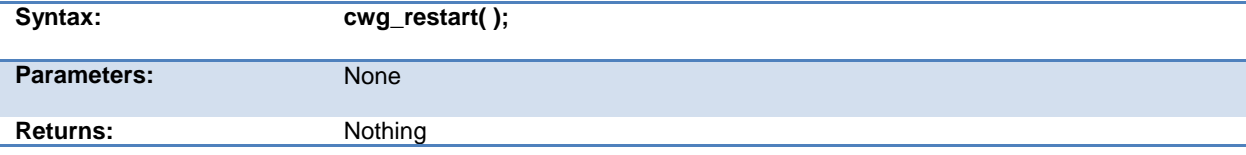

<span id="page-161-0"></span>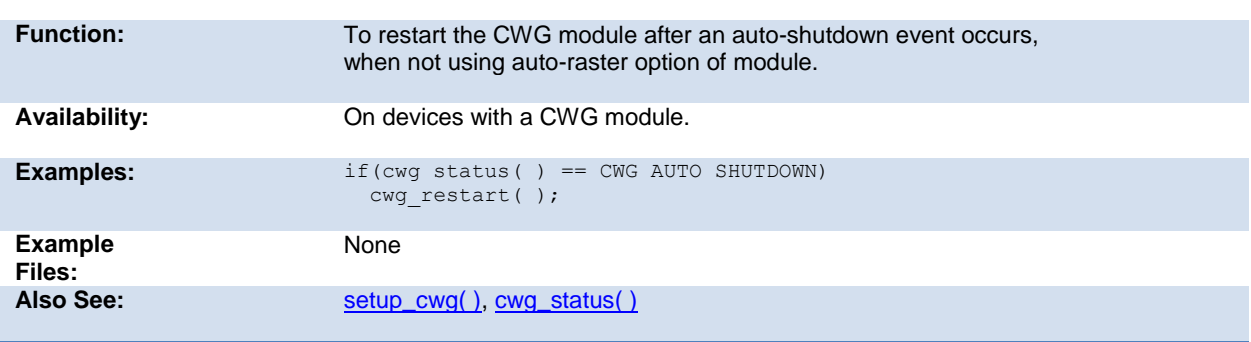

# **dac\_write( )**

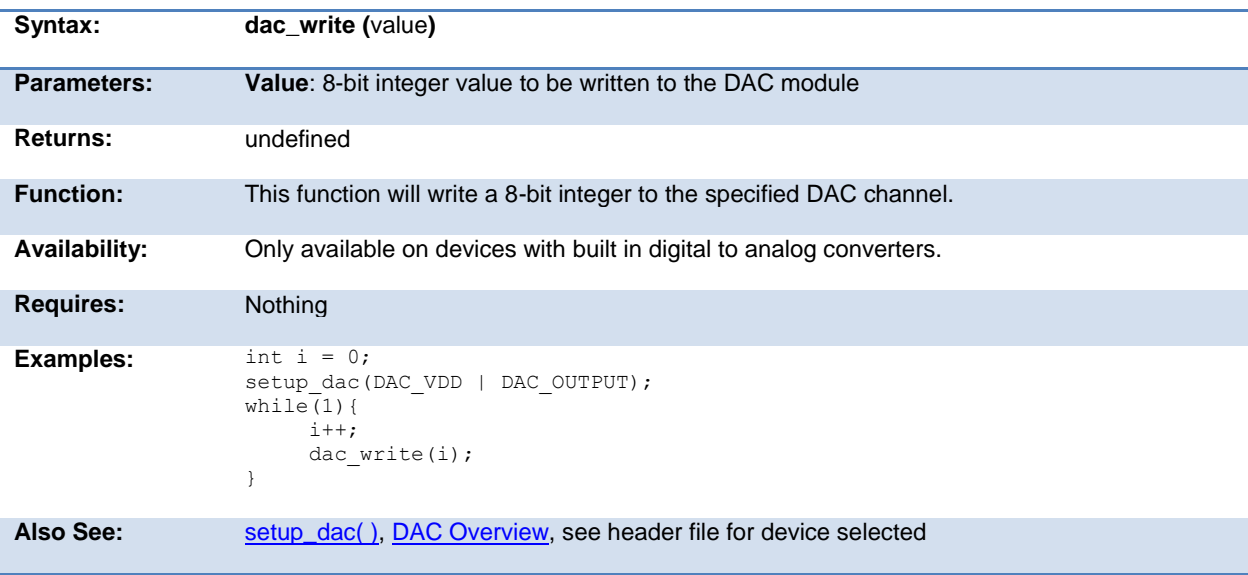

# **delay\_cycles( )**

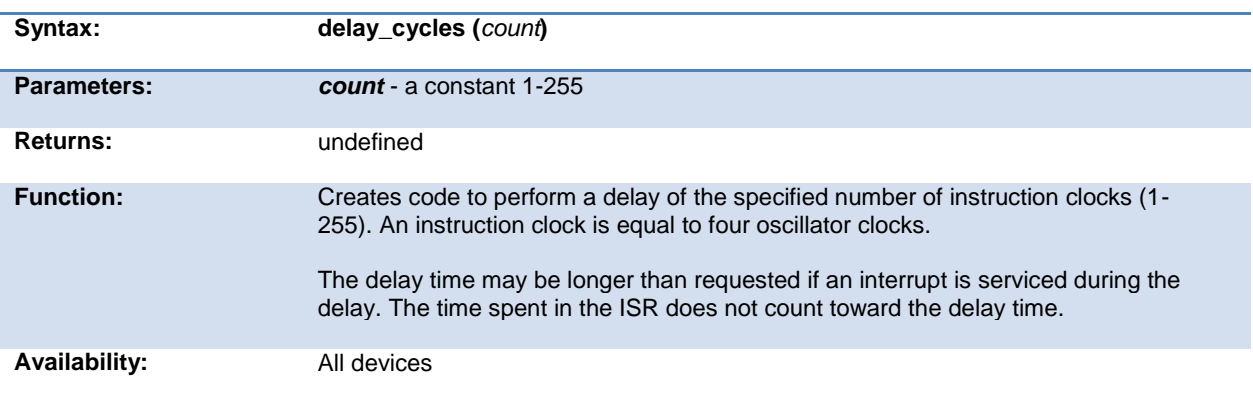

<span id="page-162-0"></span>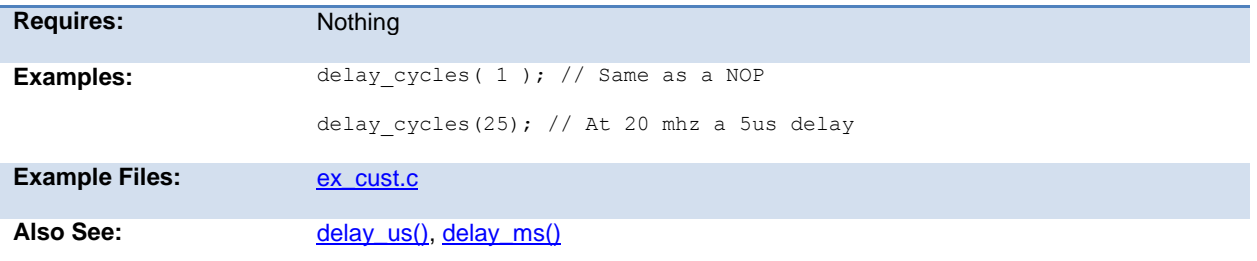

# **delay\_ms( )**

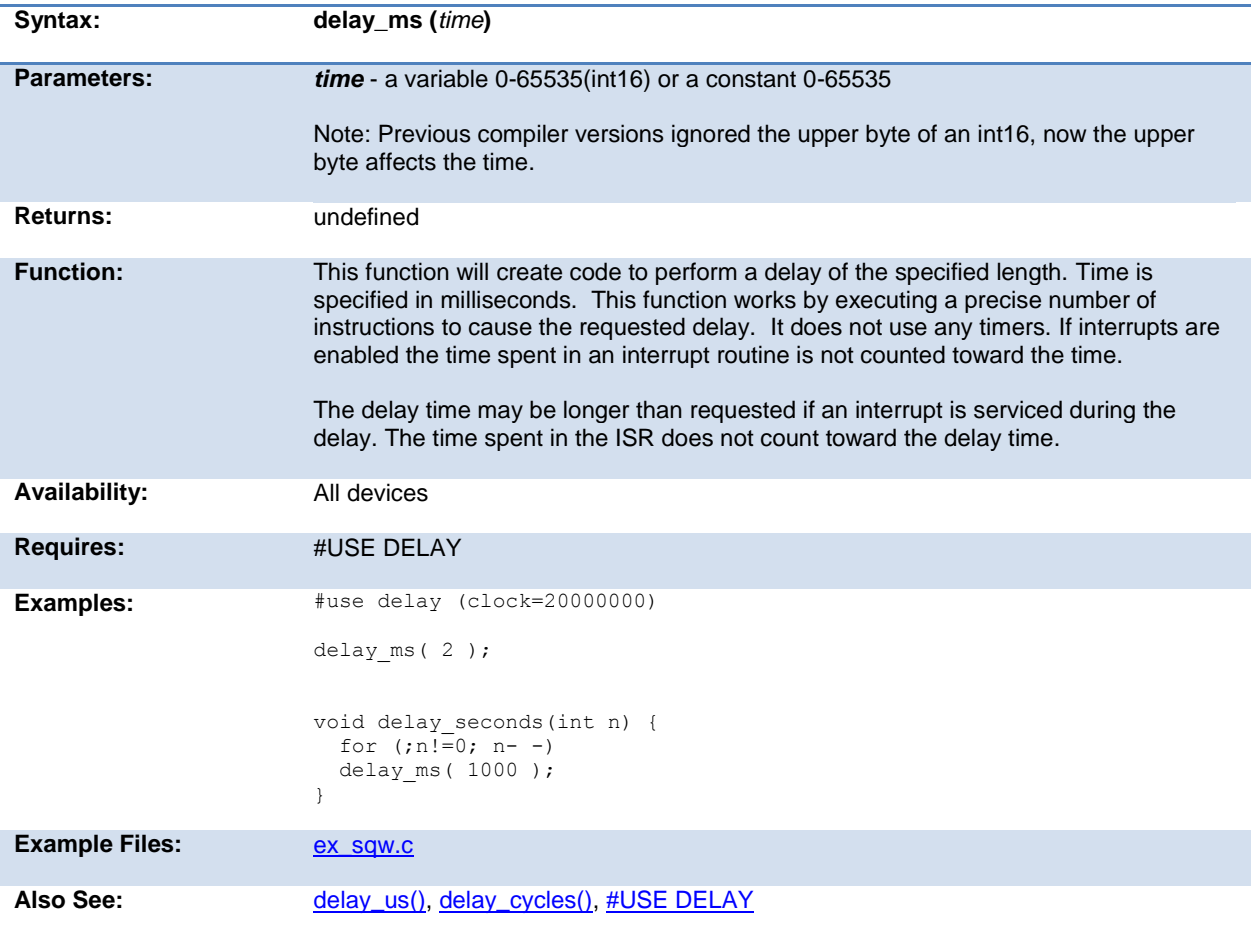

# **delay\_us( )**

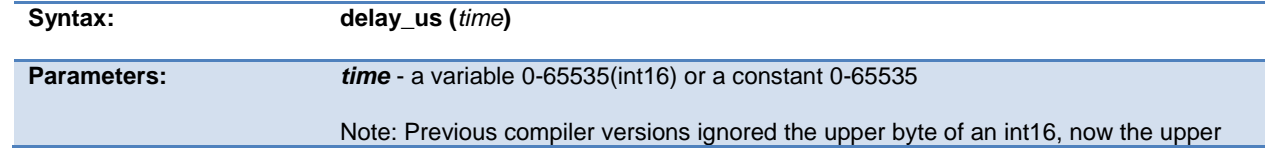

<span id="page-163-0"></span>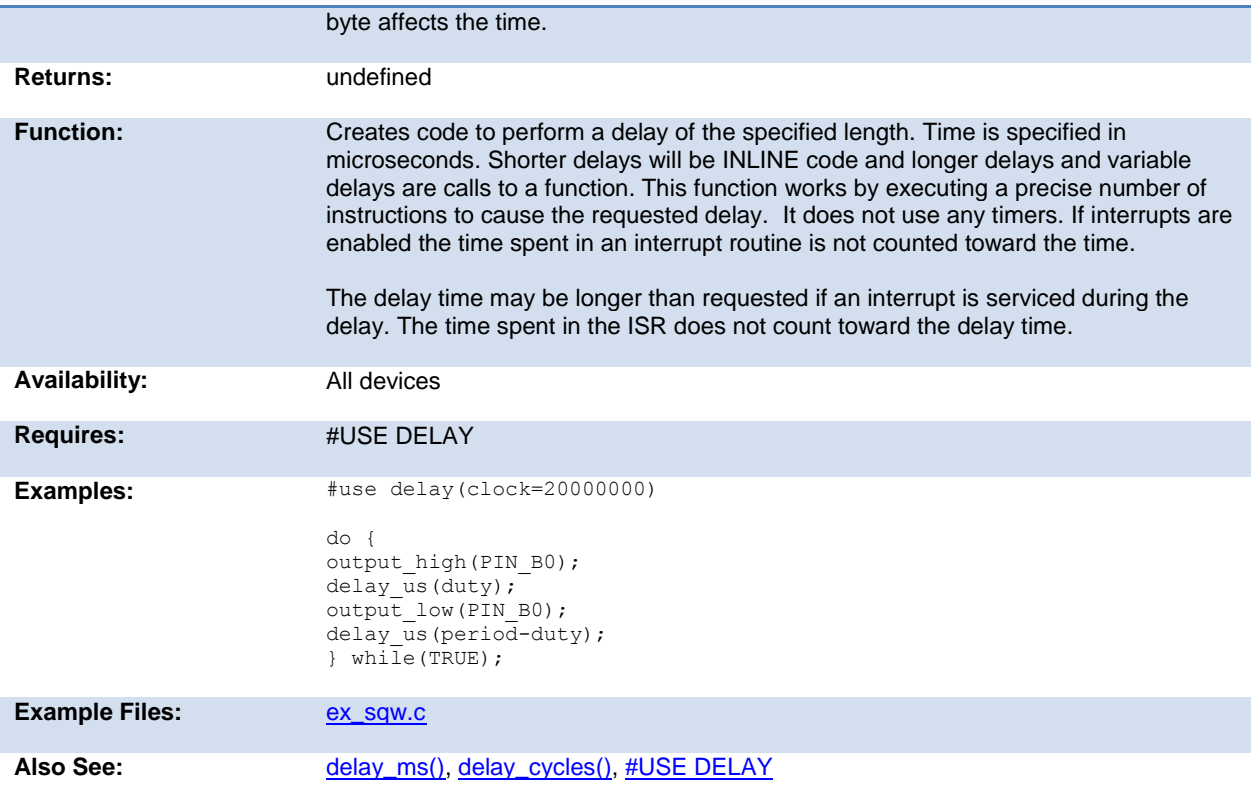

# **disable\_interrupts( )**

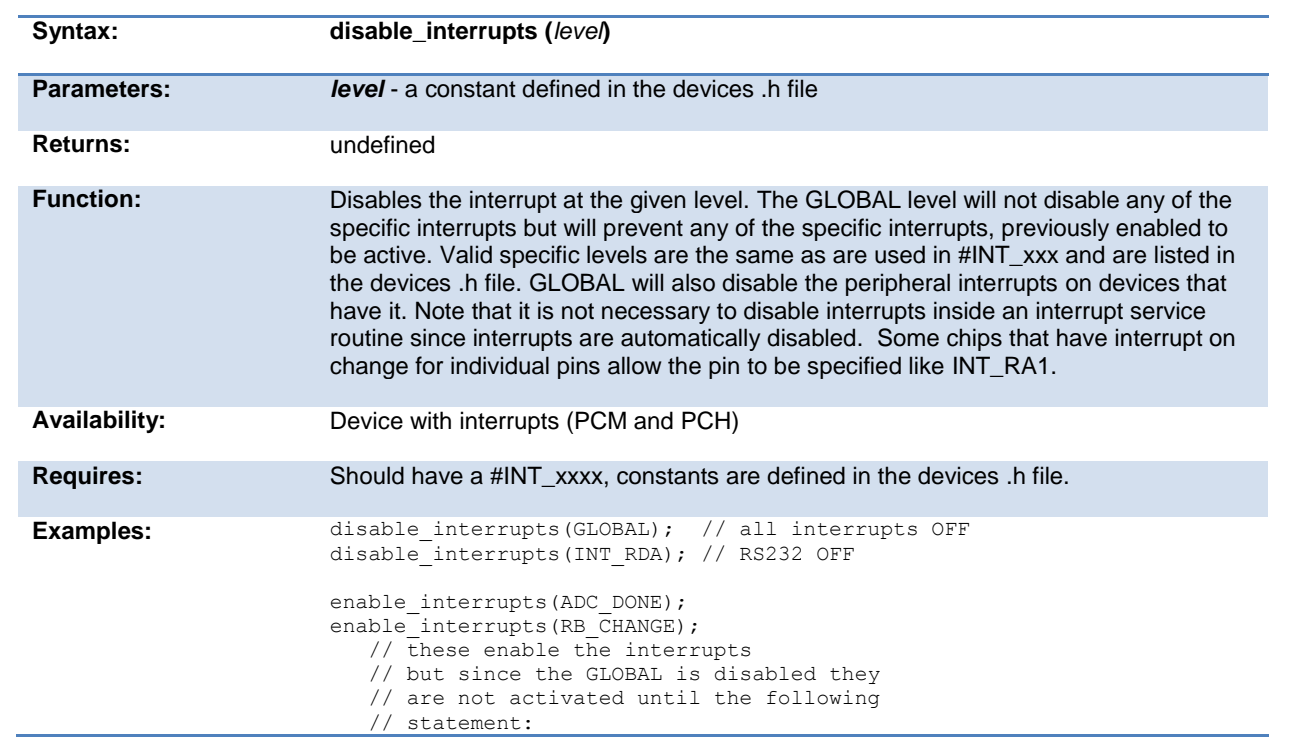

<span id="page-164-0"></span>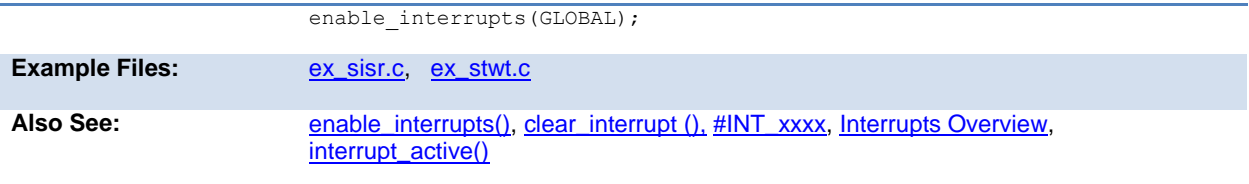

# **div( ) ldiv( )**

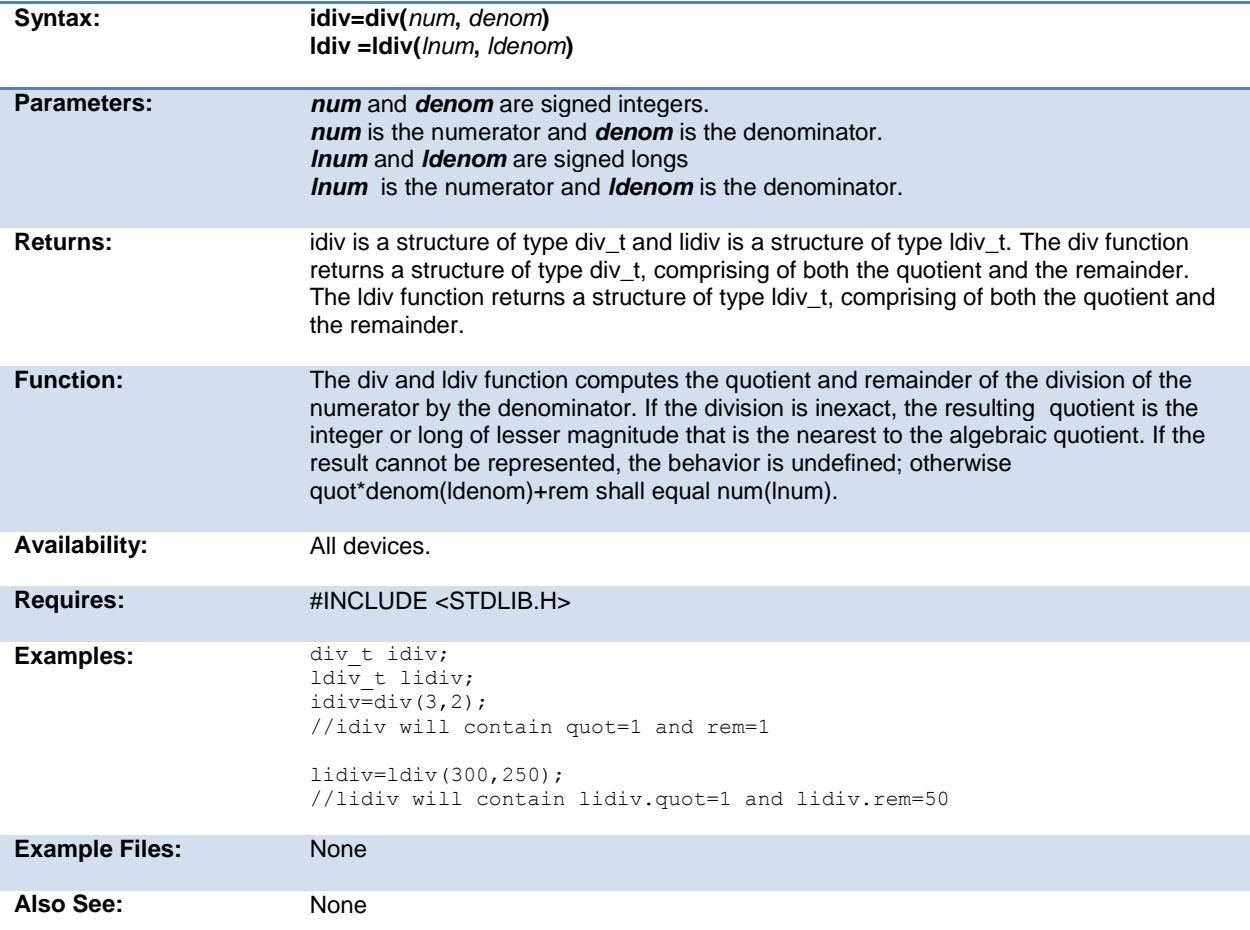

# **enable\_interrupts( )**

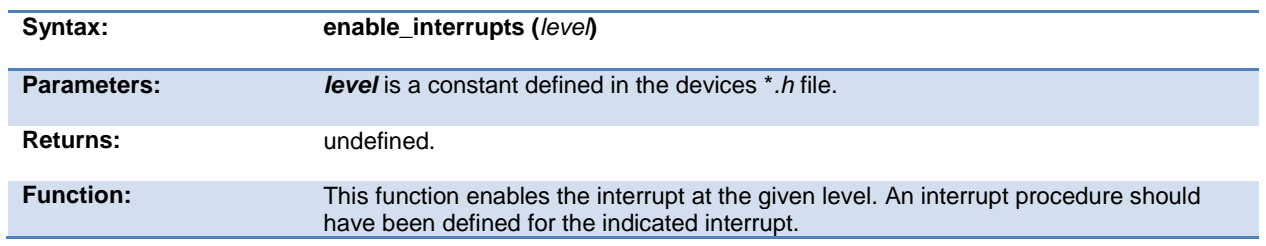

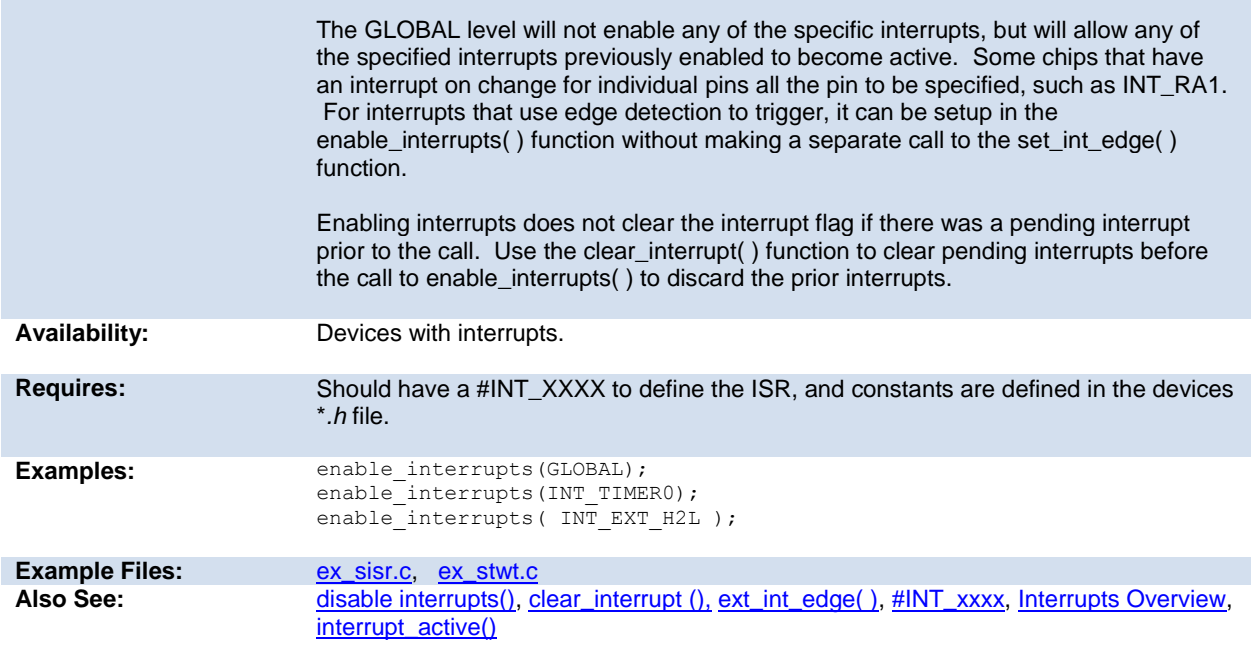

# **erase\_eeprom( )**

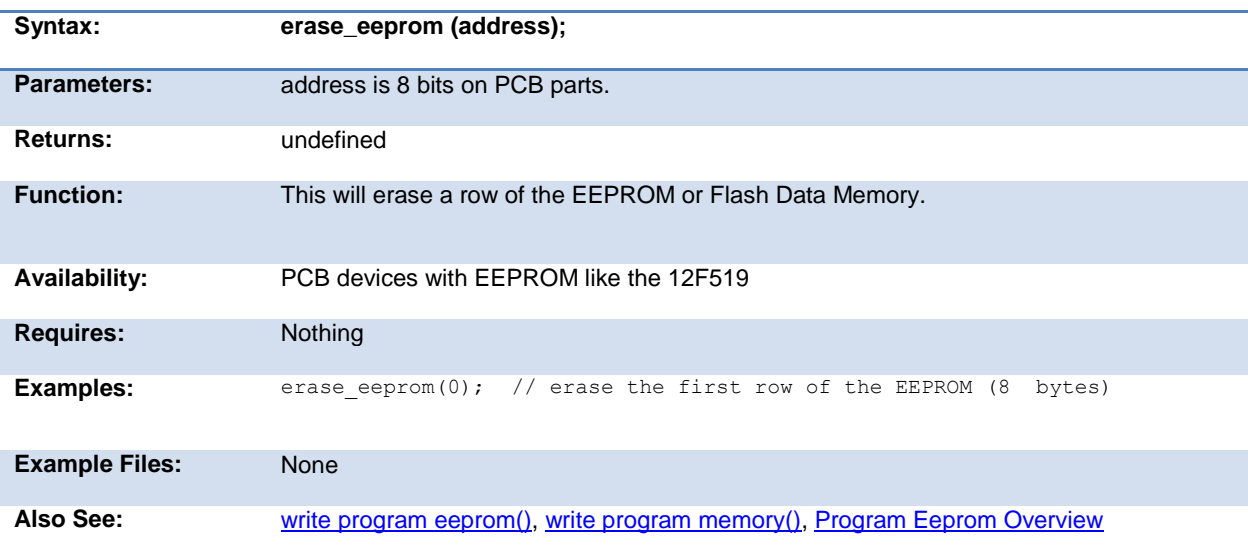

#### **erase\_program\_eeprom( )**

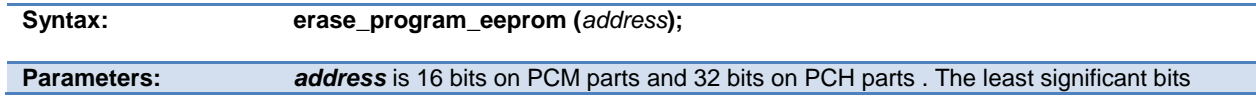

<span id="page-166-0"></span>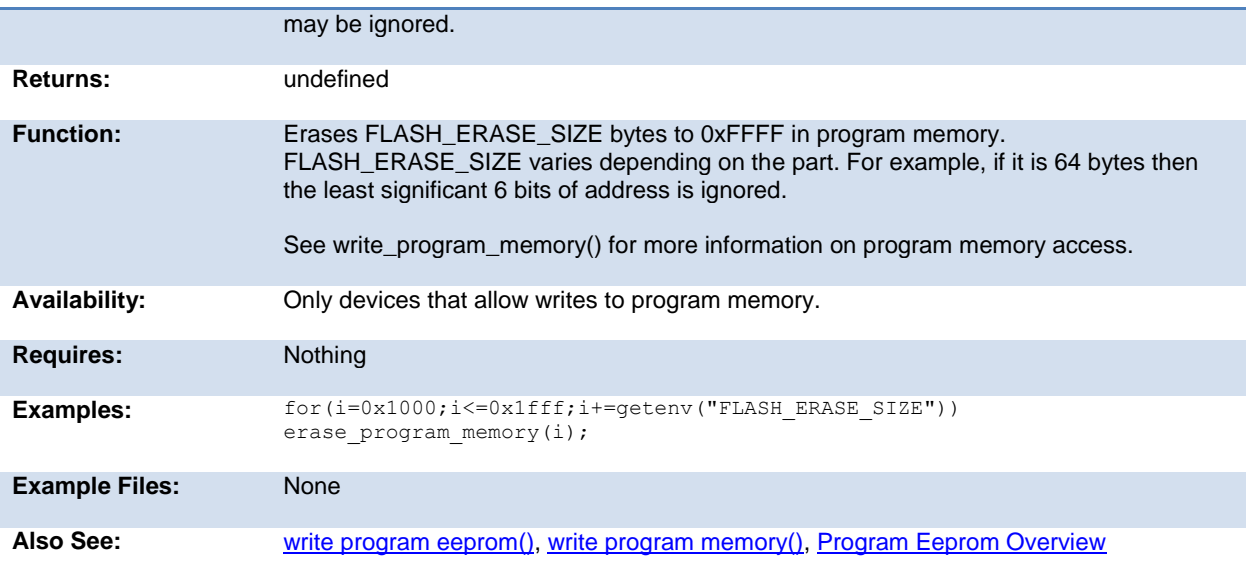

# **exp( )**

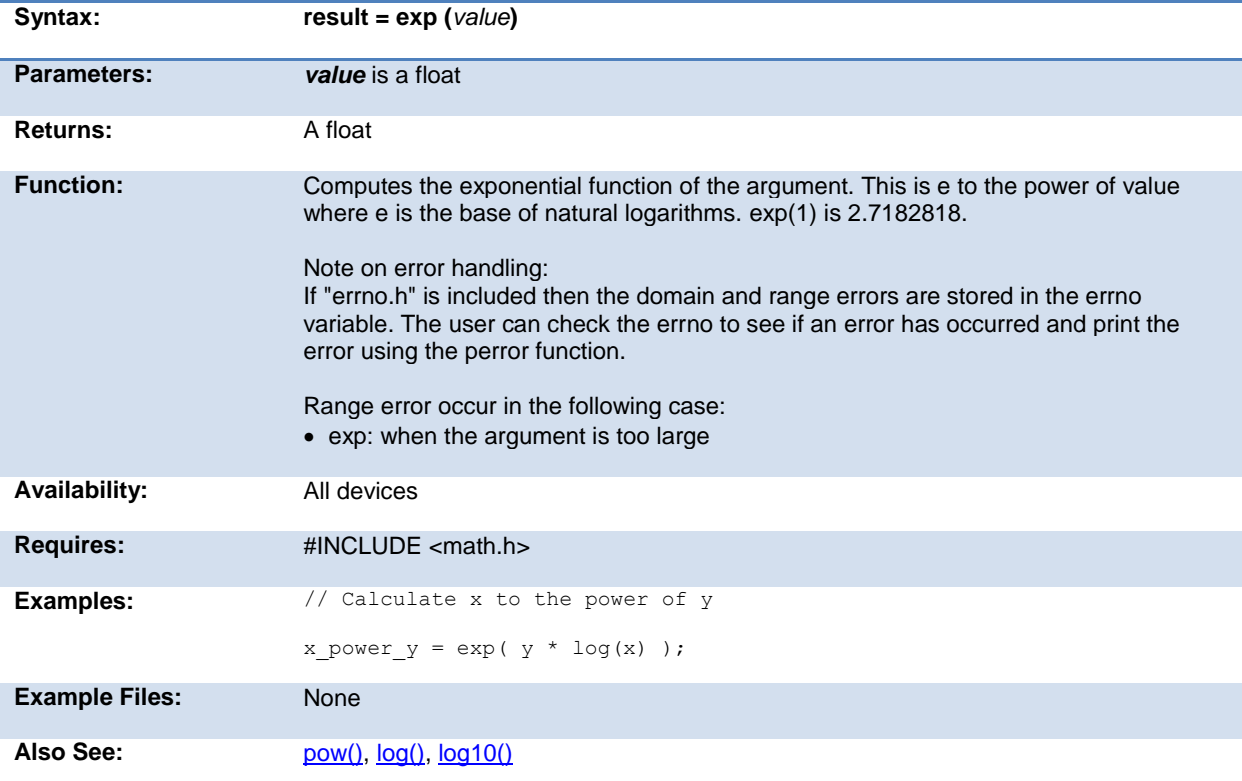

# <span id="page-167-0"></span>**ext\_int\_edge( )**

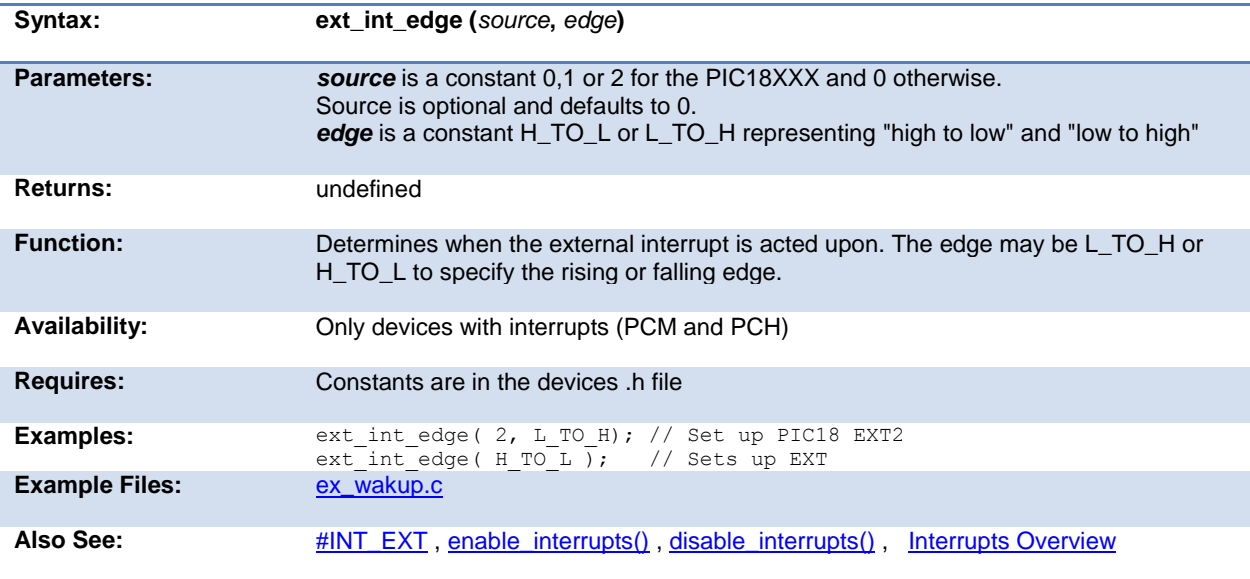

# **fabs( )**

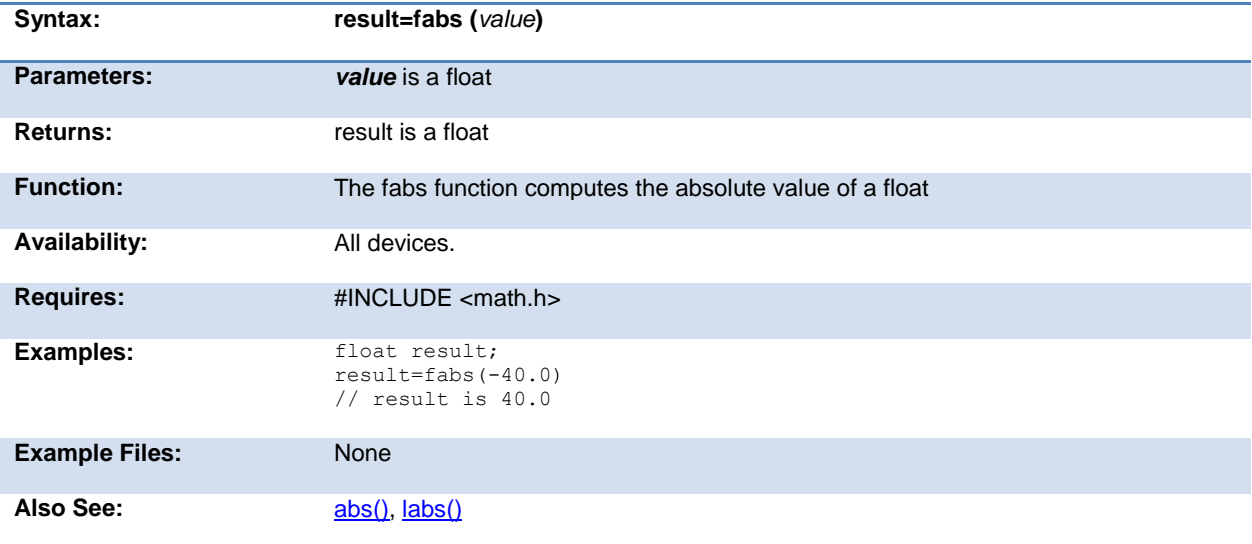

# <span id="page-168-0"></span>**getc( ) getch( ) getchar( ) fgetc( )**

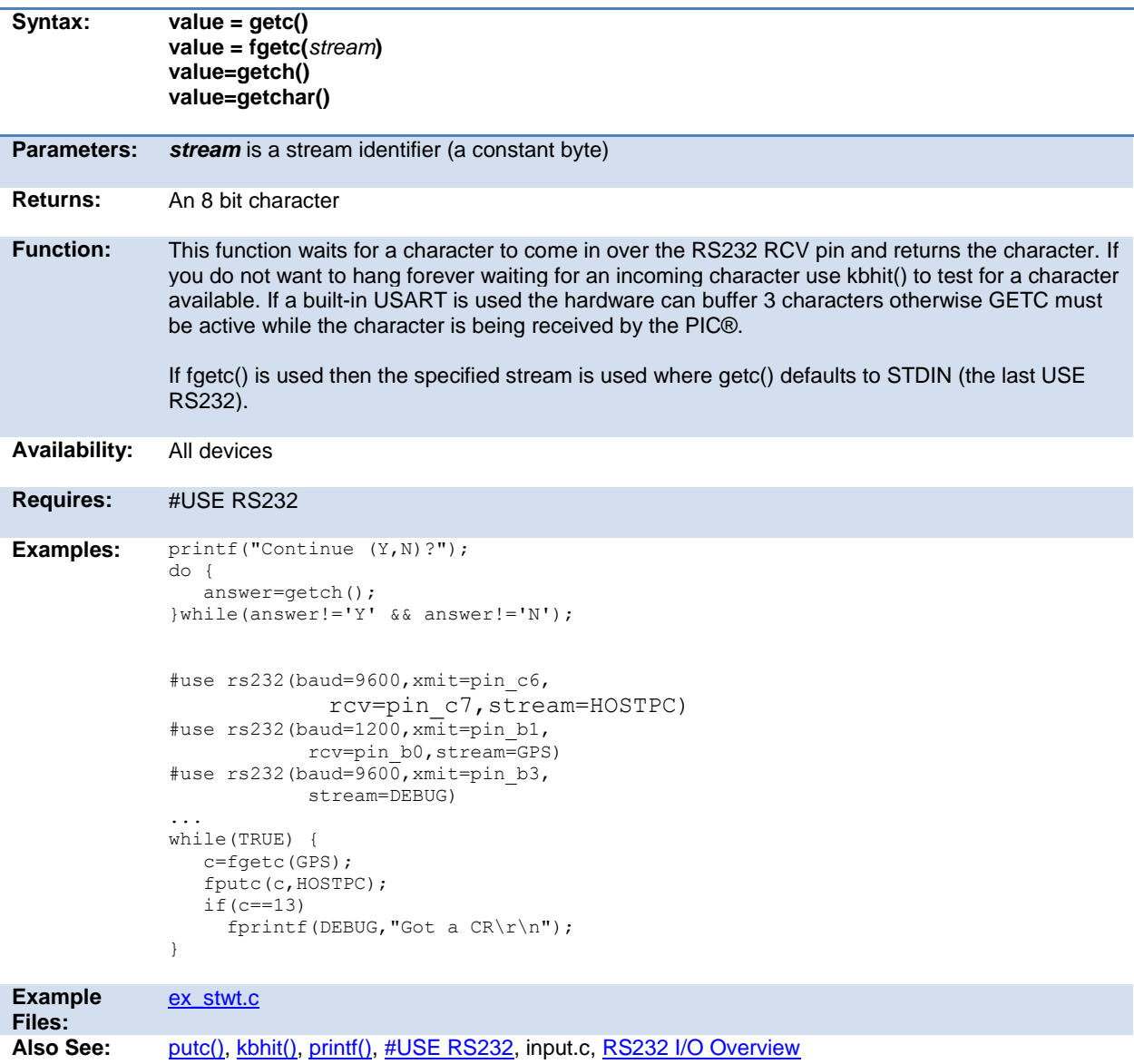

# **gets( ) fgets( )**

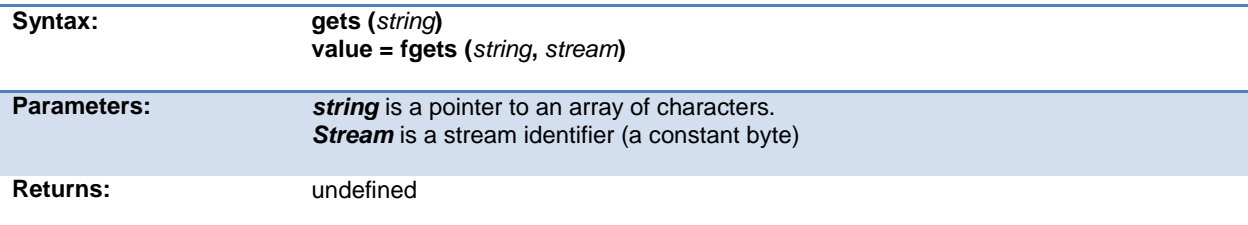

<span id="page-169-0"></span>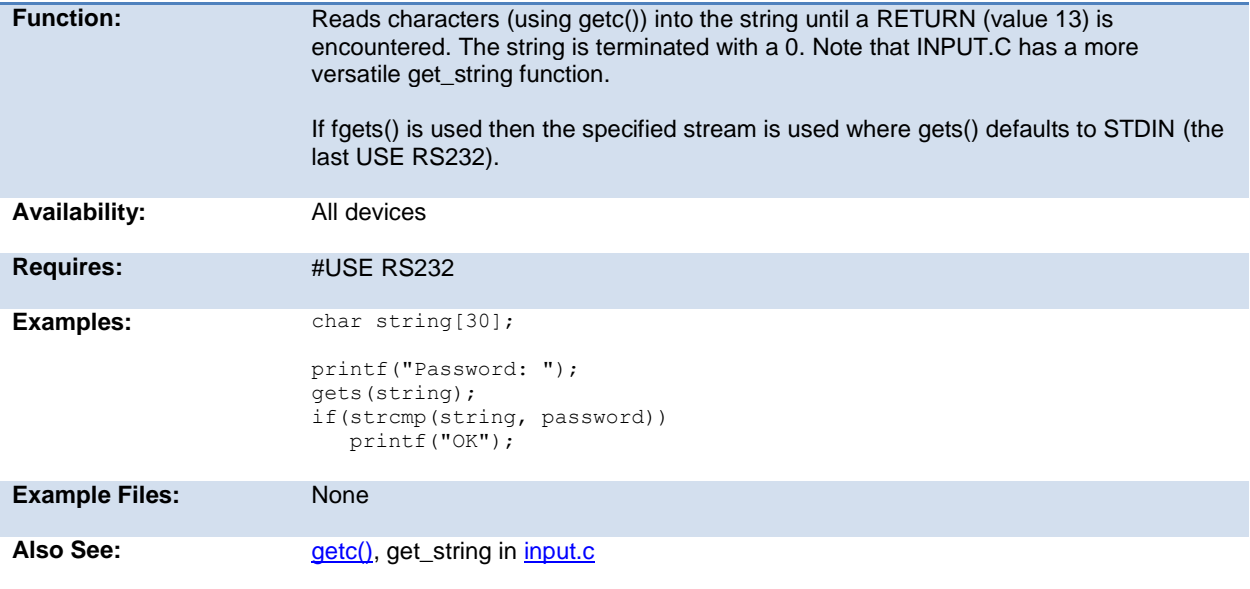

# **floor( )**

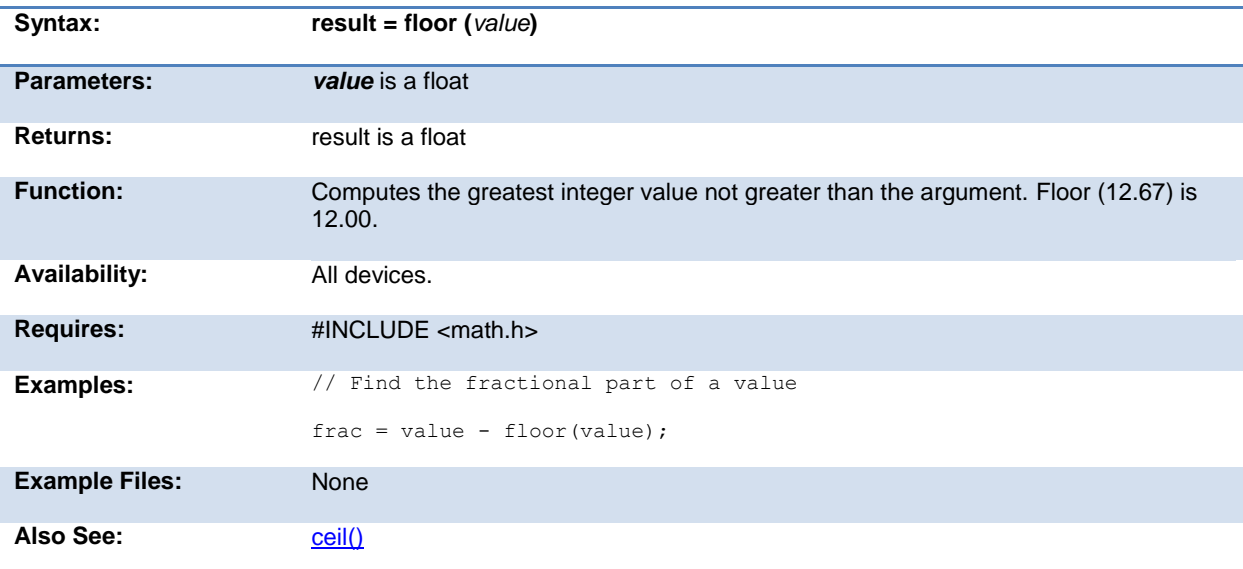

# **fmod( )**

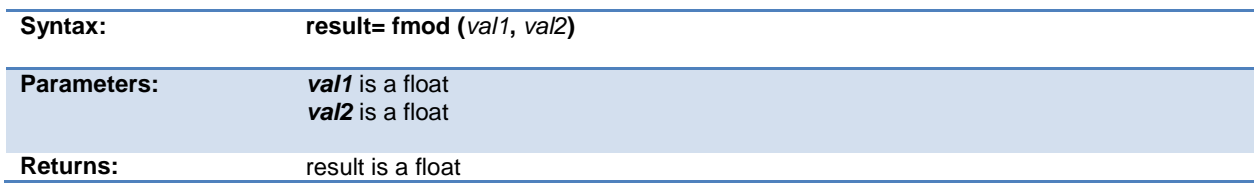

<span id="page-170-0"></span>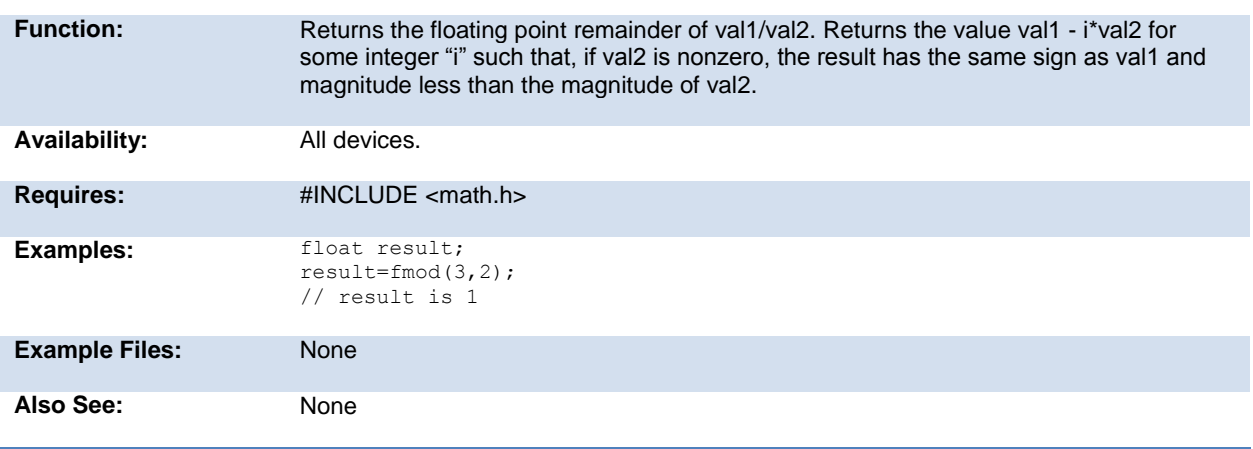

# **printf( ) fprintf( )**

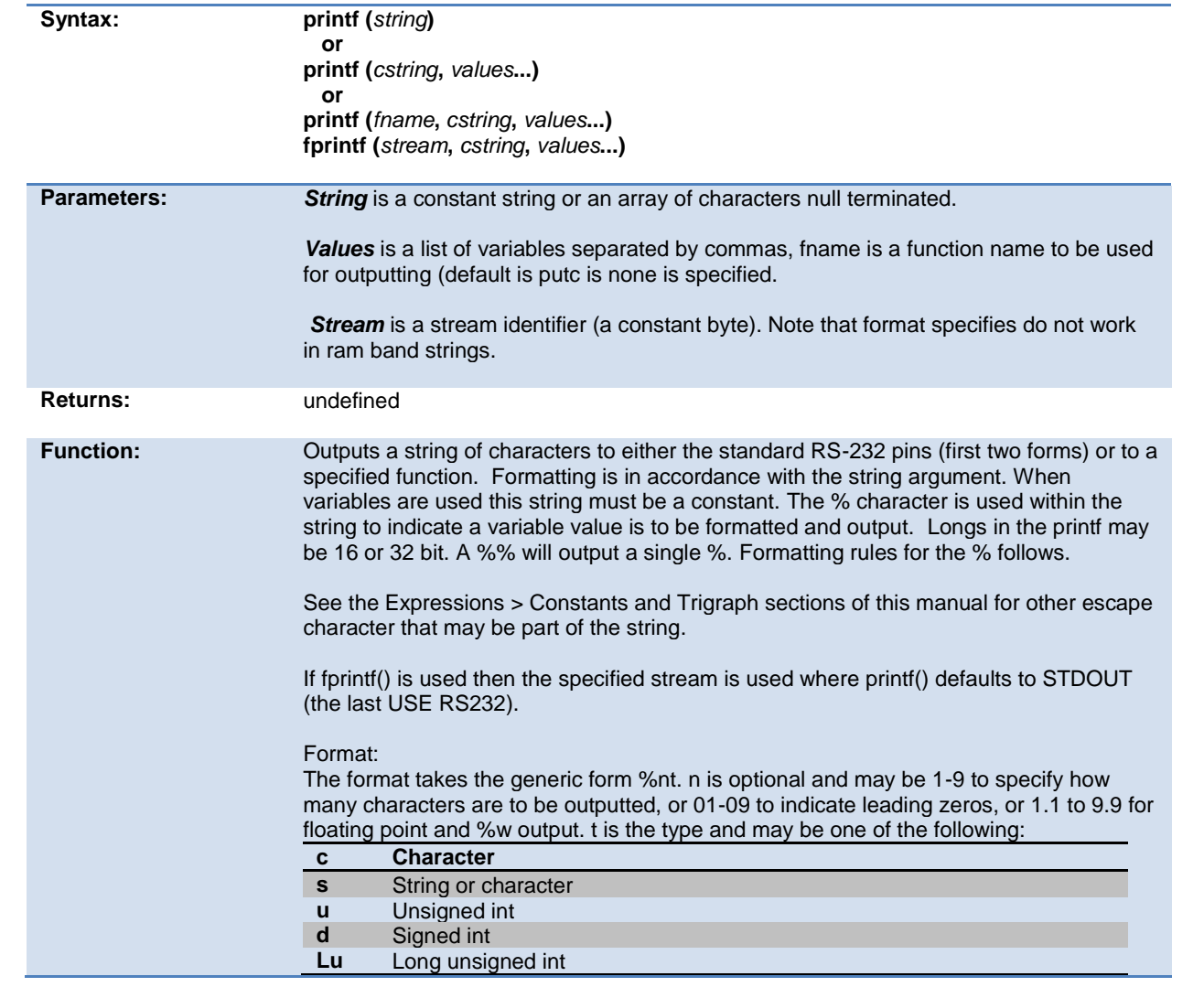

<span id="page-171-0"></span>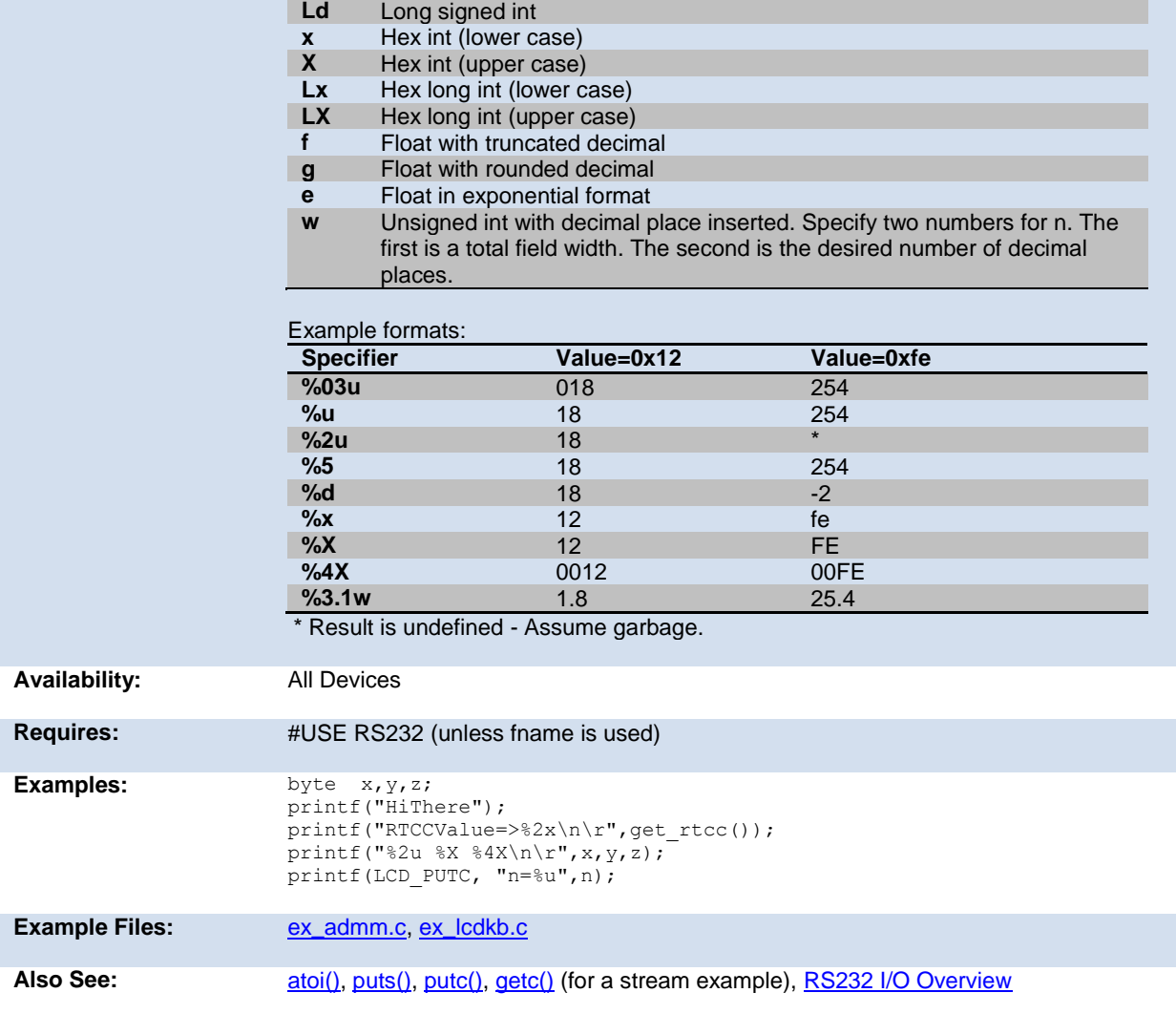

# **putc( ) putchar( ) fputc( )**

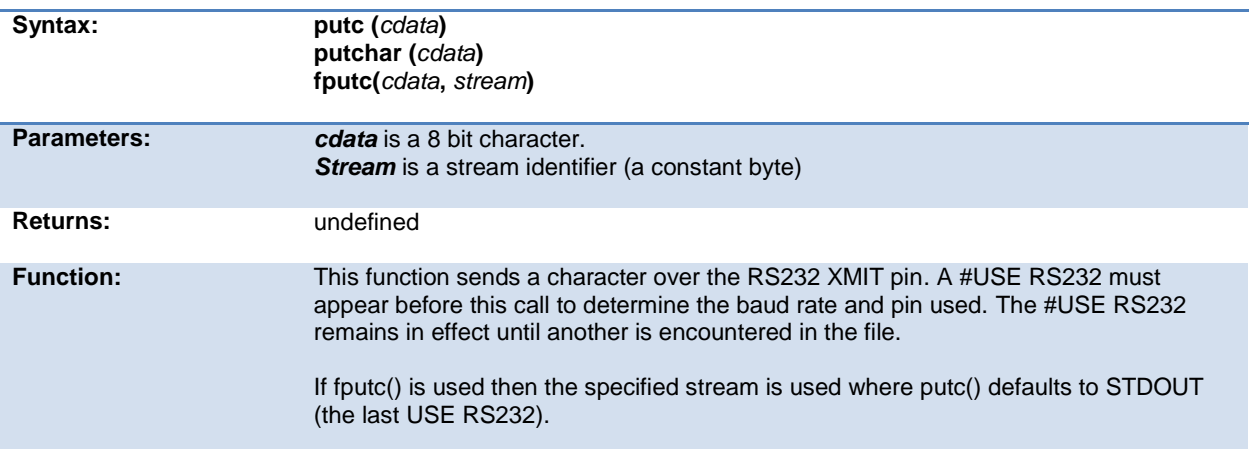

<span id="page-172-0"></span>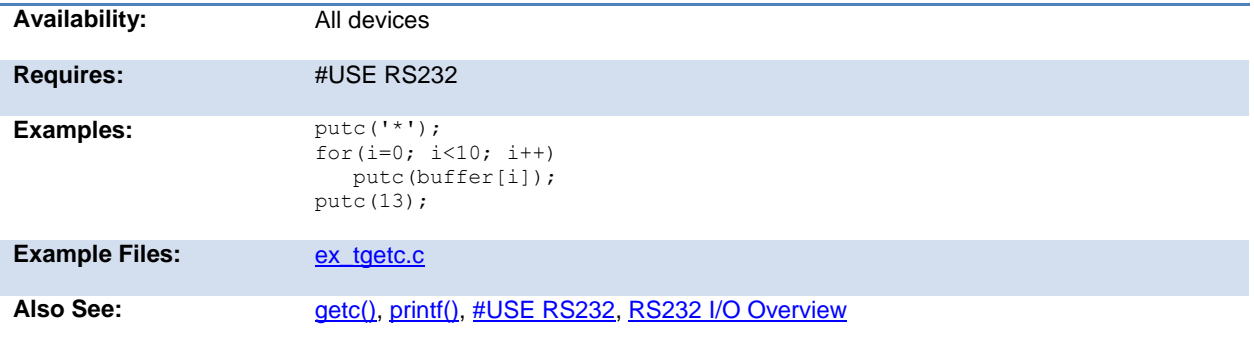

# **puts( ) fputs( )**

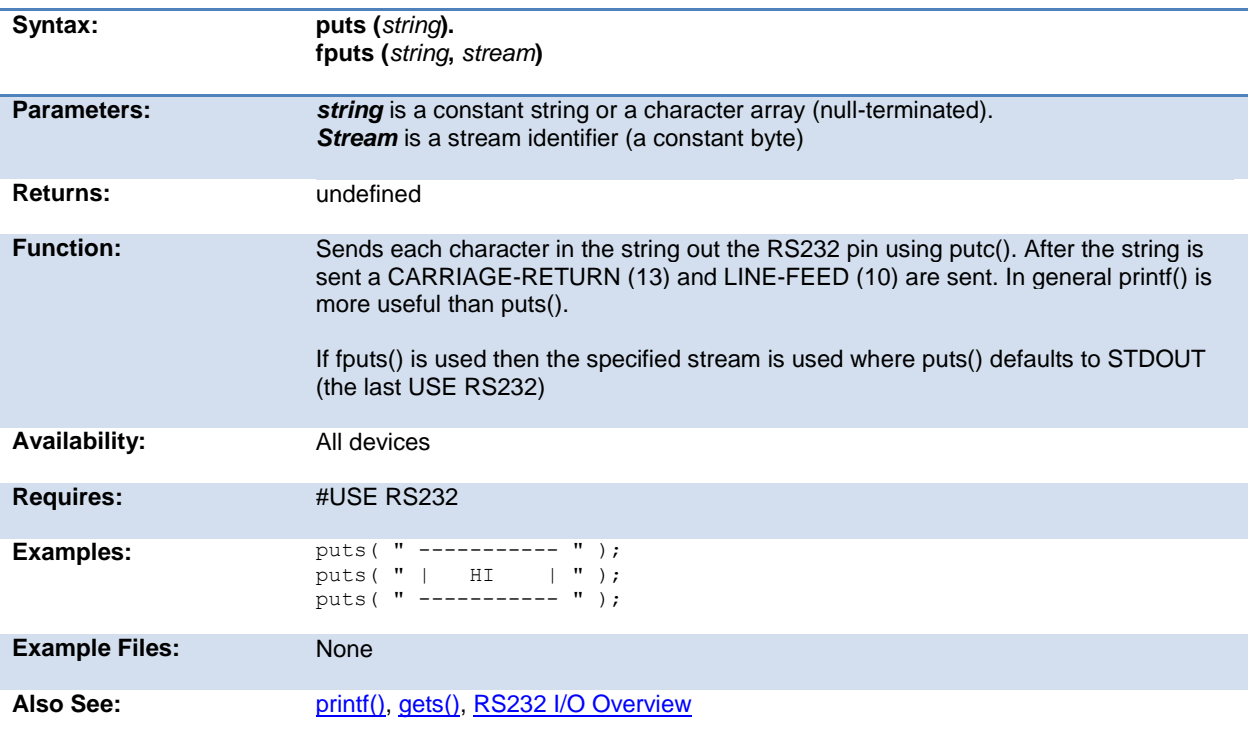

# **free( )**

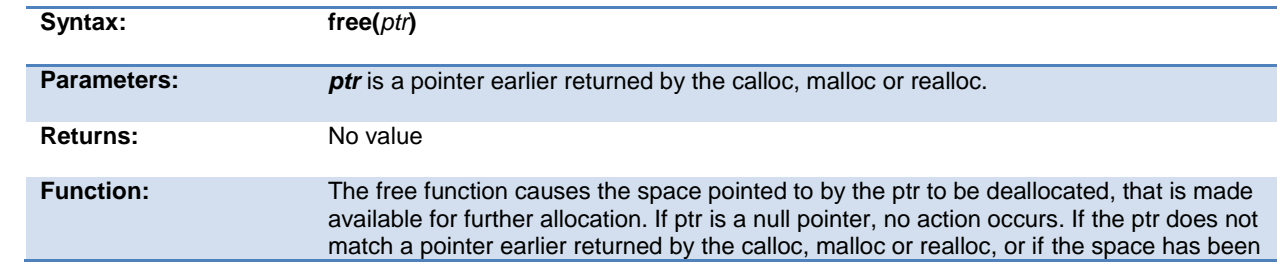

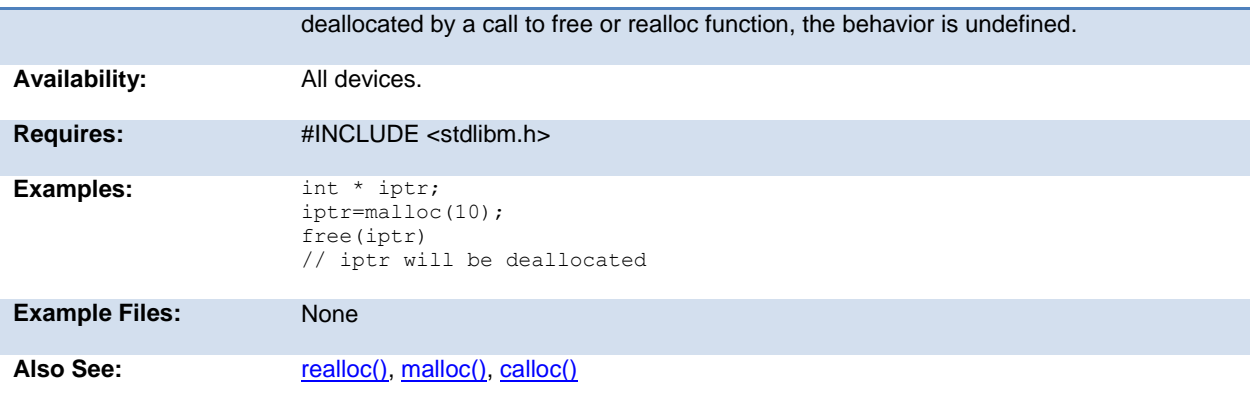

# **frexp( )**

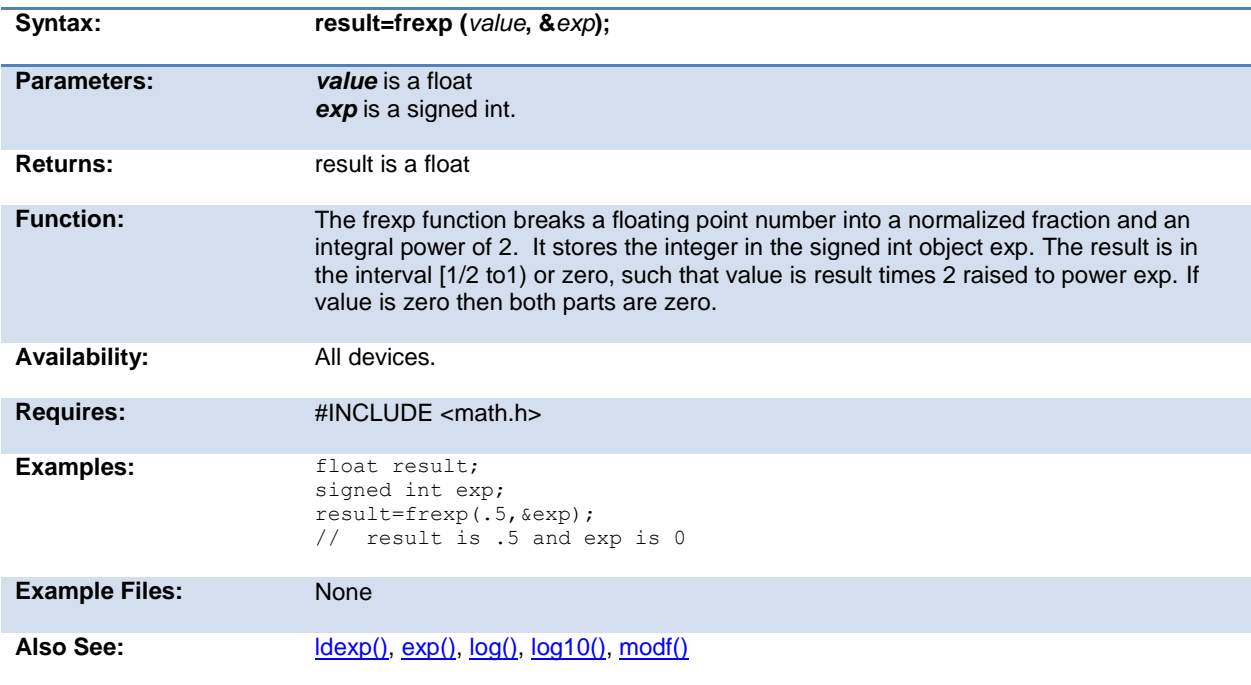

# **scanf( )**

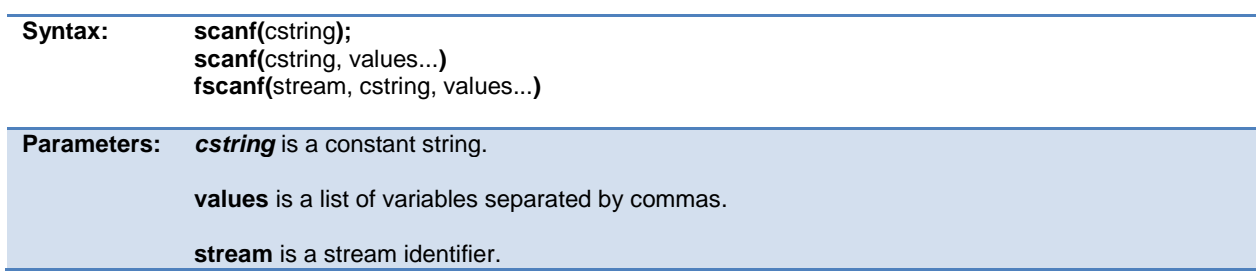

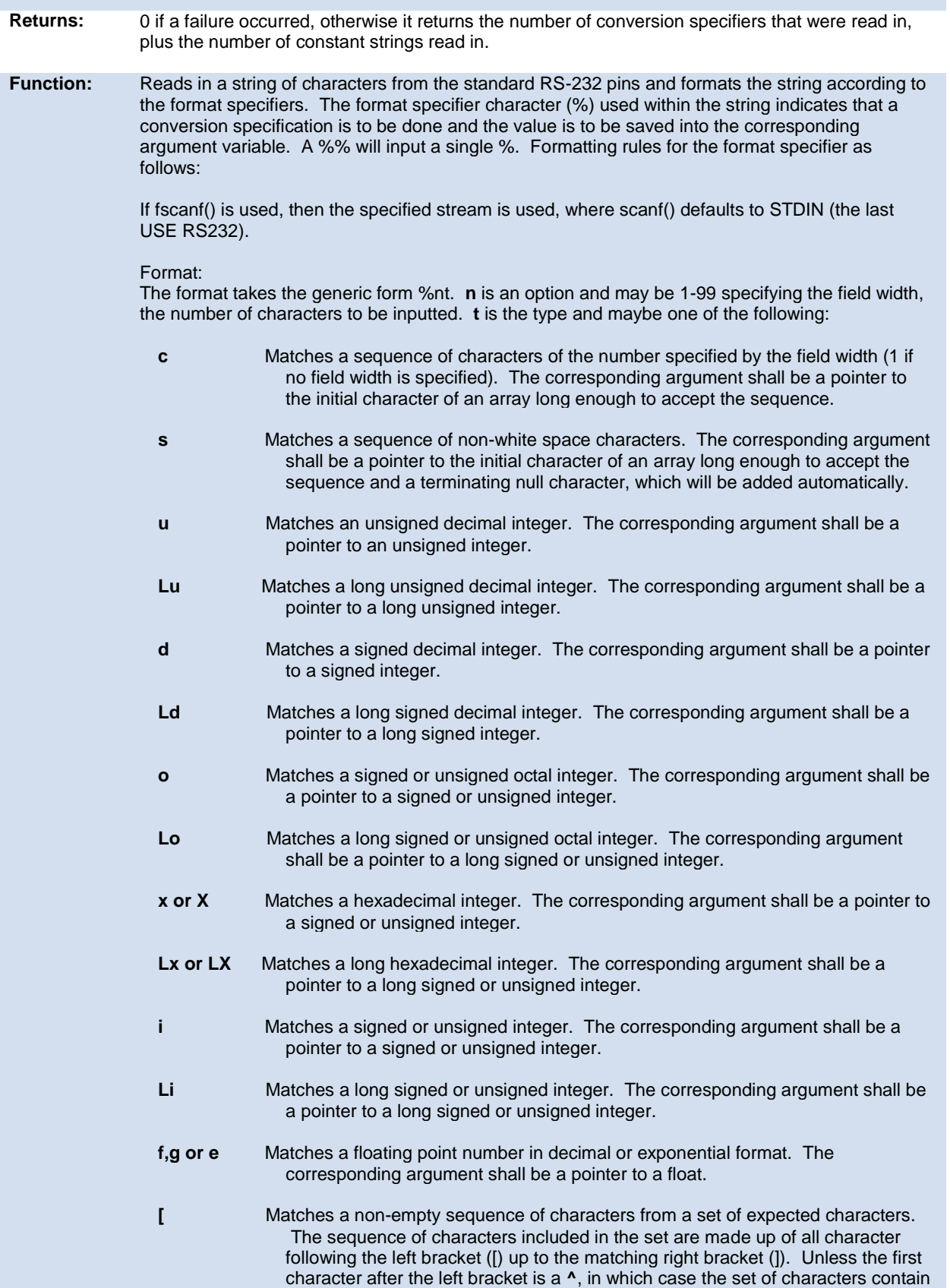

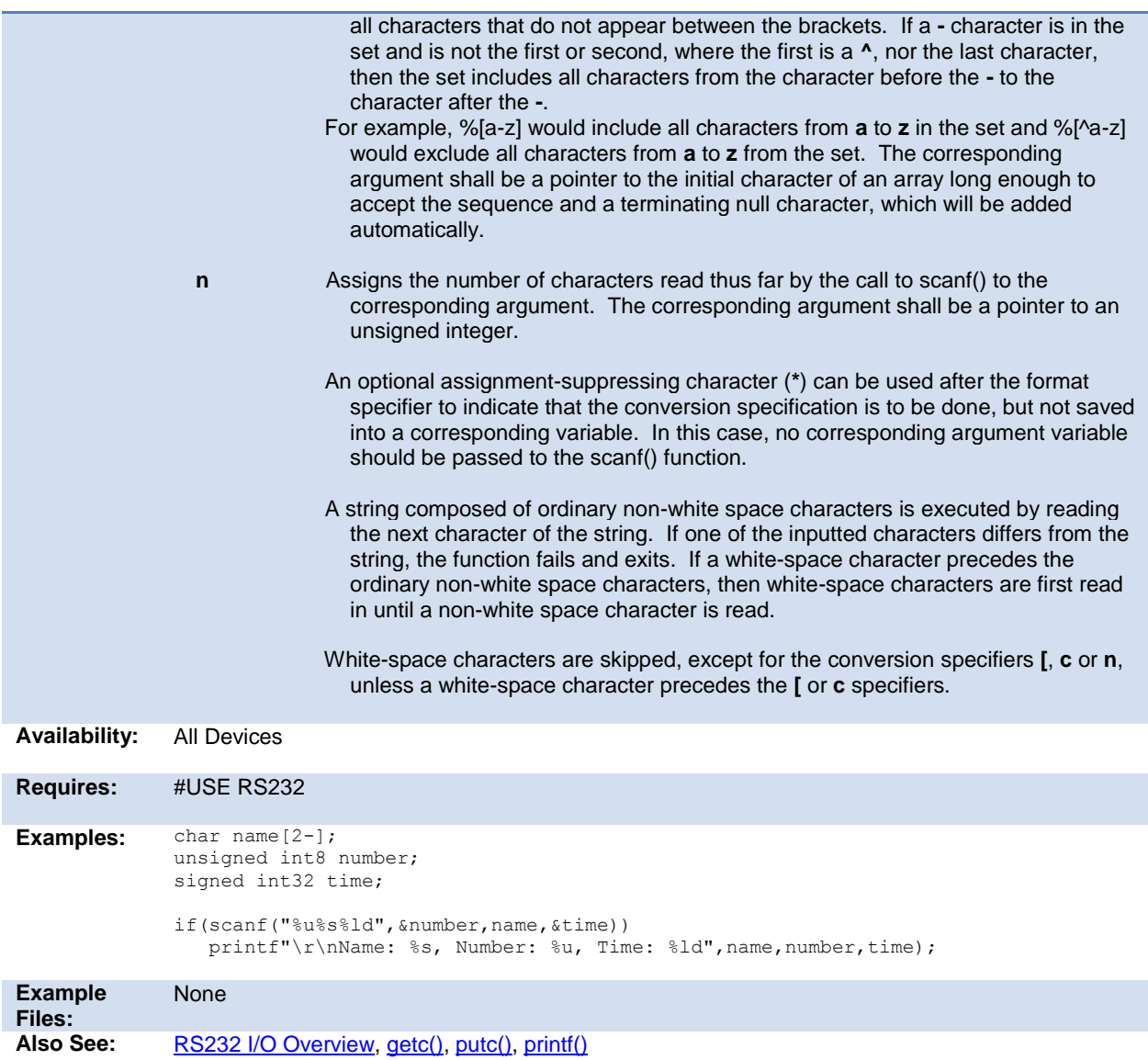

# <span id="page-175-0"></span>**get\_capture( )**

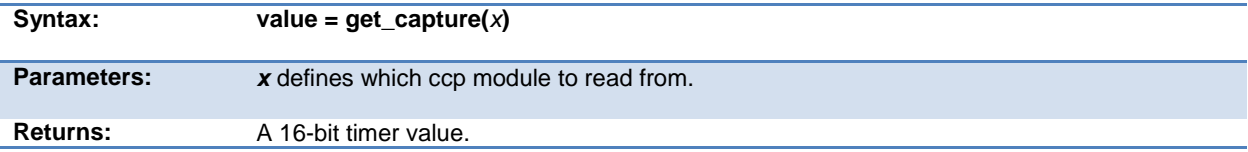

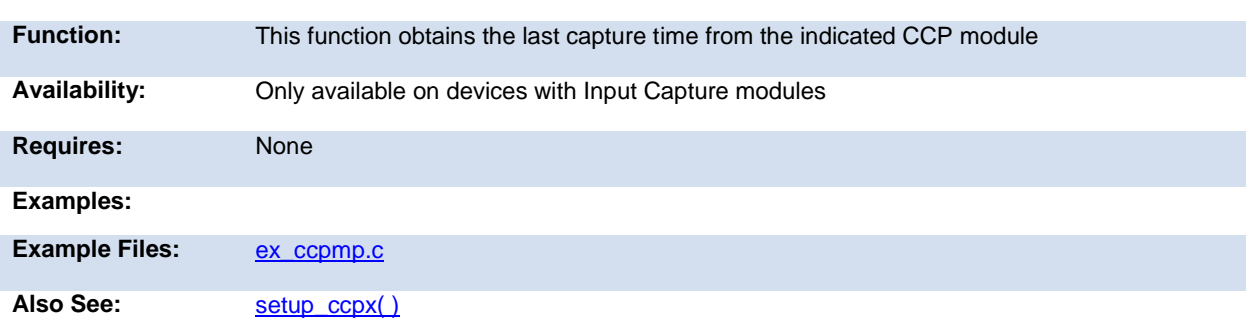

#### <span id="page-176-1"></span>**get\_capture\_event()**

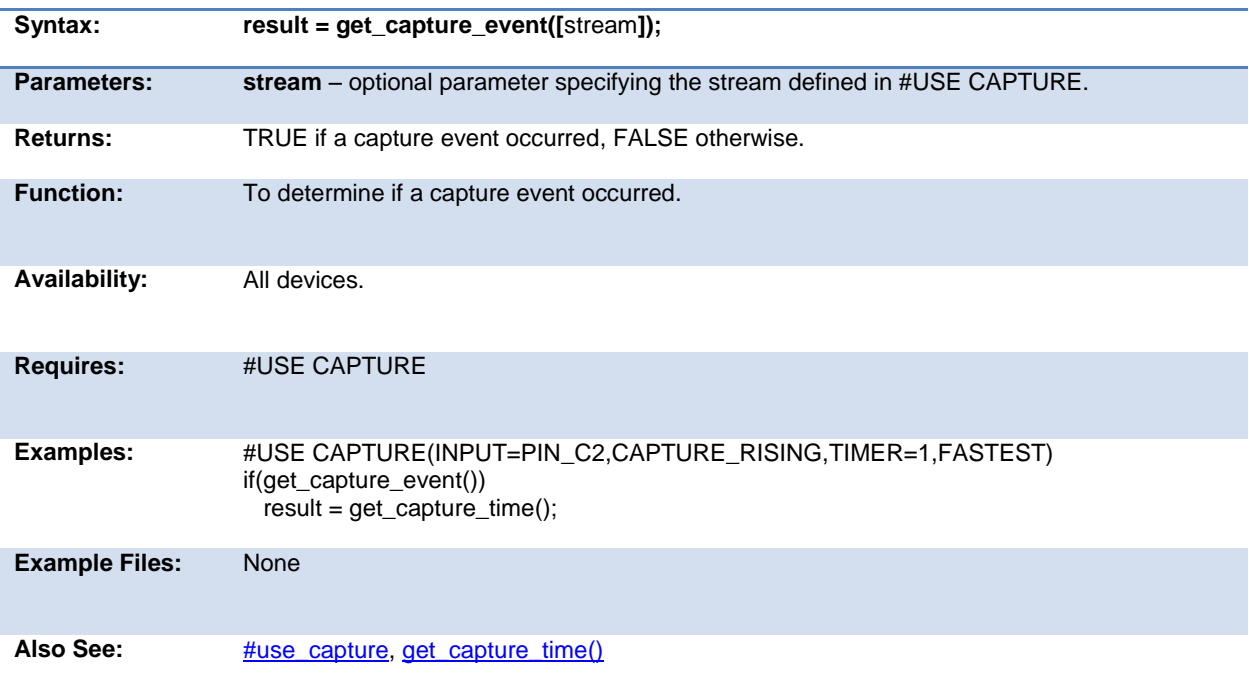

### <span id="page-176-0"></span>**get\_capture\_time()**

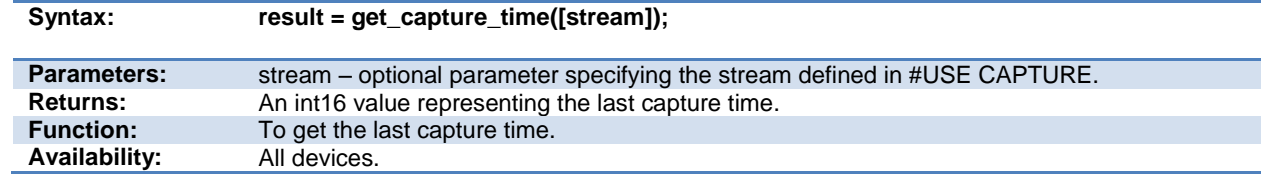

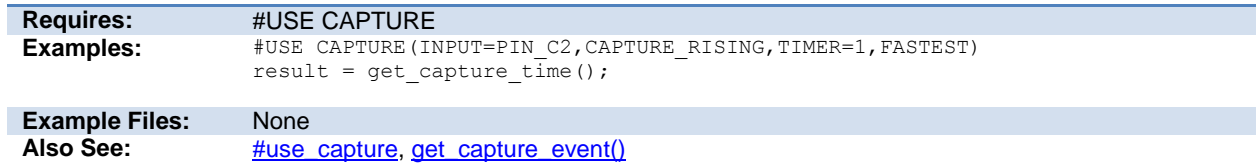

# **get\_capture32()**

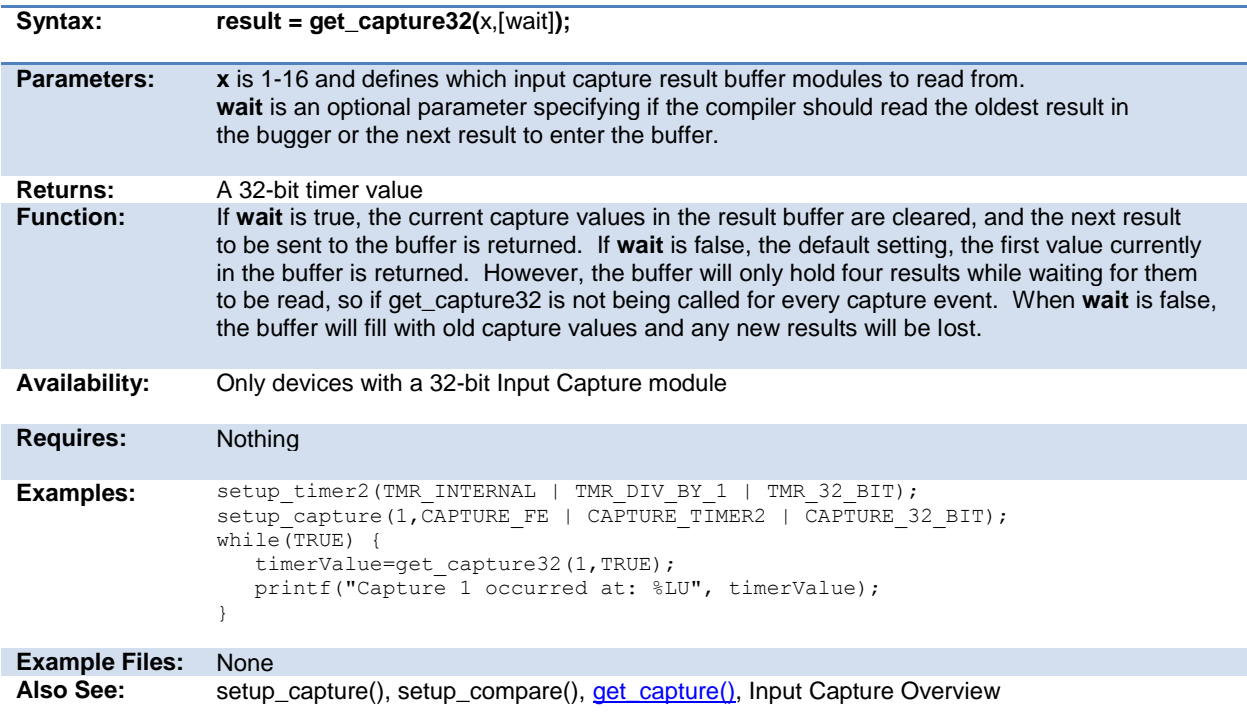

### **get\_hspwm\_capture( )**

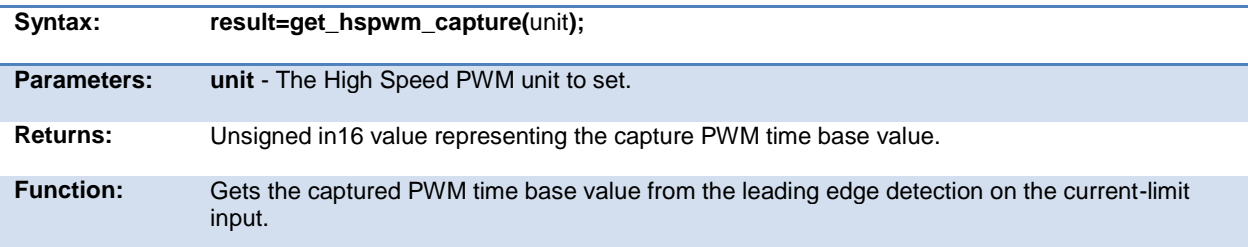

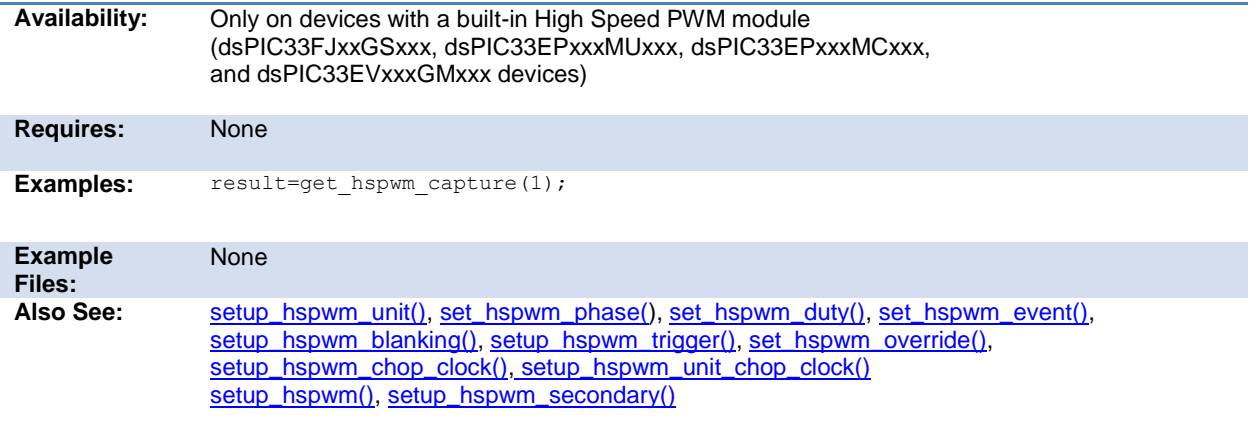

### <span id="page-178-1"></span>**get\_nco\_accumulator( )**

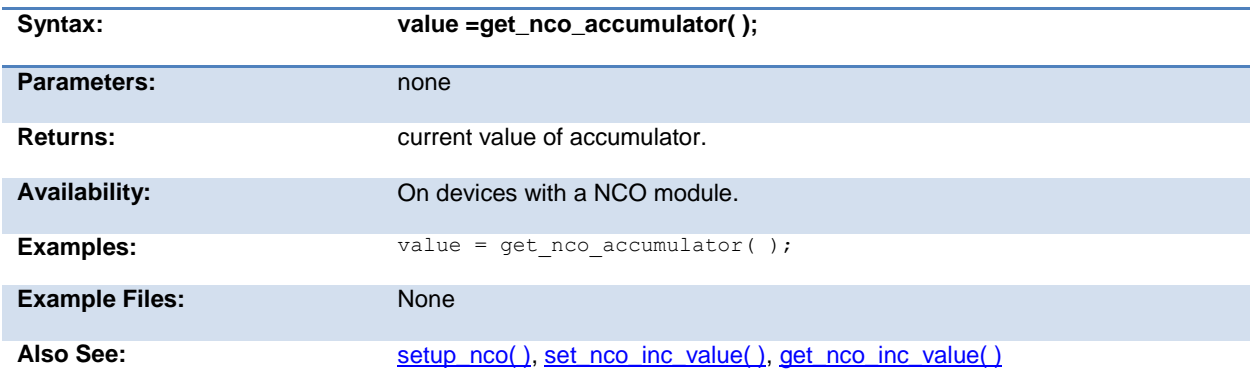

# <span id="page-178-0"></span>**get\_nco\_inc\_value( )**

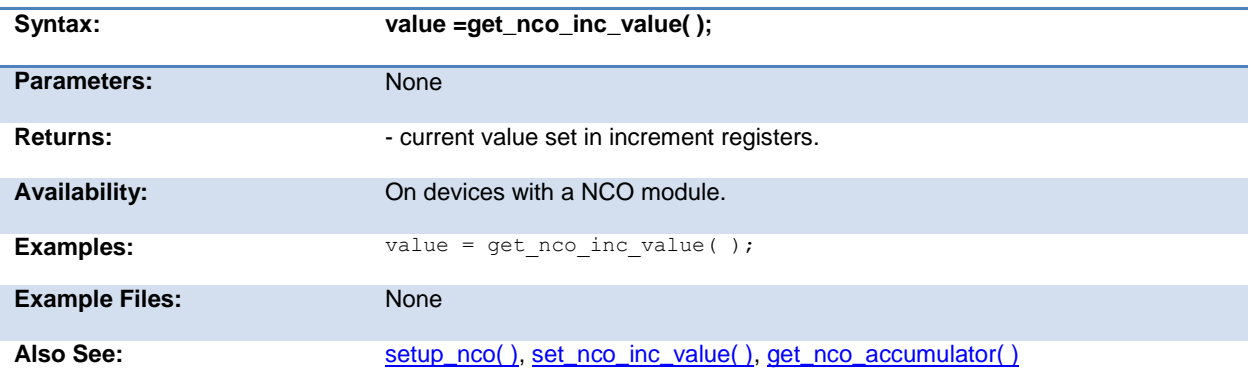

### **get\_ticks( )**

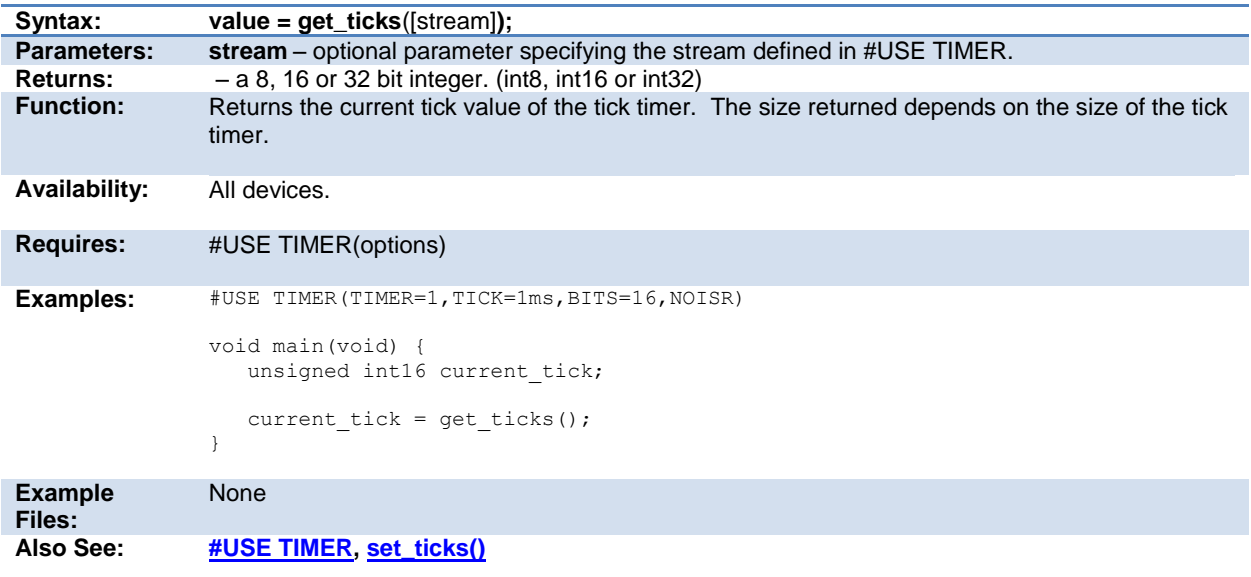

# **get\_timerA( )**

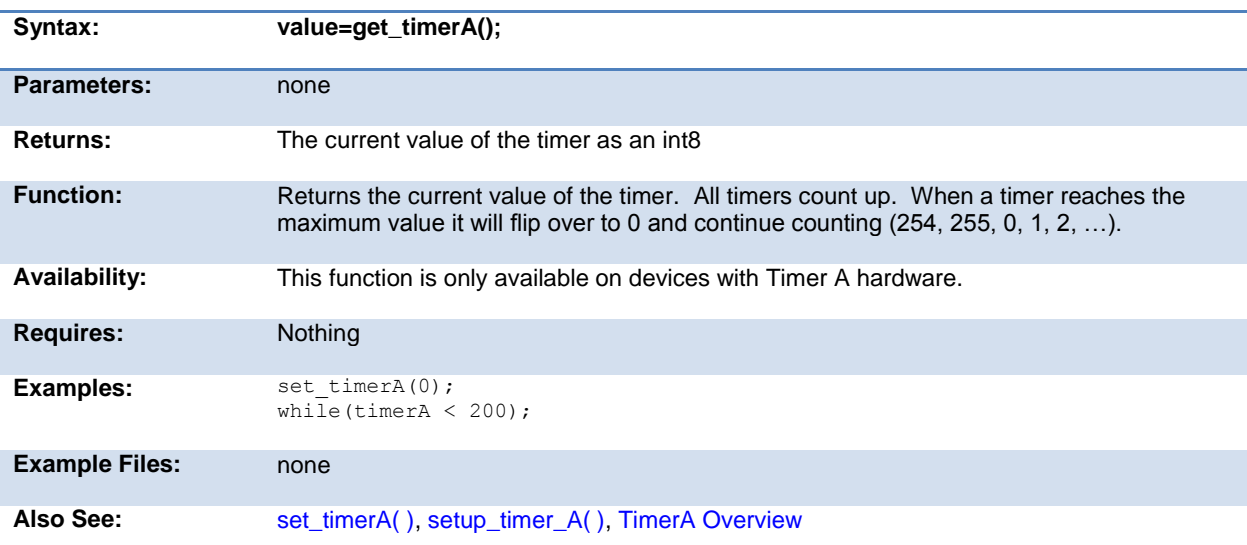

# **get\_timerB( )**

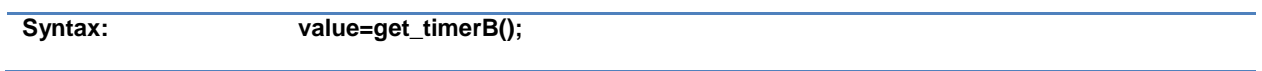
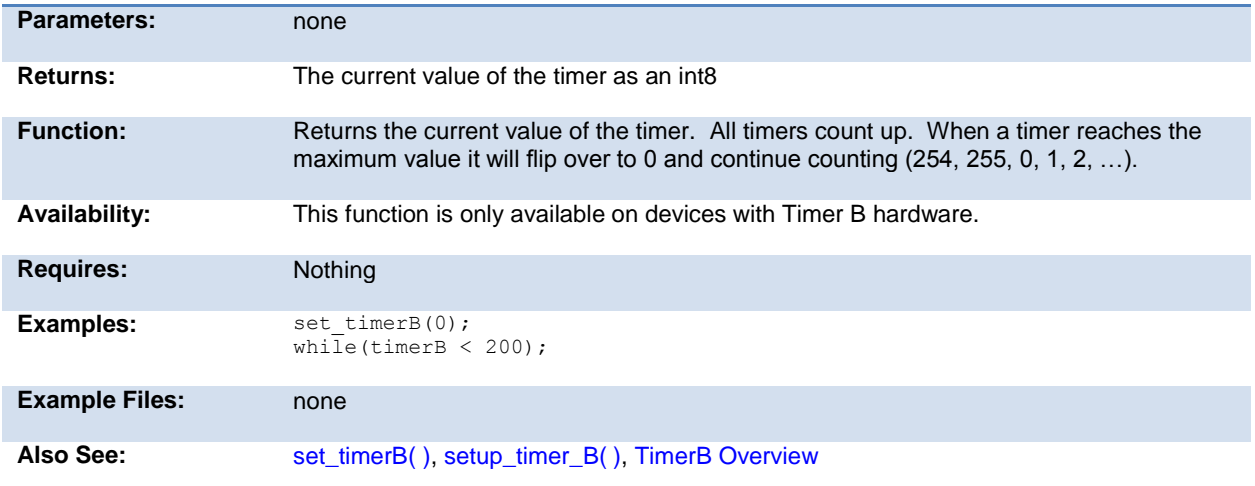

# **get\_timerx( )**

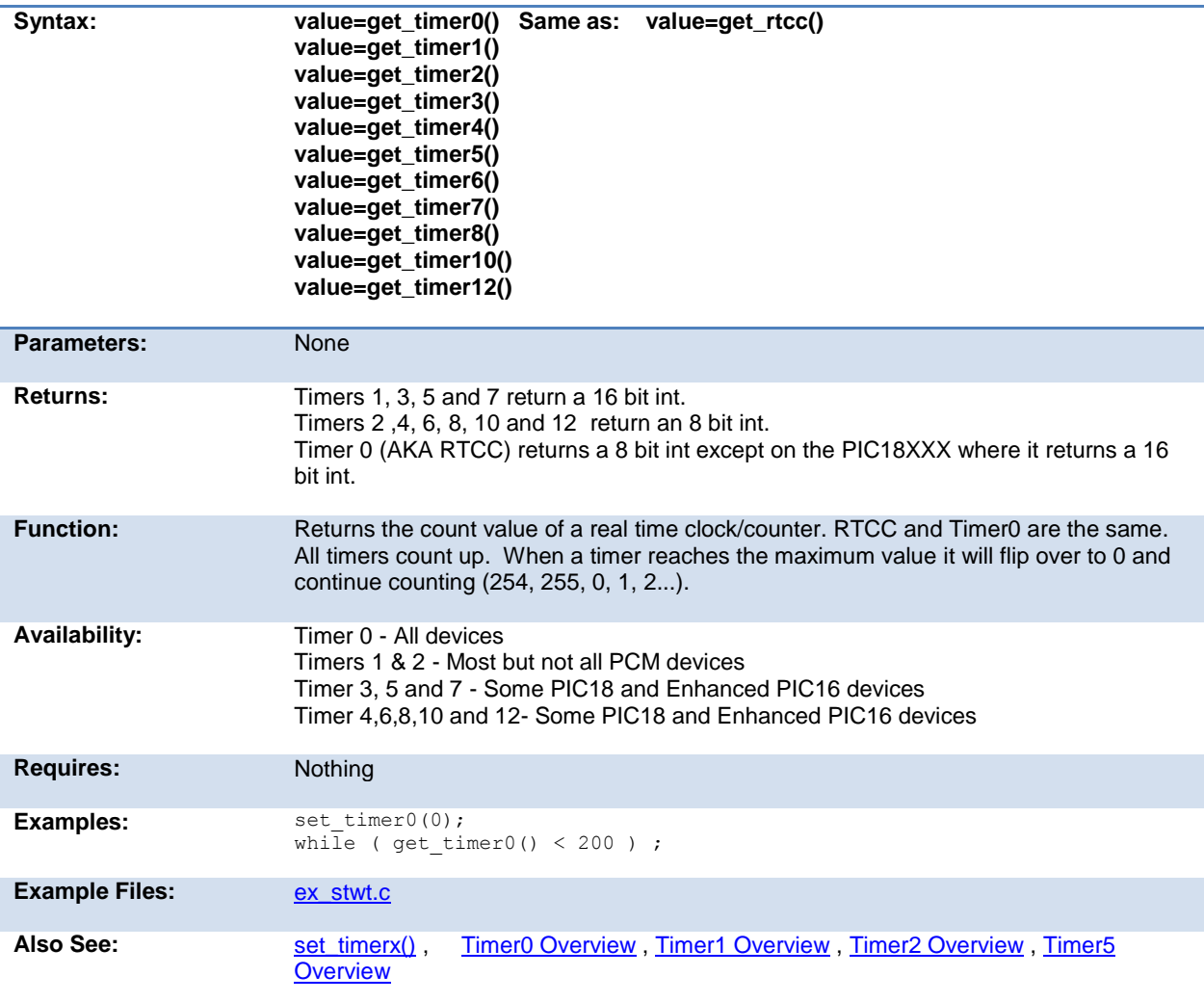

## **get\_tris\_x( )**

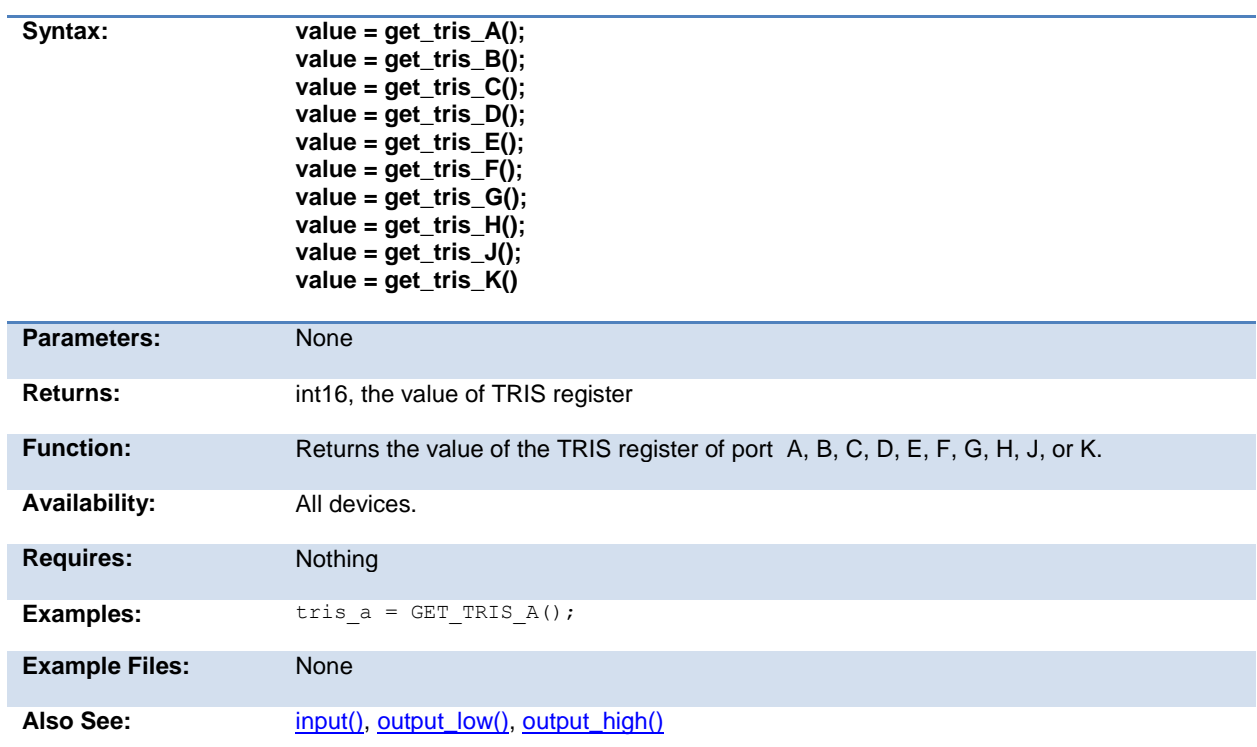

# **getenv( )**

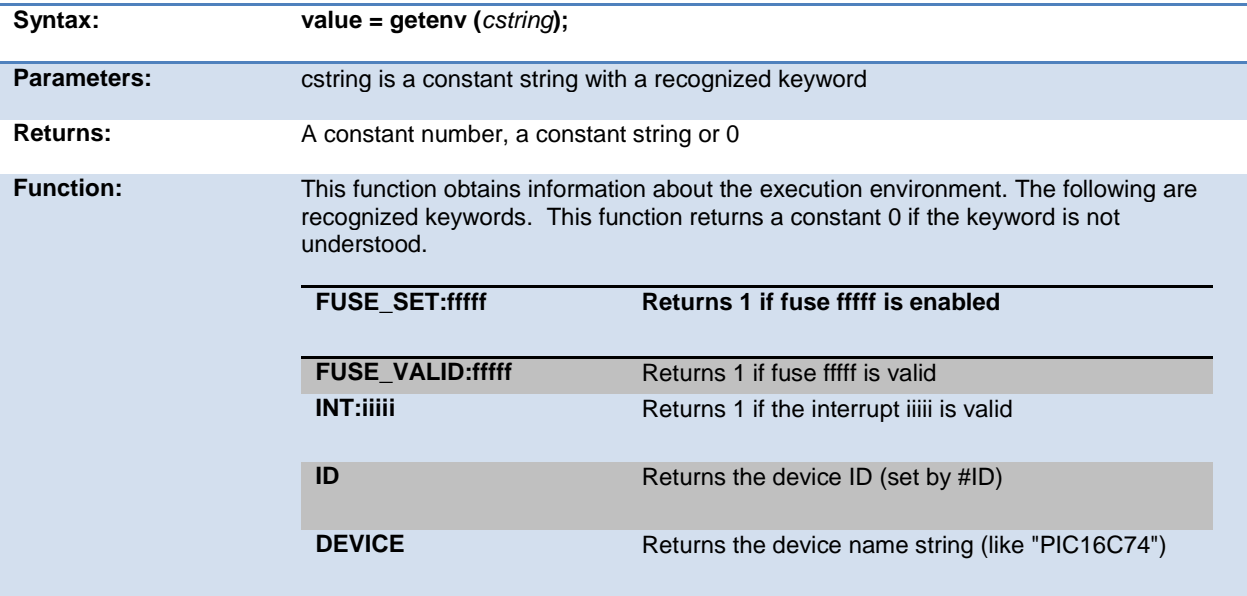

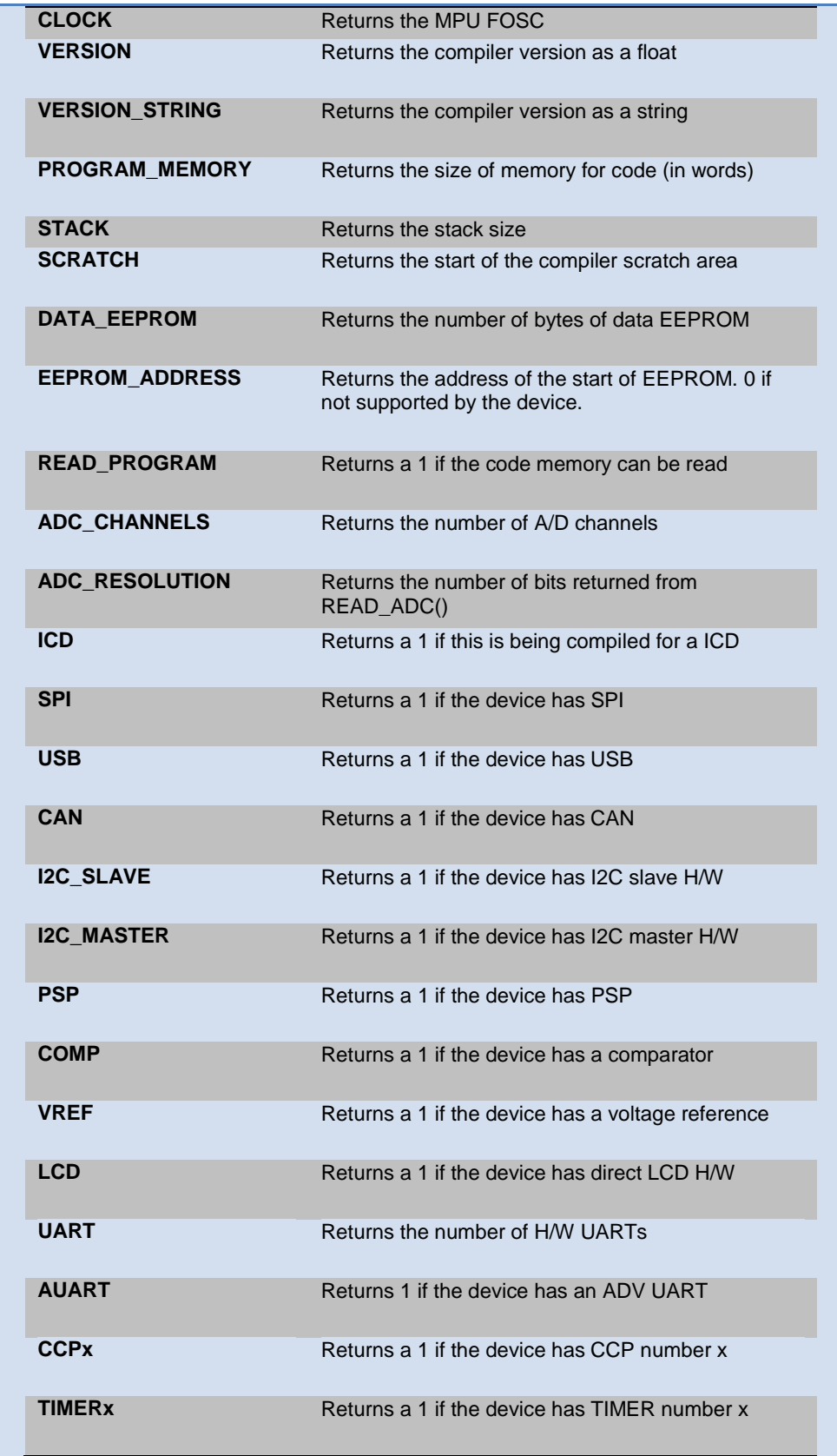

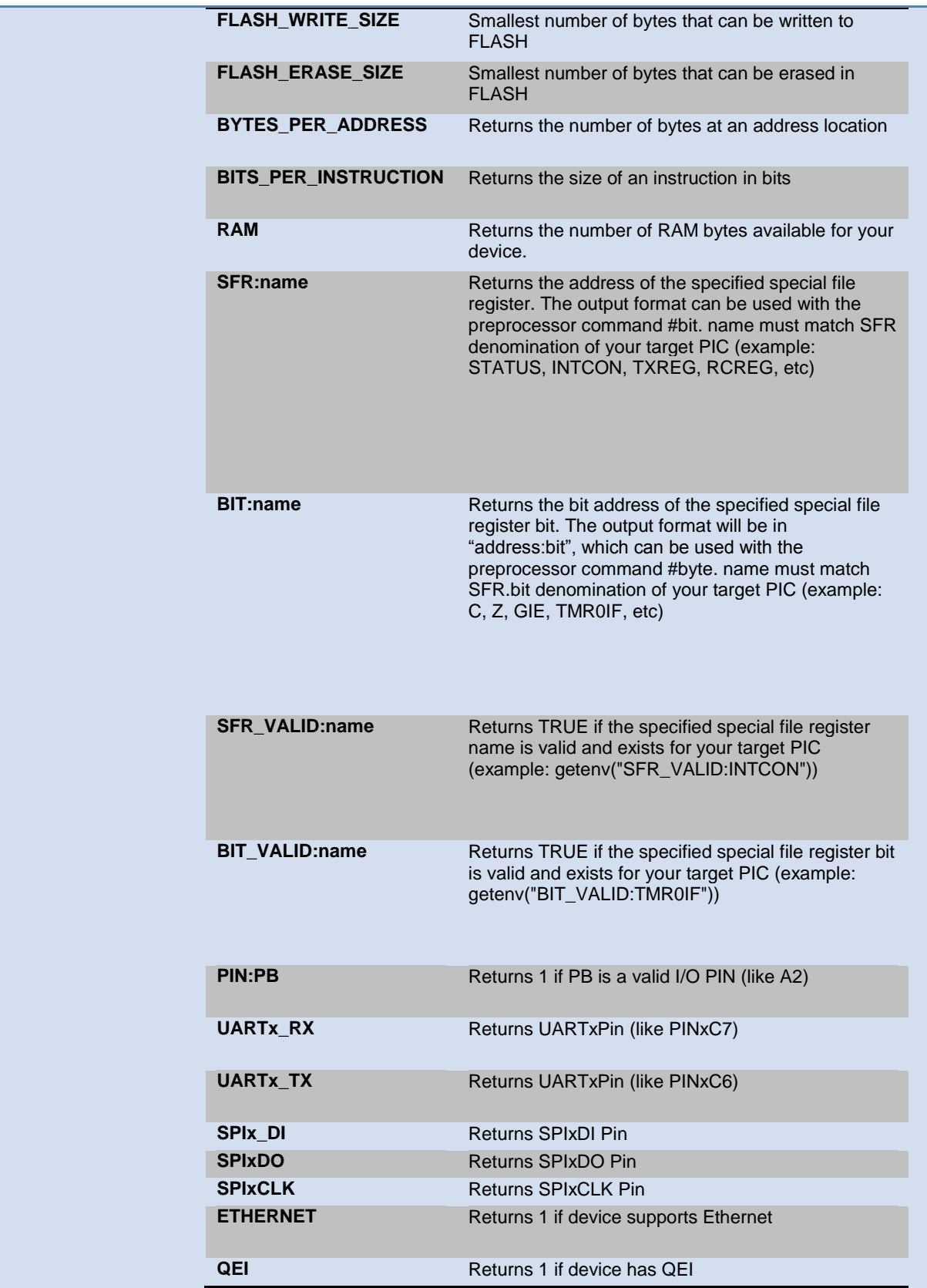

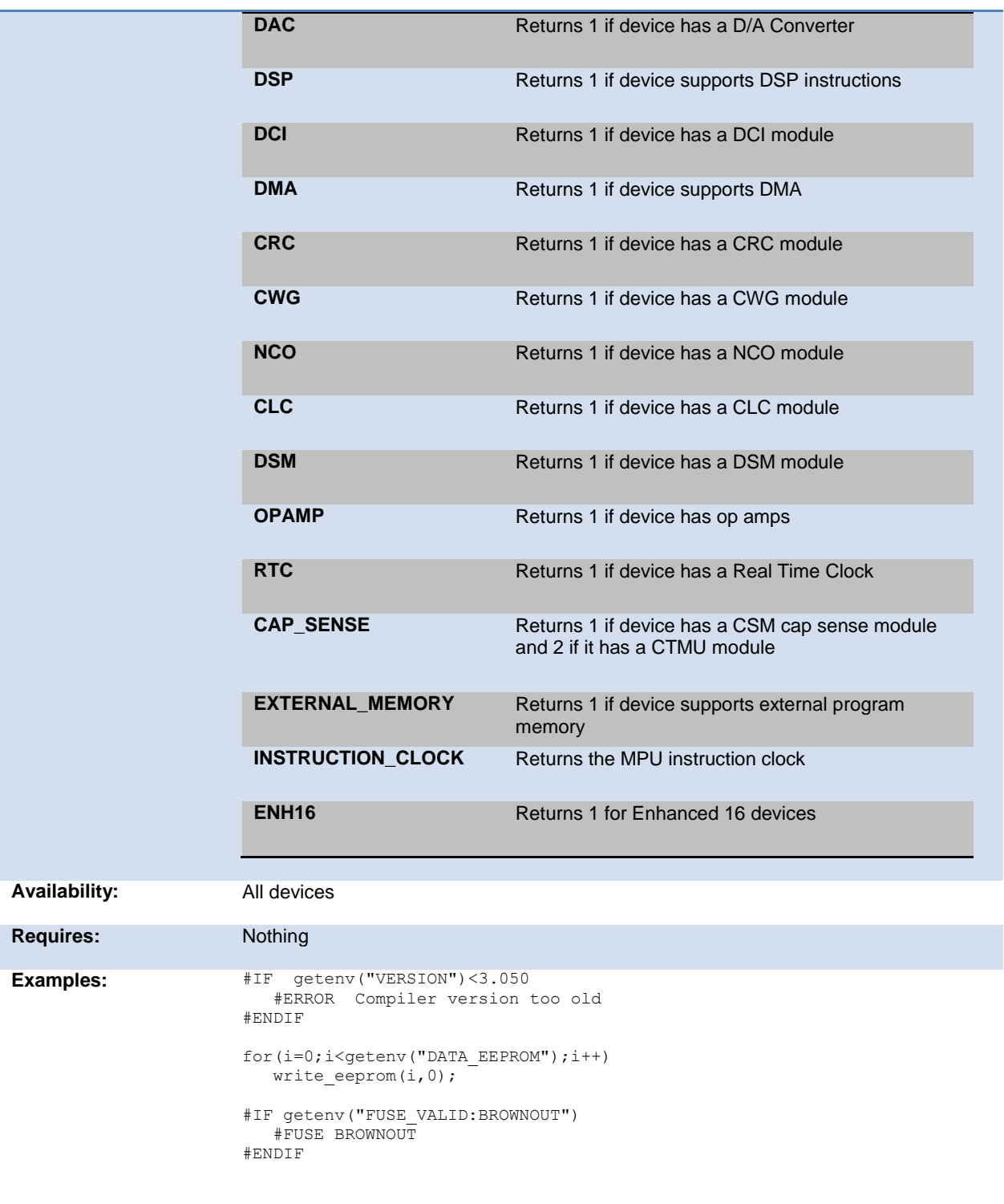

#byte status\_reg=GETENV("SFR:STATUS")

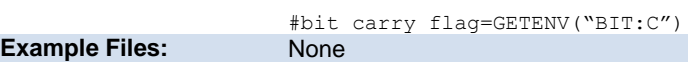

<span id="page-185-0"></span>Also See: None

# **gets( ) fgets( )**

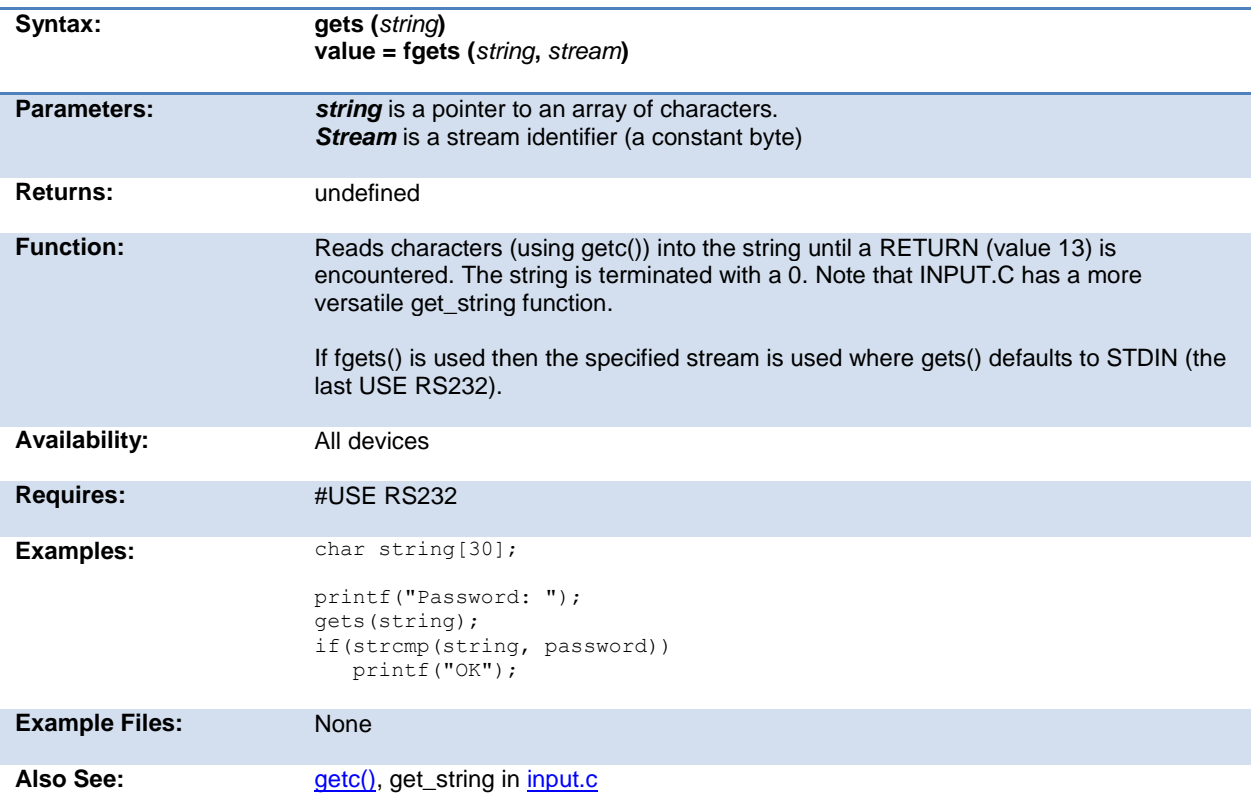

## **goto\_address( )**

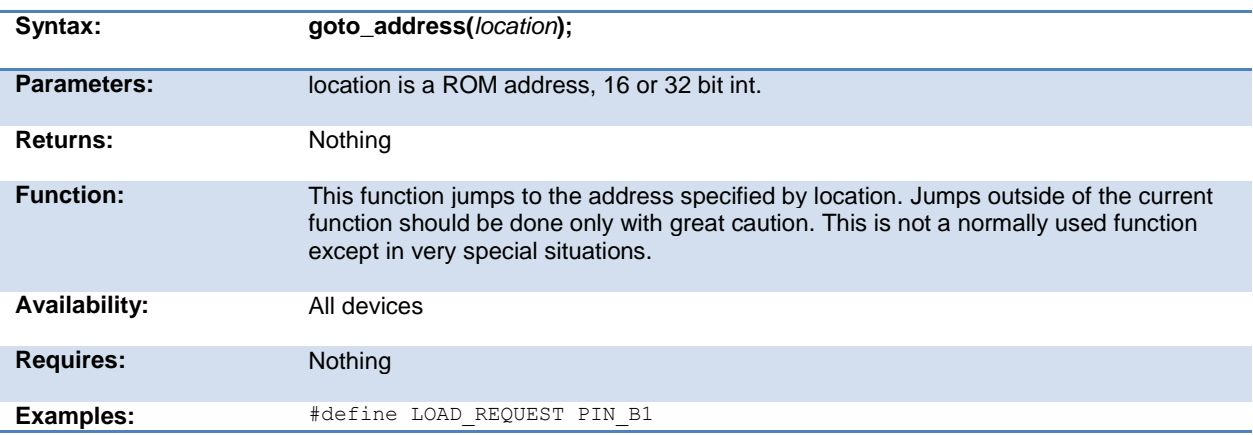

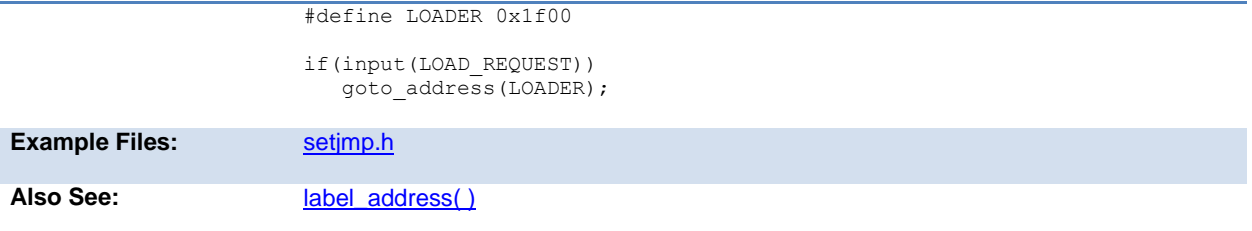

# **high\_speed\_adc\_done( )**

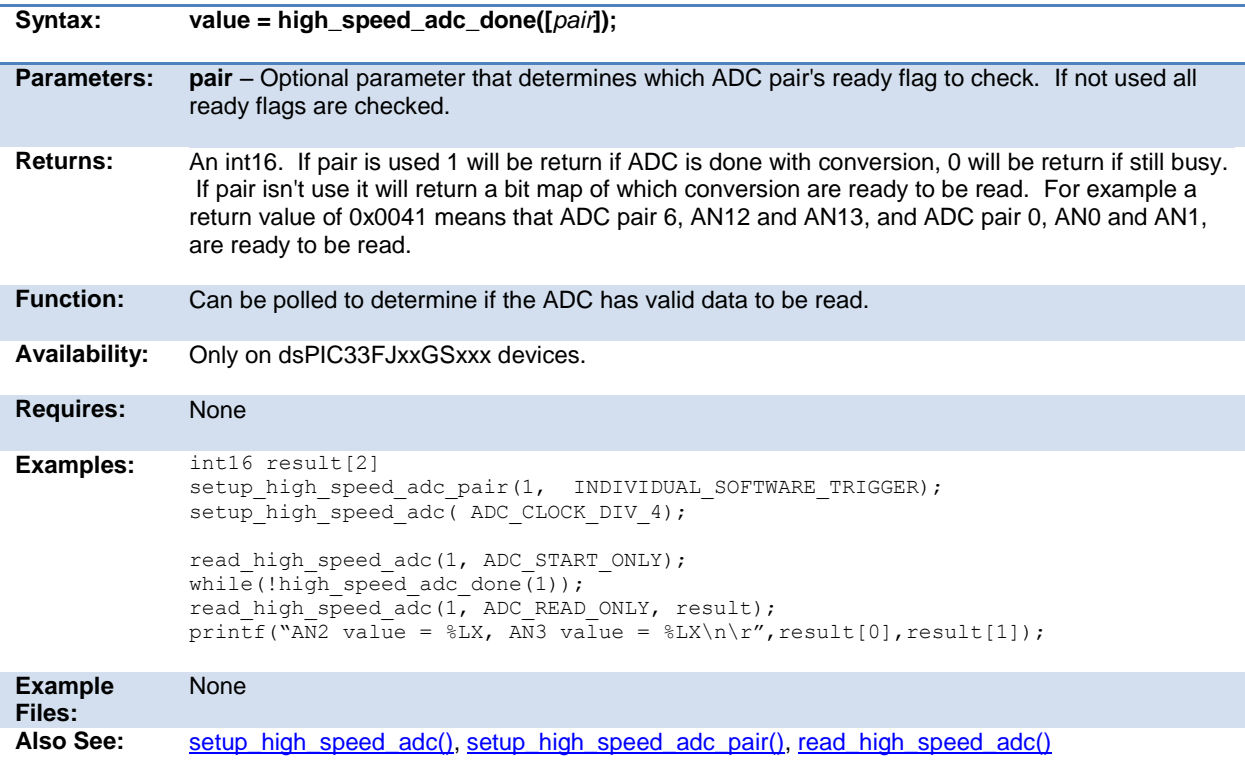

## **i2c\_init( )**

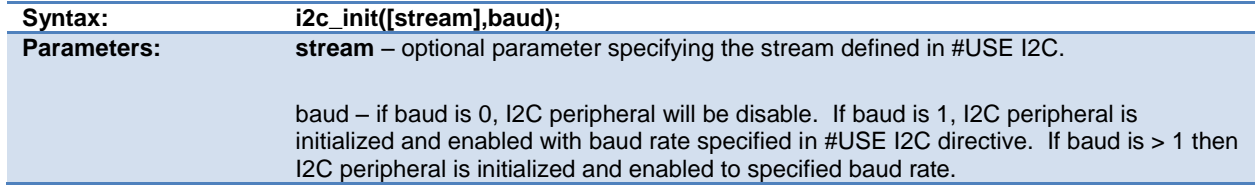

<span id="page-187-0"></span>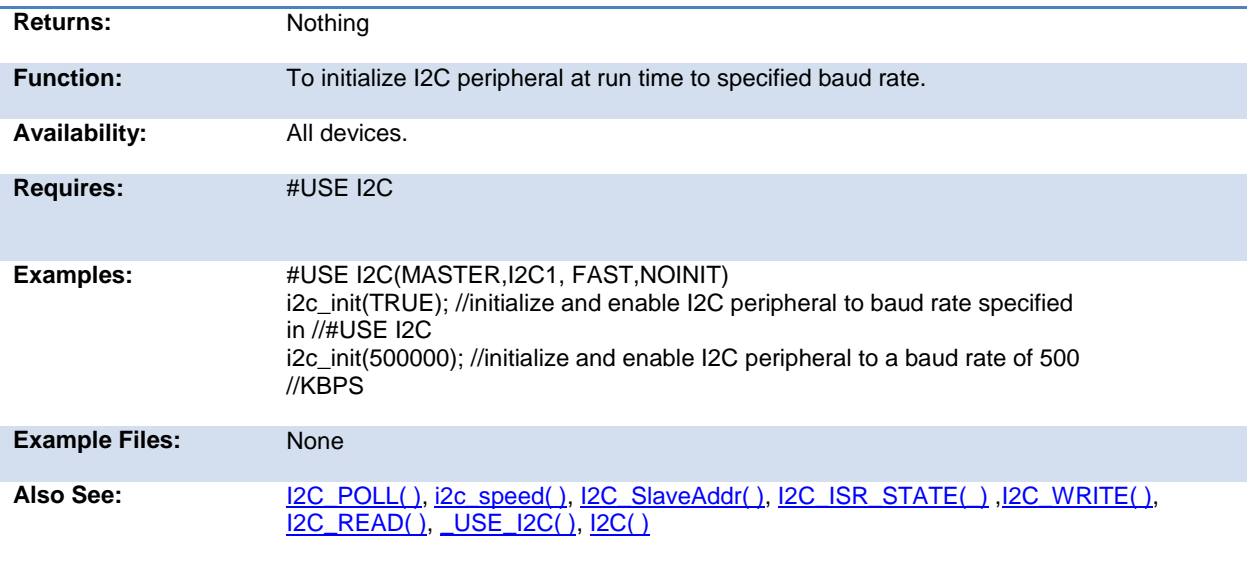

# **i2c\_isr\_state( )**

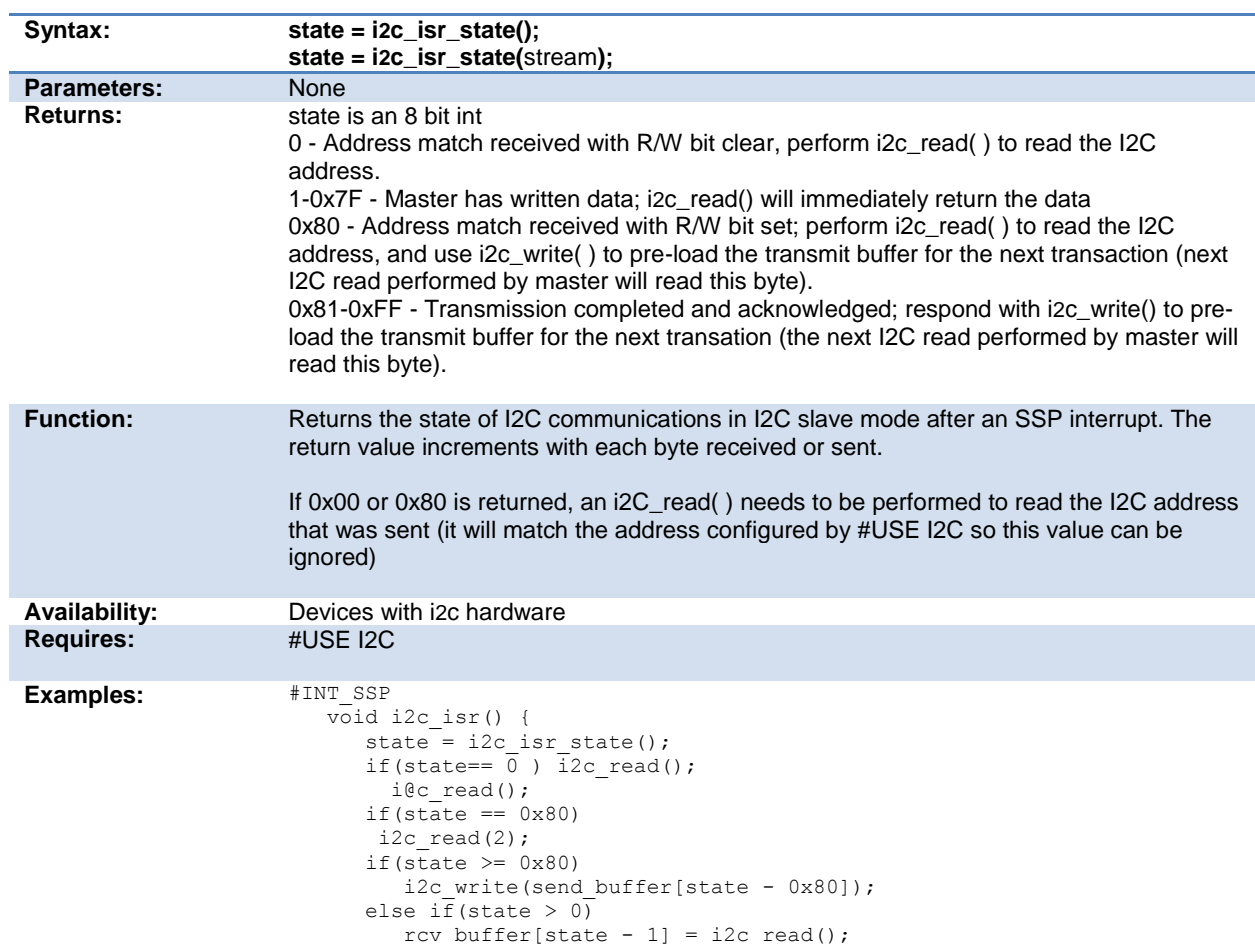

<span id="page-188-0"></span>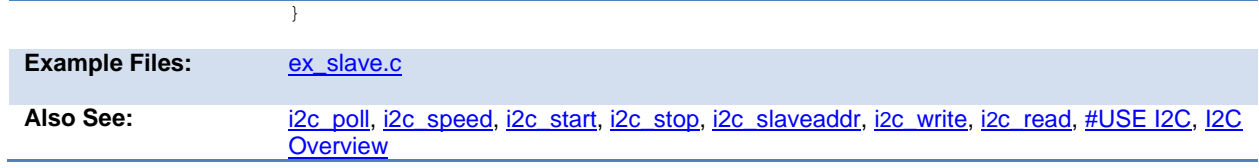

# **i2c\_poll( )**

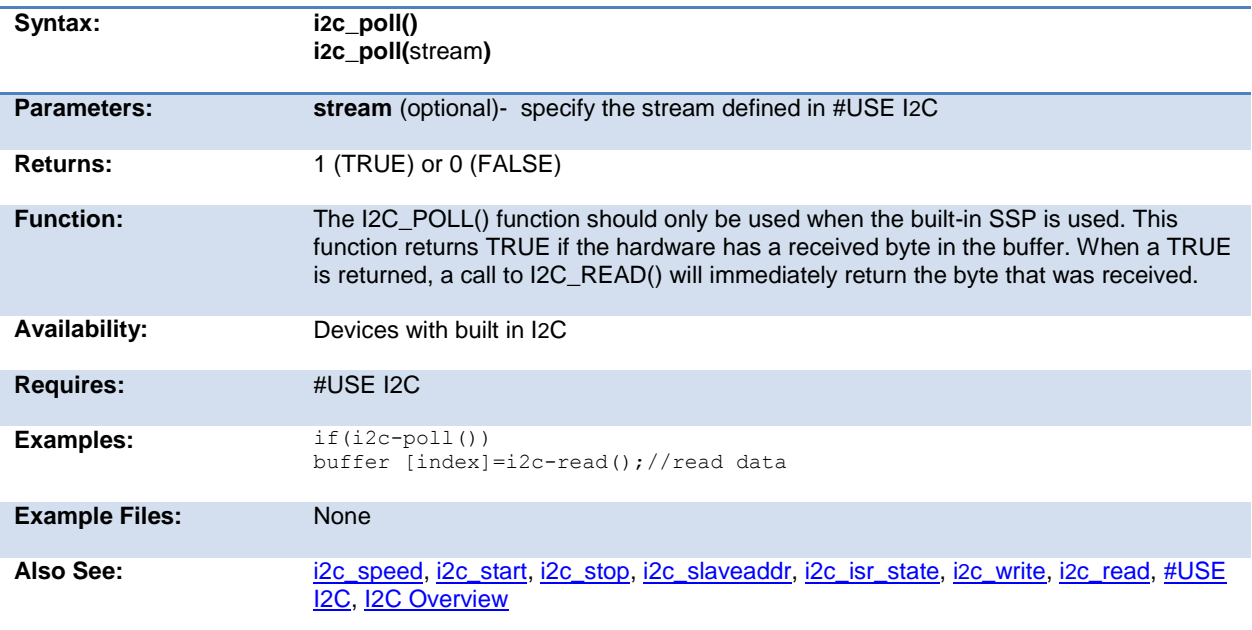

## **i2c\_read( )**

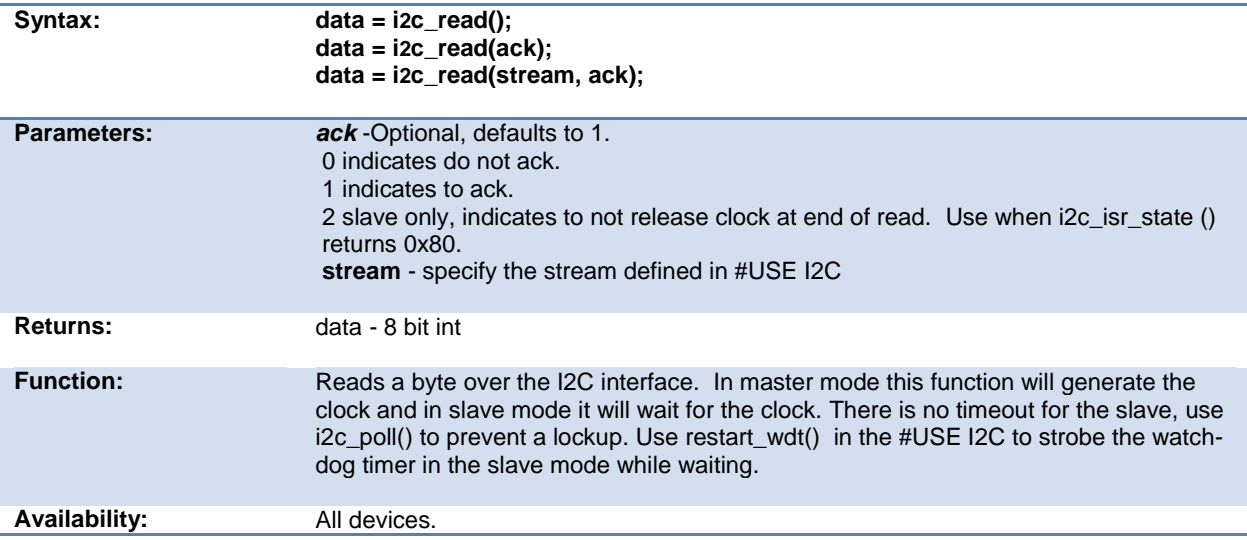

<span id="page-189-0"></span>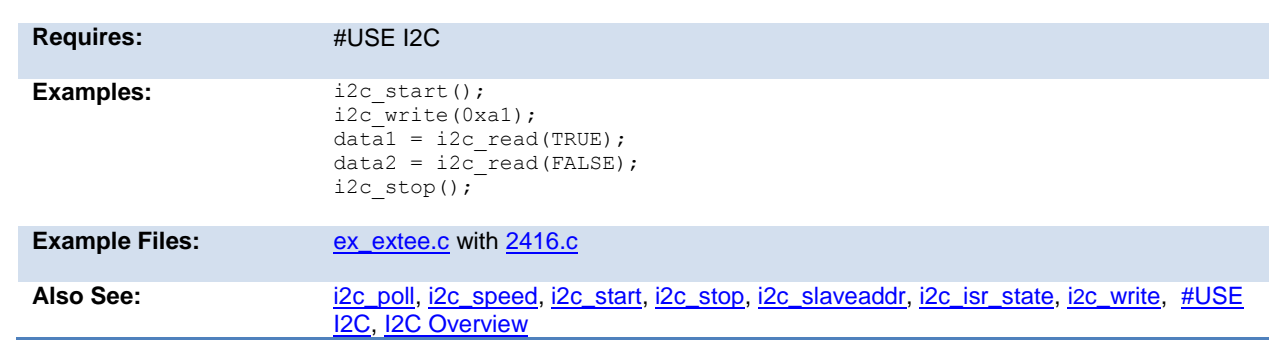

## **i2c\_slaveaddr( )**

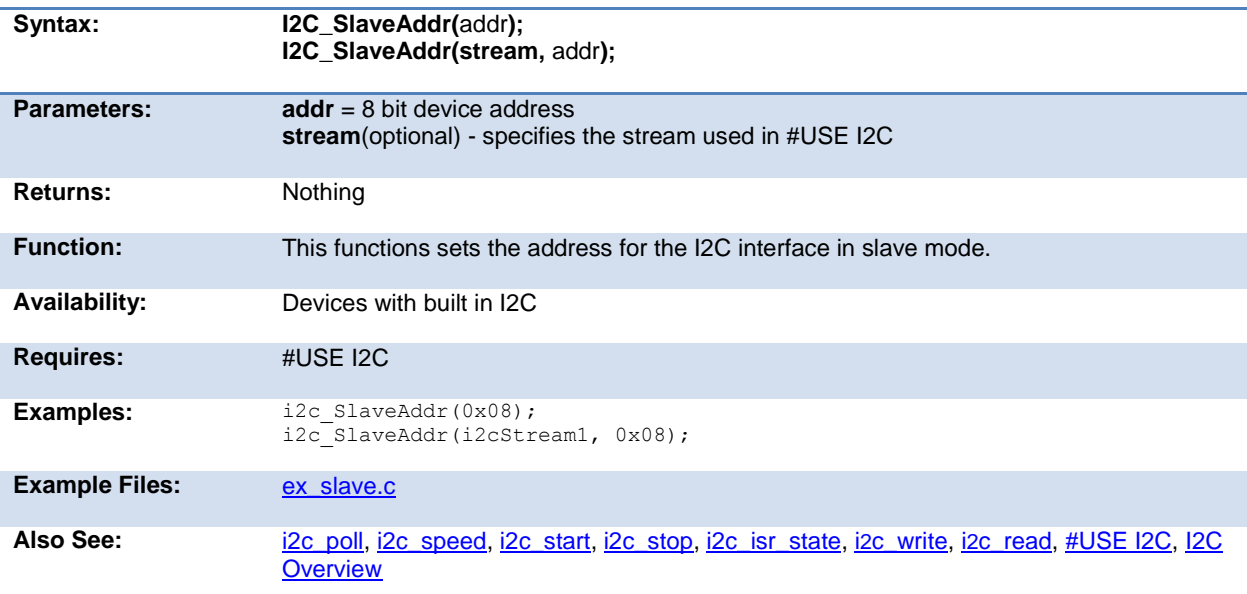

## **i2c\_speed( )**

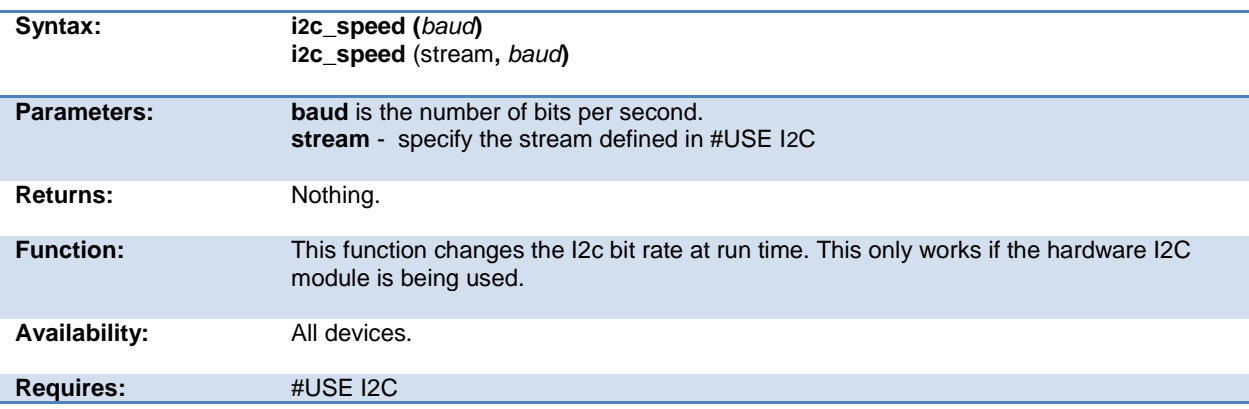

<span id="page-190-0"></span>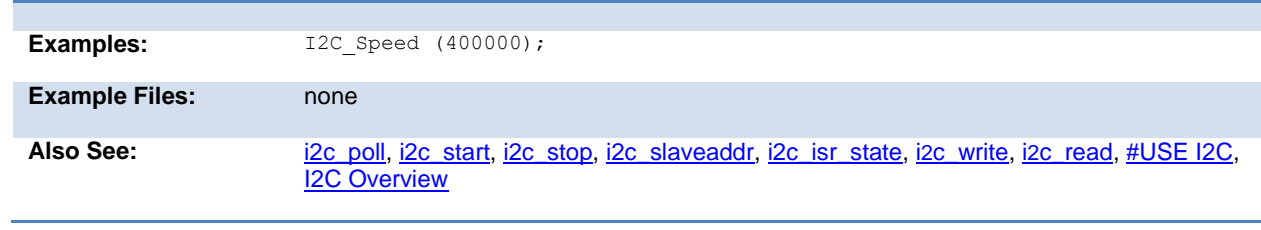

# **i2c\_start( )**

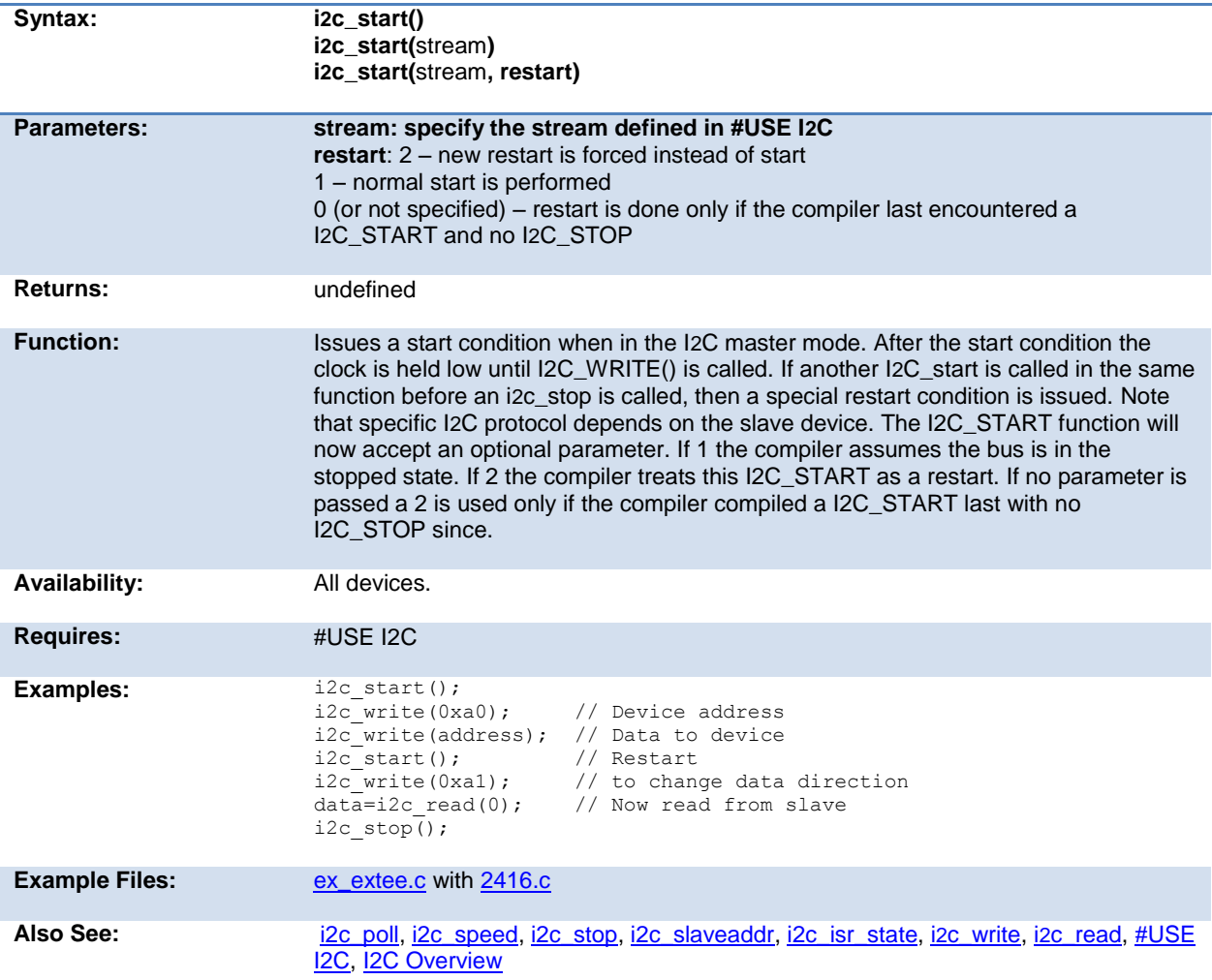

## **i2c\_stop( )**

**Syntax: i2c\_stop()**

<span id="page-191-0"></span>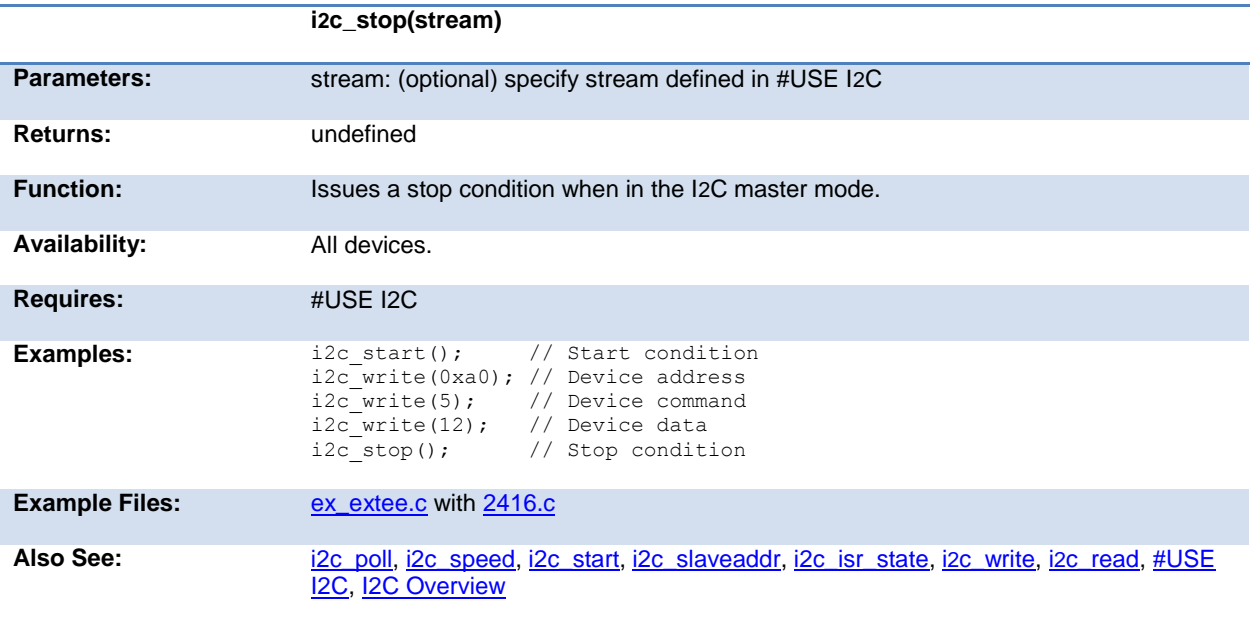

# **i2c\_write( )**

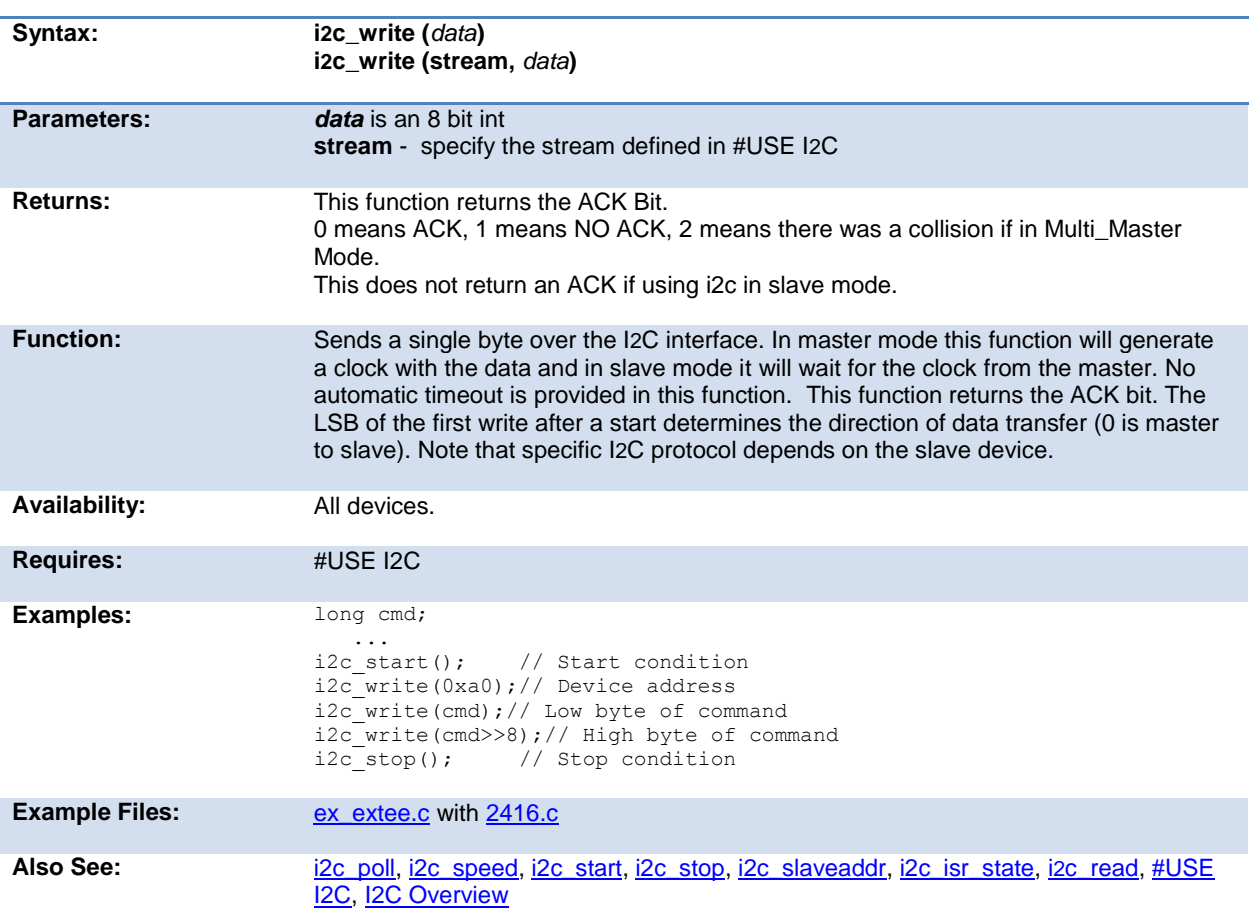

# <span id="page-192-0"></span>**input( )**

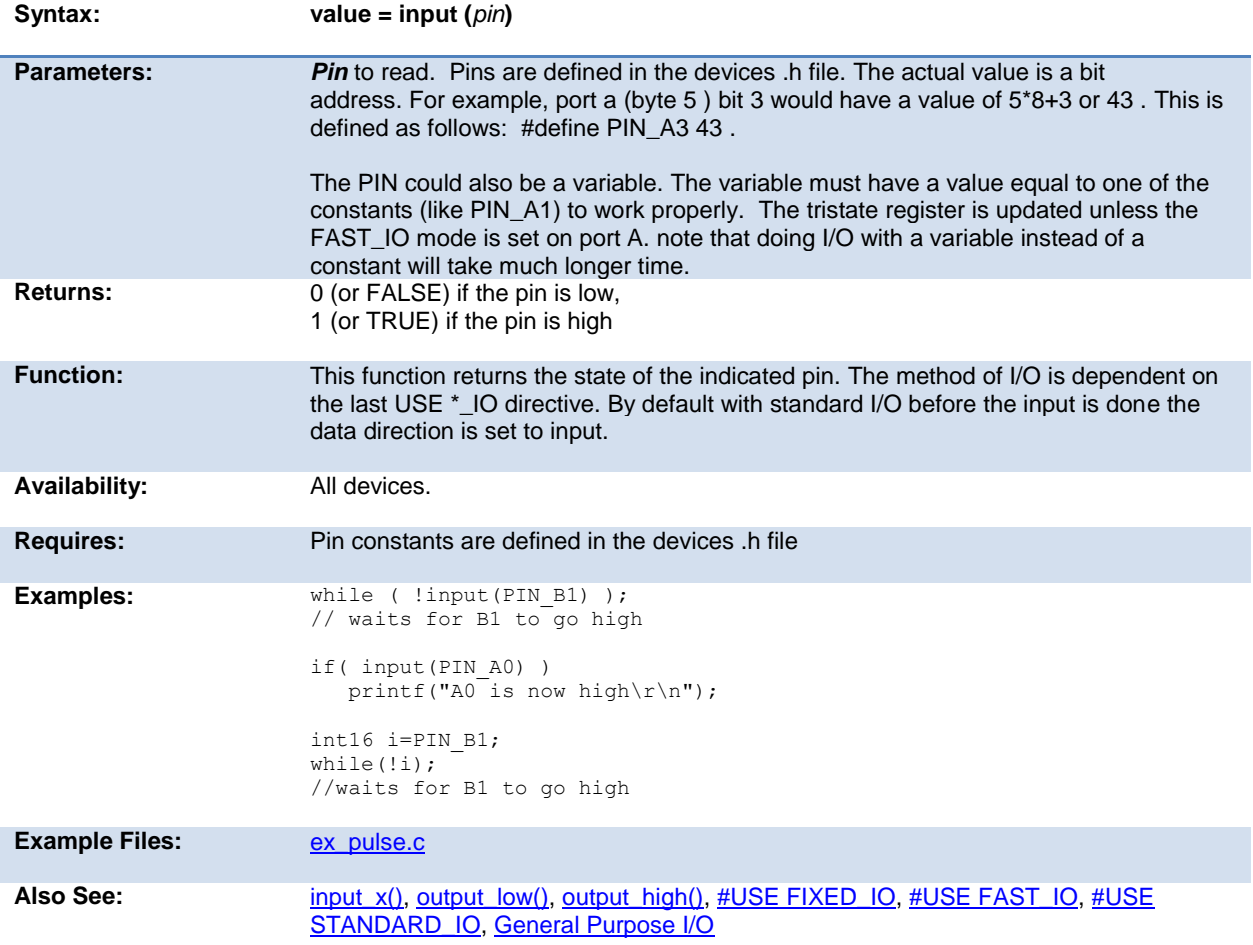

# **input\_change\_x( )**

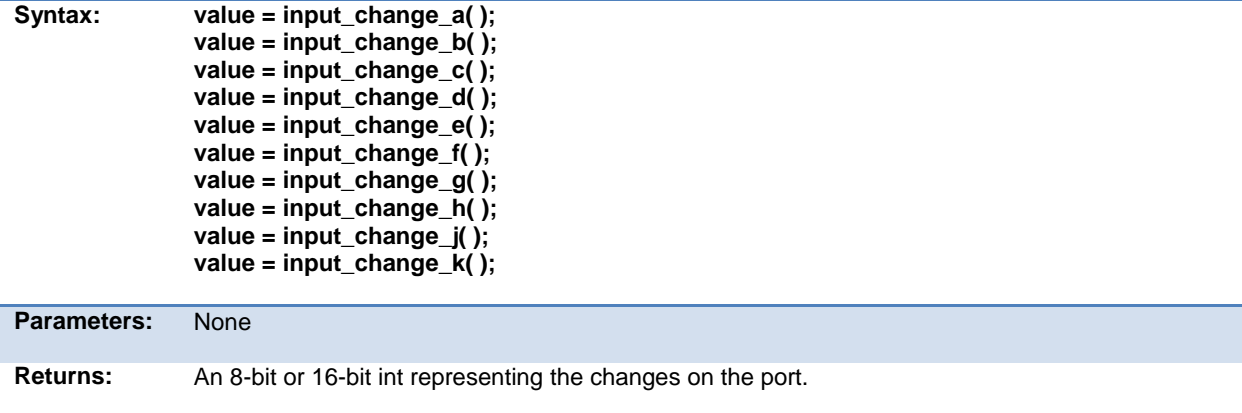

<span id="page-193-0"></span>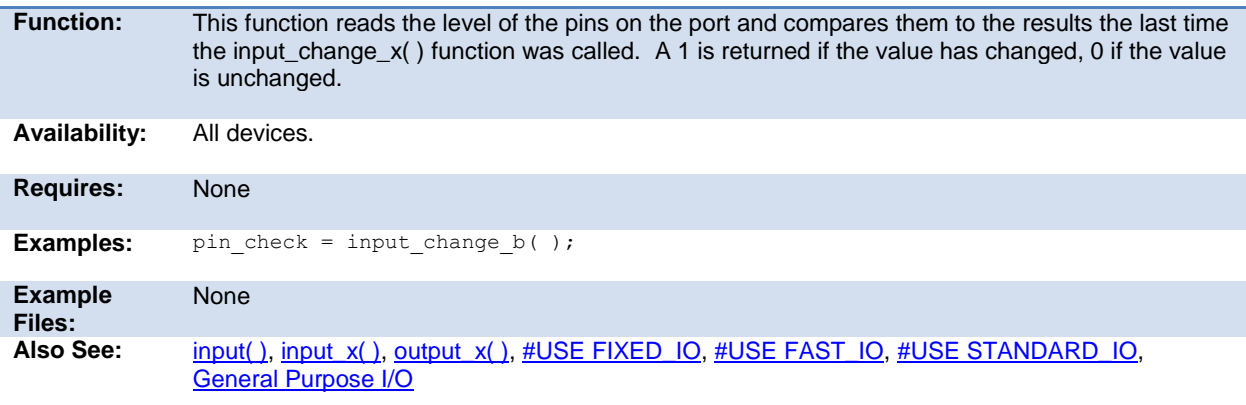

# **input\_state( )**

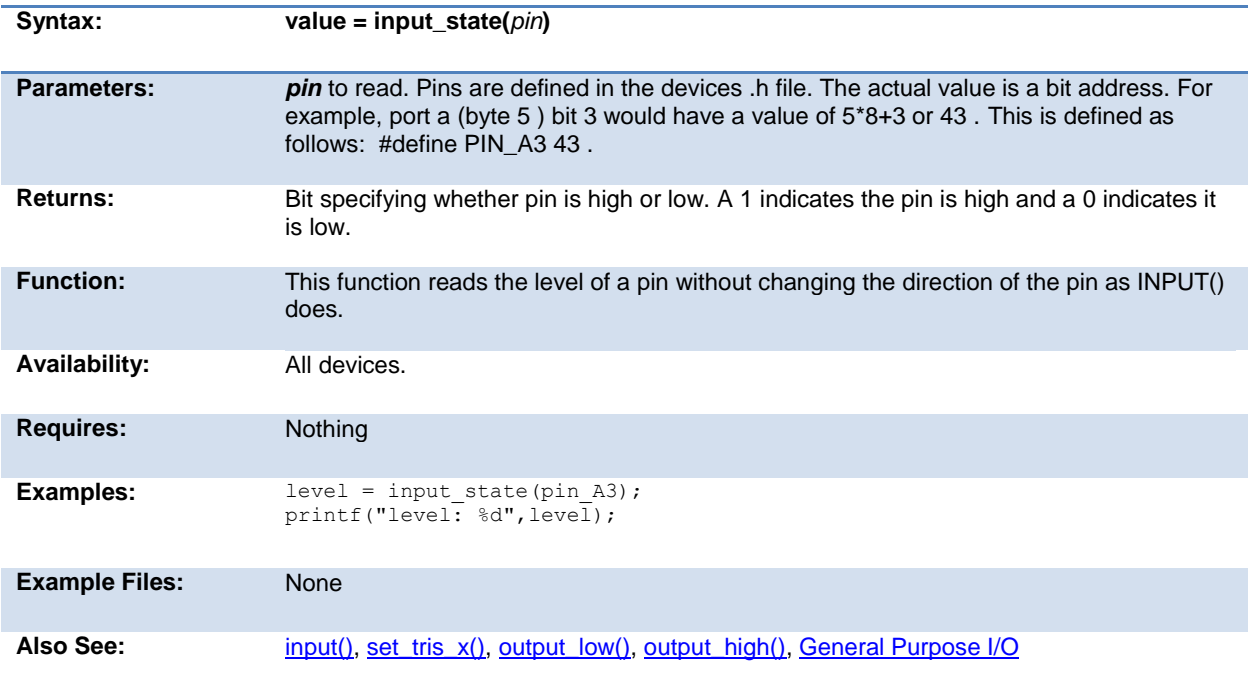

# <span id="page-194-0"></span>**input\_x( )**

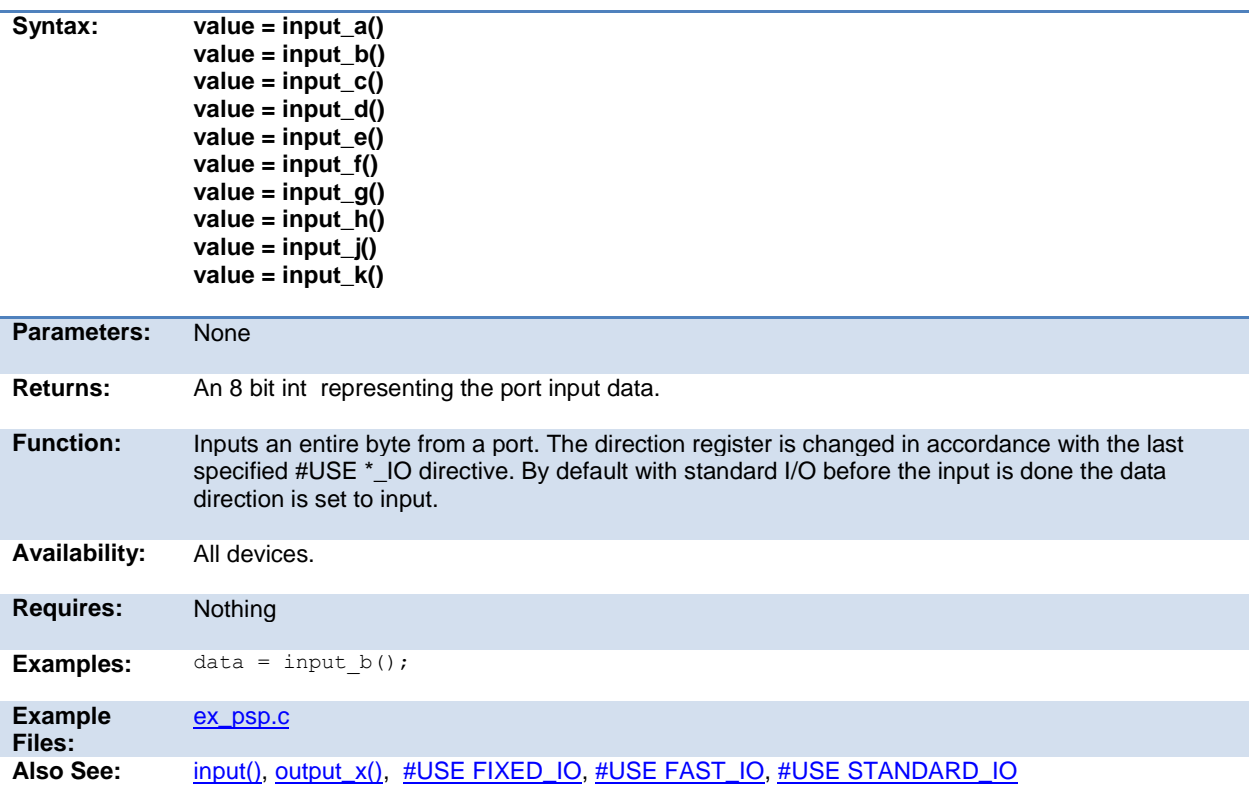

# **interrupt\_active( )**

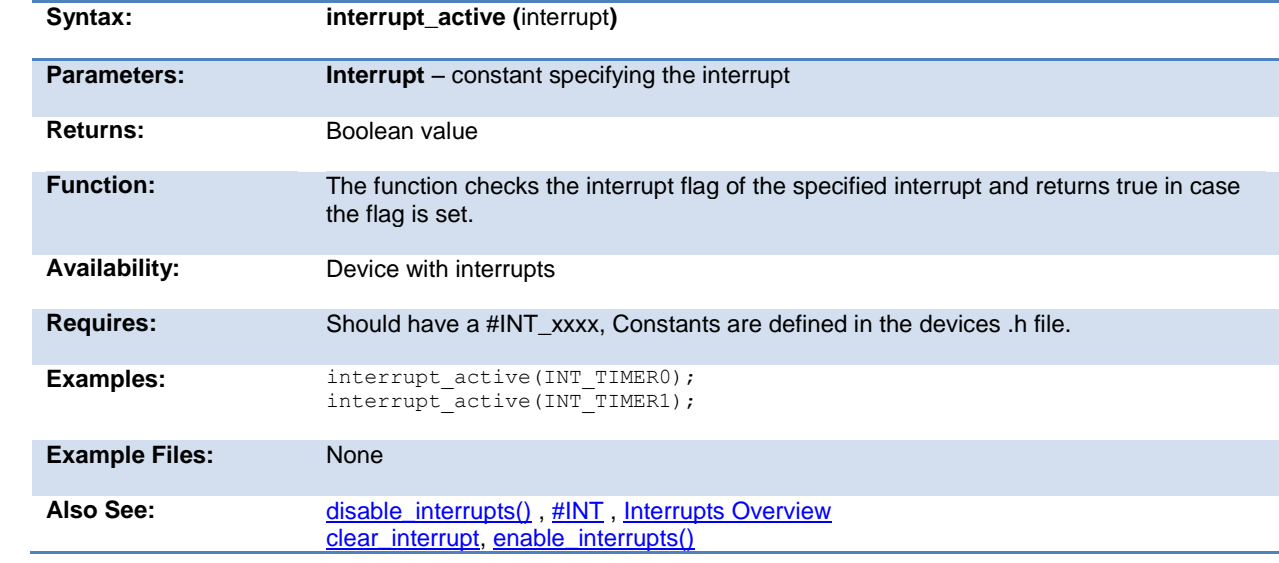

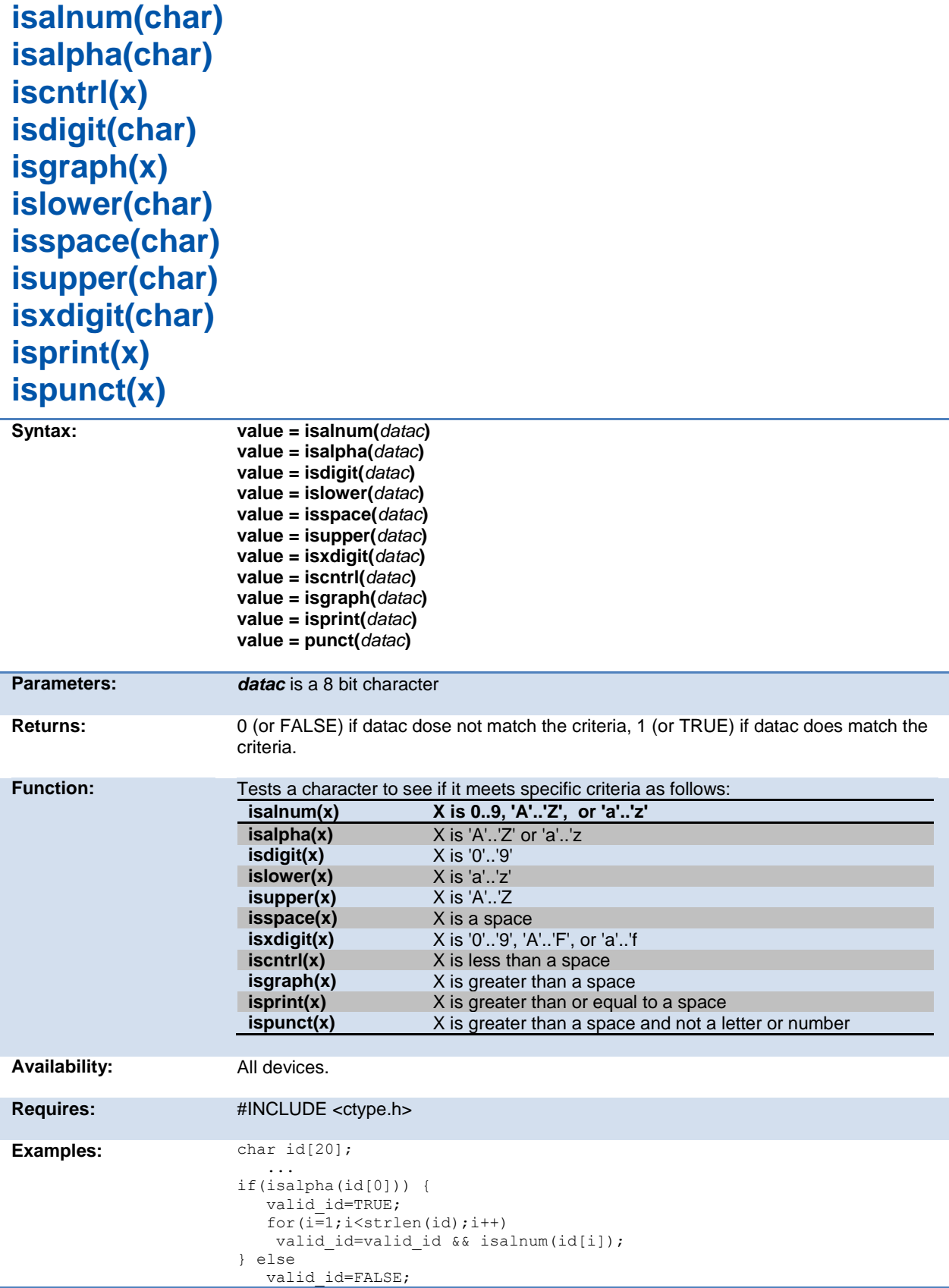

<span id="page-196-0"></span>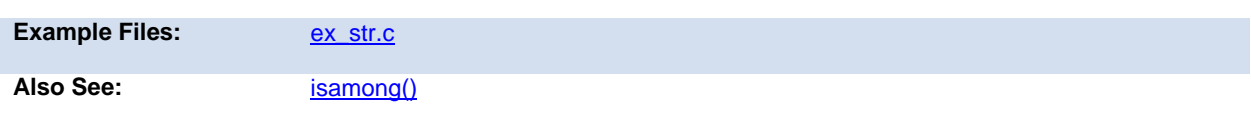

# **isamong( )**

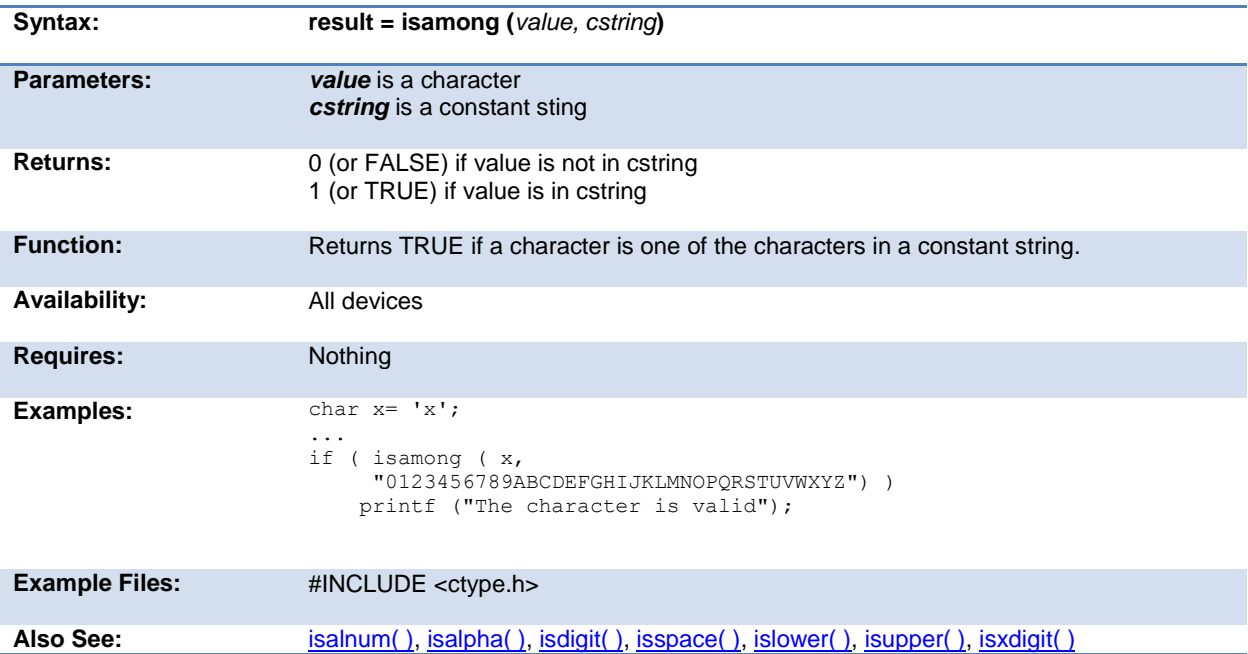

# **itoa( )**

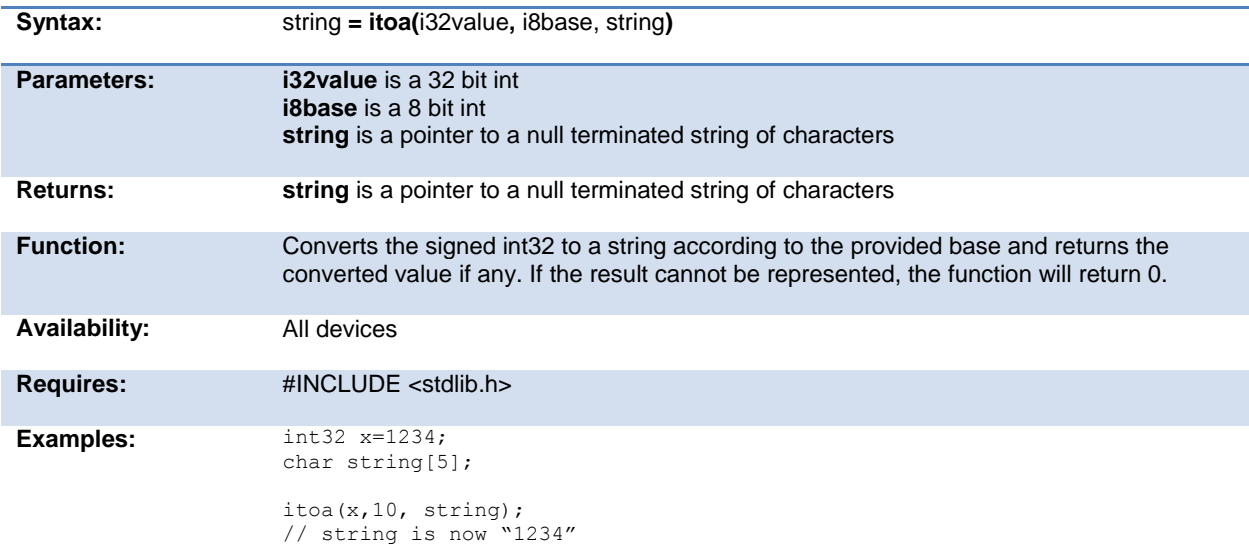

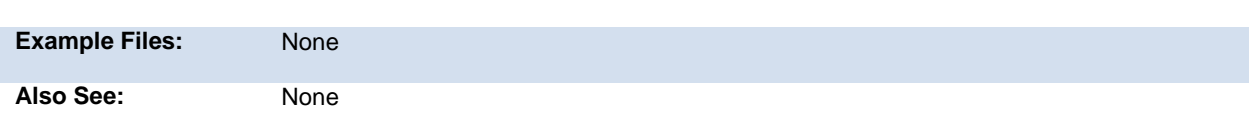

# **jump\_to\_isr( )**

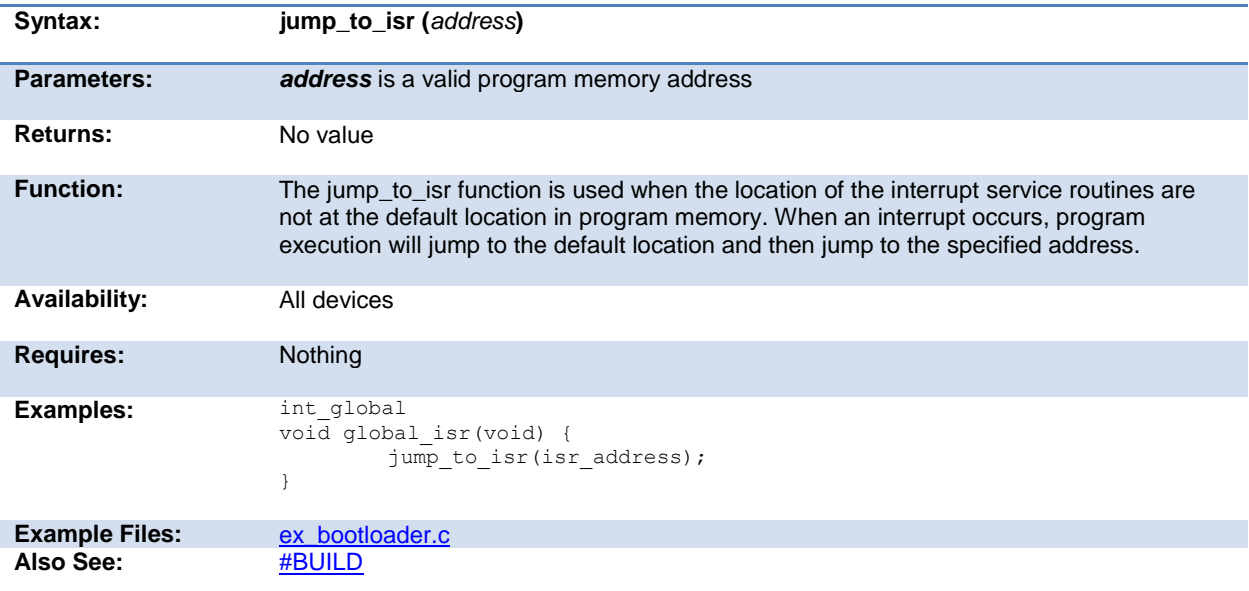

# **kbhit( )**

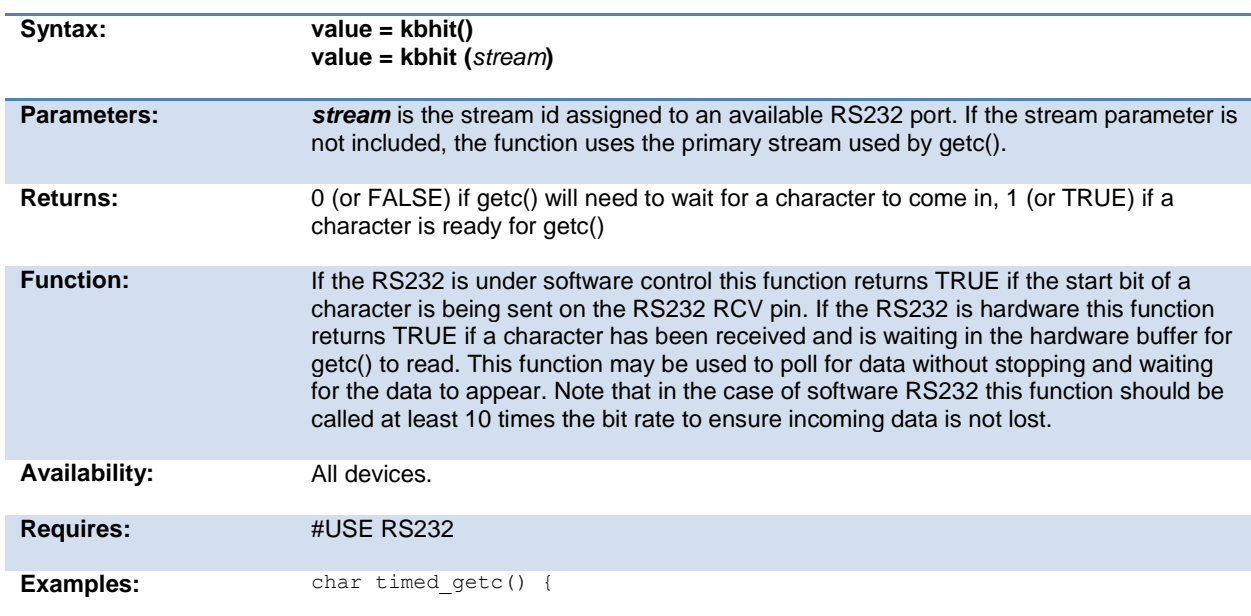

<span id="page-198-0"></span>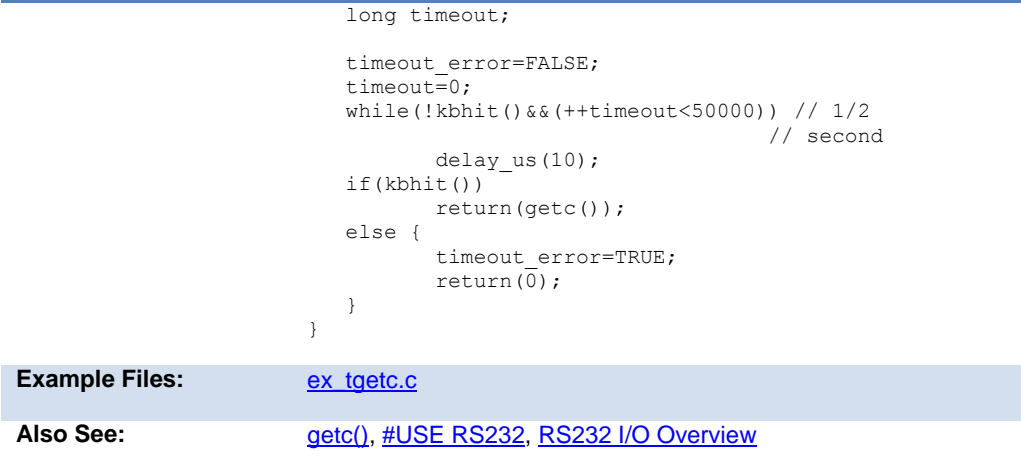

## **label\_address( )**

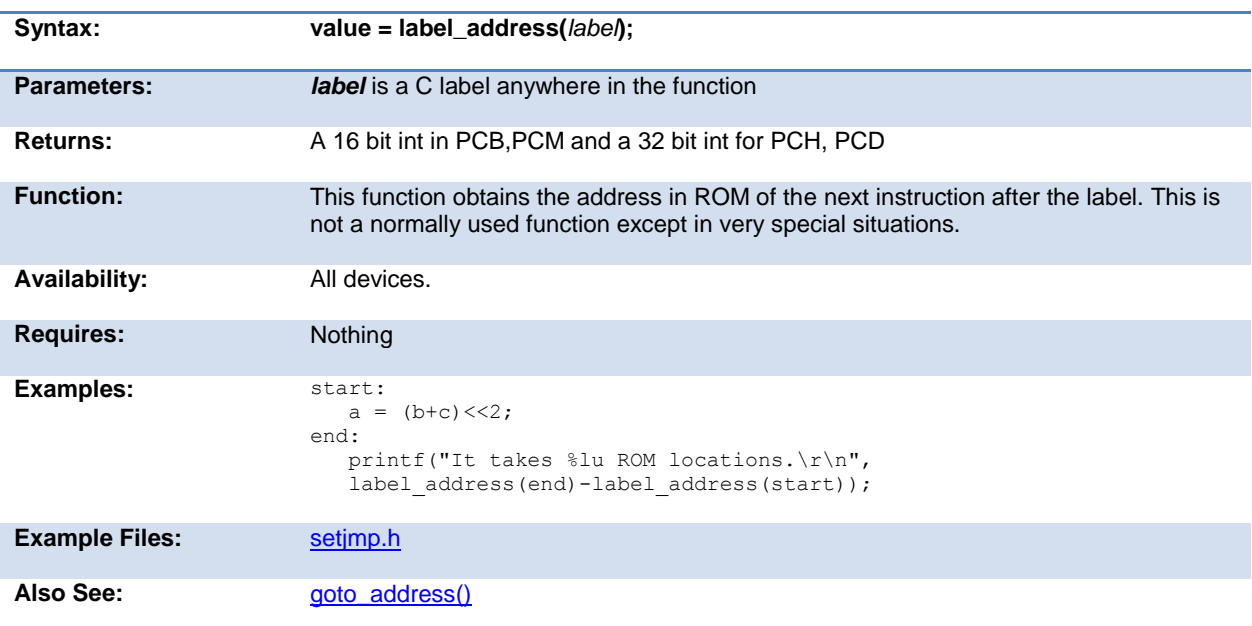

## **labs( )**

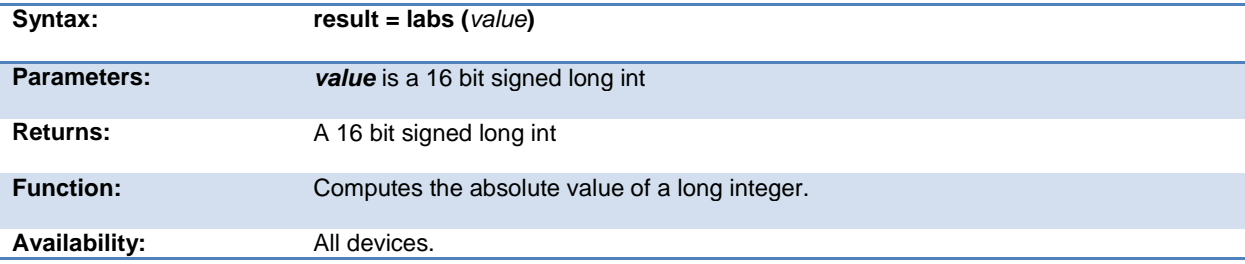

<span id="page-199-0"></span>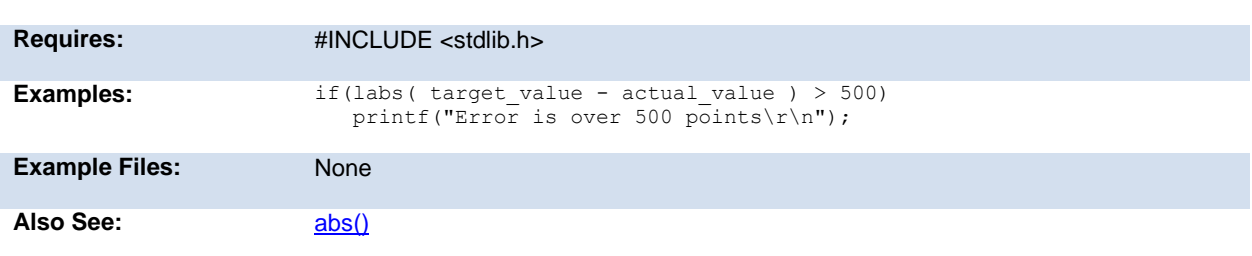

# **lcd\_contrast( )**

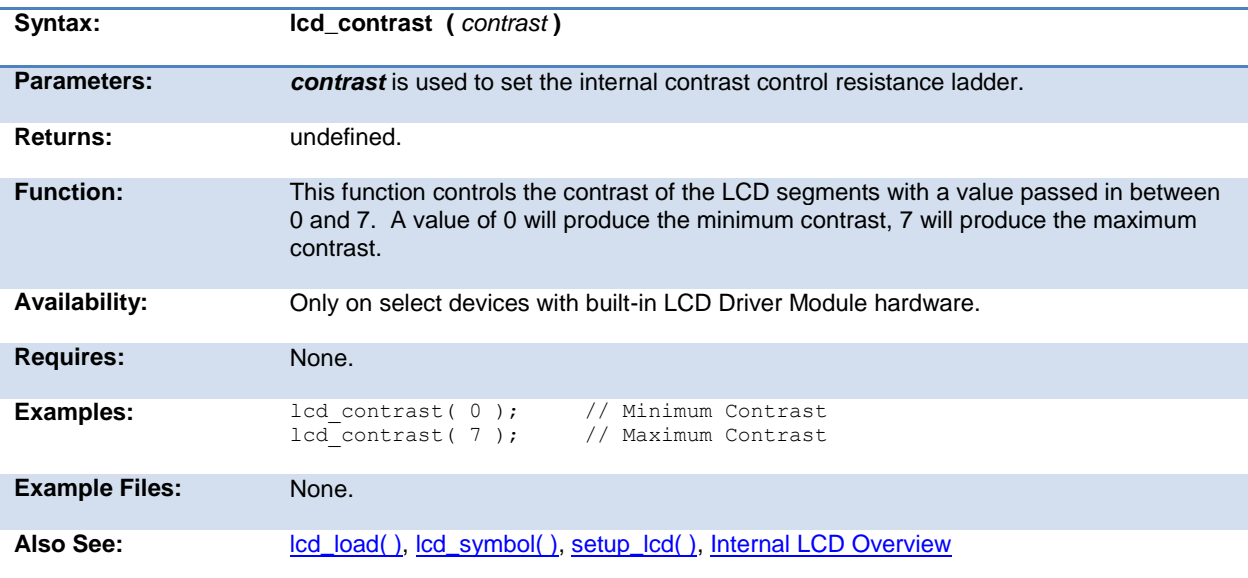

## **lcd\_load( )**

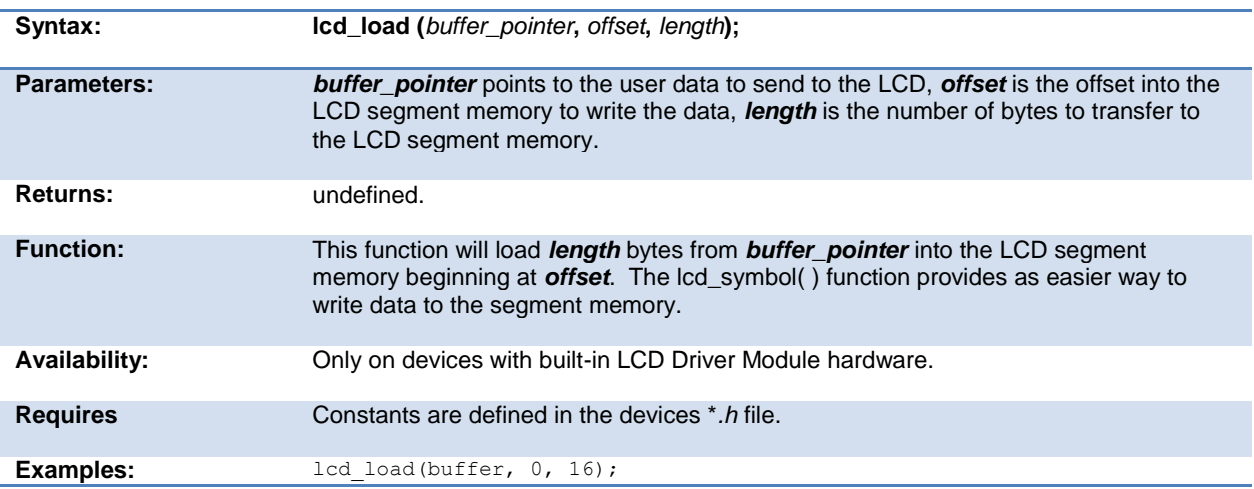

<span id="page-200-0"></span>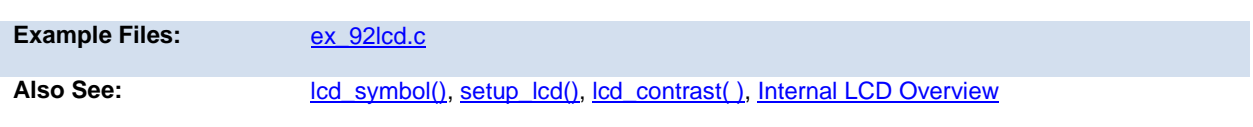

# **lcd\_symbol( )**

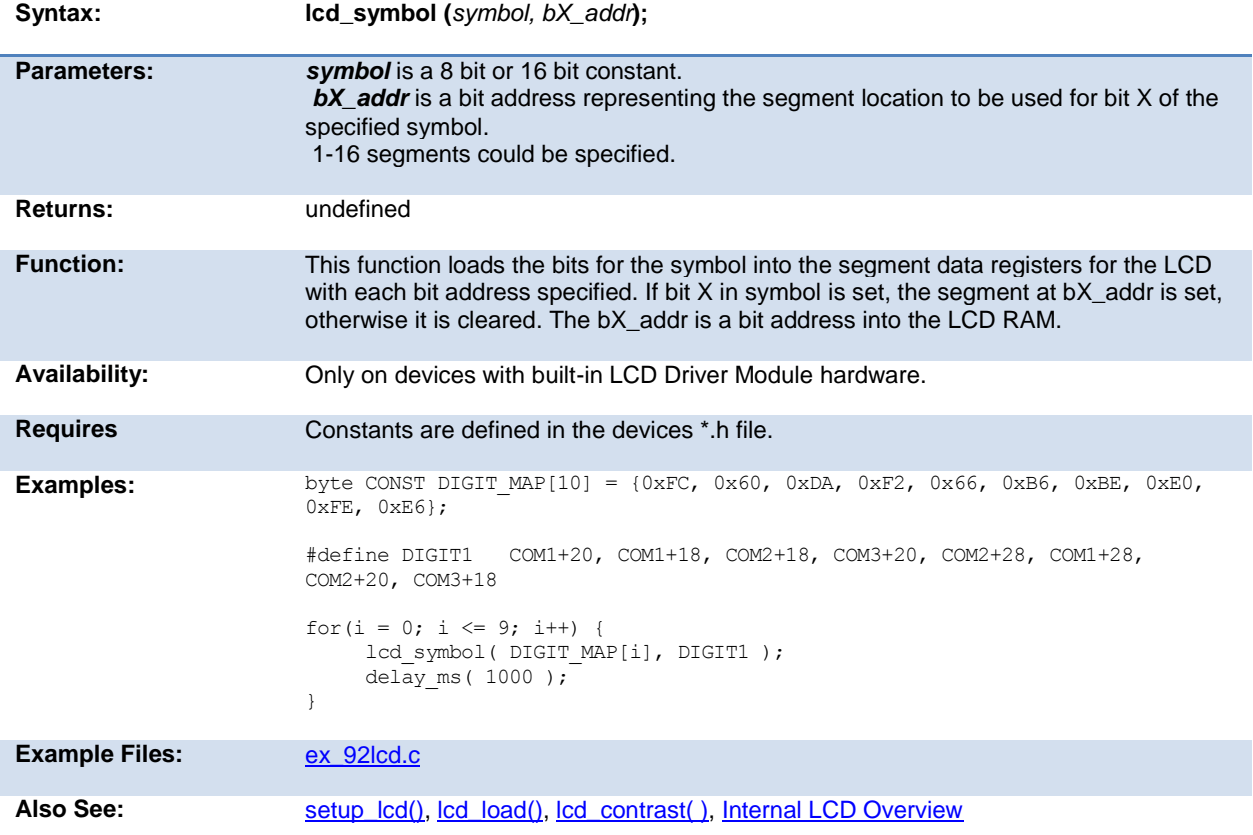

# **ldexp( )**

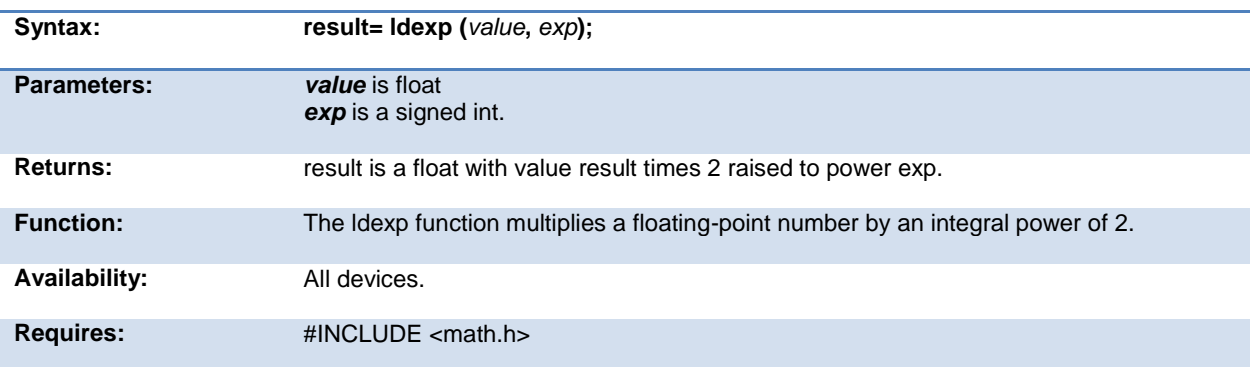

<span id="page-201-0"></span>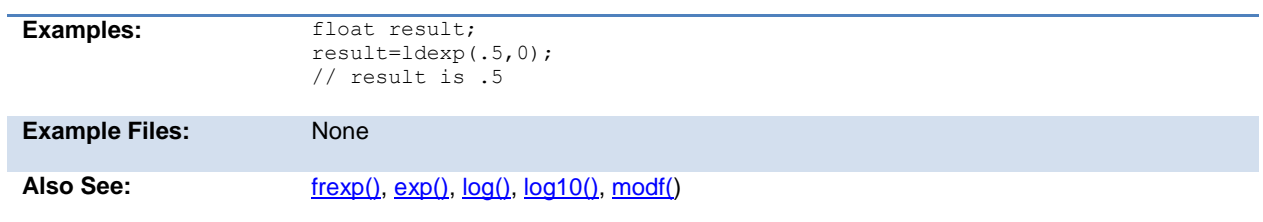

# **log( )**

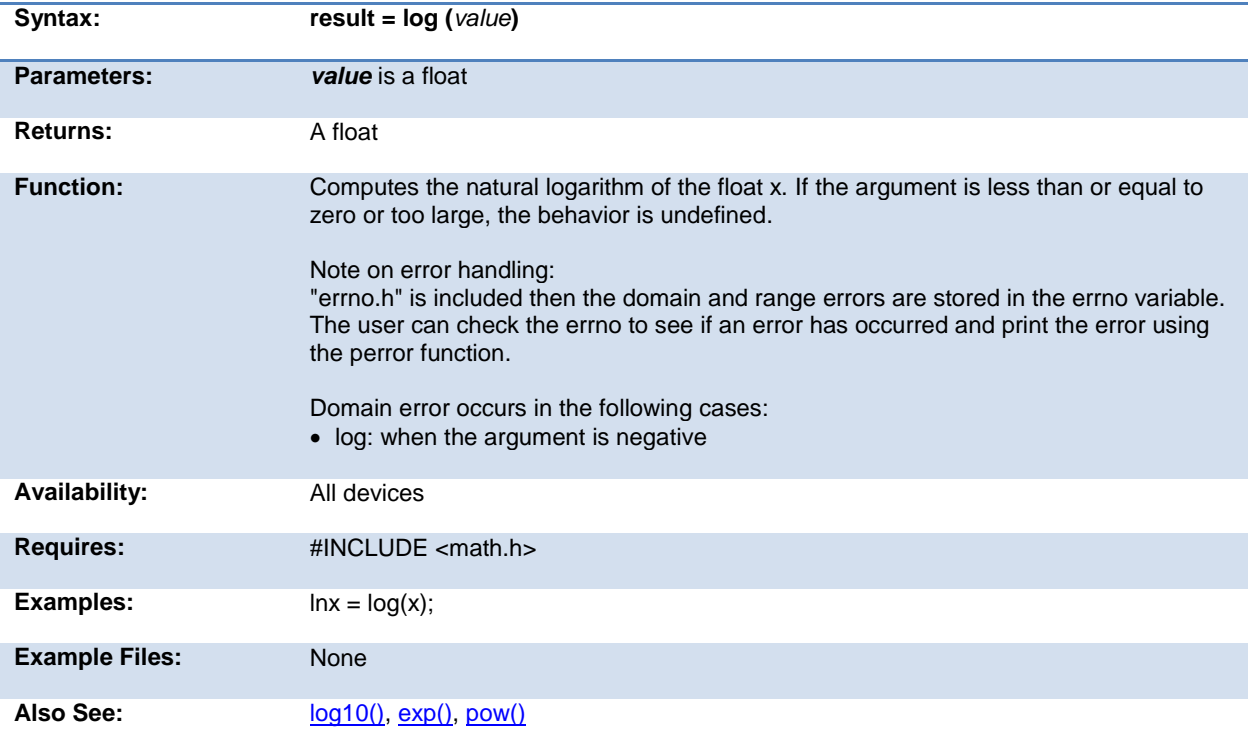

# **log10( )**

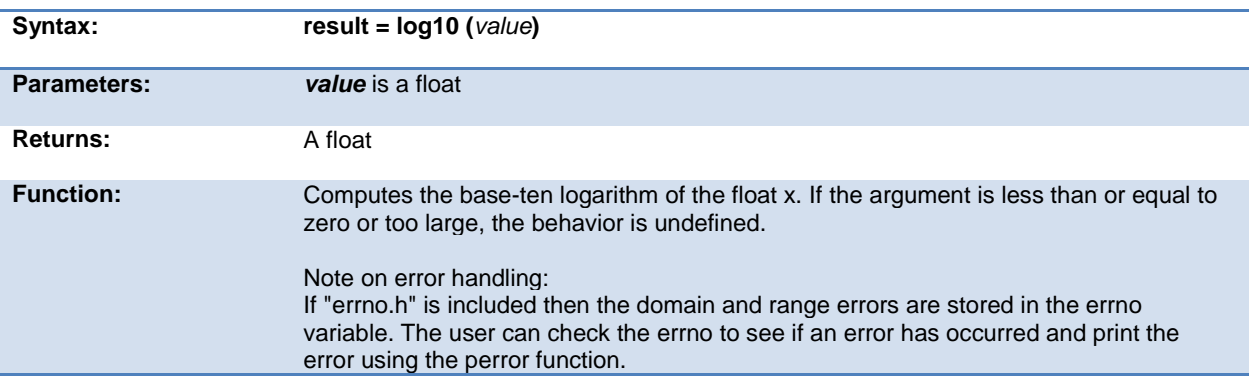

<span id="page-202-0"></span>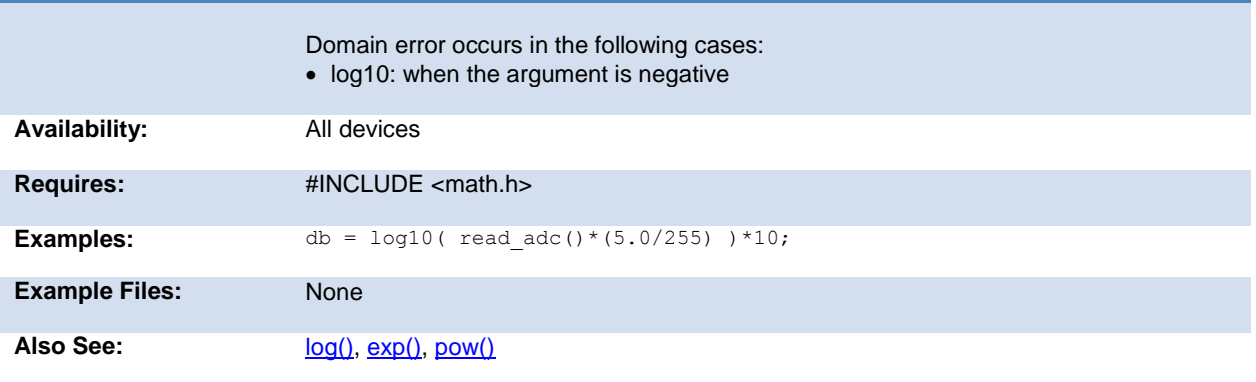

# **longjmp( )**

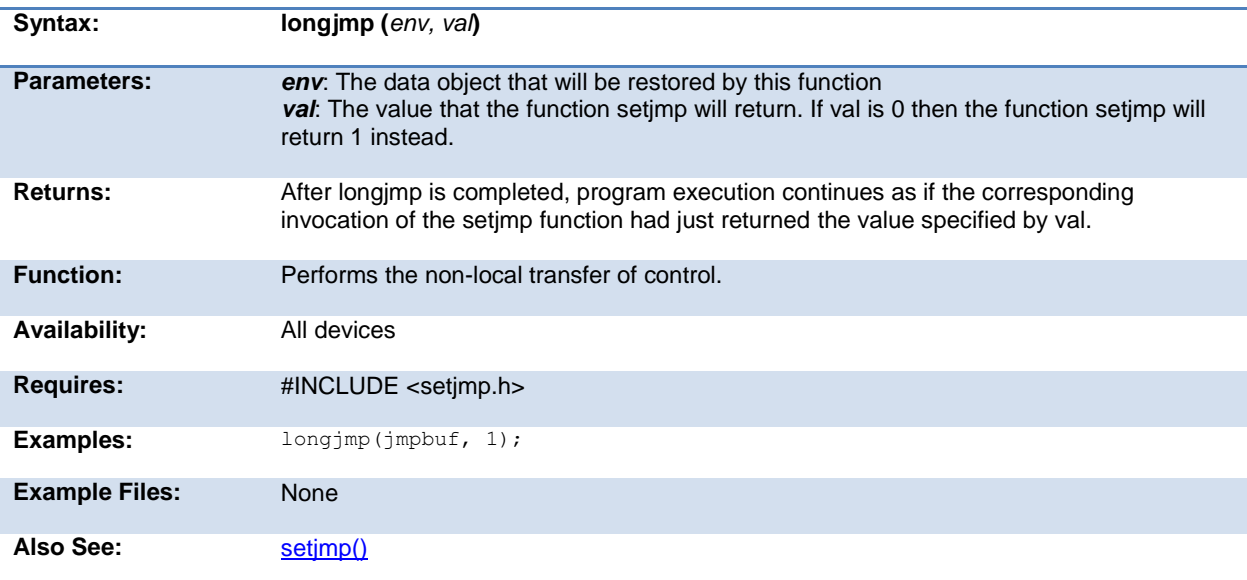

## **make8( )**

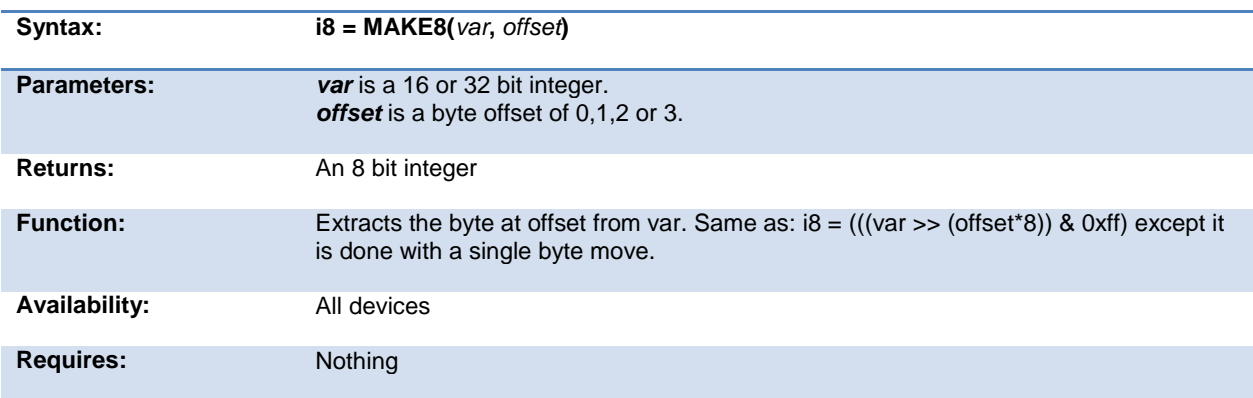

#### <span id="page-203-0"></span>CCSC Manual

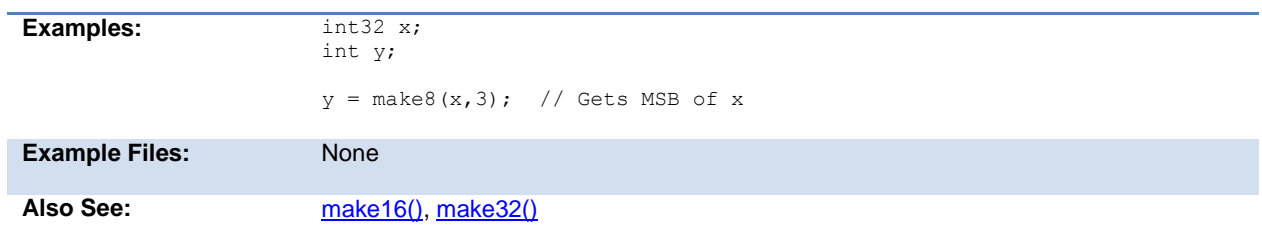

# **make16( )**

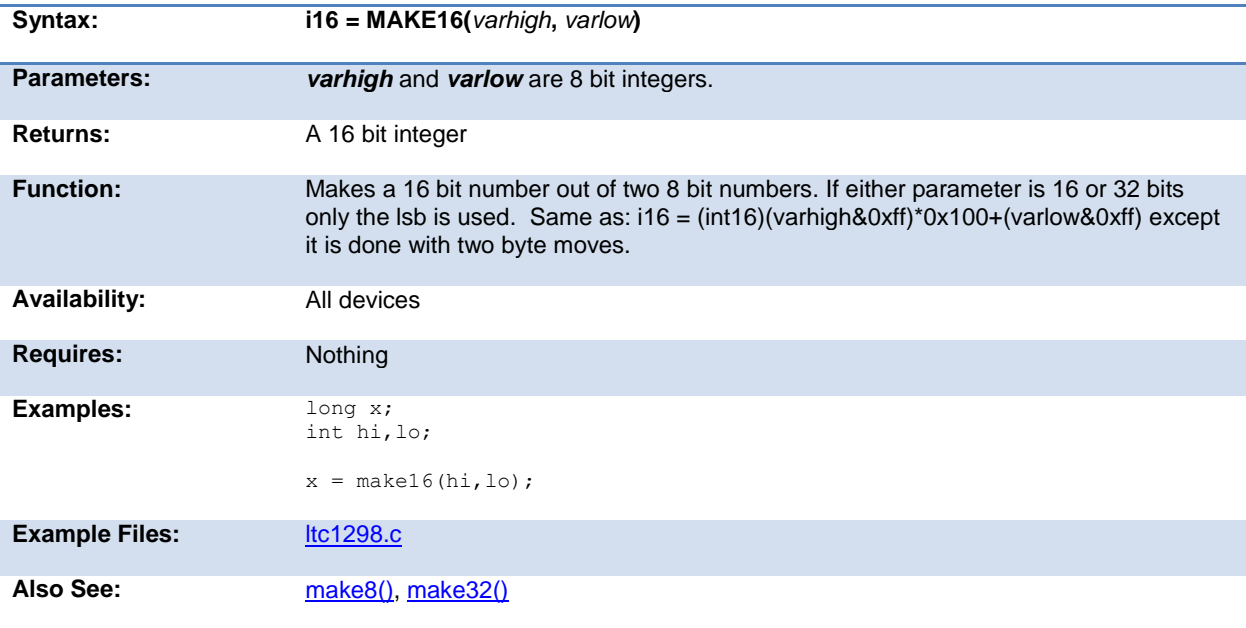

# **make32( )**

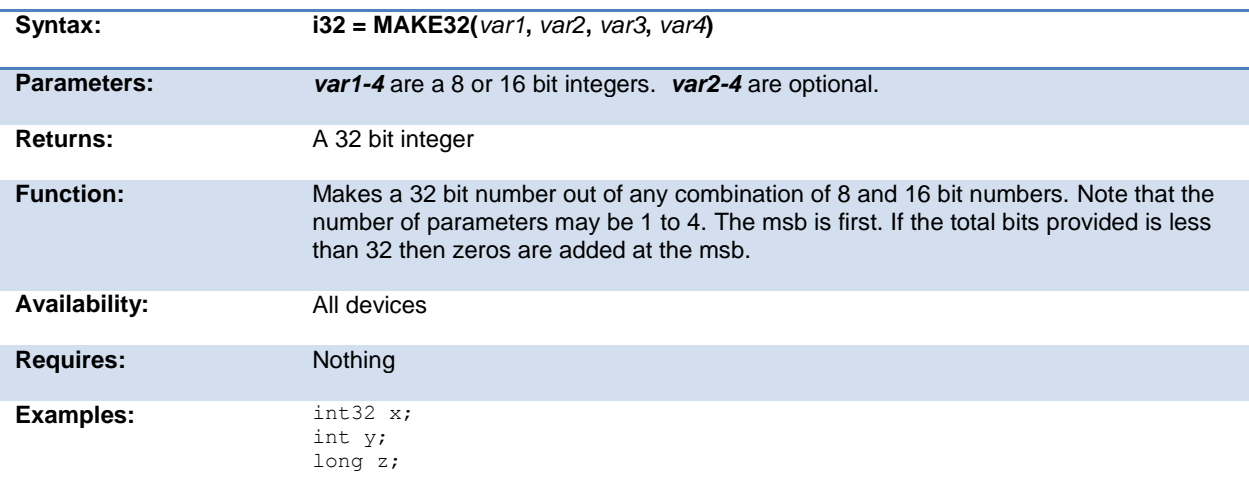

<span id="page-204-0"></span>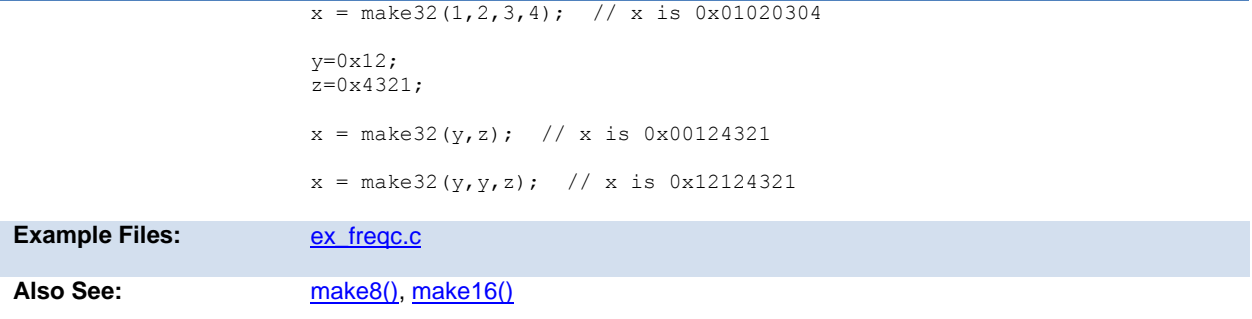

# **malloc( )**

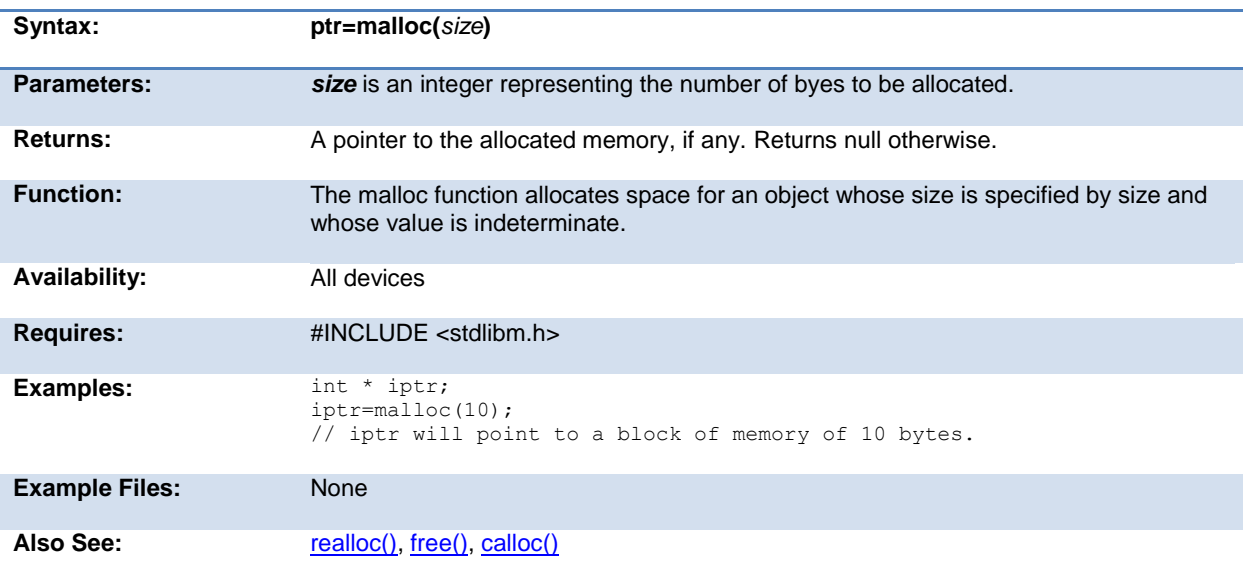

# **memcpy( ) memmove( )**

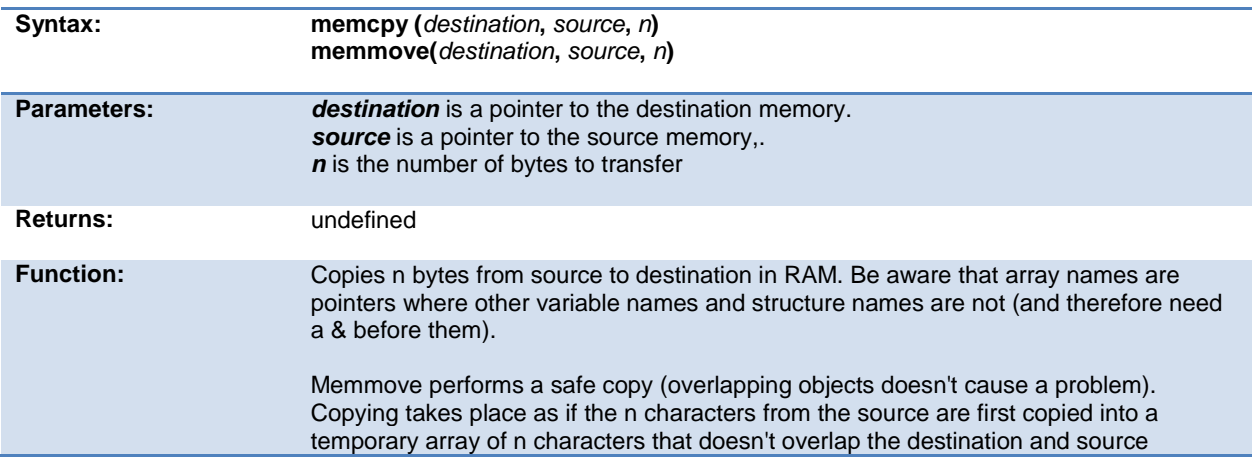

<span id="page-205-0"></span>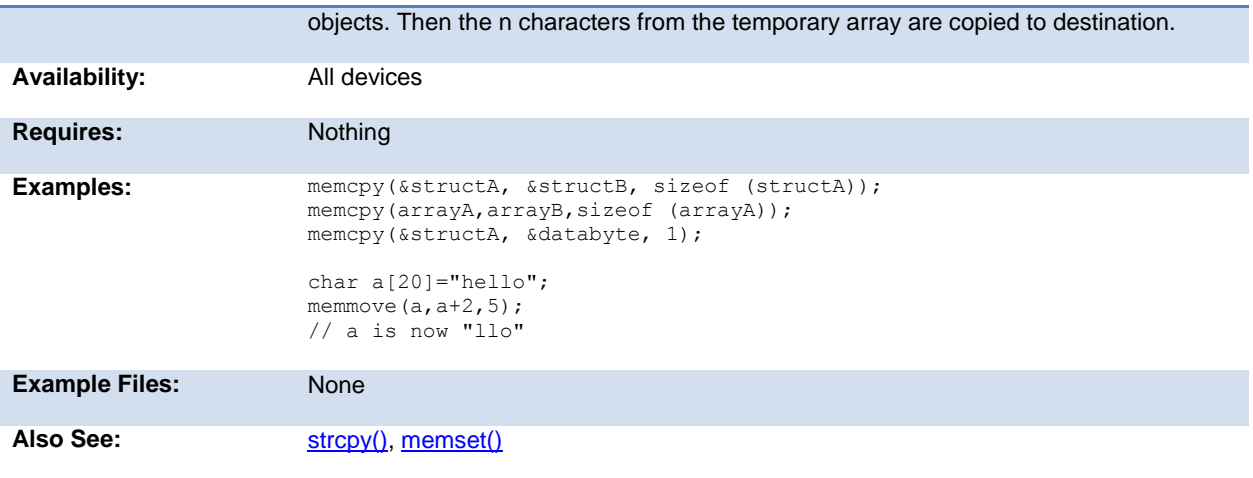

## **memset( )**

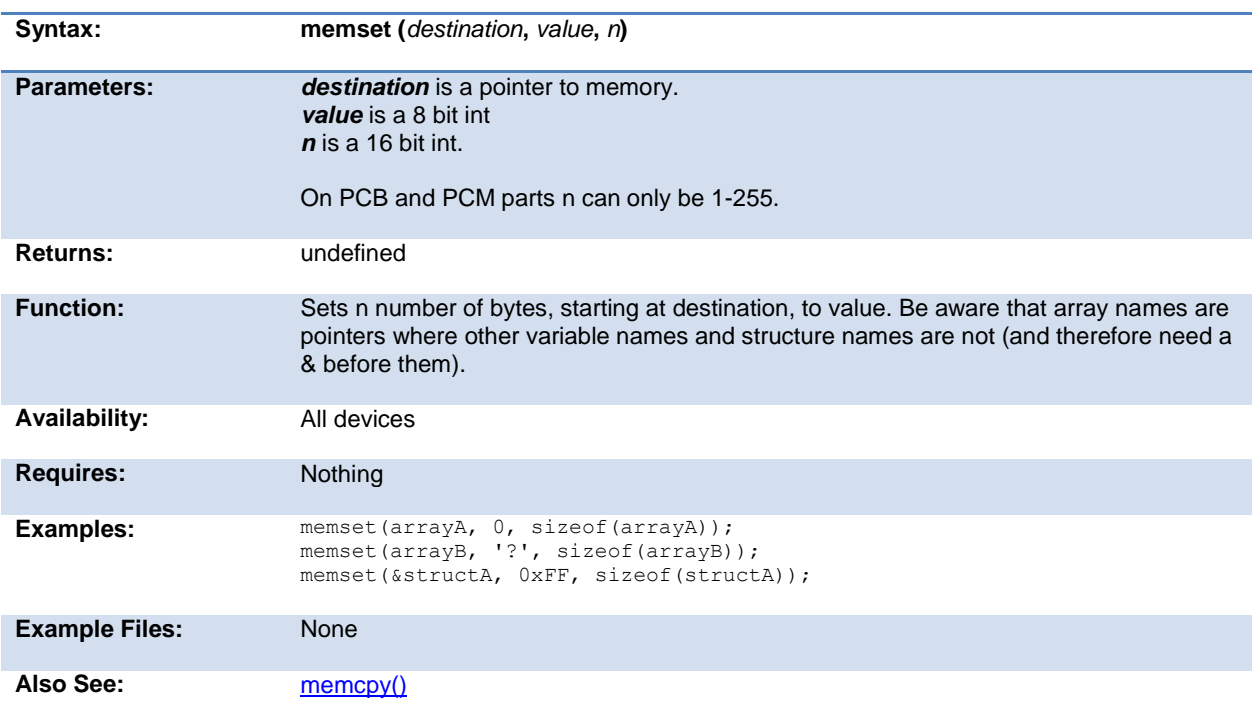

## **modf( )**

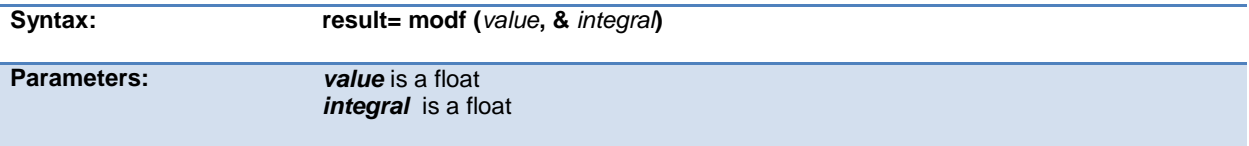

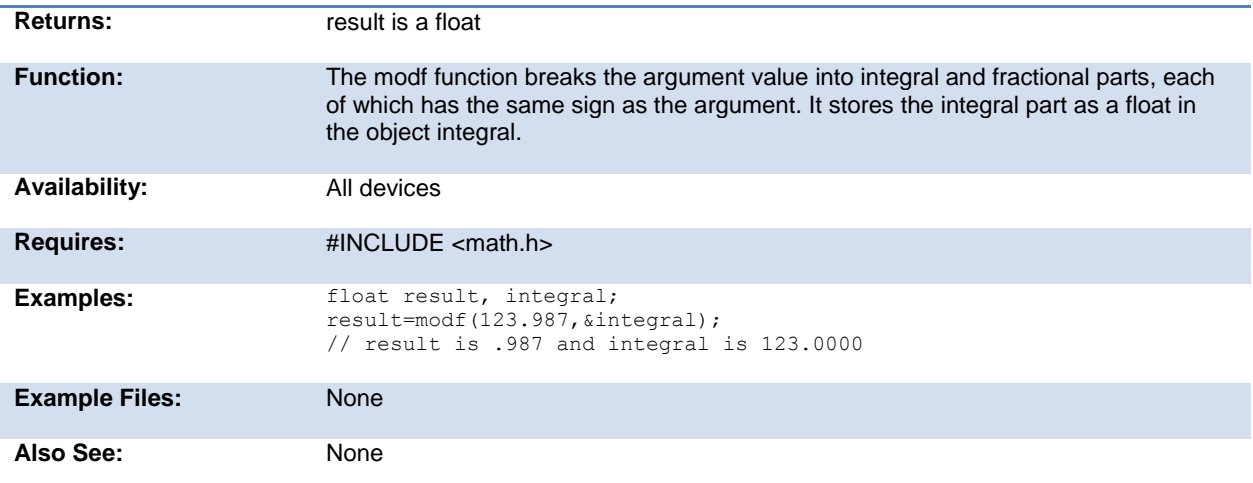

# **\_mul( )**

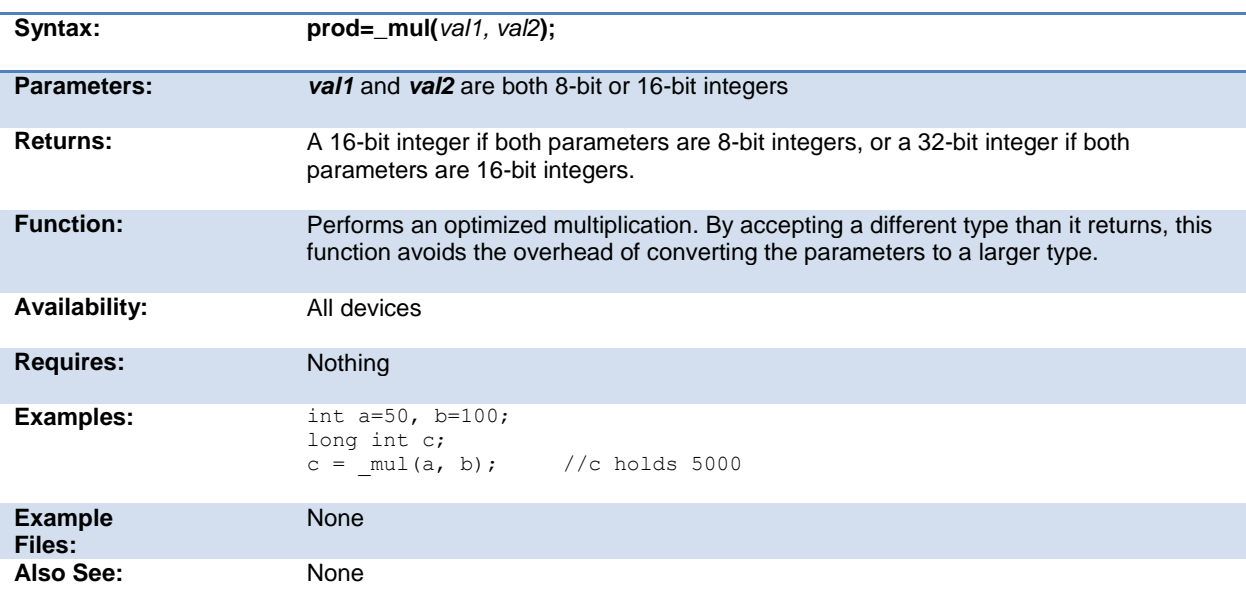

## **nargs( )**

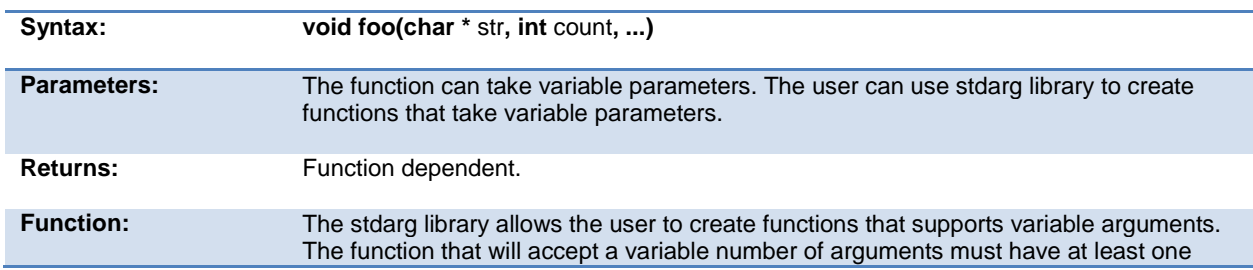

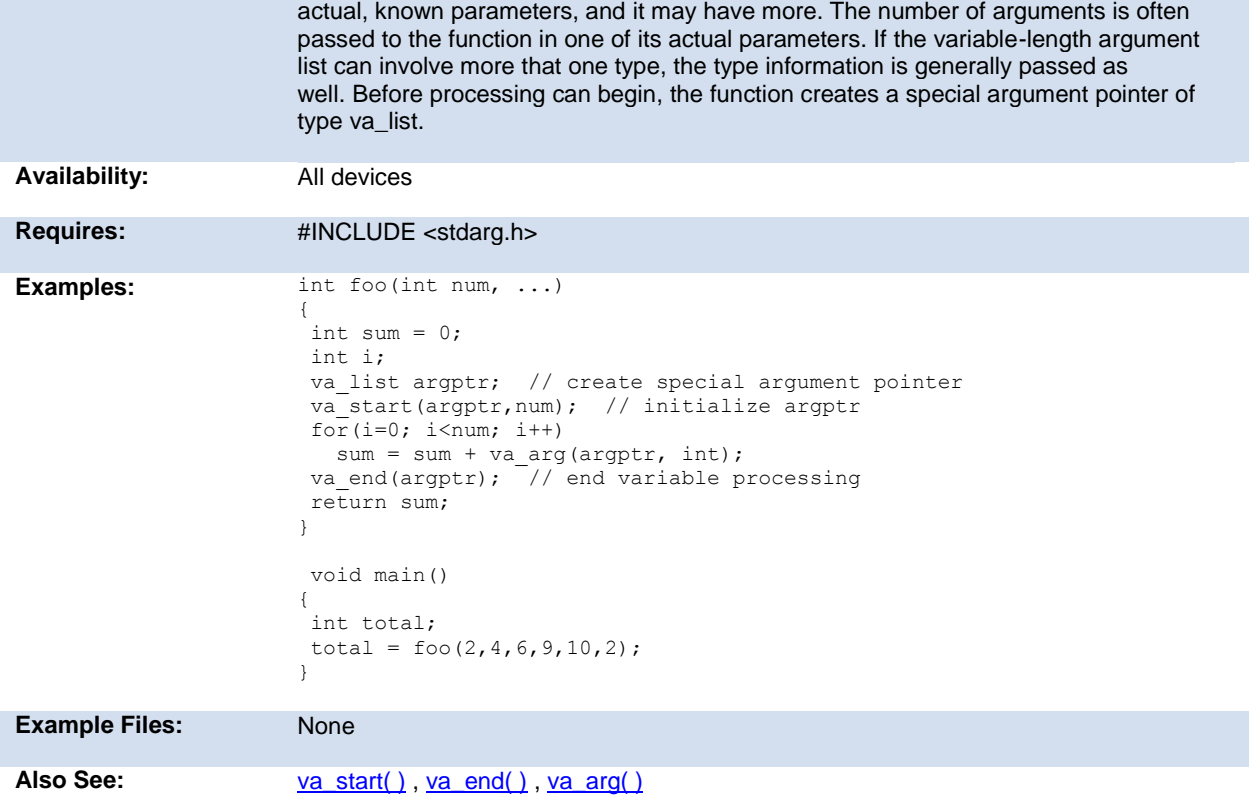

## **offsetof( ) offsetofbit( )**

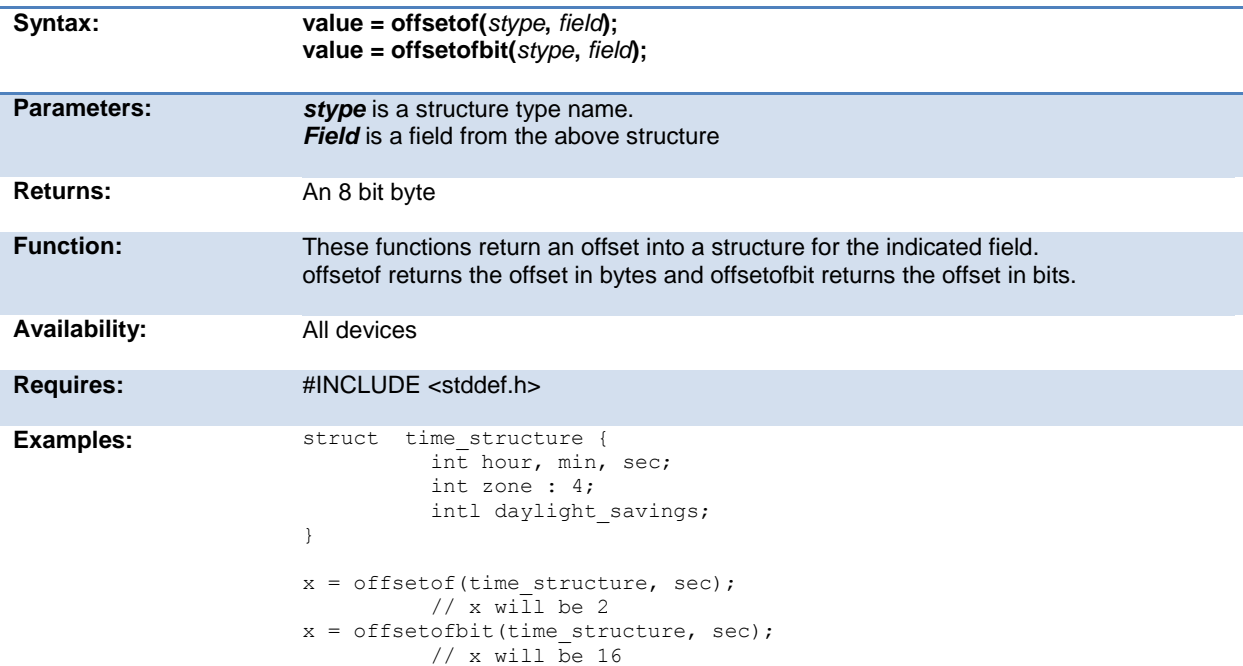

<span id="page-208-0"></span>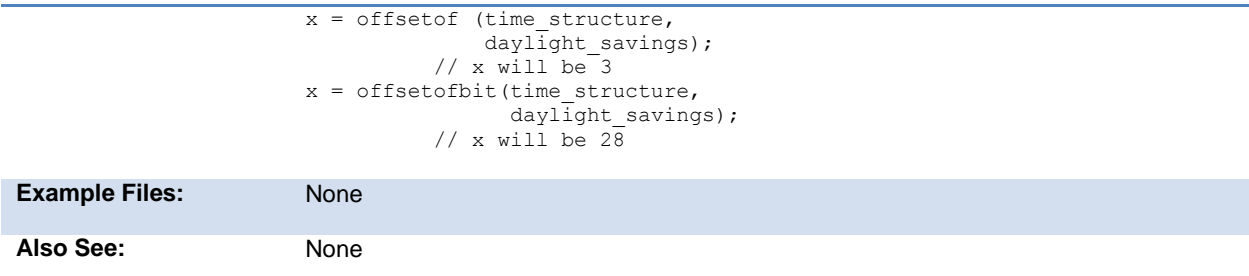

# **output\_x( )**

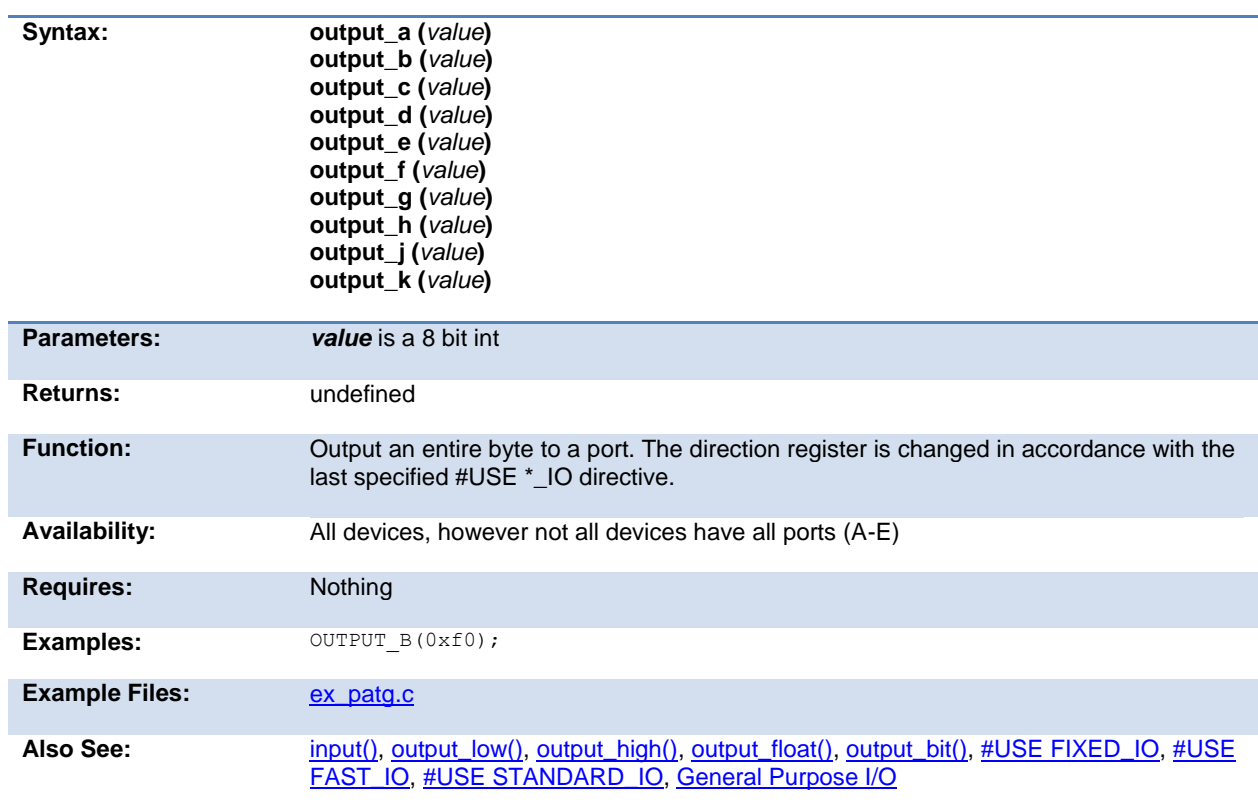

# **output\_bit( )**

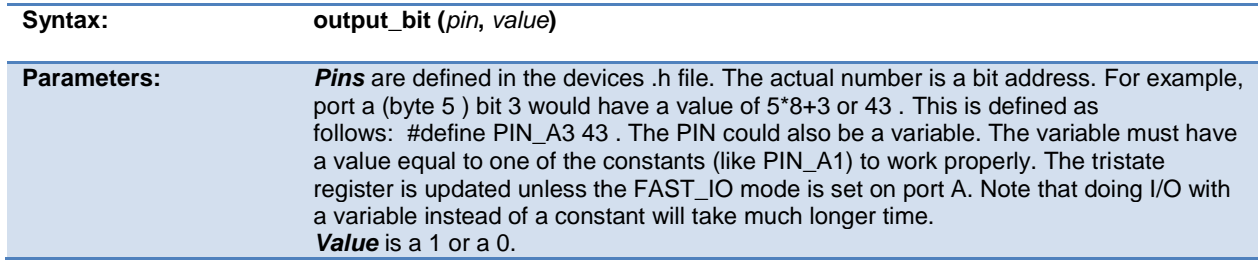

<span id="page-209-0"></span>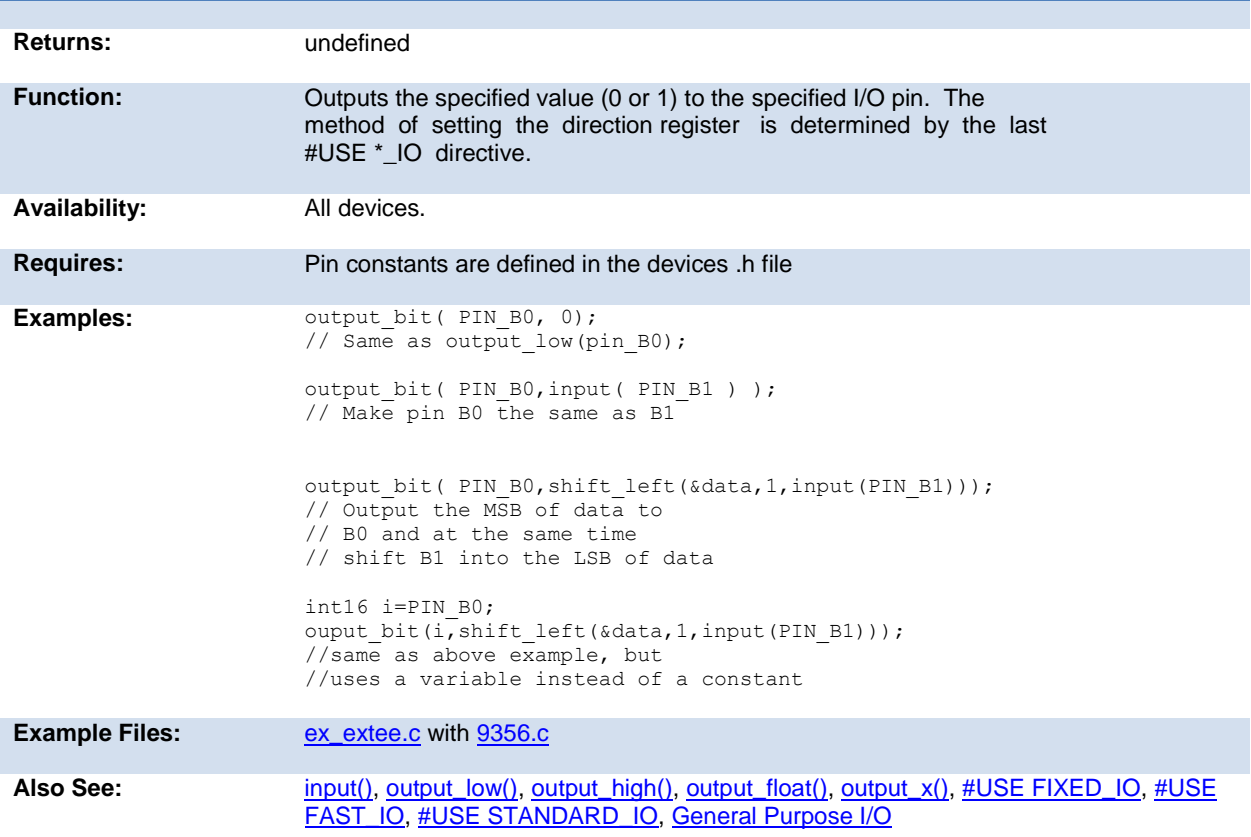

# **output\_drive( )**

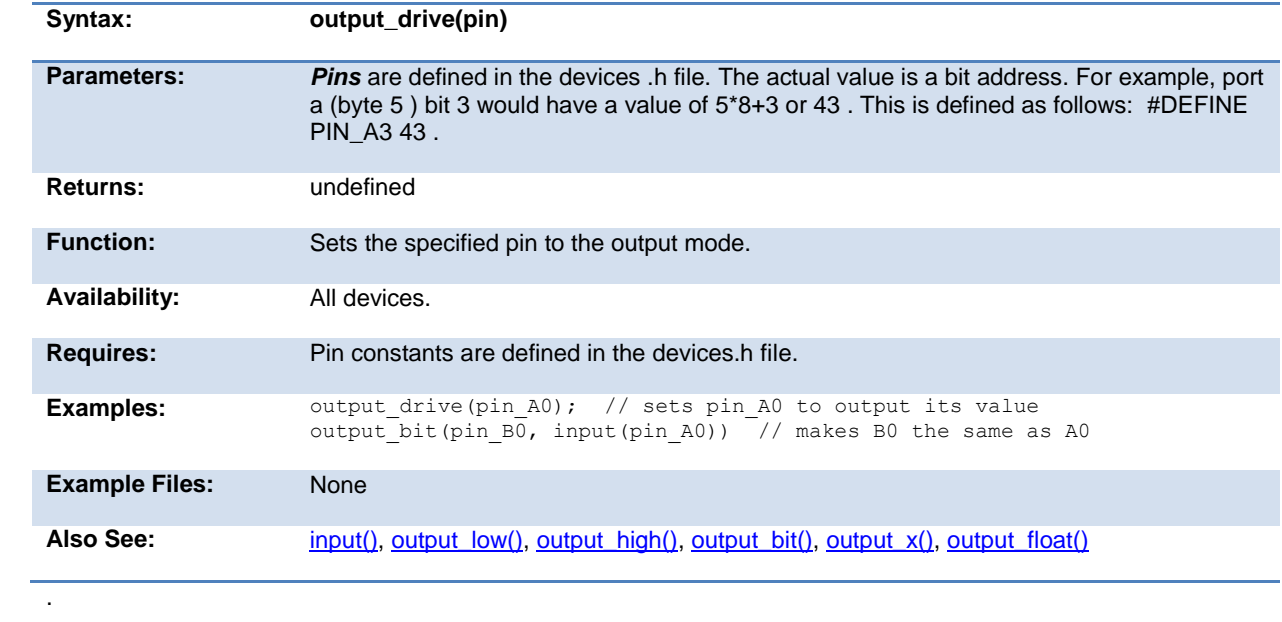

# <span id="page-210-0"></span>**output\_float( )**

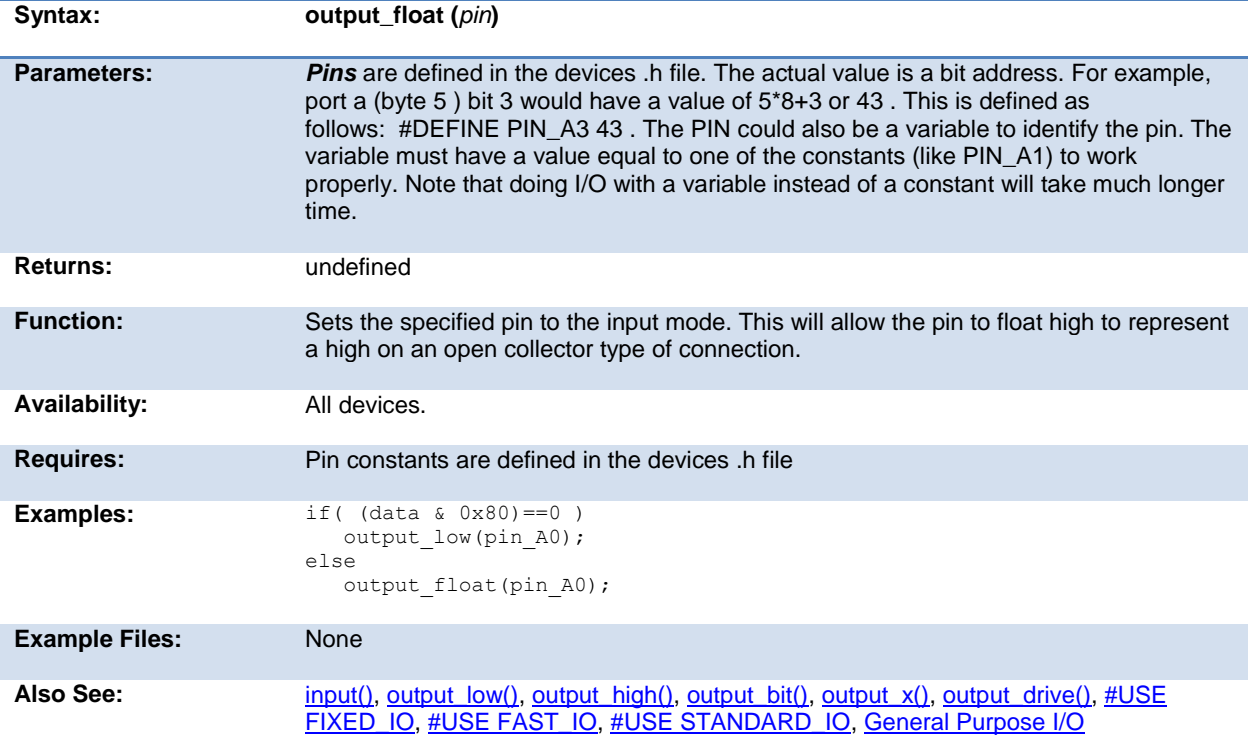

## **output\_high( )**

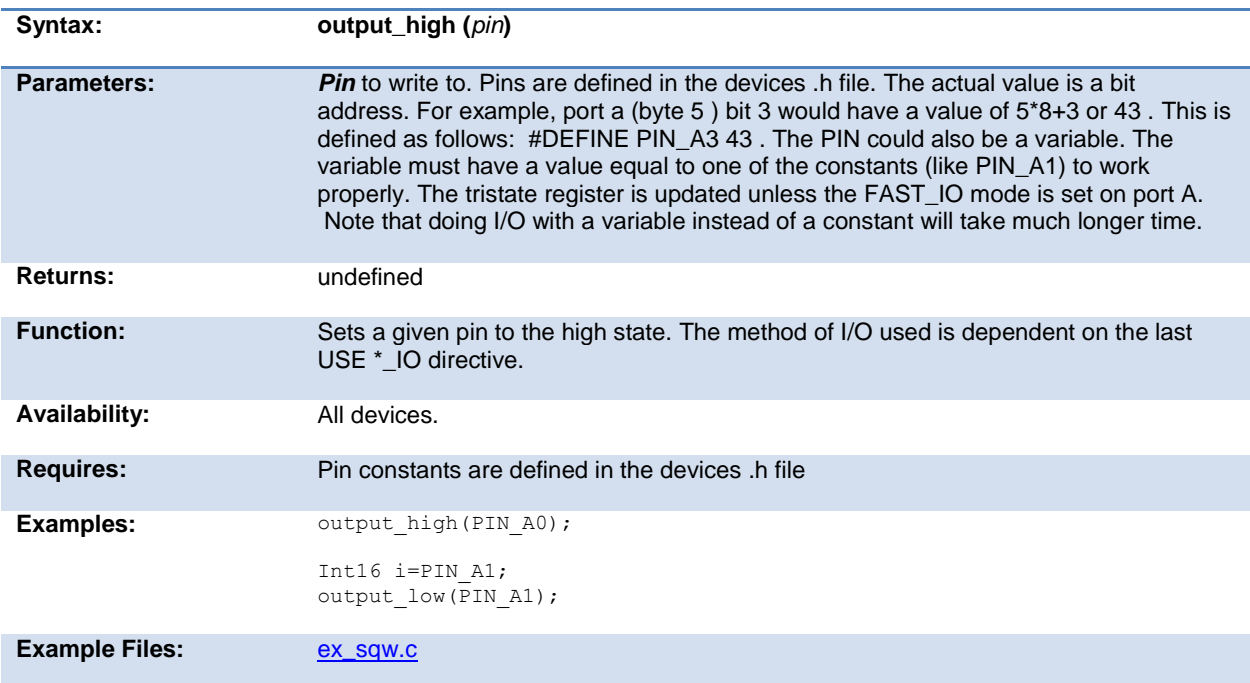

<span id="page-211-0"></span>

**Also See:** [input\(\),](#page-192-0) [output\\_low\(\),](#page-211-0) [output\\_float\(\),](#page-209-0) [output\\_bit\(\), output\\_x\(\),](#page-208-0) [#USE FIXED\\_IO,](#page-119-0) #USE [FAST\\_IO,](#page-118-0) [#USE STANDARD\\_IO,](#page-127-0) [General Purpose I/O](#page-55-0)

## **output\_low( )**

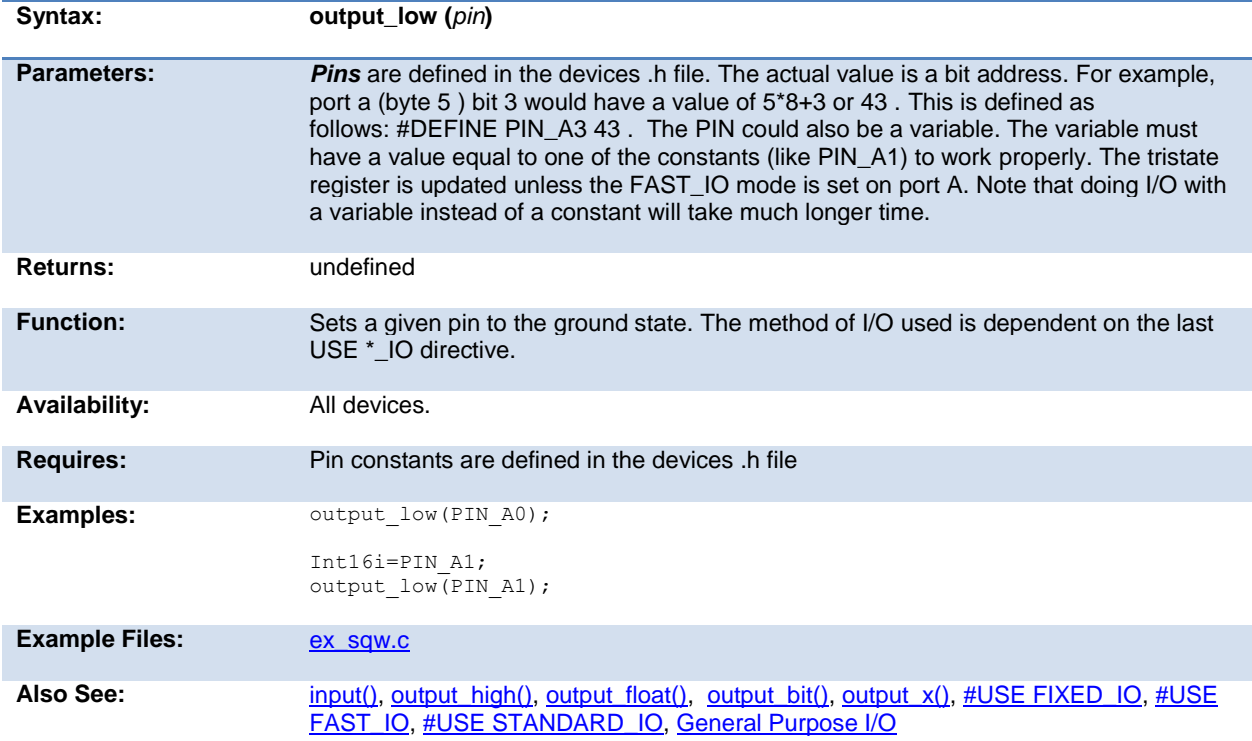

#### **output\_toggle( )**

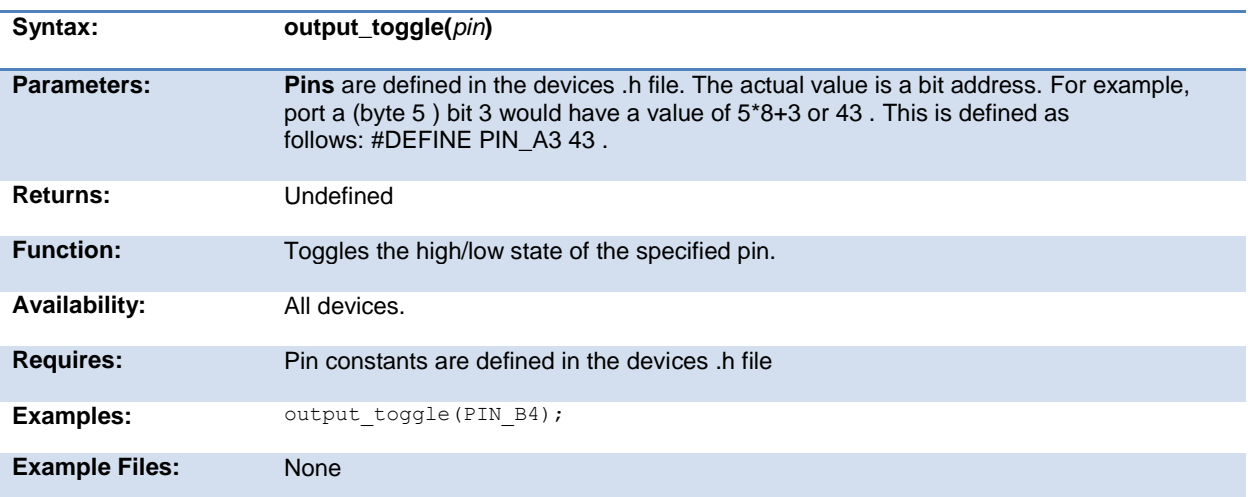

Also See: [Input\(\),](#page-192-0) [output\\_high\(\),](#page-210-0) [output\\_low\(\),](#page-211-0) [output\\_bit\(\), output\\_x\(\)](#page-208-0)

## **perror( )**

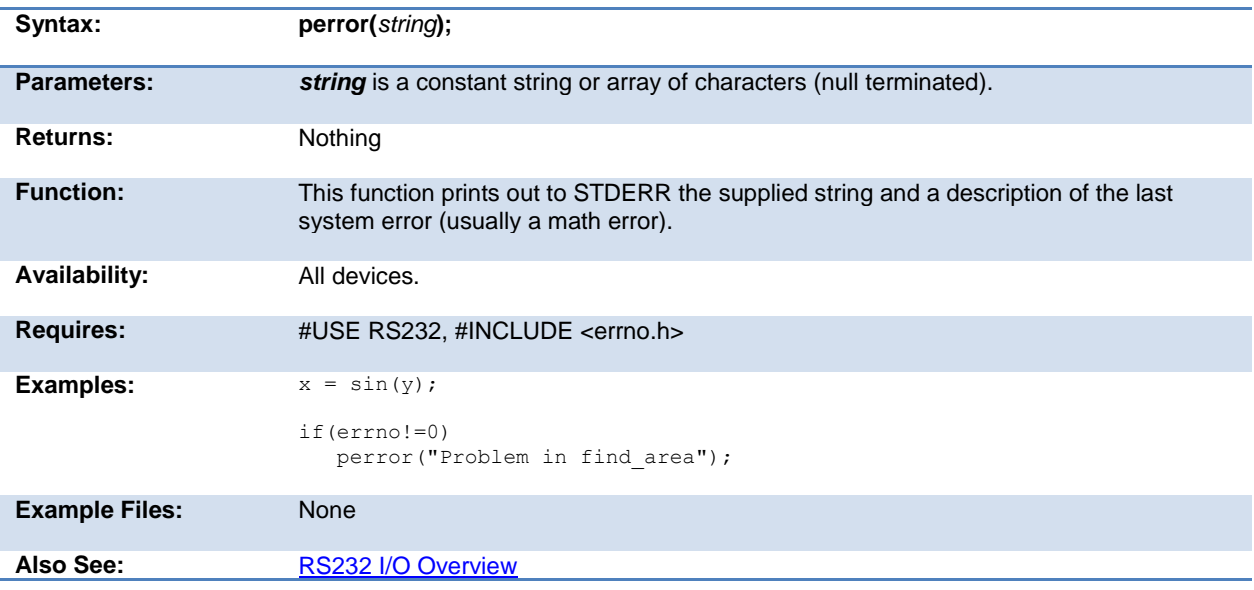

# <span id="page-212-0"></span>**pid\_busy( )**

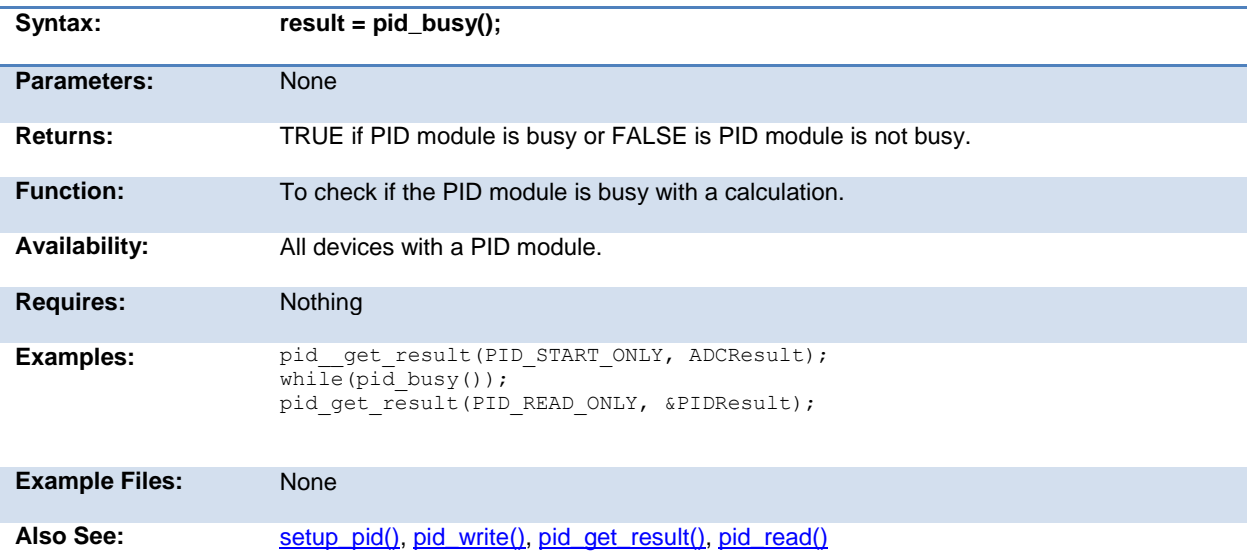

# <span id="page-213-0"></span>**pid\_get\_result( )**

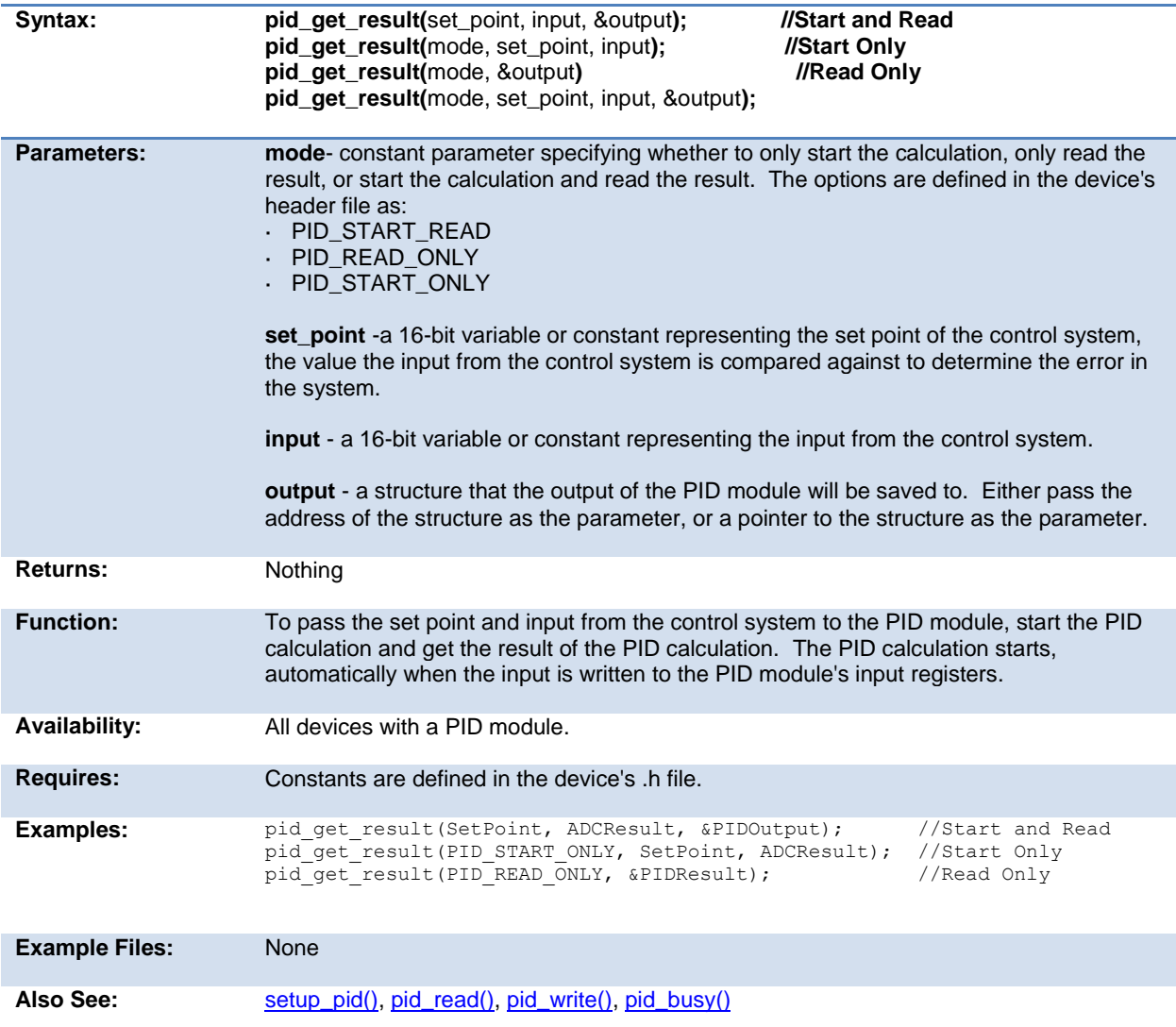

## **pid\_read( )**

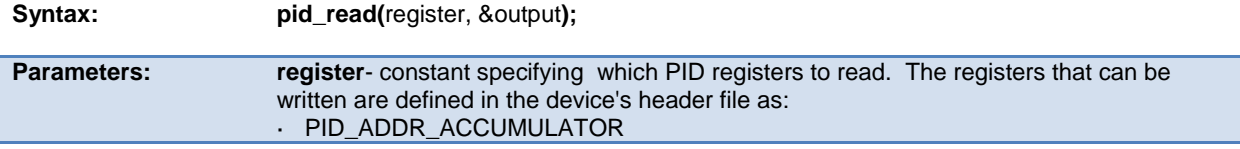

<span id="page-214-0"></span>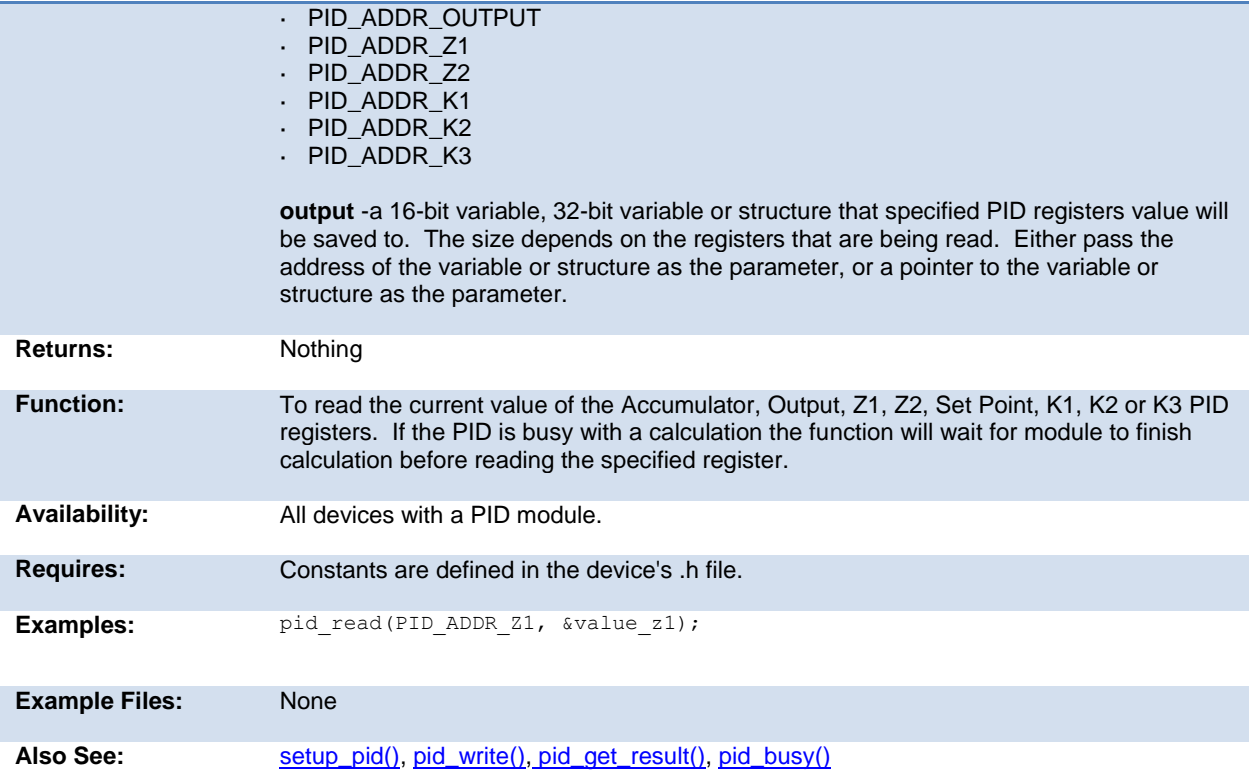

# **pid\_write( )**

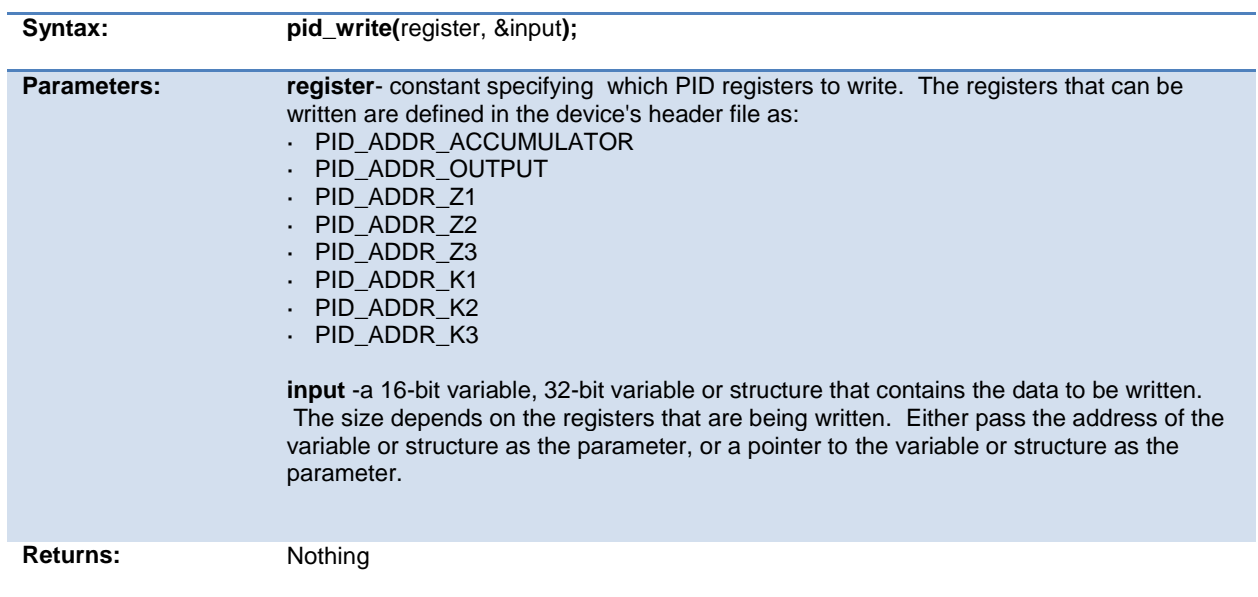

<span id="page-215-0"></span>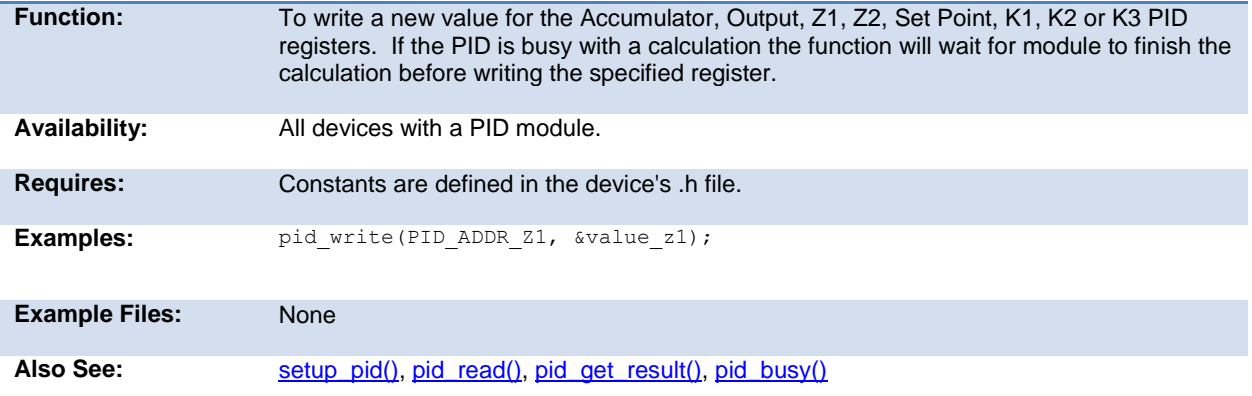

# **port\_x\_pullups ( )**

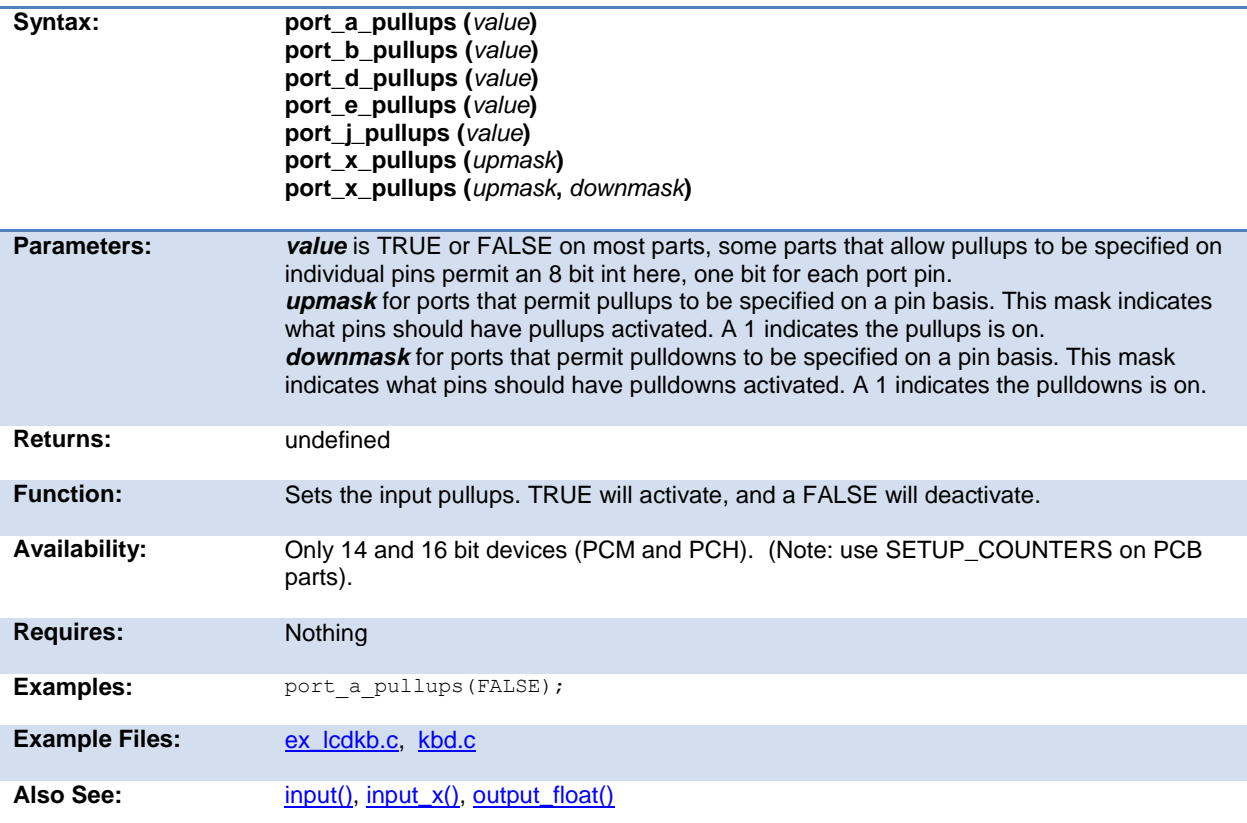
# **pow( ) pwr( )**

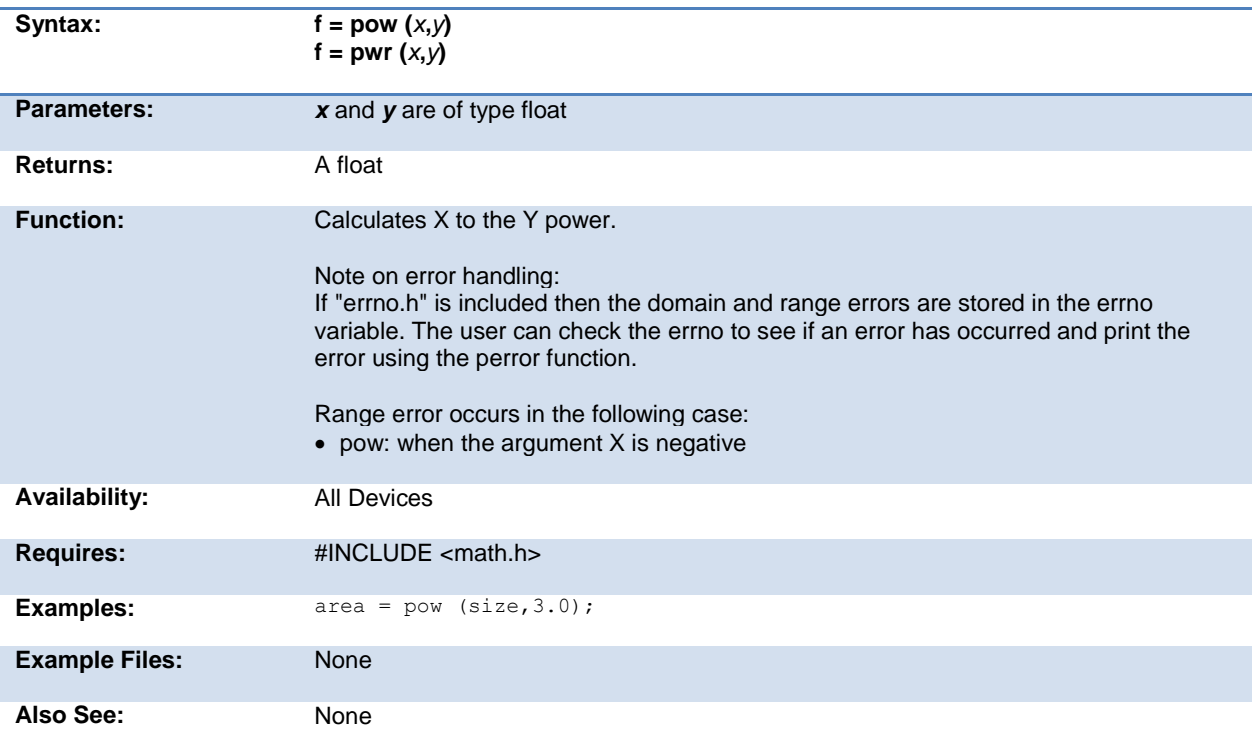

# **printf( ) fprintf( )**

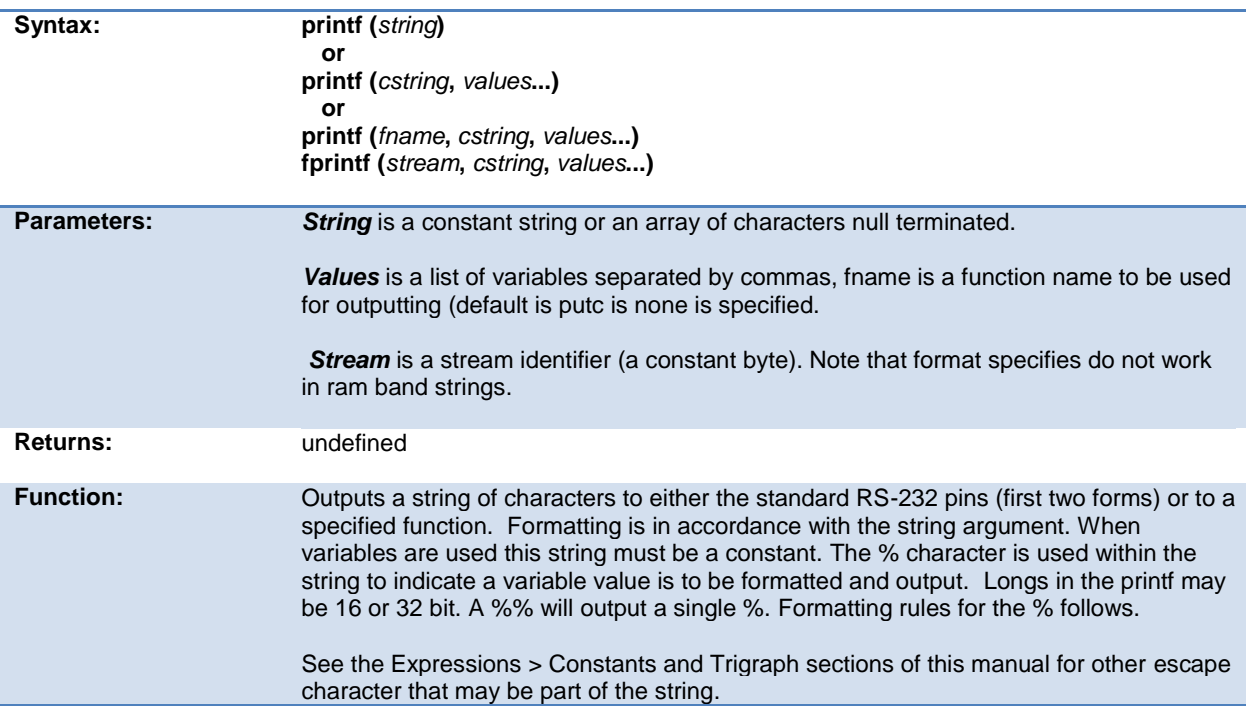

If fprintf() is used then the specified stream is used where printf() defaults to STDOUT (the last USE RS232).

Format:

The format takes the generic form %nt. n is optional and may be 1-9 to specify how many characters are to be outputted, or 01-09 to indicate leading zeros, or 1.1 to 9.9 for floating point and %w output. t is the type and may be one of the following:

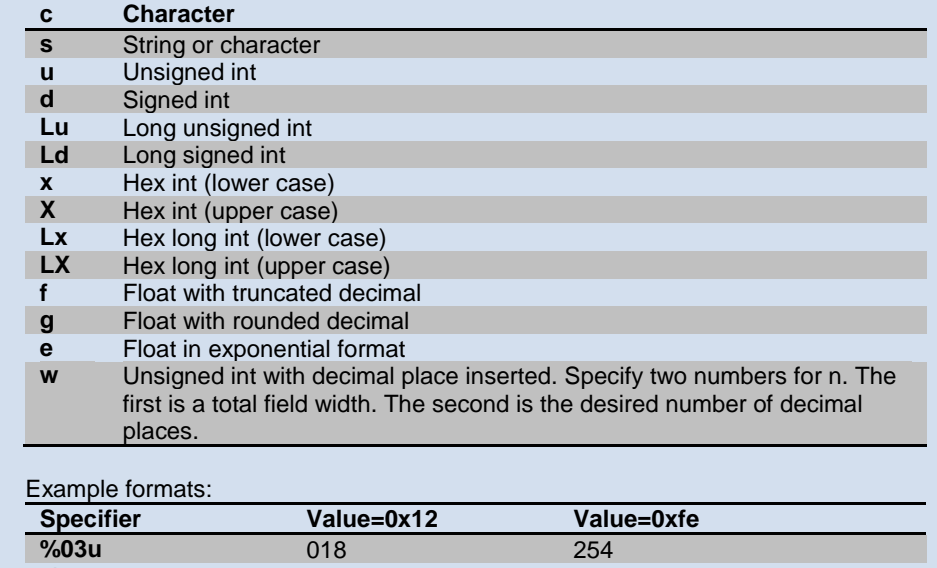

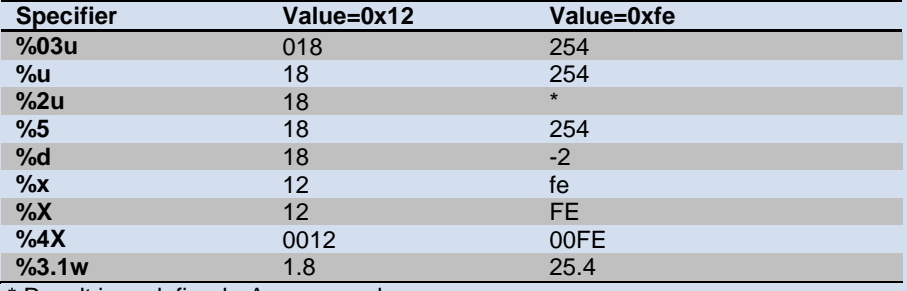

\* Result is undefined - Assume garbage.

Availability: All Devices

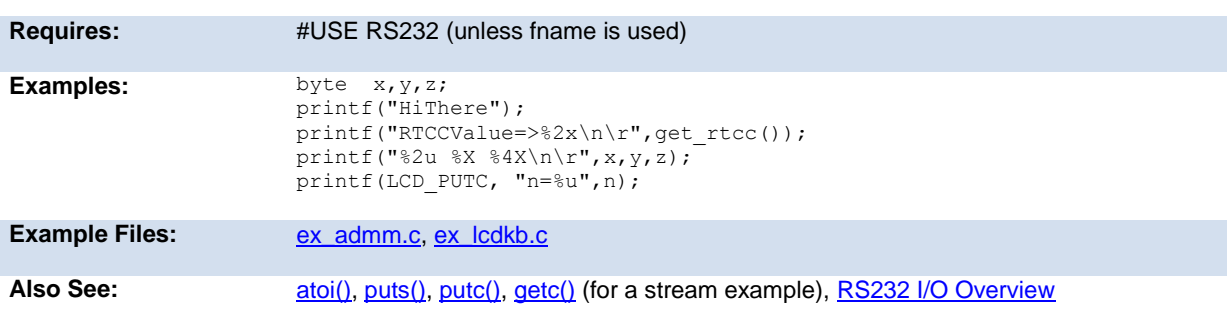

#### **profileout()**

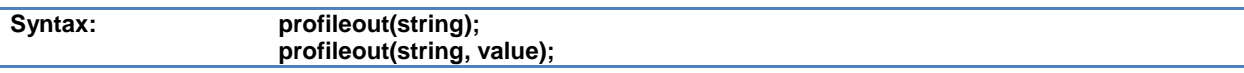

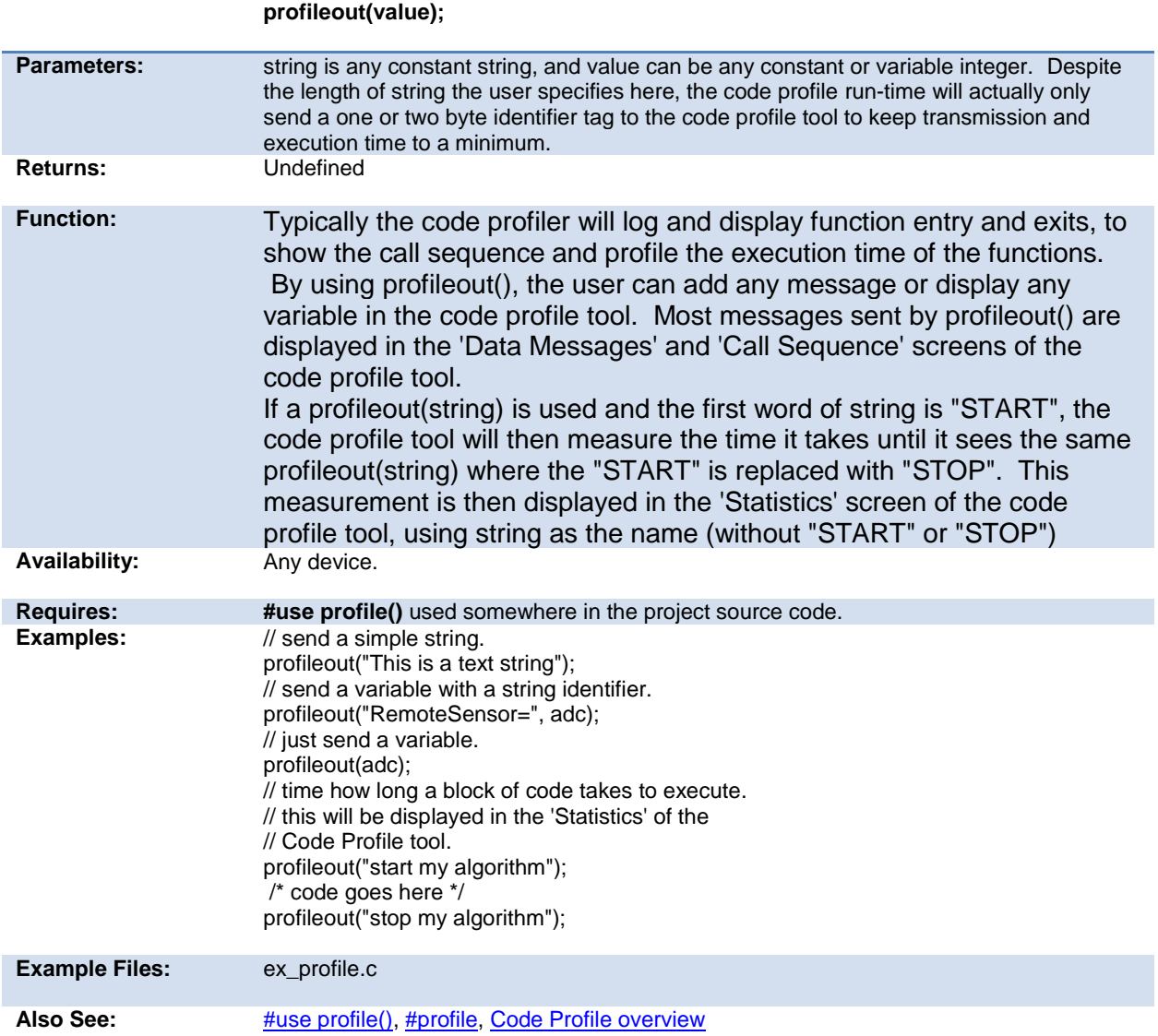

# **psp\_output\_full( ) psp\_input\_full( ) psp\_overflow( )**

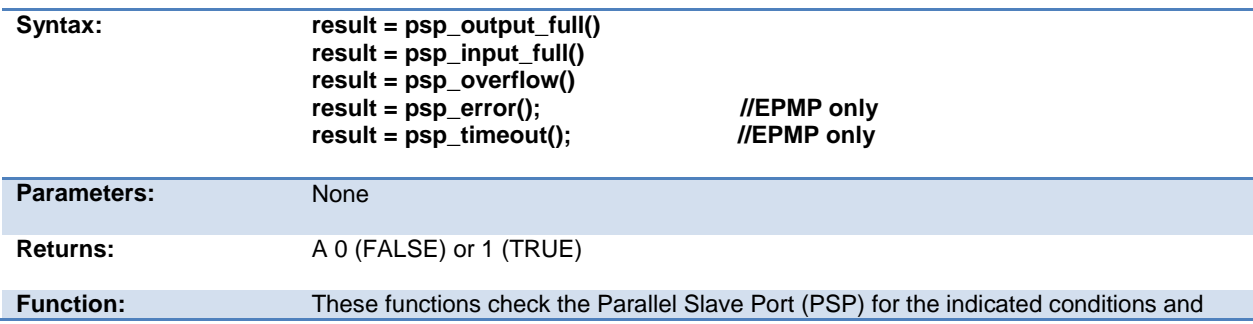

<span id="page-219-0"></span>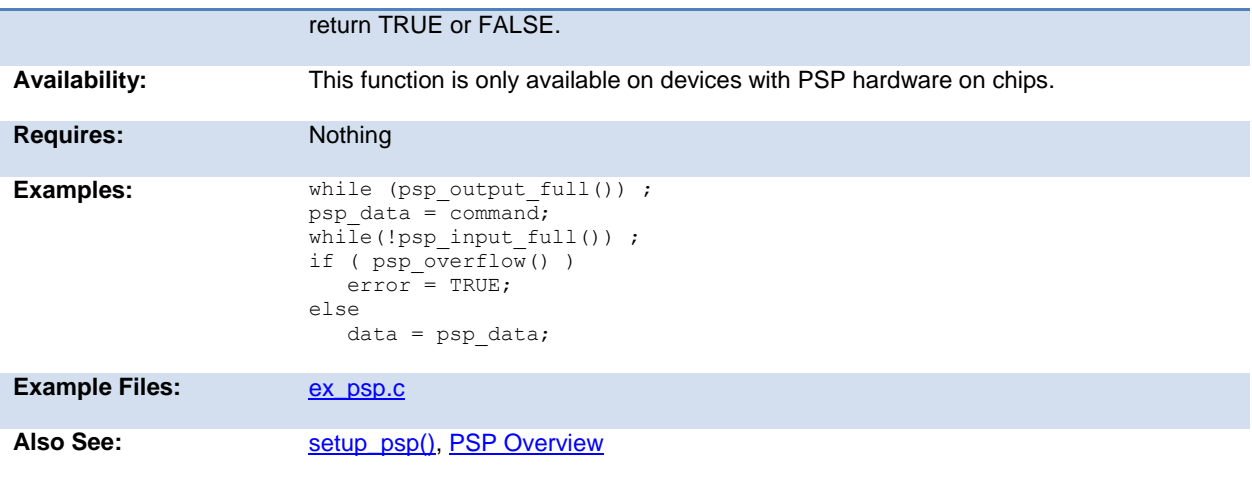

# **putc( ) putchar( ) fputc( )**

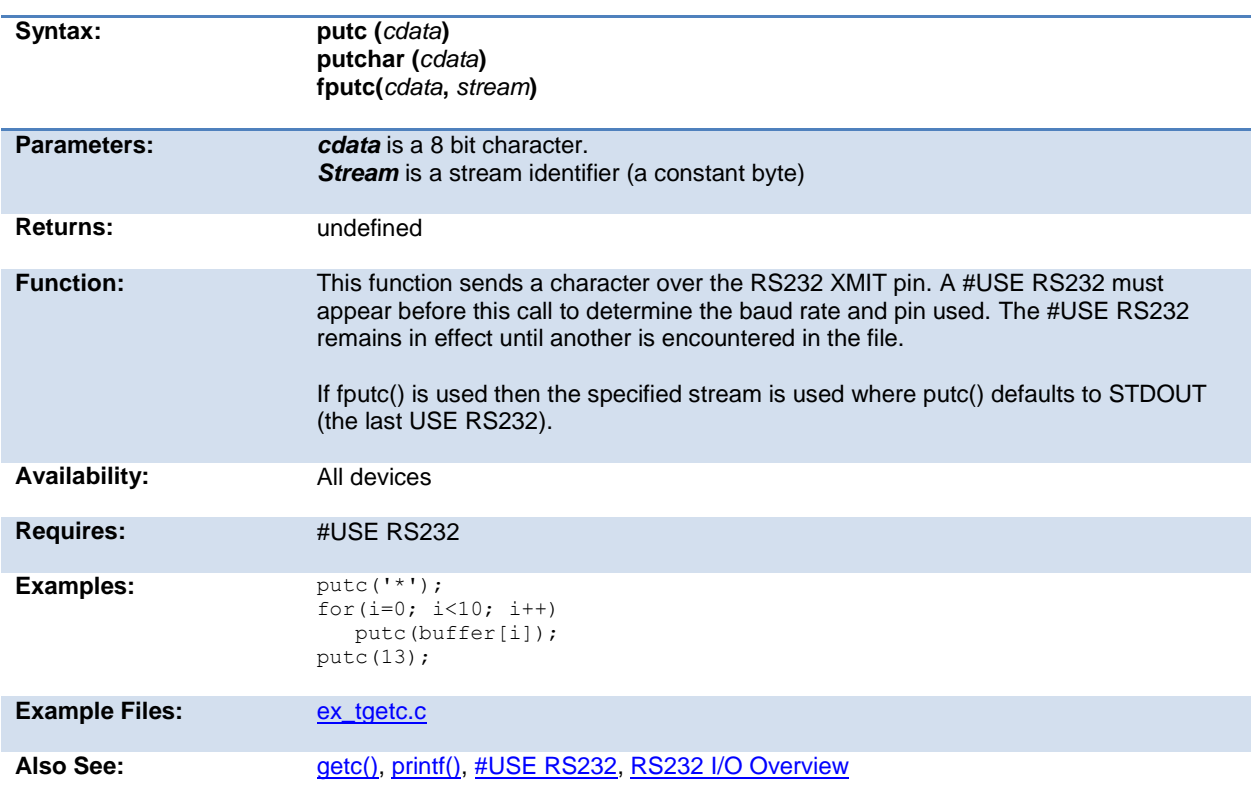

# **putc\_send( );**

# **fputc\_send( );**

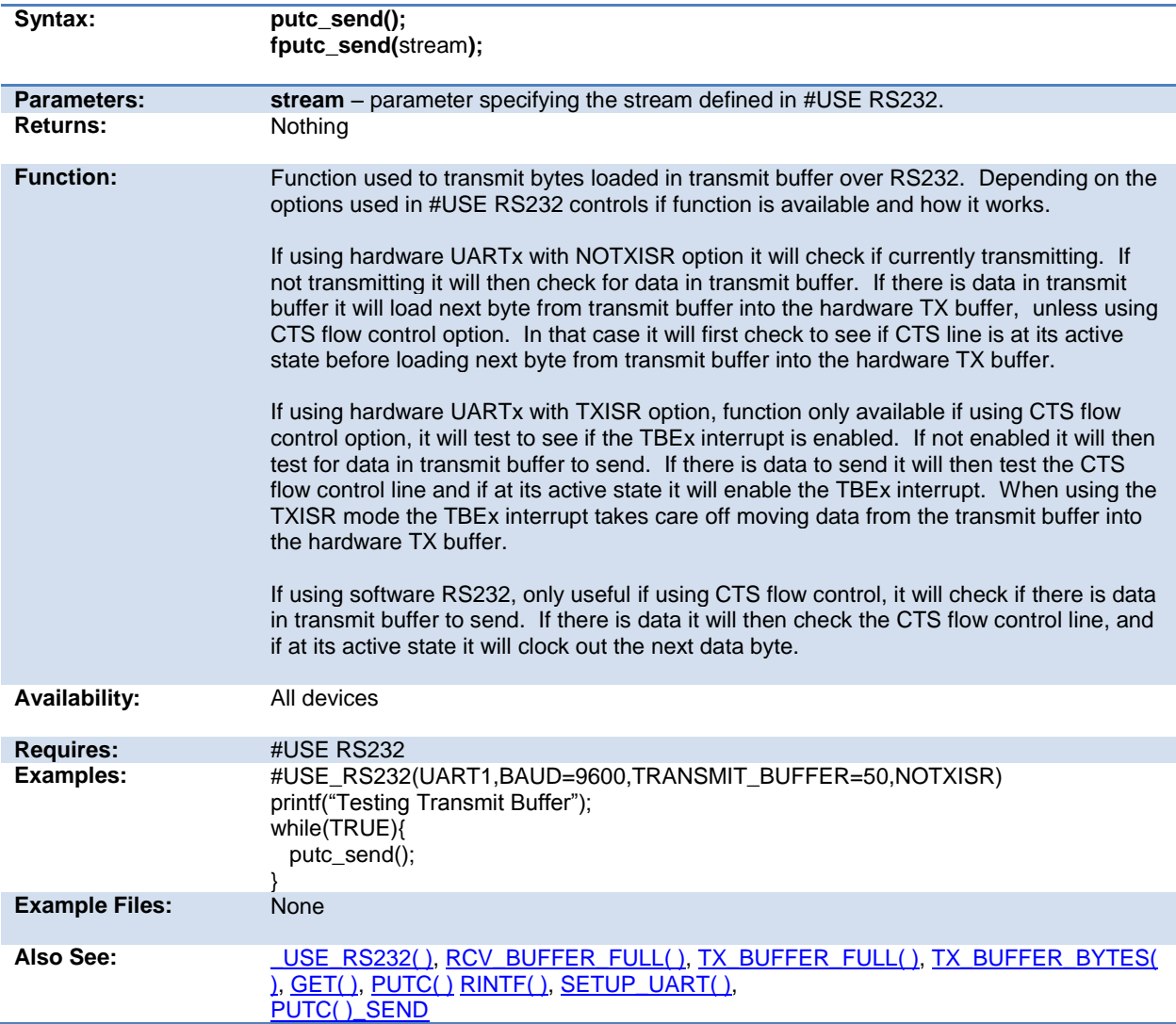

# **puts( ) fputs( )**

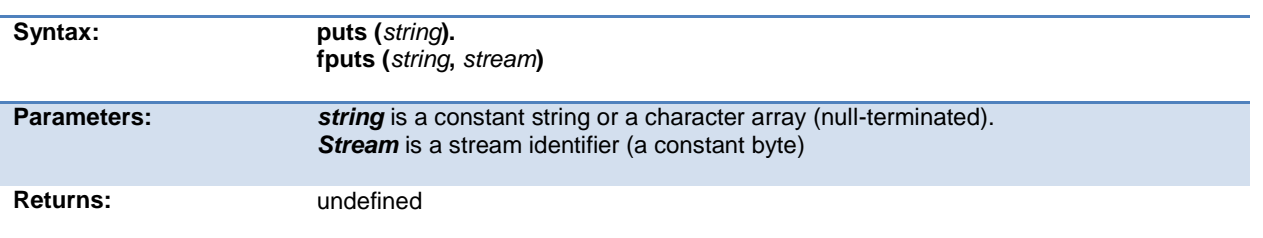

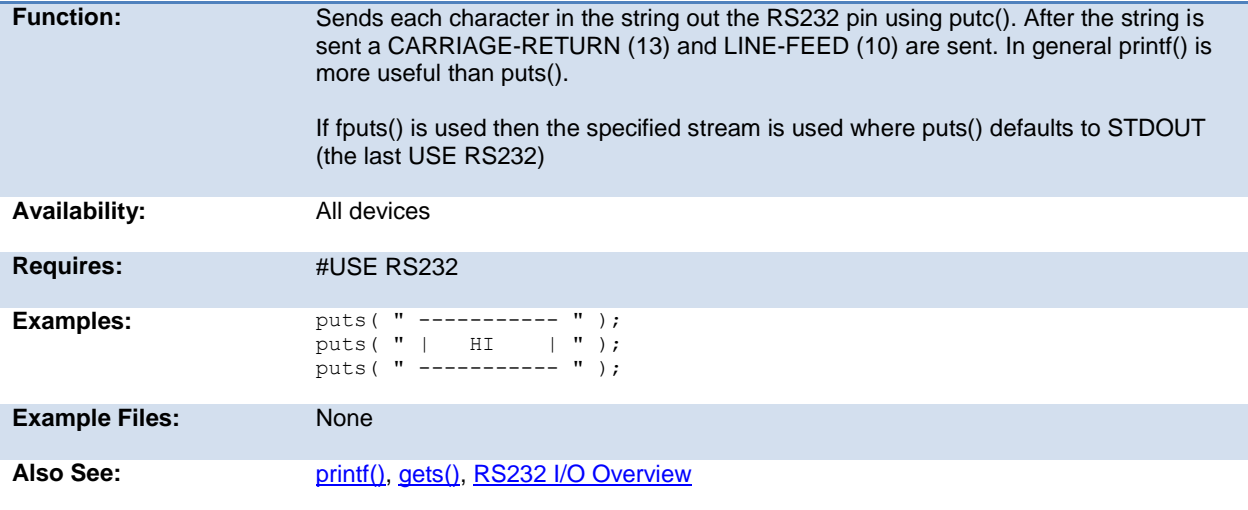

## <span id="page-221-1"></span>**pwm\_off()**

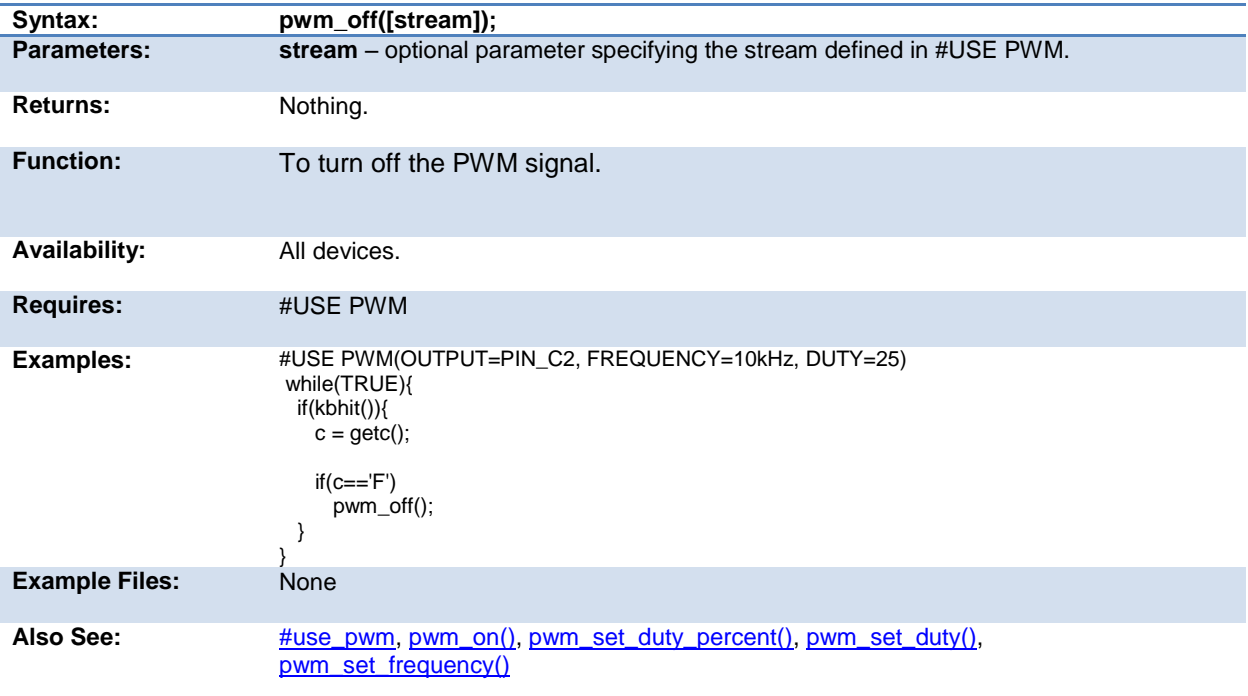

#### <span id="page-221-0"></span>**pwm\_on()**

**Syntax: pwm\_on([stream]);**

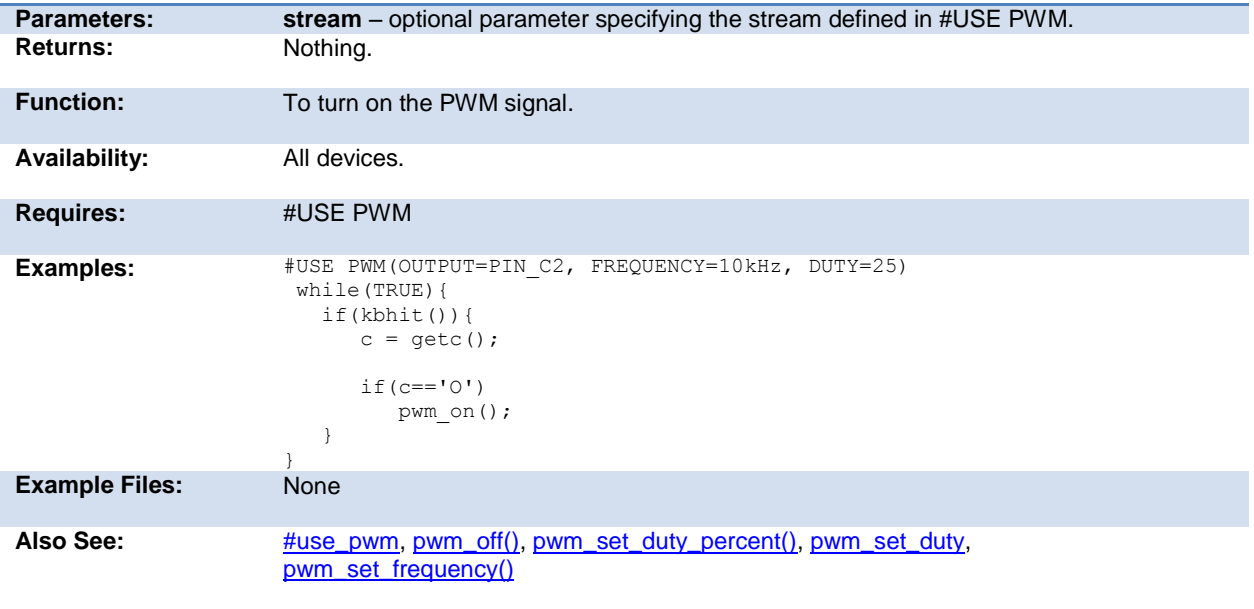

# <span id="page-222-1"></span>**pwm\_set\_duty()**

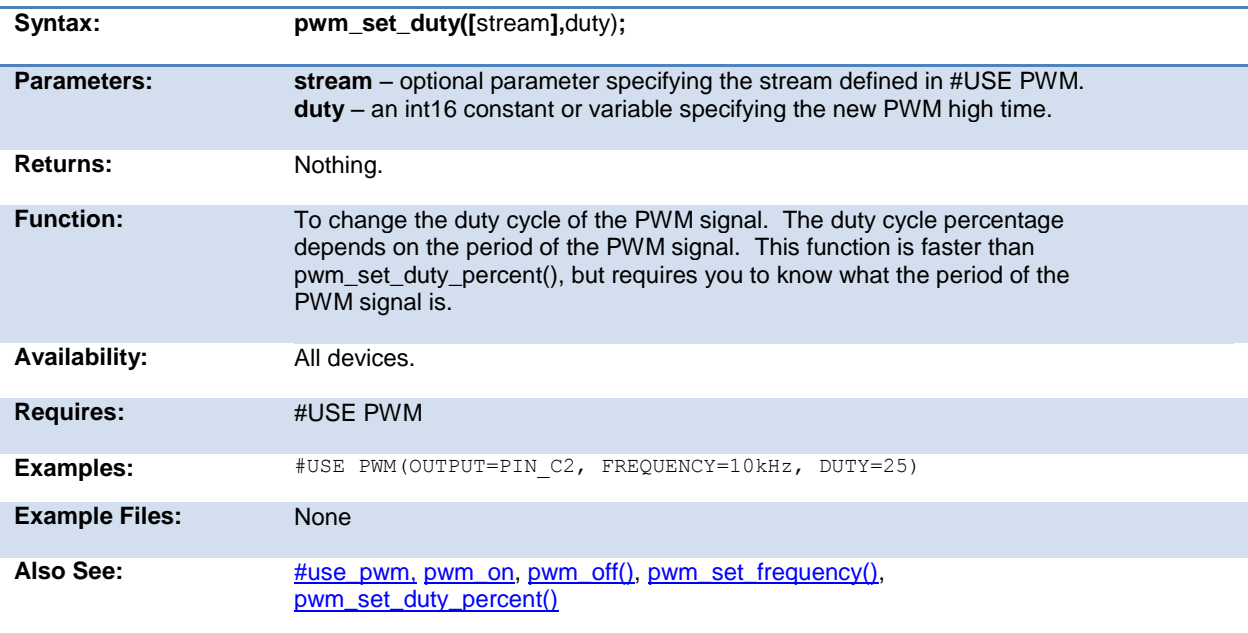

#### <span id="page-222-0"></span>**pwm\_set\_duty\_percent**

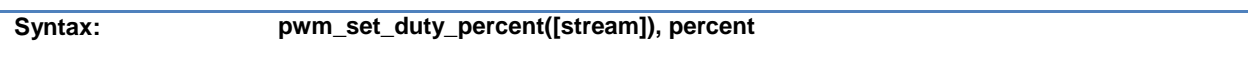

<span id="page-223-1"></span>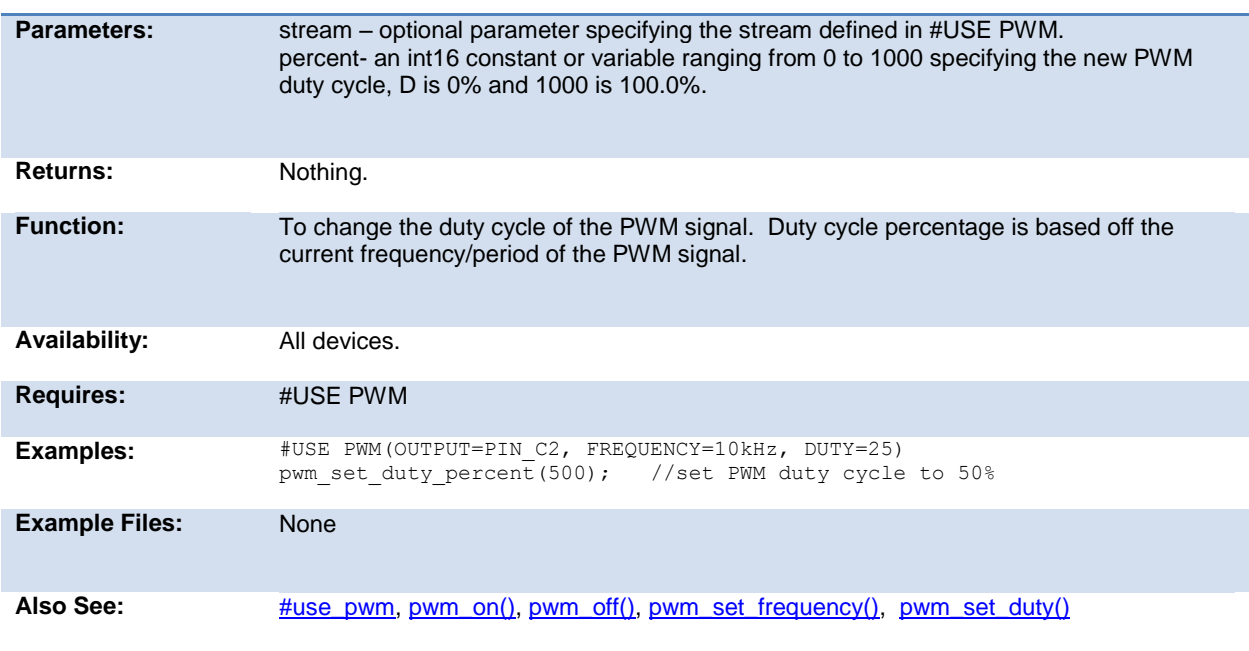

## <span id="page-223-0"></span>**pwm\_set\_frequency**

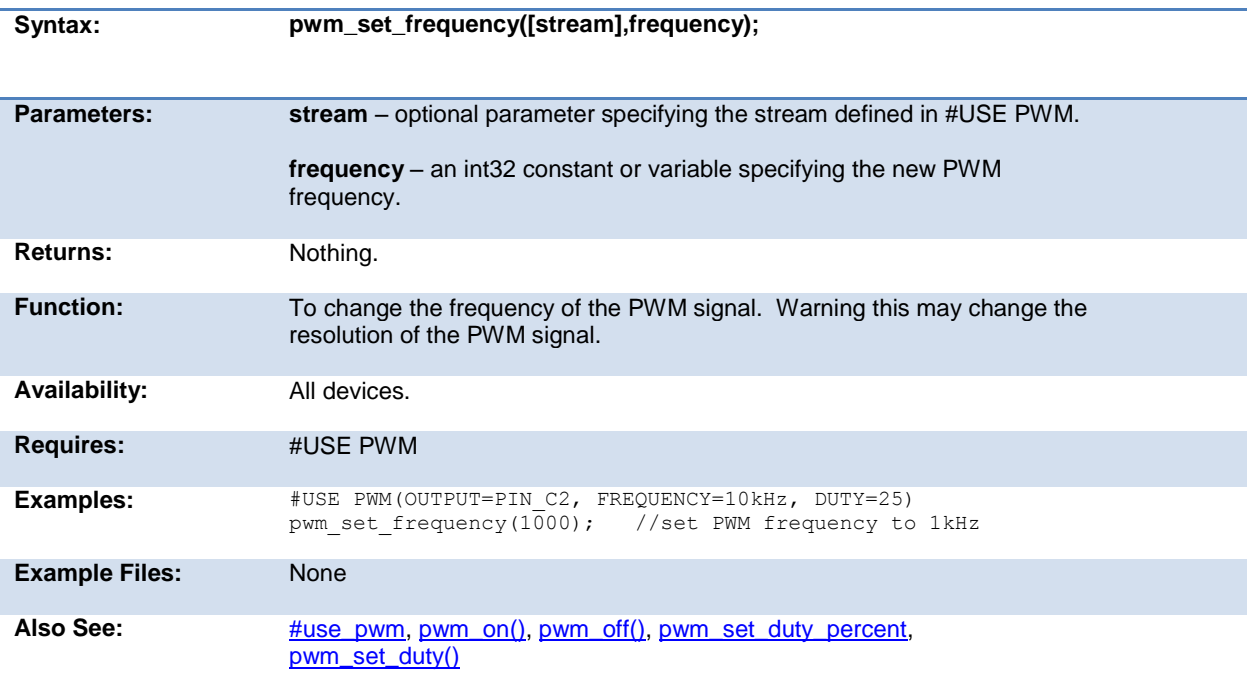

## <span id="page-224-0"></span>**qei\_get\_count( )**

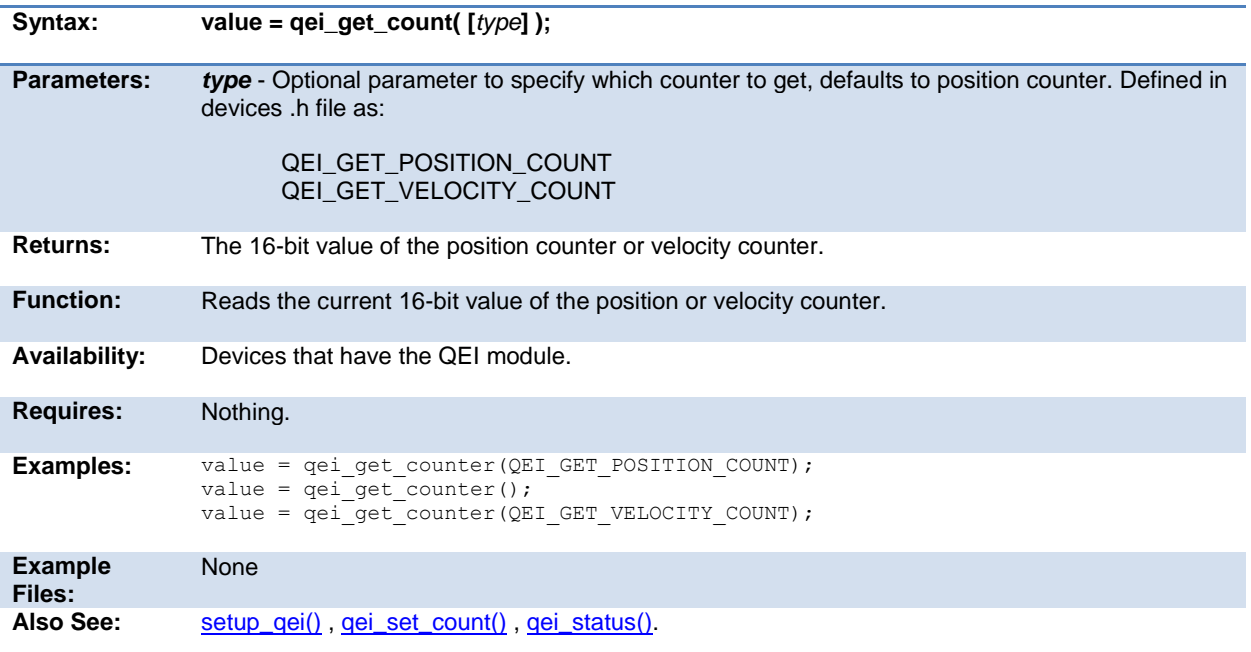

#### **qei\_set\_count( )**

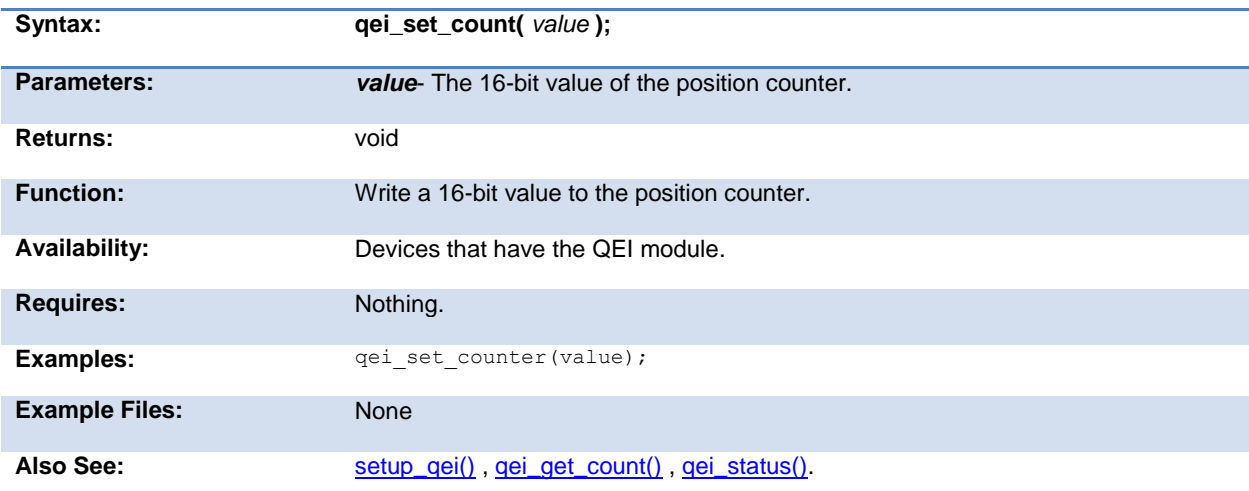

#### **qei\_status( )**

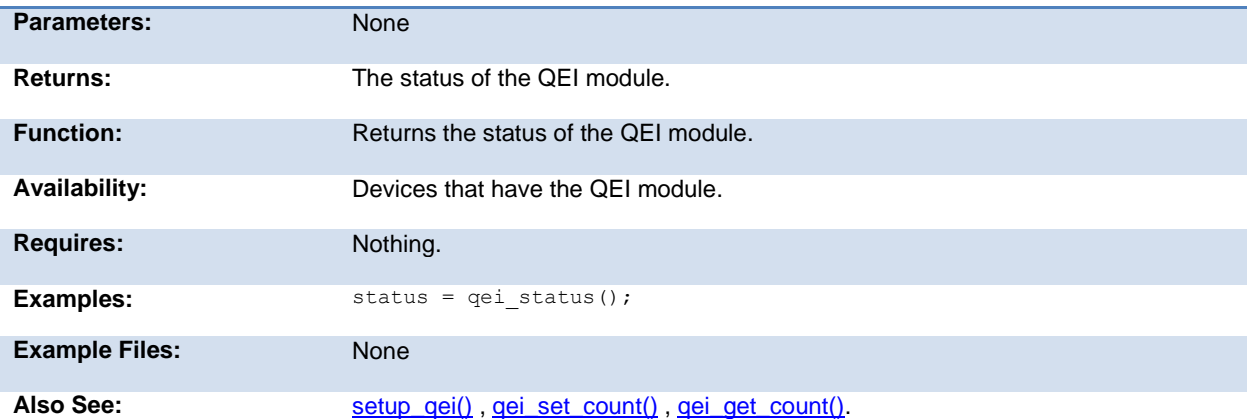

# **qsort( )**

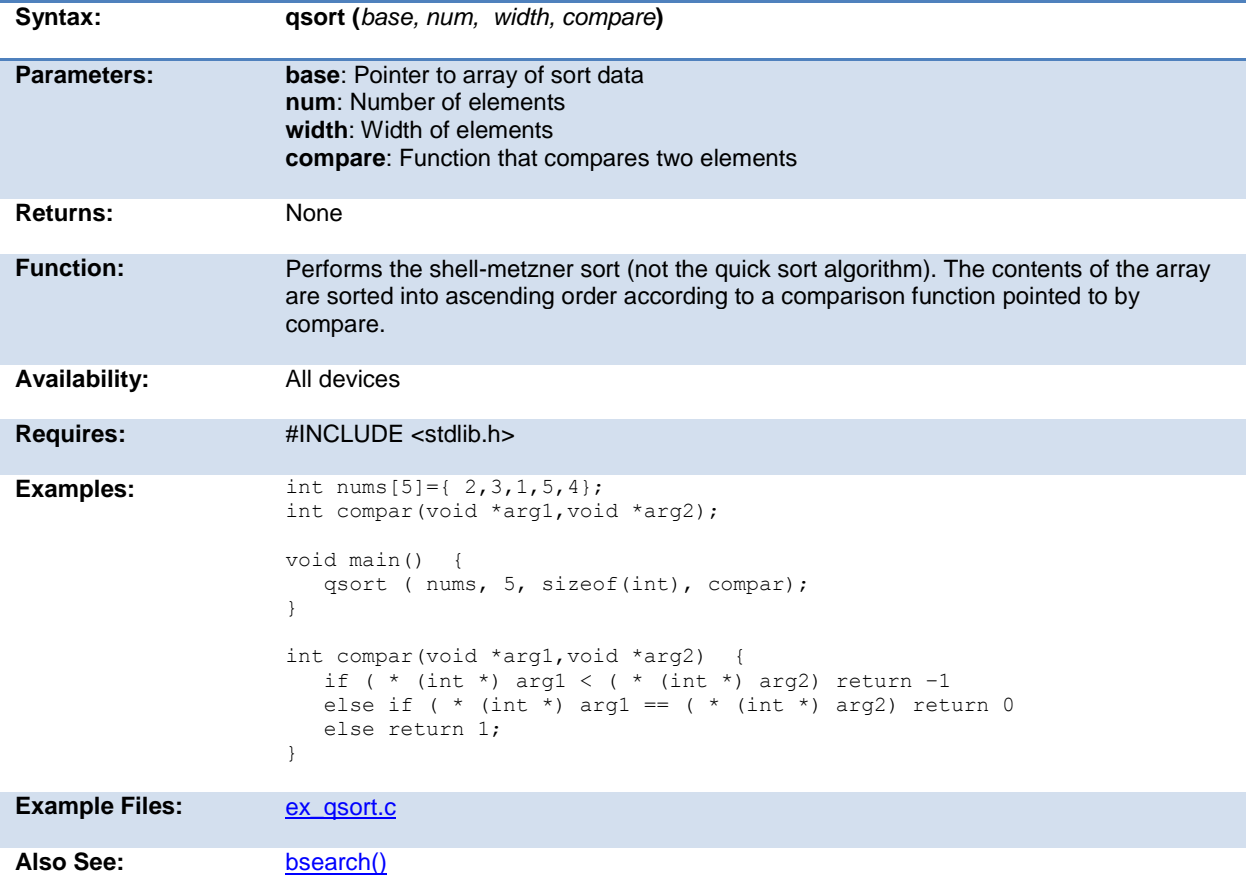

# <span id="page-226-0"></span>**rand( )**

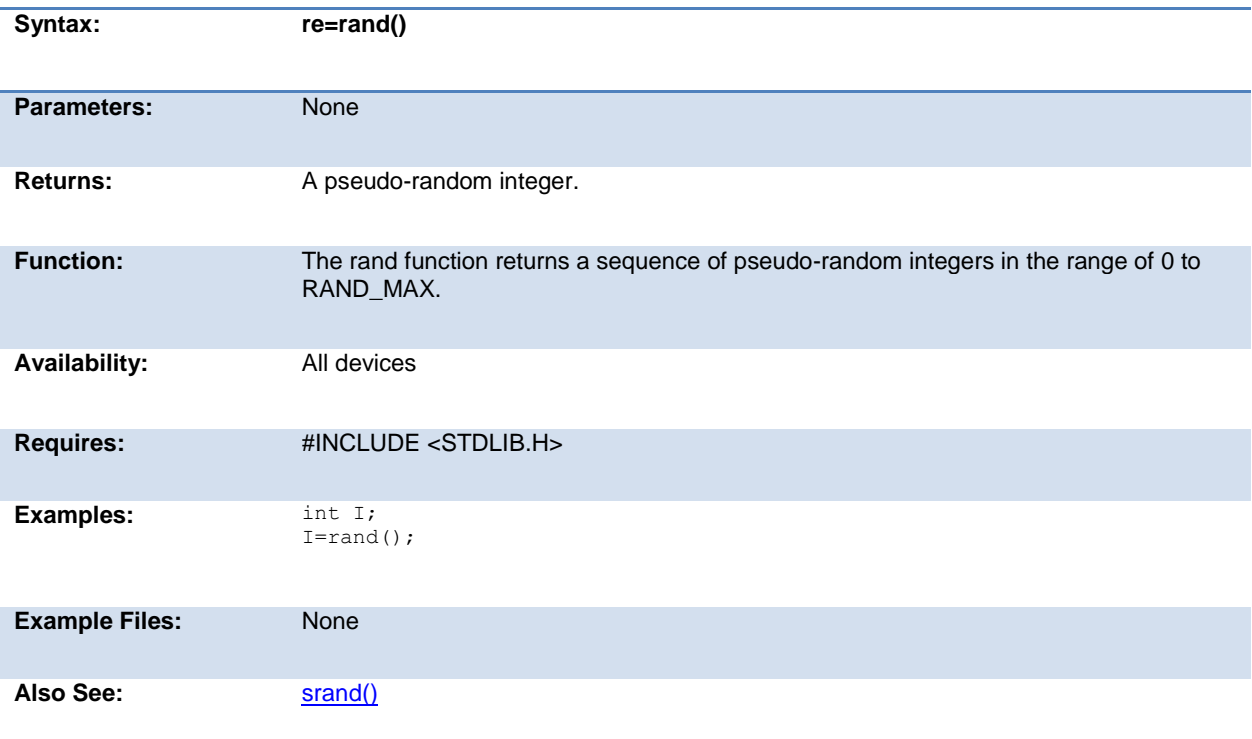

## **rcv\_buffer\_bytes( )**

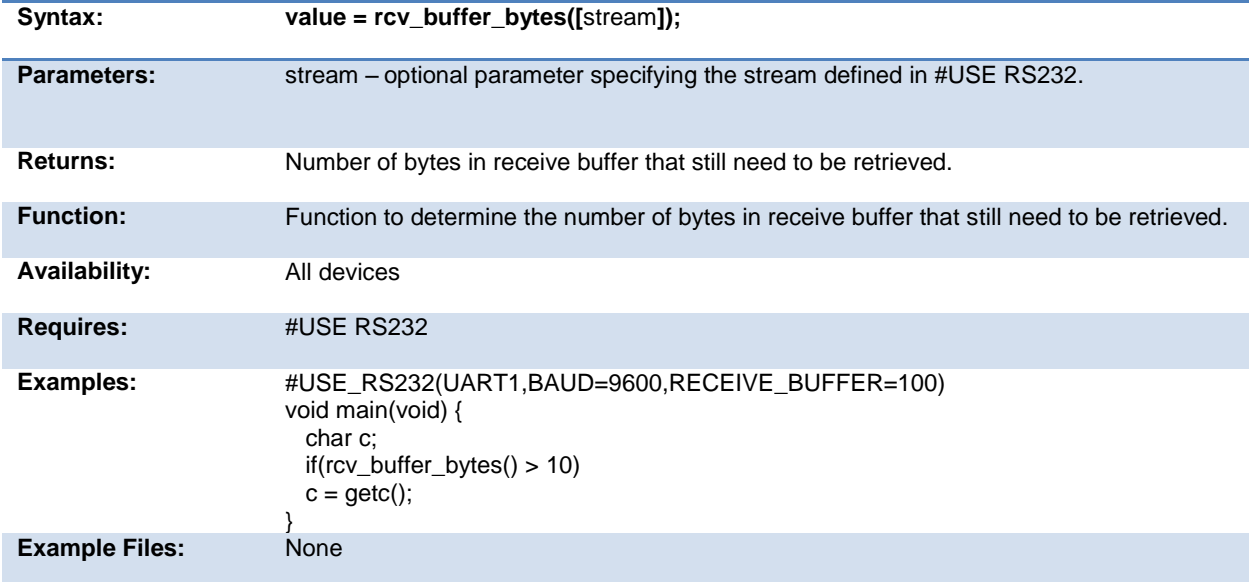

# <span id="page-227-0"></span>**rcv\_buffer\_full( )**

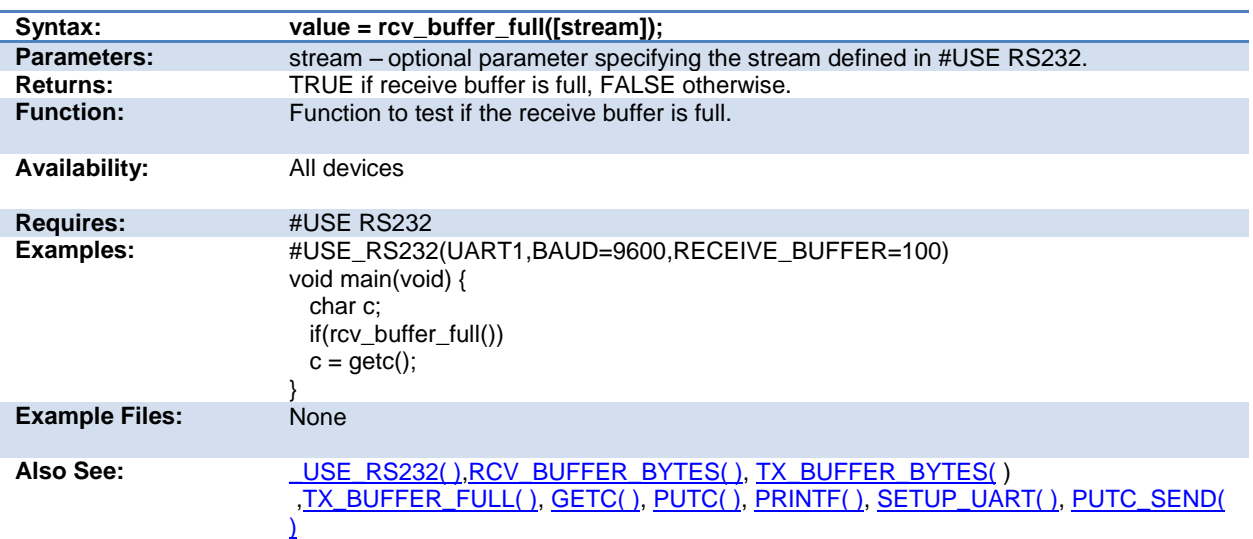

## **read\_adc( )**

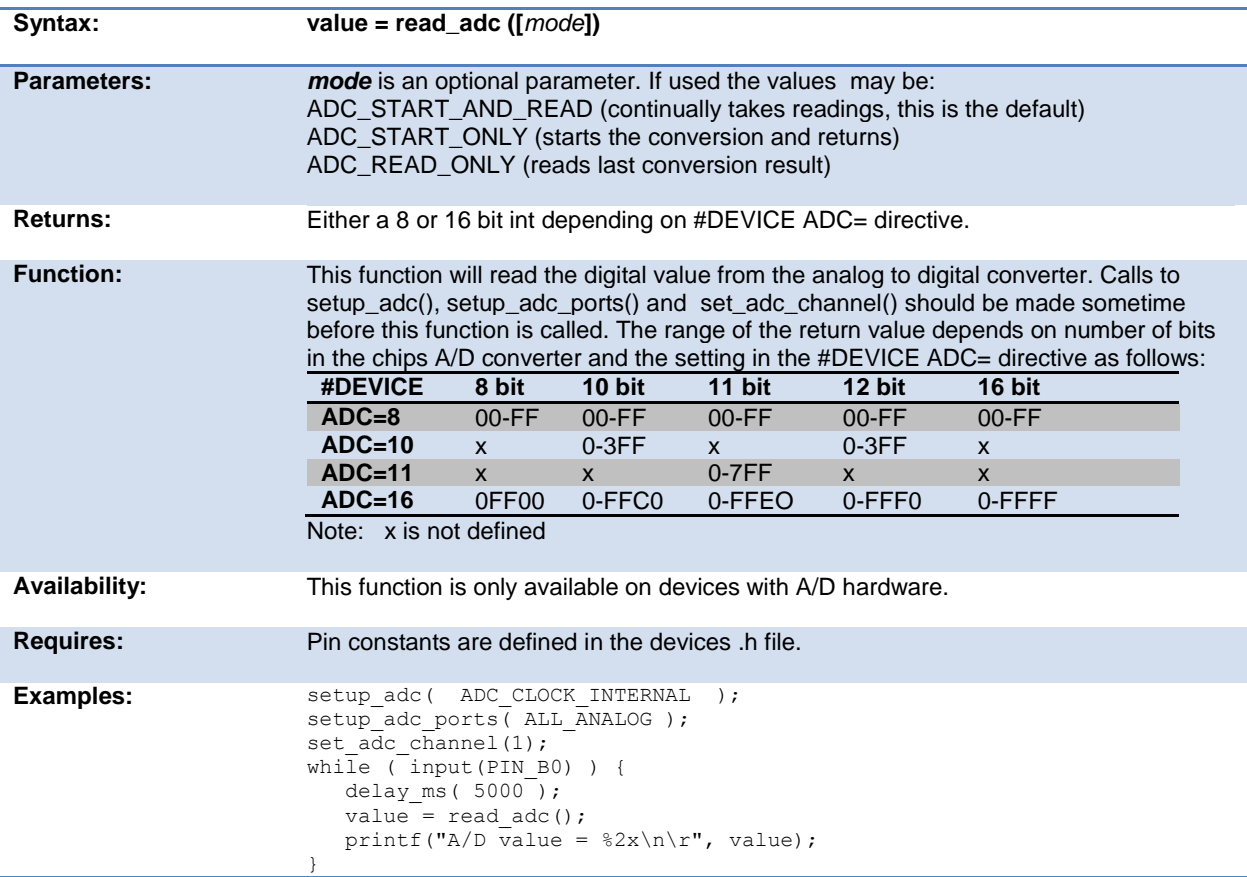

read\_adc(ADC\_START\_ONLY); sleep(); value=read\_adc(ADC\_READ\_ONLY);

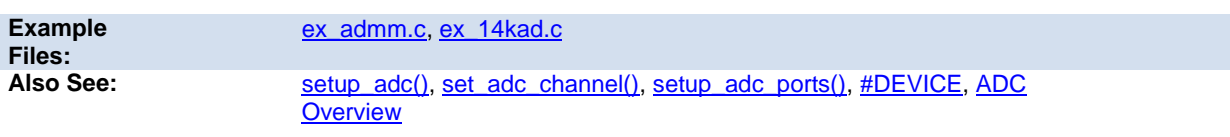

#### **read\_bank( )**

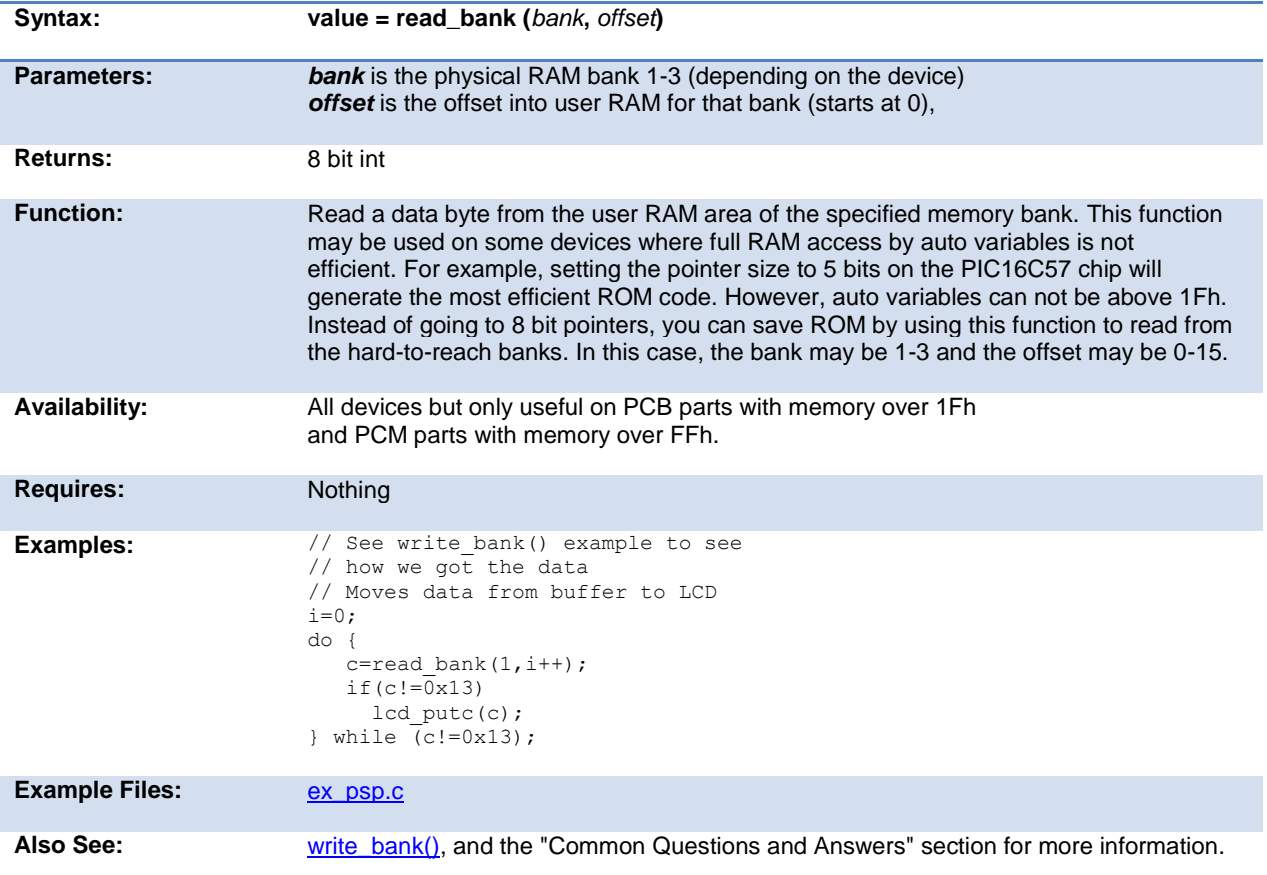

## **read\_calibration( )**

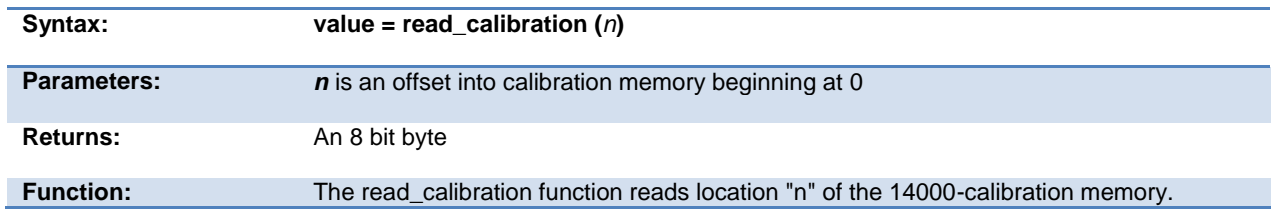

<span id="page-229-0"></span>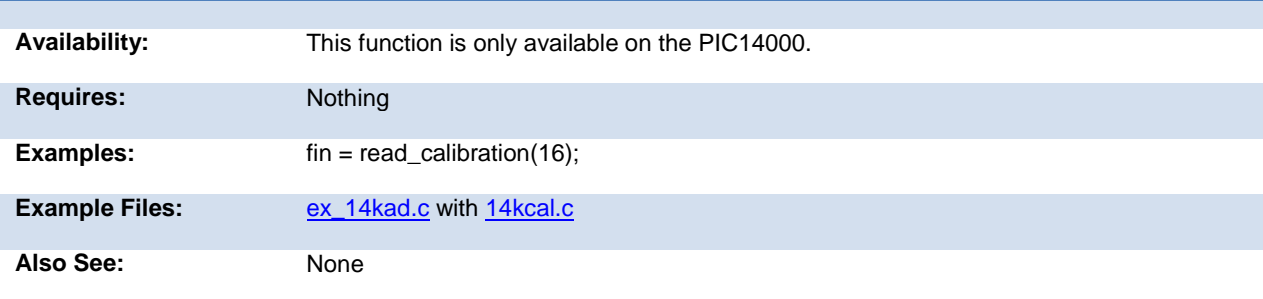

# **read\_configuration\_memory( )**

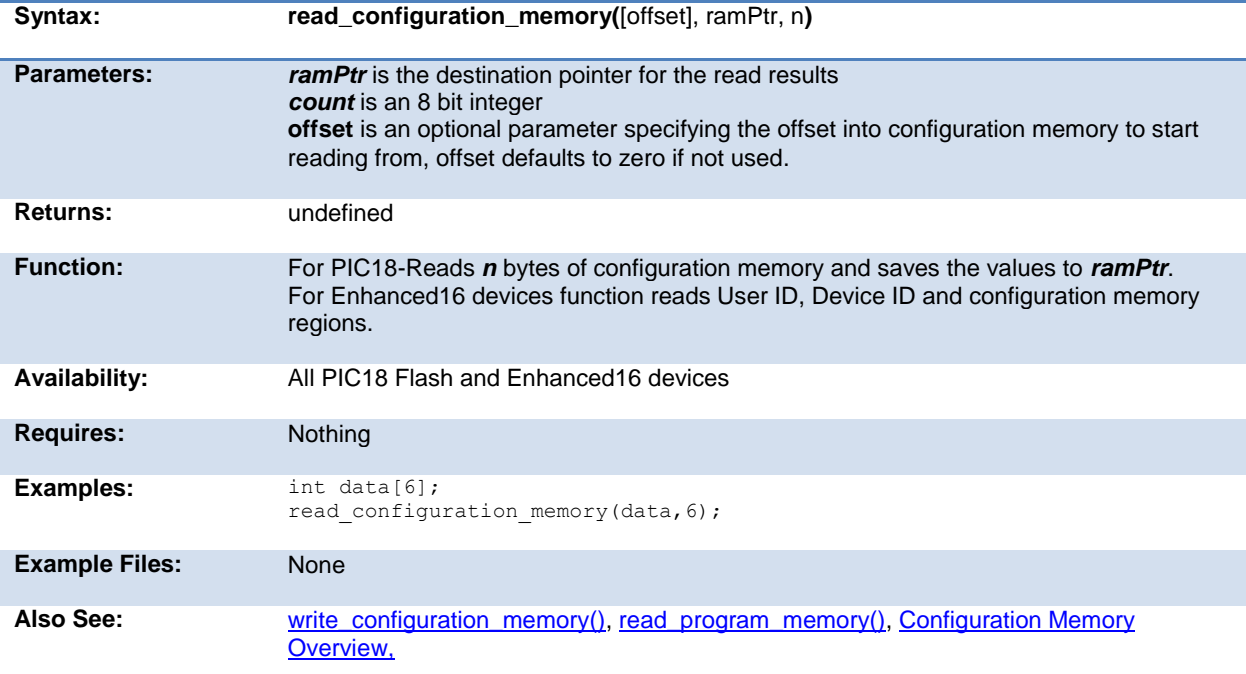

## **read\_eeprom( )**

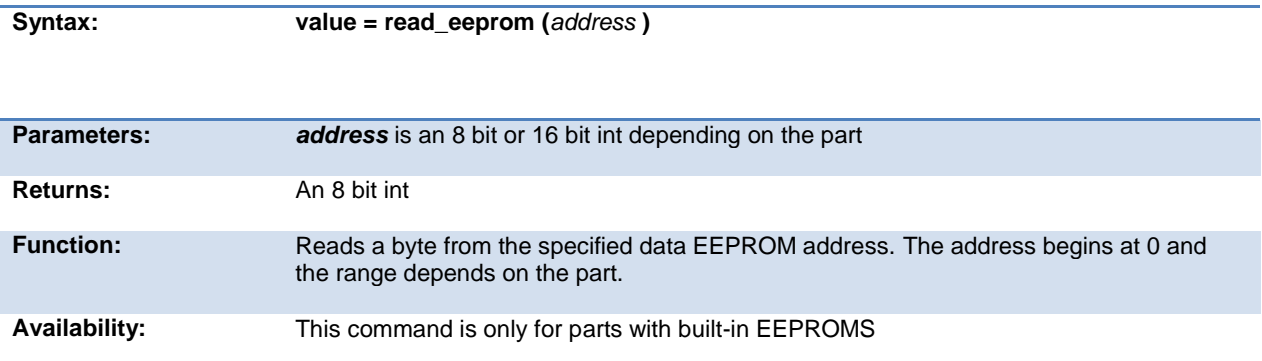

<span id="page-230-0"></span>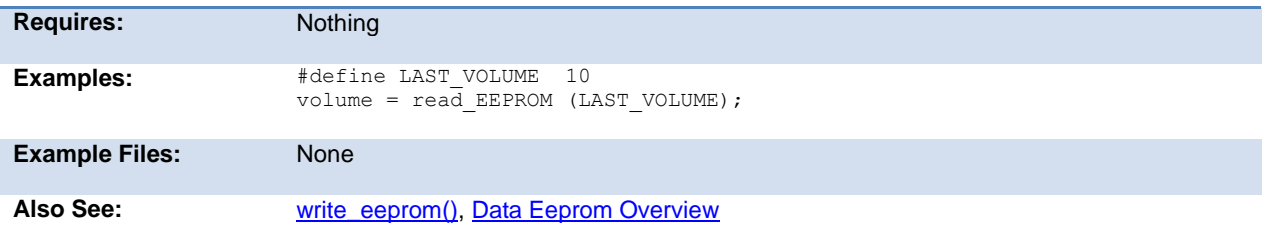

## <span id="page-230-1"></span>**read\_extended\_ram( )**

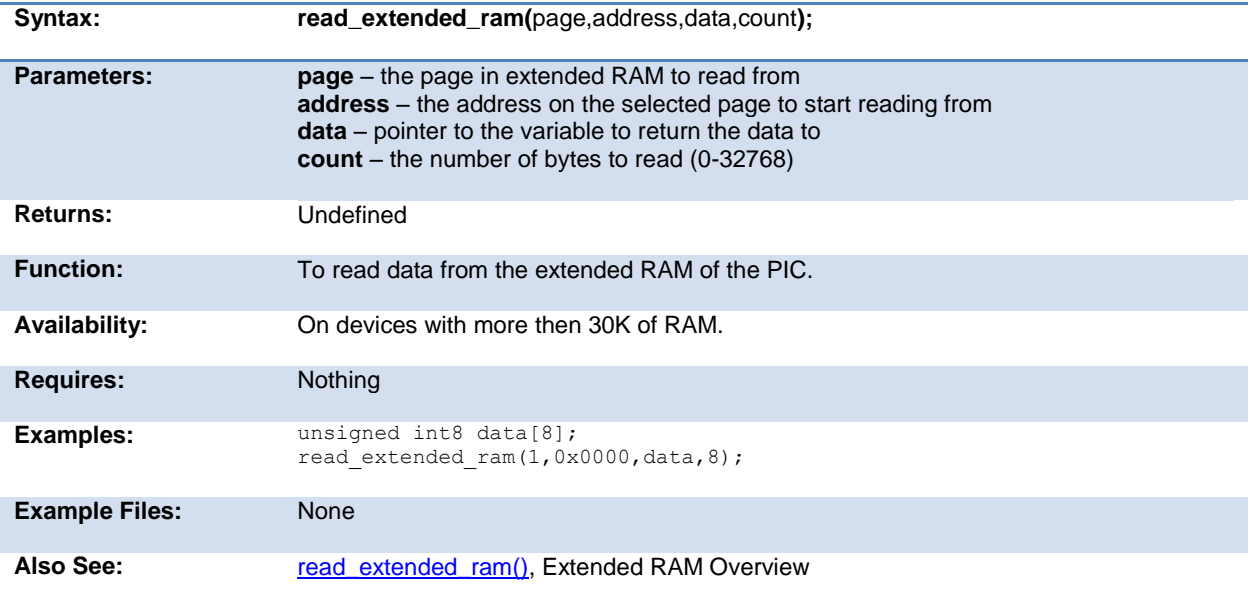

# **read\_program\_memory( )**

#### **read\_external\_memory( )**

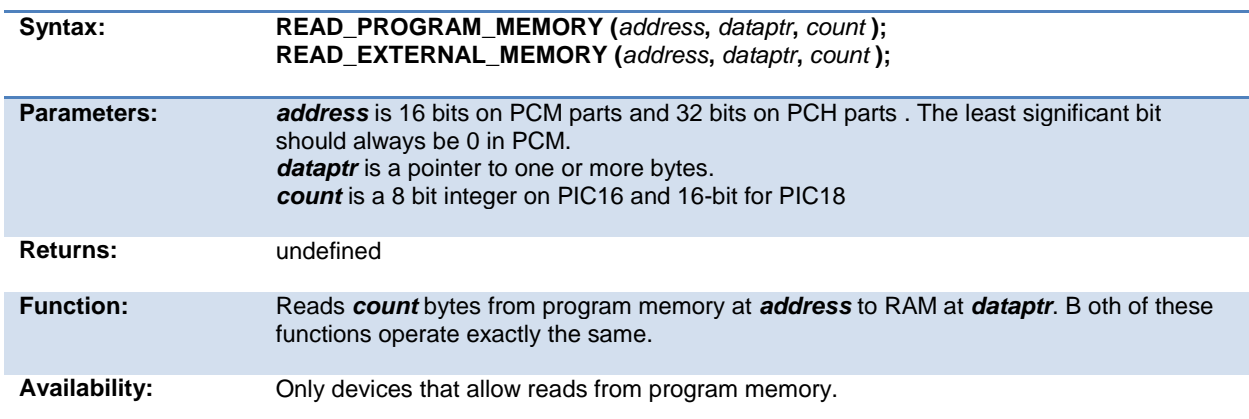

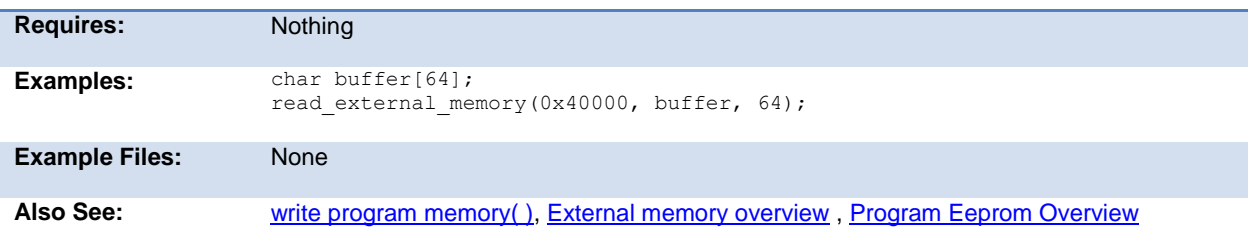

# **read\_high\_speed\_adc( )**

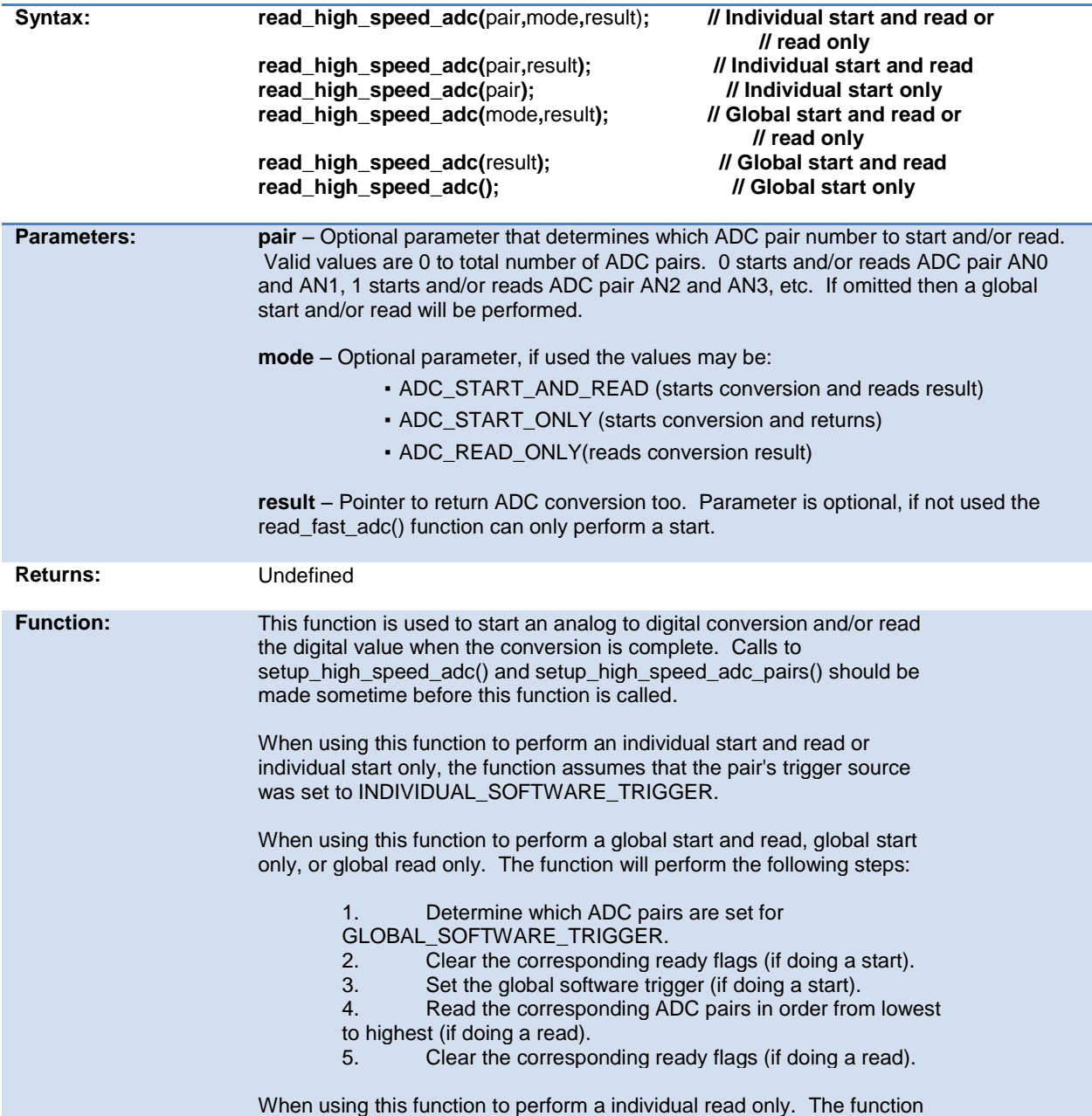

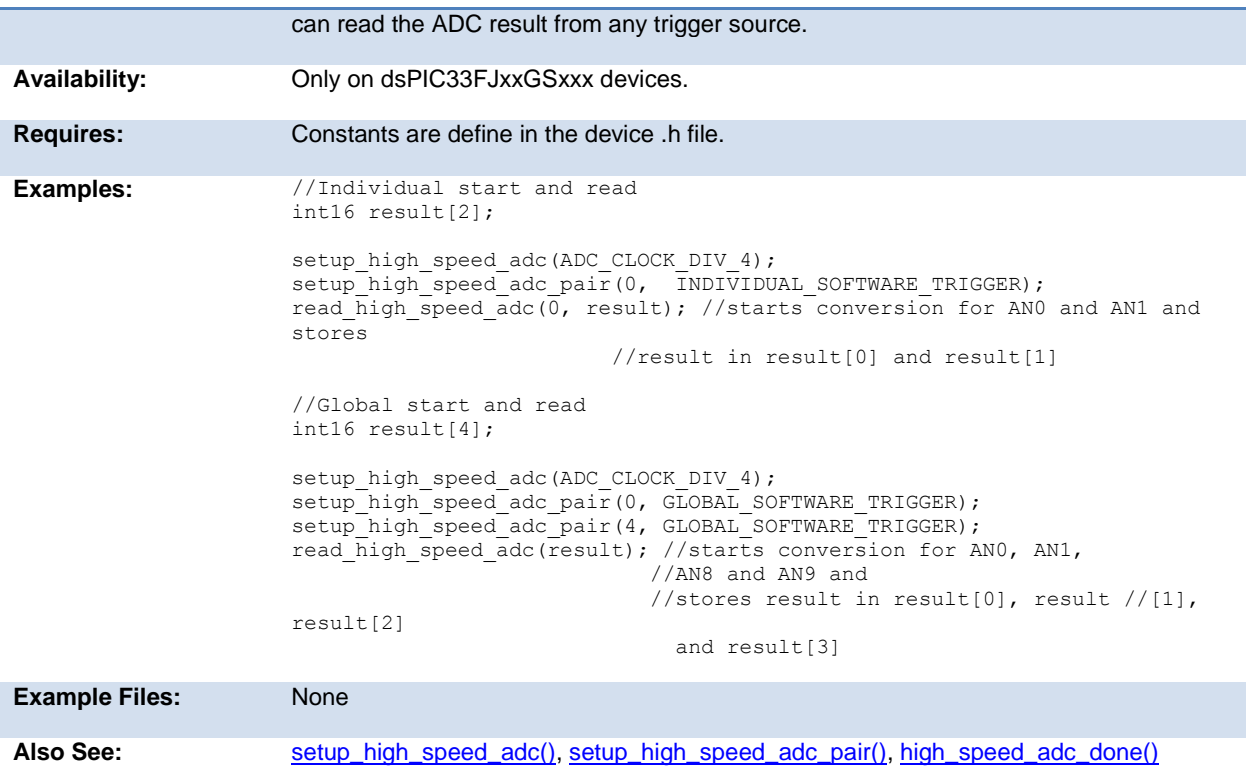

# **read\_program\_eeprom( )**

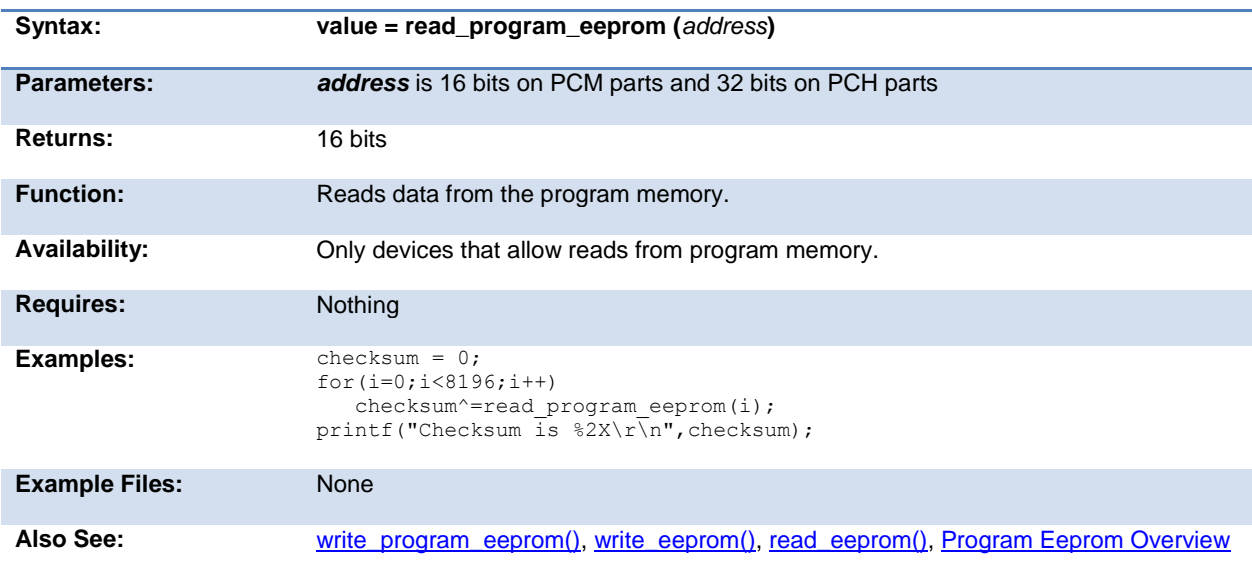

# **read\_rom\_memory( )**

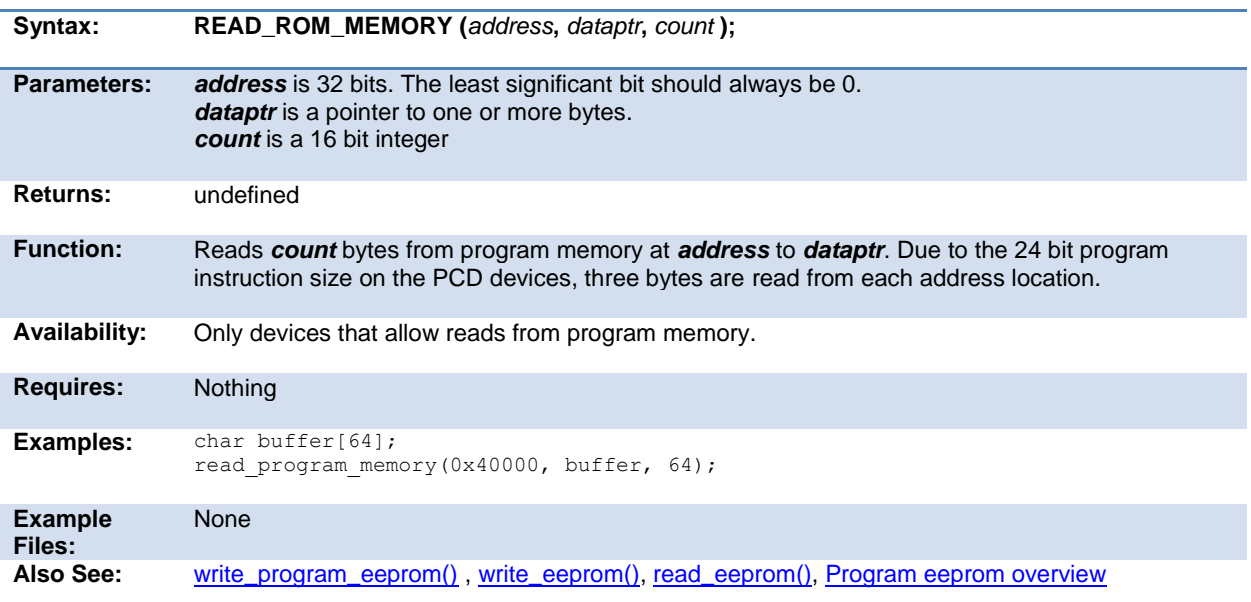

#### **read\_sd\_adc( )**

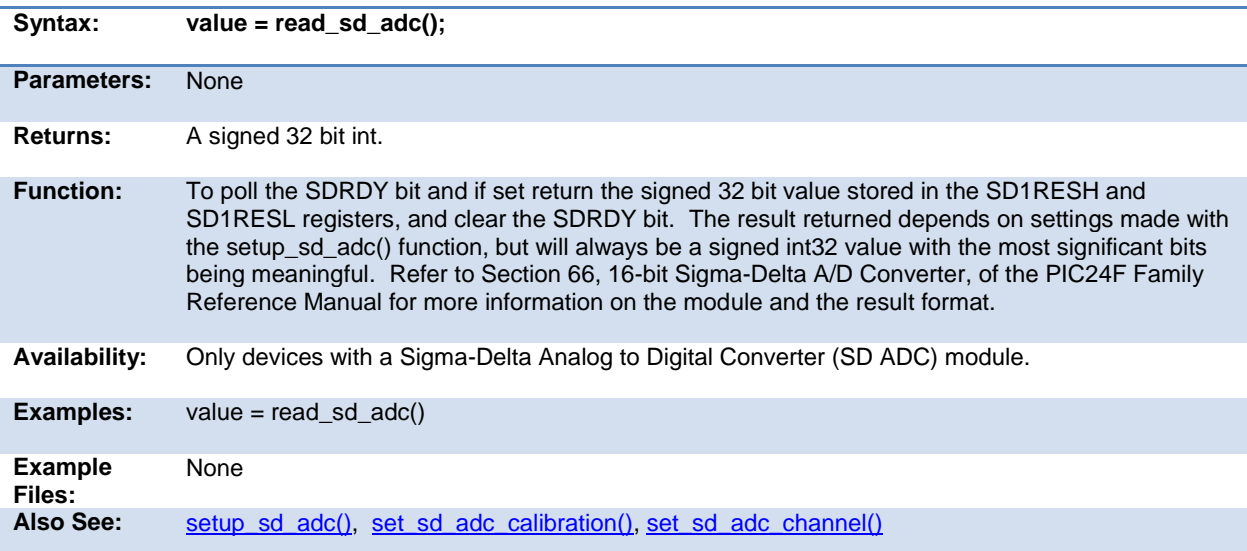

# **realloc( )**

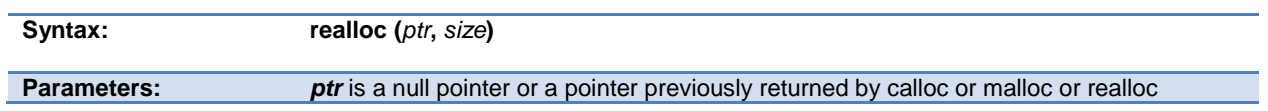

<span id="page-234-0"></span>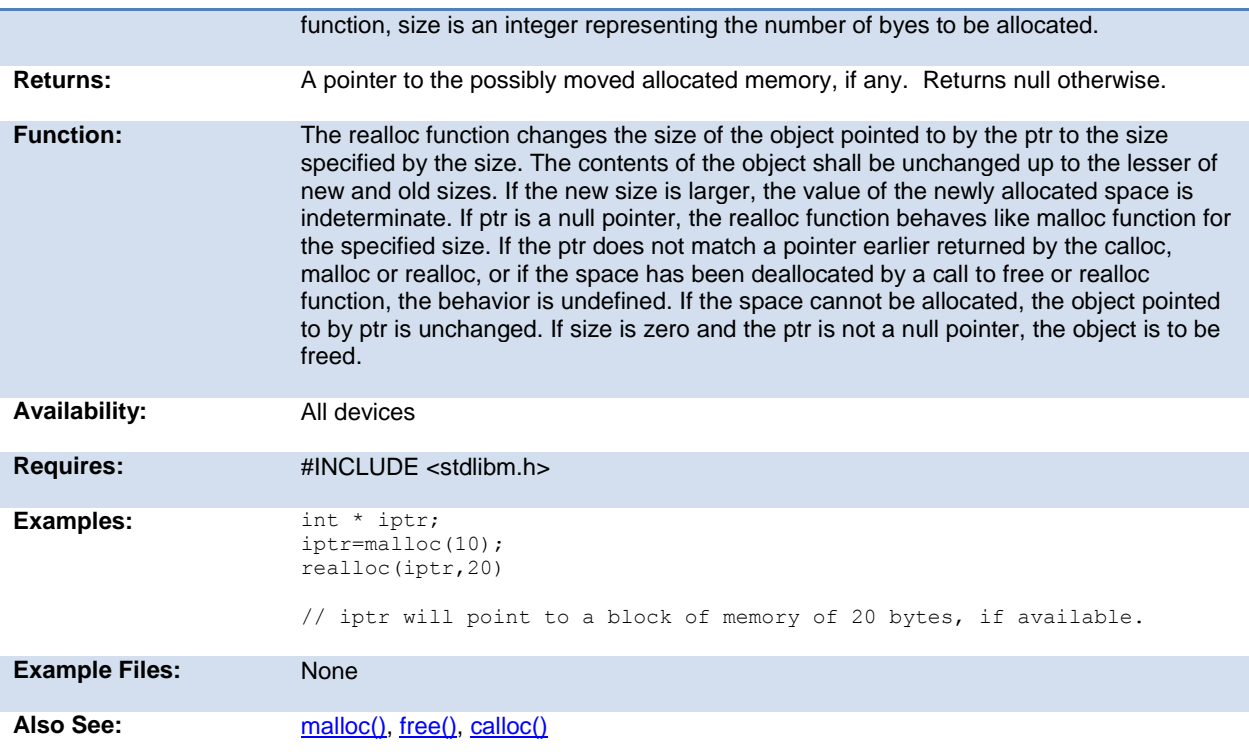

## **release\_io()**

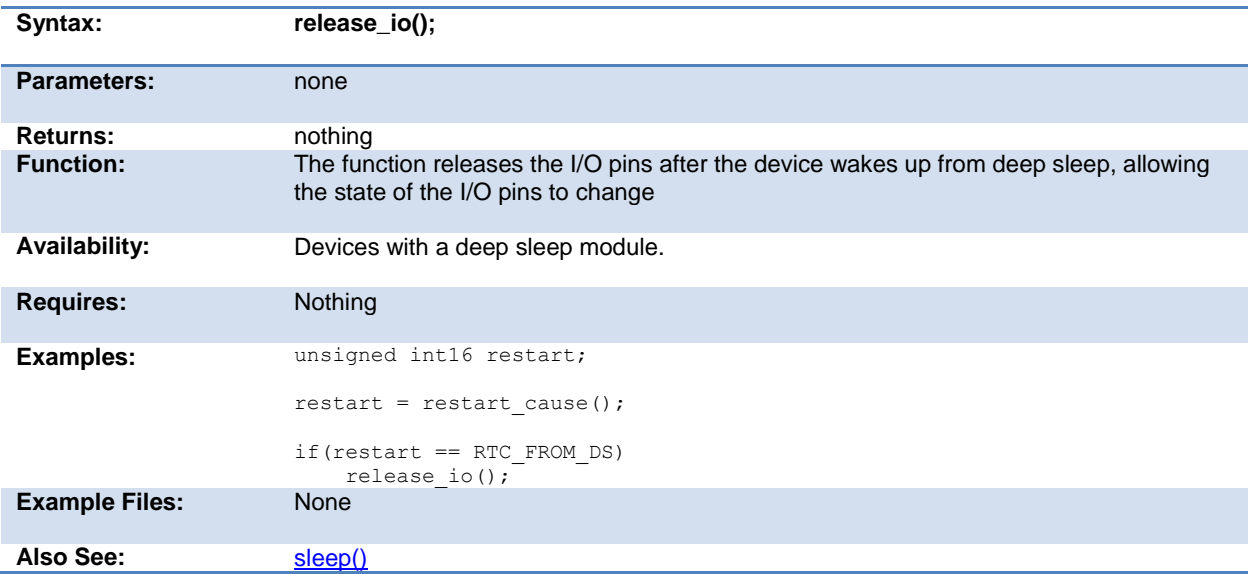

#### **reset\_cpu( )**

**Syntax: reset\_cpu()**

<span id="page-235-0"></span>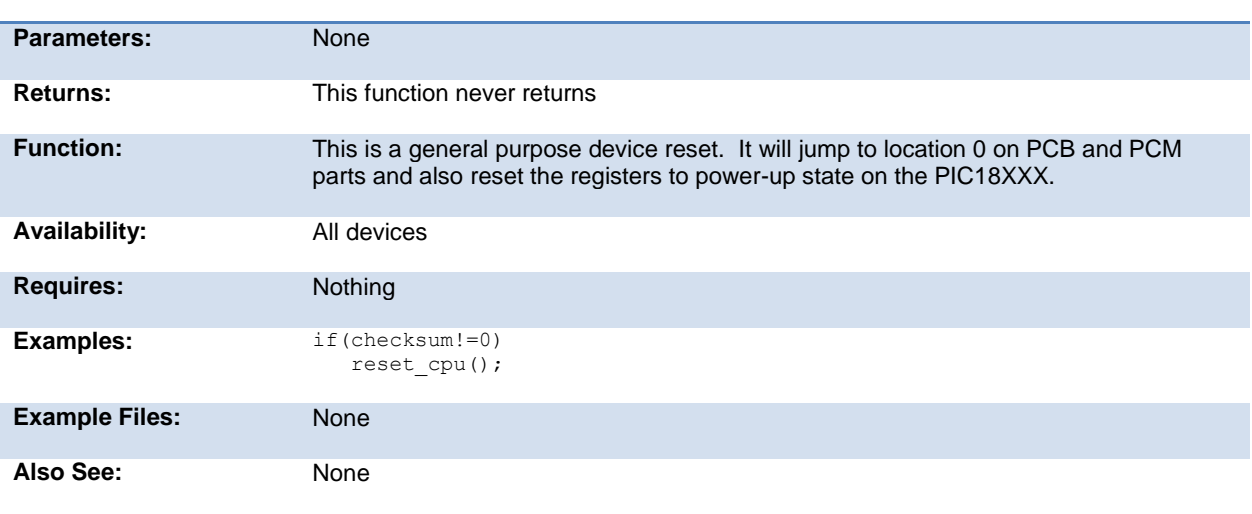

## **restart\_cause( )**

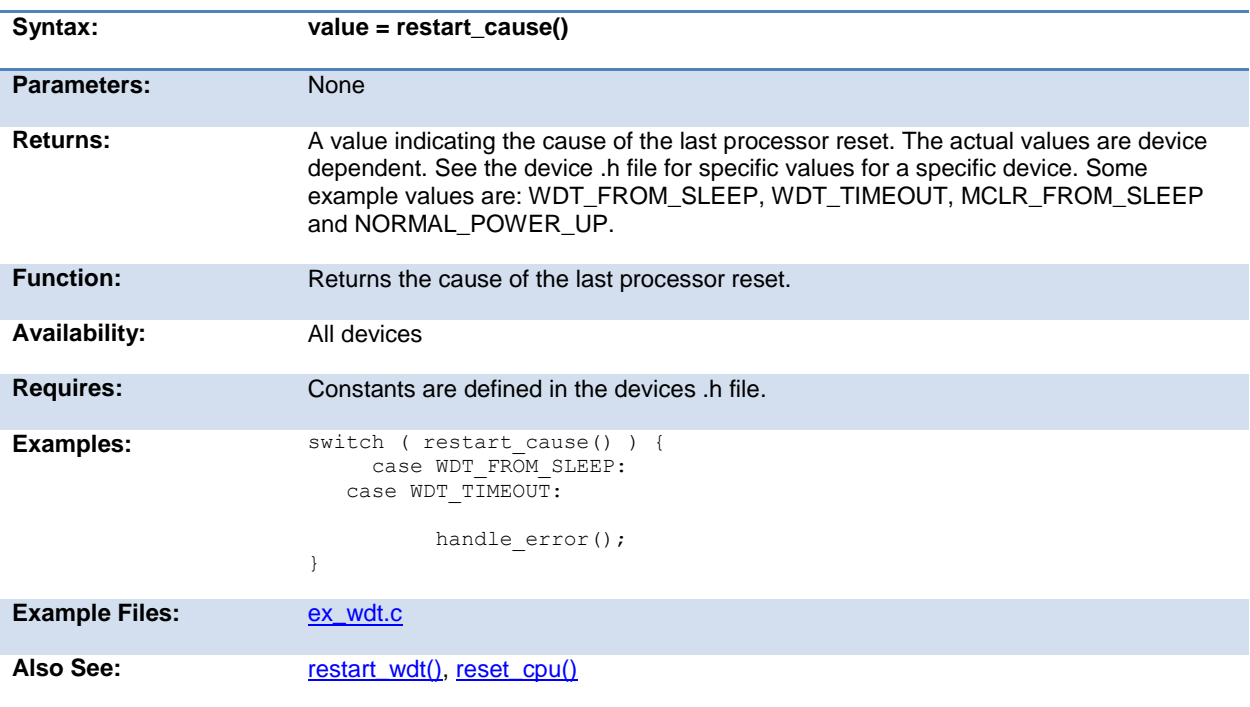

## **restart\_wdt( )**

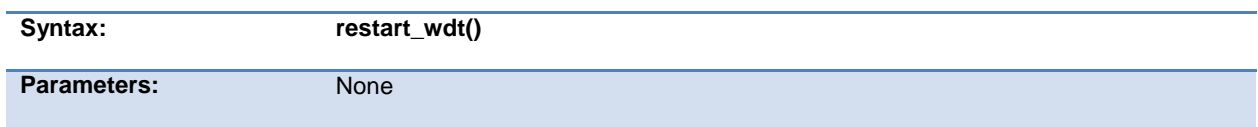

<span id="page-236-0"></span>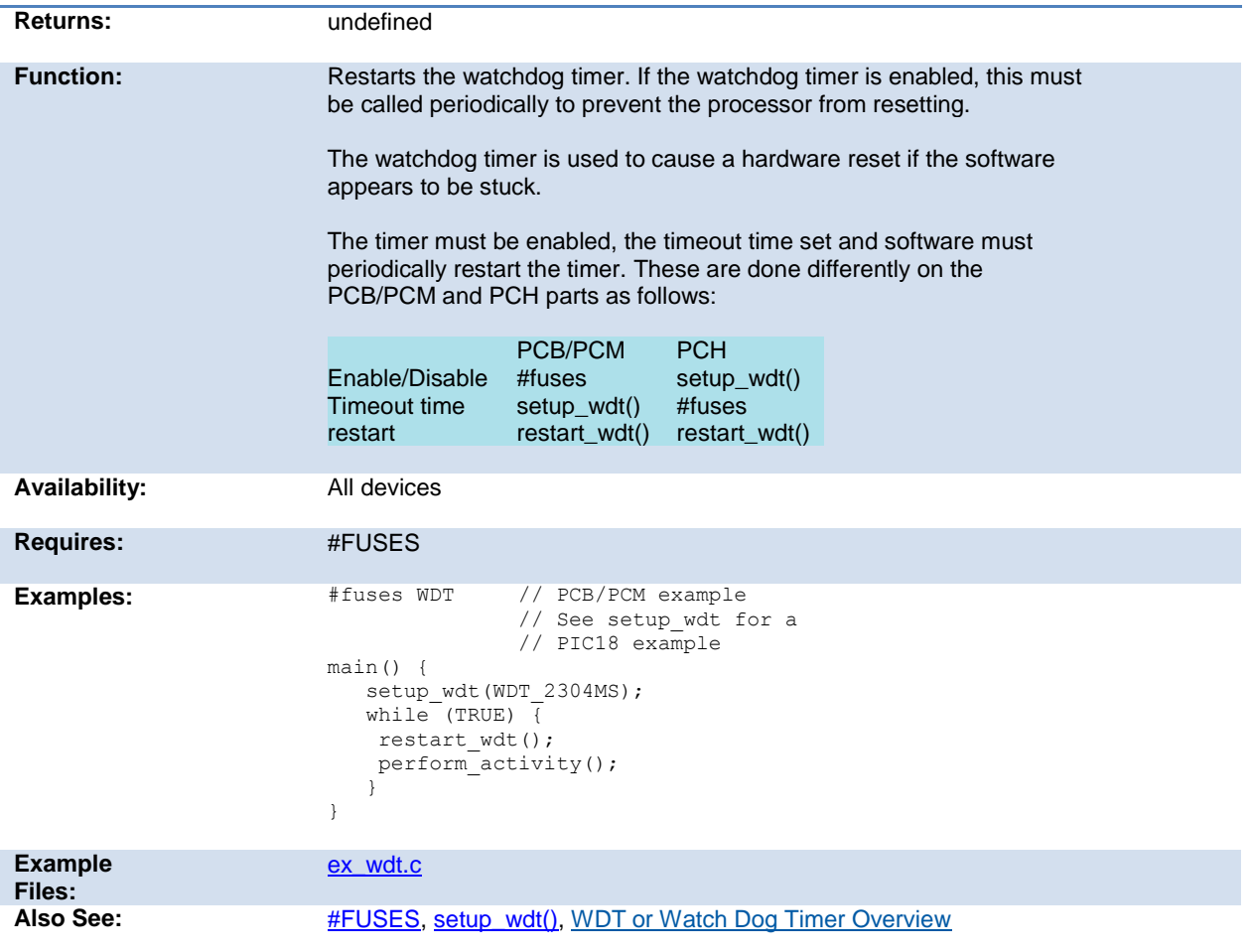

## **rotate\_left( )**

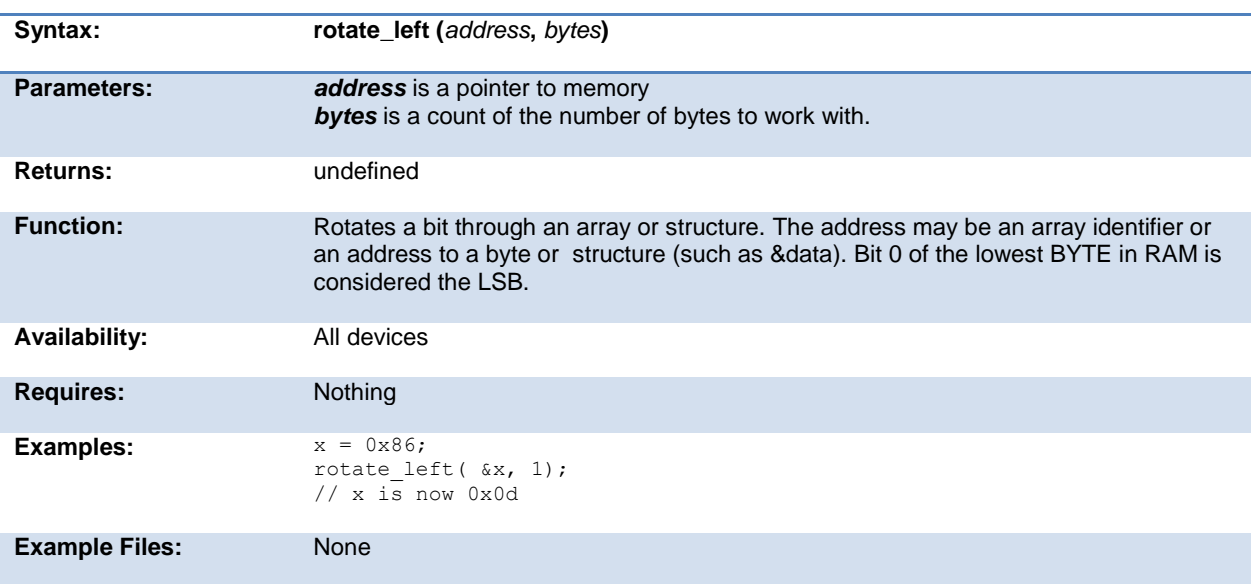

<span id="page-237-0"></span>

## **rotate\_right( )**

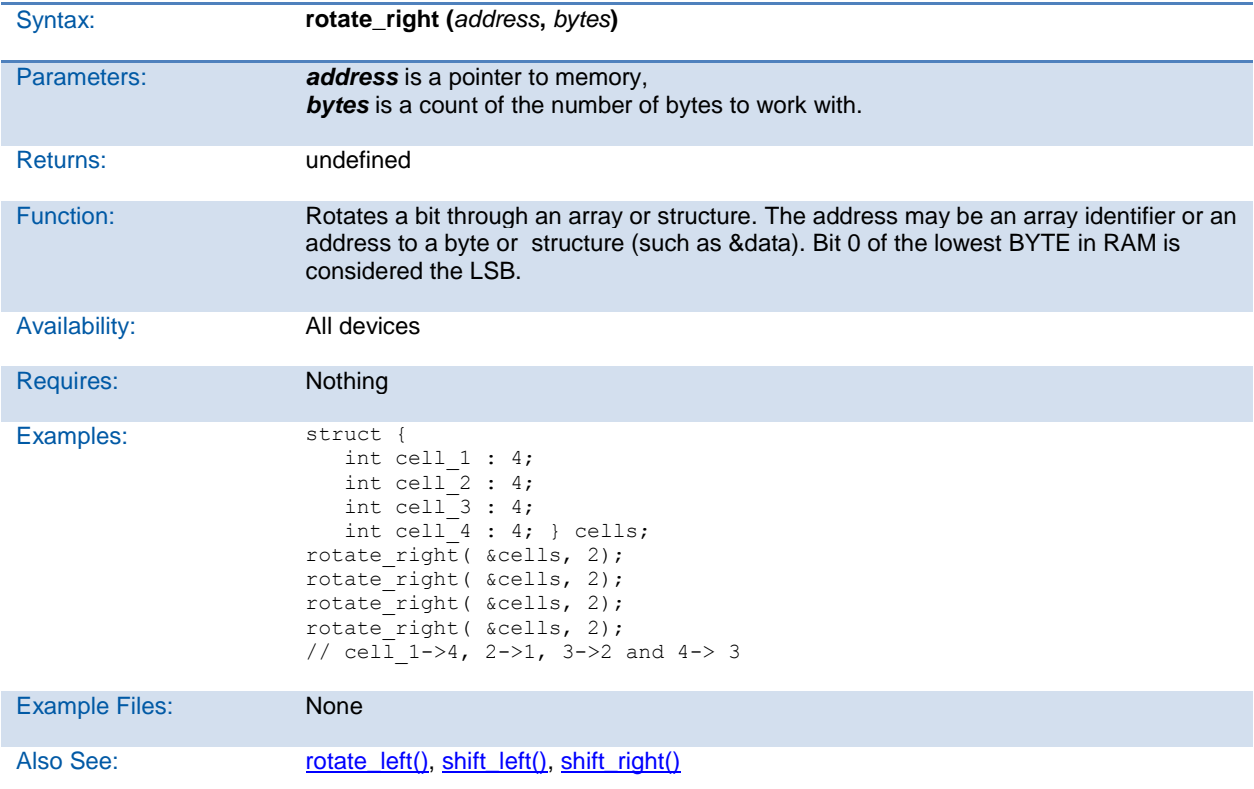

## **rtc\_alarm\_read( )**

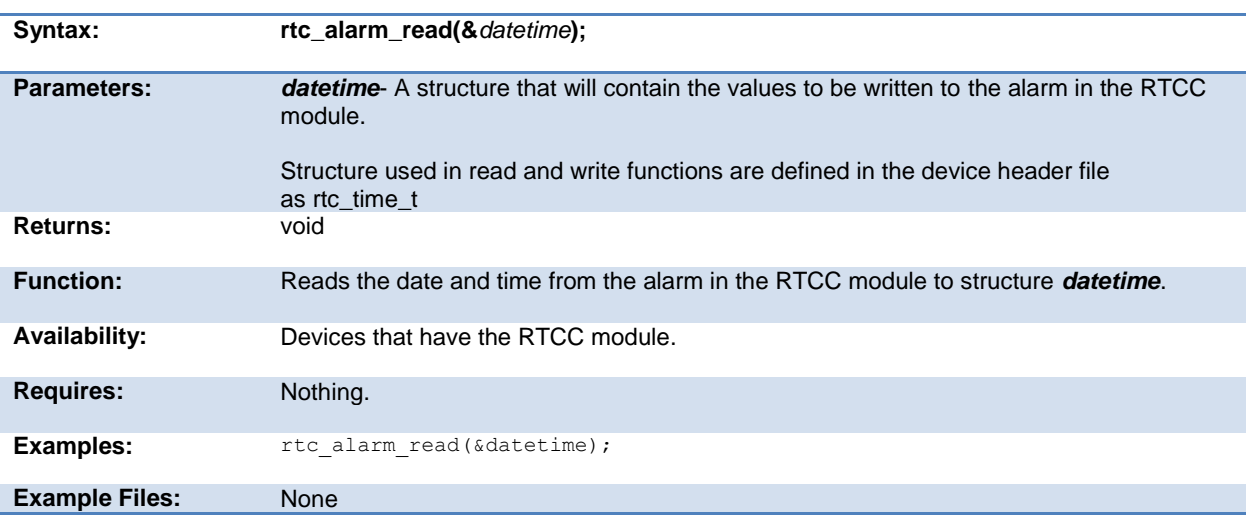

<span id="page-238-0"></span>Also See: [rtc\\_read\(\),](#page-238-0) [rtc\\_alarm\\_read\(\),](#page-237-0) [rtc\\_alarm\\_write\(\),](#page-238-0) [setup\\_rtc\\_alarm\(\),](#page-285-1) [rtc\\_write\(\),](#page-239-0) [setup\\_rtc\(\)](#page-284-0)

#### **rtc\_alarm\_write( )**

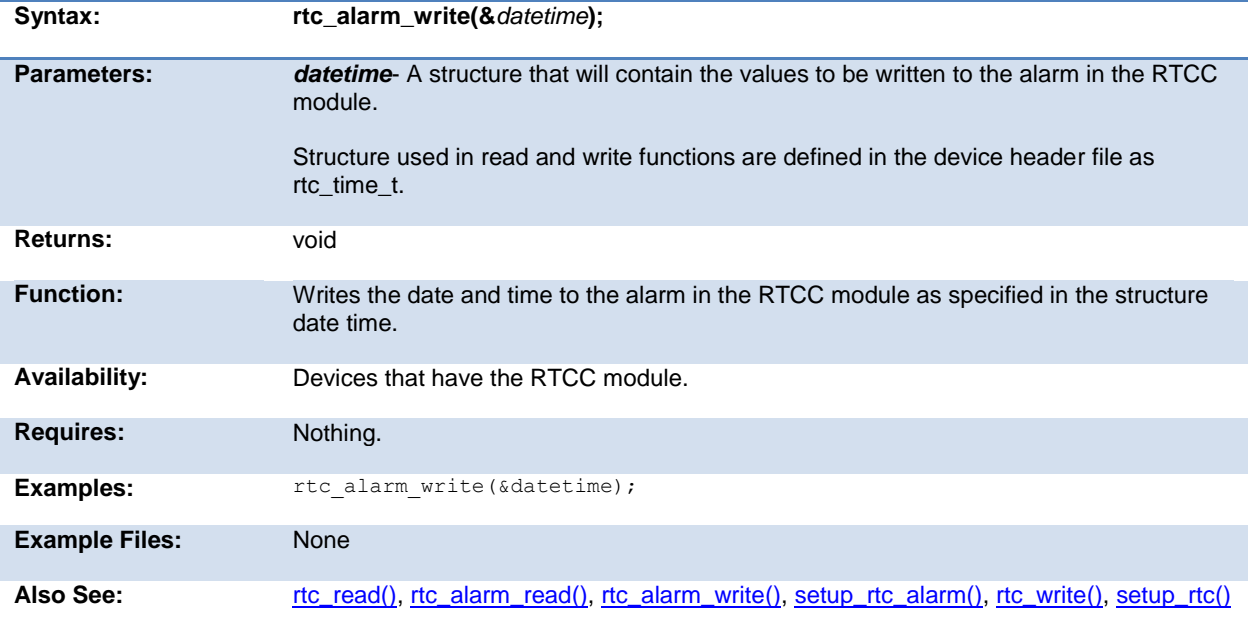

#### **rtc\_read( )**

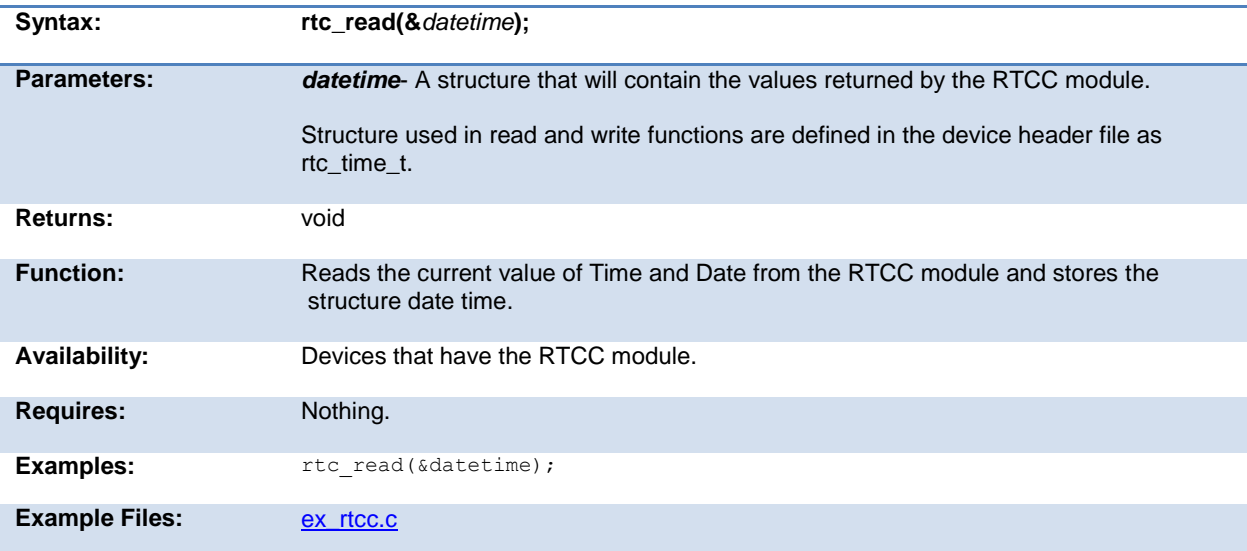

<span id="page-239-0"></span>

#### **rtc\_write( )**

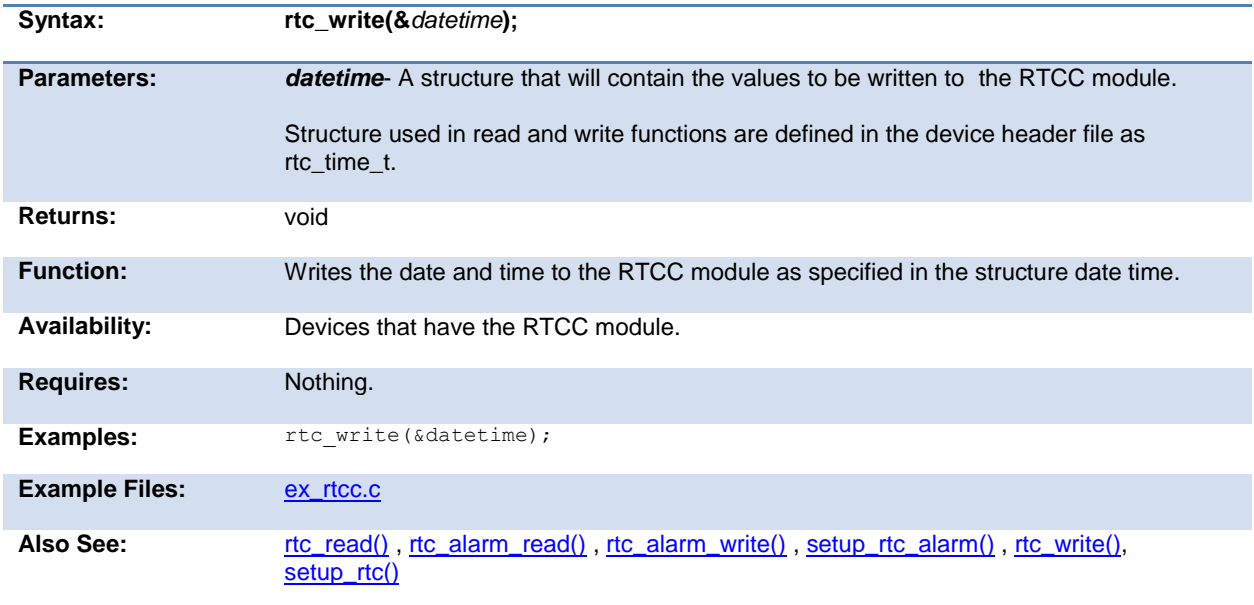

#### **rtos\_await( )**

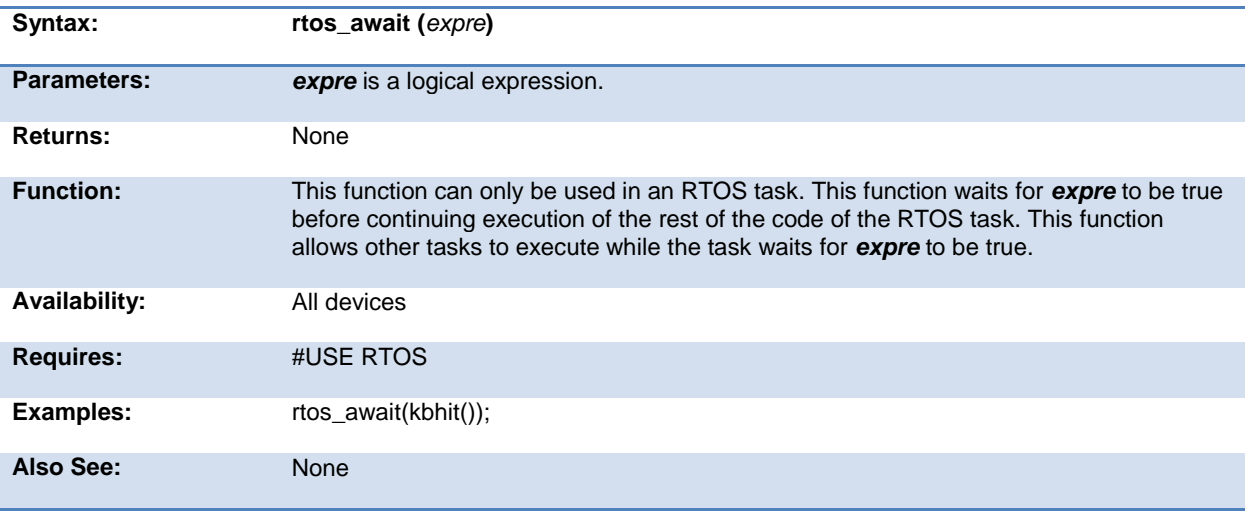

#### <span id="page-240-0"></span>**rtos\_disable( )**

The RTOS is only included in the PCW, PCWH, and PCWHD software packages.

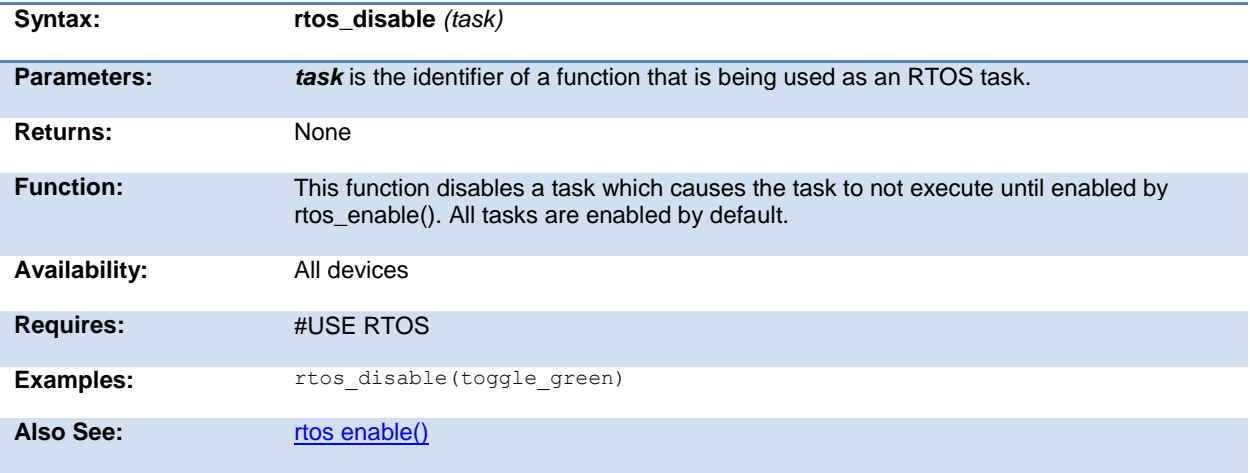

#### **rtos\_enable( )**

The RTOS is only included in the PCW, PCWH, and PCWHD software packages.

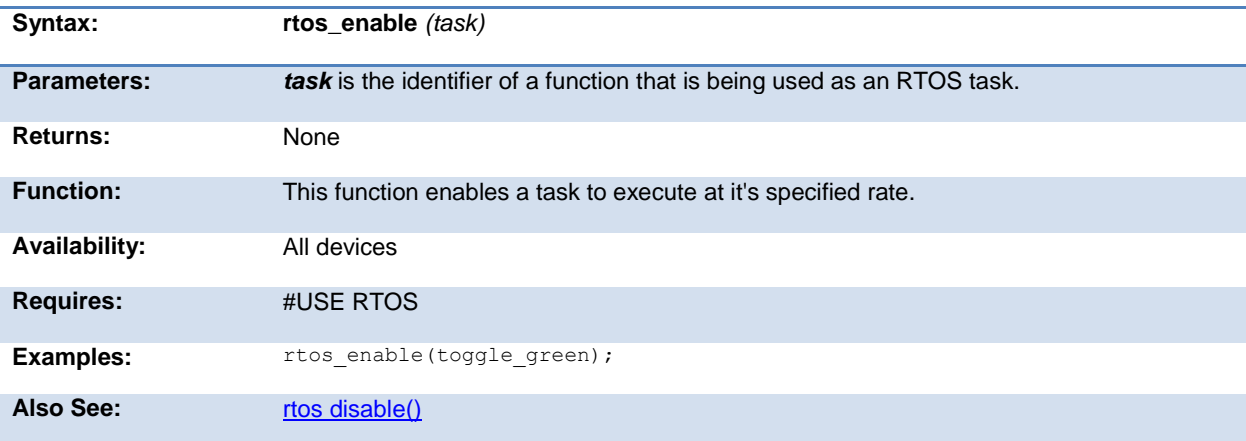

#### **rtos\_msg\_poll( )**

<span id="page-241-0"></span>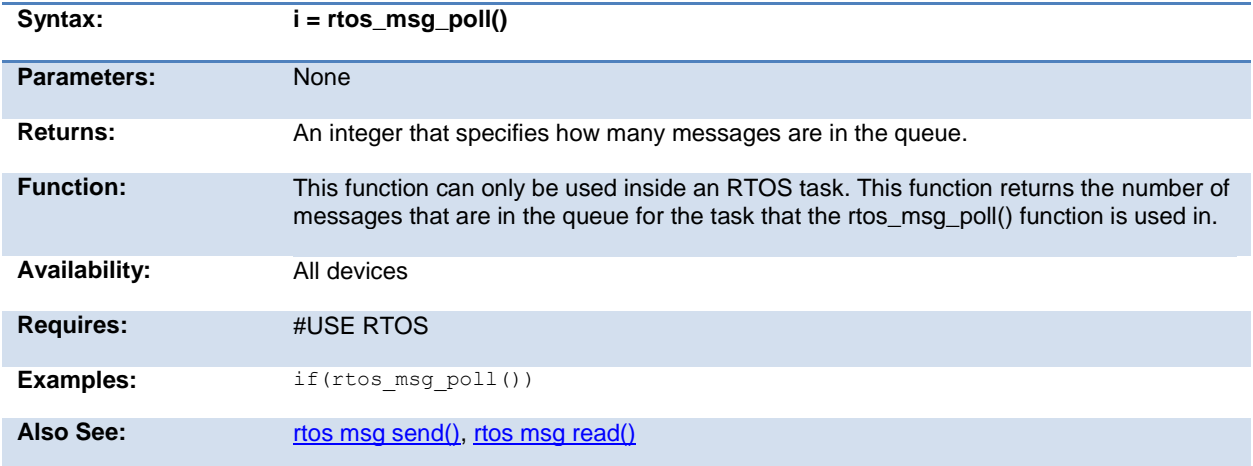

#### **rtos\_msg\_read( )**

The RTOS is only included in the PCW, PCWH and PCWHD software packages.

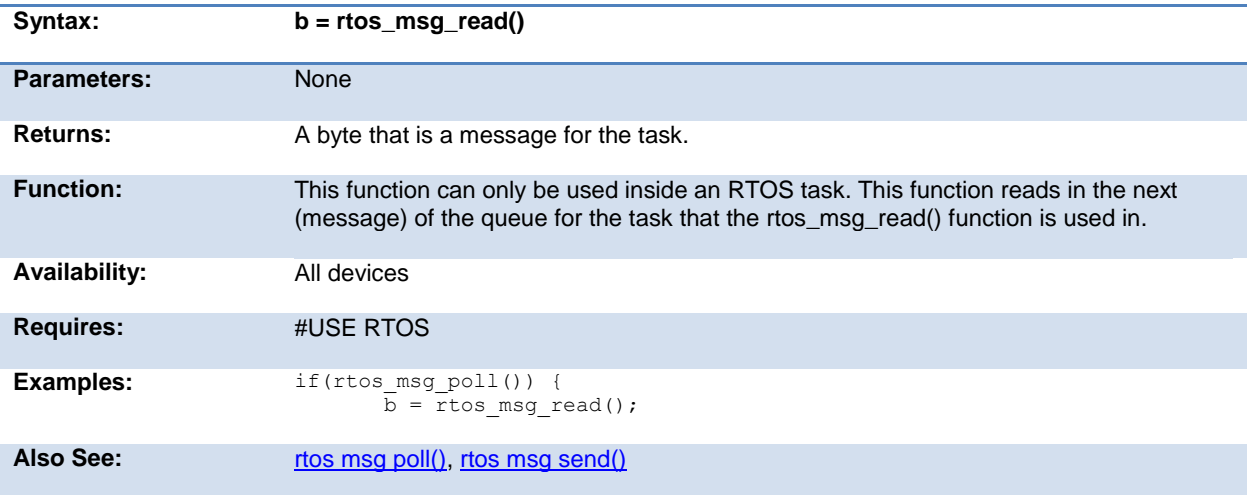

#### **rtos\_msg\_send( )**

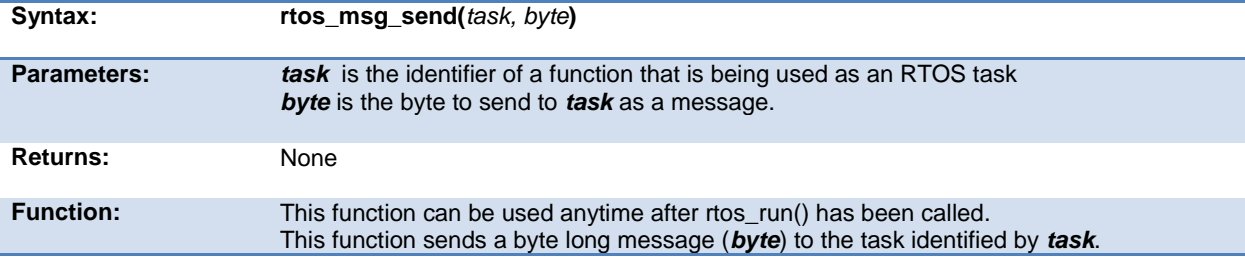

<span id="page-242-0"></span>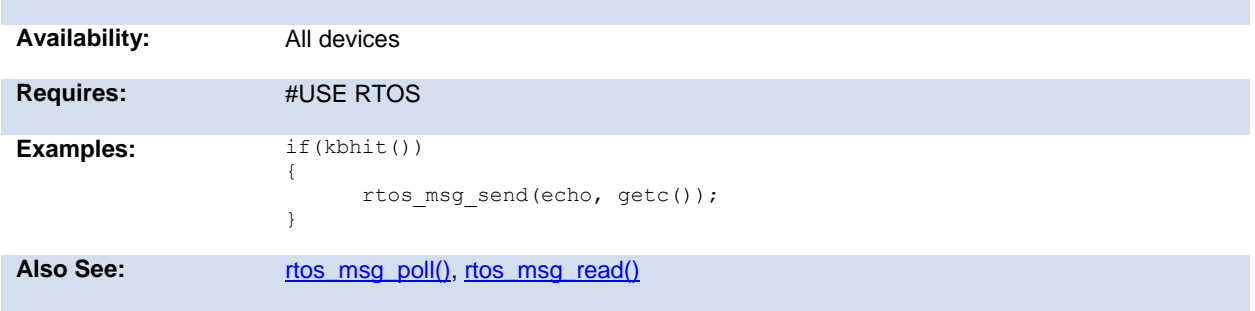

#### **rtos\_overrun( )**

The RTOS is only included in the PCW, PCWH and PCWHD software packages.

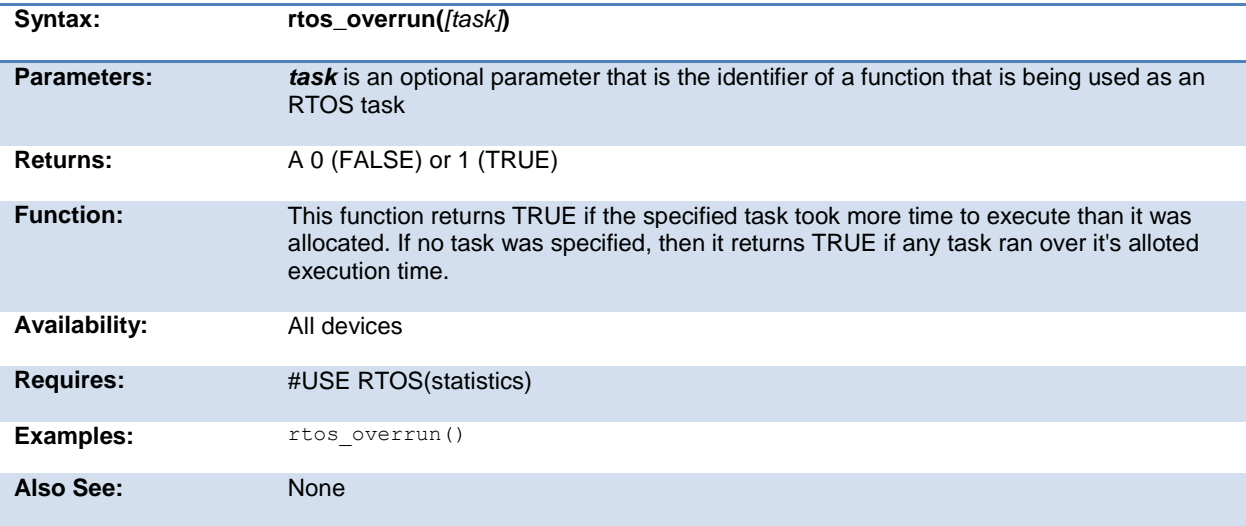

#### **rtos\_run( )**

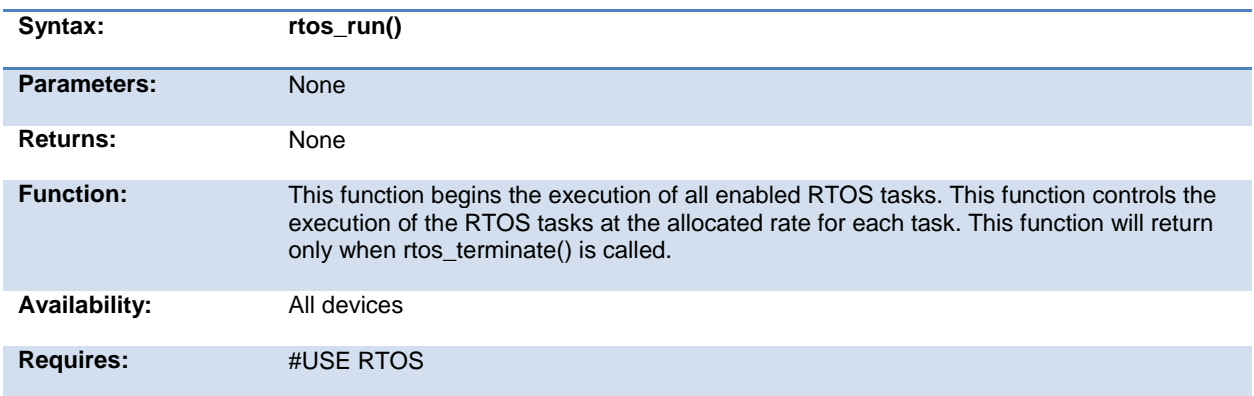

<span id="page-243-0"></span>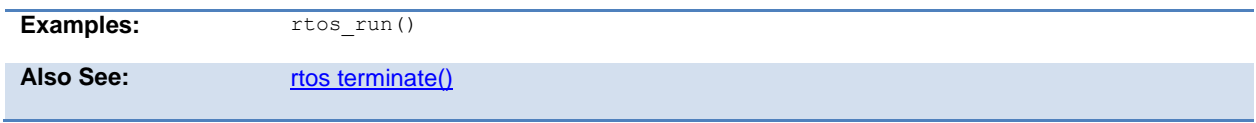

#### **rtos\_signal( )**

The RTOS is only included in the PCW, PCWH and PCWHD software packages.

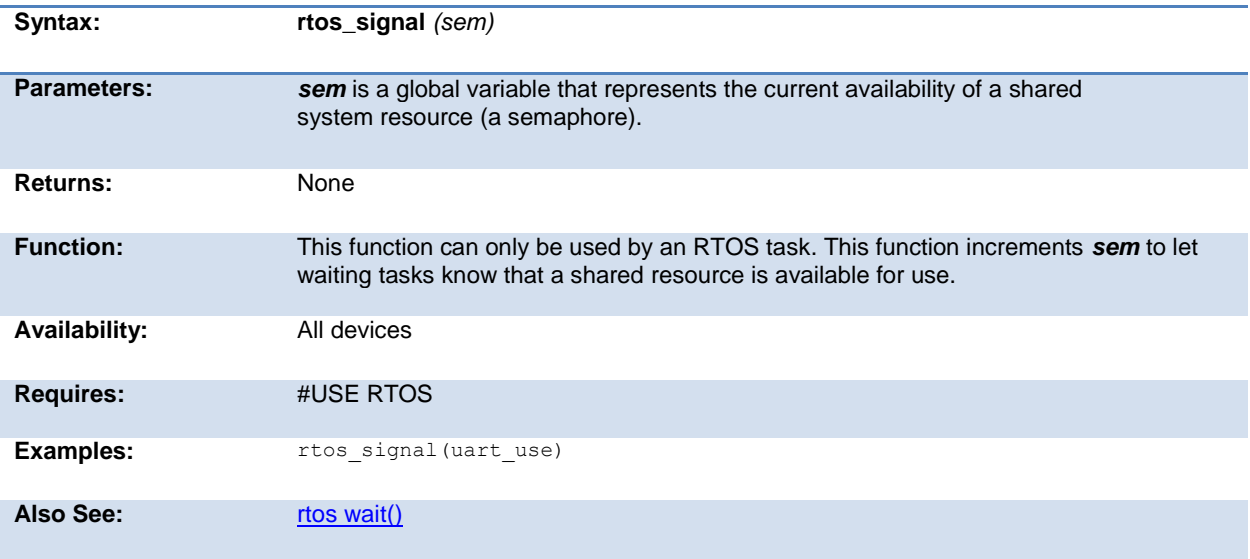

#### **rtos\_stats( )**

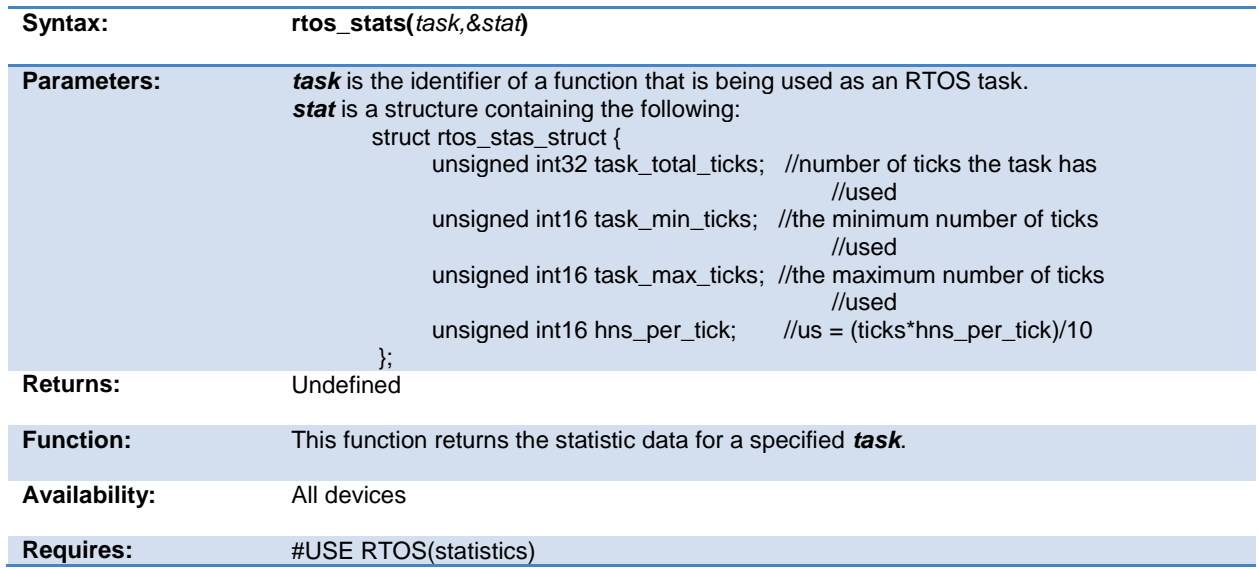

<span id="page-244-0"></span>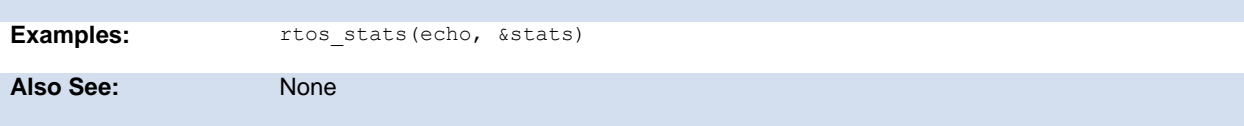

## **rtos\_terminate( )**

The RTOS is only included in the PCW, PCWH and PCWHD software packages.

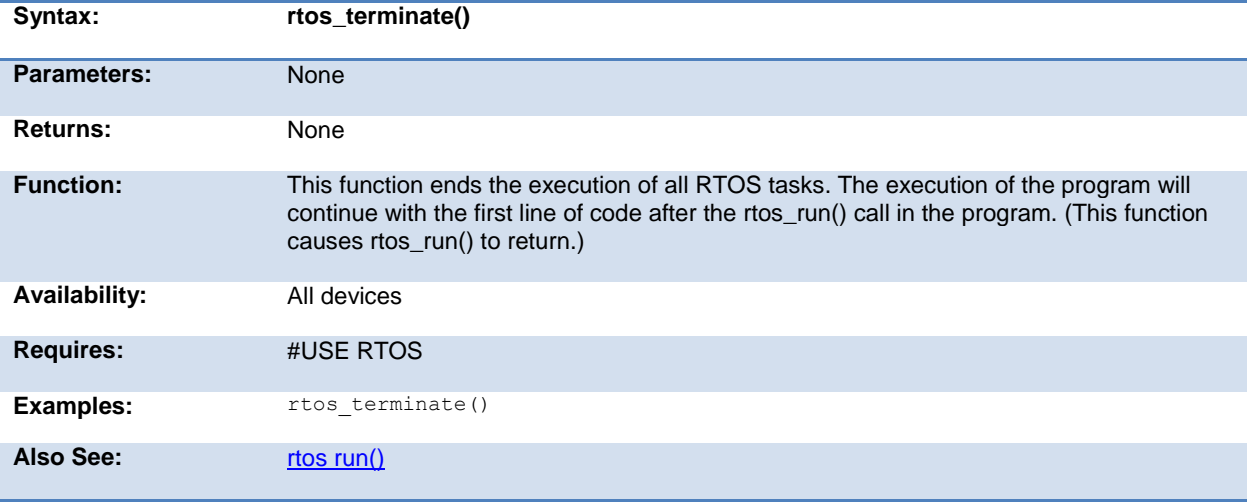

#### **rtos\_wait( )**

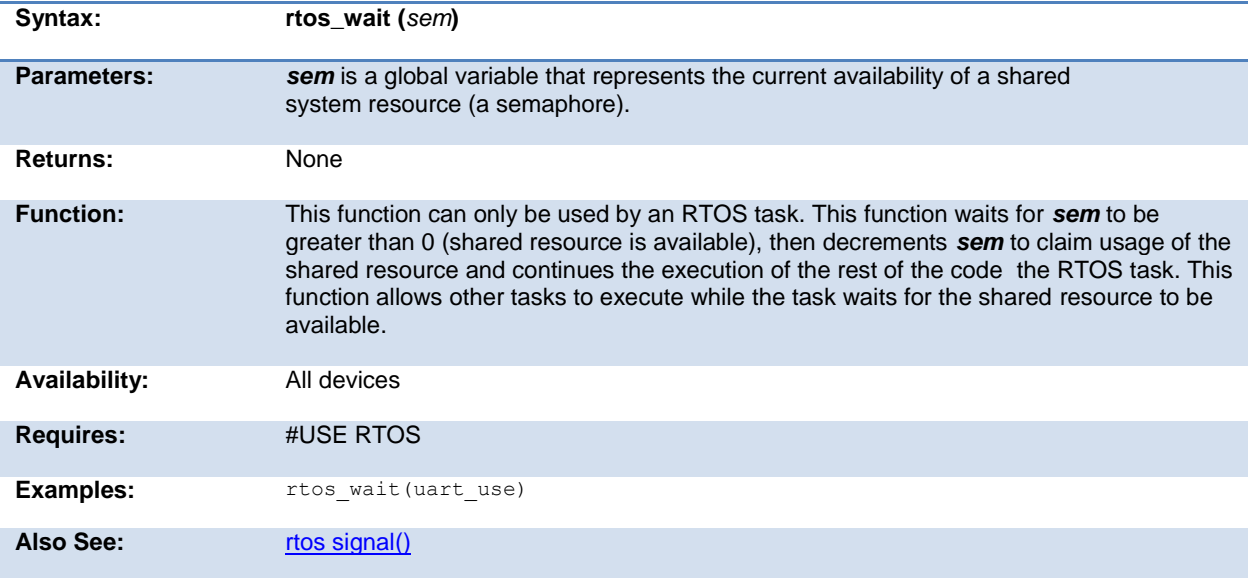

#### <span id="page-245-0"></span>**rtos\_yield( )**

The RTOS is only included in the PCW, PCWH and PCWHD software packages.

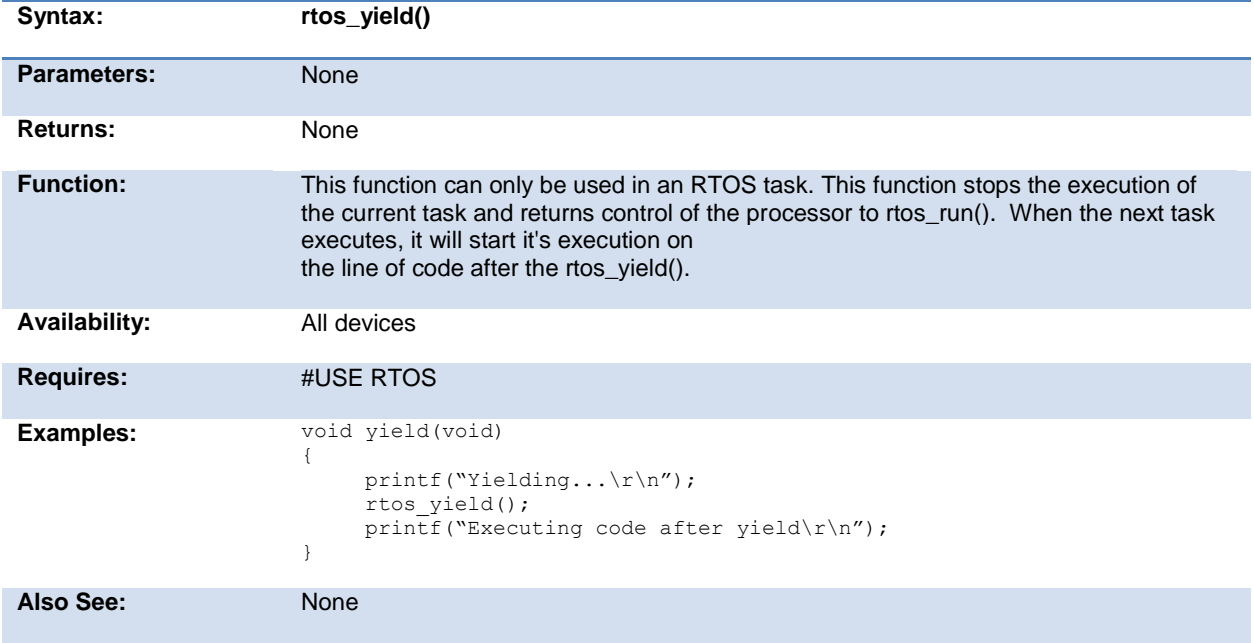

## **set\_adc\_channel( )**

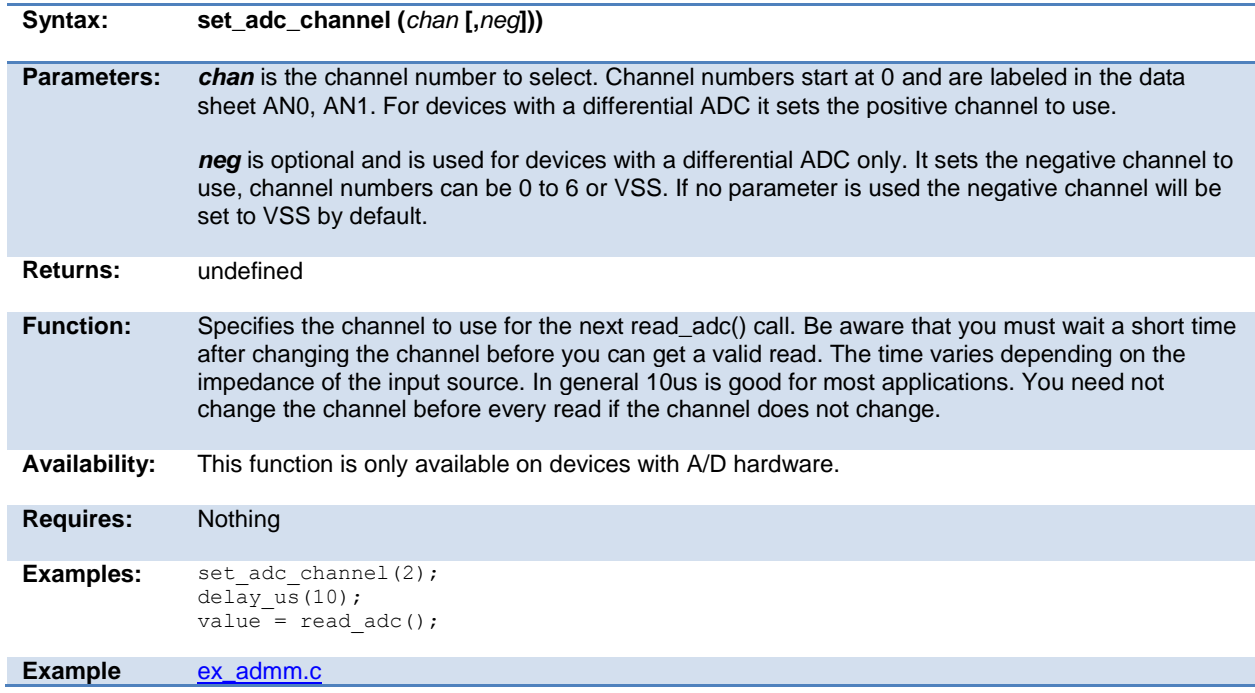

## **set\_analog\_pins( )**

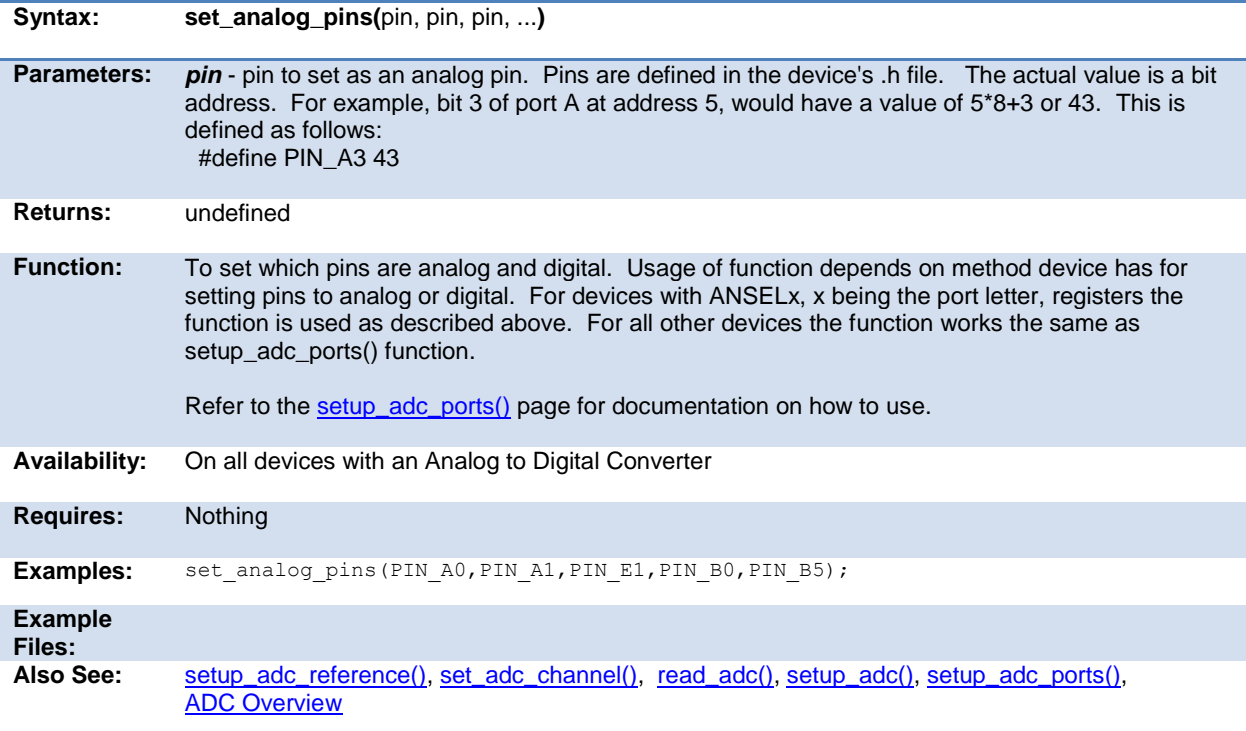

#### **scanf( )**

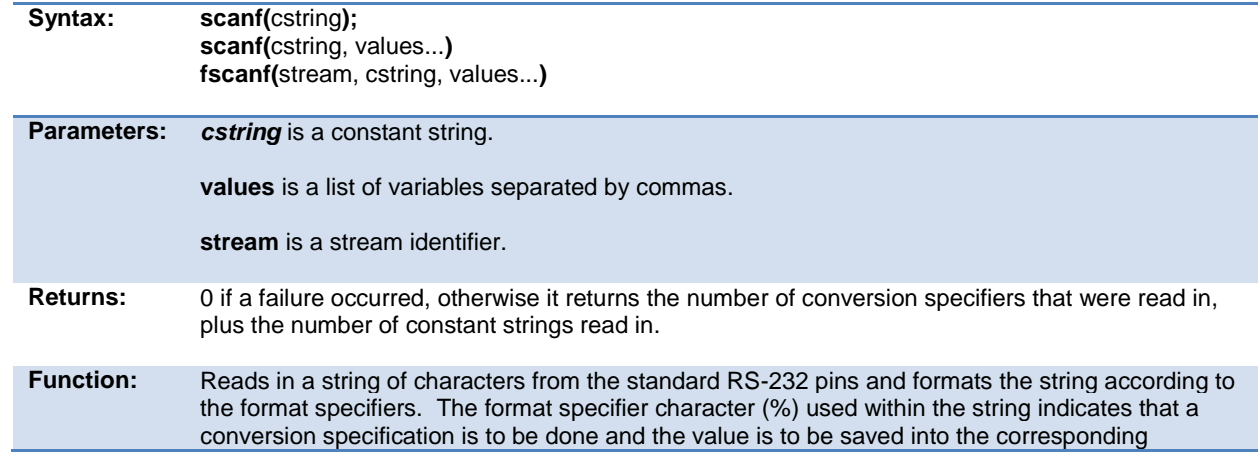

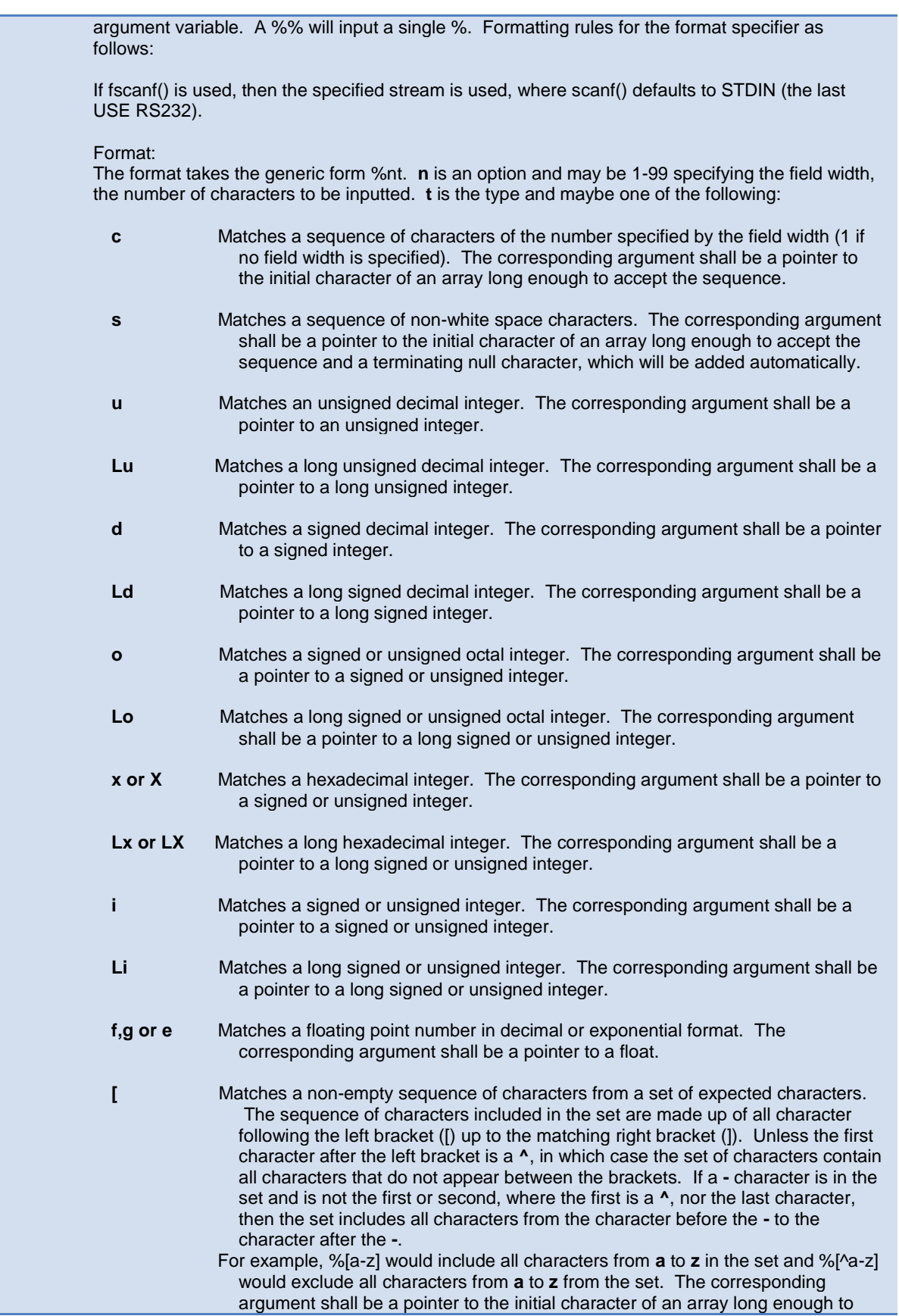

<span id="page-248-0"></span>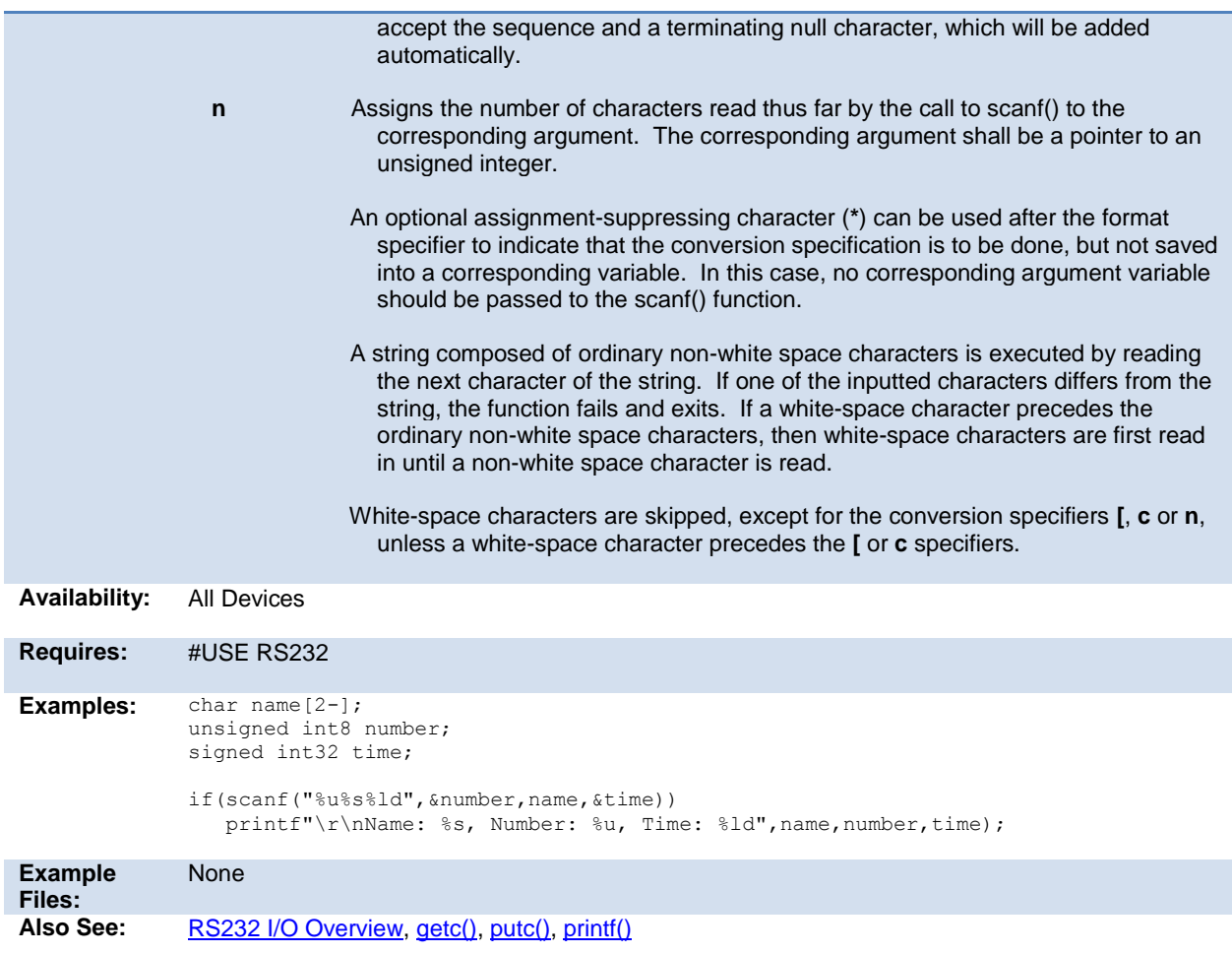

## **set\_cog\_blanking( )**

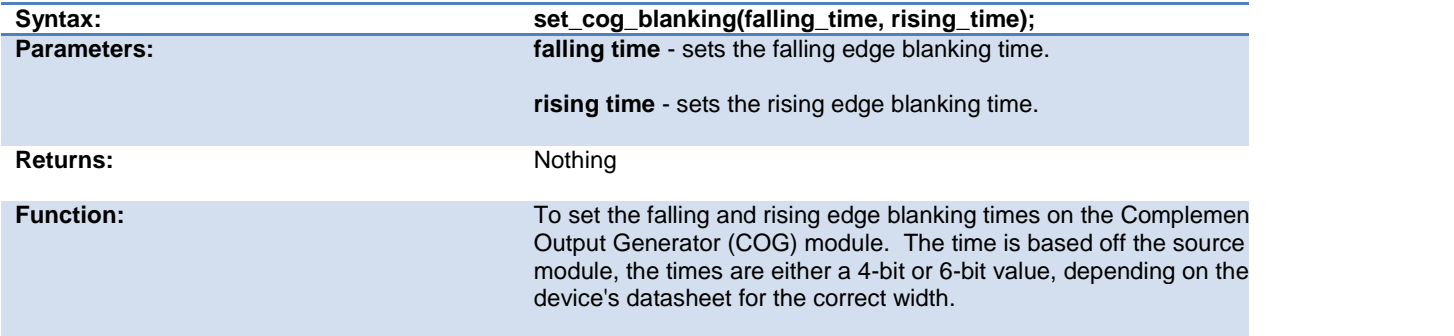

#### <span id="page-249-0"></span>CCSC Manual

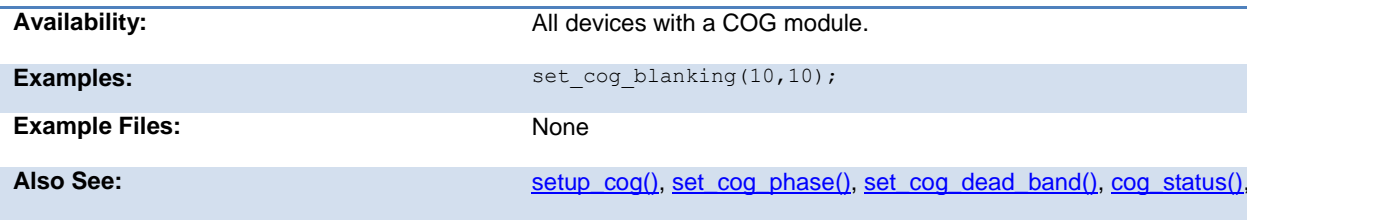

## **set\_cog\_dead\_band( )**

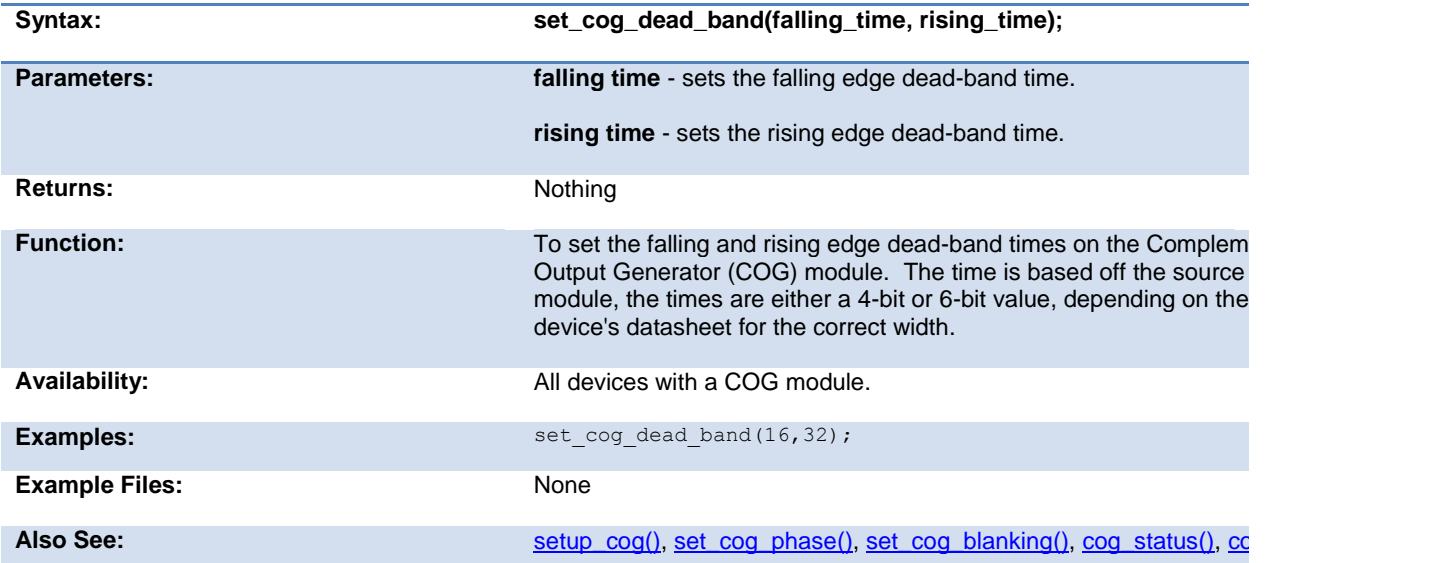

#### **set\_cog\_phase( )**

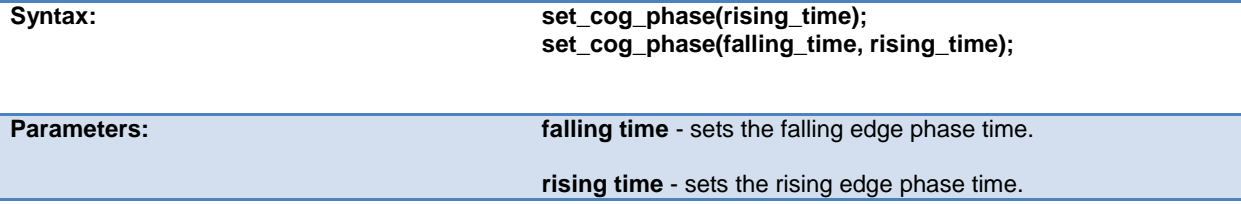

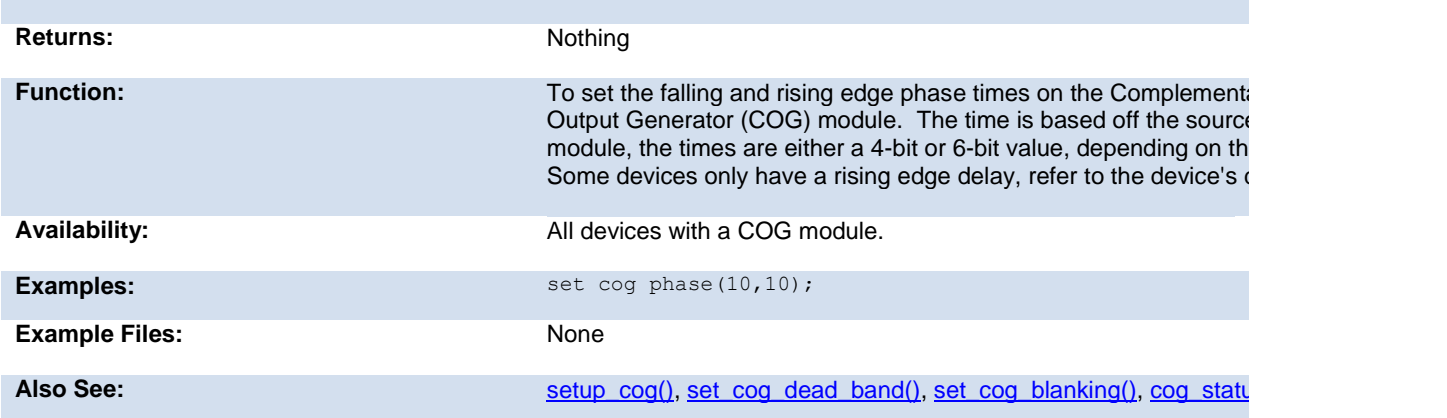

# **set\_compare\_time( )**

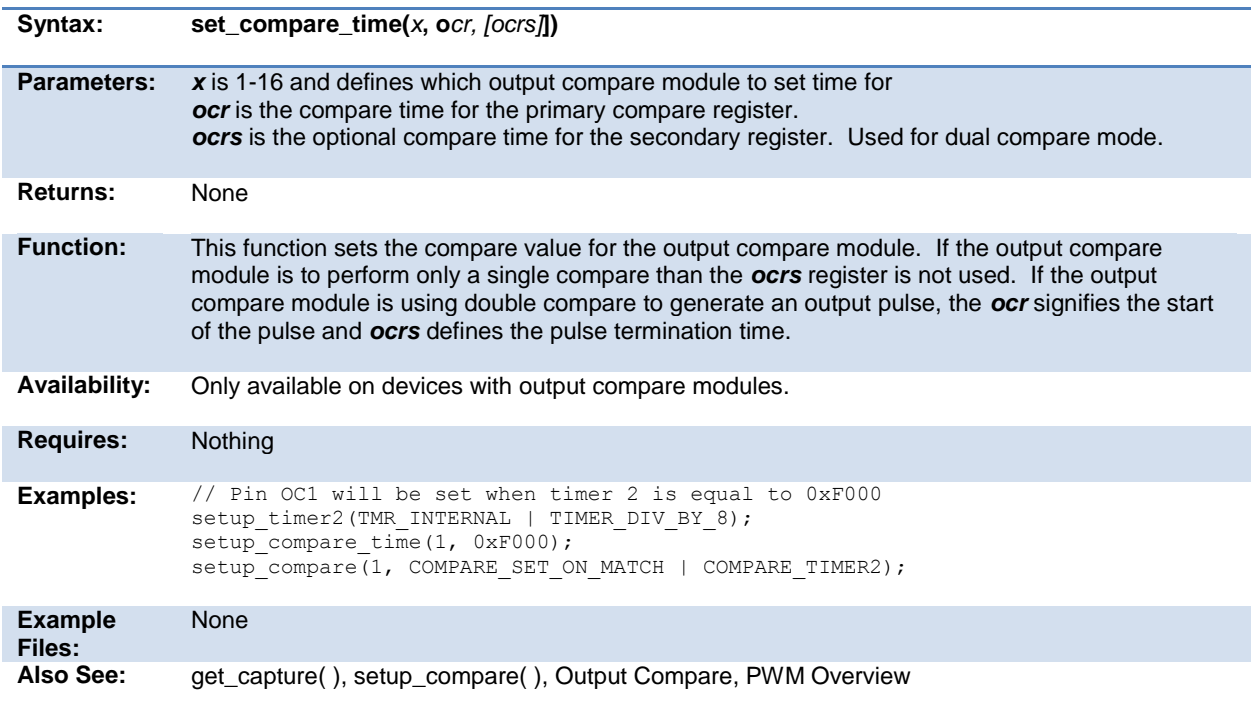

#### **set\_hspwm\_duty( )**

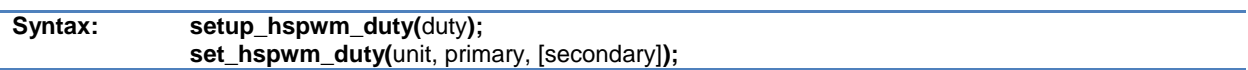

<span id="page-251-0"></span>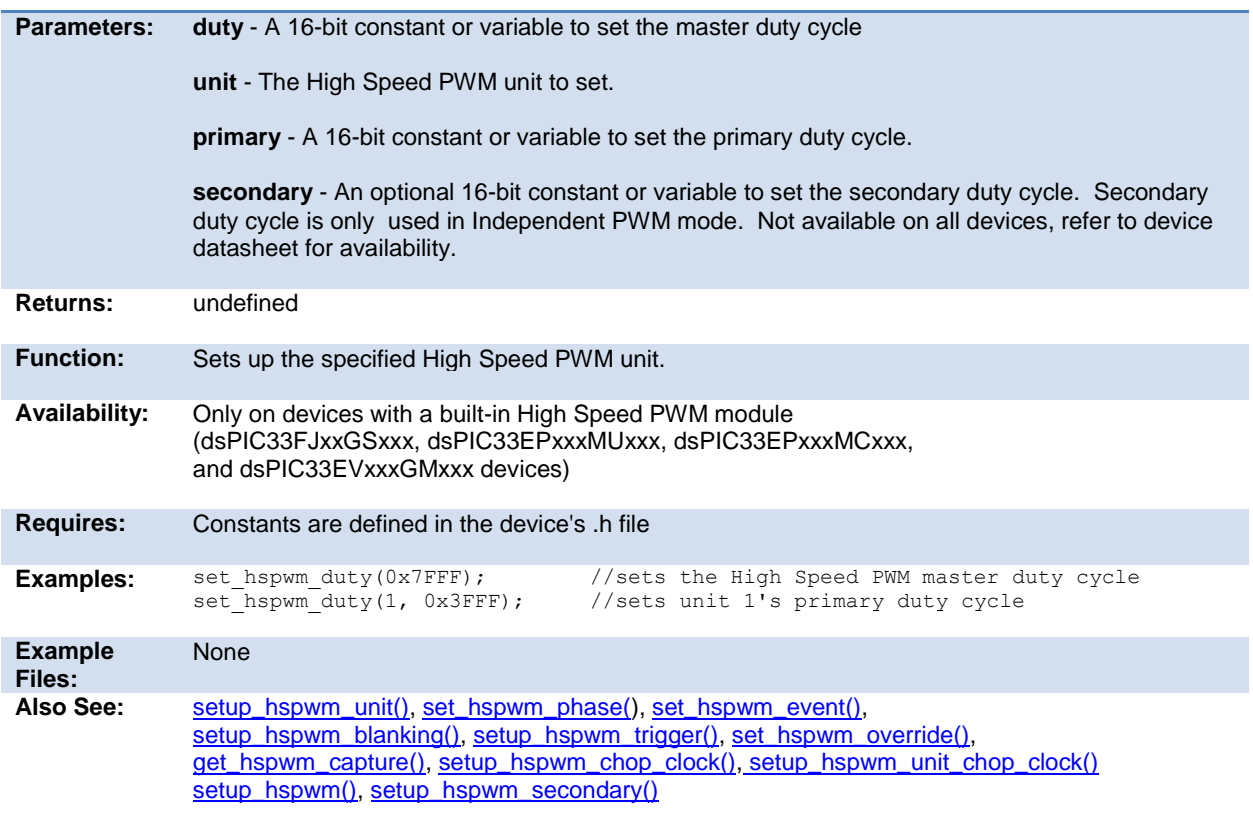

## **set\_hspwm\_event( )**

## **set\_hspwm\_event\_secondary( )**

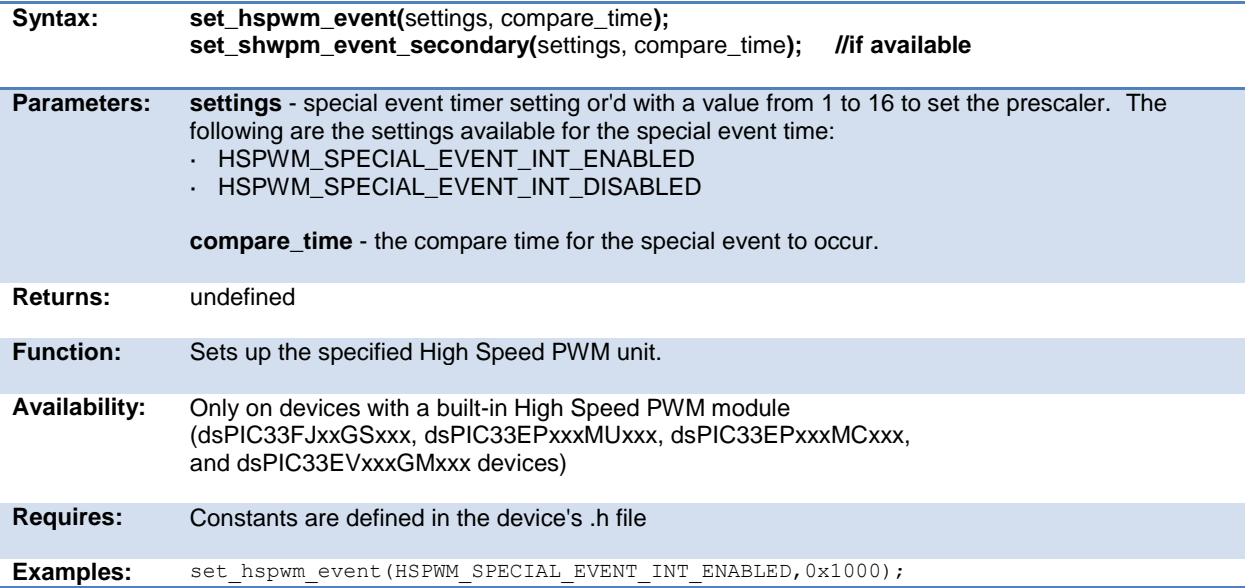
<span id="page-252-0"></span>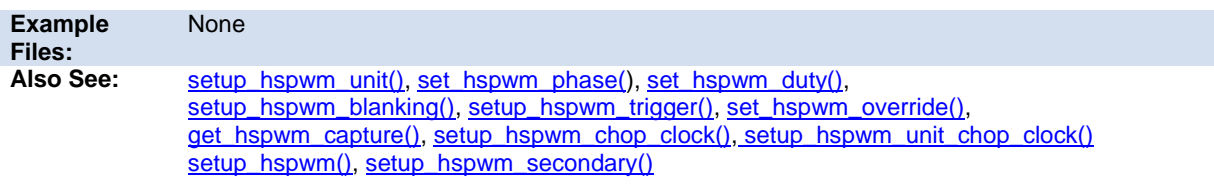

## **set\_hspwm\_override( )**

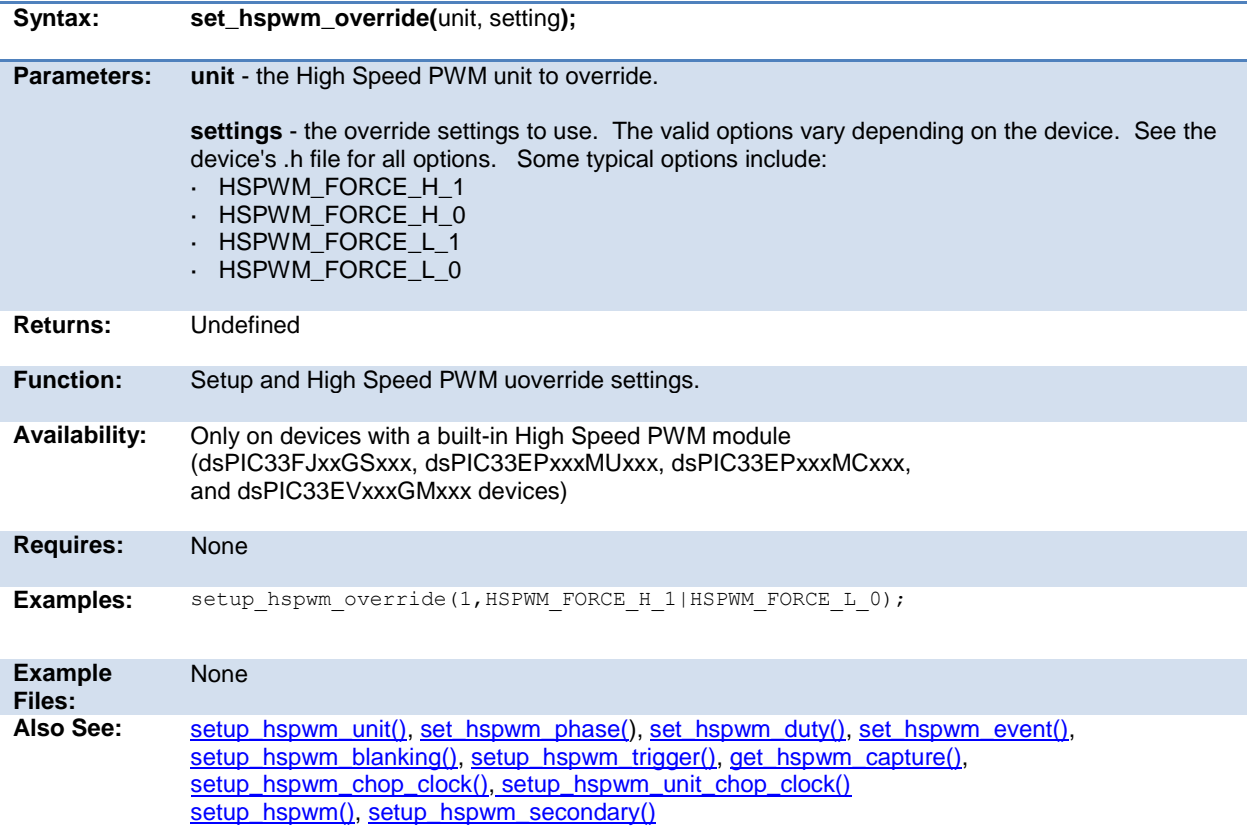

### **set\_hspwm\_phase( )**

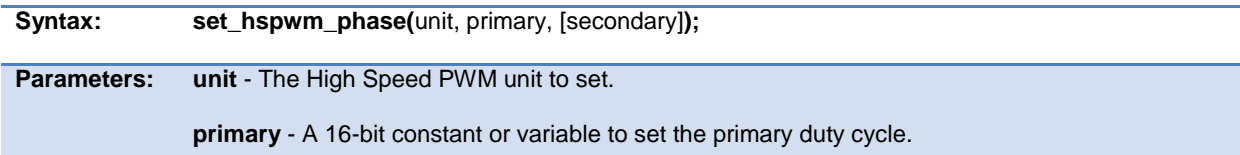

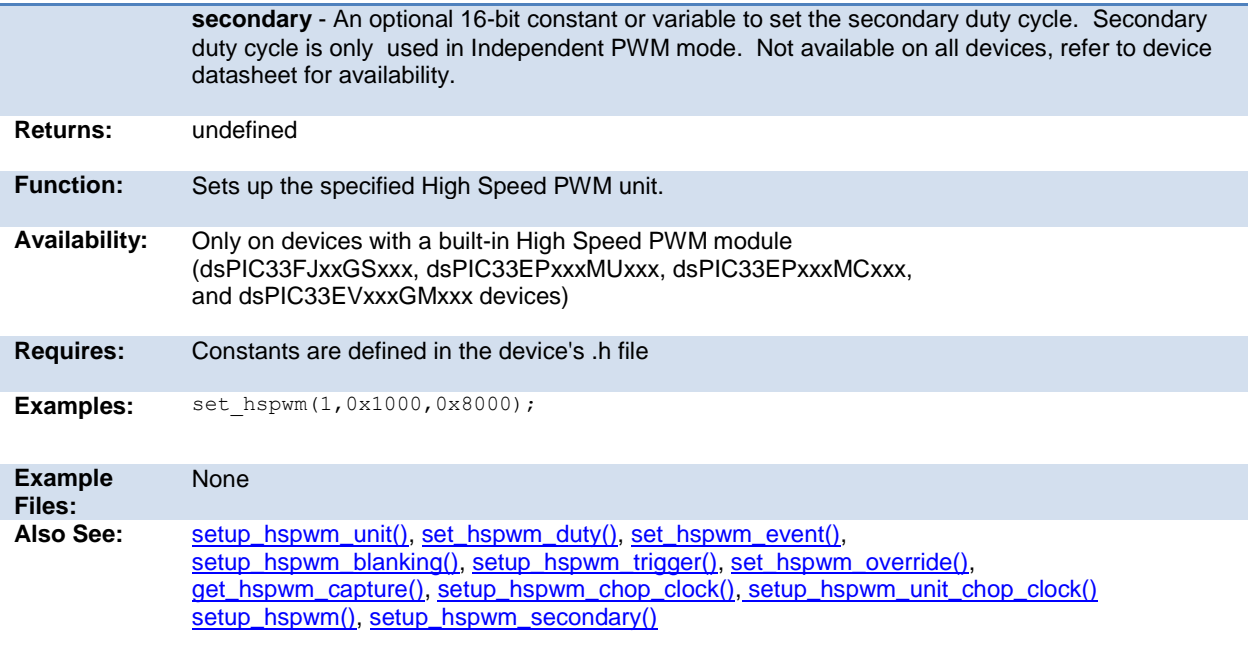

## <span id="page-253-0"></span>**set\_nco\_inc\_value( )**

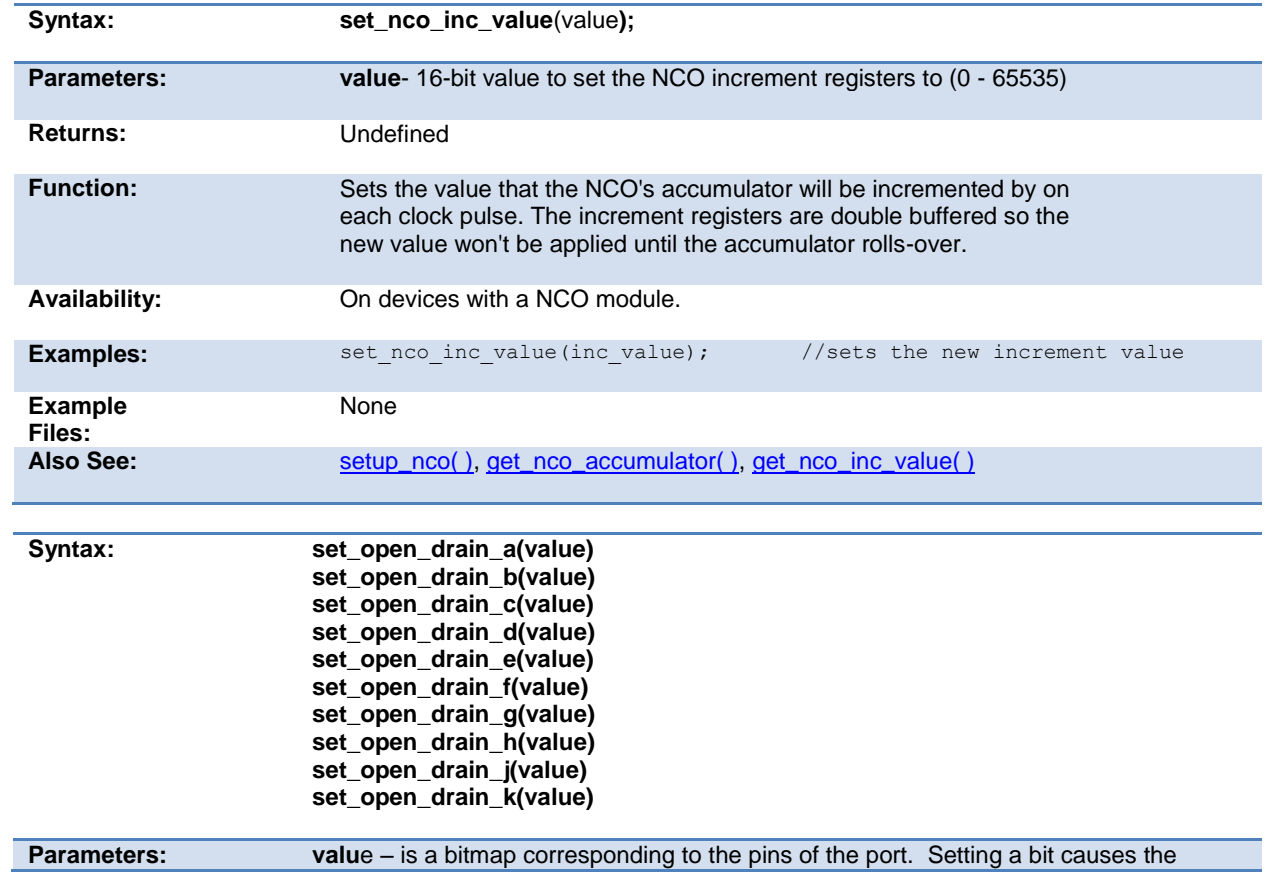

<span id="page-254-0"></span>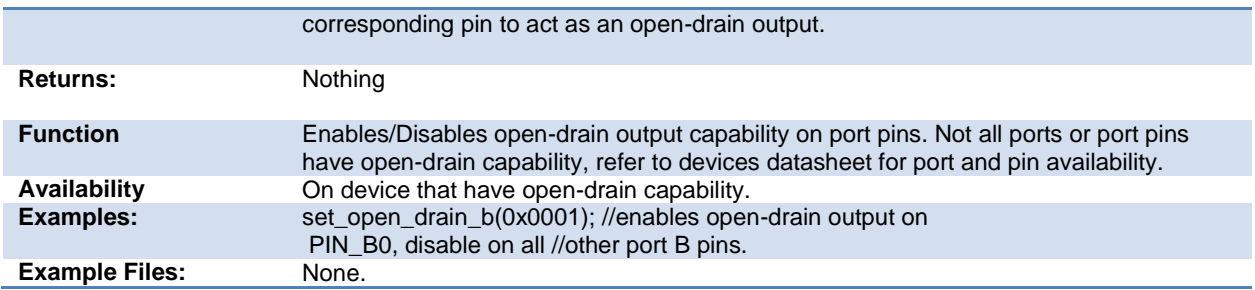

## **set\_power\_pwm\_override( )**

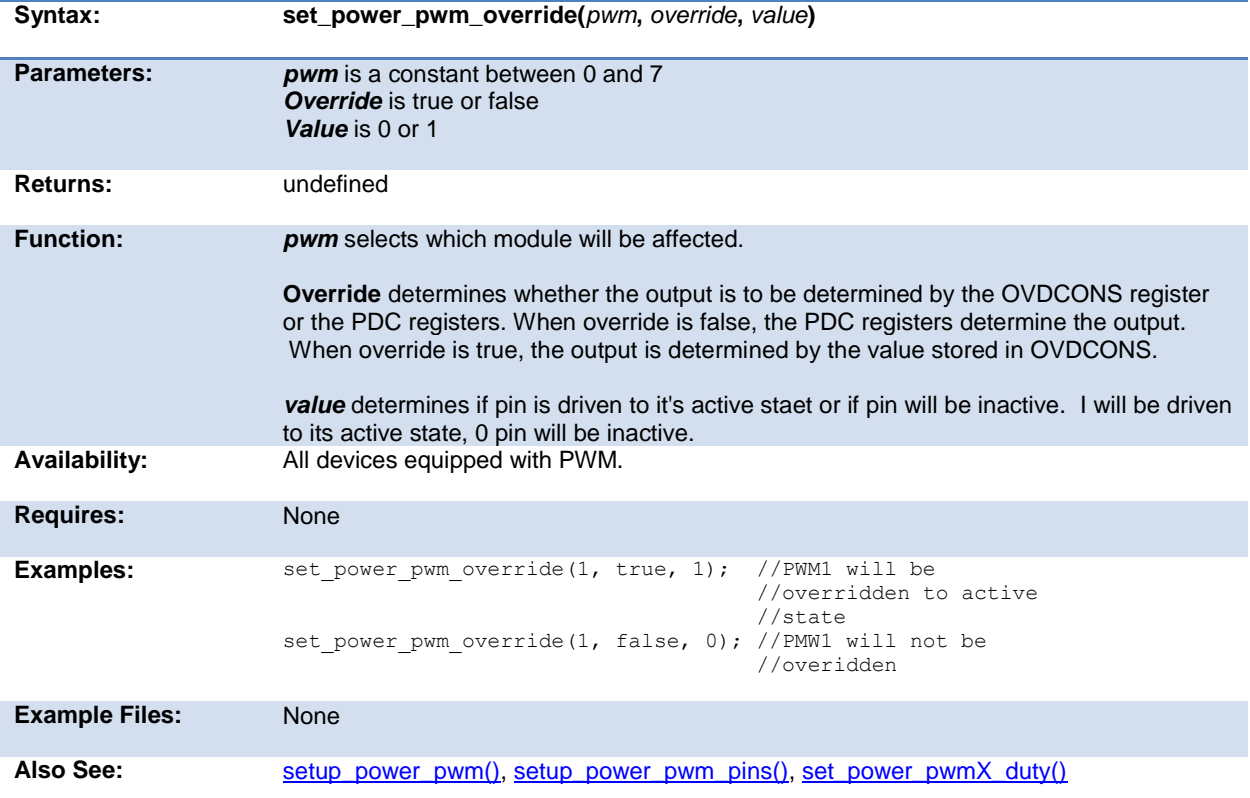

## **set\_power\_pwmx\_duty( )**

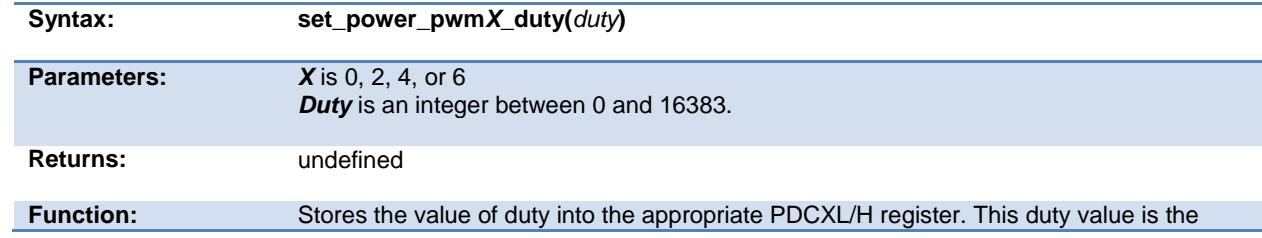

<span id="page-255-0"></span>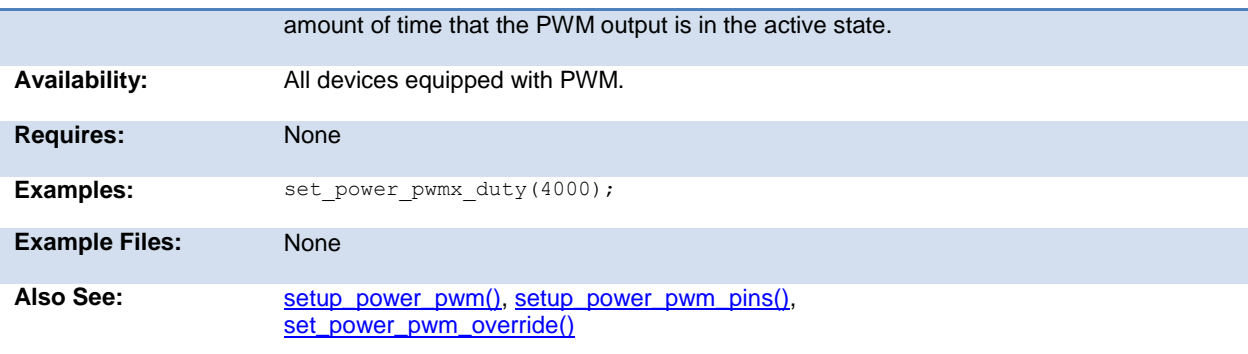

### **set\_pullup( )**

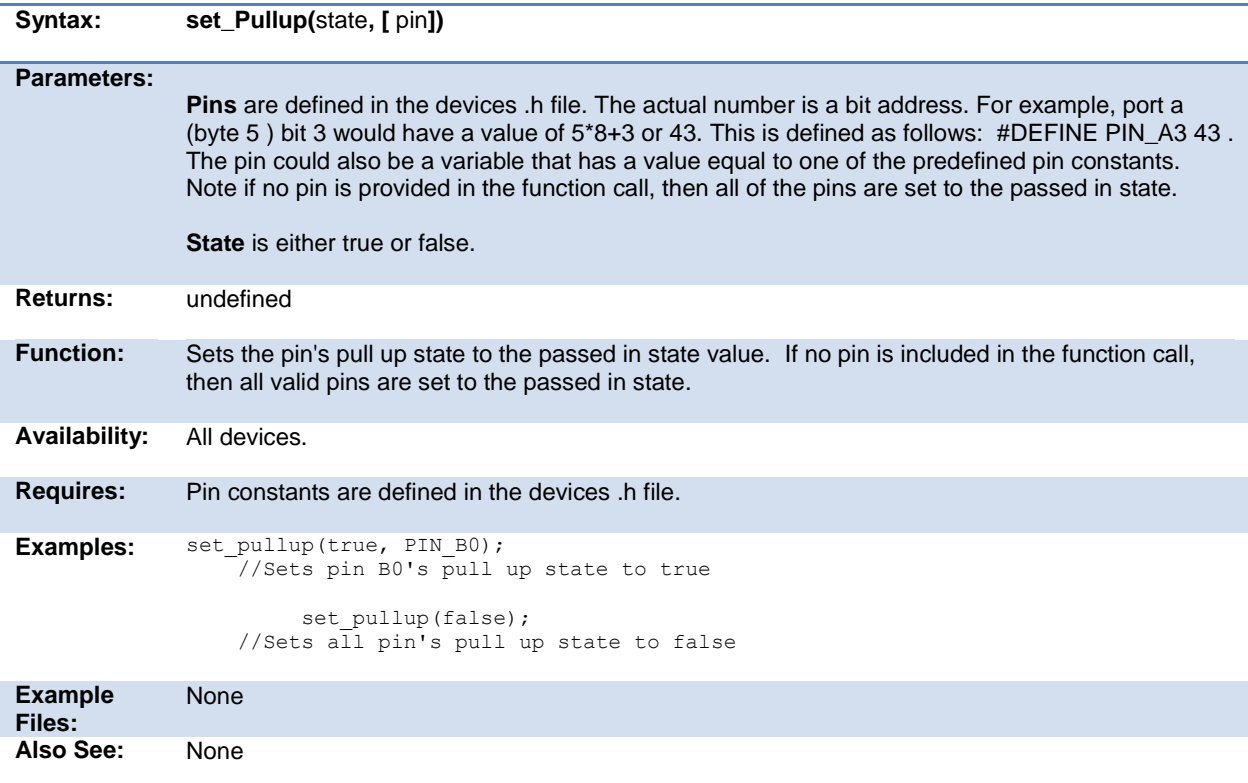

#### **set\_pwm1\_duty( ) set\_pwm2\_duty( ) set\_pwm3\_duty( ) set\_pwm4\_duty( ) set\_pwm5\_duty( )**

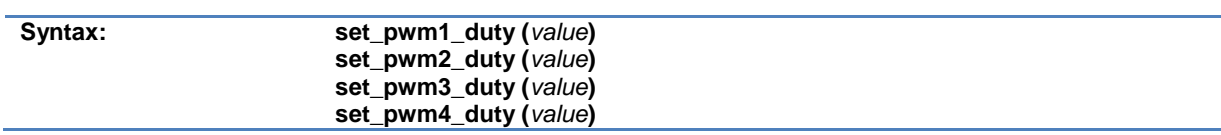

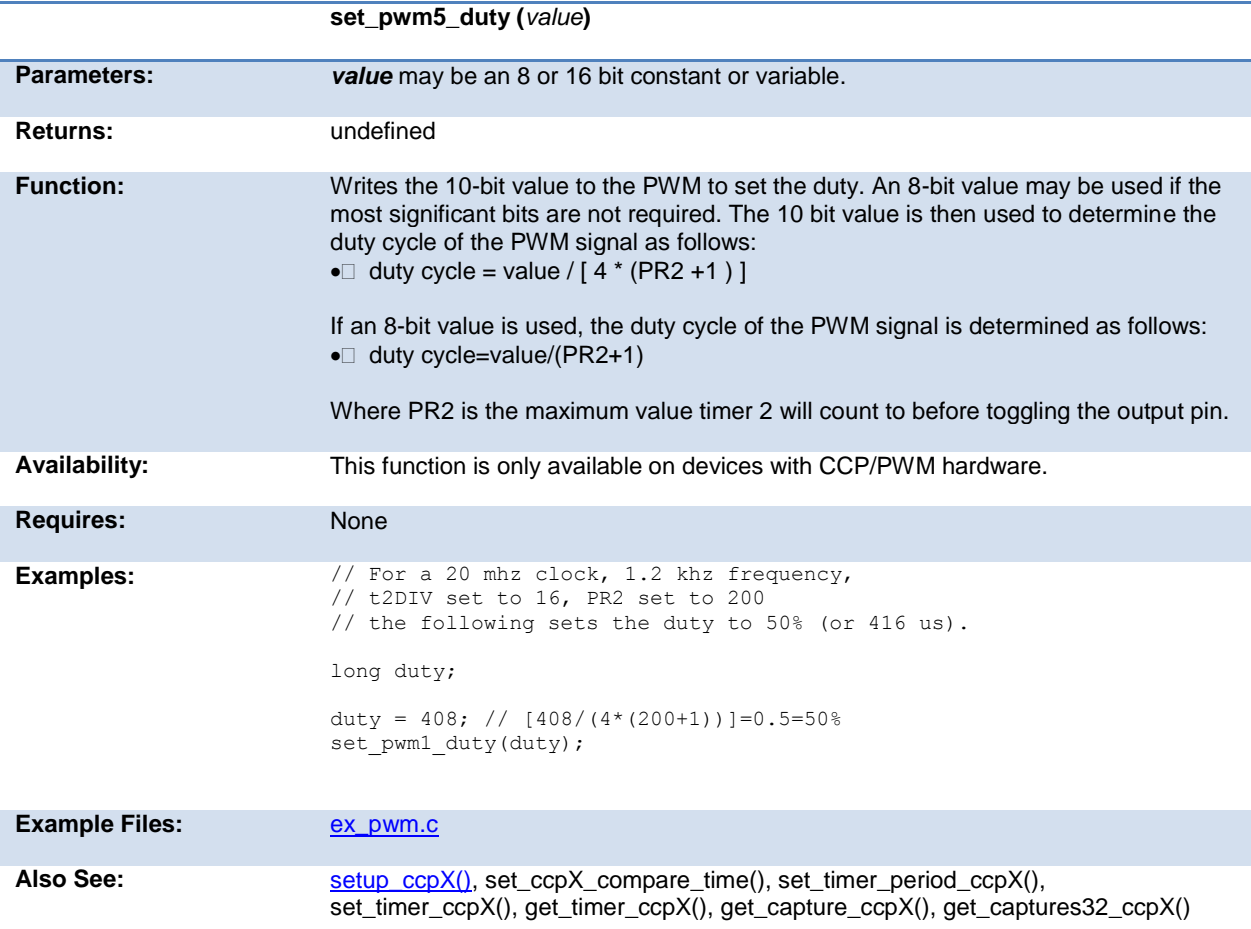

#### **set\_rtcc( ) set\_timer0( ) set\_timer1( ) set\_timer2( ) set\_timer3( ) set\_timer4( ) set\_timer5( )**

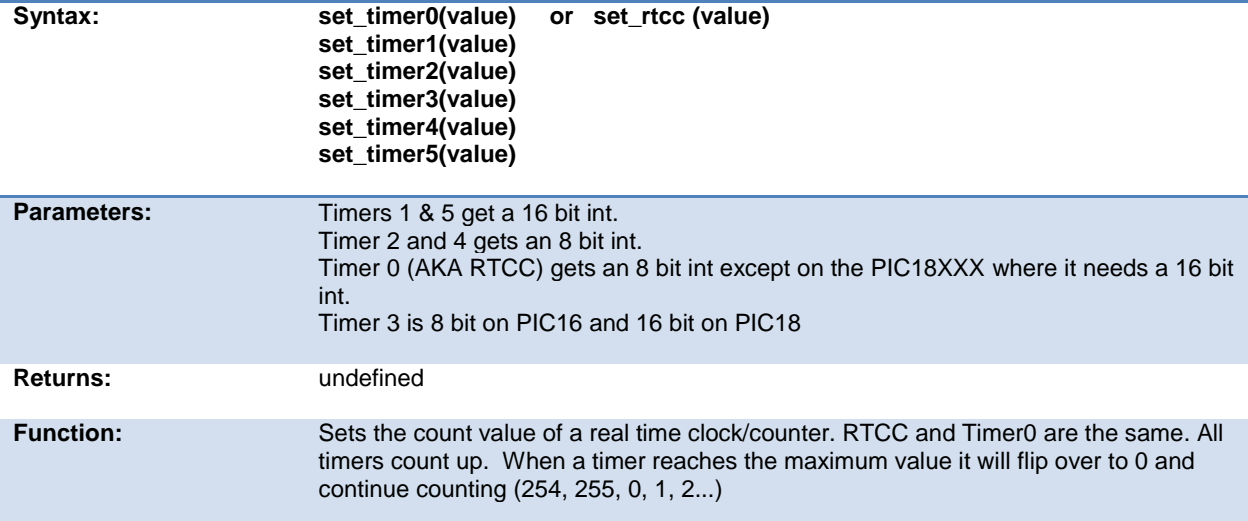

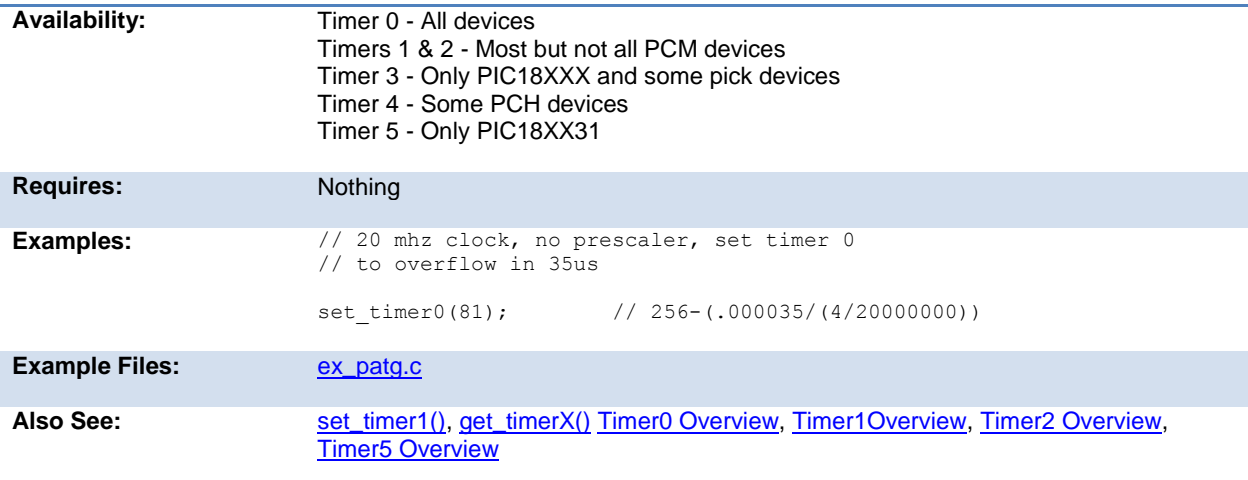

# **set\_ticks( )**

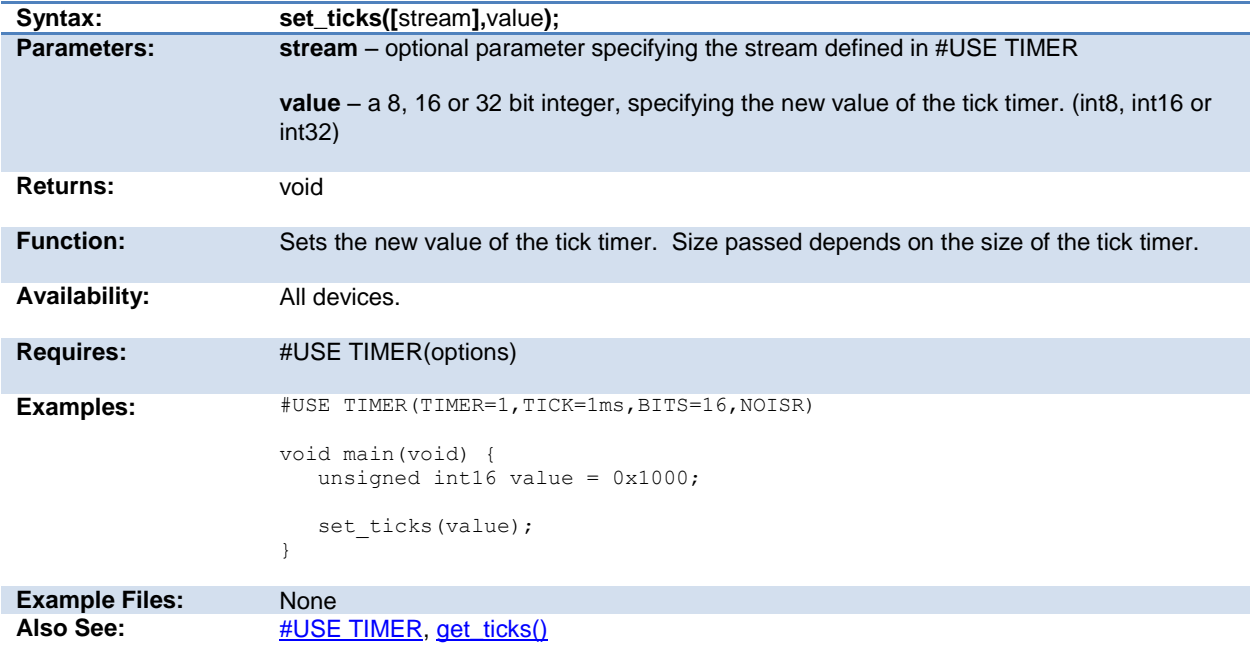

# <span id="page-257-0"></span>**setup\_sd\_adc\_calibration( )**

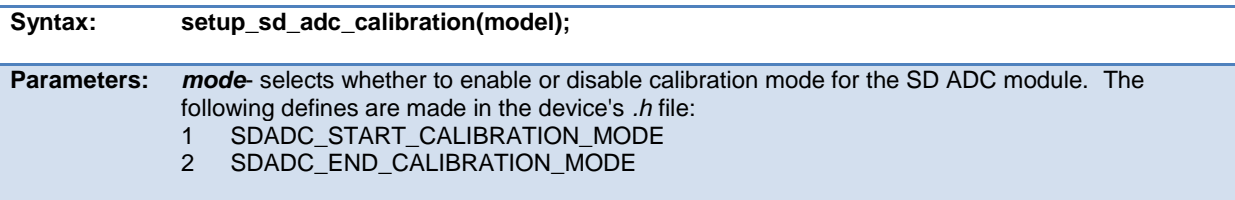

<span id="page-258-1"></span>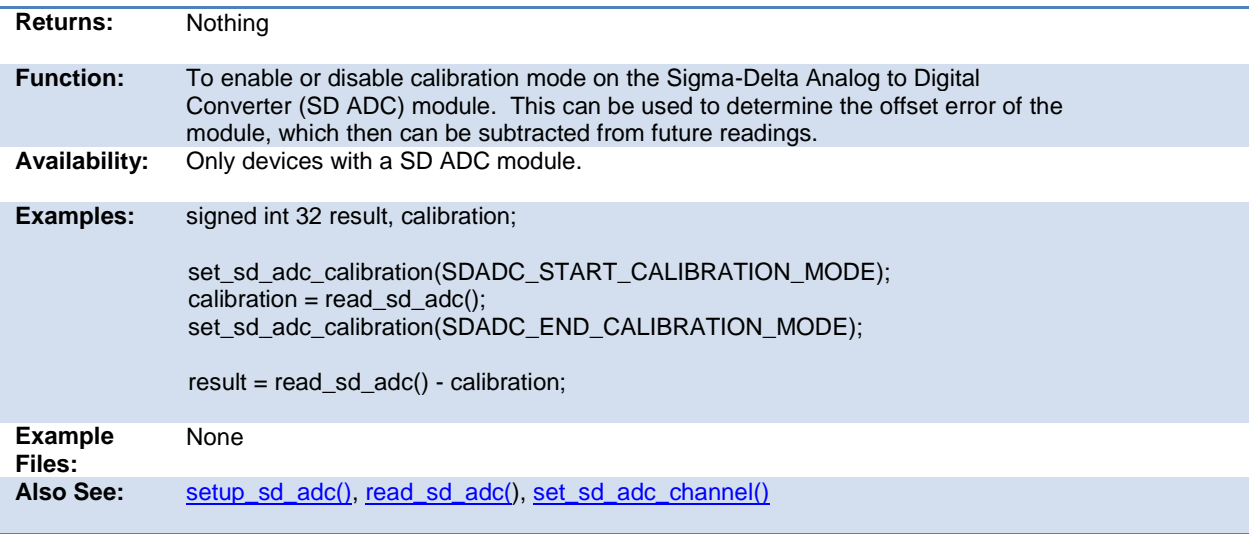

## <span id="page-258-0"></span>**set\_sd\_adc\_channel( )**

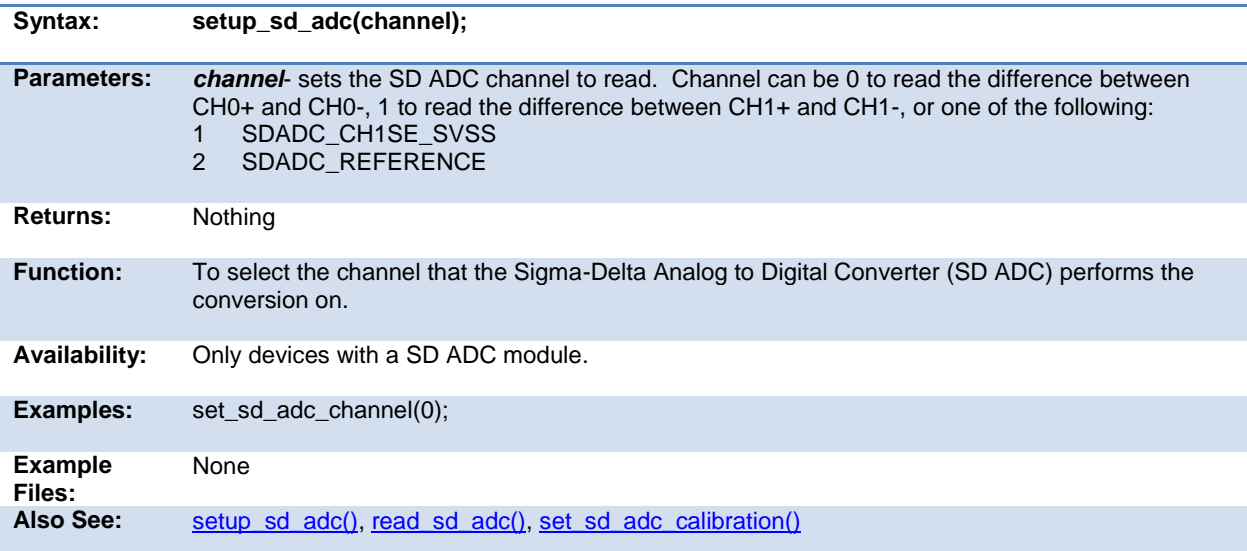

## **set\_timerA( )**

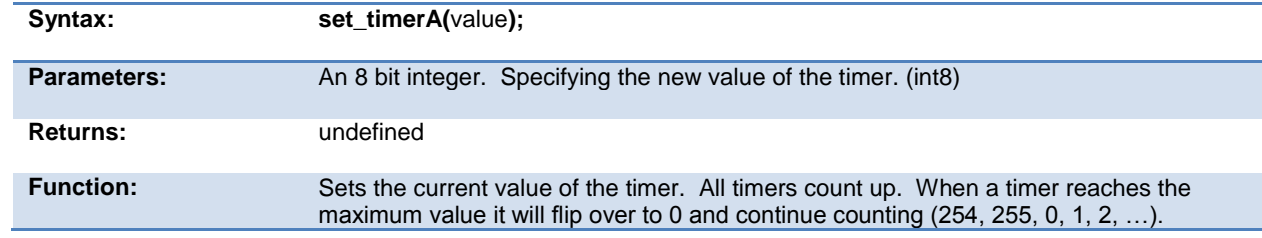

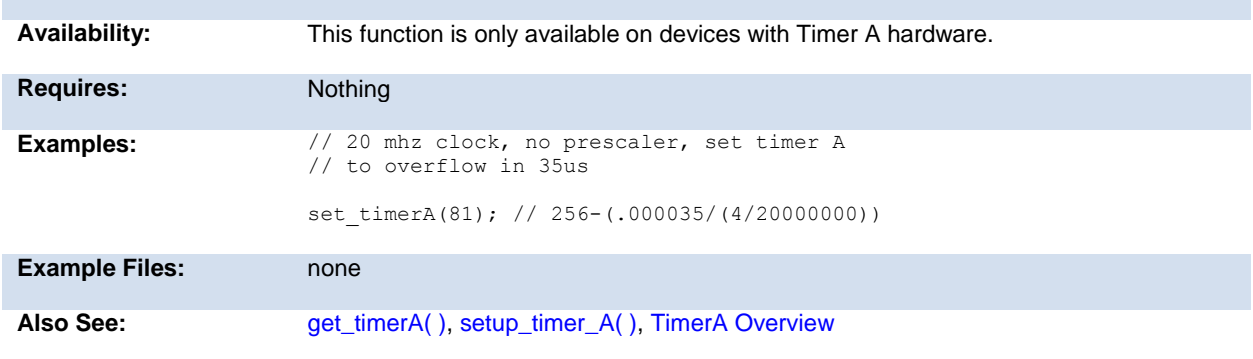

## **set\_timerB( )**

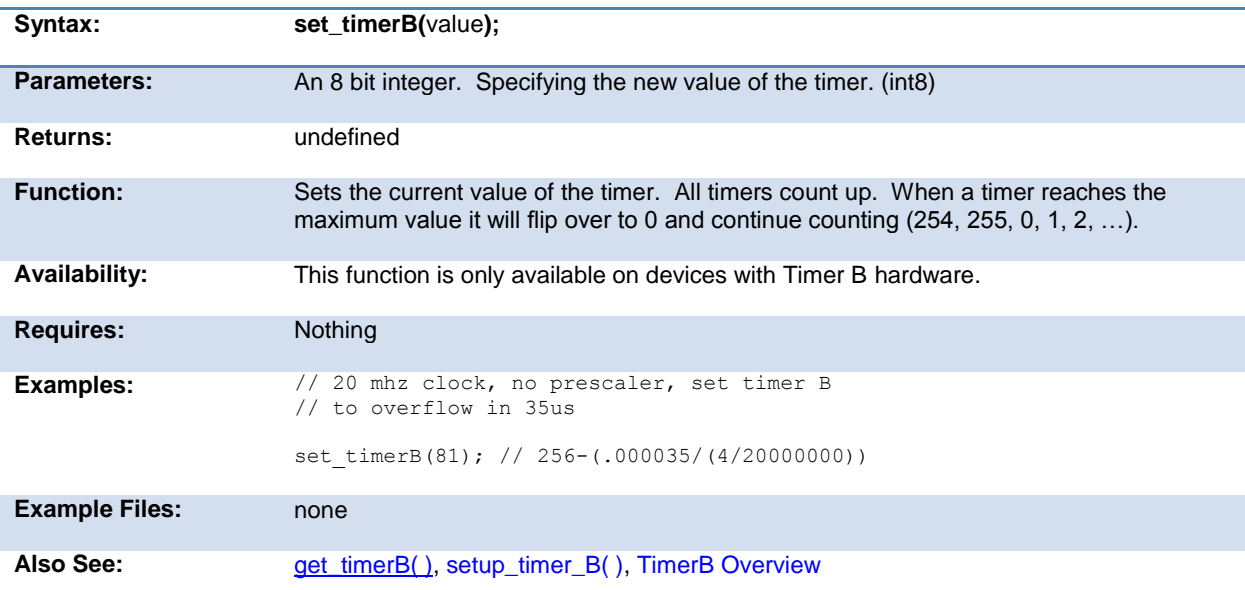

# <span id="page-259-0"></span>**set\_timerx( )**

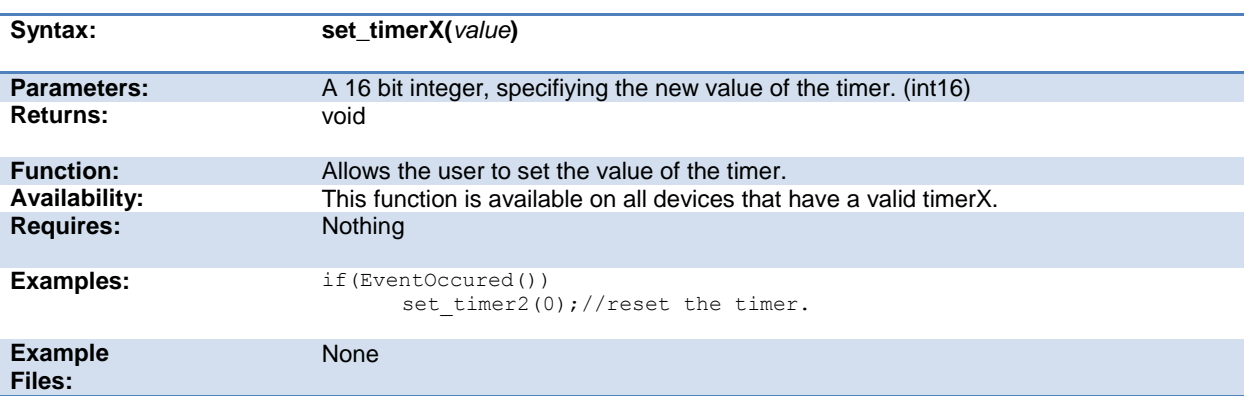

#### **set\_rtcc( ) set\_timer0( ) set\_timer1( ) set\_timer2( ) set\_timer3( ) set\_timer4( ) set\_timer5( )**

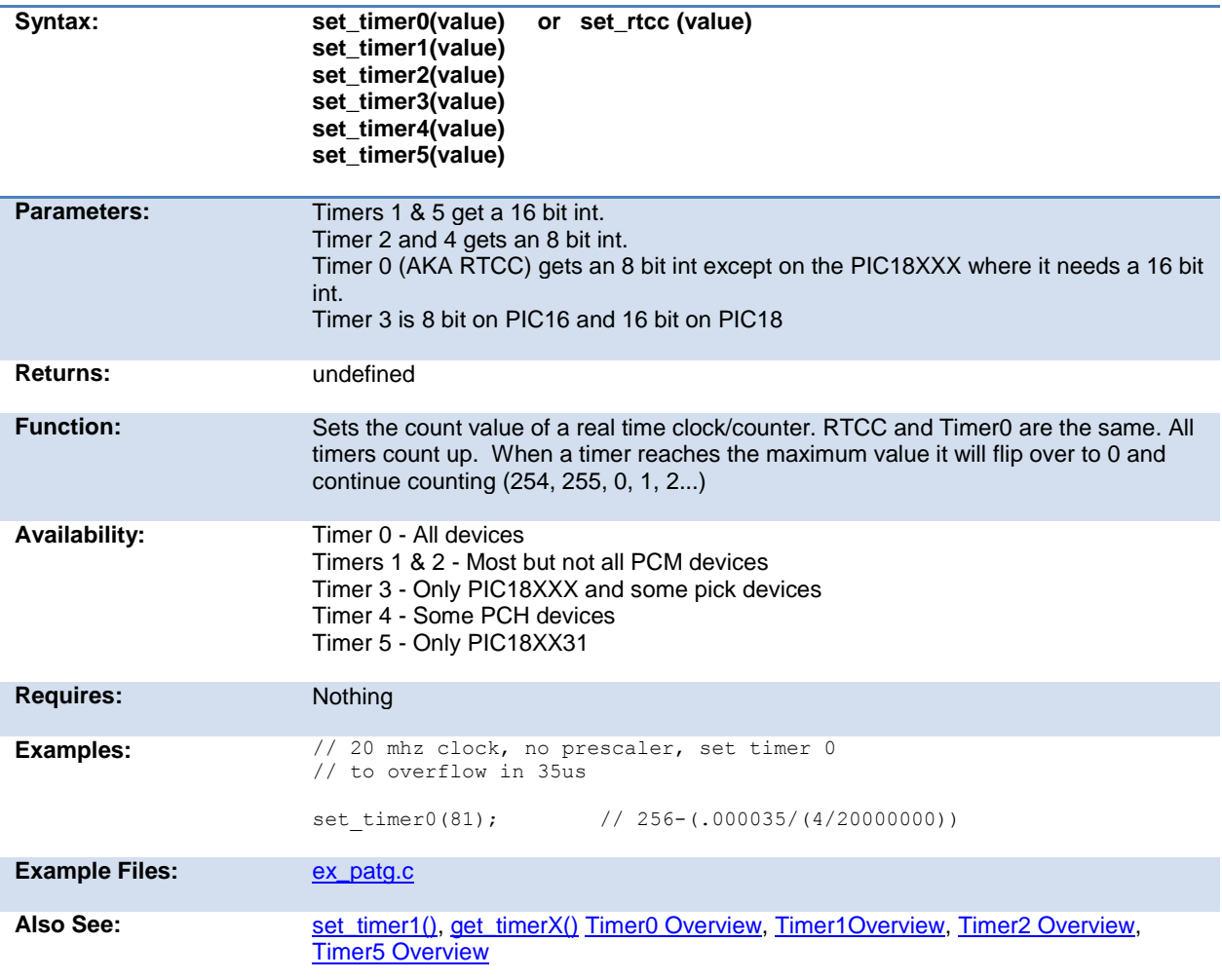

### **set\_tris\_x( )**

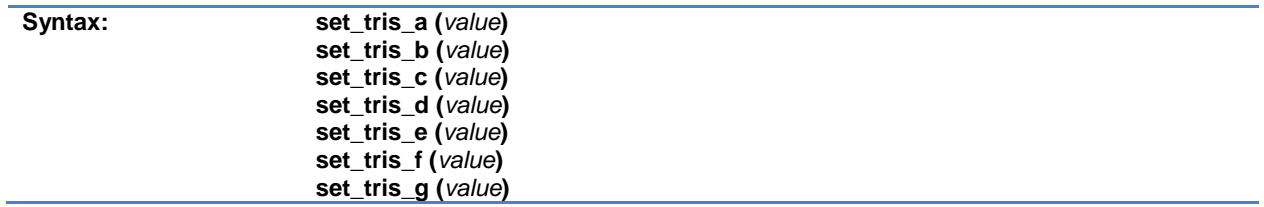

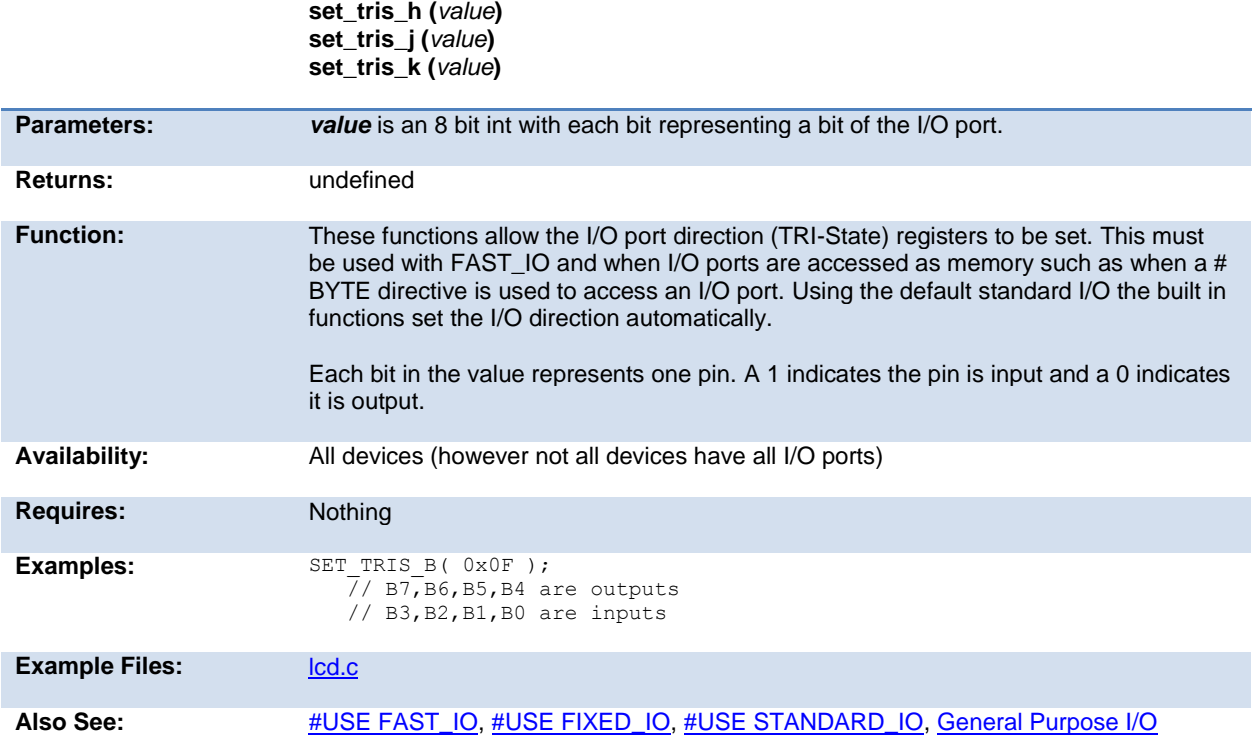

### **set\_uart\_speed( )**

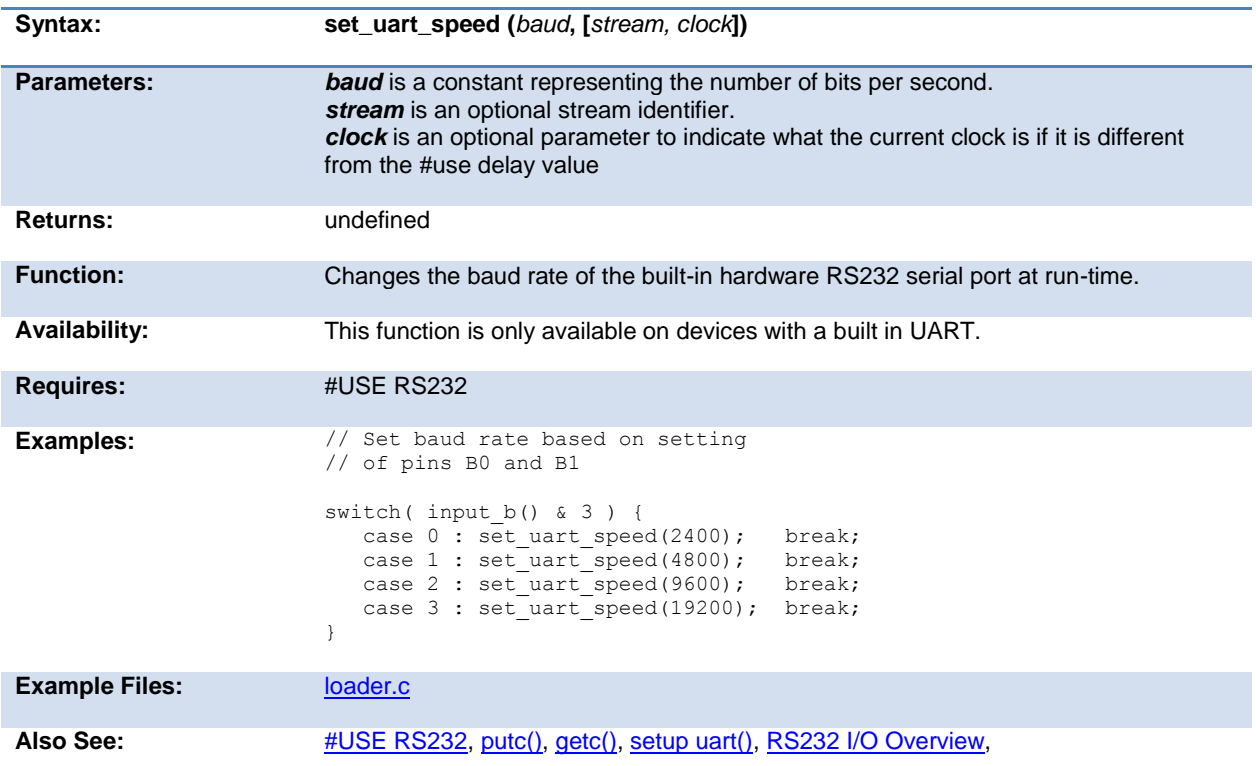

## <span id="page-262-0"></span>**setjmp( )**

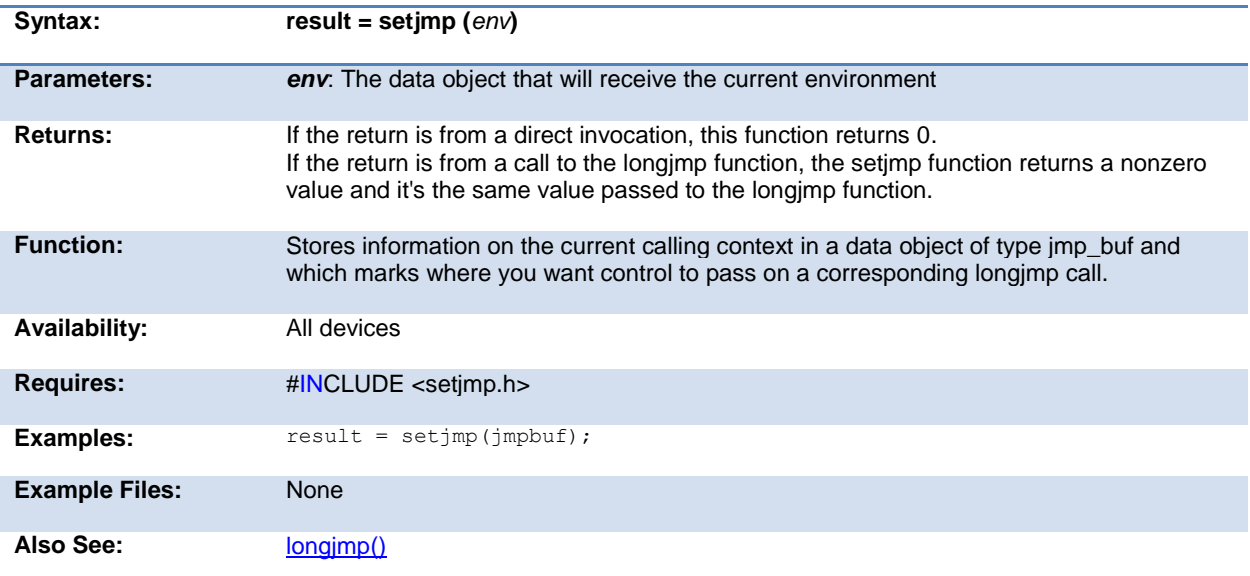

## **setup\_adc(mode)**

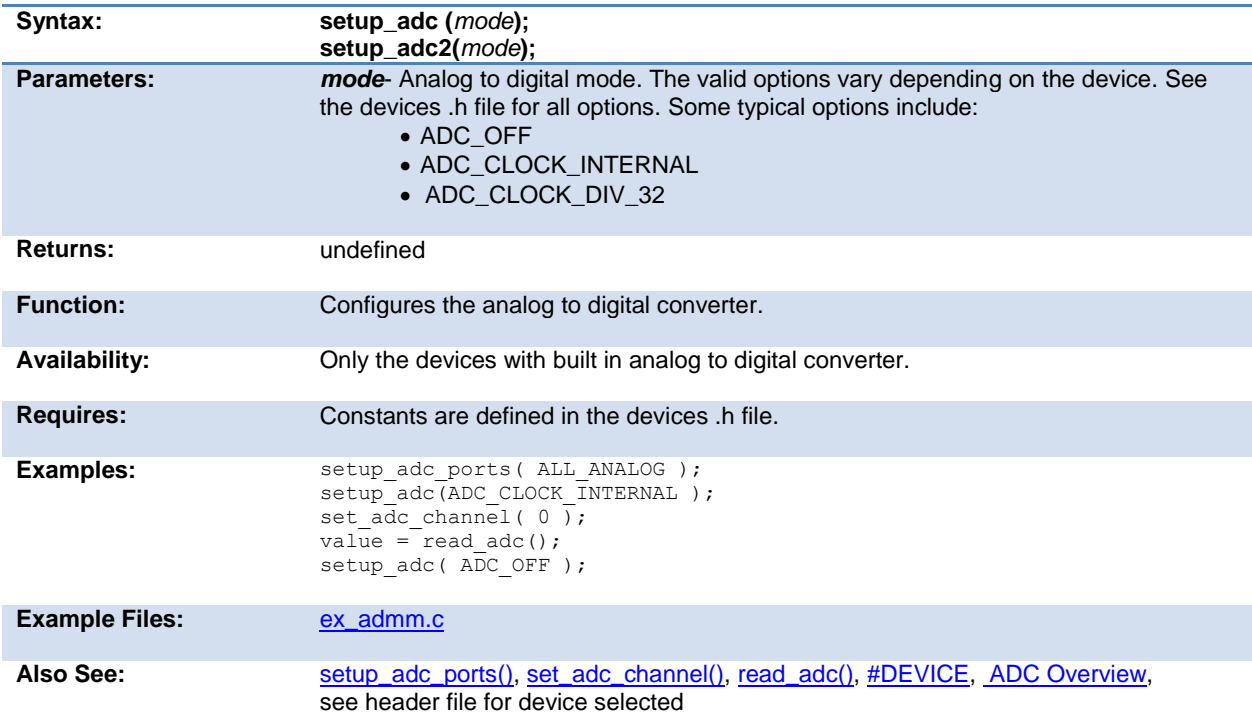

#### **setup\_adc\_ports( )**

Syntax: setup\_adc\_ports (*value*) setup\_adc\_ports *(ports, [reference])*

Parameters: *value* - a constant defined in the devices .h file

*ports* - is a constant specifying the ADC pins to use *reference* - is an optional constant specifying the ADC reference to use By default, the reference voltage are Vss and Vdd

Function: Sets up the ADC pins to be analog, digital, or a combination and the voltage reference to use when computing the ADC value. The allowed analog pin combinations vary depending on the chip and are defined by using the bitwise OR to concatenate selected pins together. Check the device include file for a complete list of available pins and reference voltage settings. The constants ALL\_ANALOG and NO\_ANALOGS are valid for all chips. Some other example pin definitions are:

Also See: [setup\\_adc\(\),](#page-262-0) [read\\_adc\(\),](#page-227-0) [set\\_adc\\_channel\(\),](#page-245-0) [ADC Overview](#page-46-0)

#### **setup\_adc\_reference( )**

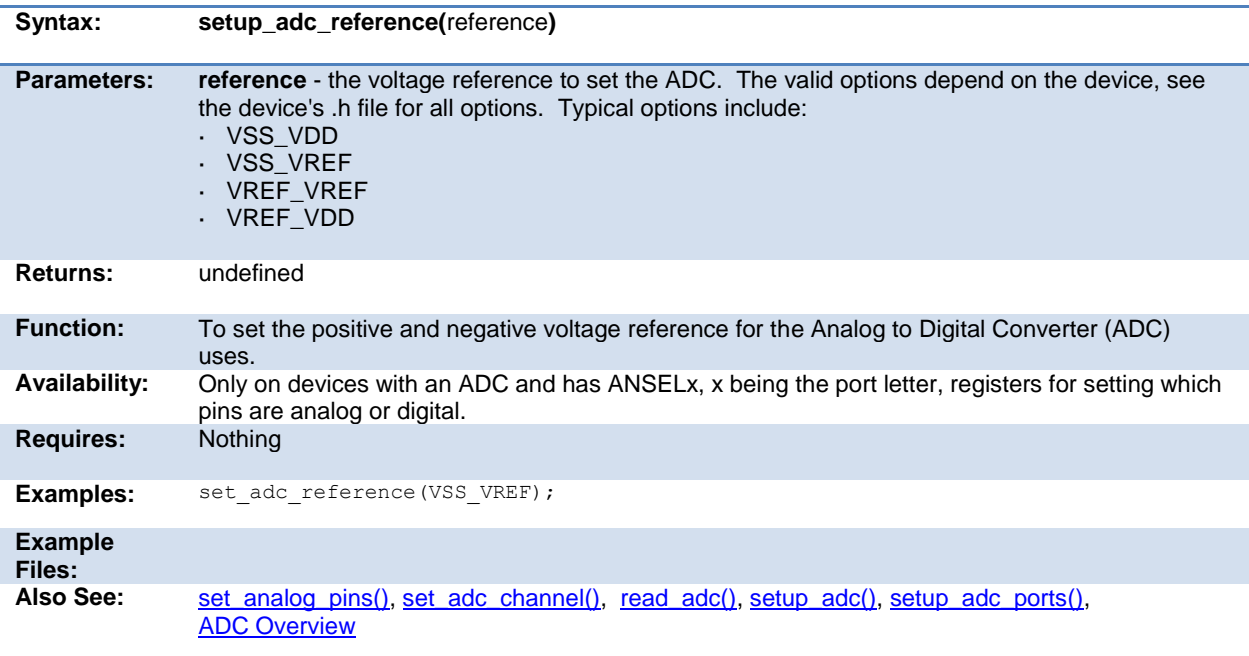

Returns: undefined

### <span id="page-264-0"></span>**setup\_at( )**

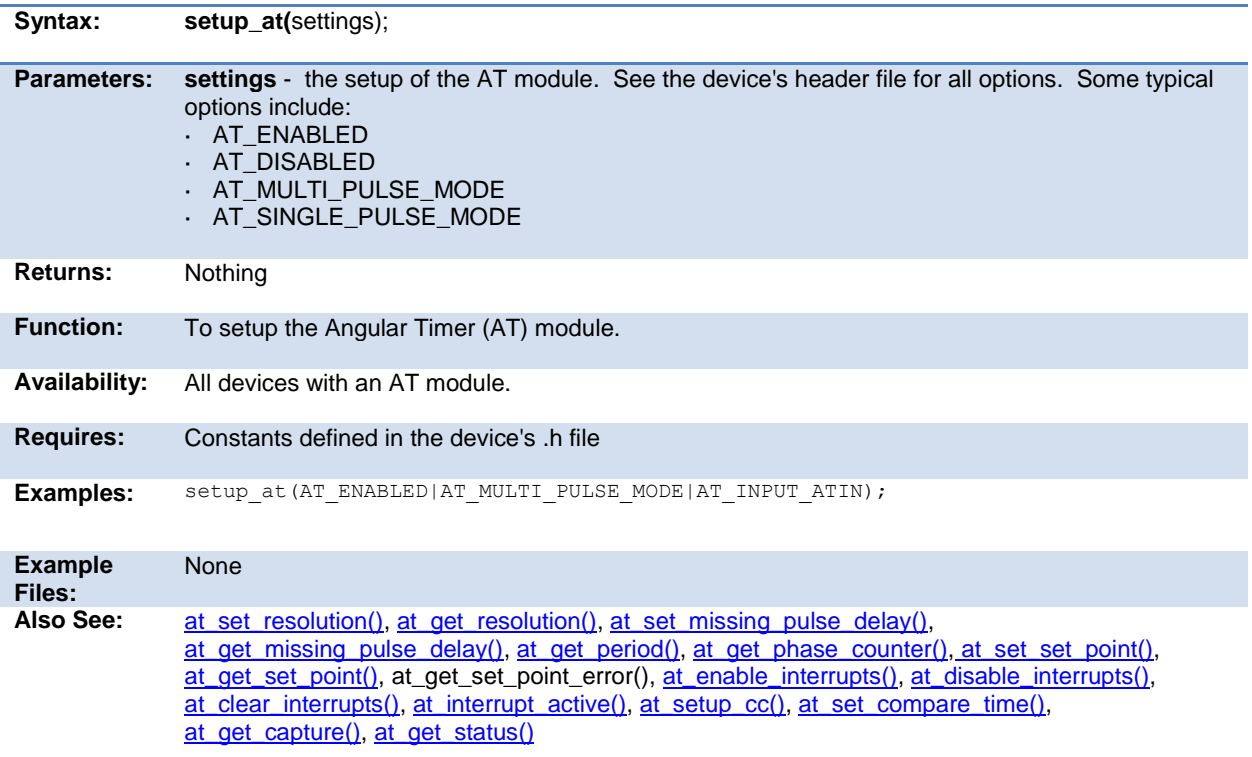

#### **setup\_ccp1( ) setup\_ccp2( ) setup\_ccp3( ) setup\_ccp4( ) setup\_ccp5( ) setup\_ccp6( )**

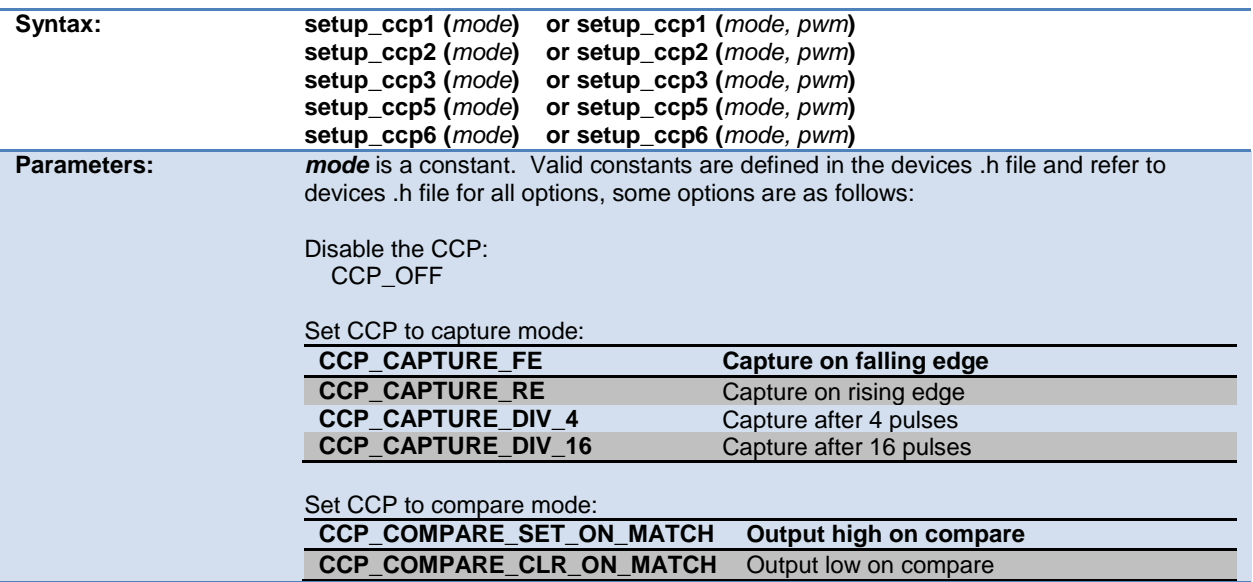

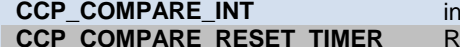

**Interrupt on compare Leset timer on compare** 

Set CCP to PWM mode:<br>CCP\_PWM

**Enable Pulse Width Modulator** 

Constants used for ECCP modules are as follows:

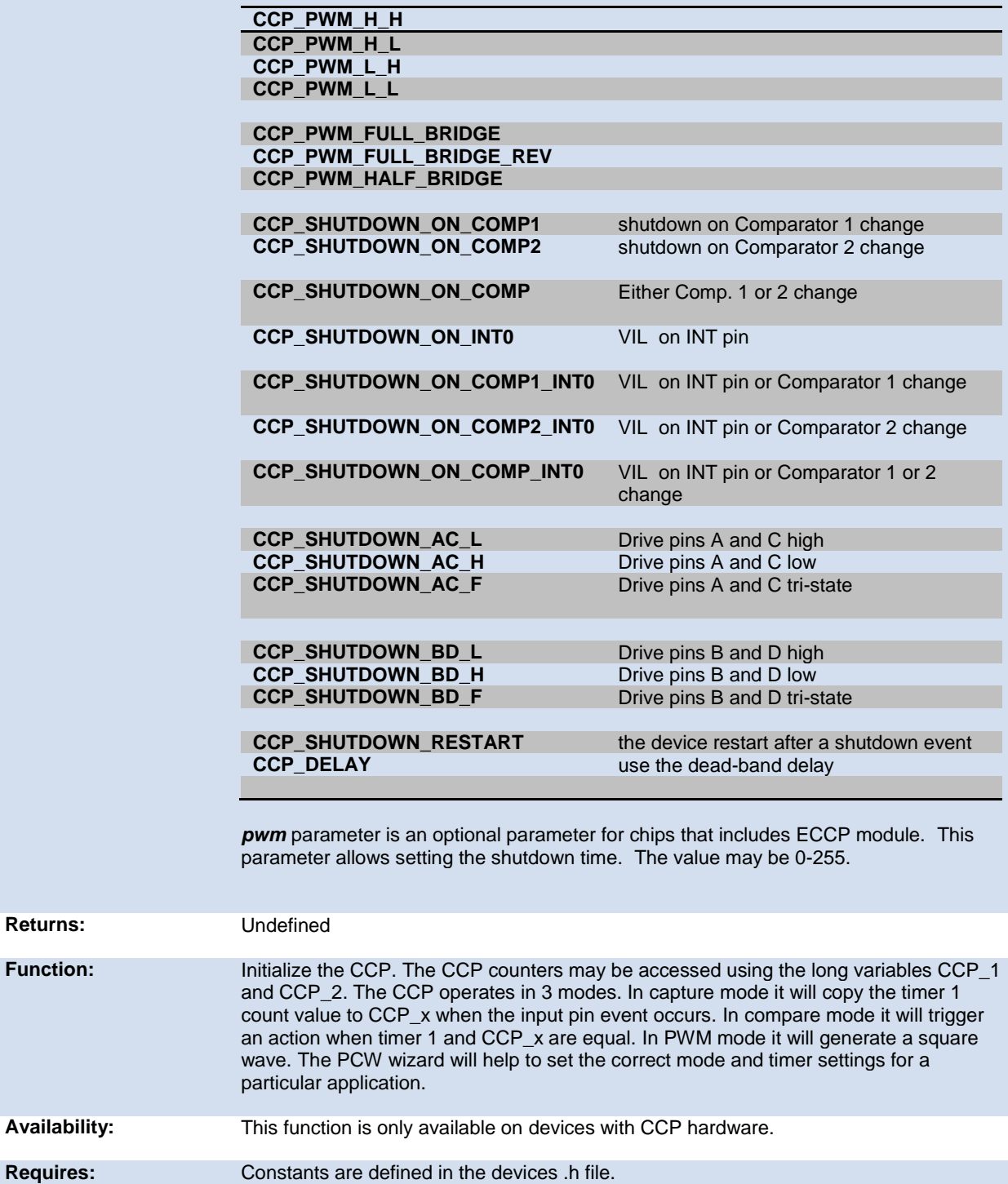

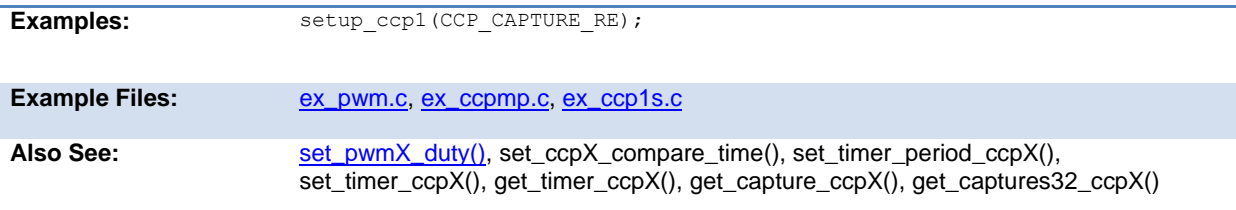

## **setup\_clc1() setup\_clc2() setup\_clc3() setup\_clc4()**

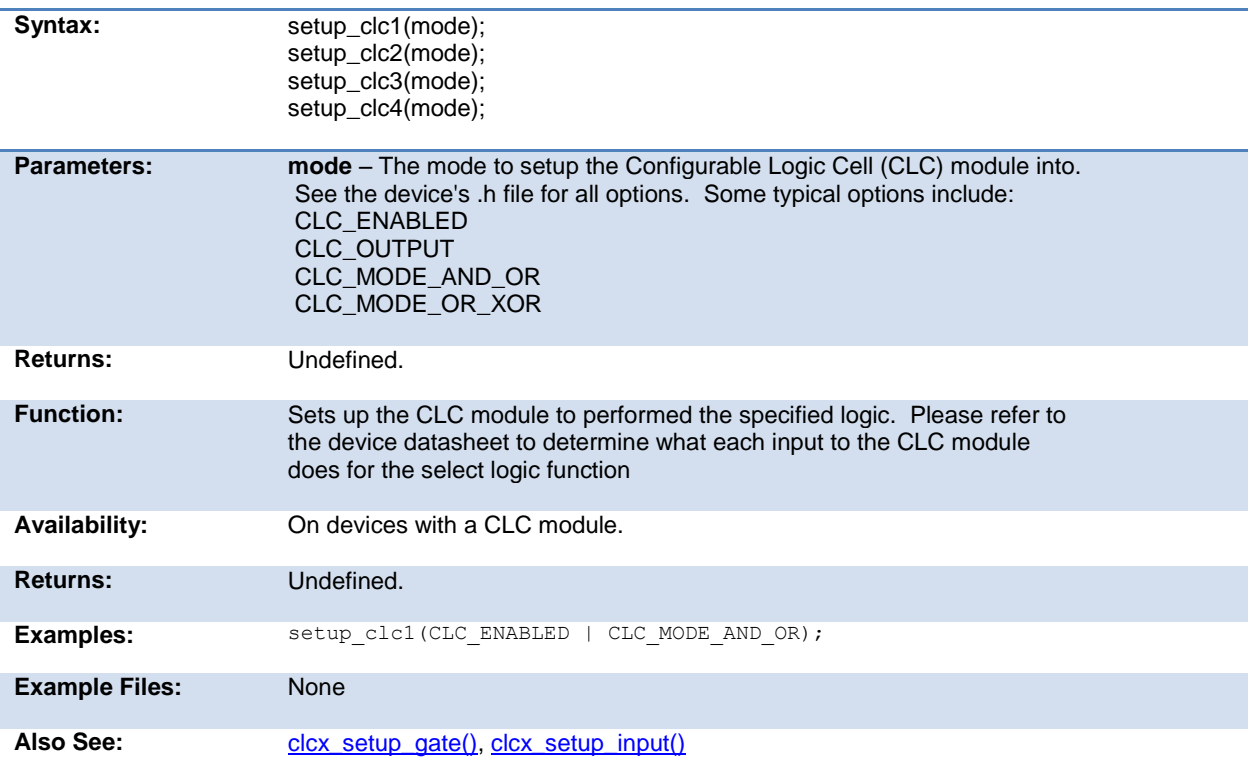

## **setup\_comparator( )**

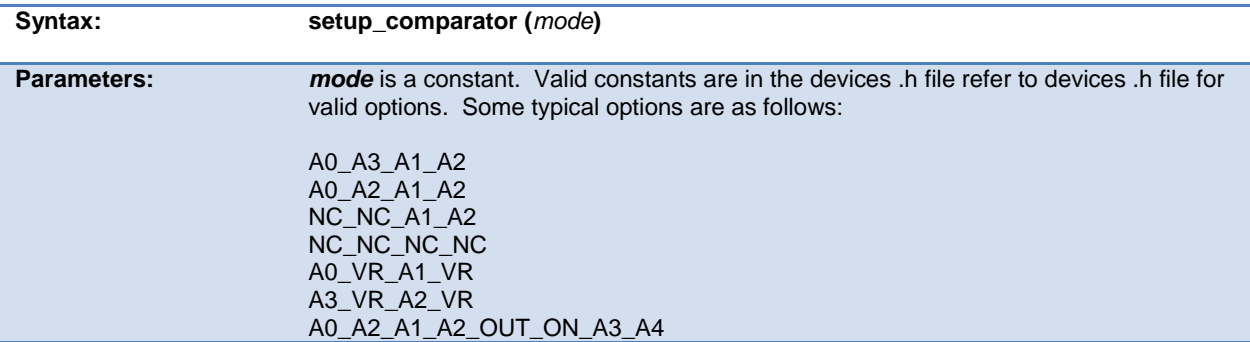

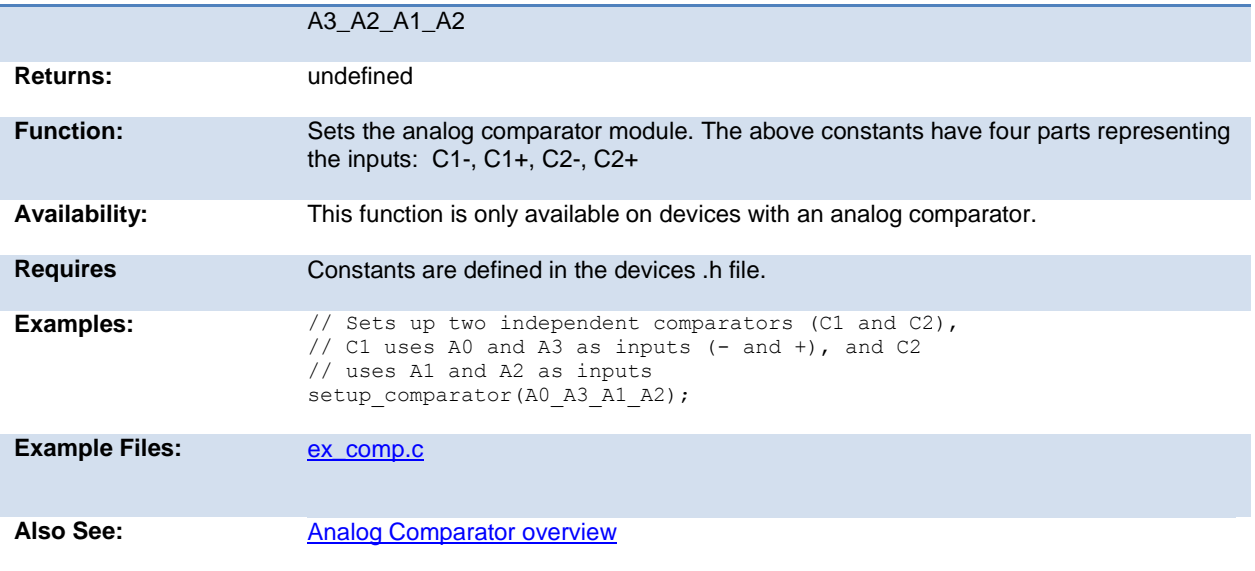

## **setup\_counters( )**

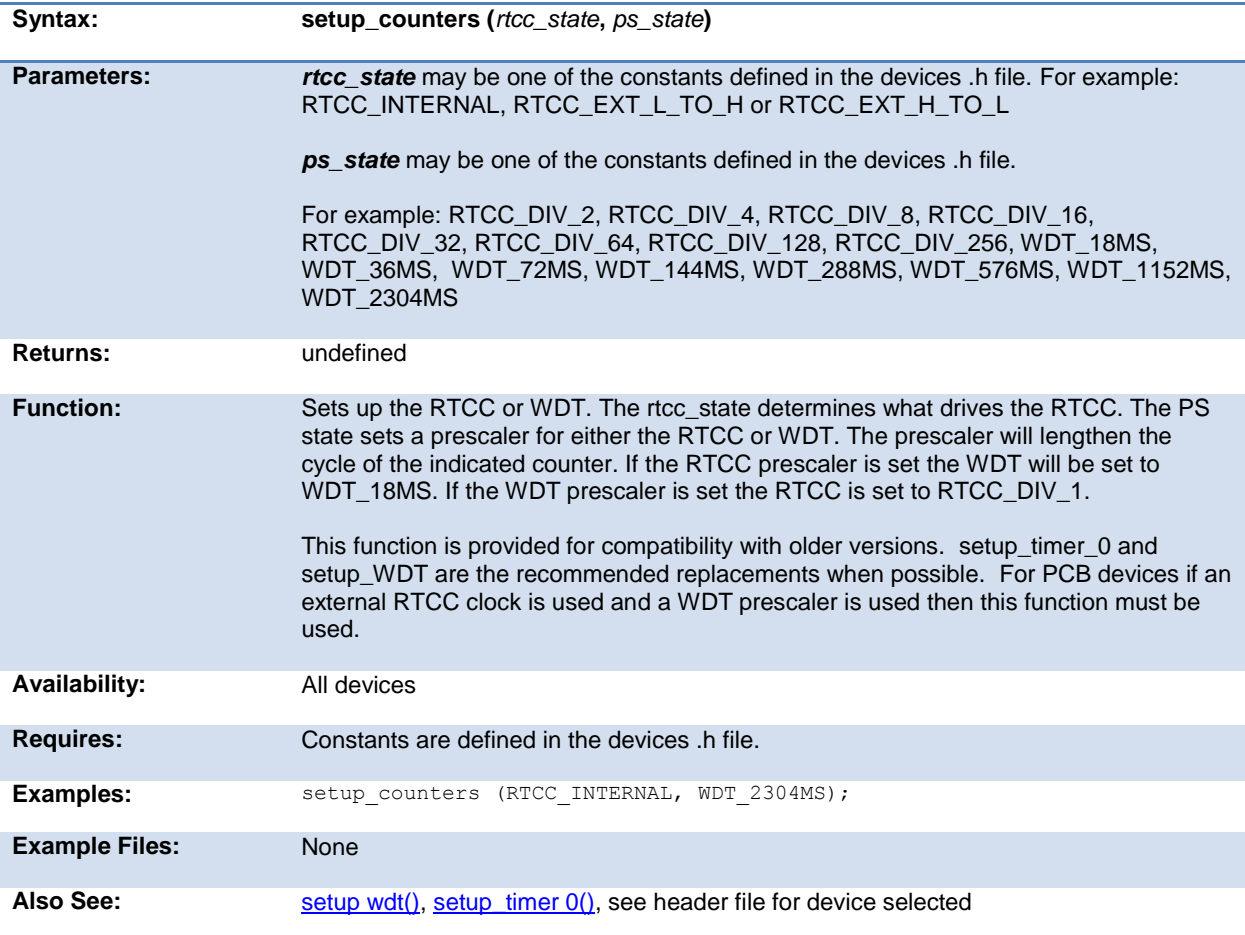

## **setup\_cog( )**

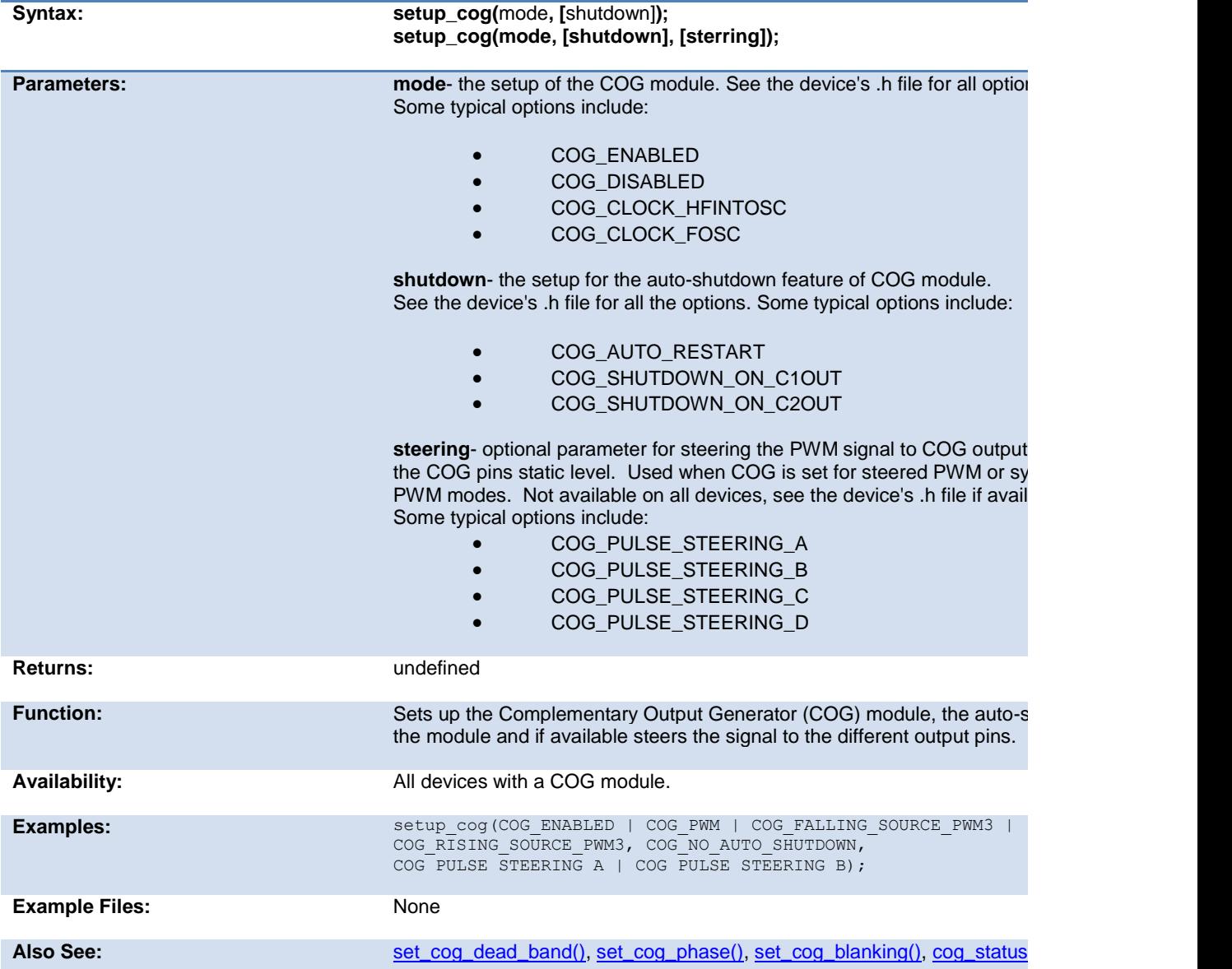

### **setup\_crc( )**

**Syntax: setup\_crc(**polynomial terms**)**

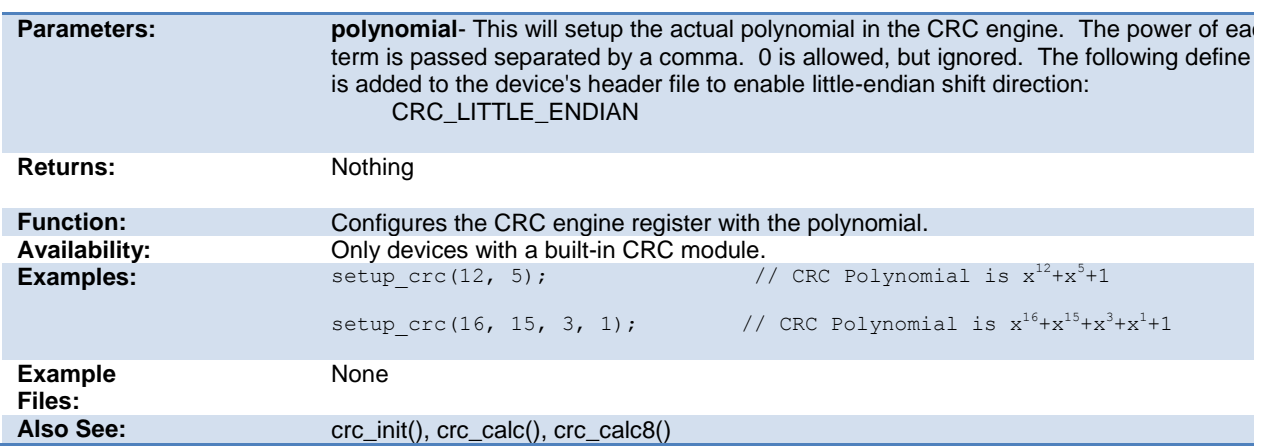

### **setup\_cwg( )**

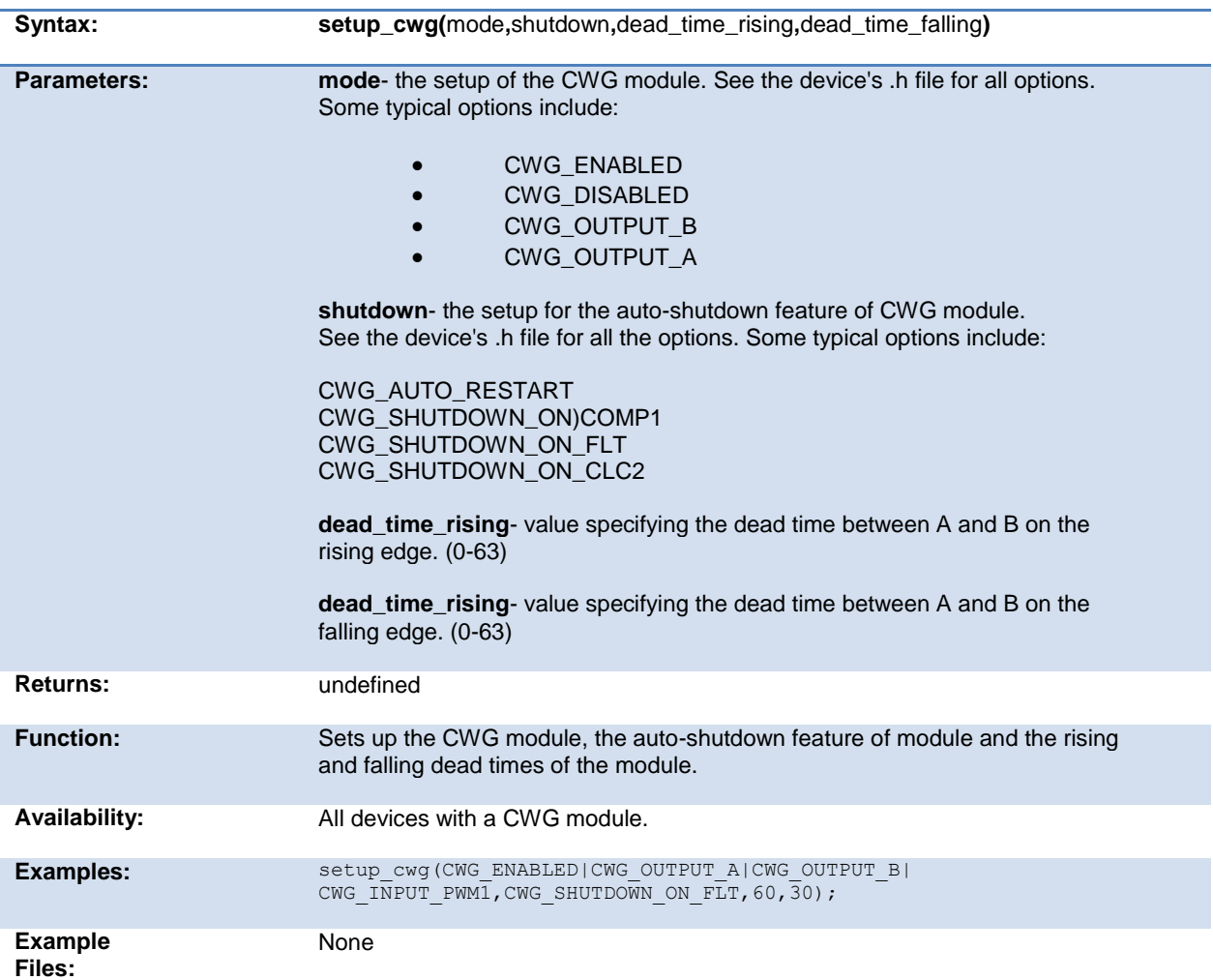

Also See: [cwg\\_status\( \), cwg\\_restart\( \)](#page-160-0)

## **setup\_dac( )**

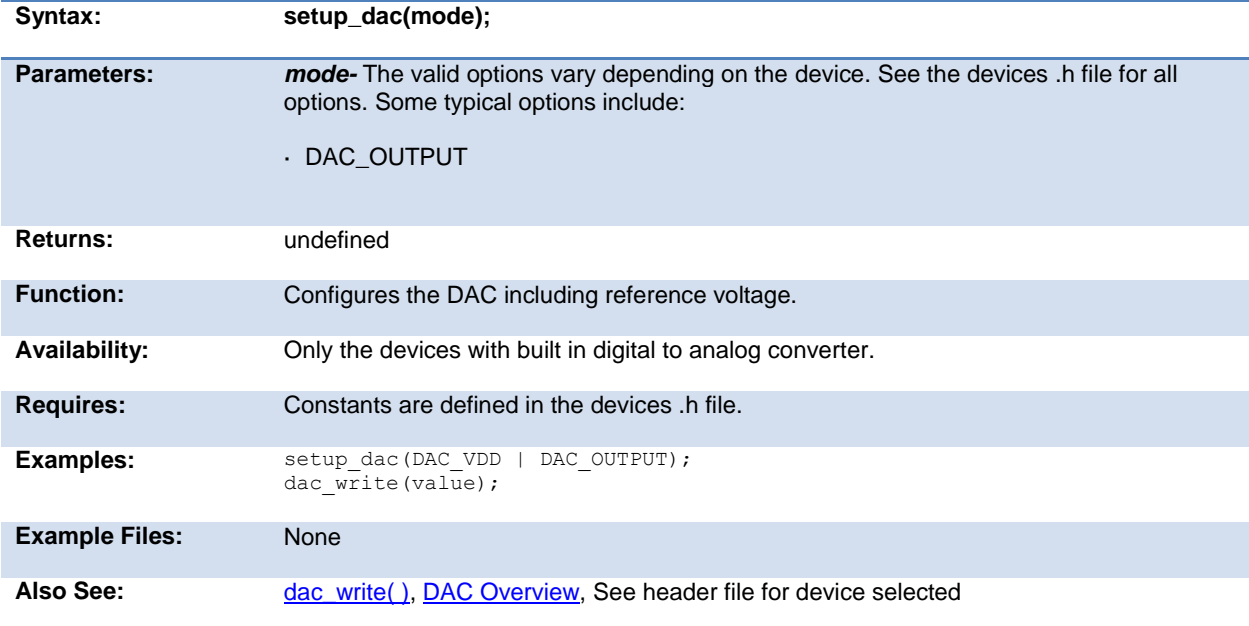

## **setup\_external\_memory( )**

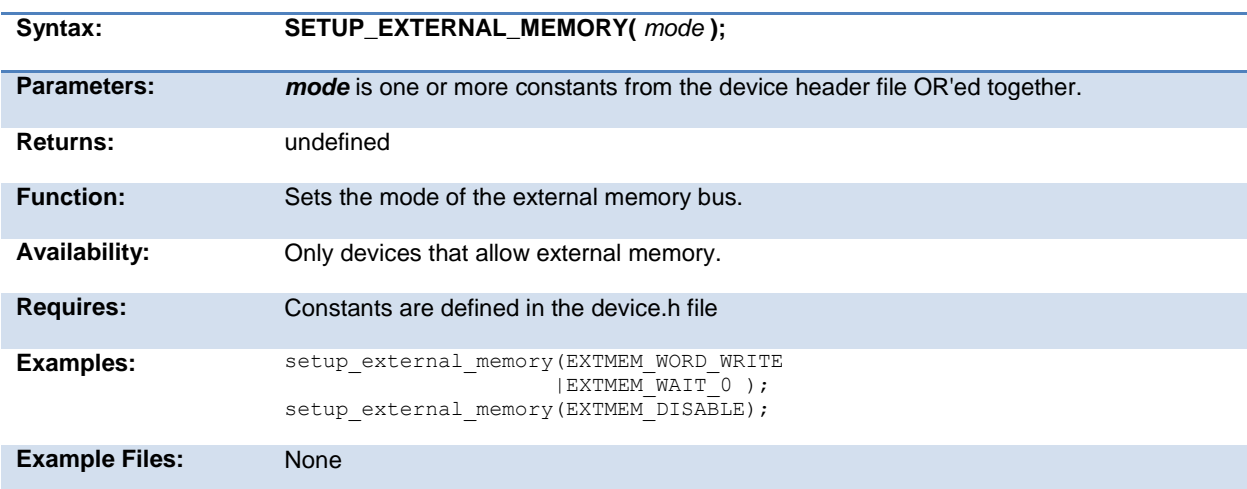

Also See: [WRITE PROGRAM EEPROM\(\)](#page-319-0)[, WRITE PROGRAM MEMORY\(\),](#page-319-0) External Memory **[Overview](#page-54-0)** 

#### <span id="page-271-1"></span>**setup\_high\_speed\_adc( )**

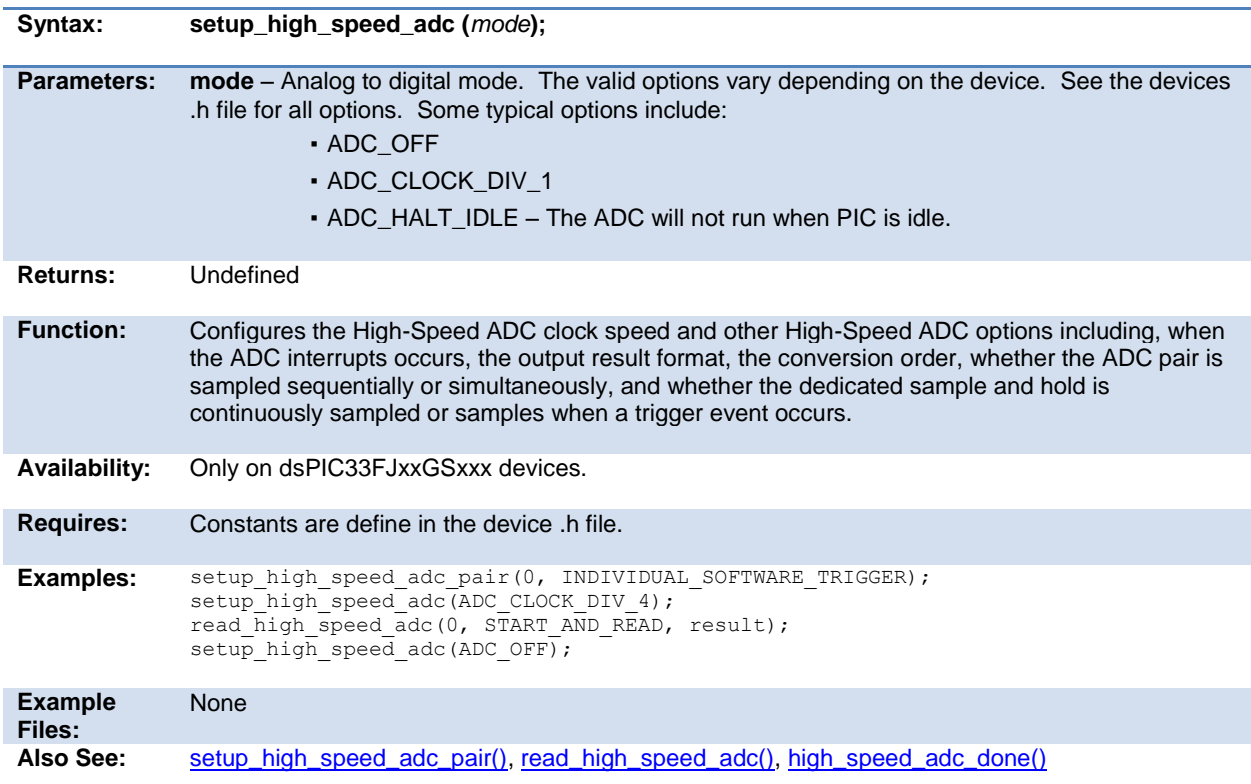

### <span id="page-271-0"></span>**setup\_high\_speed\_adc\_pair( )**

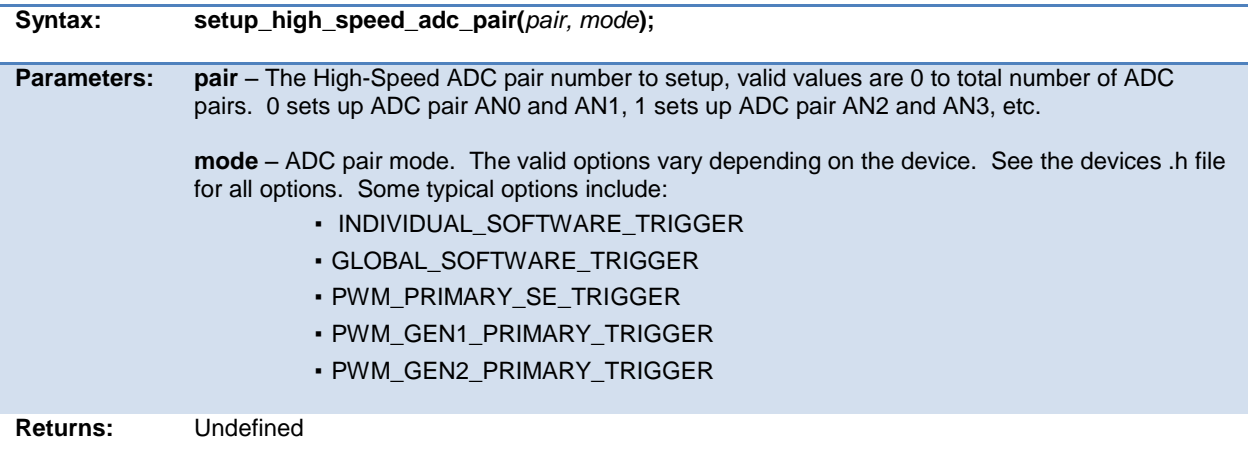

<span id="page-272-0"></span>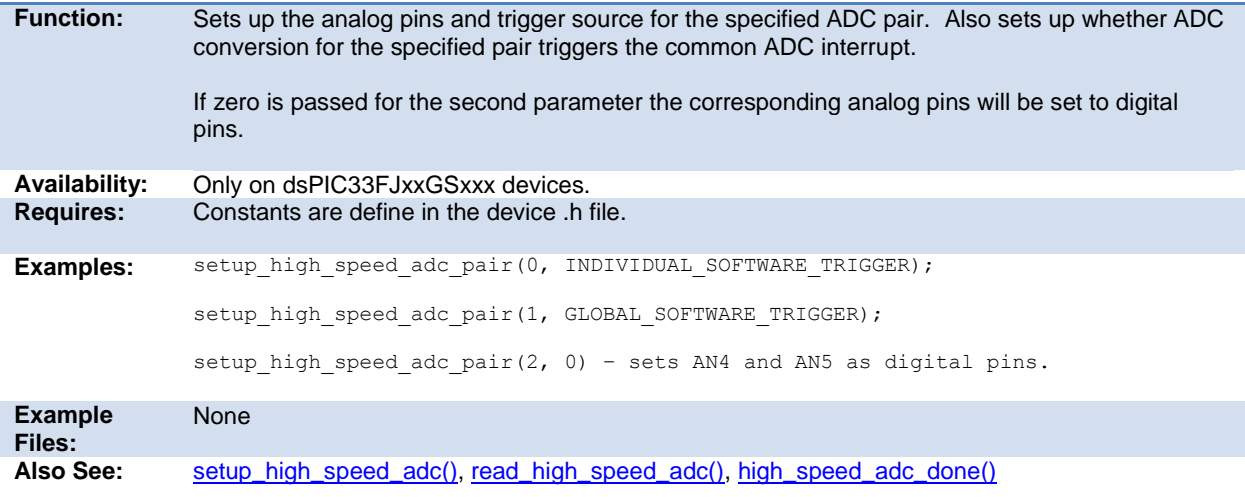

## **setup\_hspwm\_blanking( )**

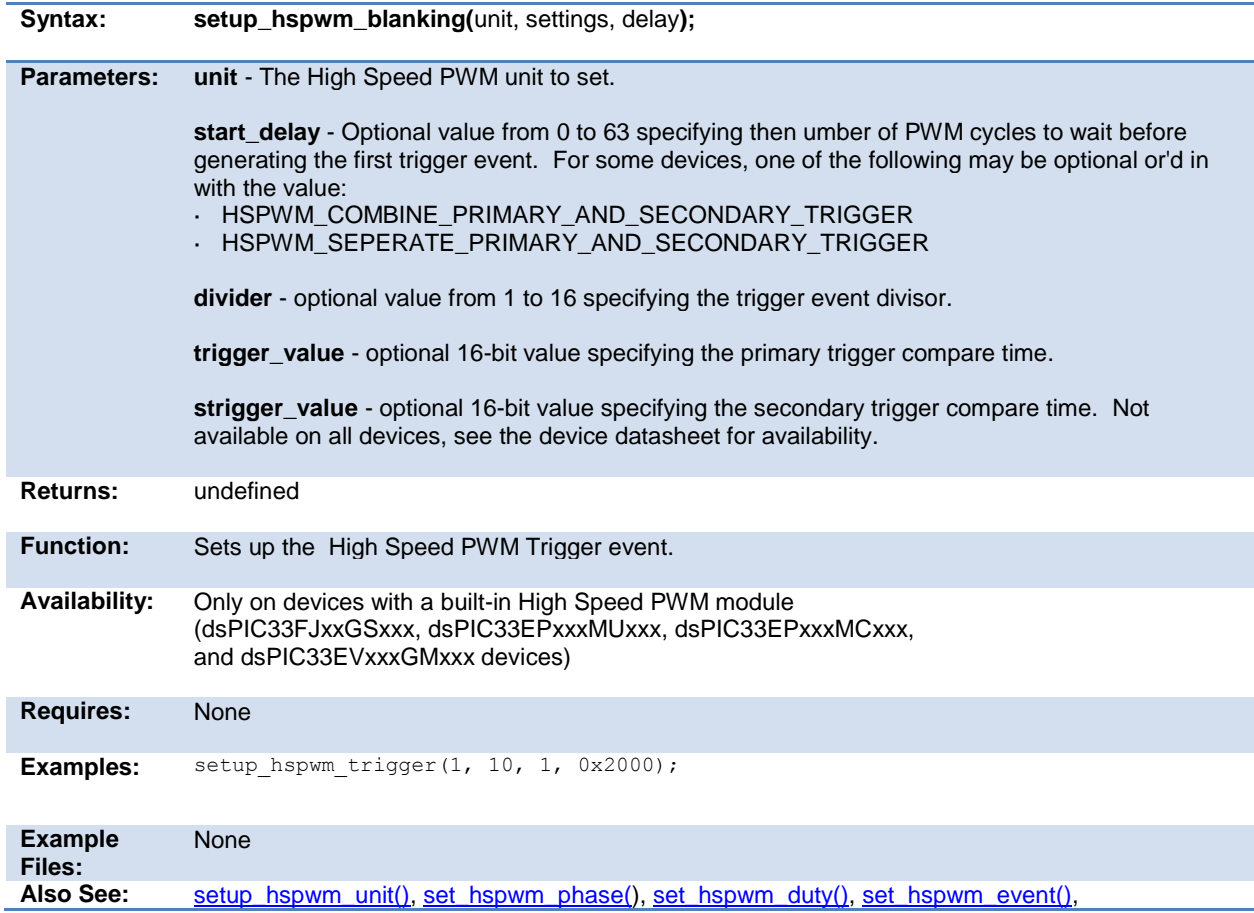

<span id="page-273-0"></span>[setup\\_hspwm\\_trigger\(\),](#page-273-0) set\_hspwm\_override(), [get\\_hspwm\\_capture\(\),](#page-177-0) [setup\\_hspwm\\_chop\\_clock\(\),](#page-273-0) [setup\\_hspwm\\_unit\\_chop\\_clock\(\)](#page-275-0) [setup\\_hspwm\(\), setup\\_hspwm\\_secondary\(\)](#page-275-1)

### **setup\_hspwm\_chop\_clock( )**

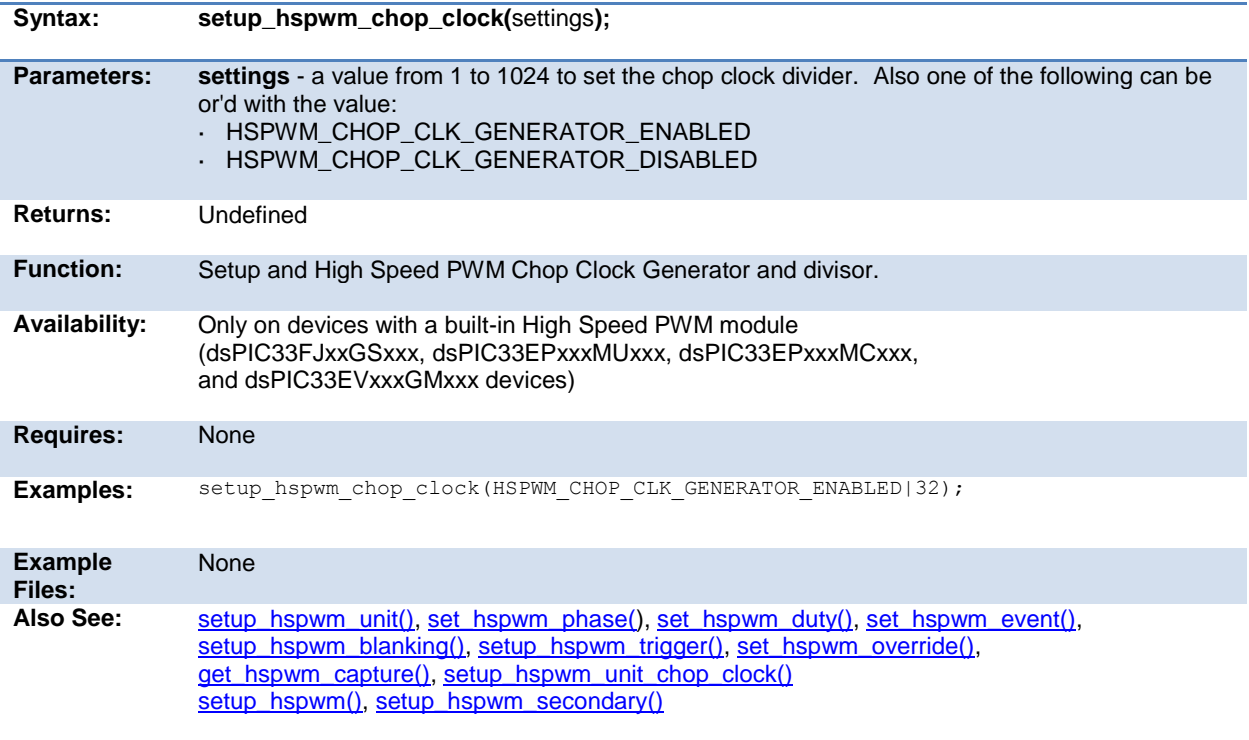

### **setup\_hspwm\_trigger( )**

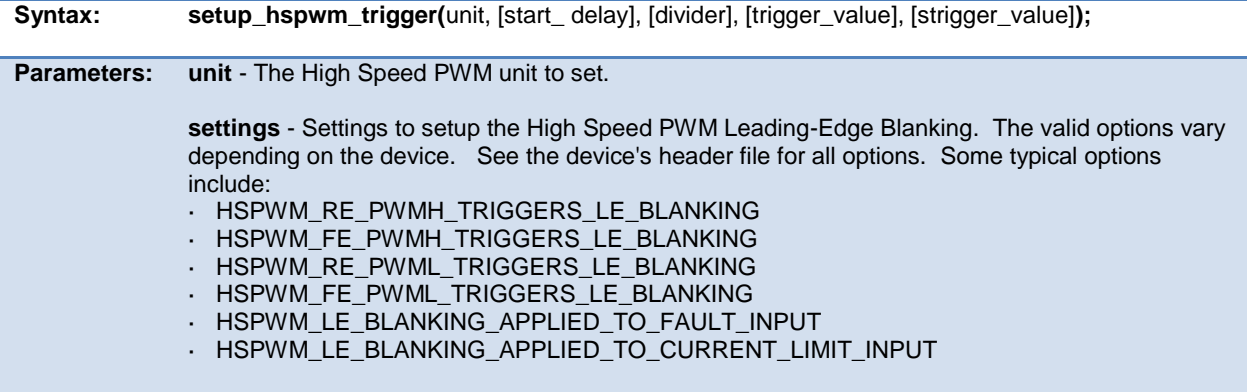

<span id="page-274-0"></span>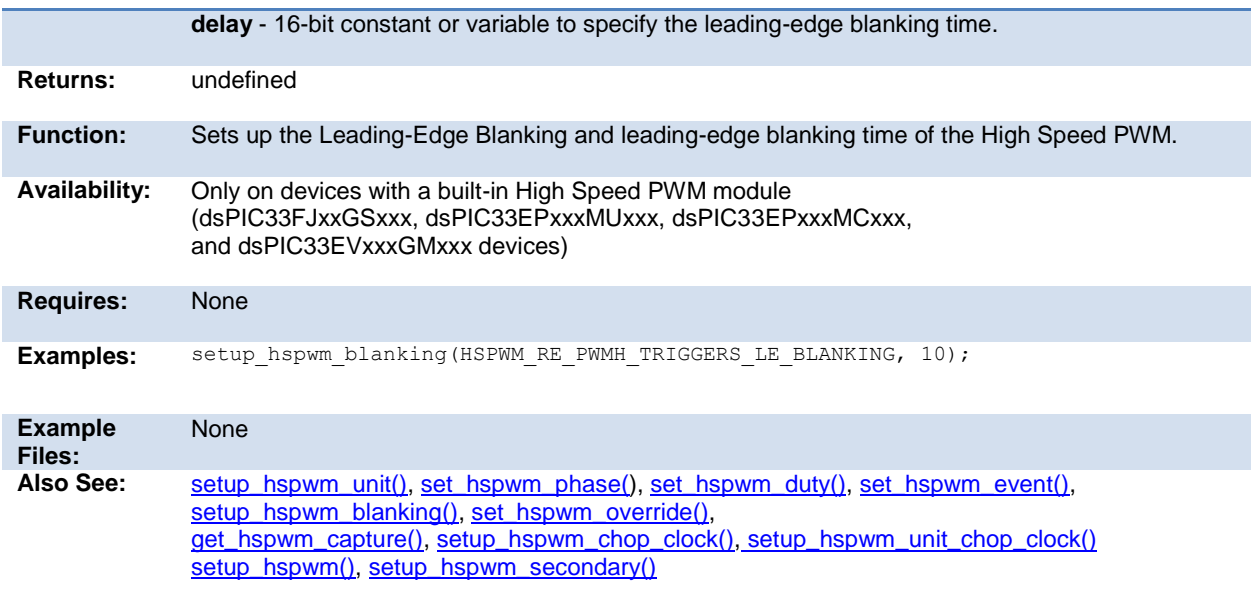

### **setup\_hspwm\_unit( )**

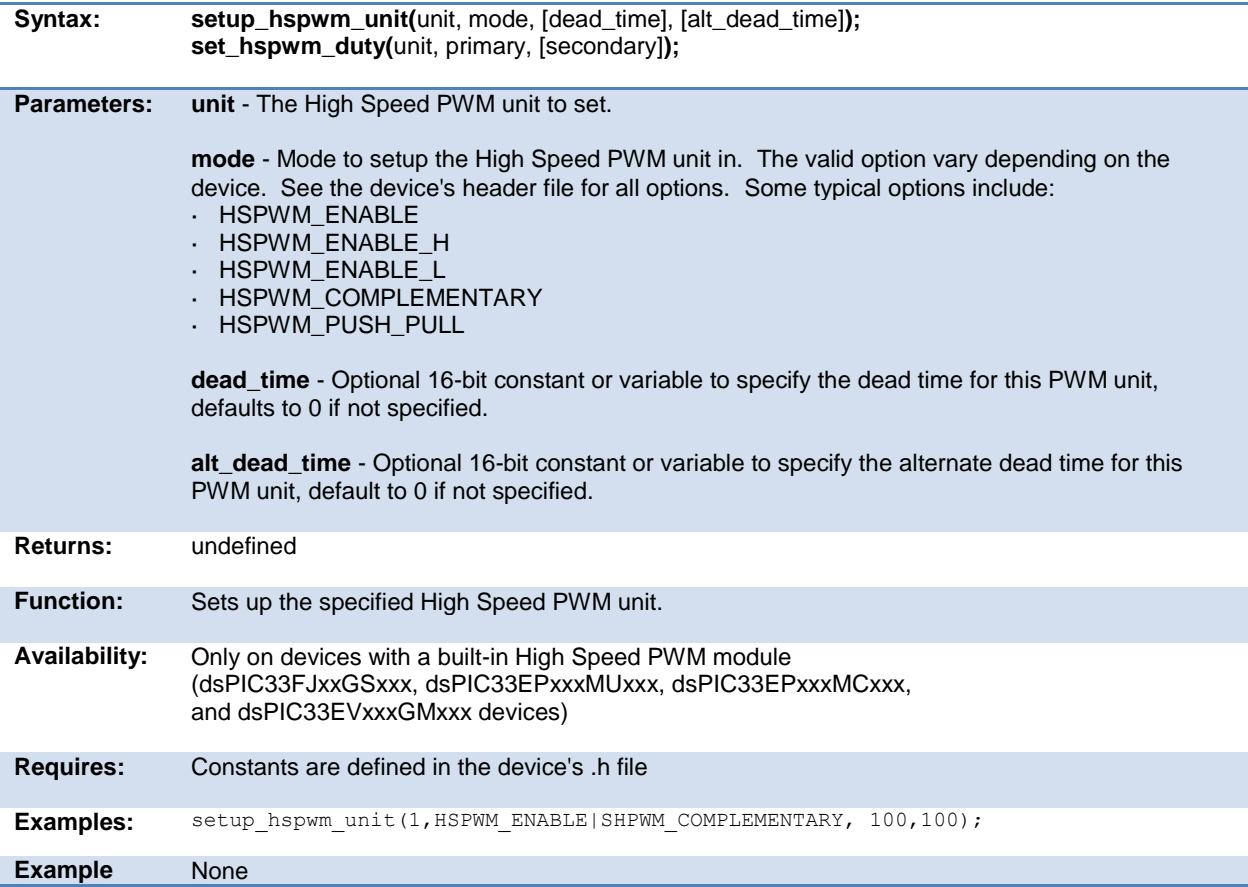

<span id="page-275-0"></span>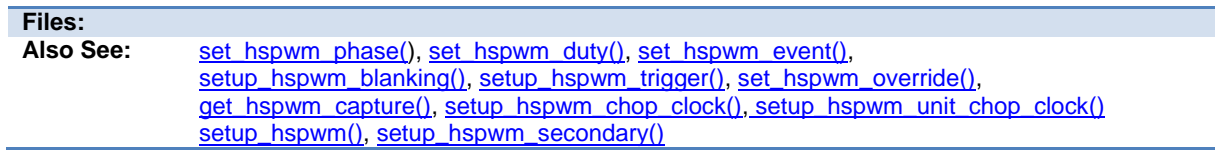

 $\mathcal{L}_{\mathcal{A}}$ 

## <span id="page-275-1"></span>**setup\_hspwm( )**

### **setup\_hspwm\_secondary( )**

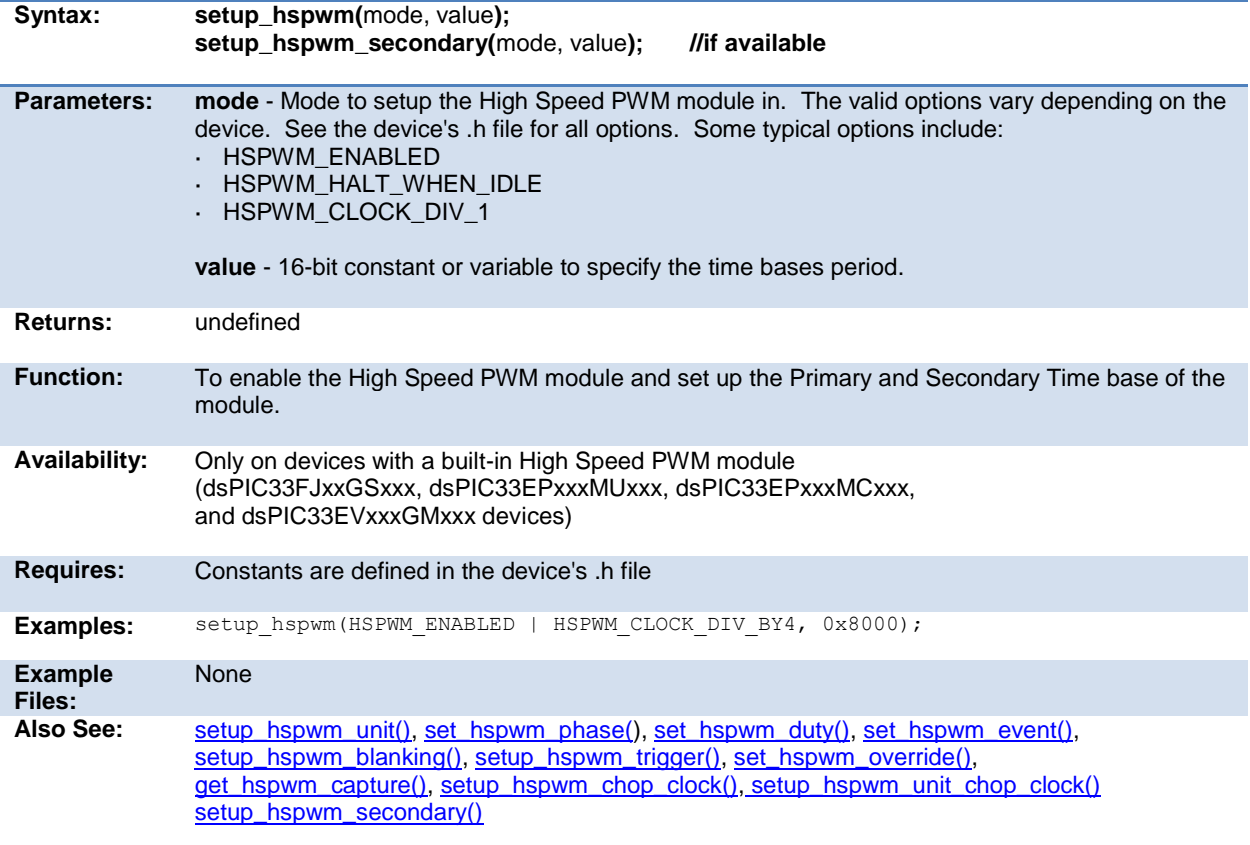

## **setup\_hspwm\_unit\_chop\_clock( )**

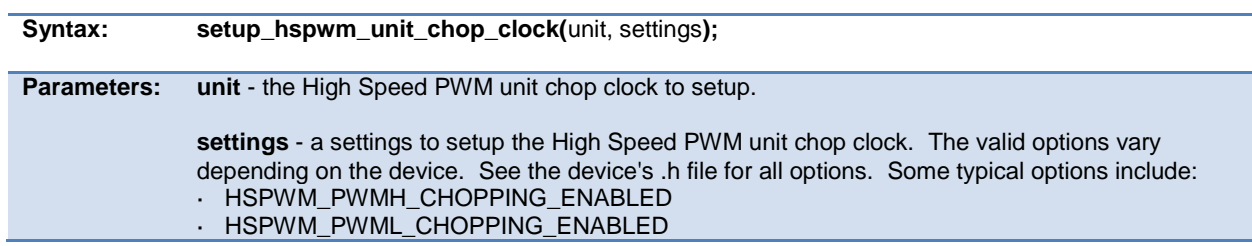

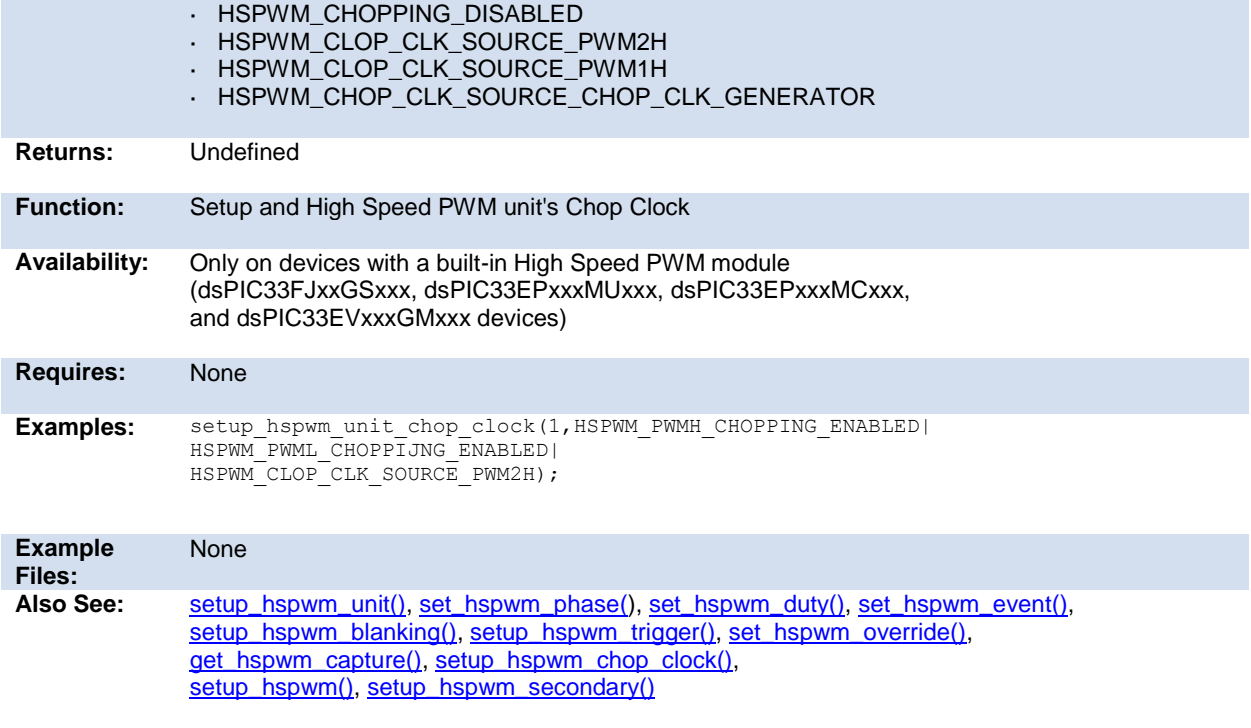

## **setup\_lcd( )**

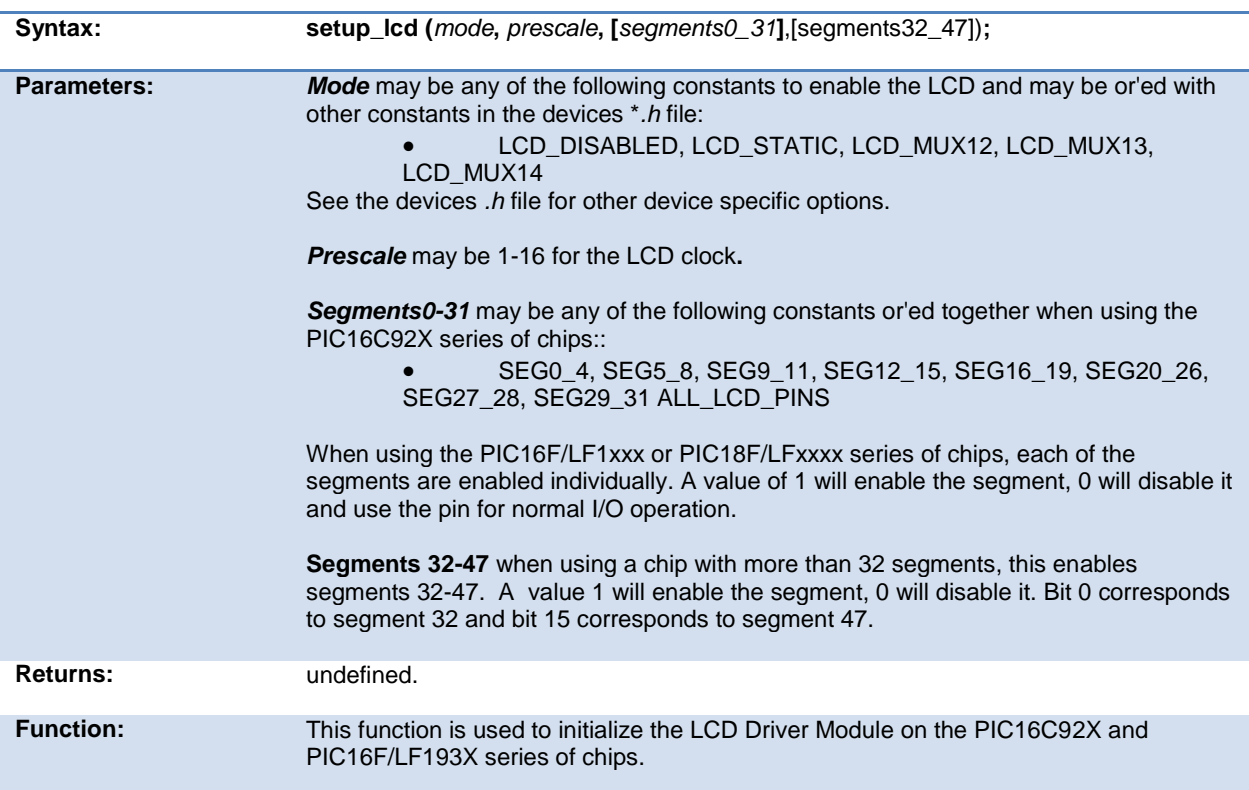

<span id="page-277-0"></span>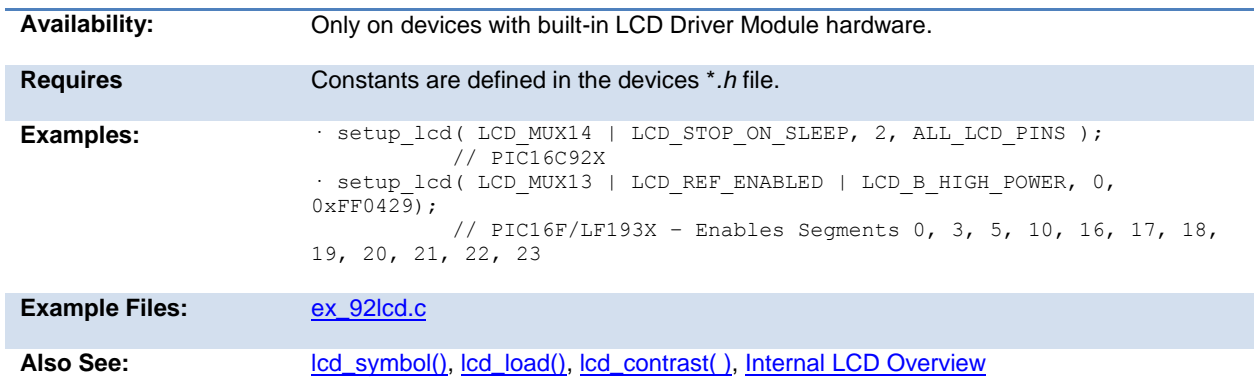

## **setup\_low\_volt\_detect( )**

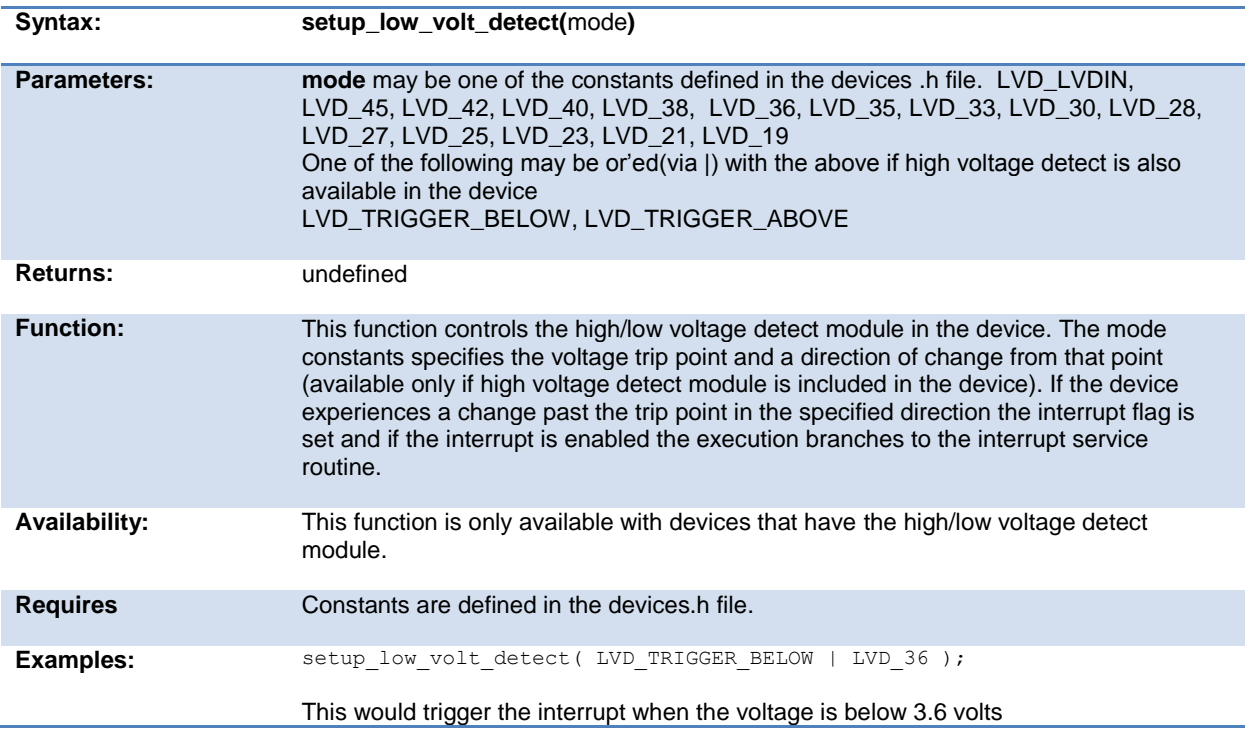

## **setup\_nco( )**

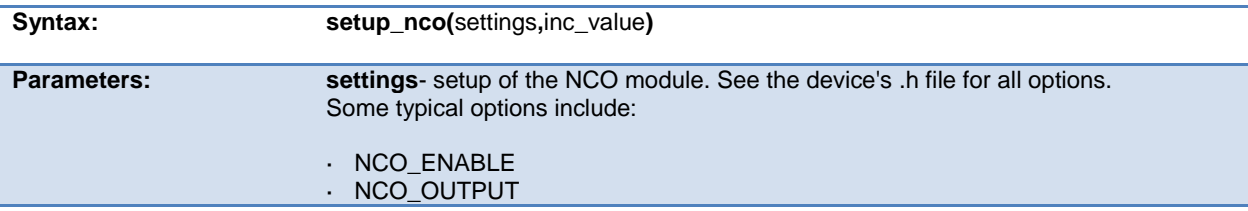

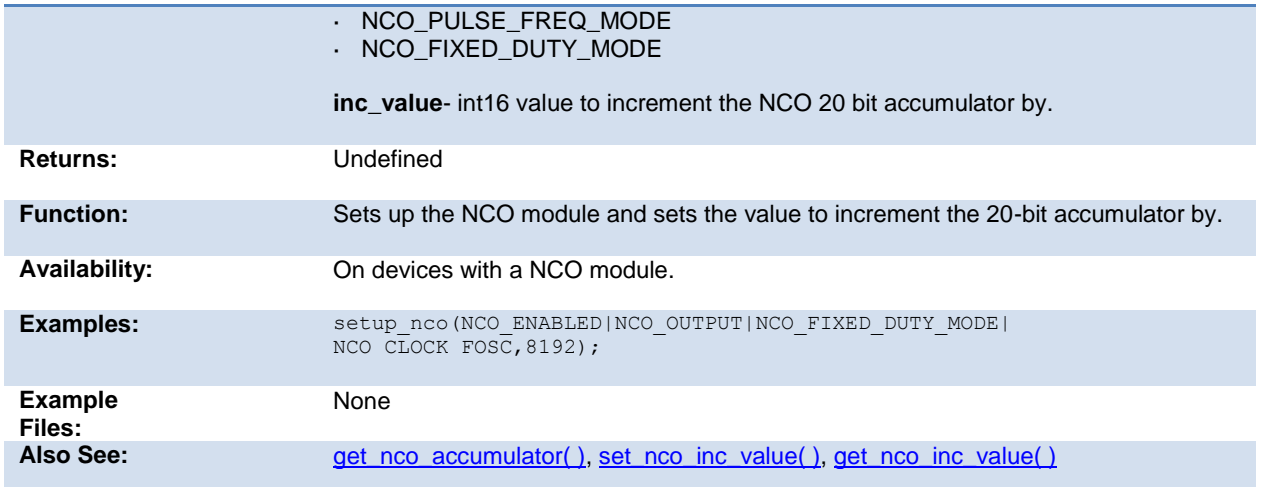

## **setup\_opamp1( ) setup\_opamp2( )**

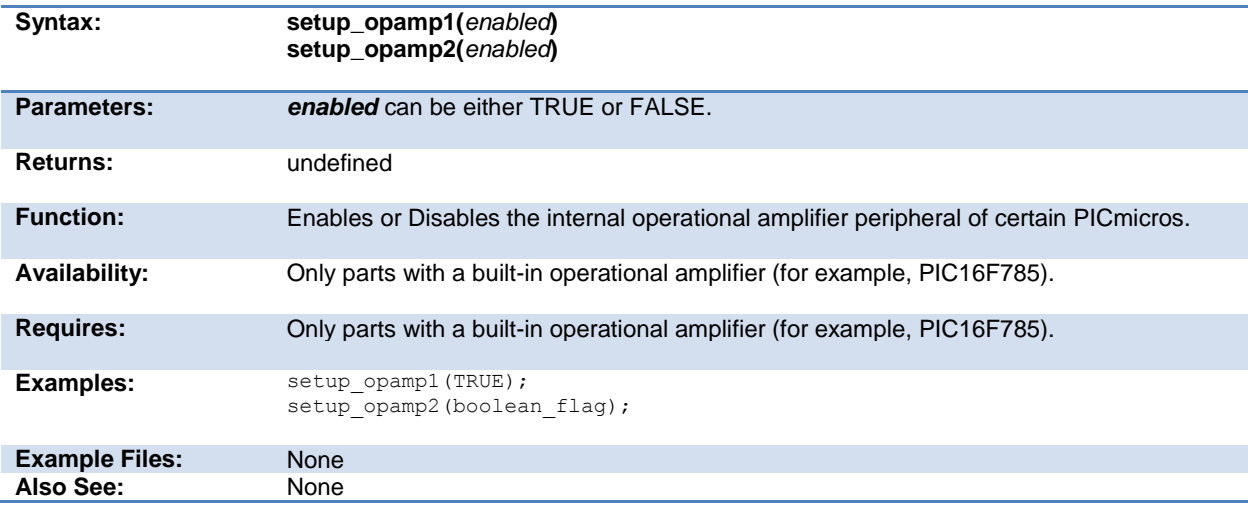

## **setup\_opamp1( ) setup\_opamp2( )**

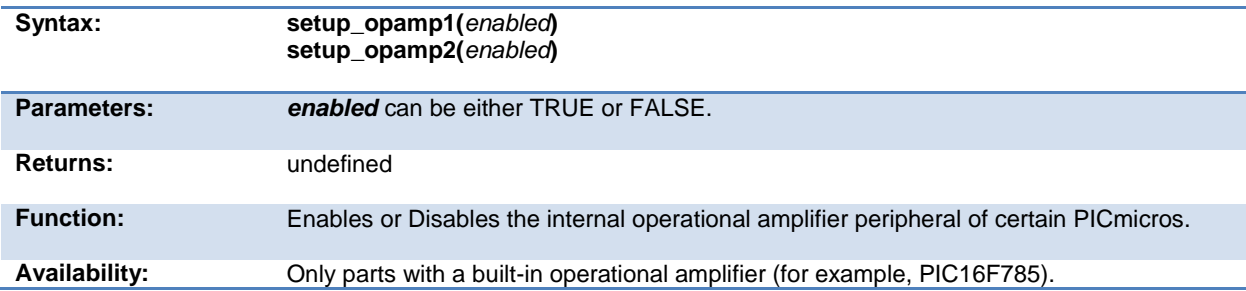

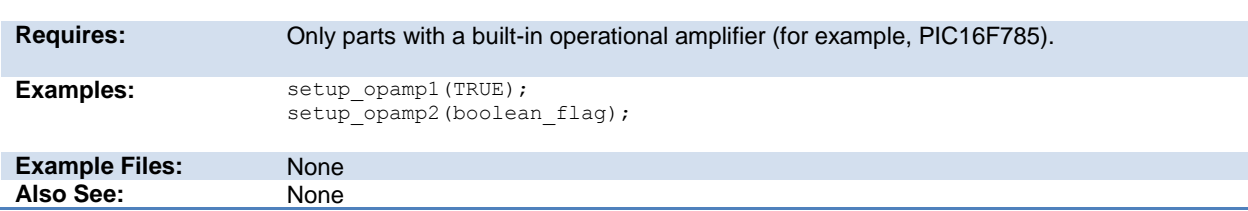

## **setup\_oscillator( )**

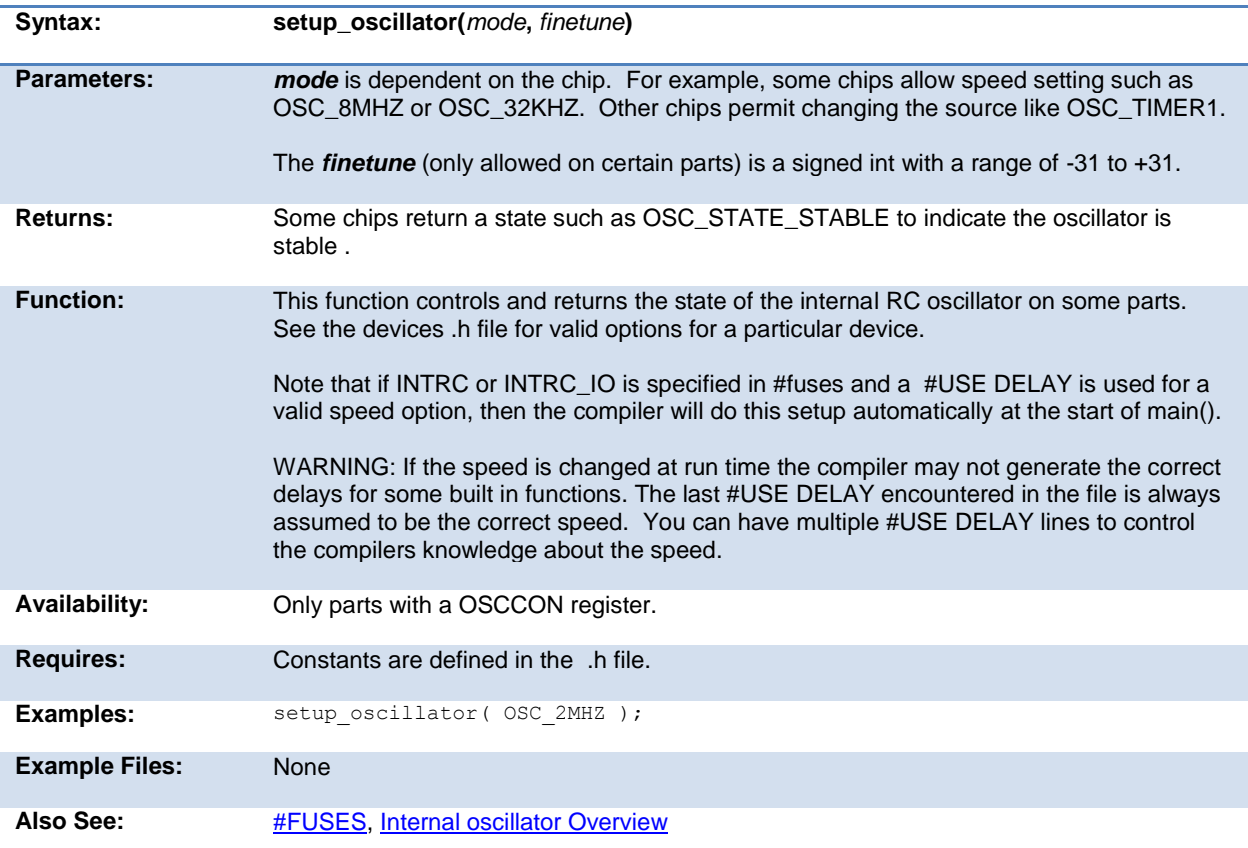

# **setup\_pid( )**

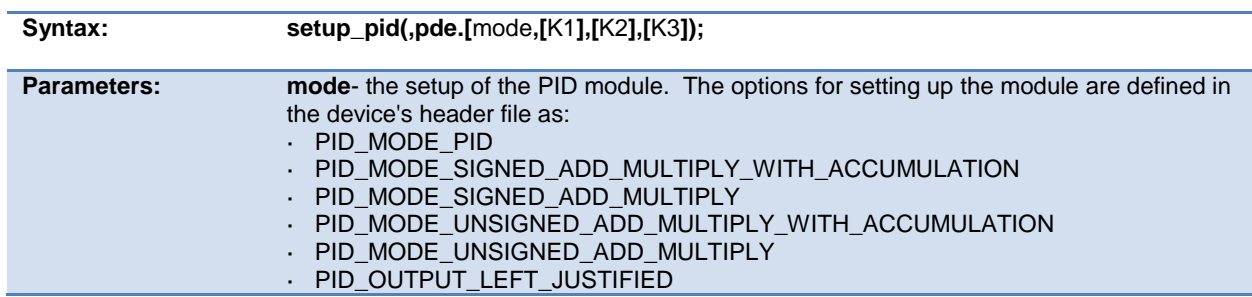

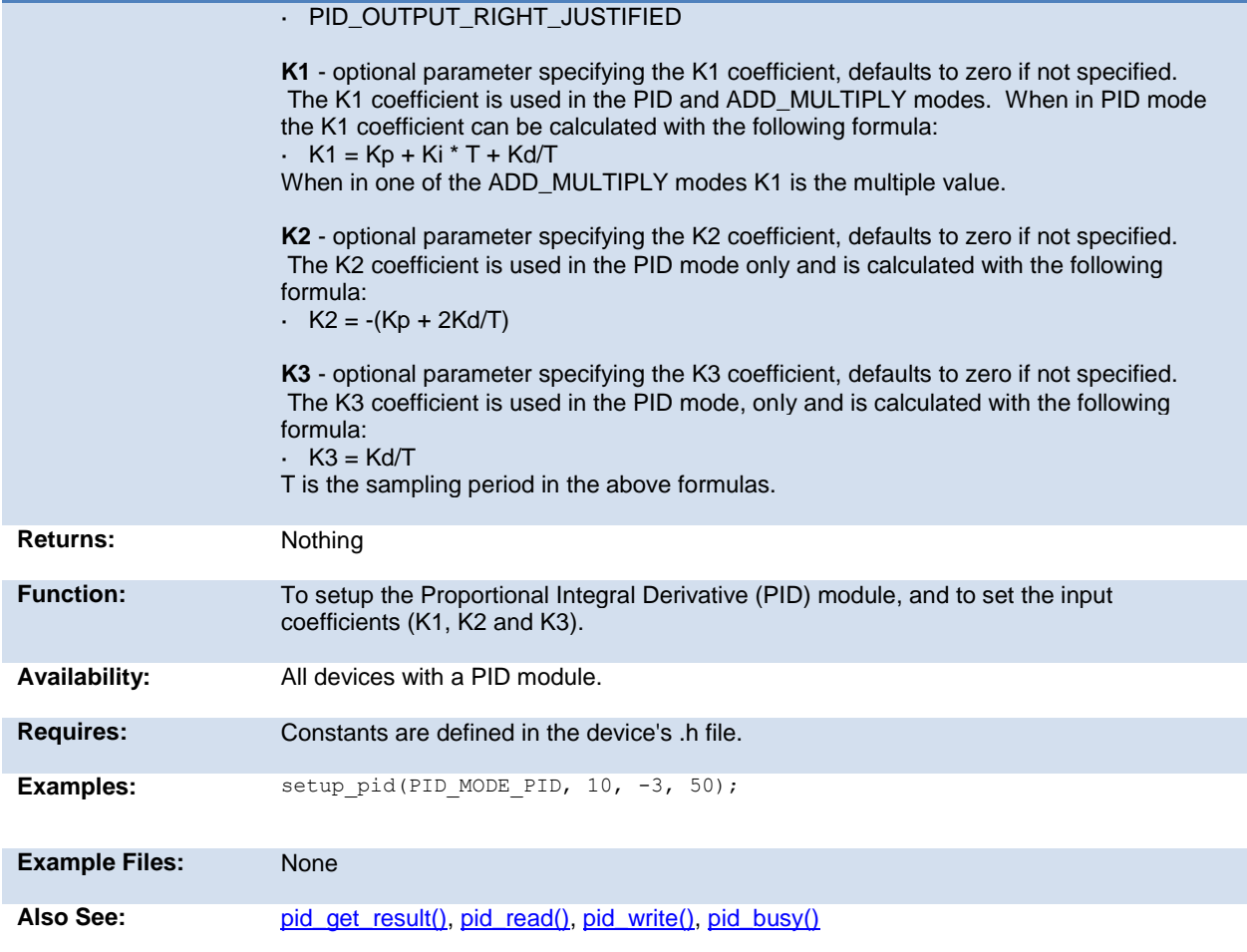

## <span id="page-280-0"></span>**setup\_pmp(option,address\_mask)**

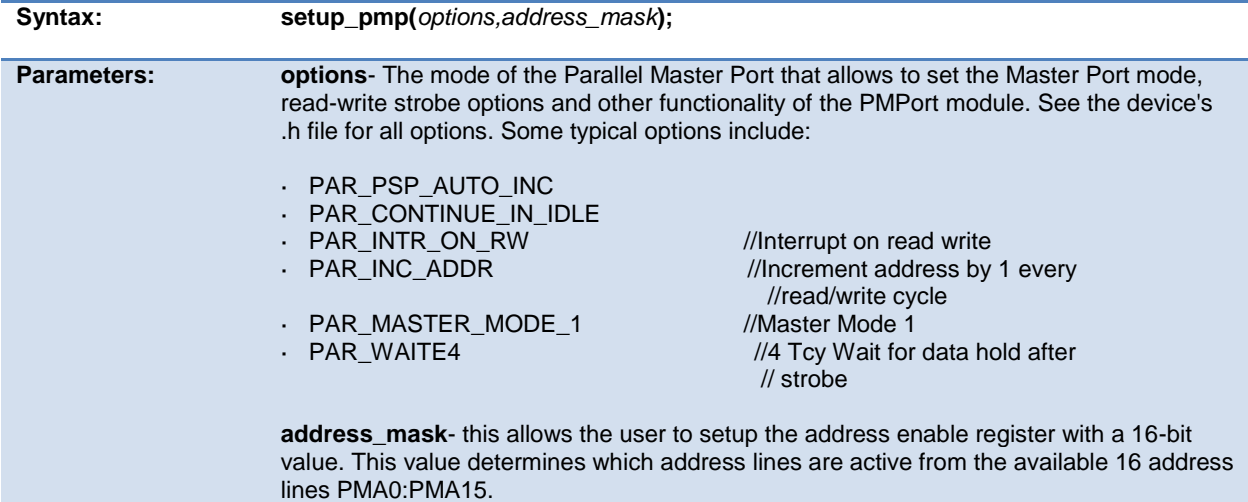

<span id="page-281-0"></span>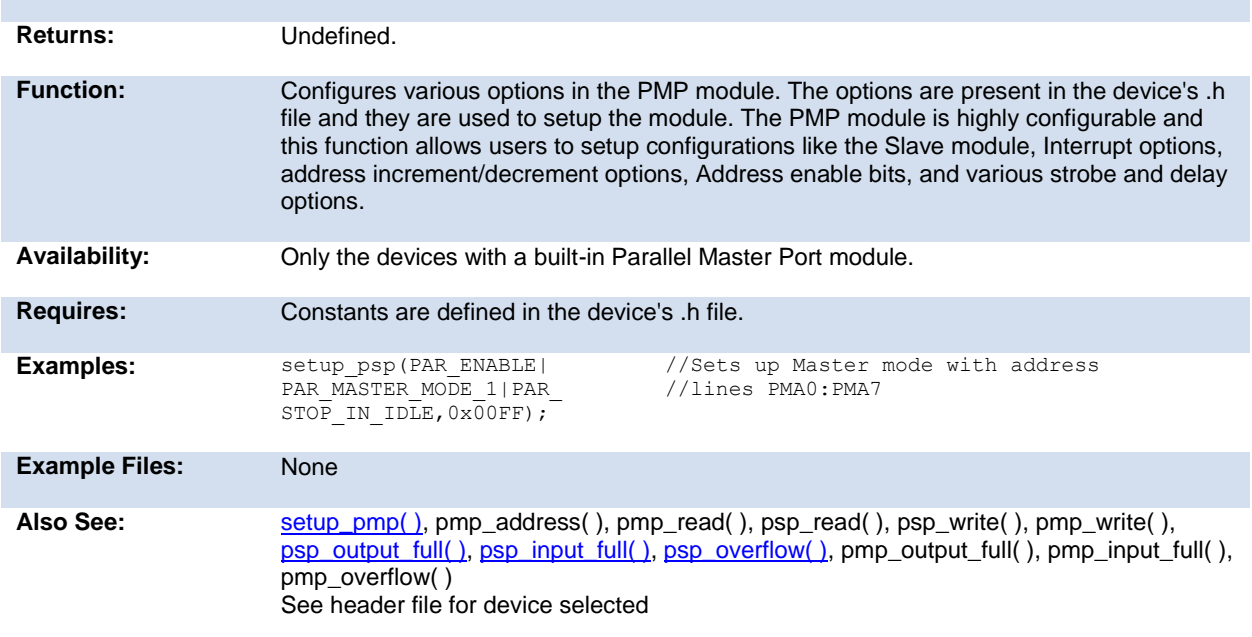

## **setup\_power\_pwm( )**

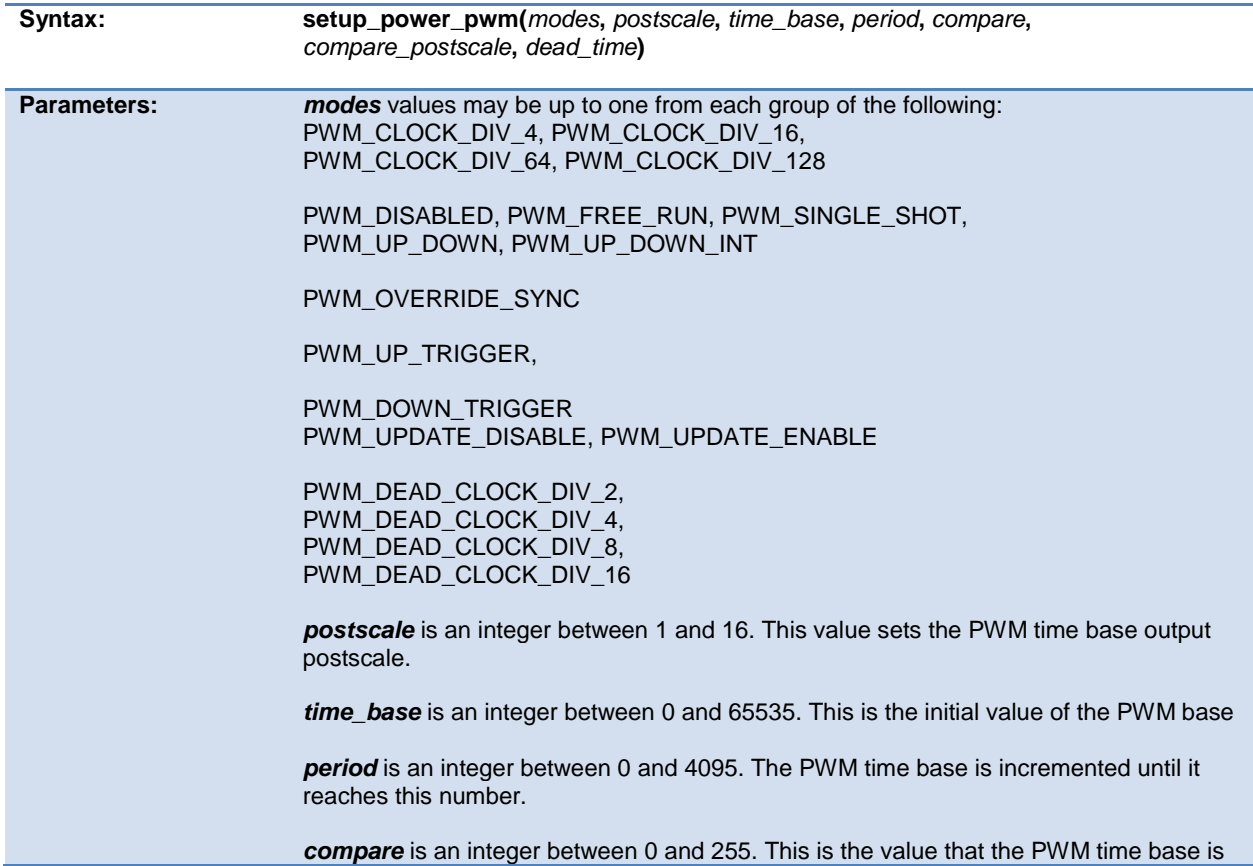

<span id="page-282-0"></span>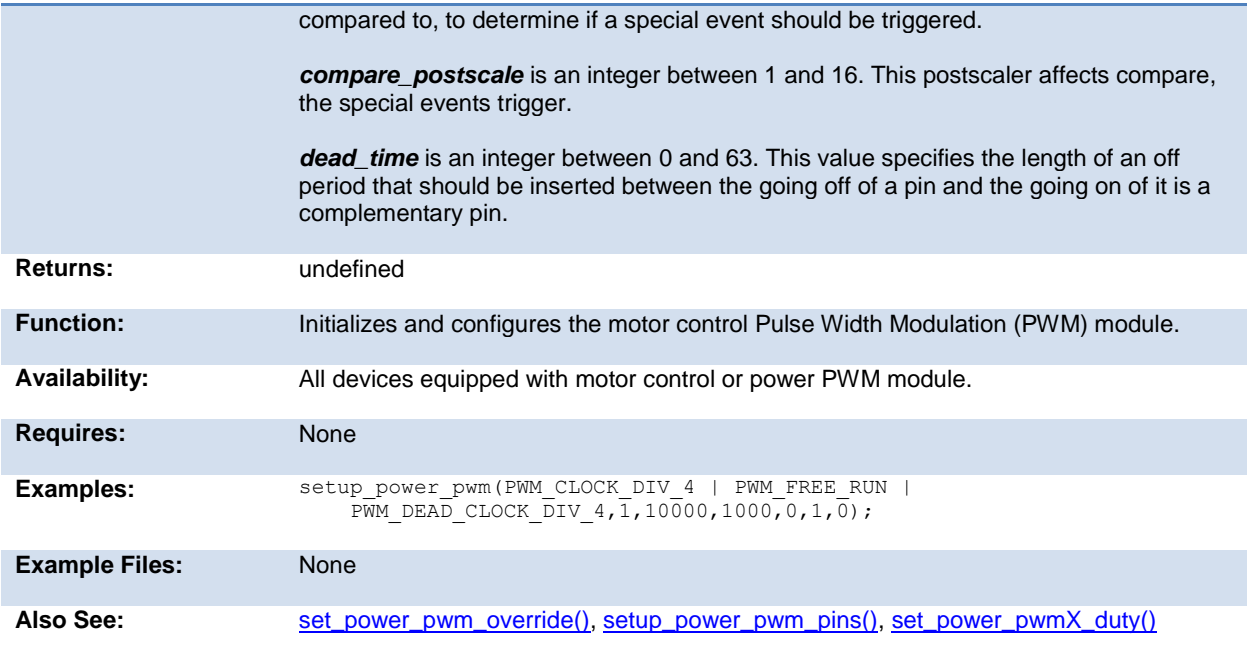

### **setup\_power\_pwm\_pins( )**

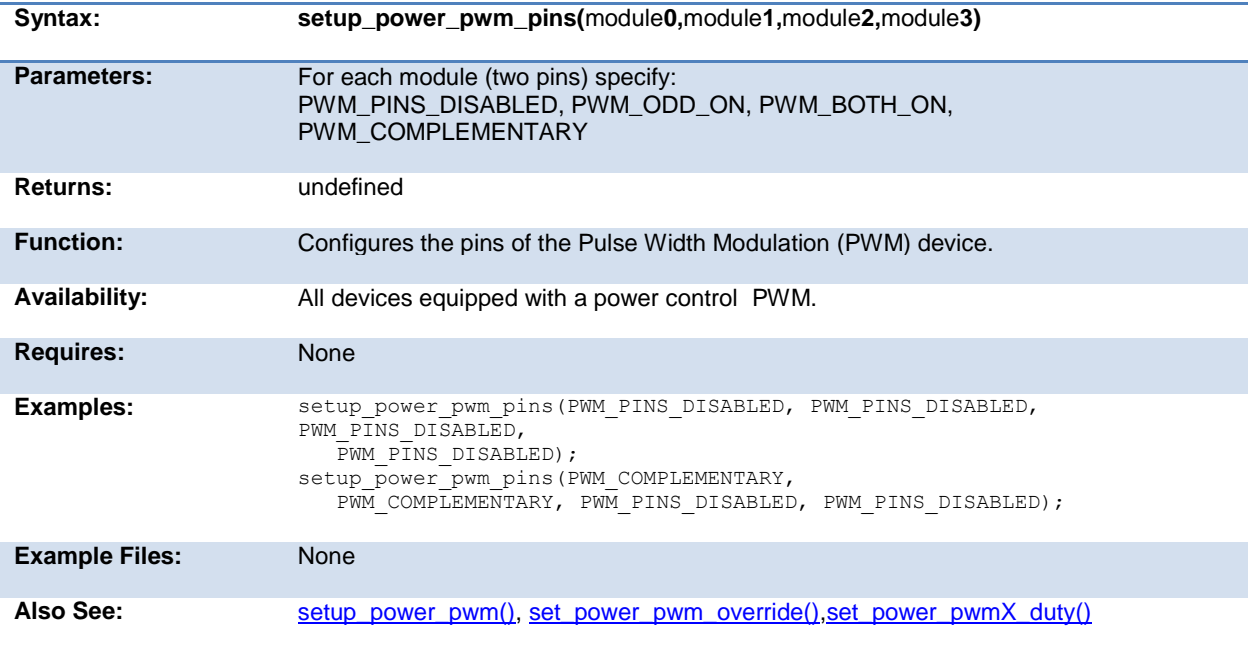

## **setup\_psp(option,address\_mask)**

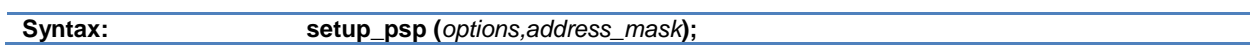

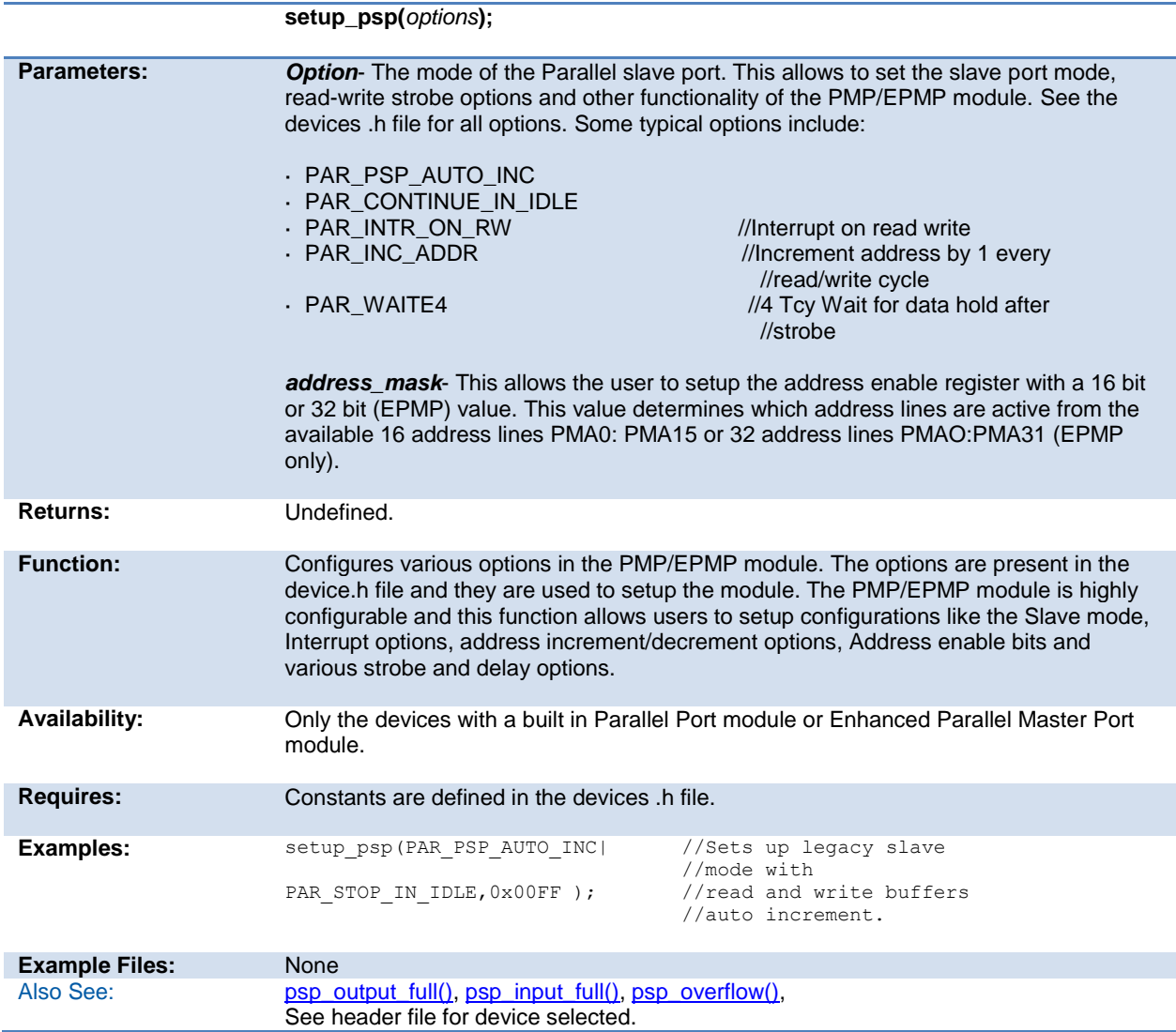

#### **setup\_pwm1( ) setup\_pwm2( ) setup\_pwm3( ) setup\_pwm4( )**

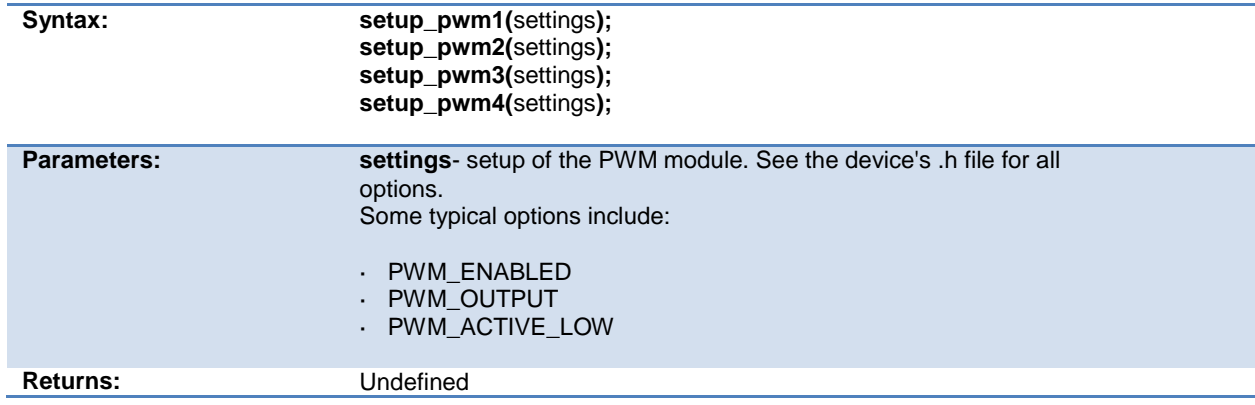

<span id="page-284-0"></span>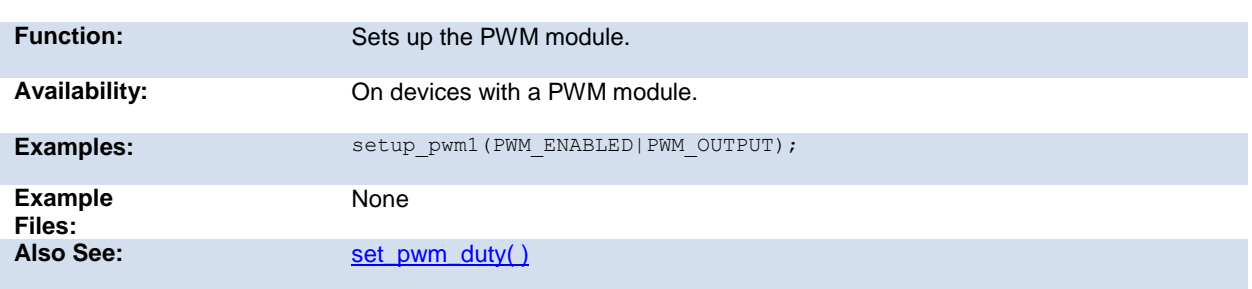

## **setup\_qei( )**

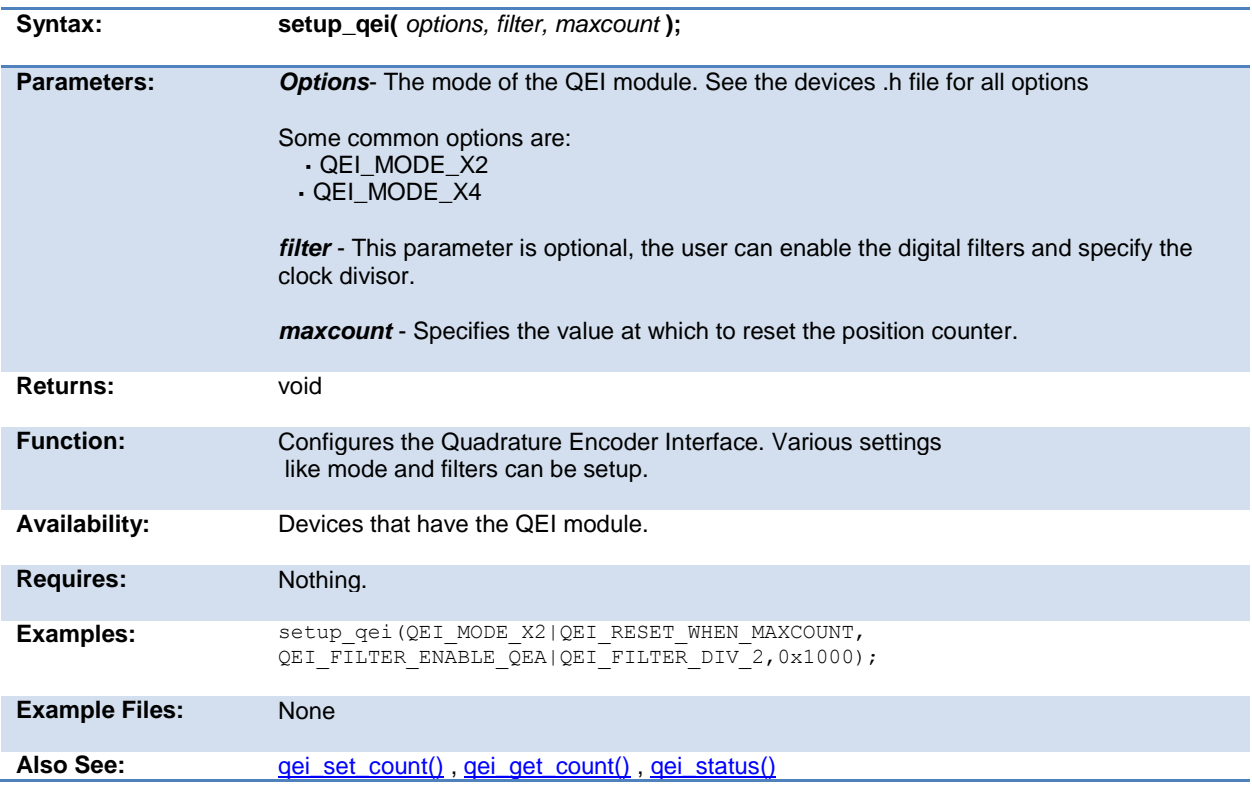

### **setup\_rtc( )**

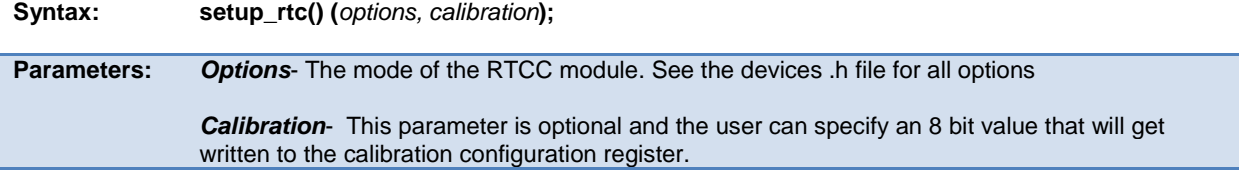

<span id="page-285-1"></span>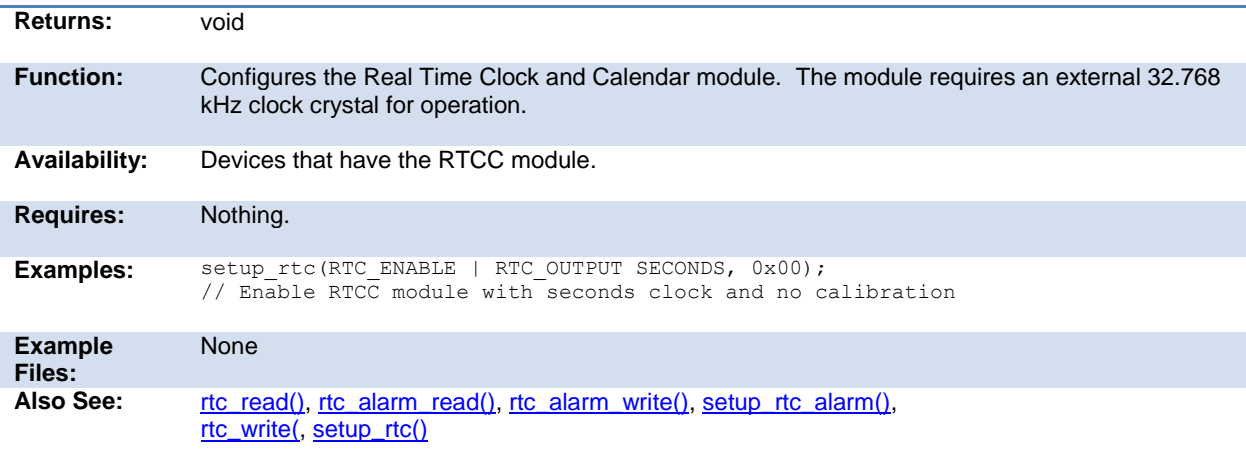

## **setup\_rtc\_alarm( )**

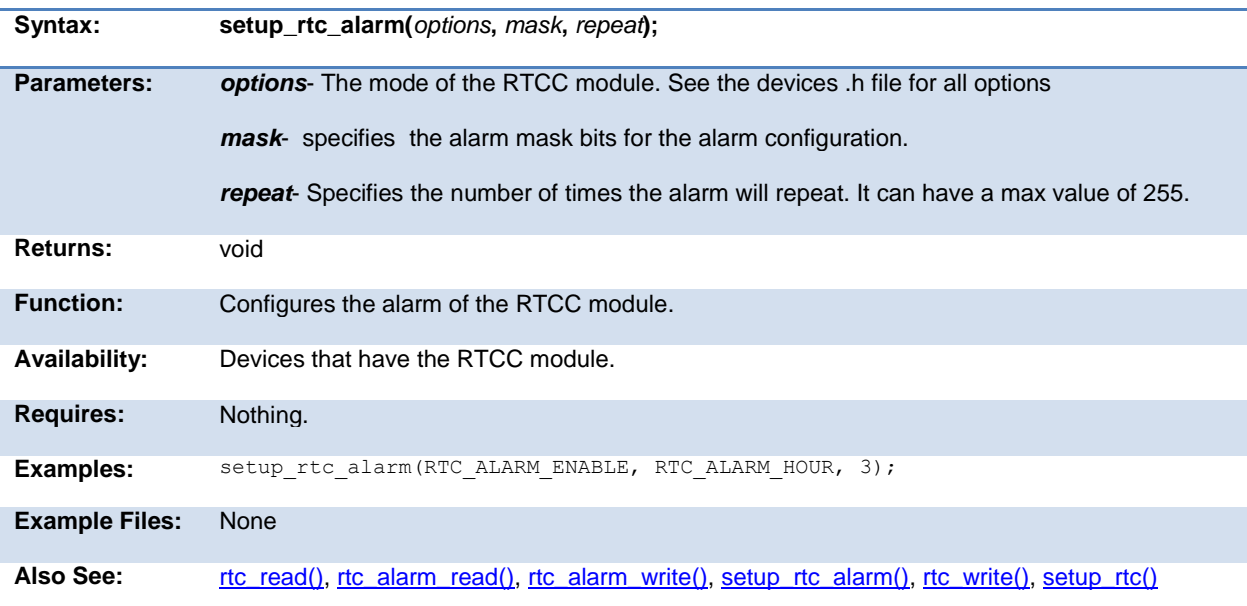

# <span id="page-285-0"></span>**setup\_sd\_adc( )**

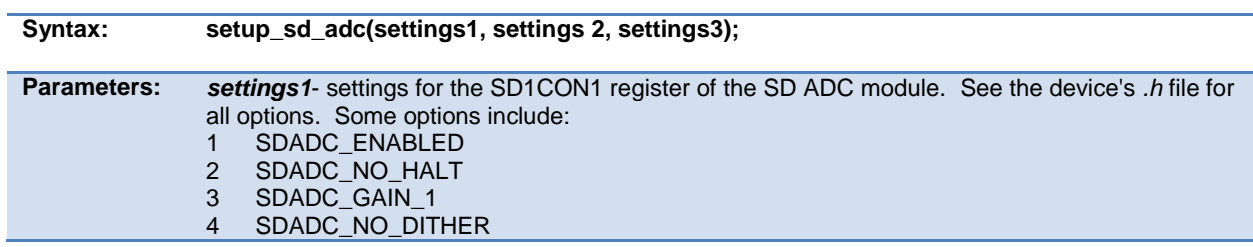

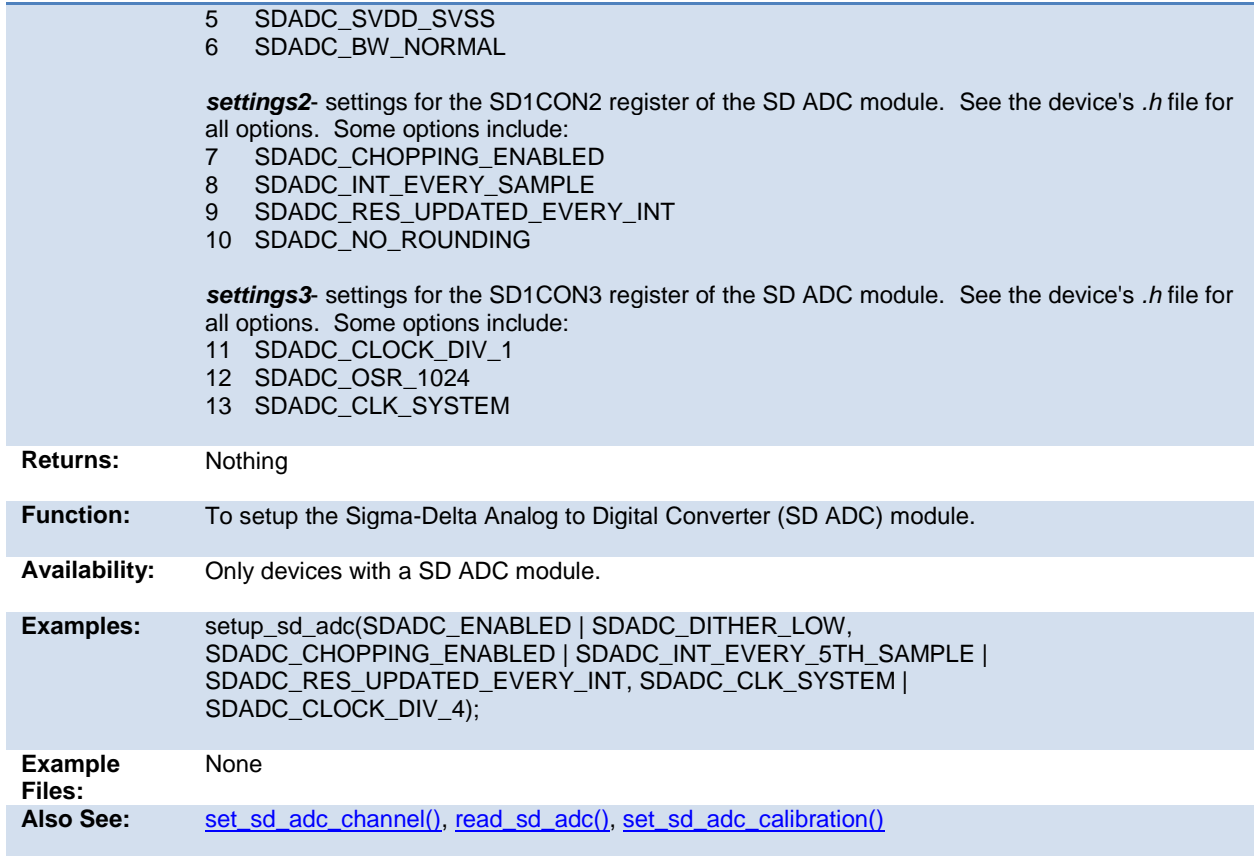

## **setup\_smtx( )**

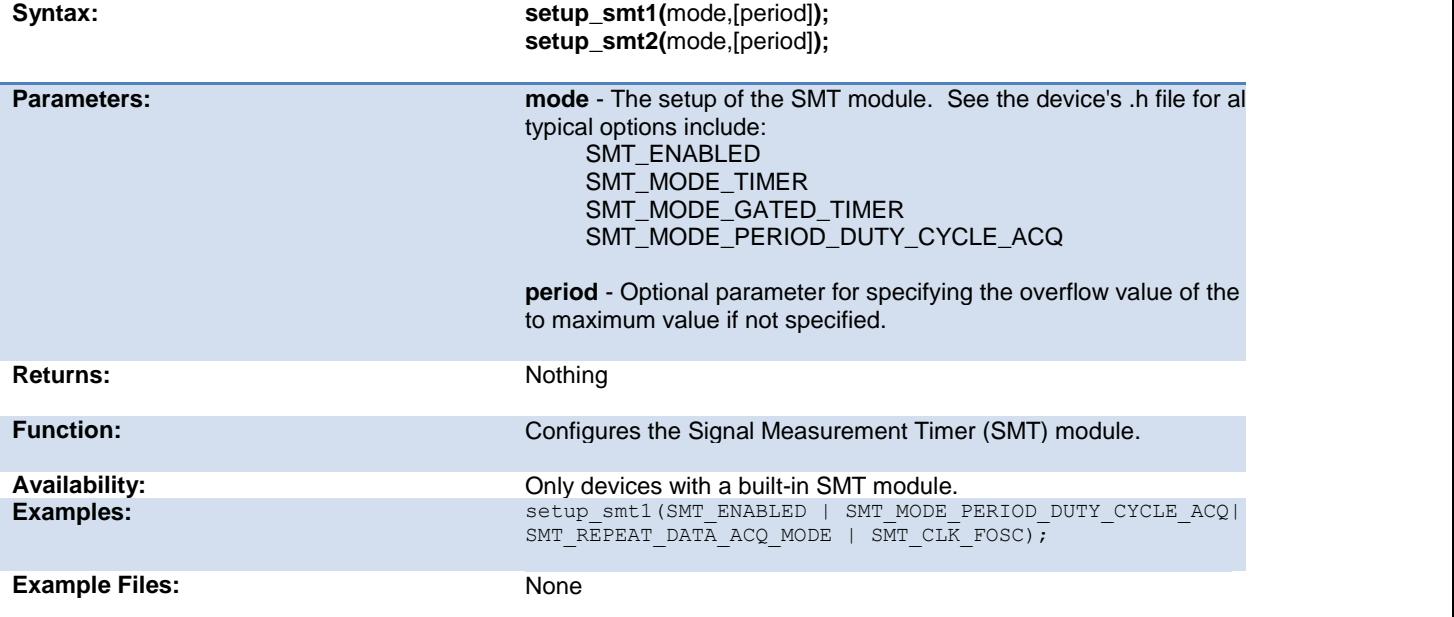

<span id="page-287-0"></span>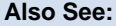

### **setup\_spi( ) setup\_spi2( )**

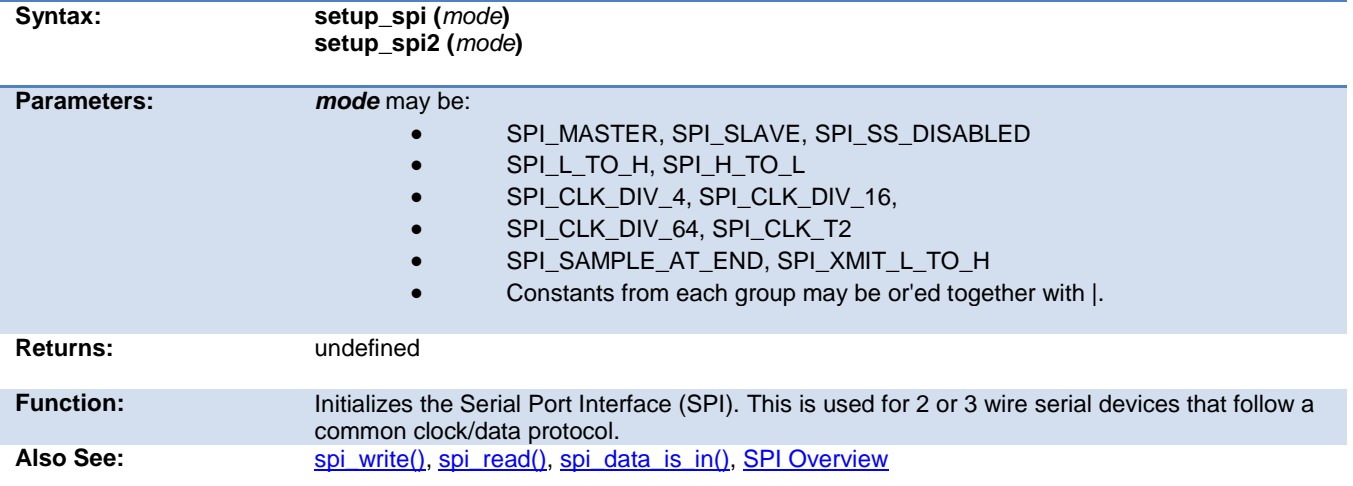

### **setup\_timer\_A( )**

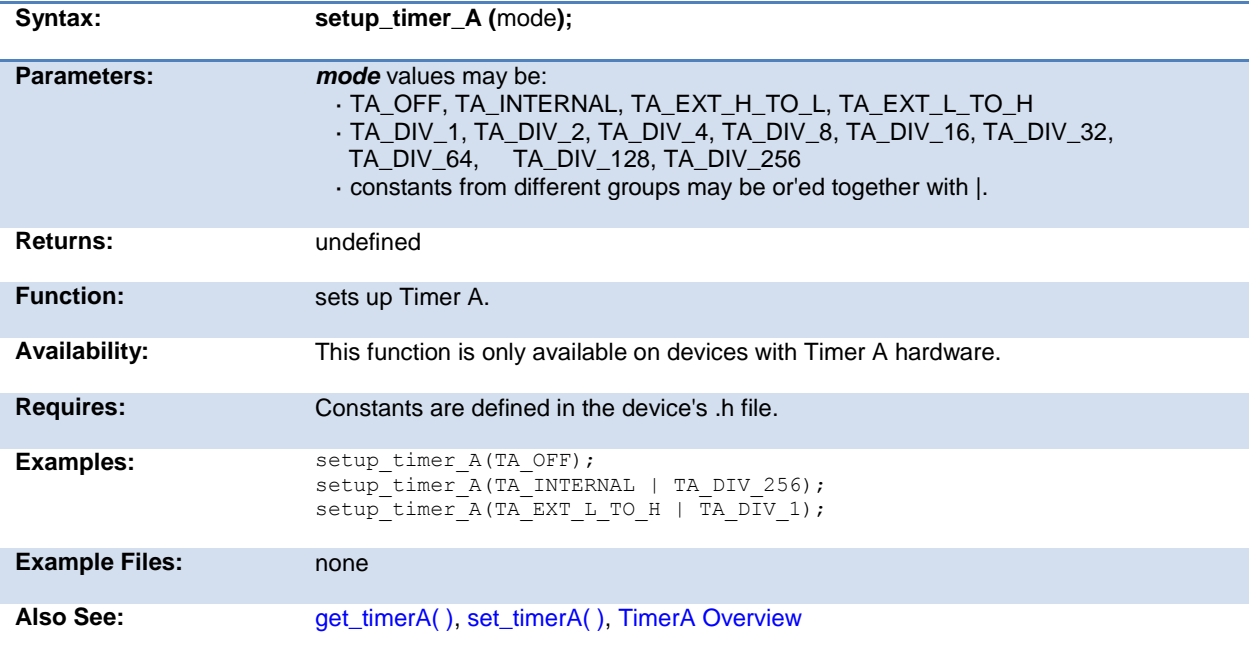
### **setup\_timer\_B( )**

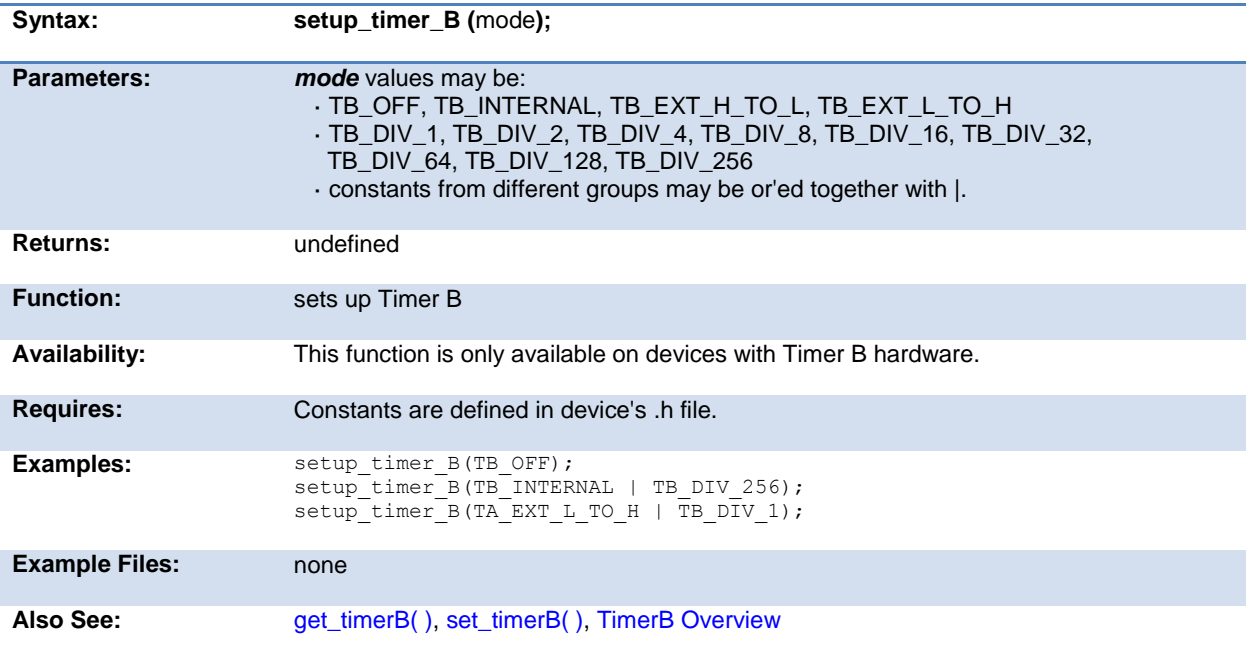

### **setup\_timer\_0( )**

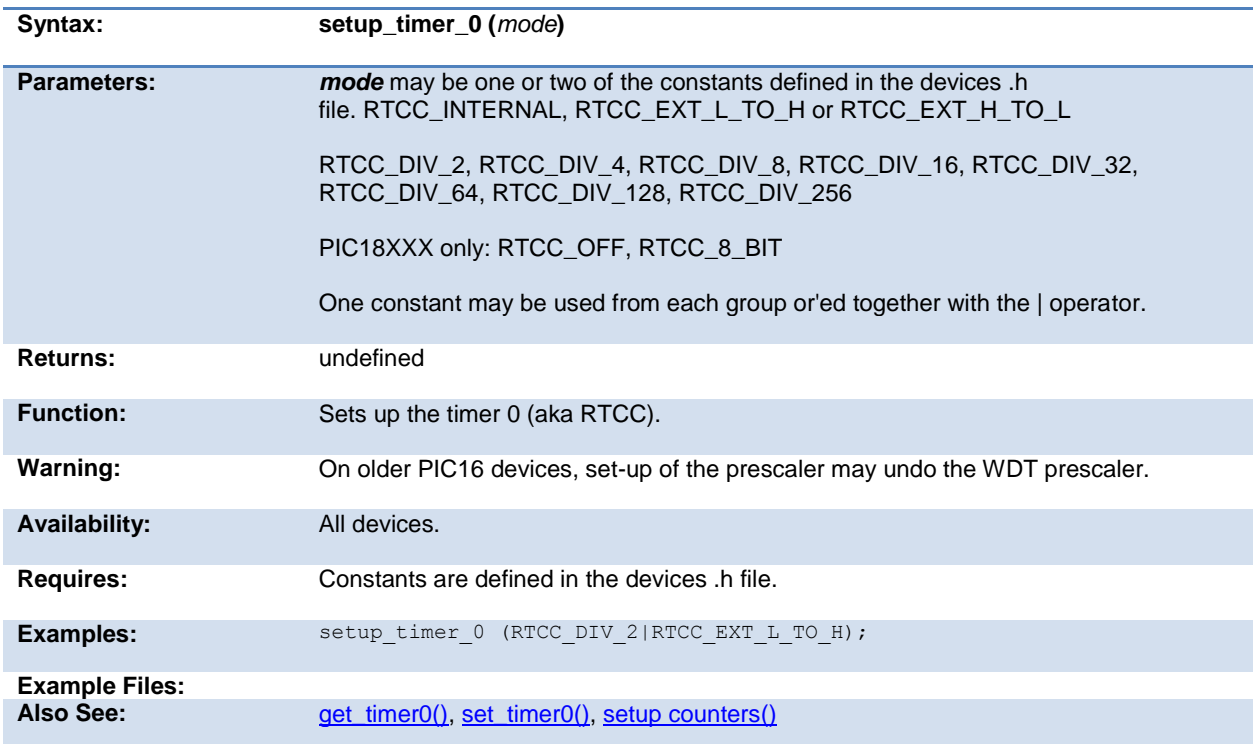

### **setup\_timer\_1( )**

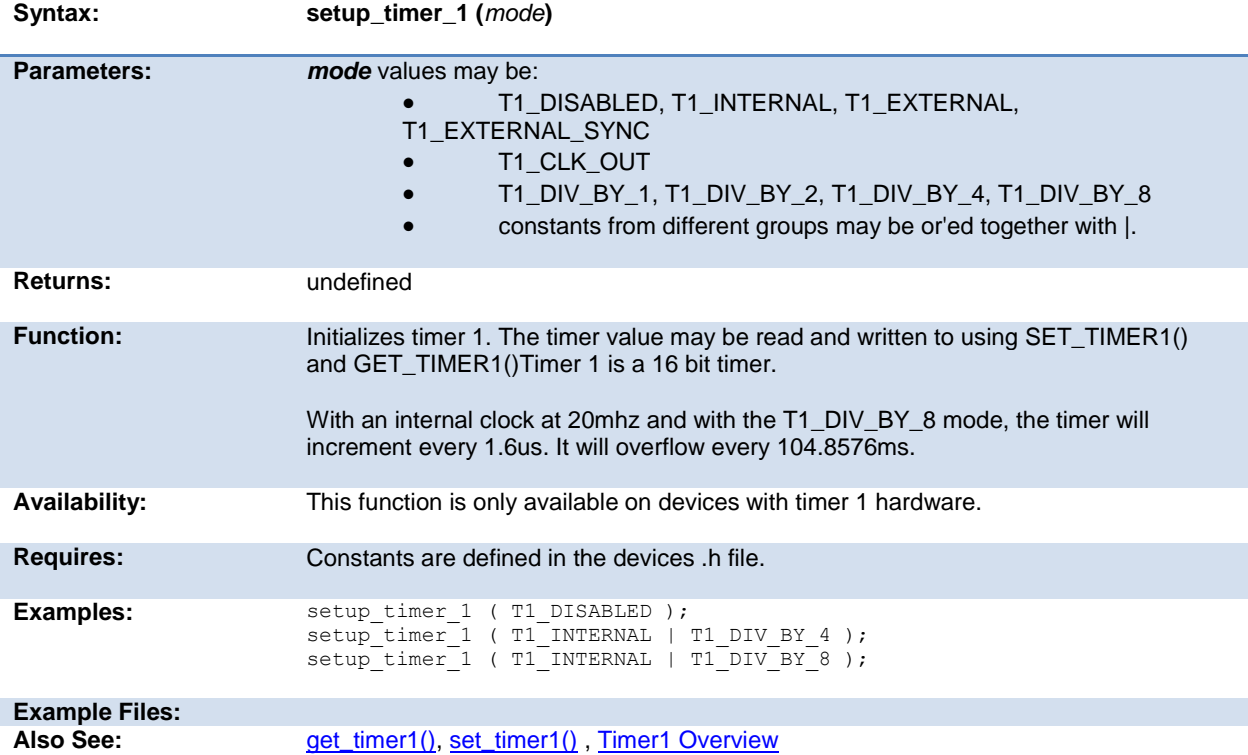

### **setup\_timer\_2( )**

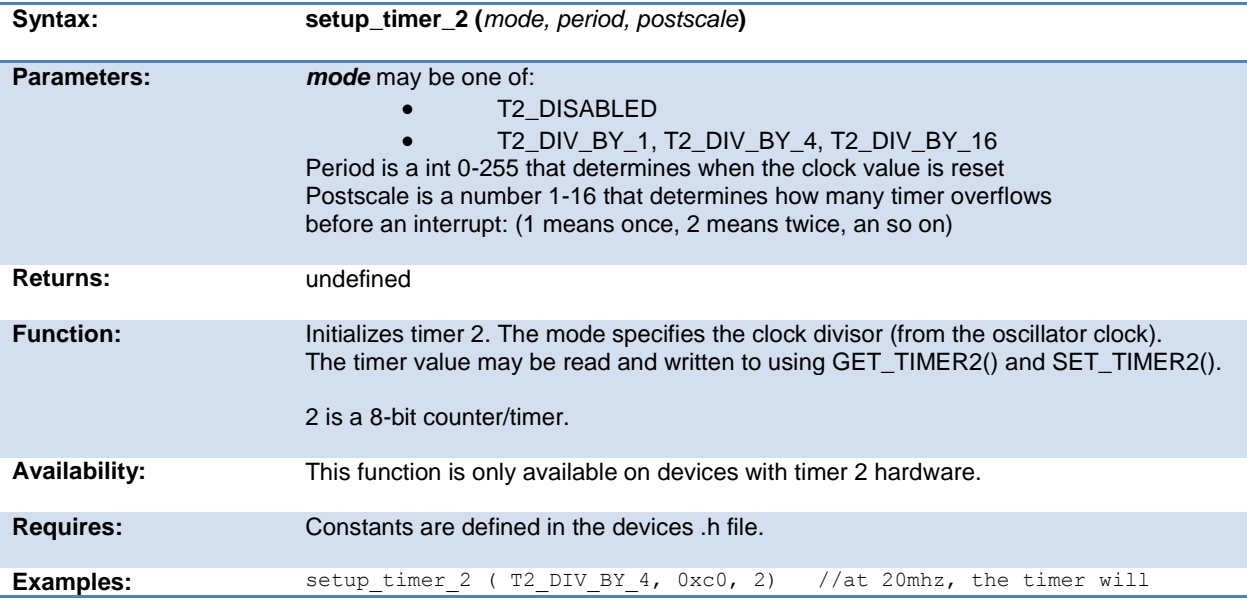

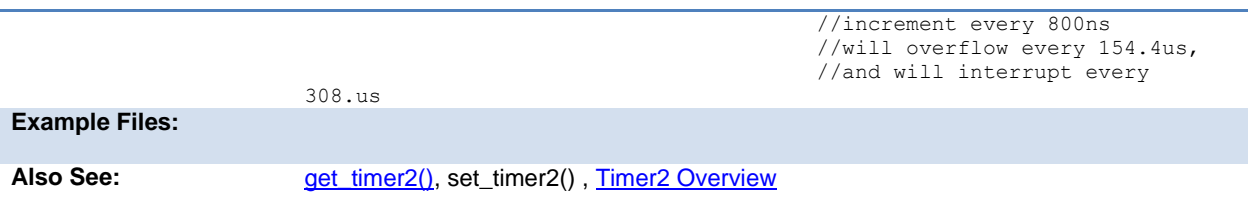

### **setup\_timer\_3( )**

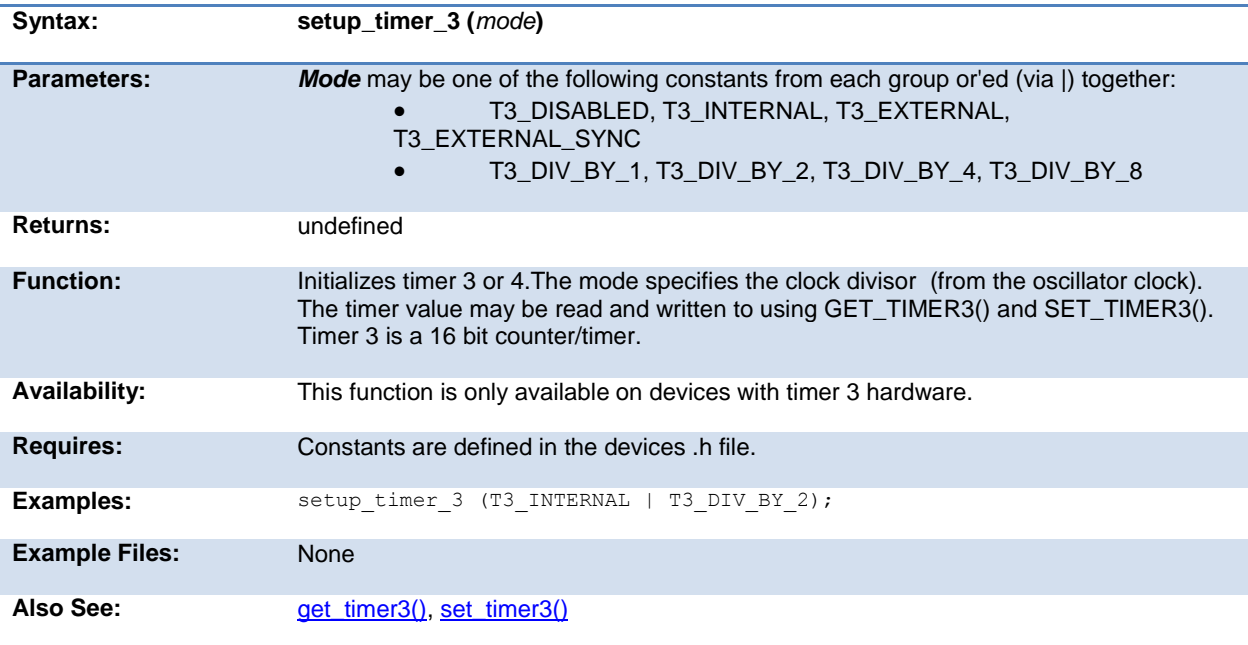

### **setup\_timer\_4( )**

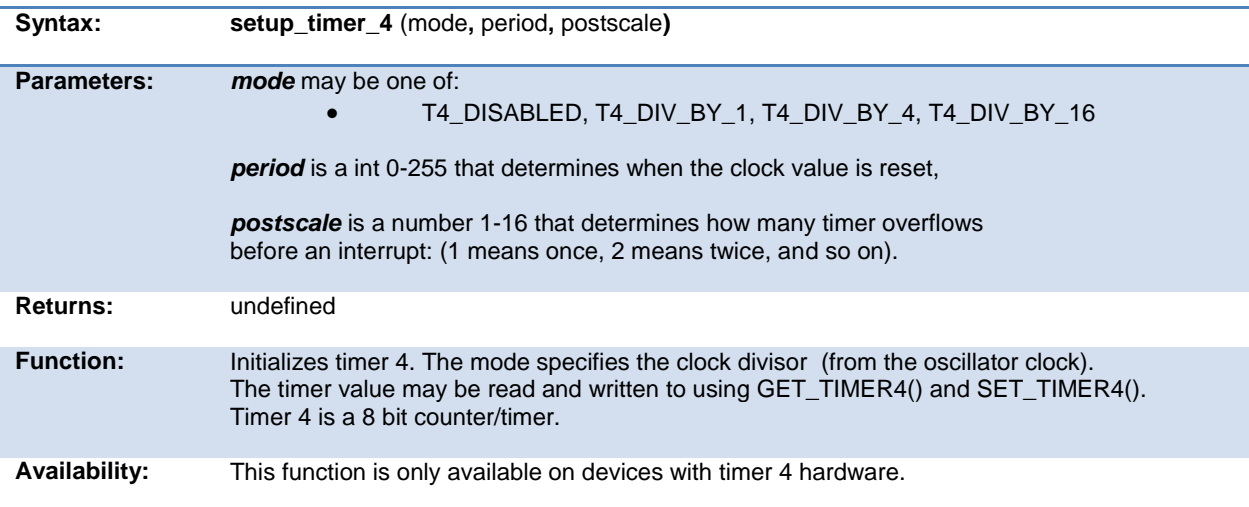

<span id="page-291-0"></span>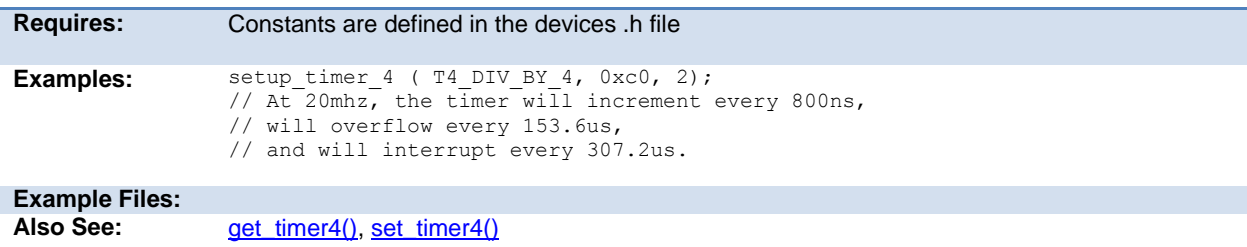

### **setup\_timer\_5( )**

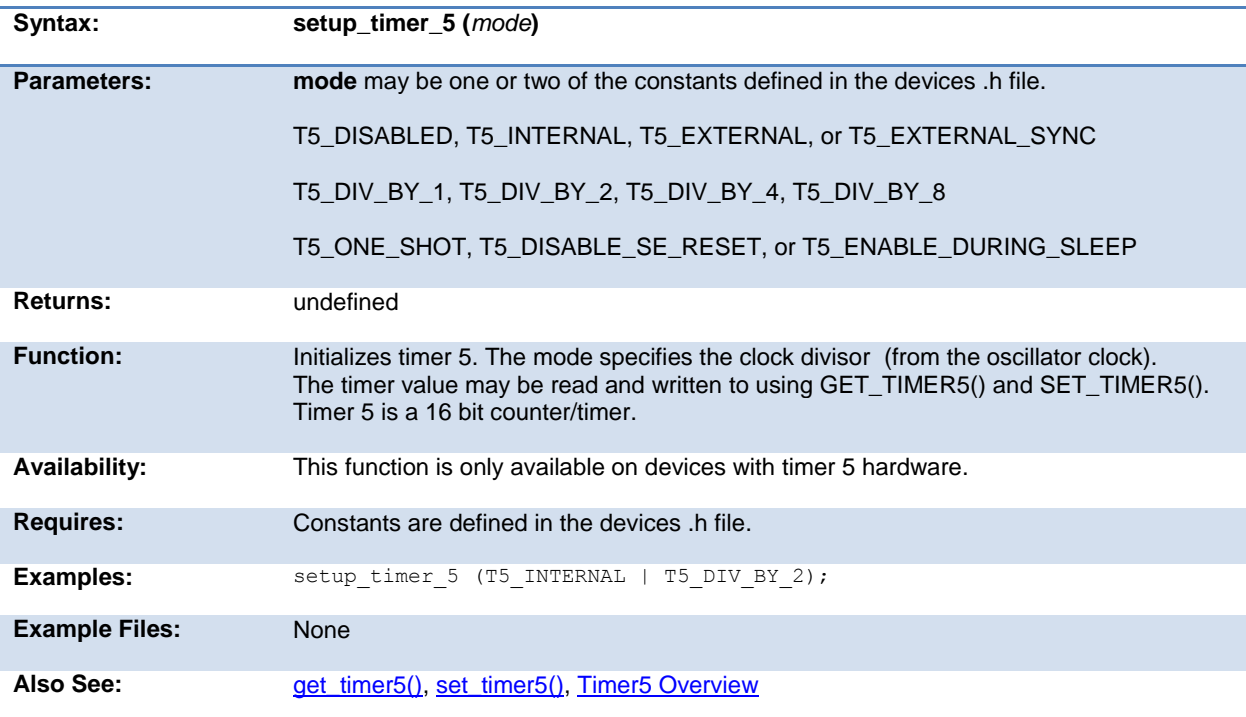

### **setup\_uart( )**

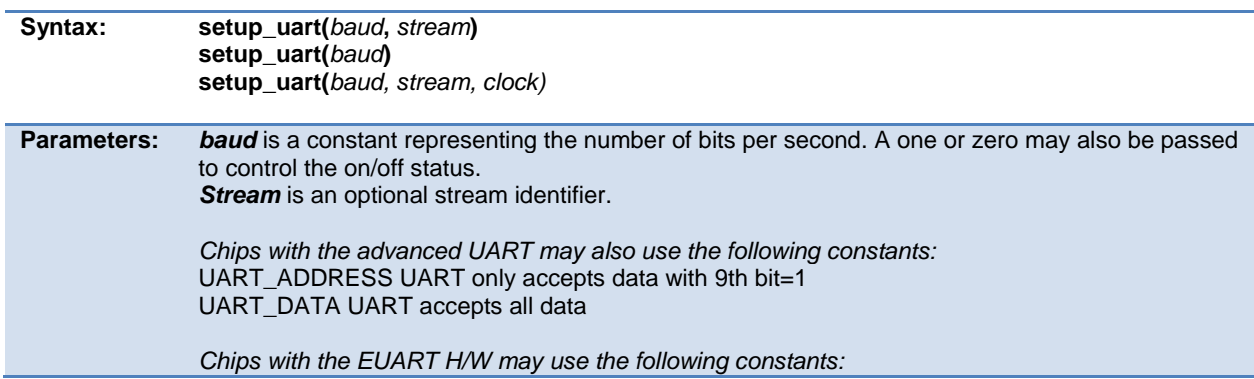

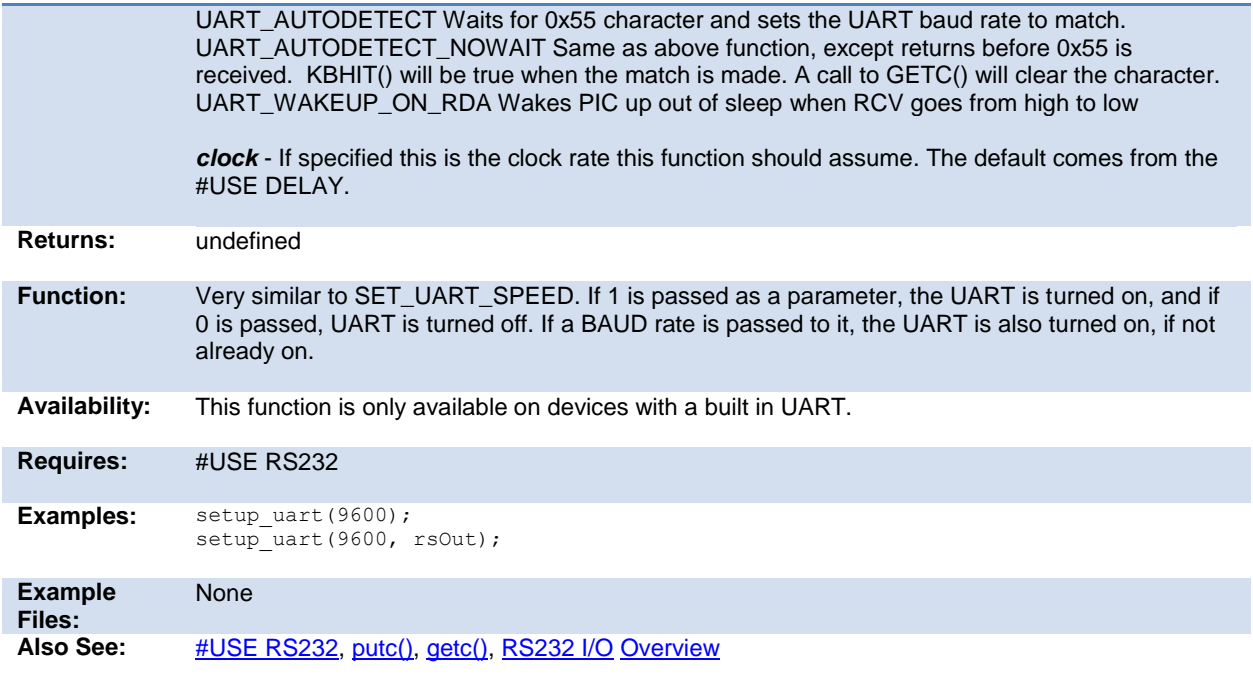

## **setup\_vref( )**

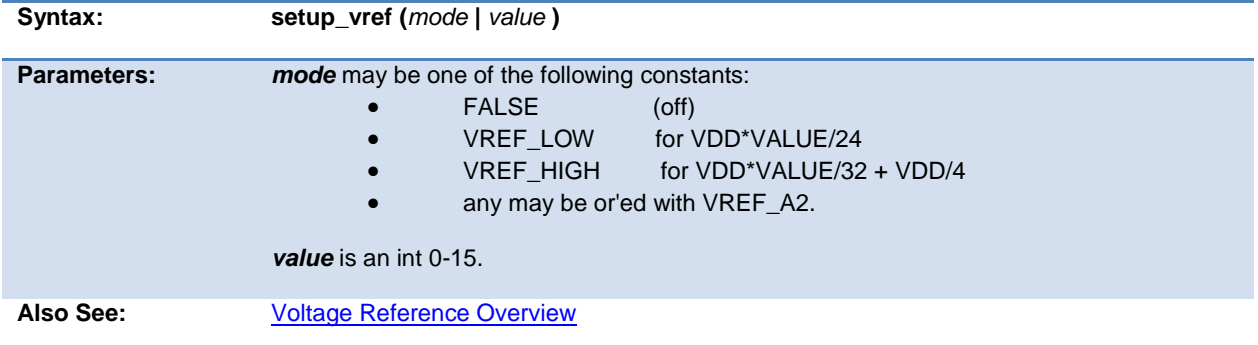

### **setup\_wdt( )**

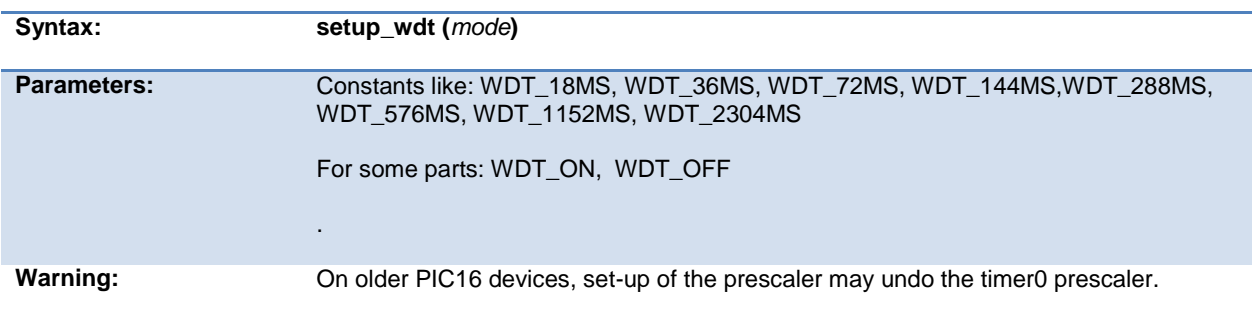

<span id="page-293-0"></span>**Also See: Also See:** [#FUSES](#page-93-0) [, restart\\_wdt\(\)](#page-235-0) [, WDT or Watch Dog Timer Overview](#page-74-0) Internal Oscillator Overview

### **setup\_zdc( )**

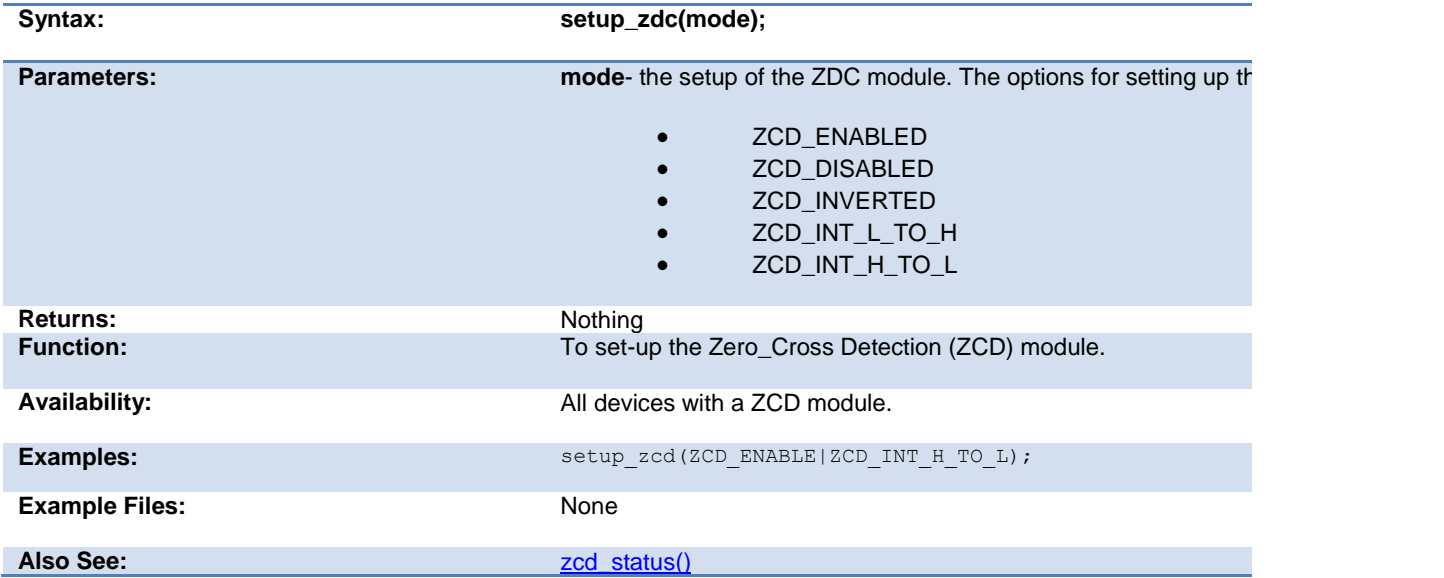

#### **shift\_left( )**

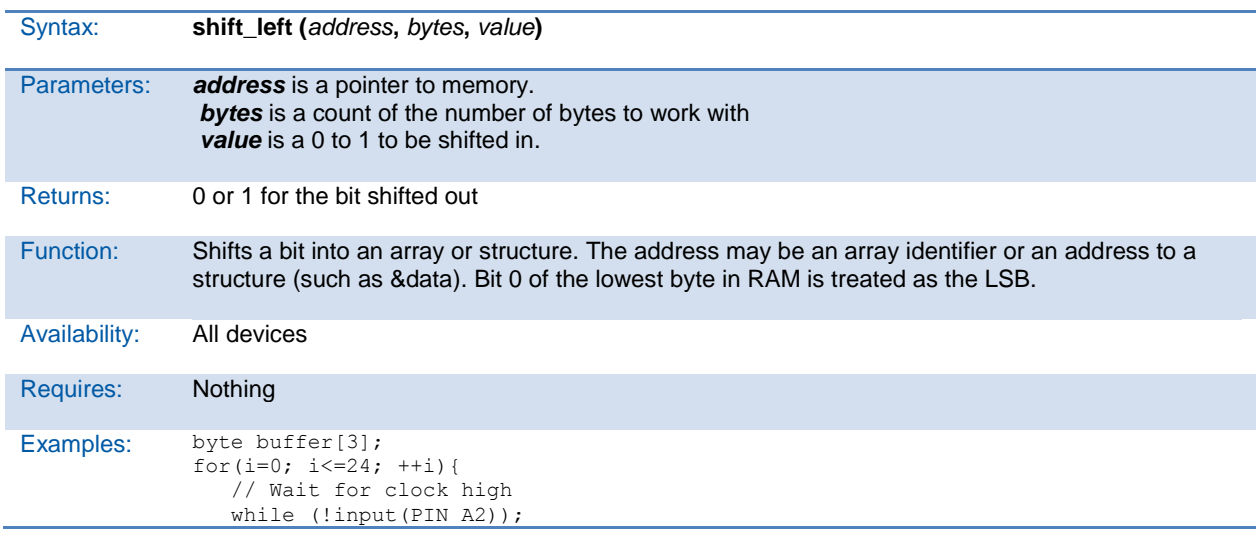

```
shift_left(buffer,3,input(PIN_A3));
                  // Wait for clock low
                 while (input(PIN_A2));
              }
              // reads 24 bits from pin A3,each bit is read
              // on a low to high on pin A2
Example 
Files:
             ex_extee.c, 9356.c
shift_right(), rotate_right(), rotate_left(),
```
### **shift\_right( )**

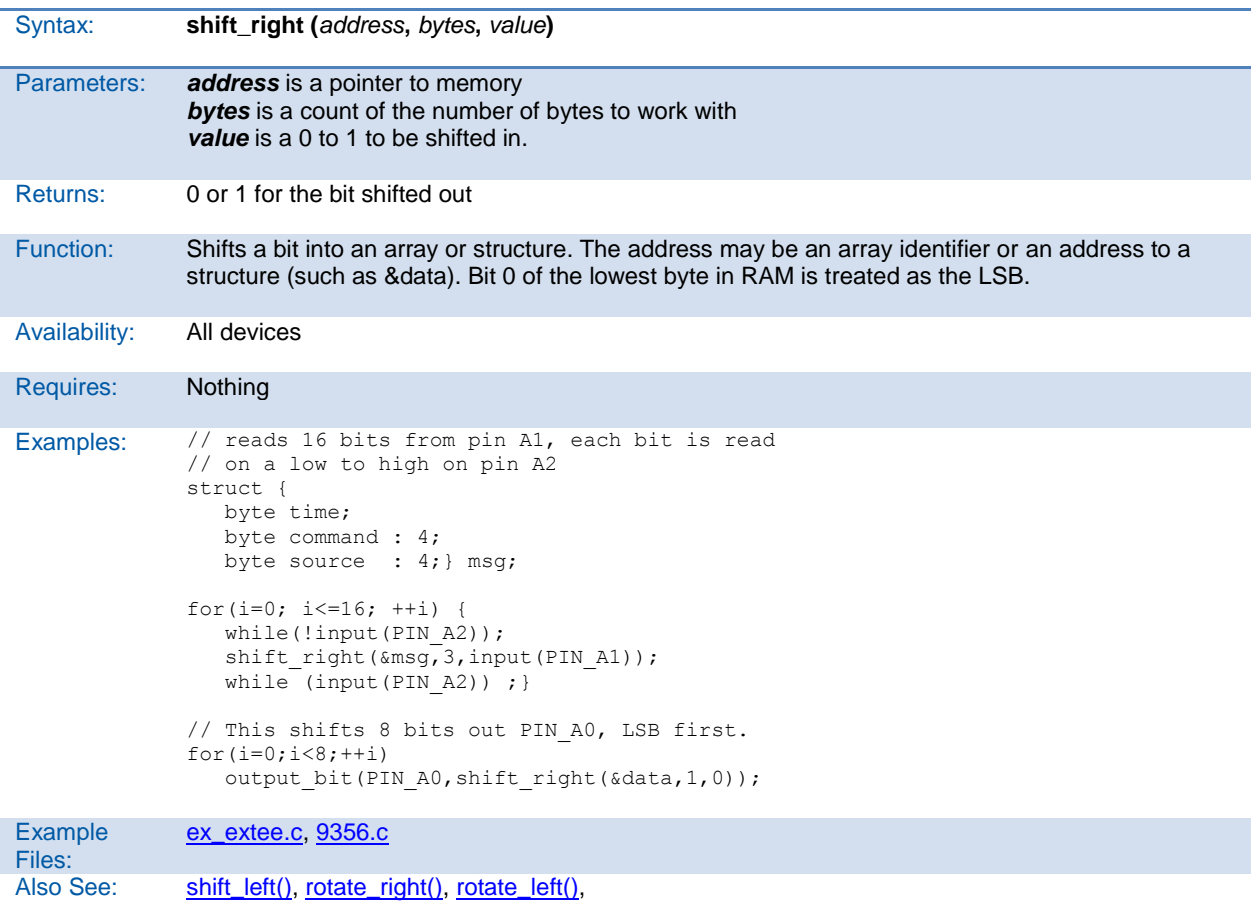

### **sleep( )**

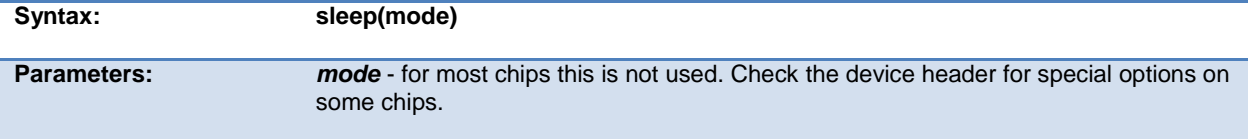

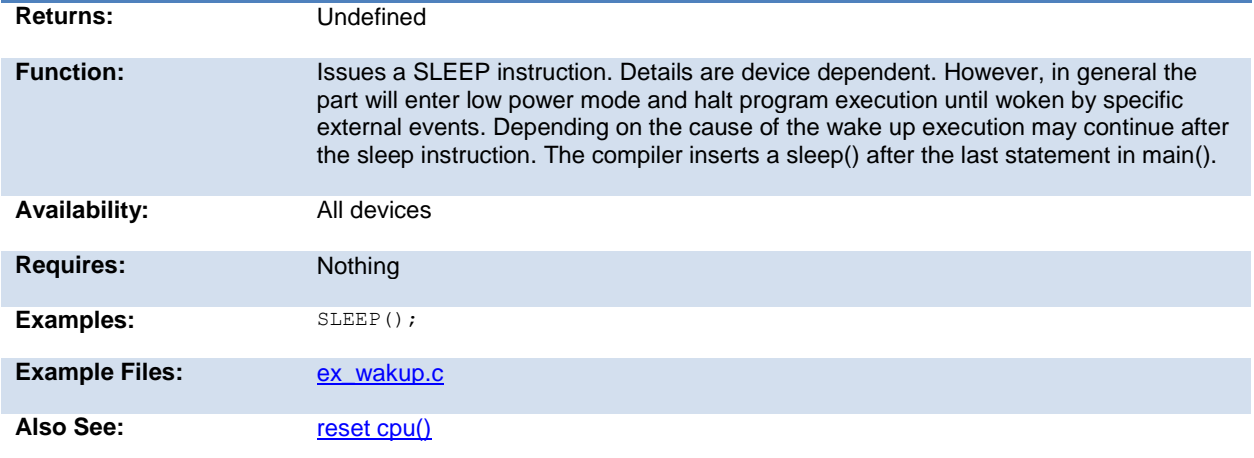

### **sleep\_ulpwu( )**

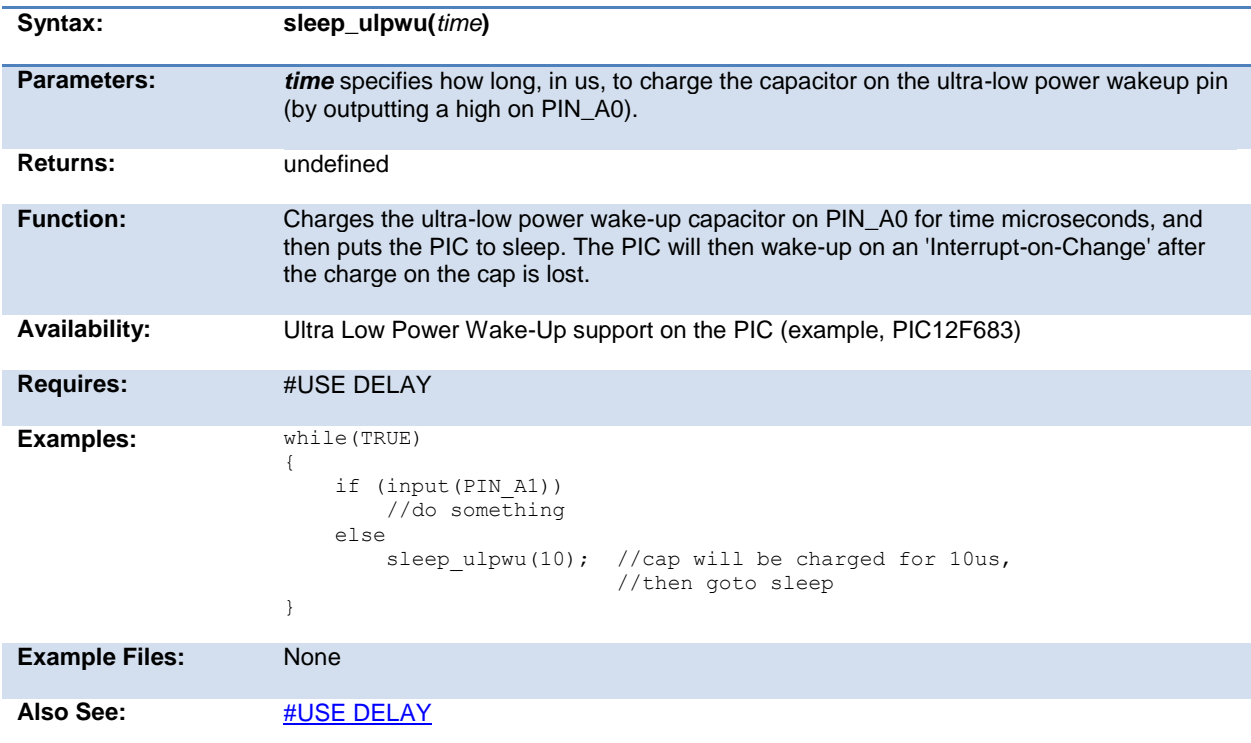

### **sleep\_ulpwu( )**

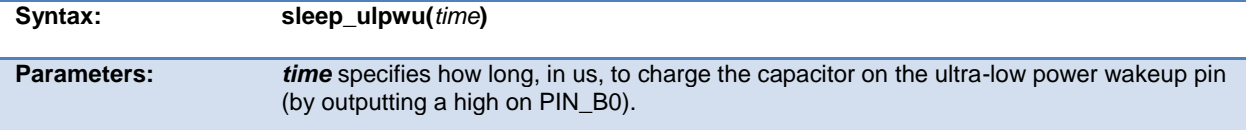

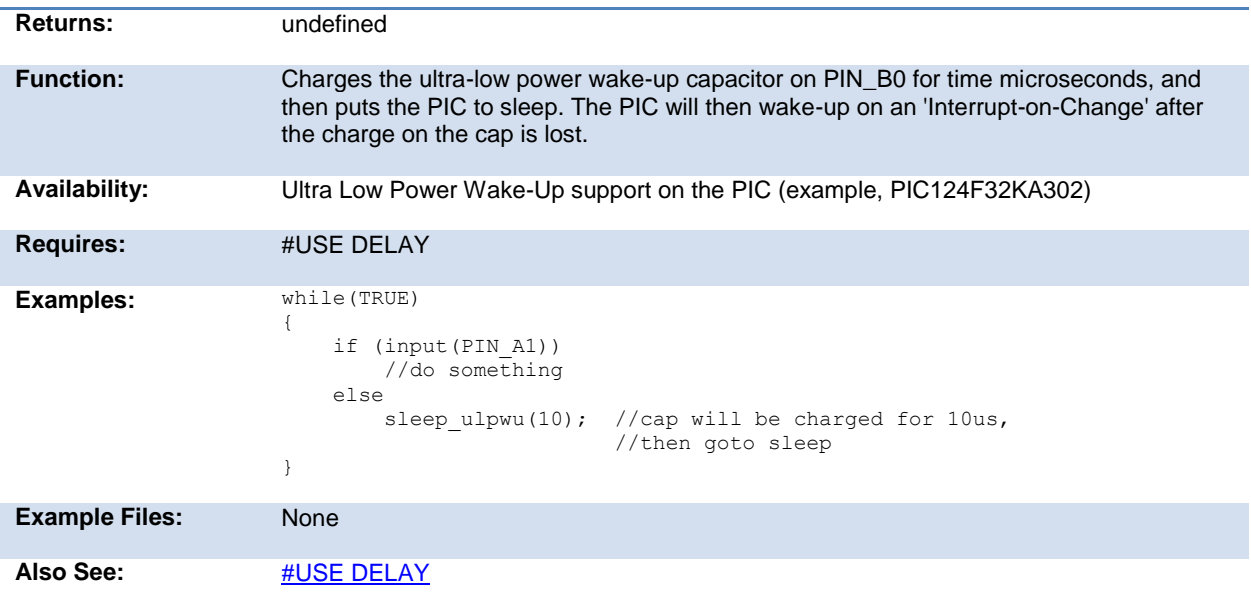

### <span id="page-296-0"></span>**smtx\_read( )**

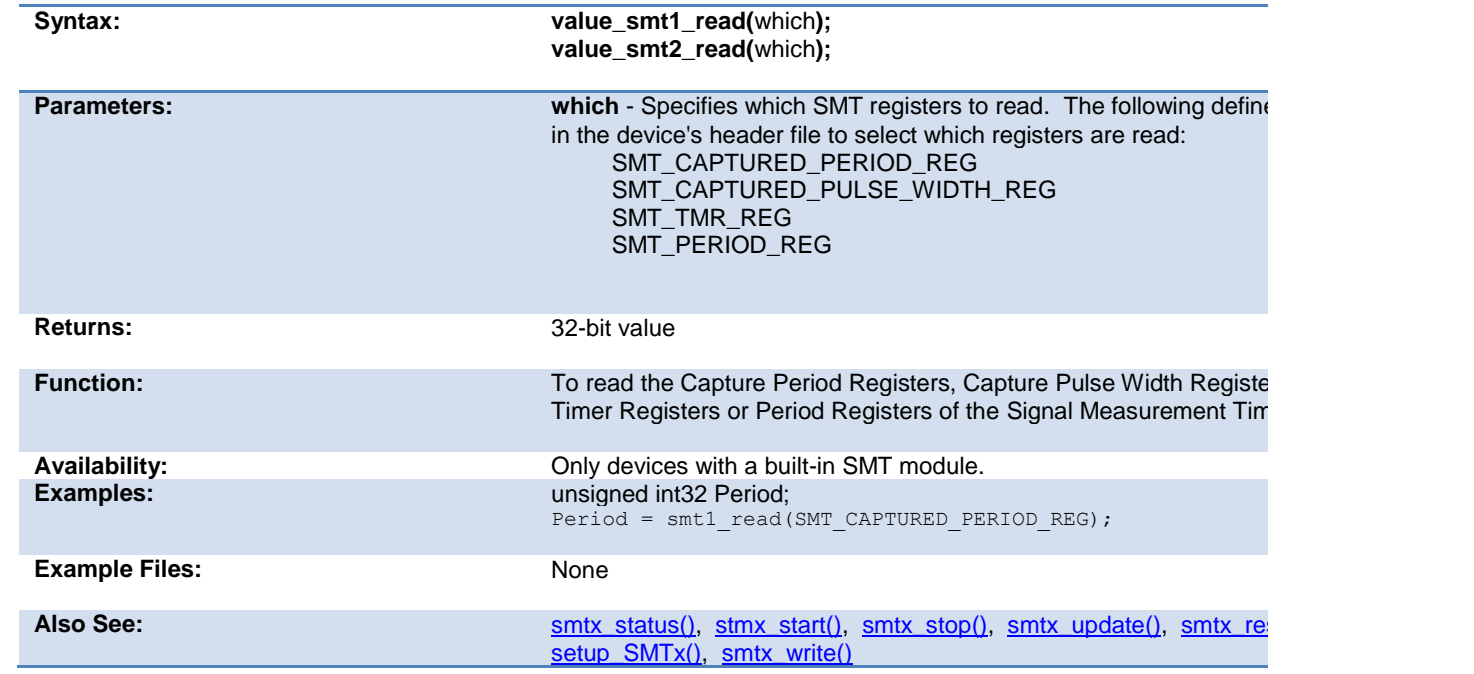

### <span id="page-297-2"></span>**smtx\_reset\_timer( )**

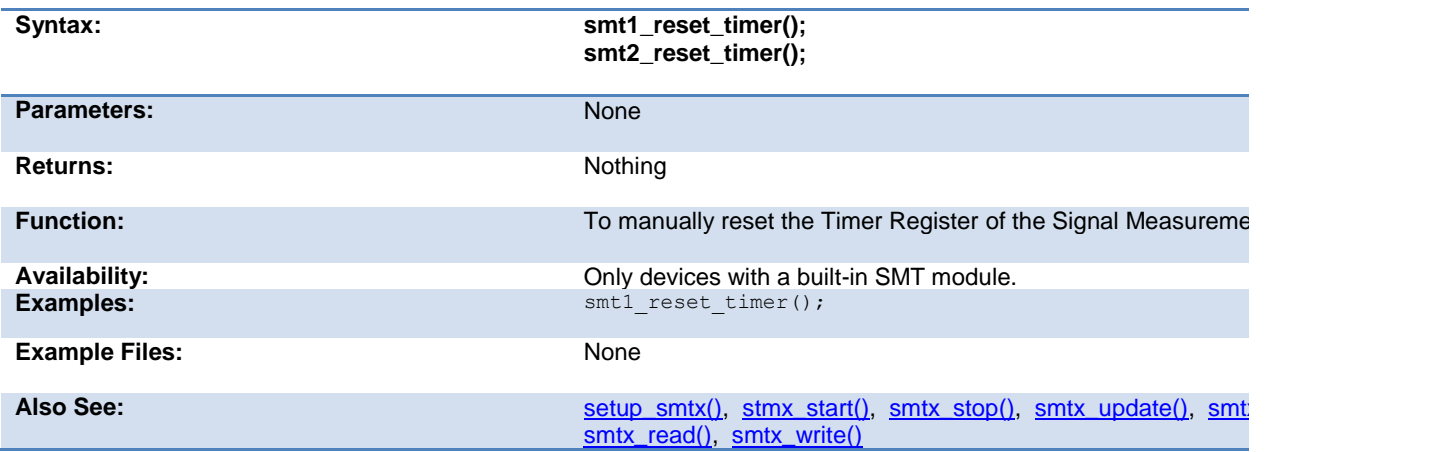

#### <span id="page-297-1"></span>**smtx\_start( )**

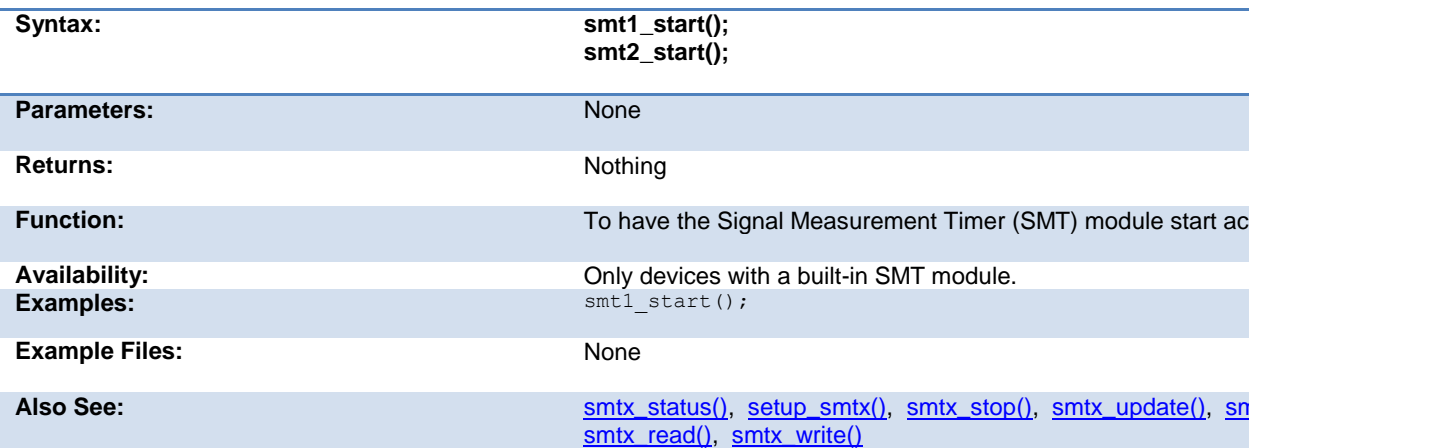

#### <span id="page-297-0"></span>**smtx\_status( )**

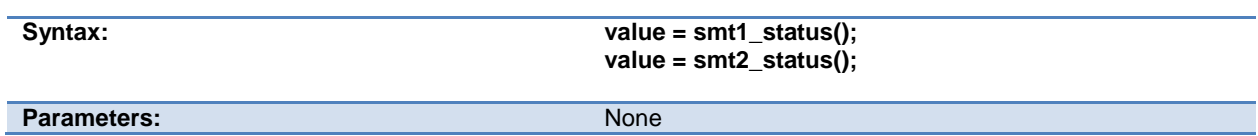

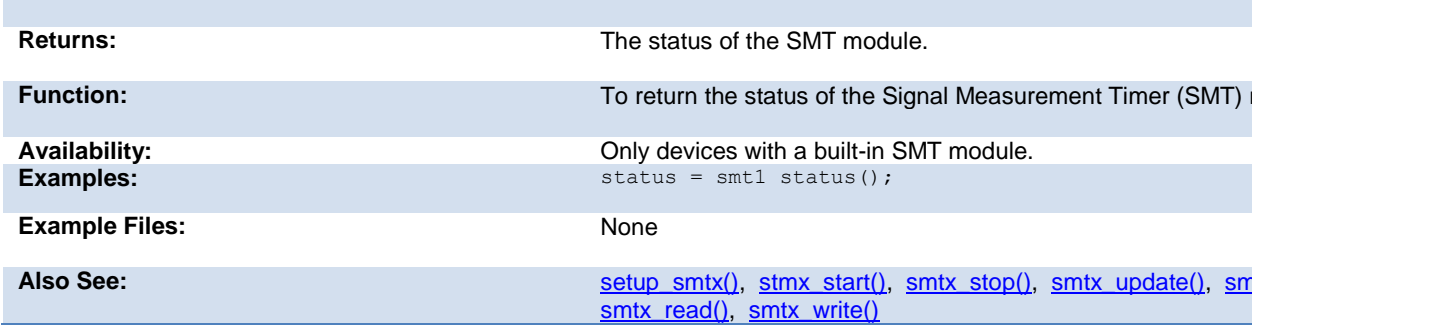

### <span id="page-298-0"></span>**smtx\_stop( )**

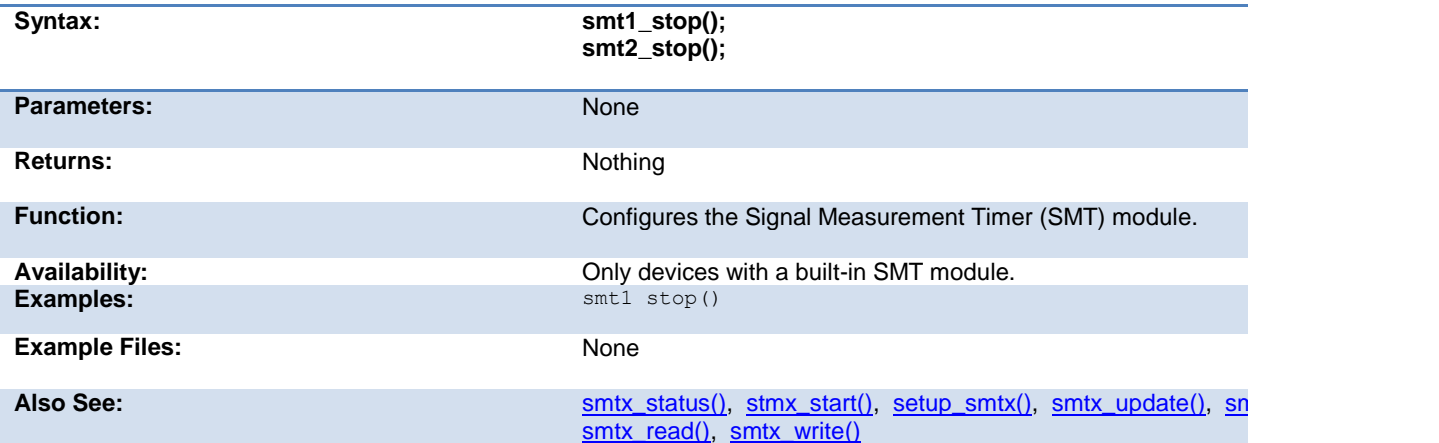

### <span id="page-298-1"></span>**smtx\_write( )**

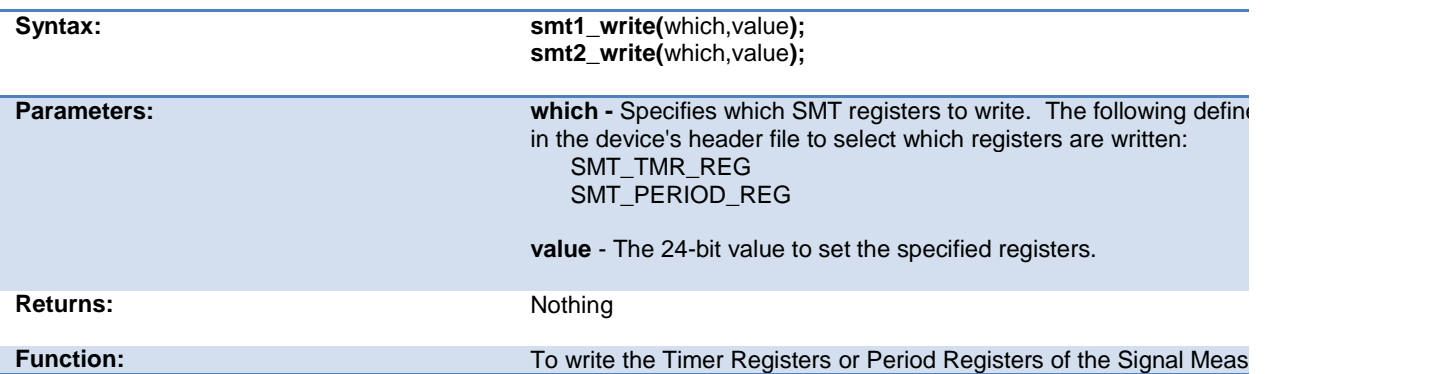

<span id="page-299-1"></span>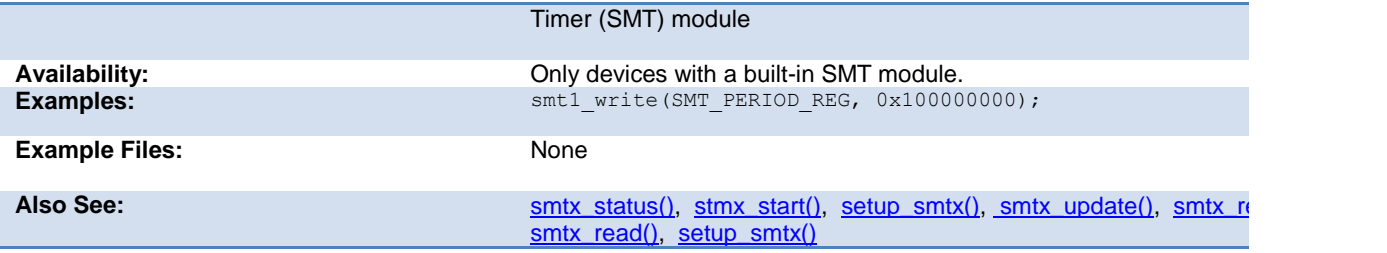

### <span id="page-299-0"></span>**smtx\_update( )**

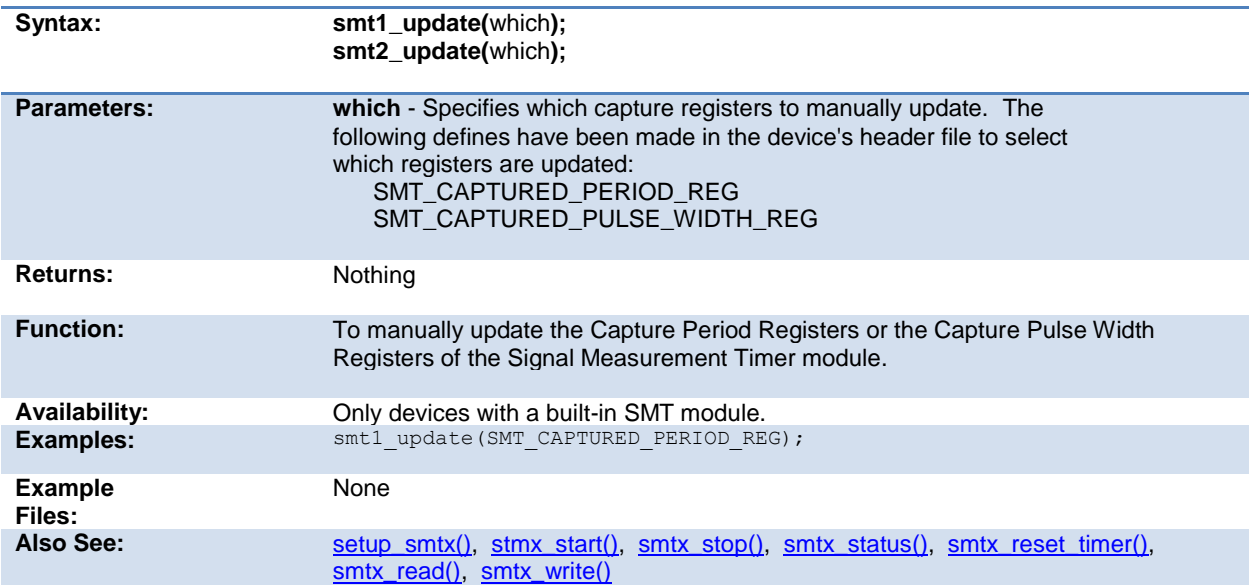

# **spi\_data\_is\_in( ) spi\_data\_is\_in2( )**

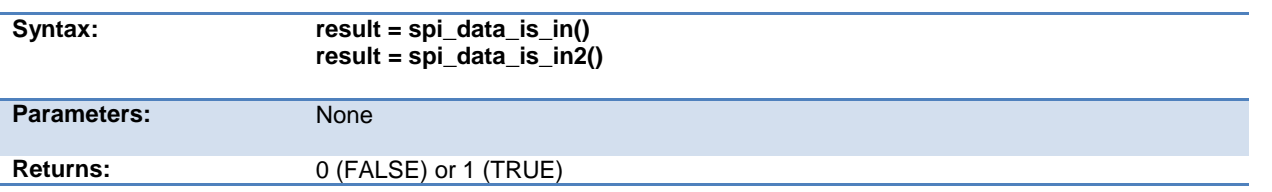

<span id="page-300-0"></span>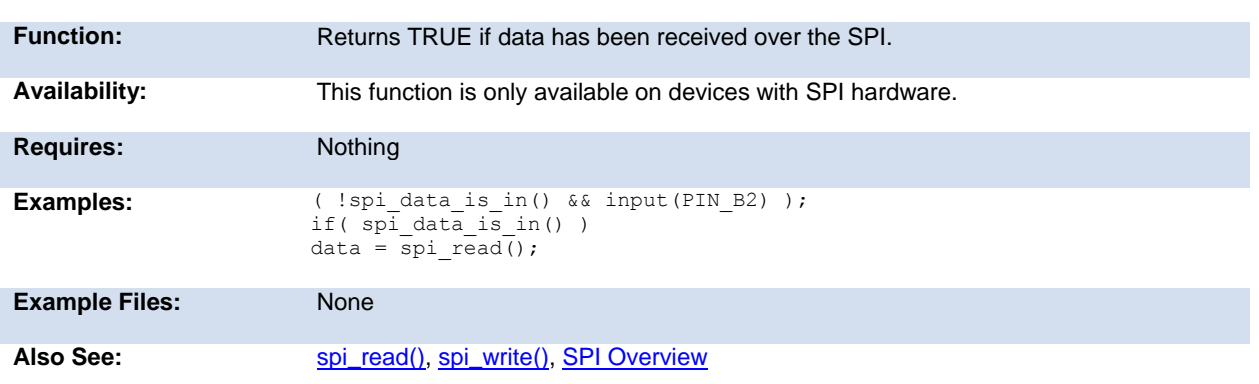

### **spi\_init()**

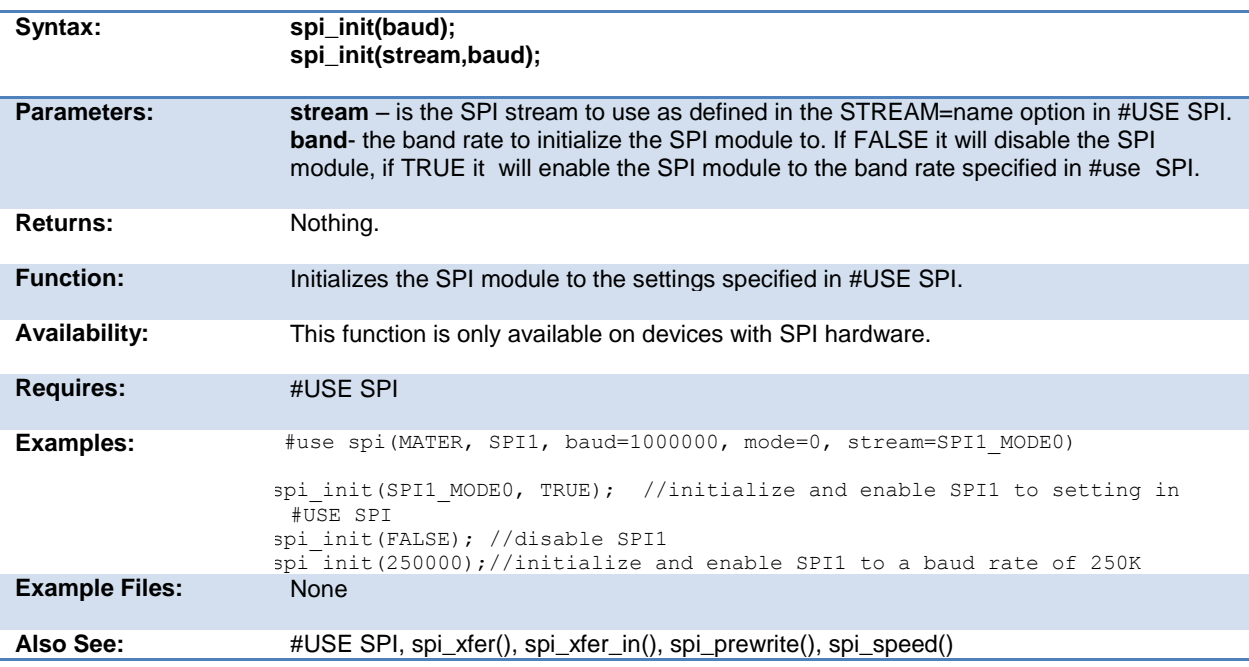

### **spi\_prewrite(data);**

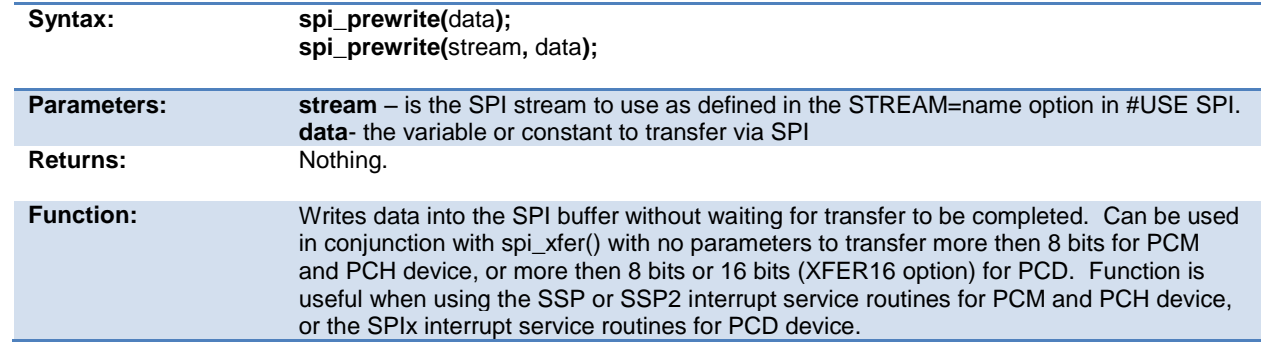

<span id="page-301-0"></span>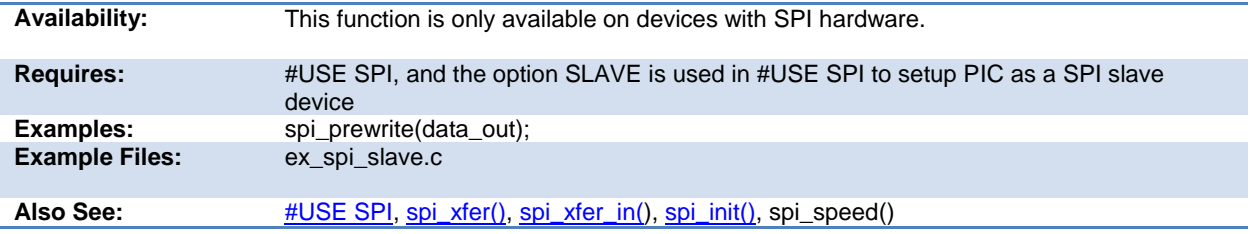

### **spi\_read( ) spi\_read2( )**

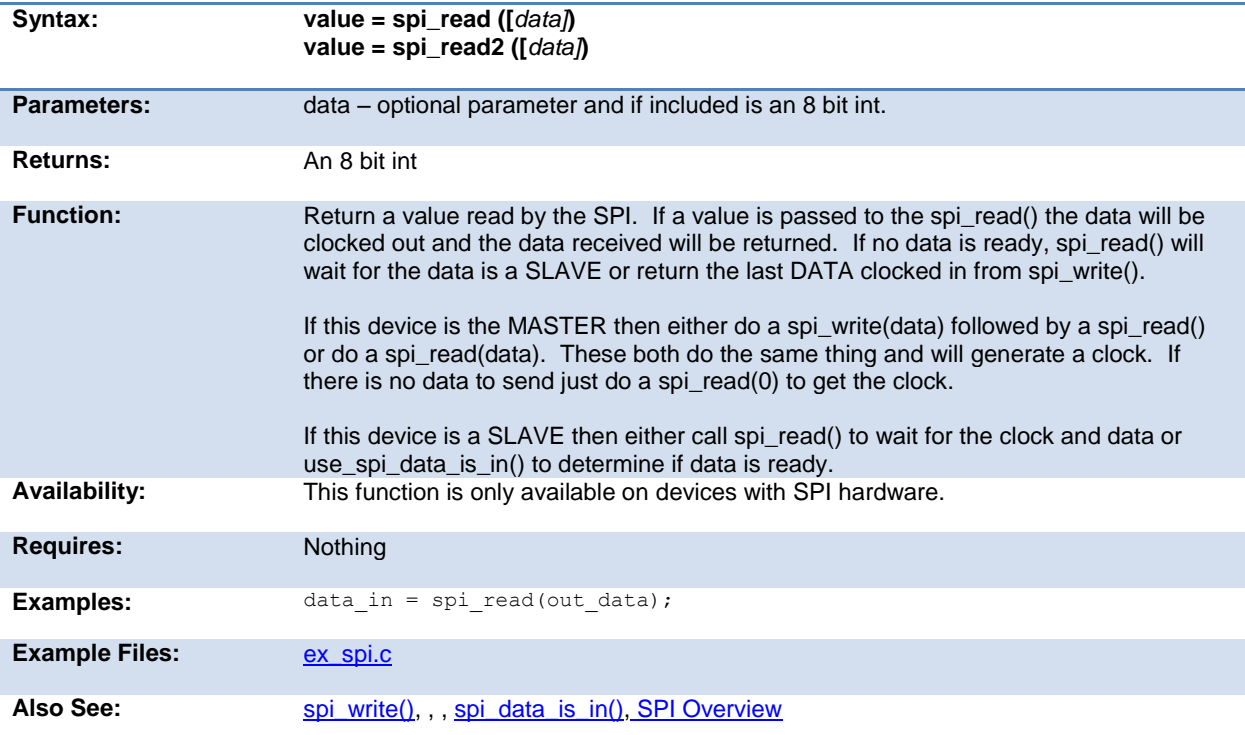

#### <span id="page-301-1"></span>**spi\_read\_16() spi\_read2\_16() spi\_read3\_16() spi\_read4\_16()**

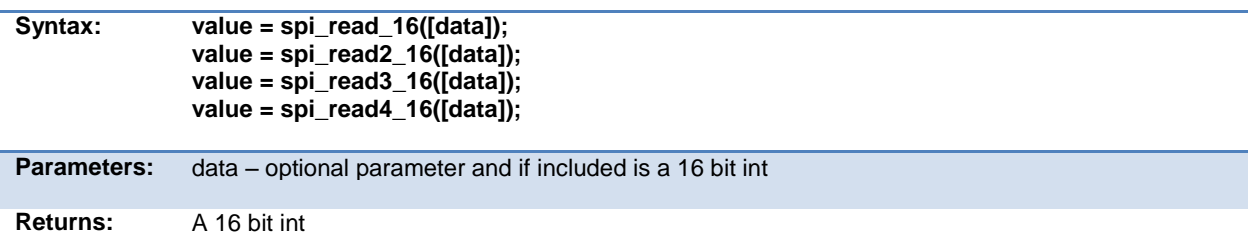

<span id="page-302-0"></span>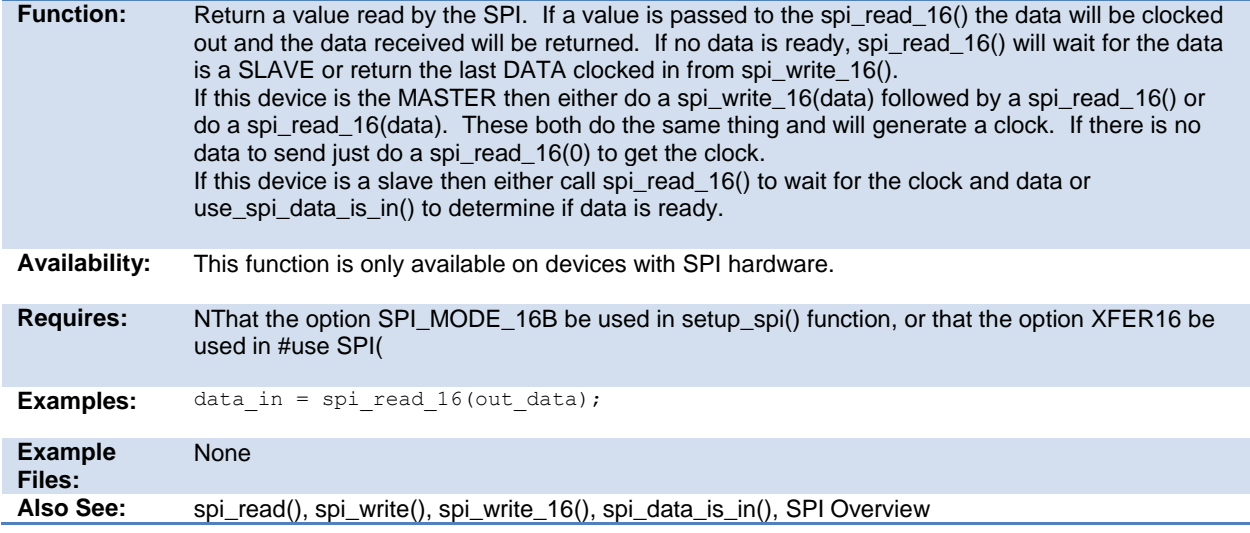

#### **spi\_speed**

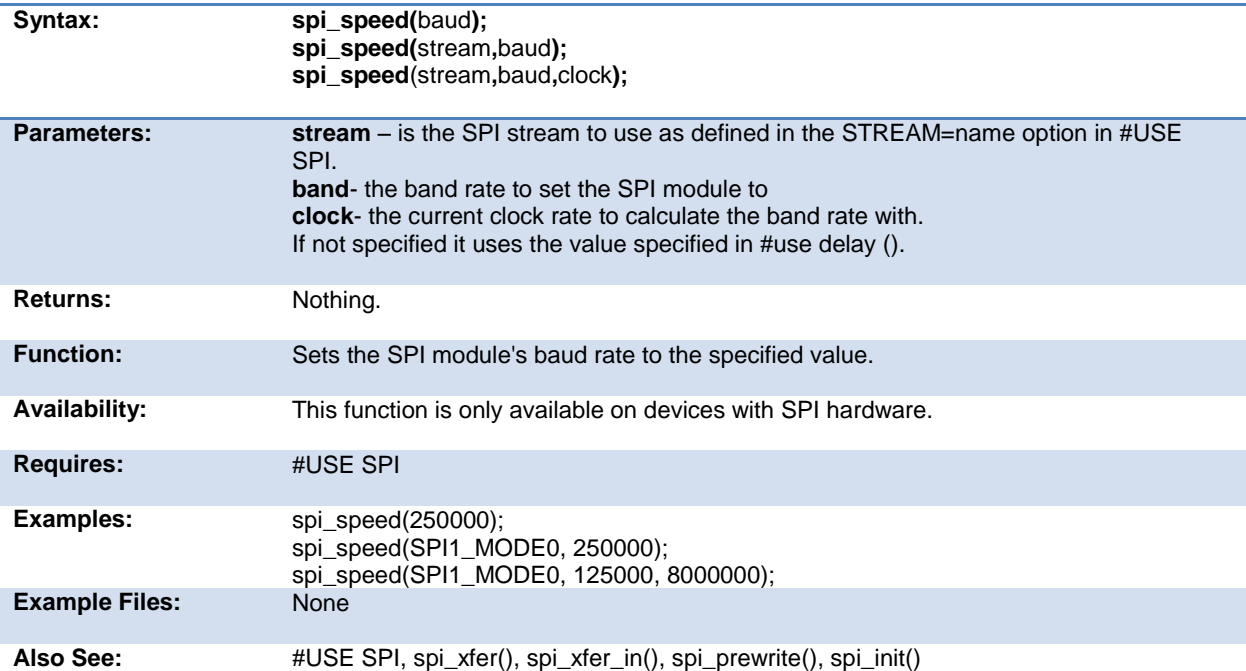

# **spi\_write( ) spi\_write2( )**

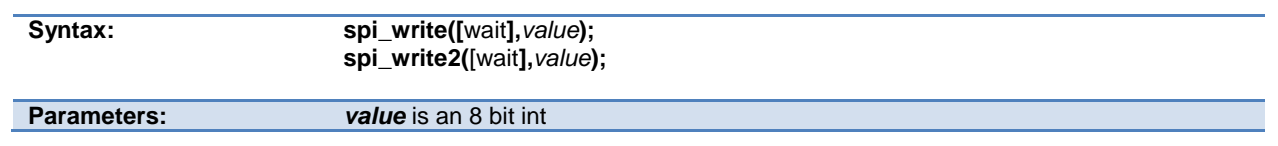

<span id="page-303-0"></span>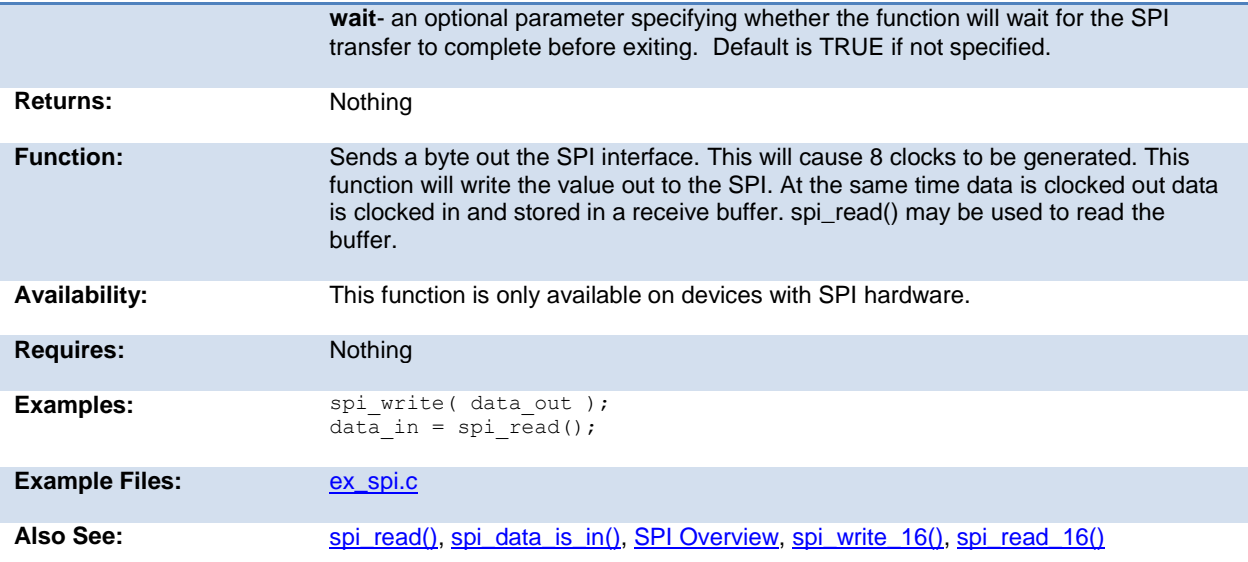

### **spi\_xfer( )**

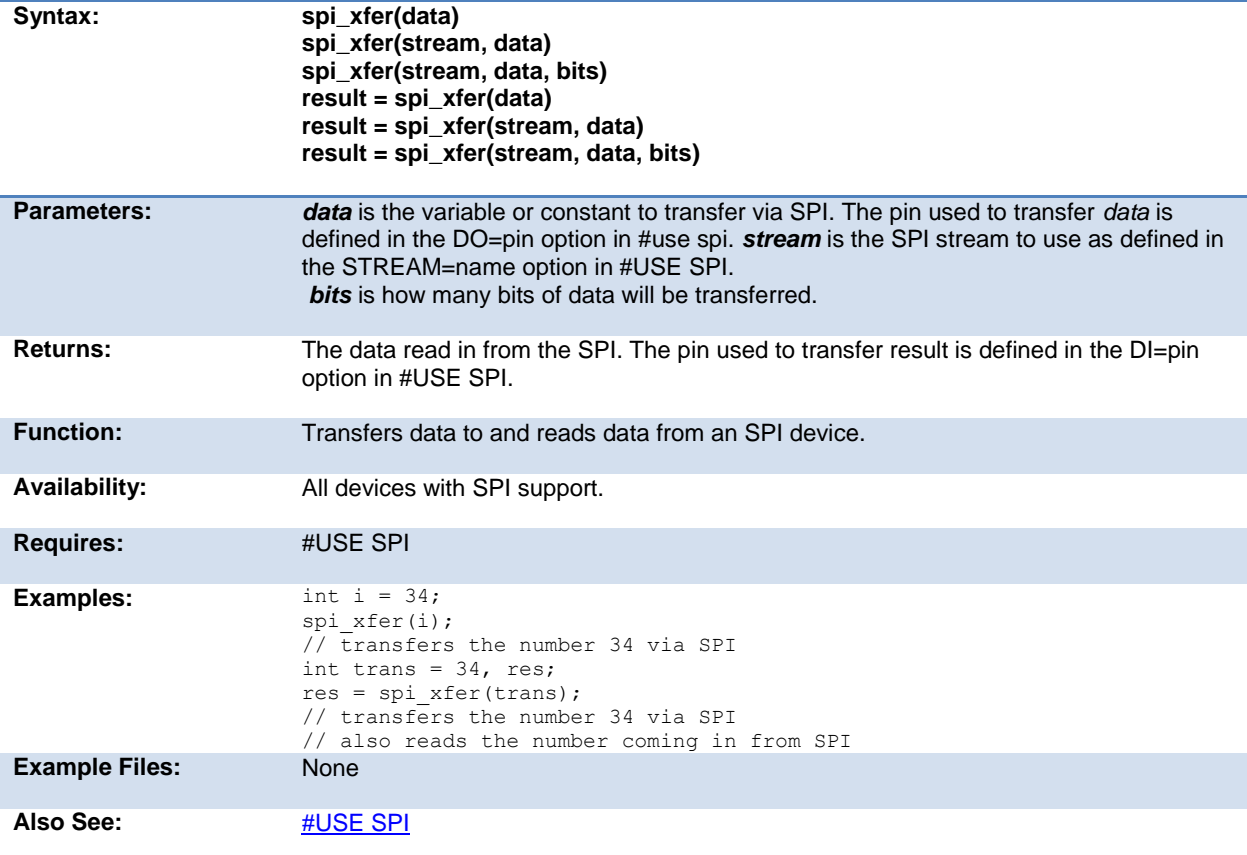

### <span id="page-304-0"></span>**SPII\_XFER\_IN()**

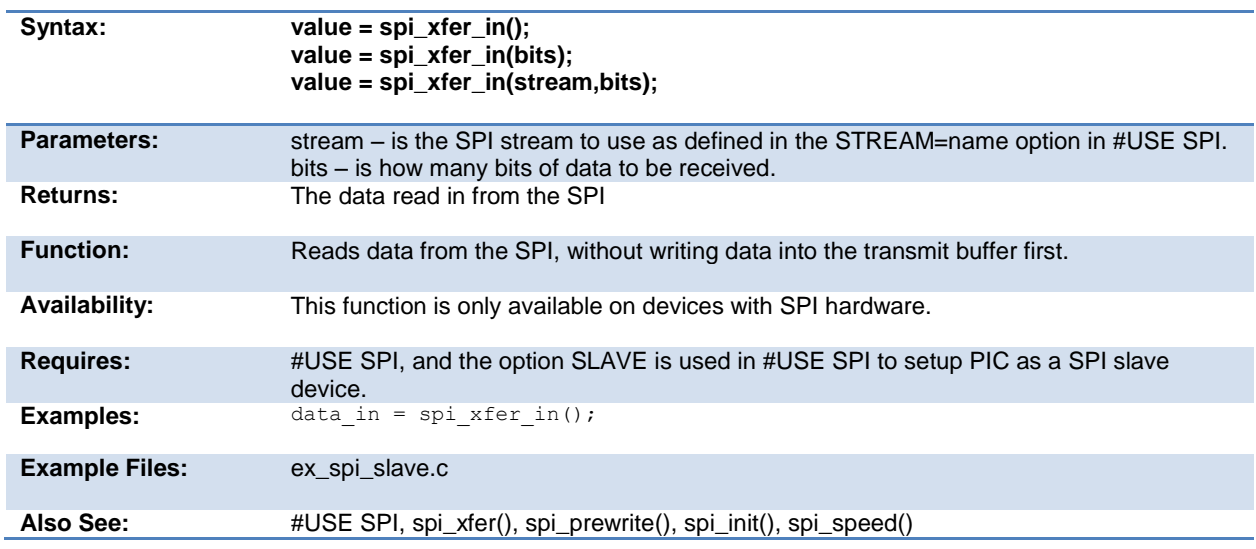

### **sprintf( )**

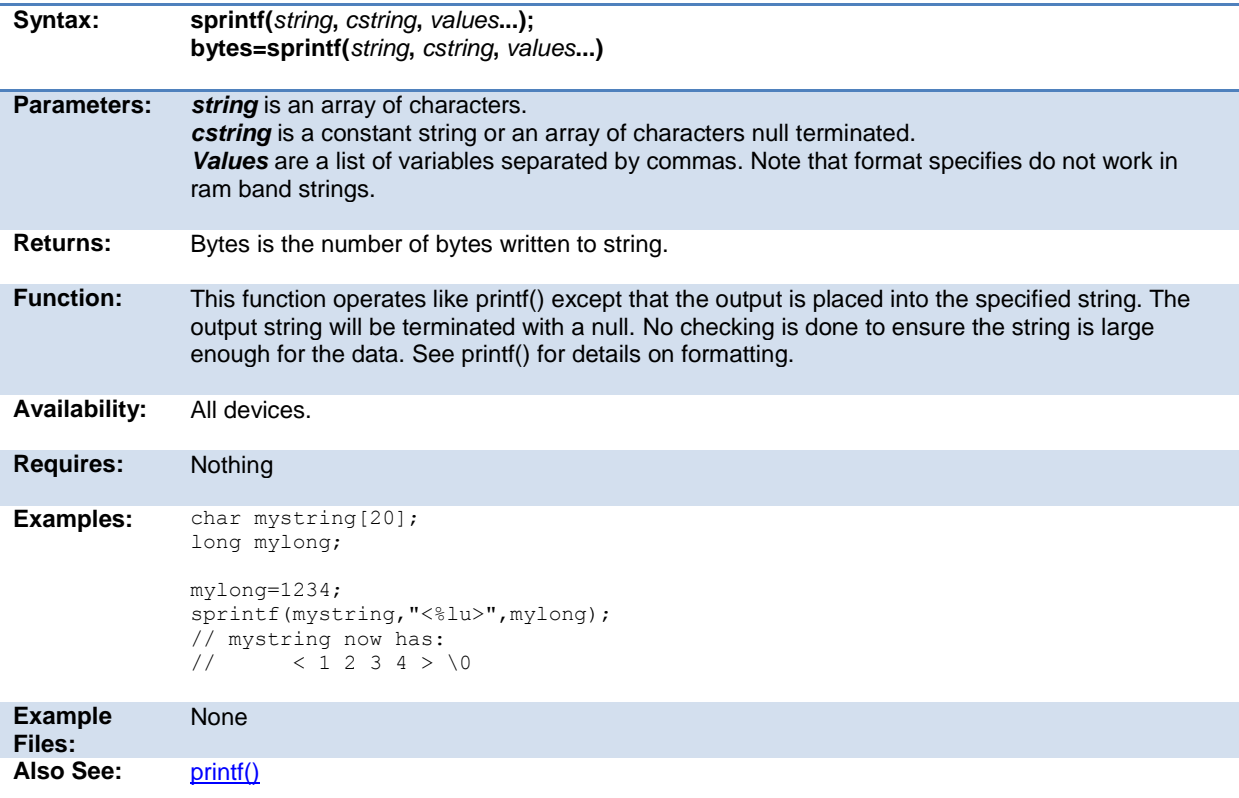

## **sqrt( )**

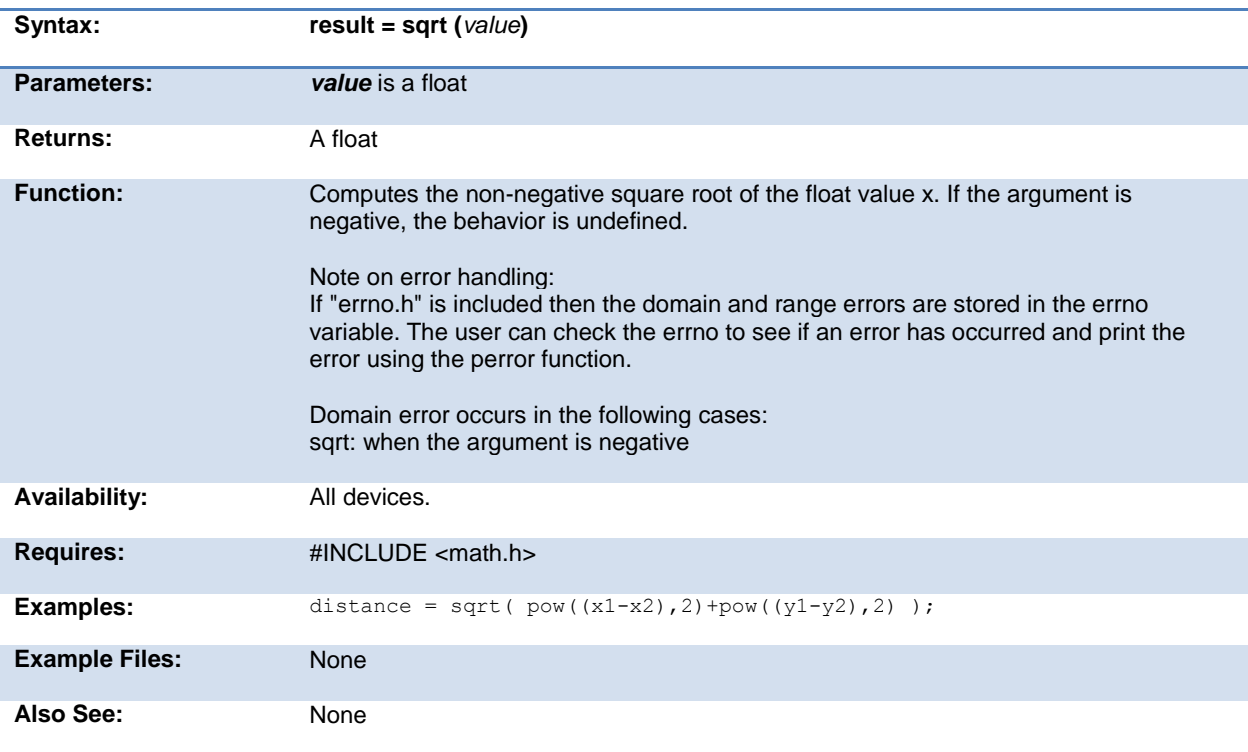

### **srand( )**

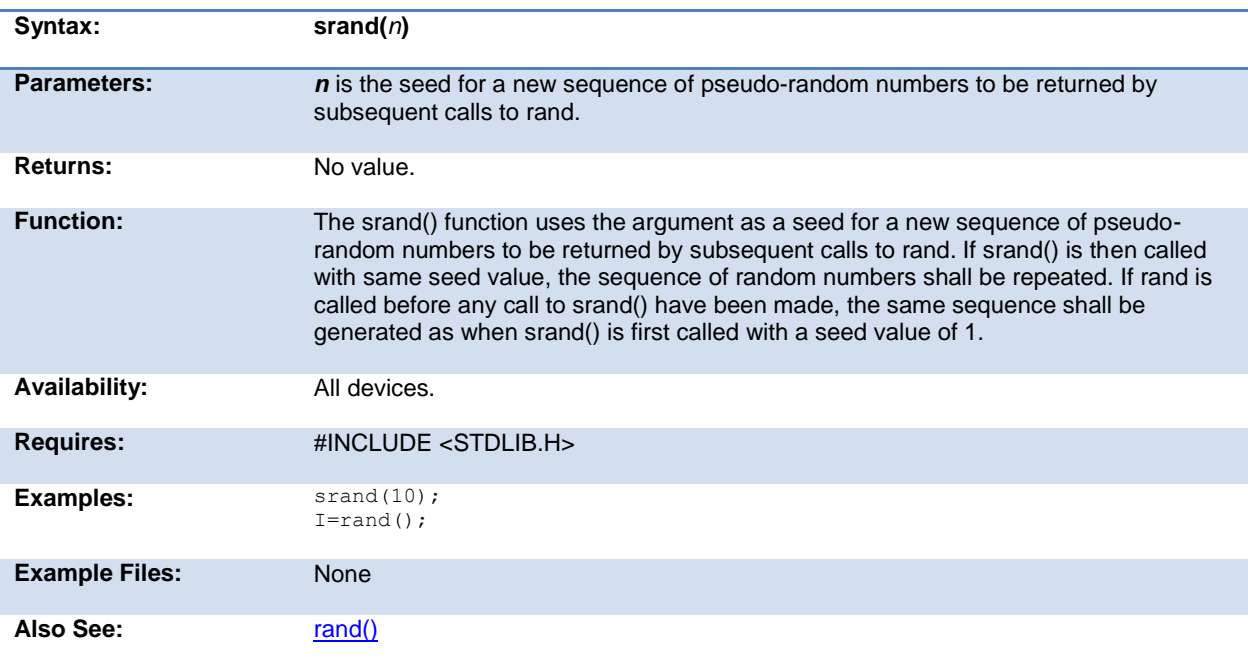

#### <span id="page-306-0"></span>**STANDARD STRING FUNCTIONS( ) memchr( ) memcmp( ) strcat( ) strchr( ) strcmp( ) strcoll( ) strcspn( ) strerror( )**  stricmp() strlen() strlwr() strncat() strncmp() strncpy() **strpbrk( ) strrchr( ) strspn( ) strstr( ) strxfrm( )**

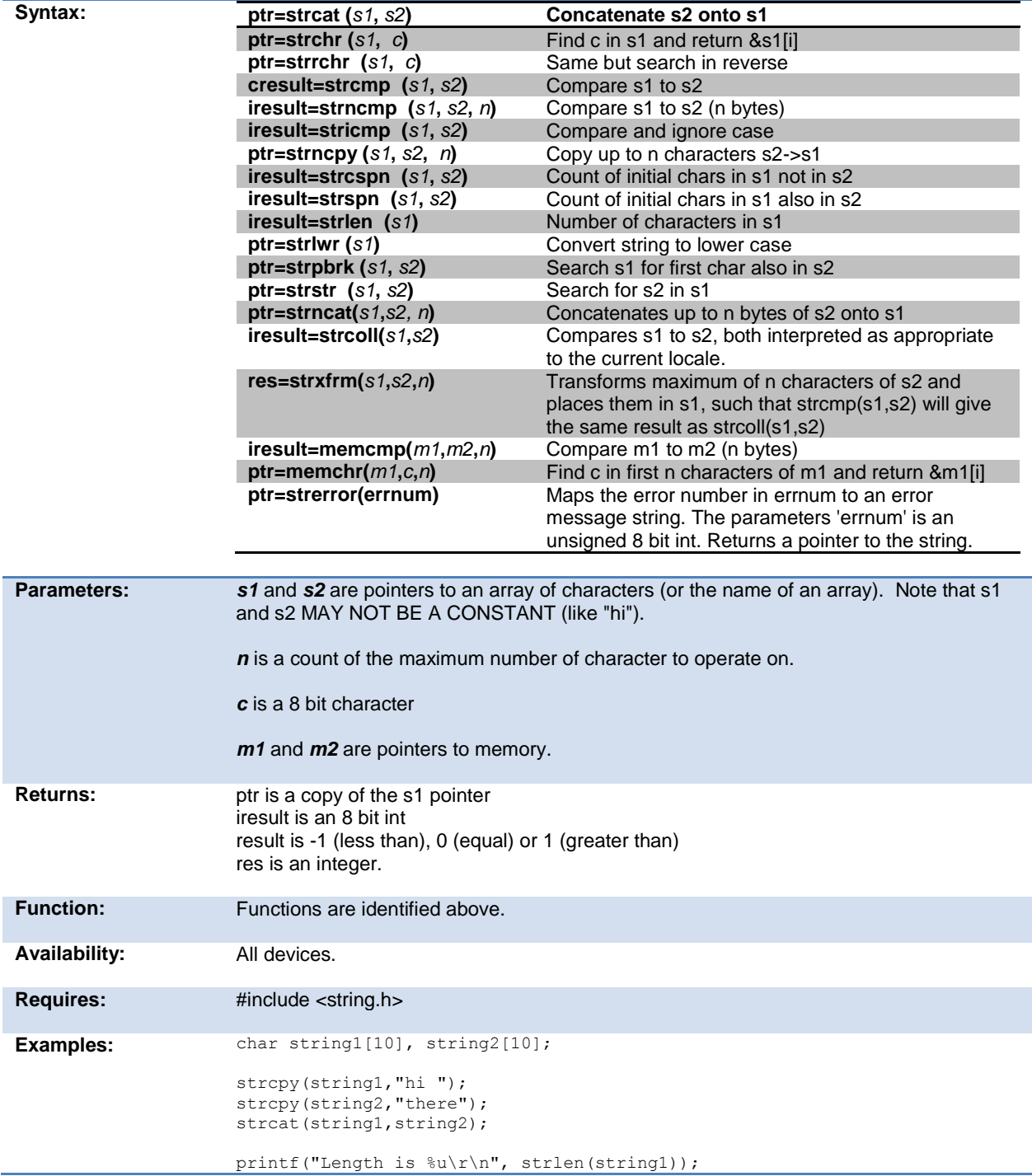

<span id="page-307-0"></span>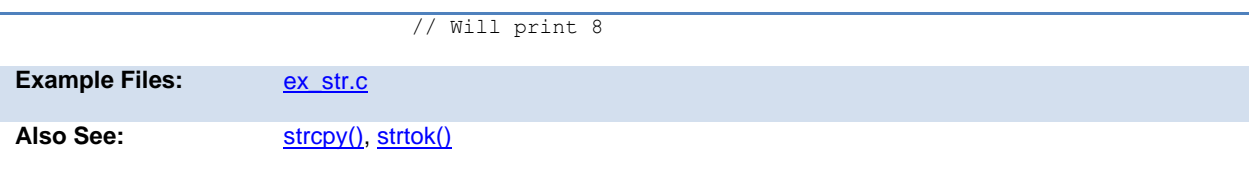

## **strcpy( ) strcopy( )**

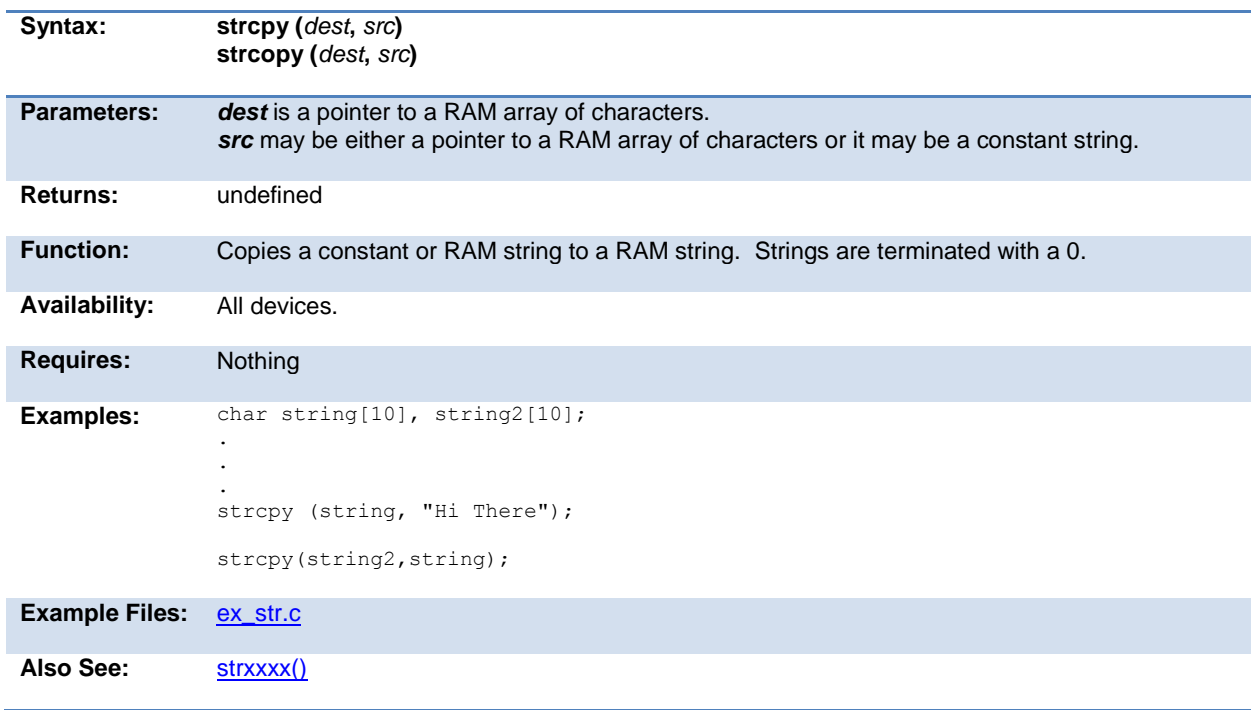

### **strtod( )**

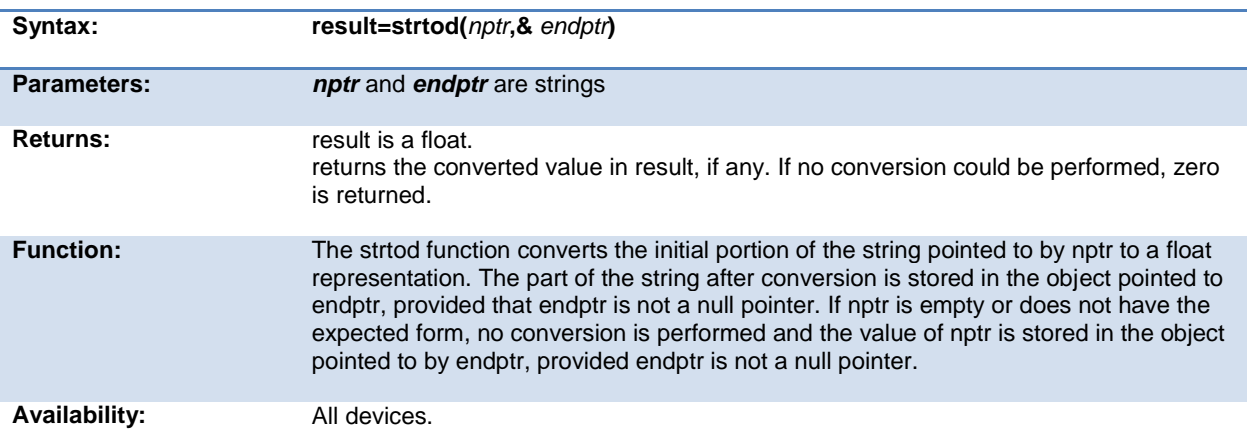

<span id="page-308-0"></span>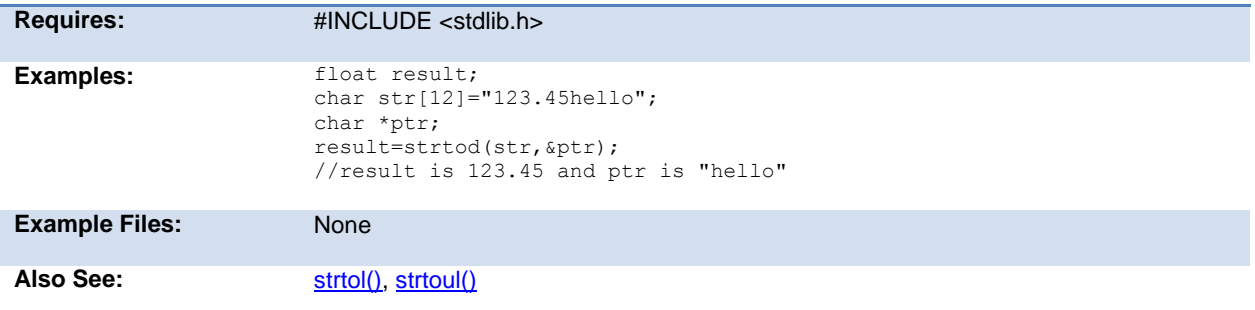

### **strtok( )**

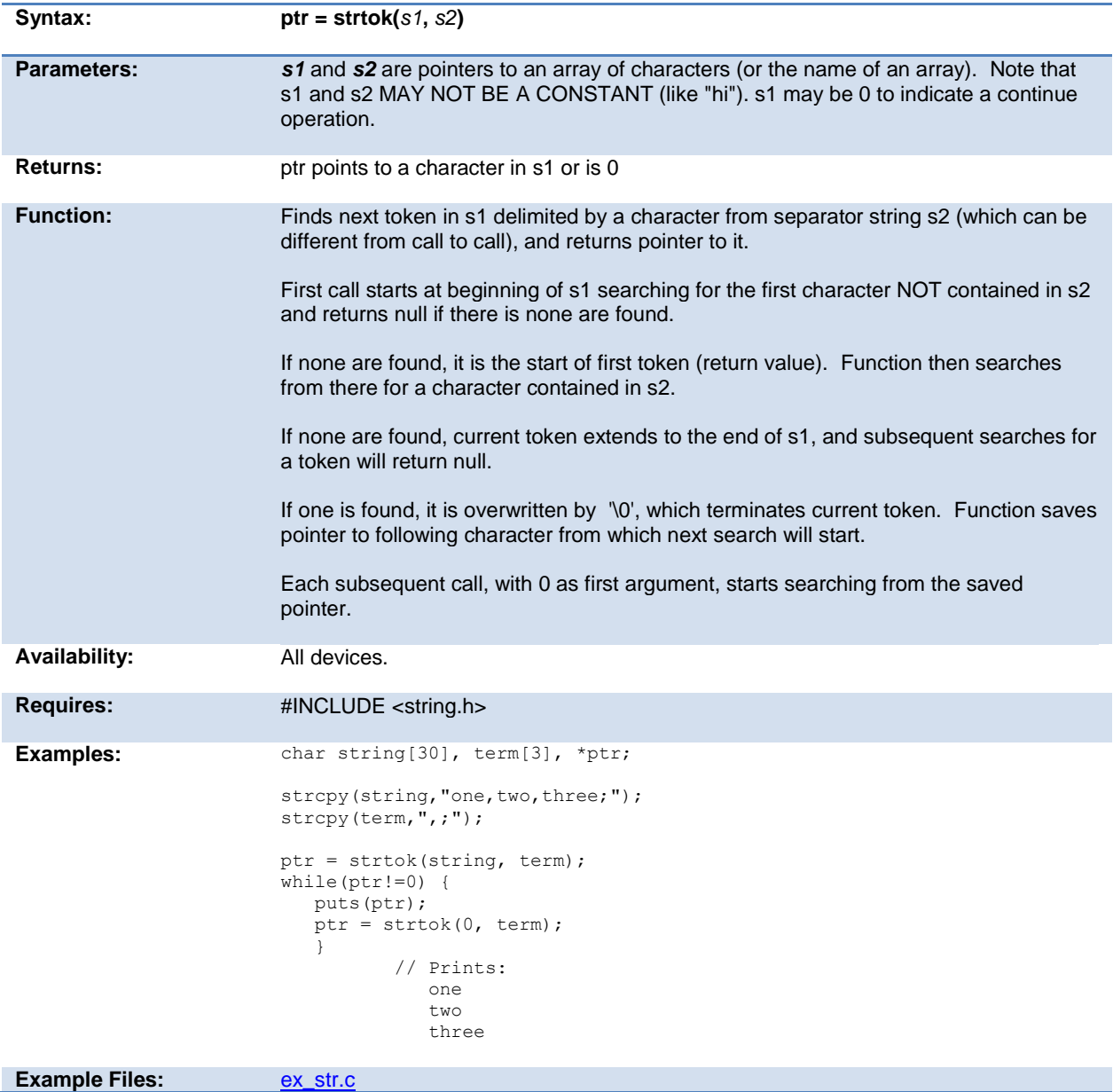

<span id="page-309-0"></span>Also See: [strxxxx\(\),](#page-306-0) [strcpy\(\)](#page-307-0)

### **strtol( )**

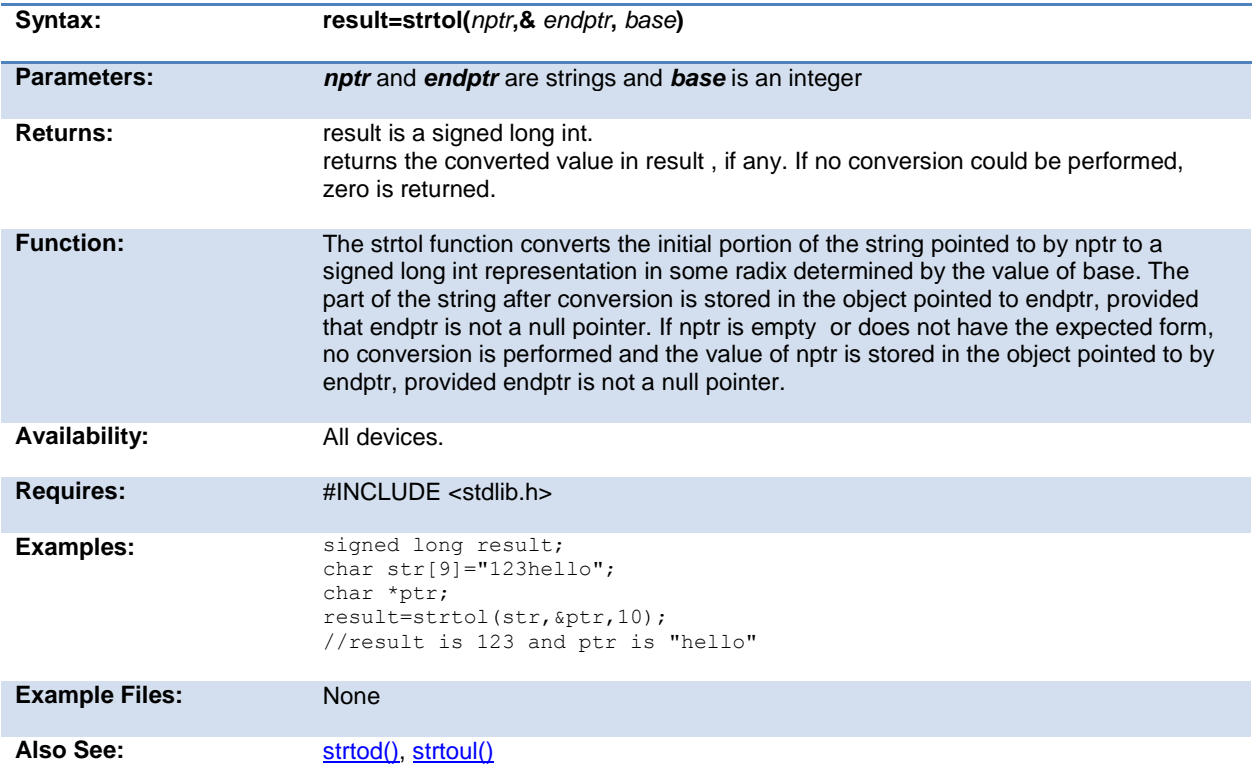

### **strtoul( )**

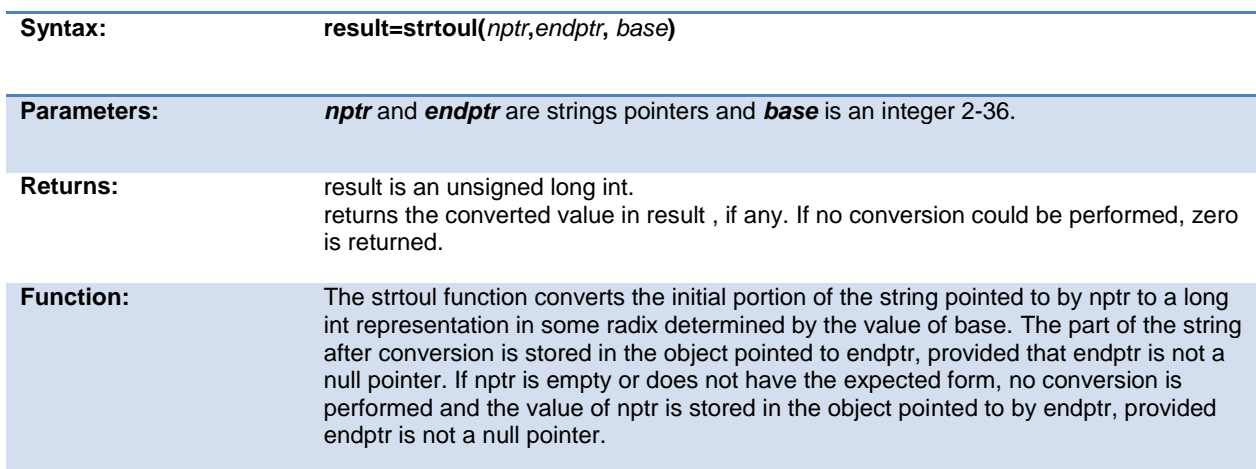

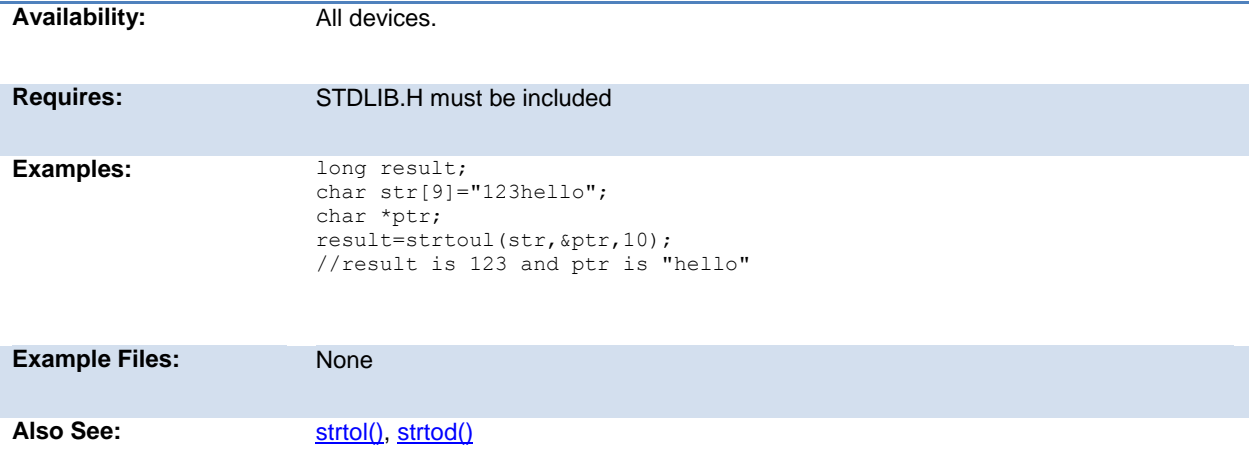

## **swap( )**

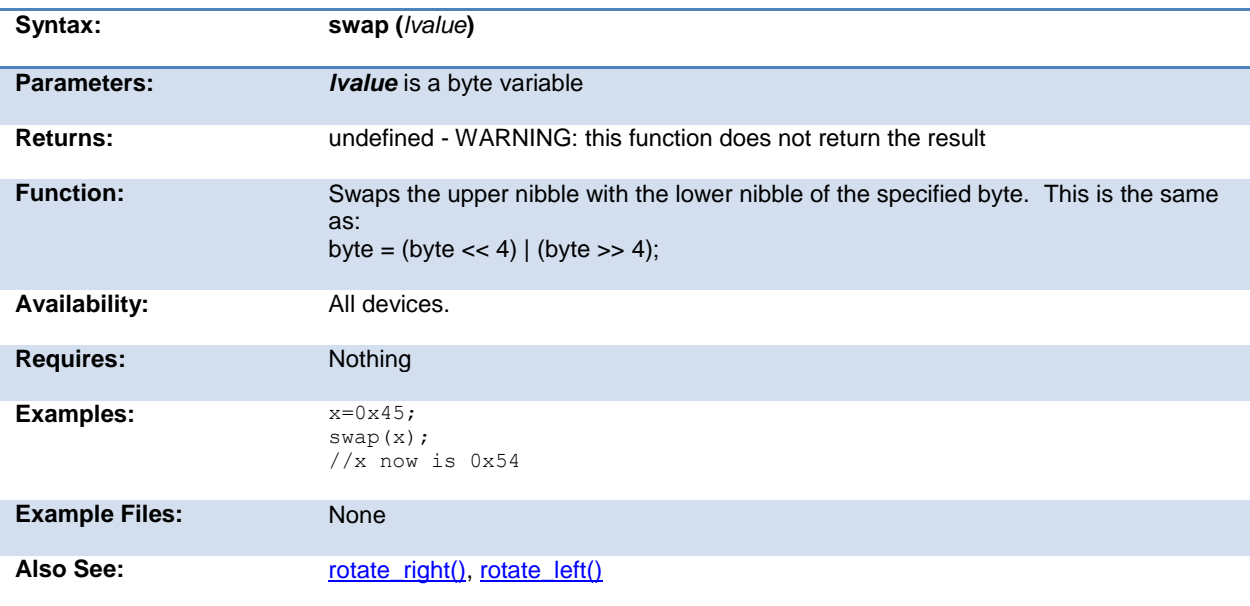

### **tolower( ) toupper( )**

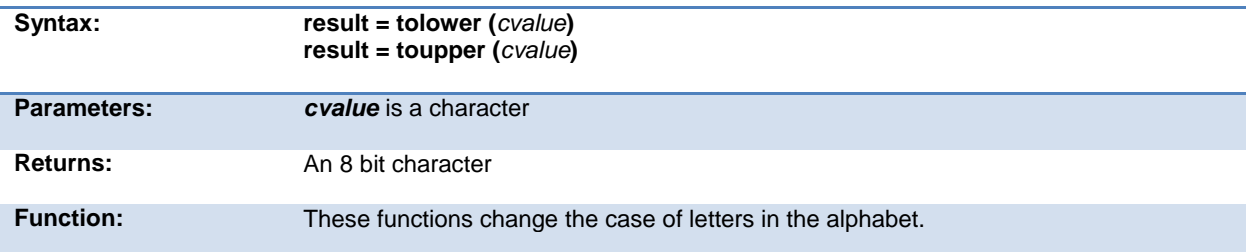

<span id="page-311-0"></span>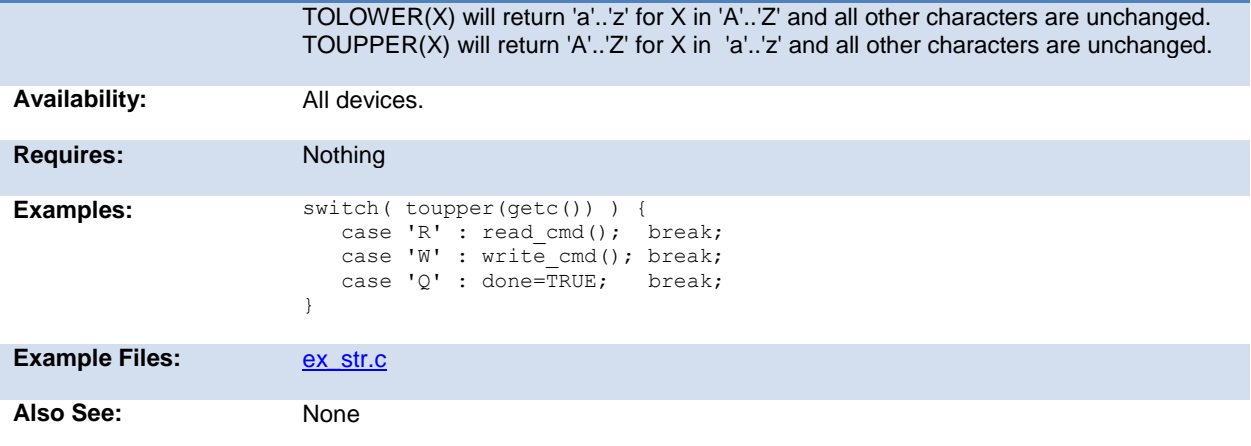

### **touchpad\_getc( )**

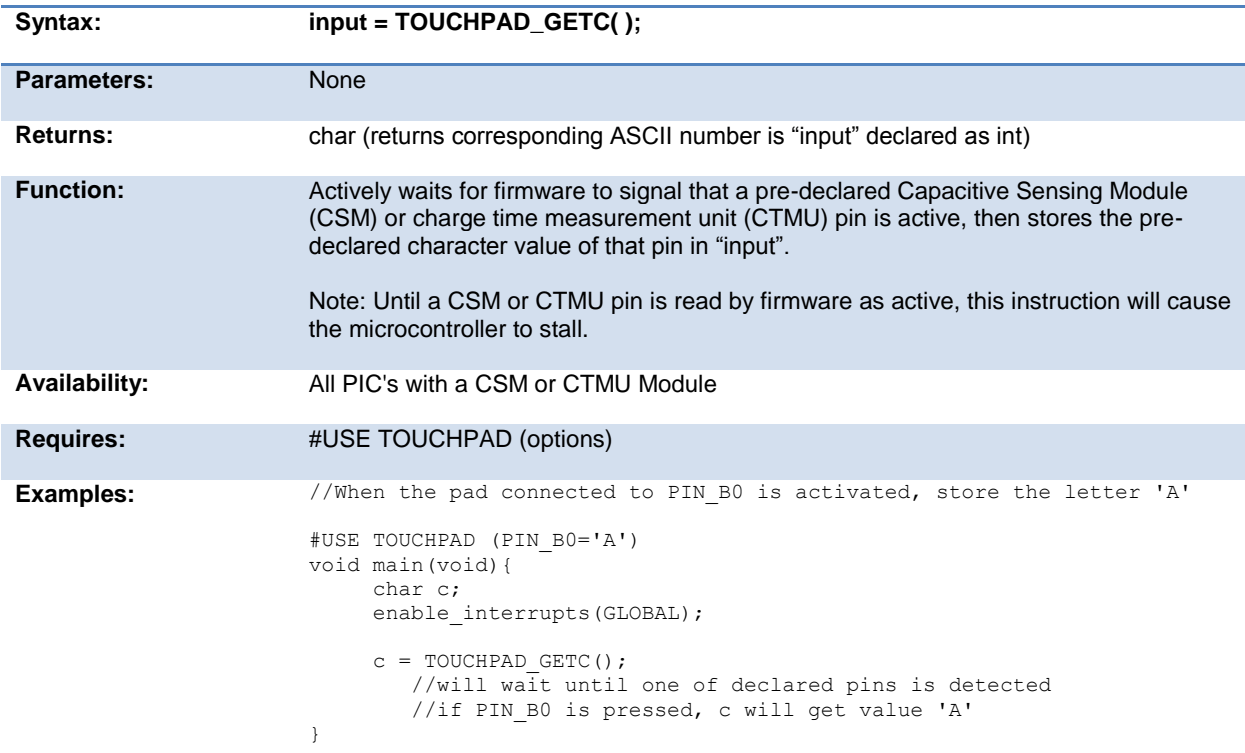

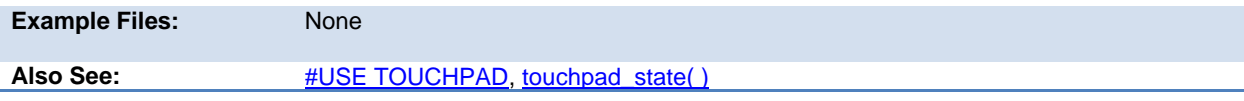

## <span id="page-312-0"></span>**touchpad\_hit( )**

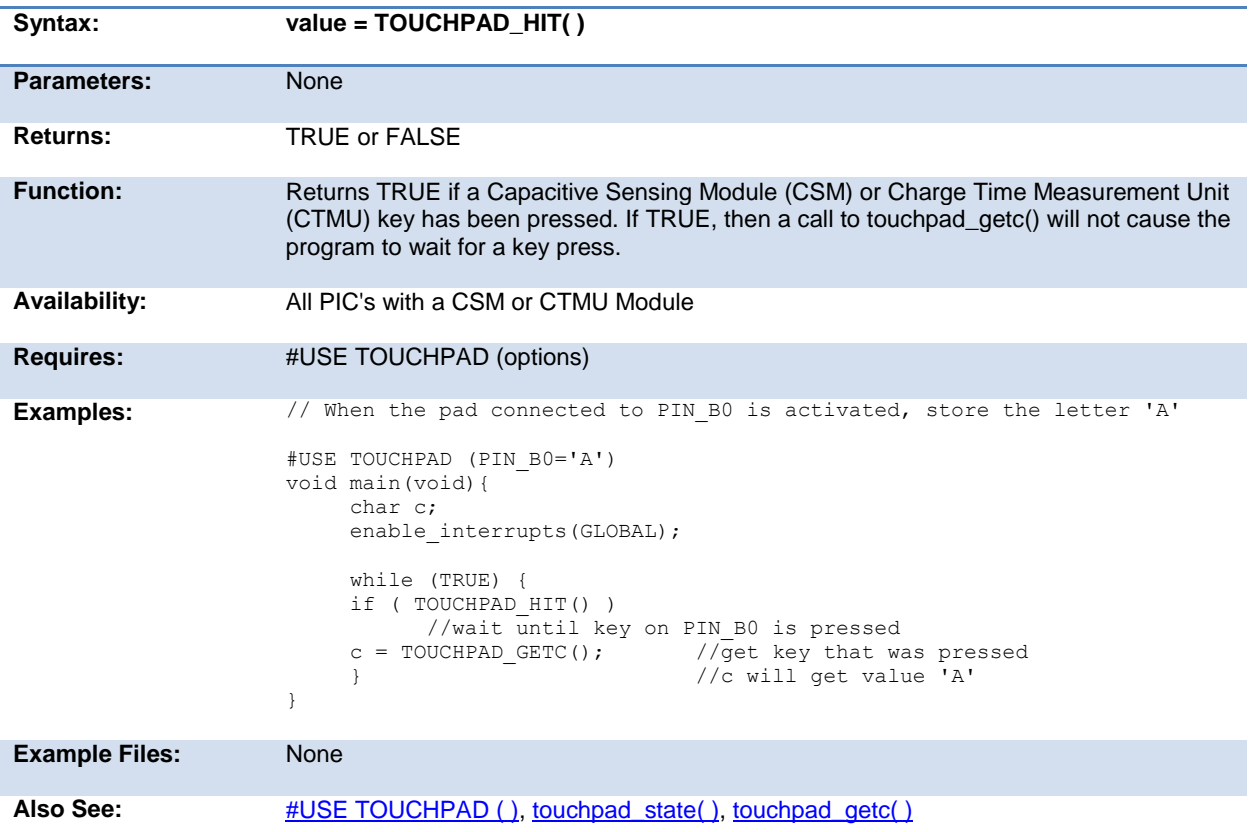

### **touchpad\_state( )**

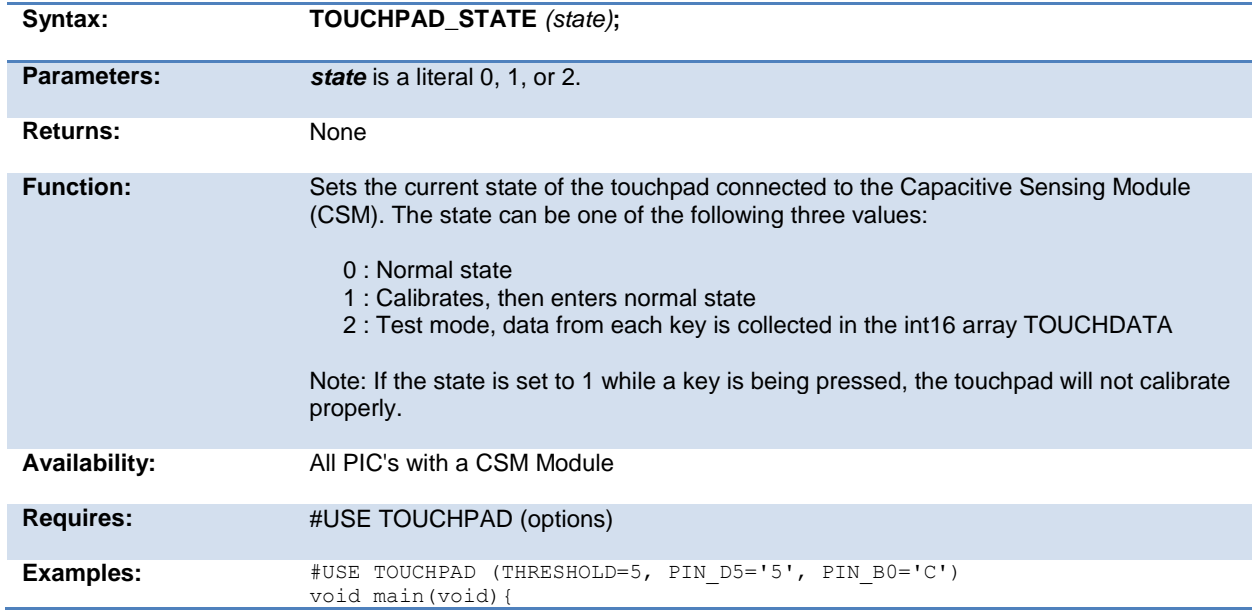

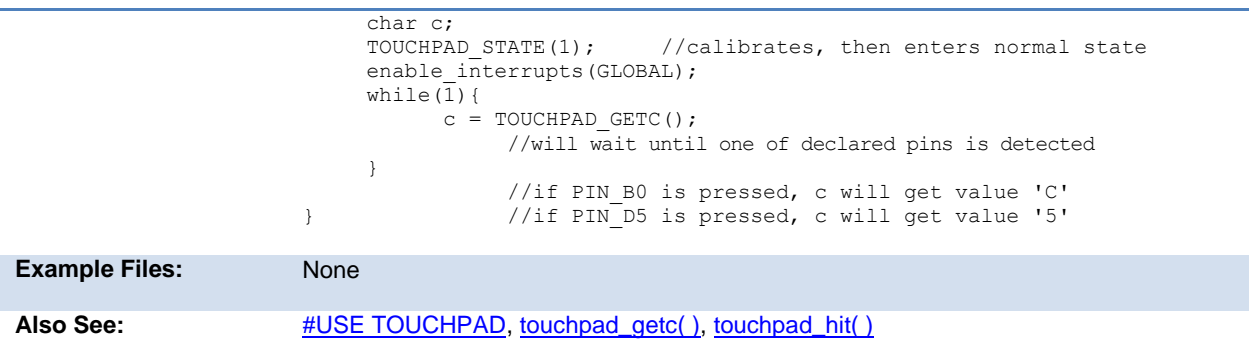

### **tx\_buffer\_available()**

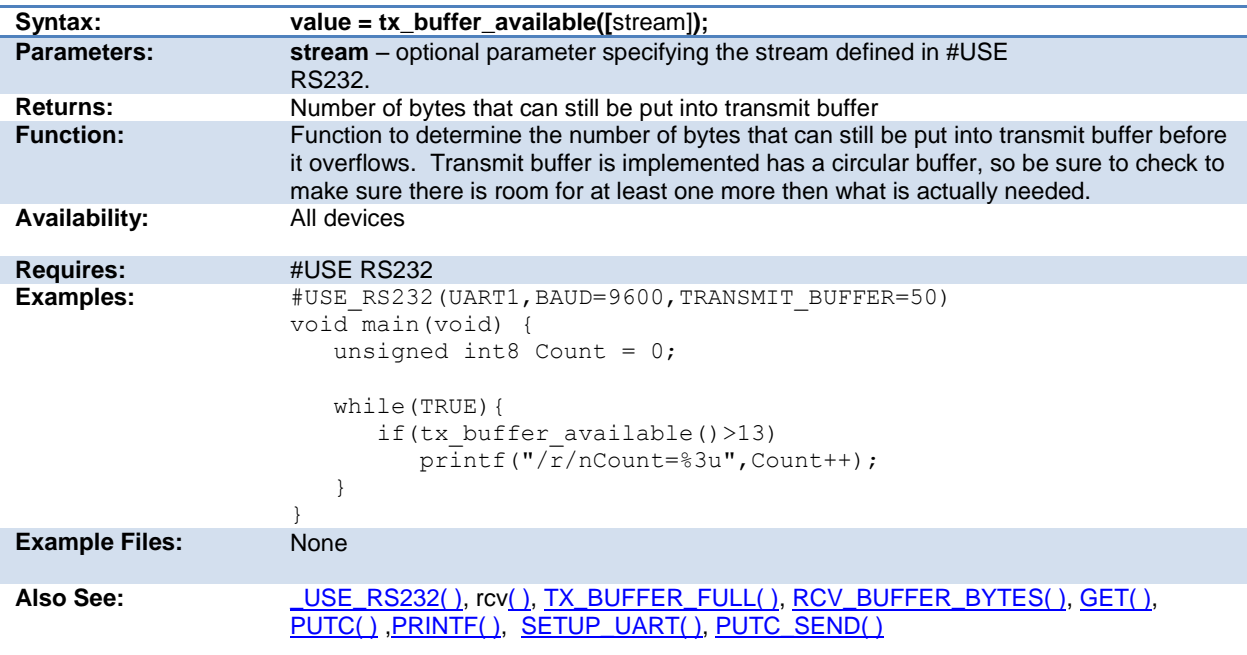

### **tx\_buffer\_bytes()**

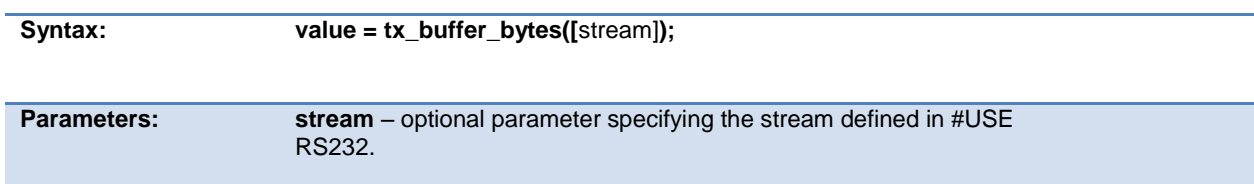

<span id="page-314-1"></span>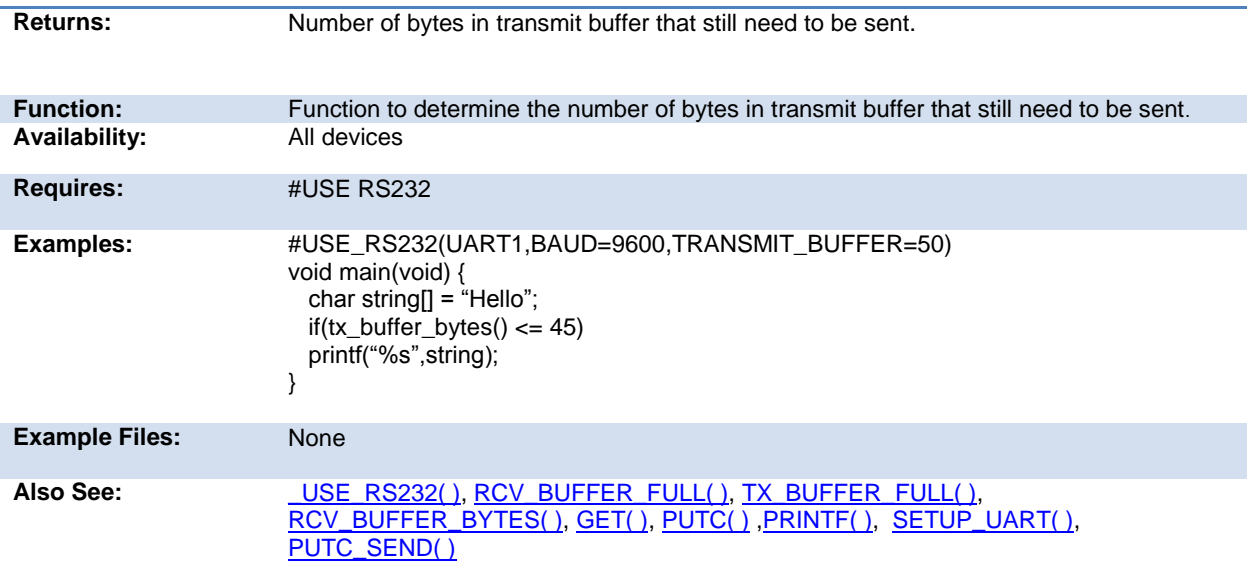

### **tx\_buffer\_full( )**

<span id="page-314-0"></span>.

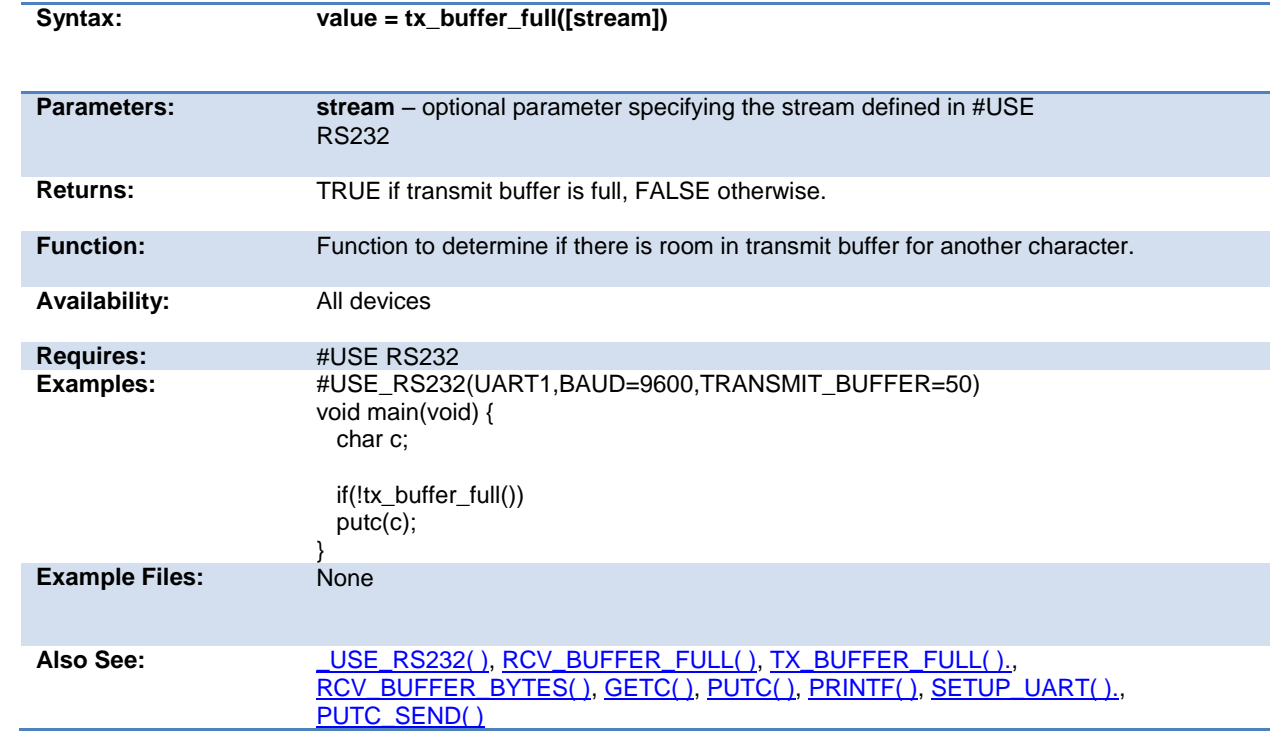

### <span id="page-315-0"></span>**va\_arg( )**

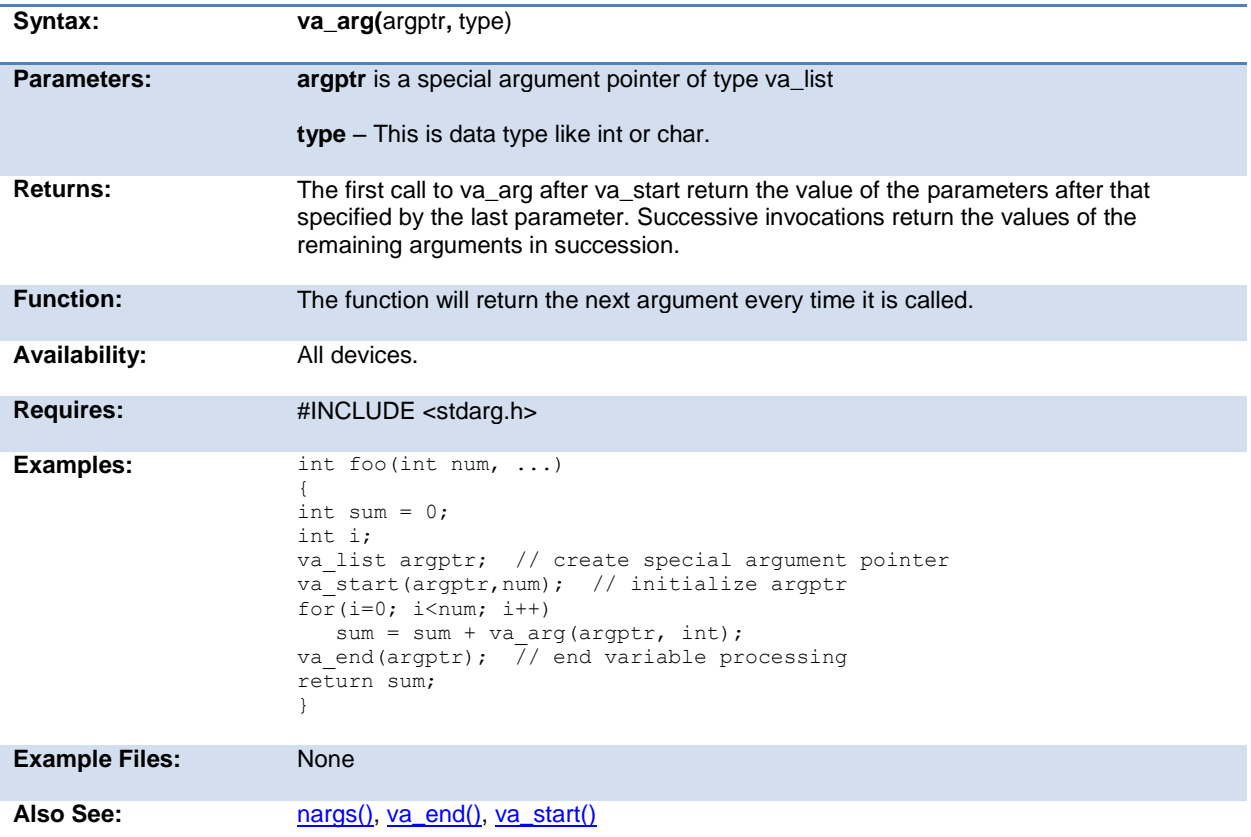

### **va\_end( )**

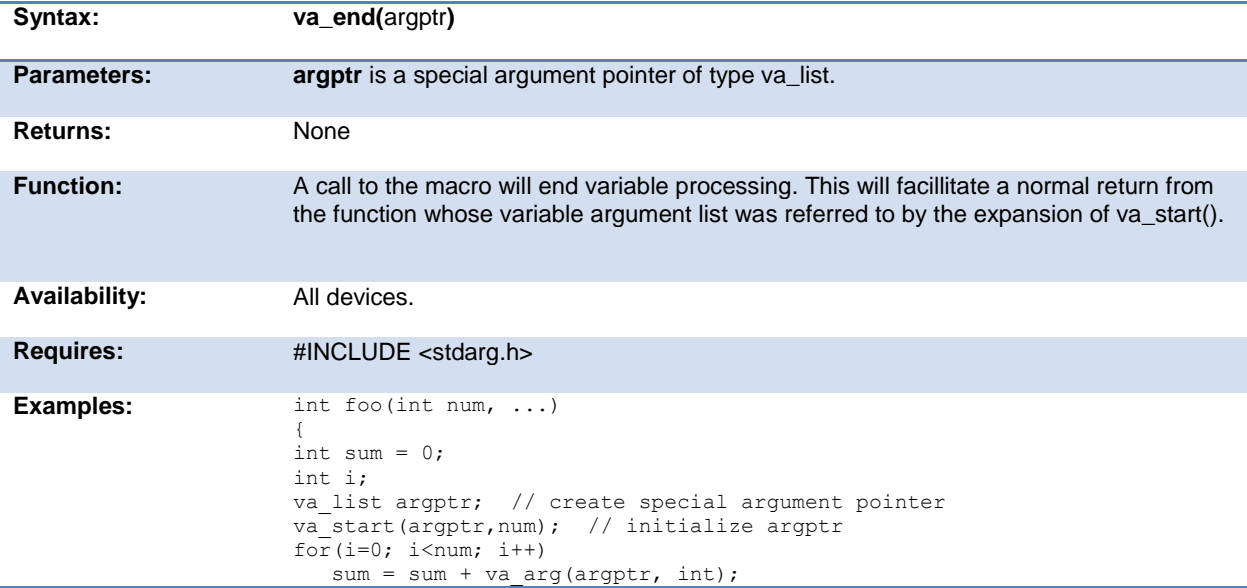

<span id="page-316-0"></span>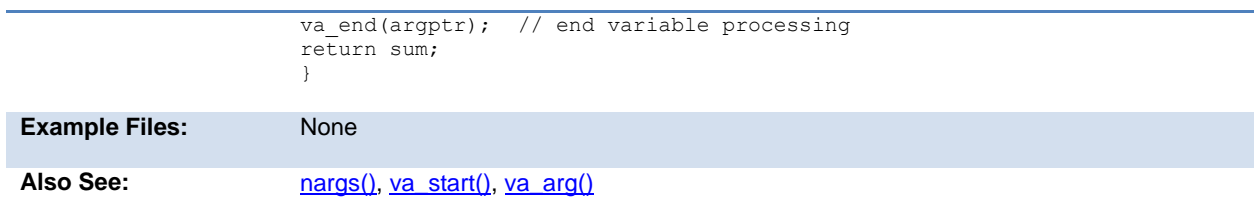

#### **va\_start**

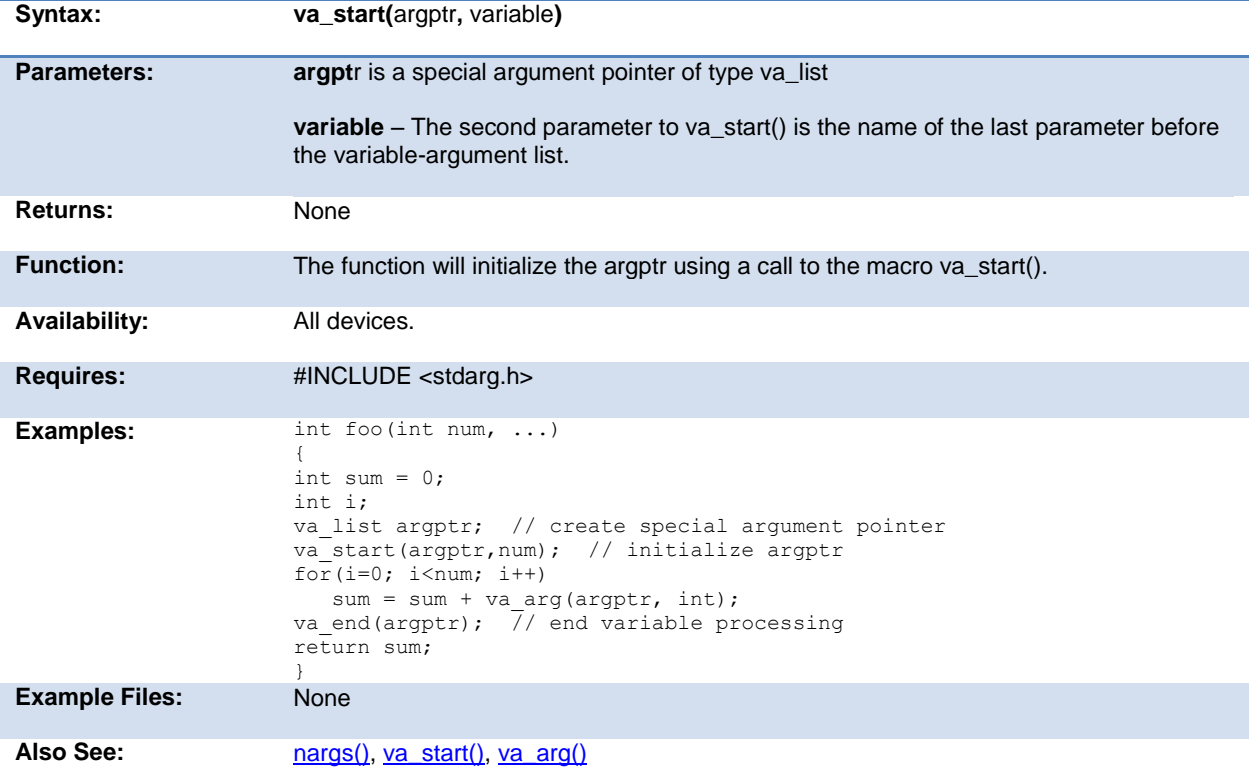

## **write\_bank( )**

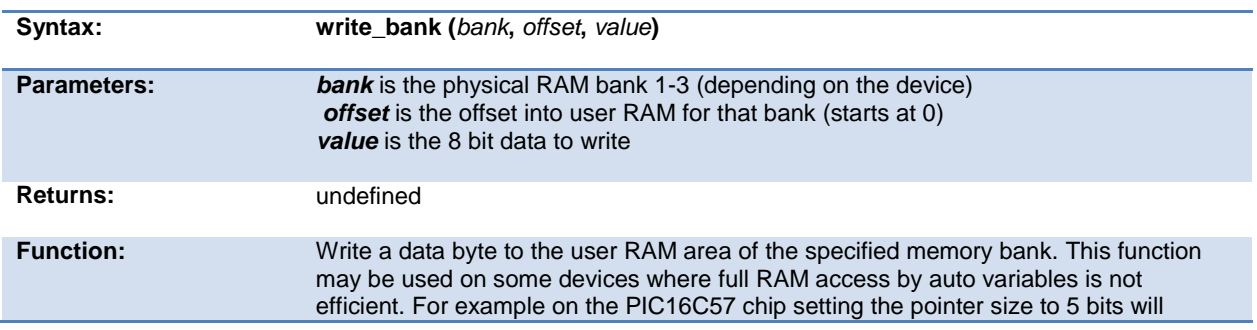

<span id="page-317-0"></span>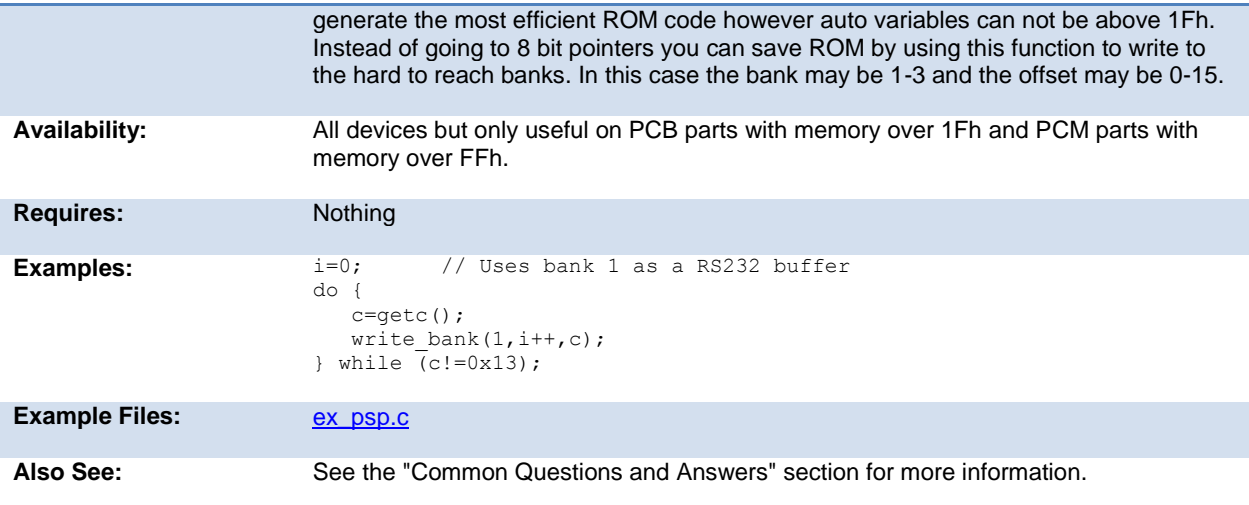

## **write\_configuration\_memory( )**

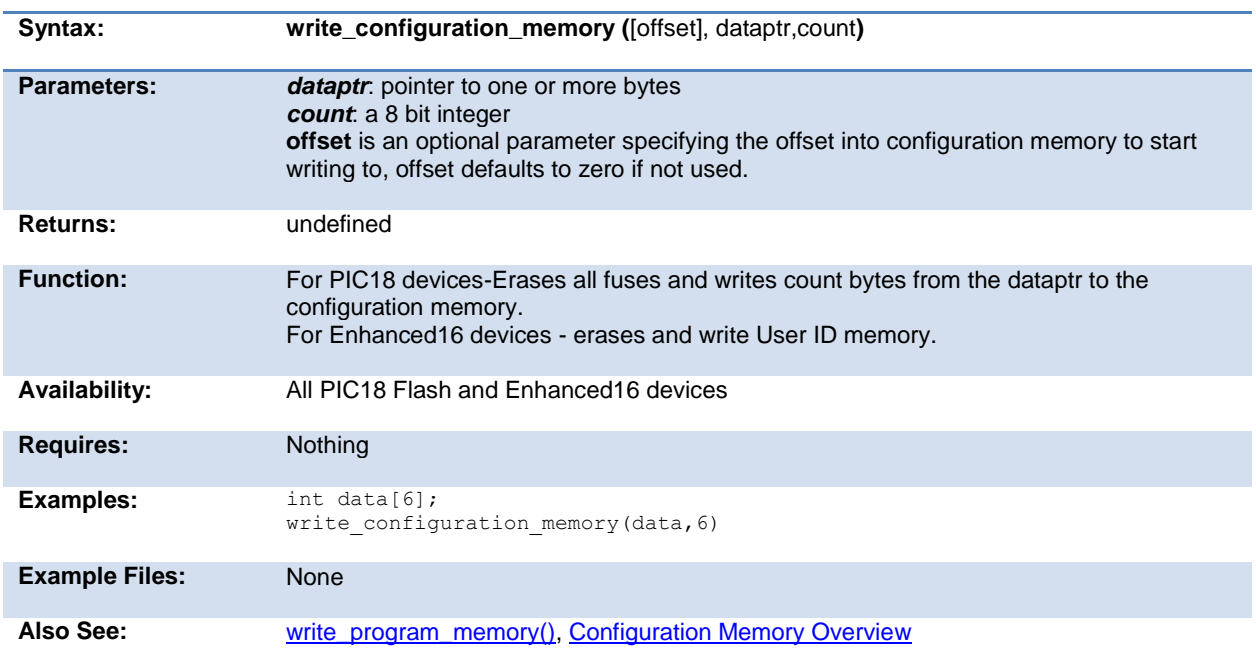

### **write\_eeprom( )**

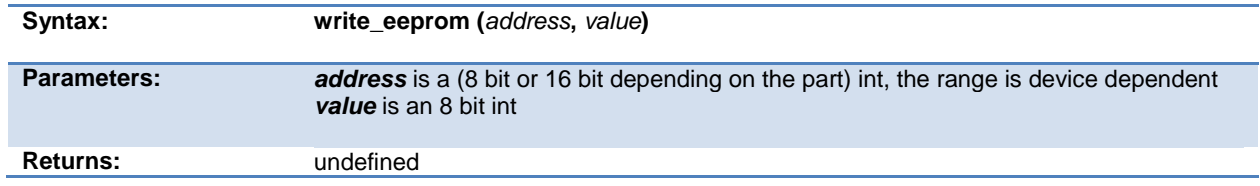

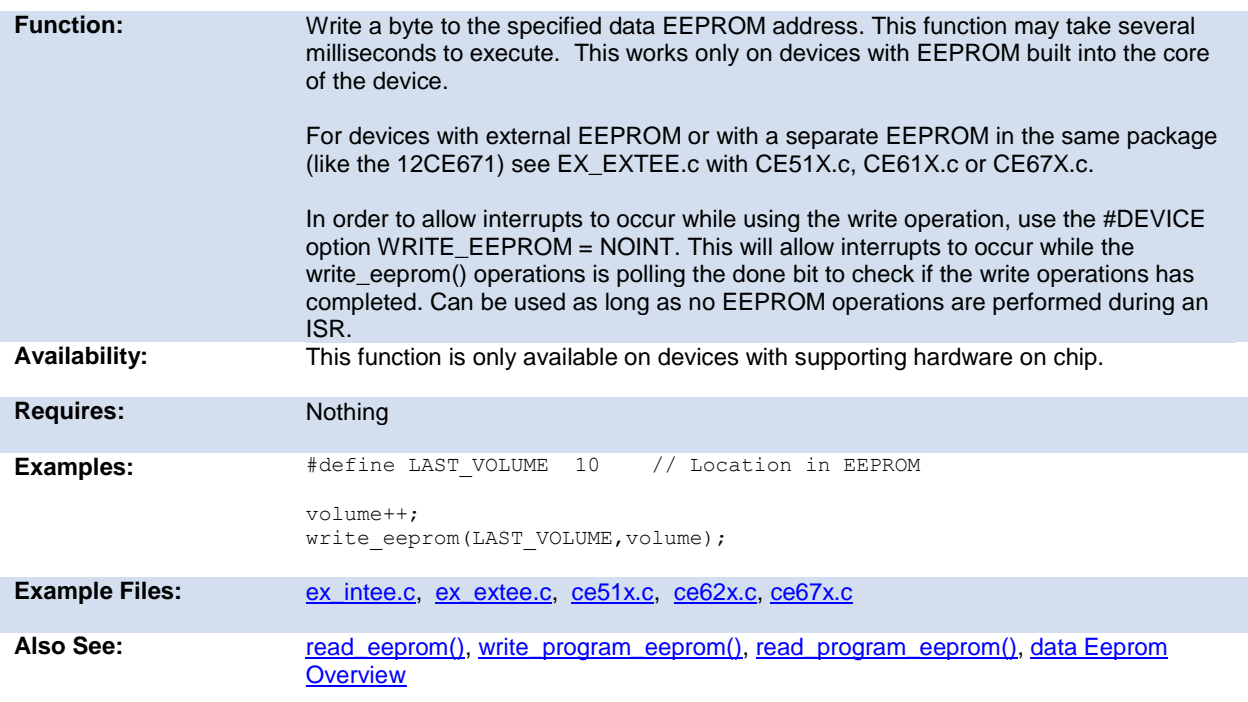

### **write\_external\_memory( )**

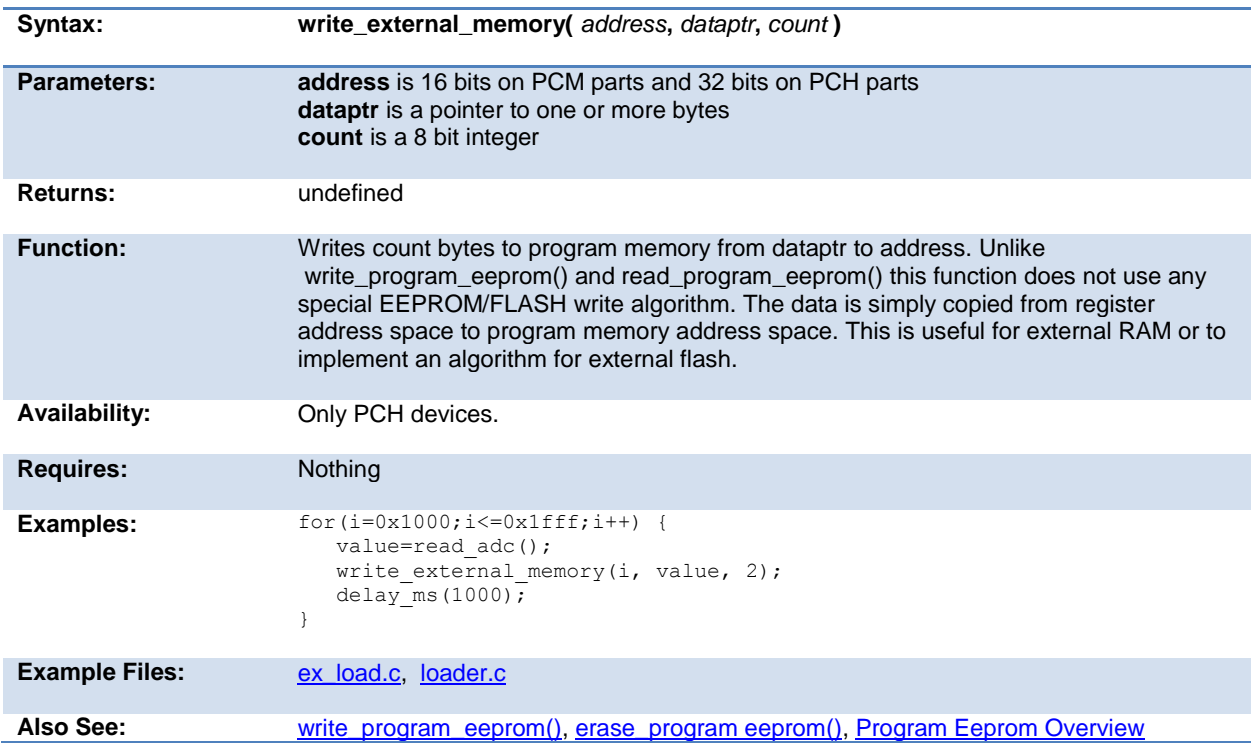

### <span id="page-319-0"></span>**write\_extended\_ram( )**

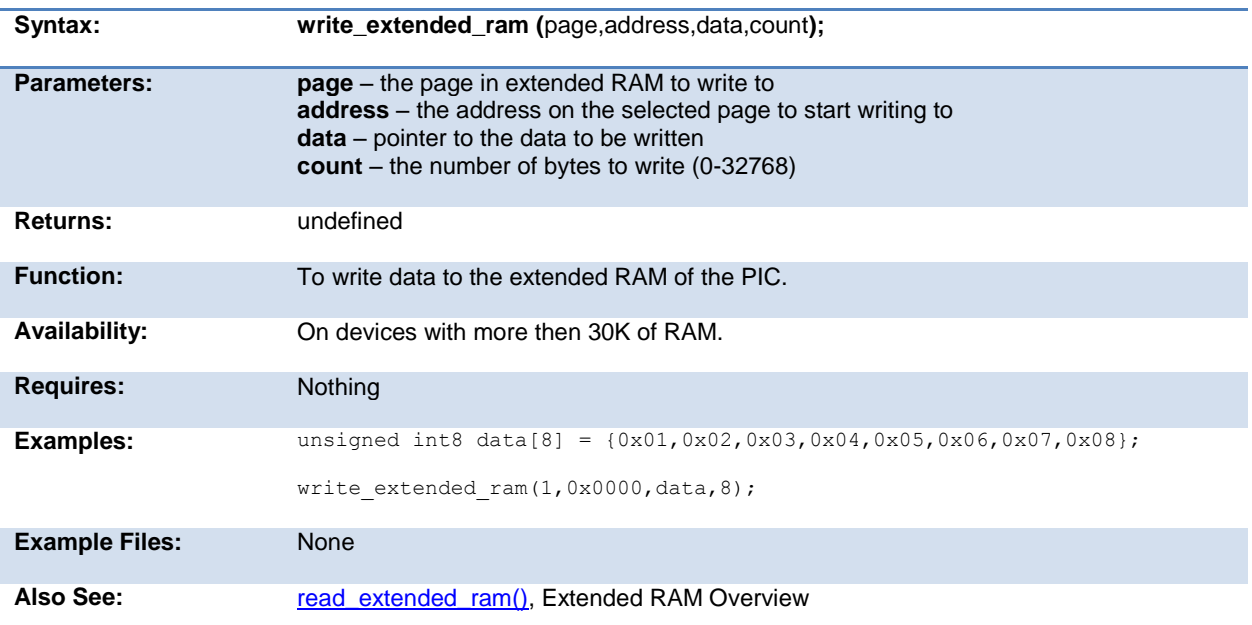

### **write\_program\_eeprom( )**

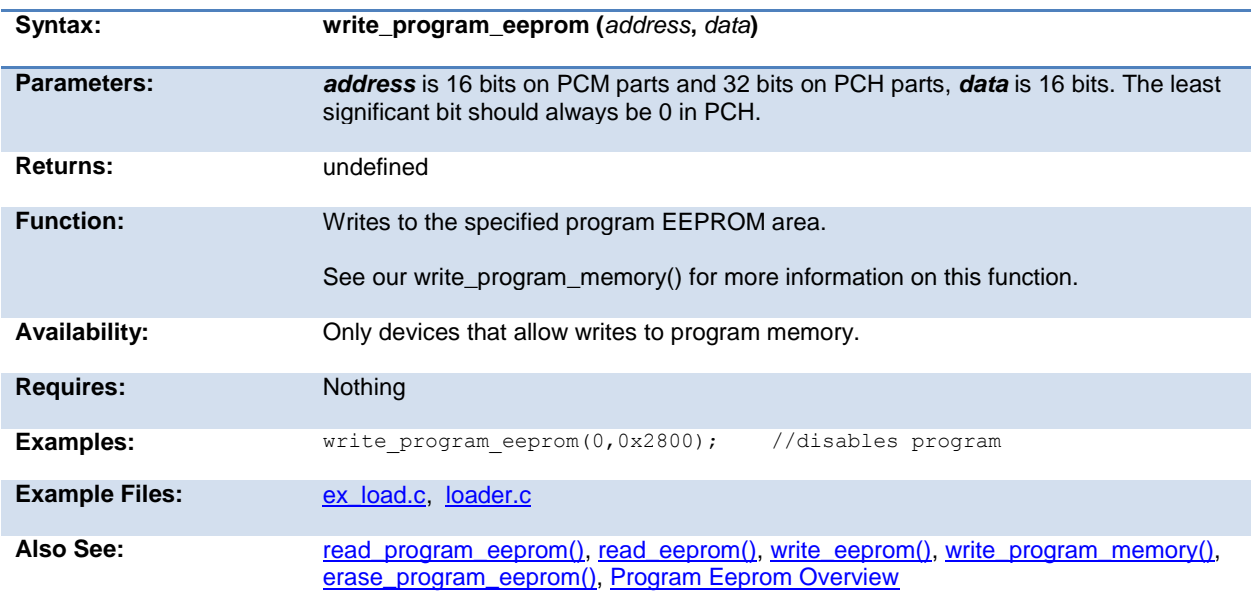

#### **write\_program\_memory( )**

**Syntax: write\_program\_memory(** *address***,** *dataptr***,** *count* **);**

<span id="page-320-0"></span>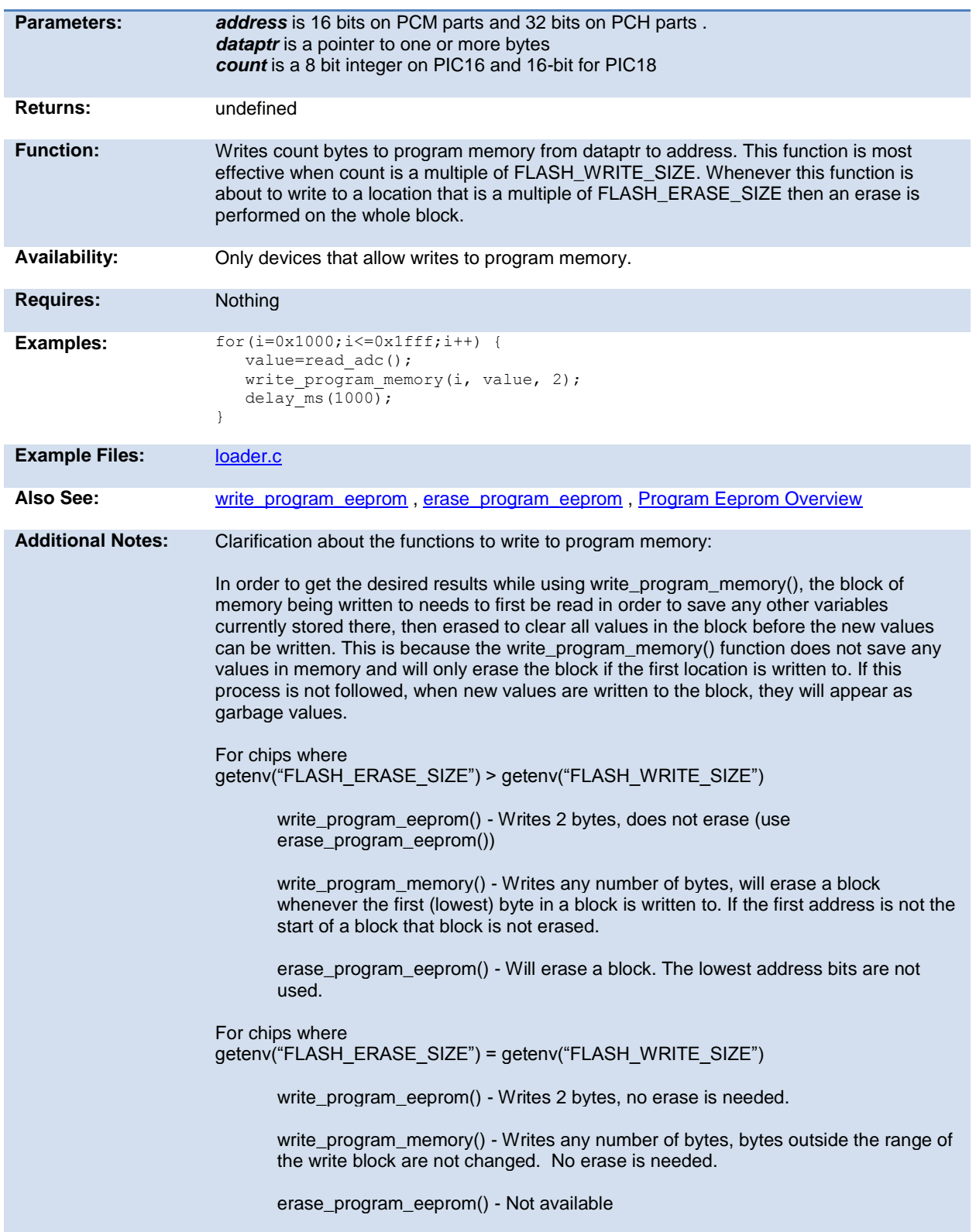

### **zdc\_status( )**

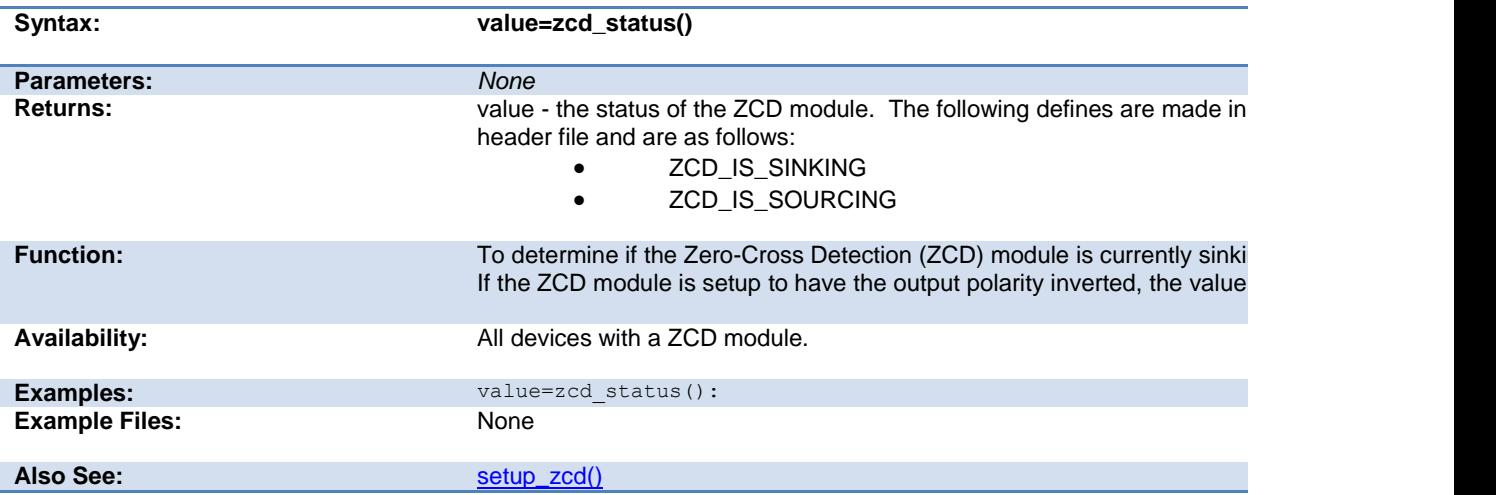

# **STANDARD C INCLUDE FILES**

#### **errno.h**

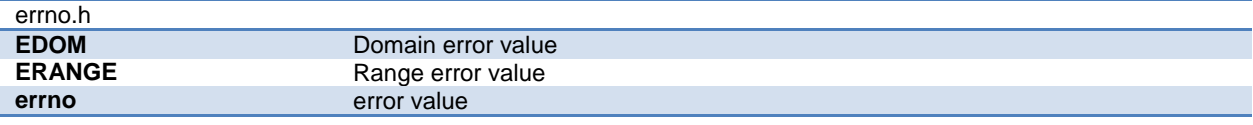

#### **float.h**

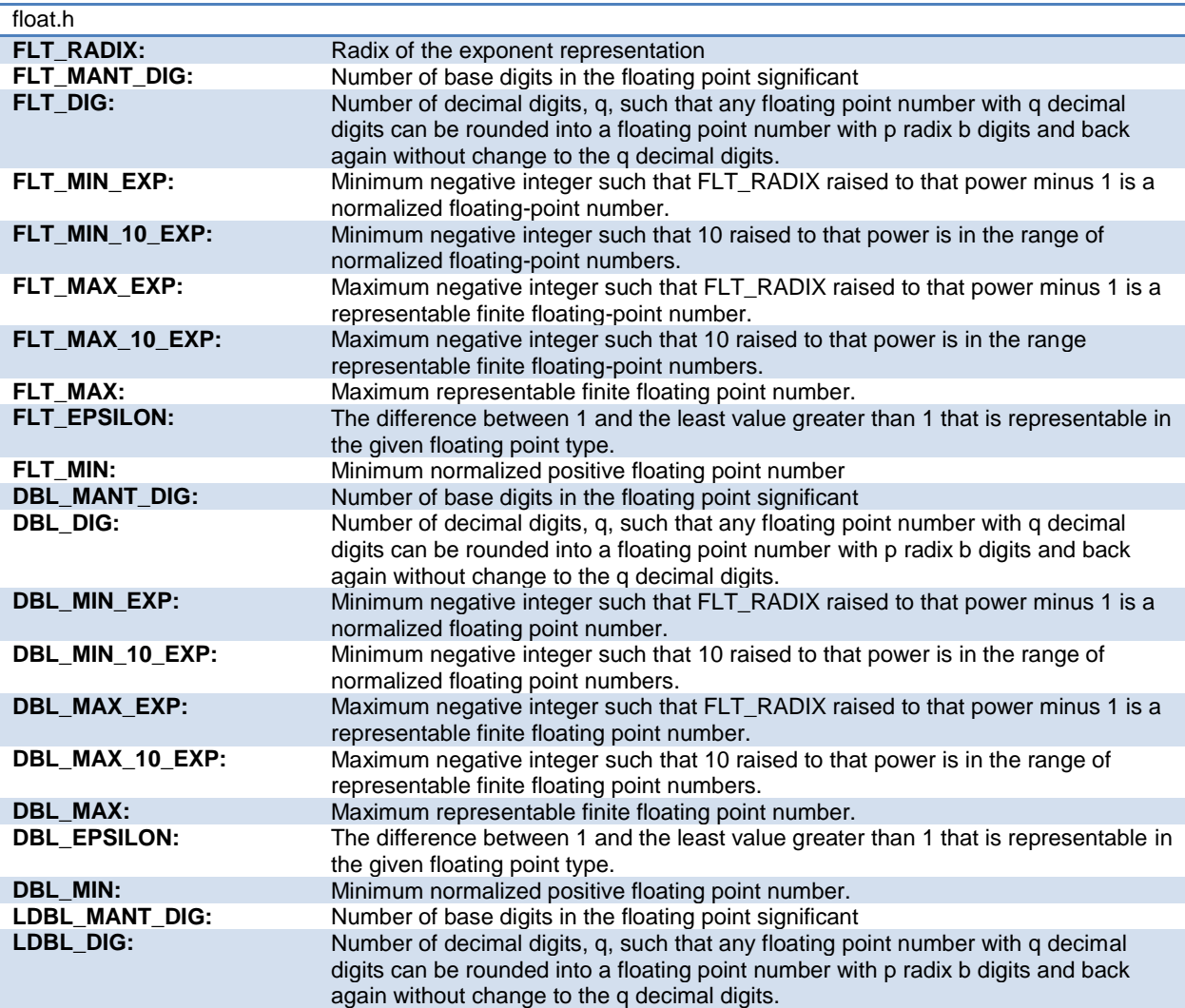

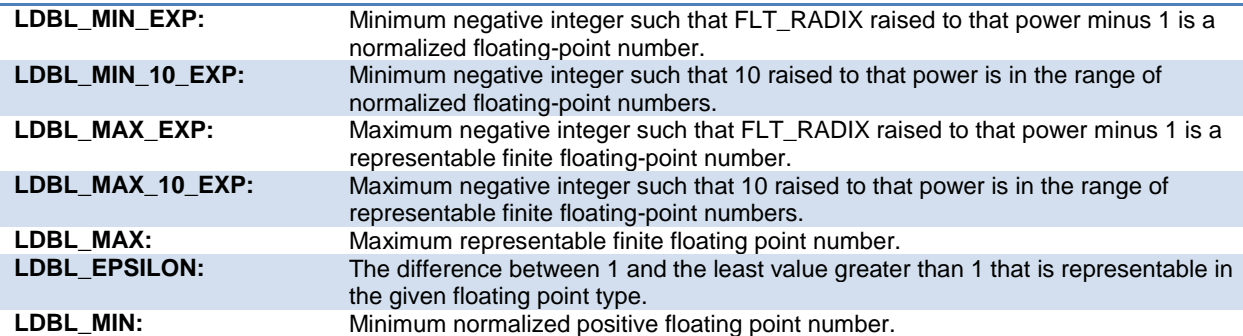

### **limits.h**

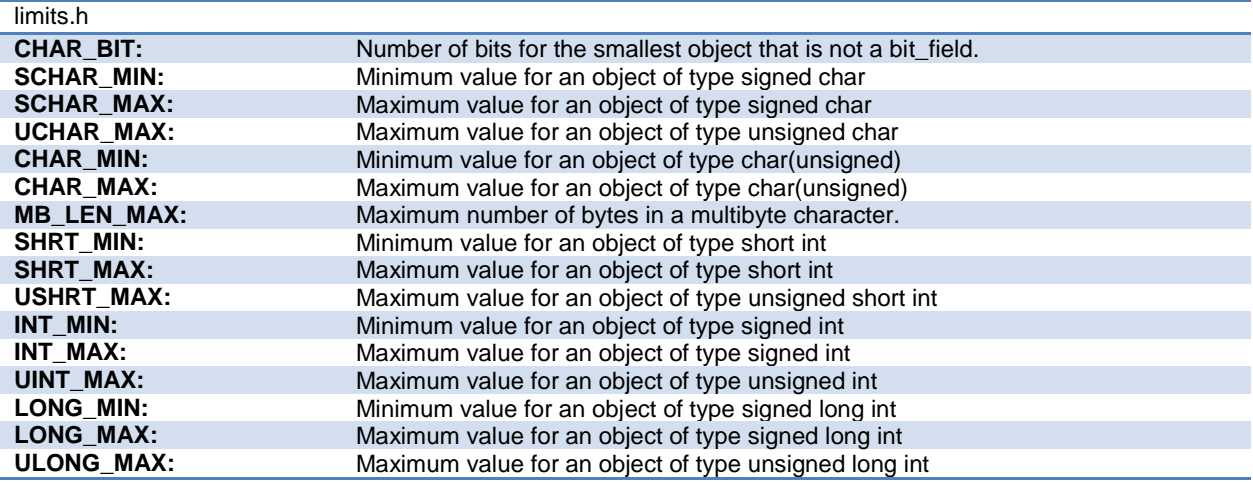

#### **locale.h**

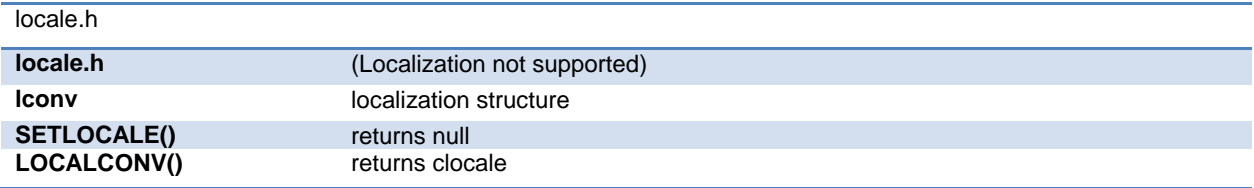

### **setjmp.h**

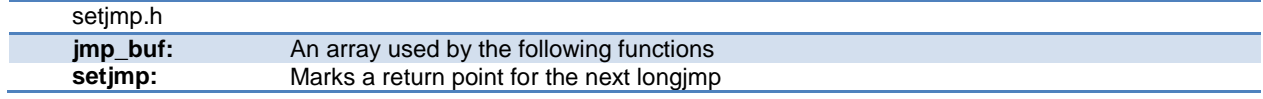
**longjmp:** Jumps to the last marked point

# **stddef.h**

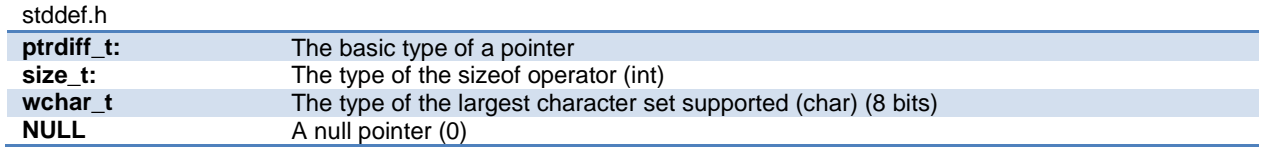

# **stdio.h**

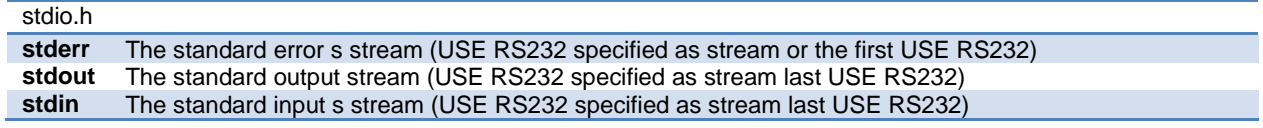

# **stdlib.h**

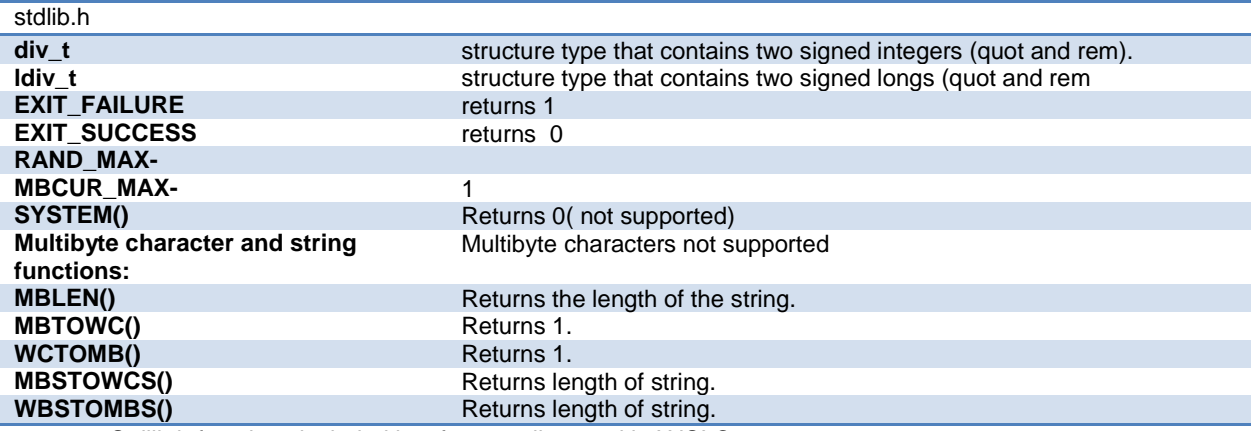

Stdlib.h functions included just for compliance with ANSI C.

# **ERROR MESSAGES**

# **Compiler Error Messages**

# **# ENDIF with no corresponding #IF**

Compiler found a #ENDIF directive without a corresponding #IF.

#ERROR

A #DEVICE required before this line

The compiler requires a #device before it encounters any statement or compiler directive that may cause it to generate code. In general #defines may appear before a #device but not much more.

#### **ADDRESSMOD function definition is incorrect**

#### **ADDRESSMOD range is invalid**

A numeric expression must appear here

Some C expression (like 123, A or B+C) must appear at this spot in the code. Some expression that will evaluate to a value.

Arrays of bits are not permitted

Arrays may not be of SHORT INT. Arrays of Records are permitted but the record size is always rounded up to the next byte boundary.

# **Assignment invalid: value is READ ONLY**

Attempt to create a pointer to a constant

Constant tables are implemented as functions. Pointers cannot be created to functions. For example CHAR CONST MSG[9]={"HI THERE"}; is permitted, however you cannot use &MSG. You can only reference MSG with subscripts such as MSG[i] and in some function calls such as Printf and STRCPY.

Attributes used may only be applied to a function (INLINE or SEPARATE)

An attempt was made to apply #INLINE or #SEPARATE to something other than a function.

# **Bad ASM syntax**

Bad expression syntax

This is a generic error message. It covers all incorrect syntax.

Baud rate out of range

The compiler could not create code for the specified baud rate. If the internal UART is being used the combination of the clock and the UART capabilities could not get a baud rate within 3% of the requested value. If the built in UART is not being used then the clock will not permit the indicated baud rate. For fast baud rates, a faster clock will be required.

BIT variable not permitted here

Addresses cannot be created to bits. For example &X is not permitted if X is a SHORT INT.

# **Branch out of range**

Cannot change device type this far into the code

The #DEVICE is not permitted after code is generated that is device specific. Move the #DEVICE to an area before code is generated.

Character constant constructed incorrectly

Generally this is due to too many characters within the single quotes. For example 'ab' is an error as is '\nr'. The backslash is permitted provided the result is a single character such as '\010' or '\n'.

Constant out of the valid range

This will usually occur in inline assembly where a constant must be within a particular range and it is not. For example BTFSC 3,9 would cause this error since the second operand must be from 0-8.

# **Data item too big**

Define expansion is too large

A fully expanded DEFINE must be less than 255 characters. Check to be sure the DEFINE is not recursively defined. Define syntax error

This is usually caused by a missing or misplaced (or) within a define. Demo period has expired

Please contact CCS to purchase a licensed copy.

[www.ccsinfo.com/pricing](http://www.ccsinfo.com/content.php?page=Purchasing1)

Different levels of indirection

This is caused by a INLINE function with a reference parameter being called with a parameter that is not a variable. Usually calling with a constant causes this.

Divide by zero

An attempt was made to divide by zero at compile time using constants.

Duplicate case value

Two cases in a switch statement have the same value.

Duplicate DEFAULT statements

The DEFAULT statement within a SWITCH may only appear once in each SWITCH. This error indicates a second DEFAULT was encountered.

Duplicate function

A function has already been defined with this name. Remember that the compiler is not case sensitive unless a #CASE is used.

Duplicate Interrupt Procedure

Only one function may be attached to each interrupt level. For example the #INT\_RB may only appear once in each program.

Element is not a member

A field of a record identified by the compiler is not actually in the record. Check the identifier spelling.

ELSE with no corresponding IF

Compiler found an ELSE statement without a corresponding IF. Make sure the ELSE statement always match with the previous IF statement.

End of file while within define definition

The end of the source file was encountered while still expanding a define. Check for a missing ).

End of source file reached without closing comment \*/ symbol

The end of the source file has been reached and a comment (started with /\*) is still in effect. The \*/ is missing. type are INT and CHAR.

Expect ; Expect } Expect CASE Expect comma Expect WHILE Expecting \* Expecting : Expecting < Expecting = Expecting > Expecting a ( Expecting a , or ) Expecting a , or } Expecting a . Expecting a ; or , Expecting a ; or { Expecting a close paren Expecting a declaration Expecting a structure/union Expecting a variable Expecting  $an =$ Expecting a ] Expecting a { Expecting an array Expecting an identifier Expecting function name Expecting an opcode mnemonic This must be a Microchip mnemonic such as MOVLW or BTFSC. Expecting LVALUE such as a variable name or \* expression This error will occur when a constant is used where a variable should be. For example 4=5; will give this error. Expecting a basic type Examples of a basic type are INT and CHAR.

Expression must be a constant or simple variable

The indicated expression must evaluate to a constant at compile time. For example 5\*3+1 is permitted but 5\*x+1 where X is a INT is not permitted. If X were a DEFINE that had a constant value then it is permitted. Expression must evaluate to a constant

The indicated expression must evaluate to a constant at compile time. For example 5\*3+1 is permitted but 5\*x+1 where X is a INT is not permitted. If X were a DEFINE that had a constant value then it is permitted. Expression too complex

This expression has generated too much code for the compiler to handle for a single expression. This is very rare but if it happens, break the expression up into smaller parts.

Too many assembly lines are being generated for a single C statement. Contact CCS to increase the internal limits.

# **EXTERNal symbol not found**

# **EXTERNal symbol type mis-match**

Extra characters on preprocessor command line

Characters are appearing after a preprocessor directive that do not apply to that directive. Preprocessor commands own the entire line unlike the normal C syntax. For example the following is an error:

#PRAGMA DEVICE <PIC16C74> main() { int x; x=1; }

File cannot be opened

Check the filename and the current path. The file could not be opened.

File cannot be opened for write

The operating system would not allow the compiler to create one of the output files. Make sure the file is not marked READ ONLY and that the compiler process has write privileges to the directory and file.

Filename must start with " or < The correct syntax of a #include is one of the following two formats:

#include "filename.ext"

#include <filename.ext>

This error indicates neither a " or < was found after #include.

Filename must terminate with " or; msg:' '

The filename specified in a #include must terminate with a " if it starts with a ". It must terminate with a  $>$  if it starts with  $a <$ .

Floating-point numbers not supported for this operation

A floating-point number is not permitted in the operation near the error. For example, ++F where F is a float is not allowed.

Function definition different from previous definition

This is a mis-match between a function prototype and a function definition. Be sure that if a #INLINE or #SEPARATE are used that they appear for both the prototype and definition. These directives are treated much like a type specifier.

Function used but not defined

The indicated function had a prototype but was never defined in the program.

Identifier is already used in this scope

An attempt was made to define a new identifier that has already been defined.

Illegal C character in input file

A bad character is in the source file. Try deleting the line and re-typing it.

# **Import error**

Improper use of a function identifier

Function identifiers may only be used to call a function. An attempt was made to otherwise reference a function. A function identifier should have a ( after it.

Incorrectly constructed label

This may be an improperly terminated expression followed by a label. For example:

 $x=5+$ MPLAB:

Initialization of unions is not permitted

Structures can be initialized with an initial value but UNIONS cannot be.

Internal compiler limit reached

The program is using too much of something. An internal compiler limit was reached. Contact CCS and the limit may be able to be expanded.

Internal Error - Contact CCS

This error indicates the compiler detected an internal inconsistency. This is not an error with the source code; although, something in the source code has triggered the internal error. This problem can usually be quickly corrected by sending the source files to CCS so the problem can be re-created and corrected.

In the meantime if the error was on a particular line, look for another way to perform the same operation. The error was probably caused by the syntax of the identified statement. If the error was the last line of the code, the problem was in linking. Look at the call tree for something out of the ordinary.

Interrupt handler uses too much stack

Too many stack locations are being used by an interrupt handler.

Invalid conversion from LONG INT to INT

In this case, a LONG INT cannot be converted to an INT. You can type cast the LONG INT to perform a truncation. For example:

 $I = INT(LI);$ 

Invalid interrupt directive

Invalid parameters to built in function

Built-in shift and rotate functions (such as SHIFT\_LEFT) require an expression that evaluates to a constant to specify the number of bytes.

Invalid Pre-Processor directive

The compiler does not know the preprocessor directive. This is the identifier in one of the following two places: #xxxxx

#PRAGMA xxxxx

Invalid ORG range

The end address must be greater than or equal to the start address. The range may not overlap another range. The range may not include locations 0-3. If only one address is specified it must match the start address of a previous #org.

#### **Invalid overload function**

Invalid type conversion

Label not permitted here

Library in USE not found

The identifier after the USE is not one of the pre-defined libraries for the compiler. Check the spelling.

Linker Error: "%s" already defined in "%s"

Linker Error: ("%s'

Linker Error: Canont allocate memory for the section "%s" in the module "%s", because it overlaps with other sections.

Linker Error: Cannot find unique match for symbol "%s"

Linker Error: Cannot open file "%s"

Linker Error: COFF file "%s" is corrupt; recompile module.

Linker Error: Not enough memory in the target to reallocate the section "%s" in the module "%s".

Linker Error: Section "%s" is found in the modules "%s" and "%s" with different section types.

Linker Error: Unknown error, contact CCS support.

Linker Error: Unresolved external symbol "%s" inside the module "%s".

Linker option no compatible with prior options.

Linker Warning: Section "%s" in module "%s" is declared as shared but there is no shared memory in the target chip. The shared flag is ignored.

Linker option not compatible with prior options

Conflicting linker options are specified. For example using both the EXCEPT= and ONLY= options in the same directive is not legal.

LVALUE required

This error will occur when a constant is used where a variable should be. For example 4=5; will give this error. Macro identifier requires parameters

A #DEFINE identifier is being used but no parameters were specified, as required. For example:

#define min(x, y)  $((x\leq y)\leq x:y)$ 

When called MIN must have a (--,--) after it such as:

r=min(value, 6);

Macro is defined recursively

A C macro has been defined in such a way as to cause a recursive call to itself.

Missing #ENDIF

A #IF was found without a corresponding #ENDIF.

Missing or invalid .CRG file

The user registration file(s) are not part of the download software. In order for the software to run the files must be in the same directory as the .EXE files. These files are on the original diskette, CD ROM or e-mail in a non-compressed format. You need only copy them to the .EXE directory. There is one .REG file for each compiler (PCB.REG, PCM.REG and PCH.REG).

# **More info:**

# **Must have a #USE DELAY before this #USE**

Must have a #USE DELAY before a #USE RS232

The RS232 library uses the DELAY library. You must have a #USE DELAY before you can do a #USE RS232. No errors

The program has successfully compiled and all requested output files have been created.

No MAIN() function found

All programs are required to have one function with the name main().

# **No overload function matches**

# **No valid assignment made to function pointer**

Not enough RAM for all variables

The program requires more RAM than is available. The symbol map shows variables allocated. The call tree shows the RAM used by each function. Additional RAM usage can be obtained by breaking larger functions into smaller ones and splitting the RAM between them.

For example, a function A may perform a series of operations and have 20 local variables declared. Upon analysis, it may be determined that there are two main parts to the calculations and many variables are not shared between the parts. A function B may be defined with 7 local variables and a function C may be defined with 7 local variables. Function A now calls B and C and combines the results and now may only need 6 variables. The savings are accomplished because B and C are not executing at the same time and the same real memory locations will be used for their 6 variables (just not at the same time). The compiler will allocate only 13 locations for the group of functions A, B, C where 20 were required before to perform the same operation.

Number of bits is out of range

For a count of bits, such as in a structure definition, this must be 1-8. For a bit number specification, such as in the #BIT, the number must be 0-7.

# **Only integers are supported for this operation**

# **Option invalid**

Out of ROM, A segment or the program is too large

A function and all of the INLINE functions it calls must fit into one segment (a hardware code page). For example, on the PIC16 chip a code page is 512 instructions. If a program has only one function and that function is 600 instructions long, you will get this error even though the chip has plenty of ROM left. The function needs to be split into at least two smaller functions. Even after this is done, this error may occur since the new function may be only called once and the linker might automatically INLINE it. This is easily determined by reviewing the call tree. If this error is caused by too many functions being automatically INLINED by the linker, simply add a #SEPARATE before a function to force the function to be SEPARATE. Separate functions can be allocated on any page that has room. The best way to understand the cause of this error is to review the call tree.

# **Parameters must be located in RAM**

Parameters not permitted

An identifier that is not a function or preprocessor macro can not have a ' ( ' after it.

Pointers to bits are not permitted

Addresses cannot be created to bits. For example, &X is not permitted if X is a SHORT INT.

Previous identifier must be a pointer

A -> may only be used after a pointer to a structure. It cannot be used on a structure itself or other kind of variable. Printf format type is invalid

An unknown character is after the % in a printf. Check the printf reference for valid formats.

Printf format (%) invalid

A bad format combination was used. For example, %lc.

Printf variable count (%) does not match actual count

The number of % format indicators in the printf does not match the actual number of variables that follow.

Remember in order to print a single %, you must use %%.

Recursion not permitted

The linker will not allow recursive function calls. A function may not call itself and it may not call any other function that will eventually re-call it.

Recursively defined structures not permitted A structure may not contain an instance of itself. Reference arrays are not permitted A reference parameter may not refer to an array. Return not allowed in void function A return statement may not have a value if the function is void.

# **RTOS call only allowed inside task functions**

# **Selected part does not have ICD debug capability**

STDOUT not defined (may be missing #RS 232)

An attempt was made to use a I/O function such as printf when no default I/O stream has been established. Add a #USE RS232 to define a I/O stream.

Stream must be a constant in the valid range

I/O functions like fputc, fgetc require a stream identifier that was defined in a #USE RS232. This identifier must appear exactly as it does when it was defined. Be sure it has not been redefined with a #define.

String too long Structure field name required

A structure is being used in a place where a field of the structure must appear. Change to the form s.f where s is the structure name and f is a field name.

Structures and UNIONS cannot be parameters (use \* or &)

A structure may not be passed by value. Pass a pointer to the structure using &.

Subscript out of range

A subscript to a RAM array must be at least 1 and not more than 128 elements. Note that large arrays might not fit in a bank. ROM arrays may not occupy more than 256 locations.

This linker function is not available in this compiler version.

Some linker functions are only available if the PCW or PCWH product is installed.

This type cannot be qualified with this qualifier

Check the qualifiers. Be sure to look on previous lines. An example of this error is:

VOID X;

Too many array subscripts

Arrays are limited to 5 dimensions.

Too many constant structures to fit into available space

Available space depends on the chip. Some chips only allow constant structures in certain places. Look at the last calling tree to evaluate space usage. Constant structures will appear as functions with a @CONST at the beginning of the name.

Too many elements in an ENUM

A max of 256 elements are allowed in an ENUM.

# **Too many fast interrupt handlers have been defined**

Too many fast interrupt handlers have been identified

Too many nested #INCLUDEs

No more than 10 include files may be open at a time.

Too many parameters

More parameters have been given to a function than the function was defined with.

Too many subscripts

More subscripts have been given to an array than the array was defined with.

Type is not defined

The specified type is used but not defined in the program. Check the spelling.

Type specification not valid for a function

This function has a type specifier that is not meaningful to a function.

# **Undefined identifier**

Undefined label that was used in a GOTO There was a GOTO LABEL but LABEL was never encountered within the required scope. A GOTO cannot jump outside a function. Unknown device type A #DEVICE contained an unknown device. The center letters of a device are always C regardless of the actual part

in use. For example, use PIC16C74 not PIC16RC74. Be sure the correct compiler is being used for the indicated device. See #DEVICE for more information. Unknown keyword in #FUSES

Check the keyword spelling against the description under #FUSES. Unknown linker keyword The keyword used in a linker directive is not understood. Unknown type The specified type is used but not defined in the program. Check the spelling.

# **User aborted compilation**

USE parameter invalid One of the parameters to a USE library is not valid for the current environment. USE parameter value is out of range One of the values for a parameter to the USE library is not valid for the current environment.

# **Variable never used**

**Variable of this data type is never greater than this constant**

# **COMPILER WARNING MESSAGES**

# **Compiler Warning Messages**

#error/warning

Assignment inside relational expression Although legal it is a common error to do something like if(a=b) when it was intended to do if(a==b).

#### **Assignment to enum is not of the correct type.**

This warning indicates there may be such a typo in this line: Assignment to enum is not of the correct type If a variable is declared as a ENUM it is best to assign to the variables only elements of the enum. For example: enum colors {RED, GREEN, BLUE} color; ...  $color = GREEN; // OK$  $color = 1;$  // Warning 209  $color = (colors) 1; //OK$ Code has no effect The compiler can not discern any effect this source code could have on the generated code. Some examples: 1;  $a == b$  1,2,3; Condition always FALSE This error when it has been determined at compile time that a relational expression will never be true. For example: int x; if( x>>9 ) Condition always TRUE This error when it has been determined at compile time that a relational expression will never be false. For example: #define PIN\_A1 41 ... if( PIN\_A1 ) // Intended was: if( input(PIN\_A1) )

Function not void and does not return a value

Functions that are declared as returning a value should have a return statement with a value to be returned. Be aware that in C only functions declared VOID are not intended to return a value. If nothing is specified as a function return value "int" is assumed.

Duplicate #define

The identifier in the #define has already been used in a previous #define. To redefine an identifier use #UNDEF first. To prevent defines that may be included from multiple source do something like:

#ifndef ID #define ID text #endif

**Feature not supported**

**Function never called**

**Function not void and does not return a value.**

**Info:**

**Interrupt level changed**

#### **Interrupts disabled during call to prevent re-entrancy.**

Linker Warning: "%s" already defined in object "%s"; second definition ignored.

Linker Warning: Address and size of section "%s" in module "%s" exceeds maximum range for this processor. The section will be ignored.

Linker Warning: The module "%s" doesn't have a valid chip id. The module will be considered for the target chip "%s".

Linker Warning: The target chip "%s" of the imported module "%s" doesn't match the target chip "%s" of the source. Linker Warning: Unsupported relocation type in module "%s".

#### **Memory not available at requested location.**

Operator precedence rules may not be as intended, use() to clarify Some combinations of operators are confusing to some programmers. This warning is issued for expressions where adding() would help to clarify the meaning. For example:

 $\text{if}$  (  $x \ll n + 1$  )

would be more universally understood when expressed:

if( $x \ll (n + 1)$ )

Option may be wrong

Structure passed by value

Structures are usually passed by reference to a function. This warning is generated if the structure is being passed by value. This warning is not generated if the structure is less than 5 bytes. For example:

```
 void myfunct( mystruct s1 ) // Pass by value - Warning
 myfunct( s2 );
 void myfunct( mystruct * s1 ) // Pass by reference - OK
 myfunct( &s2 );
 void myfunct( mystruct & s1 ) // Pass by reference - OK
 myfunct( s2 );
```
Undefined identifier

The specified identifier is being used but has never been defined. Check the spelling.

Unprotected call in a #INT\_GLOBAL

The interrupt function defined as #INT\_GLOBAL is intended to be assembly language or very simple C code. This error indicates the linker detected code that violated the standard memory allocation scheme. This may be caused when a C function is called from a #INT\_GLOBAL interrupt handler.

Unreachable code

Code included in the program is never executed. For example:

```
if(n==5)
  goto do5;
 goto exit;
 if(n==20) // No way to get to this line
   return;
```
Unsigned variable is never less than zero

Unsigned variables are never less than 0. This warning indicates an attempt to check to see if an unsigned variable is negative. For example the following will not work as intended:

```
 int i;
for(i=10; i>=0; i=-)
```
#### **Variable assignment never used.**

Variable of this data type is never greater than this constant

A variable is being compared to a constant. The maximum value of the variable could never be larger than the constant. For example the following could never be true:

```
int x; // 8 bits, 0-255 if ( x>300)
```
Variable never used

A variable has been declared and never referenced in the code.

**Variable used before assignment is made.**

# **COMMON QUESTIONS & ANSWERS**

# **How are type conversions handled?**

The compiler provides automatic type conversions when an assignment is performed. Some information may be lost if the destination can not properly represent the source. For example: int8var = int16var; Causes the top byte of int16var to be lost.

Assigning a smaller signed expression to a larger signed variable will result in the sign being maintained. For example, a signed 8 bit int that is -1 when assigned to a 16 bit signed variable is still -1.

Signed numbers that are negative when assigned to a unsigned number will cause the 2's complement value to be assigned. For example, assigning -1 to a int8 will result in the int8 being 255. In this case the sign bit is not extended (conversion to unsigned is done before conversion to more bits). This means the -1 assigned to a 16 bit unsigned is still 255.

Likewise assigning a large unsigned number to a signed variable of the same size or smaller will result in the value being distorted. For example, assigning 255 to a signed int8 will result in -1.

The above assignment rules also apply to parameters passed to functions.

When a binary operator has operands of differing types then the lower order operand is converted (using the above rules) to the higher. The order is as follows:

- Float
- Signed 32 bit
- Unsigned 32 bit
- Signed 16 bit
- Unsigned 16 bit
- Signed 8 bit
- Unsigned 8 bit
- 1 bit

The result is then the same as the operands. Each operator in an expression is evaluated independently. For example:

 $i32 = i16 - (i8 + i8)$ 

The + operator is 8 bit, the result is converted to 16 bit after the addition and the - is 16 bit, that result is converted to 32 bit and the assignment is done. Note that if i8 is 200 and i16 is 400 then the result in i32 is 256. (200 plus 200 is 144 with a 8 bit  $+$ )

Explicit conversion may be done at any point with (type) inserted before the expression to be converted. For example in the above the perhaps desired effect may be achieved by doing:

 $i32 = i16 - ((long)i8 + i8)$ 

In this case the first i8 is converted to 16 bit, then the add is a 16 bit add and the second i8 is forced to 16 bit.

A common C programming error is to do something like:

 $i16 = i8 * 100$ ;

When the intent was:  $i16 = (long)$  i8  $*$  100;

Remember that with unsigned ints (the default for this compiler) the values are never negative. For example 2-4 is 254 (in 8 bit). This means the following is an endless loop since i is never less than 0:

```
int i;
for(i=100; i>=0; i-)
```
# **How can a constant data table be placed in ROM?**

The compiler has support for placing any data structure into the device ROM as a constant read-only element. Since the ROM and RAM data paths are separate in the PIC® , there are restrictions on how the data is accessed. For example, to place a 10 element BYTE array in ROM use: BYTE CONST TABLE [10] = {9,8,7,6,5,4,3,2,1,0};

```
and to access the table use:
x = TABLE [i];OR
x = TABLE [5];
```
**BUT NOT**  $ptr = \&TABLE [i];$ 

In this case, a pointer to the table cannot be constructed.

Similar constructs using CONST may be used with any data type including structures, longs and floats.

Note that in the implementation of the above table, a function call is made when a table is accessed with a subscript that cannot be evaluated at compile time.

# **How can I use two or more RS-232 ports on one PIC®?**

The #USE RS232 (and I2C for that matter) is in effect for GETC, PUTC, PRINTF and KBHIT functions encountered until another #USE RS232 is found.

The #USE RS232 is not an executable line. It works much like a #DEFINE.

The following is an example program to read from one RS-232 port (A) and echo the data to both the first RS-232 port (A) and a second RS-232 port (B).

```
#USE RS232(BAUD=9600, XMIT=PIN_B0, RCV=PIN_B1)
void put_to_a( char c ) {
  put(c);
}
char get from a( ) {
    return(getc()); }
#USE RS232(BAUD=9600, XMIT=PIN_B2,RCV=PIN_B3)
void put to b( char b ) {
  putc(c);
}
main() {
   char c;
   put to a("Online\n\r");
   put to b("Online\n\r");
   while(TRUE) {
     c=get_from_a();
```

```
put to b(c);
 put to a(c);
 }
```
}

The following will do the same thing but is more readable and is the recommended method:

```
#USE RS232(BAUD=9600, XMIT=PIN_B0, RCV=PIN_B1, STREAM=COM_A)
#USE RS232(BAUD=9600, XMIT=PIN_B2, RCV=PIN_B3, STREAM=COM_B)
   main() {
       char c;
      fprintf(COM A, "Online\n\r");
      fprintf(COM B, "Online\n\r");
       while(TRUE) {
       c = fgetc(COM A);fputc(c, COM \overline{A});
        fputc(c, COM_B);
       }
     }
```
# **How can the RB interrupt be used to detect a button press?**

The RB interrupt will happen when there is any change (input or output) on pins B4-B7. There is only one interrupt and the PIC® does not tell you which pin changed. The programmer must determine the change based on the previously known value of the port. Furthermore, a single button press may cause several interrupts due to bounce in the switch. A debounce algorithm will need to be used. The following is a simple example:

```
#int_rb
rb isr() {
     byte changes;
    changes = last b \land port b;
    last b = port\overline{b};
    if (bit test(changes, 4 ) & & !bit test(last b, 4)) {
         1/\sqrt{b}4 went low
 }
    if (bit test(changes, 5) & & !bit test (last b, 5)) {
         //b5 went low 
     }
     .
 .
 .
    delay ms (100); //debounce
}
```
The delay=ms (100) is a quick and dirty debounce. In general, you will not want to sit in an ISR for 100 MS to allow the switch to debounce. A more elegant solution is to set a timer on the first interrupt and wait until the timer overflows. Do not process further changes on the pin.

# **How do I directly read/write to internal registers?**

A hardware register may be mapped to a C variable to allow direct read and write capability to the register. The following is an example using the TIMER0 register:

```
#BYTE timer 0 = 0 \times 01timer0= 128; //set timer0 to 128
while (timer 0 ! = 200); // wait for timer0 to reach 200
```
Bits in registers may also be mapped as follows:

```
#BIT T 0 IF = 0x 0B.2 
.
.
.
while (!T 0 IF); //wait for timer0 interrupt
```
Registers may be indirectly addressed as shown in the following example: printf ("enter address:");  $a = \text{gethex}$  ();

printf ("\r\n value is  $x\r\ln$ ", \*a);

The compiler has a large set of built-in functions that will allow one to perform the most common tasks with C function calls. When possible, it is best to use the built-in functions rather than directly write to registers. Register locations change between chips and some register operations require a specific algorithm to be performed when a register value is changed. The compiler also takes into account known chip errata in the implementation of the built-in functions. For example, it is better to do set\_tris\_A (0); rather than  $*0x 85 = 0$ ;

# **How do I do a printf to a string?**

The following is an example of how to direct the output of a printf to a string. We used the \f to indicate the start of the string.

This example shows how to put a floating point number in a string.

```
main() {
    char string[20];
    float f;
   f=12.345:
    sprintf(string,"\f%6.3f",f);
}
```
# **How do I get getc() to timeout after a specified time?**

GETC will always wait for a character to become available unless a timeout time is specified in the #use rs232(). The following is an example of how to setup the PIC to timeout when waiting for an RS232 character.

```
#include <18F4520.h>
#fuses HS,NOWDT
#use delay(clock=20MHz)
#use rs232(UART1,baud=9600,timeout=500) //timeout = 500 milliseconds, 1/2 second
void main()
{
    char c;
    while(TRUE)
    {
      c = getc(); //if getc() timeouts 0 is returned to c
                         //otherwise receive character is returned to c
       if(c) //if not zero echo character back
         putc(c);
       //user to do code
      output_toggle(PIN_A5);
   }
}
```
# **How do I put a NOP at location 0 for the ICD?**

The CCS compilers are fully compatible with Microchips ICD debugger using MPLAB. In order to prepare a program for ICD debugging (NOP at location 0 and so on) you need to add a #DEVICE ICD=TRUE after your normal #DEVICE.

```
For example:
#INCLUDE <16F877.h>
#DEVICE ICD=TRUE
```
# **How do I wait only a specified time for a button press?**

The following is an example of how to wait only a specific time for a button press.

```
#define PUSH_BUTTON PIN_A4
int1 timeout_error;
int1 timed get button_press(void) {
   int16 timeout;
  timeout error=FALSE;
    timeout=0;
  while(input(PUSH_BUTTON) && (++timeout<50000)) // 1/2 second
      delay us (10);if(!input(PUSH_BUTTON))
      return(TRUE); //button pressed
   else{
      timeout_error=TRUE;
       return(FALSE); //button not pressed timeout occurred
   }
}
```
# **How do I write variables to EEPROM that are not a byte?**

The following is an example of how to read and write a floating point number from/to EEPROM. The same concept may be used for structures, arrays or any other type.

- n is an offset into the EEPROM.
- For floats you must increment it by 4.
- For example, if the first float is at 0, the second one should be at 4, and the third at 8.

```
WRITE FLOAT EXT EEPROM( long int n, float data) {
   int i;
  for (i = 0; i < 4; i++)write_ ext_ eeprom(i + n, *(((int 8 *) &data + i) ) ;
}
float READ FLOAT EXT EEPROM( long int n) {
   int i;
    float data;
  for (i = 0; i < 4; i++)*(((int 8 *)&data) + i) = read_ ext_ eeprom(i + n);
   return(data);
}
```
# **How does one map a variable to an I/O port?**

Two methods are as follows:

```
#byte PORTB = 6 //Just an example, check the #define ALL OUT 0 //DATA sheet for the of
                                     //DATA sheet for the correct/<br>//address for your chip
#define ALL_IN 0xff<br>#define ALL_IN 0xff
main() f int i;
     set tris b(ALL OUT);
     PORTB = \overline{0}; // Set all pins low
     for(i=0;i<=127;++i) // Quickly count from 0 to 127
            PORTB=i; \frac{1}{2} // on the I/O port pin
      set_tris_b(ALL_IN);
     i = \overline{PORTB}; \overline{\phantom{I}} // i now contains the portb value.
}
```
Remember when using the #BYTE, the created variable is treated like memory. You must maintain the tri-state control registers yourself via the SET\_TRIS\_X function. Following is an example of placing a structure on an I/O port:

```
struct port b layout
   {int data : \overline{4};
     int rw : 1;
     int cd : 1;
      int enable : 1;
      int reset : 1; };
struct port_b_layout port_b;
#byte port b = 6struct port_b_layout const INIT_1 = \{0, 1, 1, 1, 1\};
struct port b layout const INIT 2 = \{3, 1, 1, 1, 0 \};
struct port b layout const INIT 3 = \{0, 0, 0, 0, 0\};
struct port b layout const FOR SEND = {0,0,0,0,0};
 // All outputs
struct port b layout const FOR READ = \{15,0,0, 0,0\};
                                   // Data is an input
main() {
    int x;
    set tris b((int) FOR SEND); // The constant
                                    // structure is
                                    // treated like
                                    // a byte and
                                   // is used to
                                   // set the data
                                   // direction
    port b = INT 1;delay_us(25);port b = INT 2; // These constant structures delay us(25);
                                    // are used to set all fields
    port b = INT 3; // on the port with a single
                                    // command
    set_tris_b((int)FOR_READ);
     port_b.rw=0;
    - The matrice of the individual port b.cd=1;<br>
The individual port b.cd=1;<br>
The individual port b.cd=1;
                                  \frac{1}{2} fields are accessed<br>\frac{1}{2} independently.
     port b.enable=0;
    x = port_b.data;port b.enable=0
}
```
# **How does the compiler determine TRUE and FALSE on expressions?**

When relational expressions are assigned to variables, the result is always 0 or 1.

For example:

bytevar =  $5>0$ ; //bytevar will be 1 bytevar =  $0>5$ ; //bytevar will be 0

The same is true when relational operators are used in expressions.

For example:

bytevar =  $(x>y) * 4$ ;

is the same as:

if( x>y ) bytevar=4; else bytevar=0;

SHORT INTs (bit variables) are treated the same as relational expressions. They evaluate to 0 or 1.

When expressions are converted to relational expressions or SHORT INTs, the result will be FALSE (or 0) when the expression is 0, otherwise the result is TRUE (or 1).

For example:

```
bytevar = 54;bitvar = bytevar; //bitvar will be 1 (bytevar ! = 0) if (bytevar) //will be TRUE
                          //will be TRUE
bytevar = 0;
\frac{1}{2}bitvar = bytevar; //bitvar will be 0
```
# **How does the PIC® connect to a PC?**

A level converter should be used to convert the TTL (0-5V\_ levels that the PIC® operates with to the RS-232 voltages (+/- 3-12V) used by the PIC®. The following is a popular configuration using the MAX232 chip as a level converter.

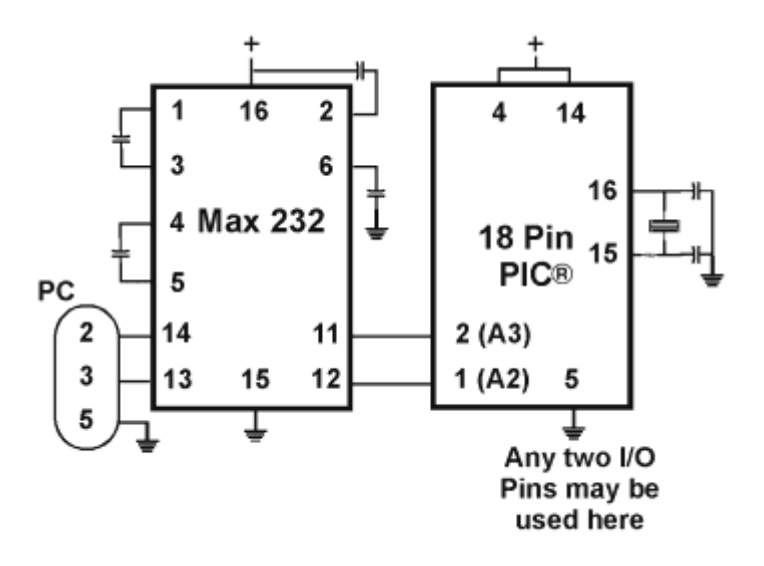

# **How does the PIC® connect to an I2C device?**

Two I/O lines are required for I2C. Both lines must have pullup registers. Often the I2C device will have a H/W selectable address. The address set must match the address in S/W. The example programs all assume the selectable address lines are grounded.

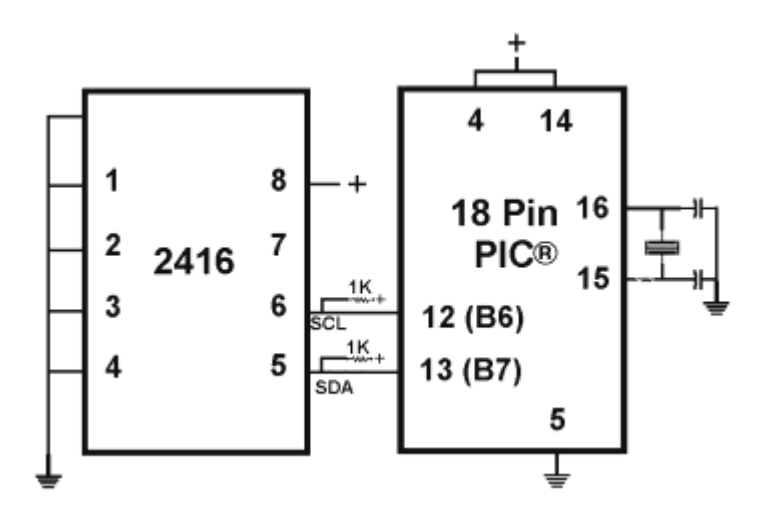

# **How much time do math operations take?**

Unsigned 8 bit operations are quite fast and floating point is very slow. If possible consider fixed point instead of floating point. For example instead of "float cost\_in\_dollars;" do "long cost\_in\_cents;". For trig formulas consider a lookup table instead of real time calculations (see EX\_SINE.C for an example). The following are some rough times on a 14-bit PIC®. Note times will vary depending on memory banks used.

# **20 mhz PIC16**

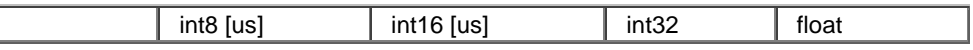

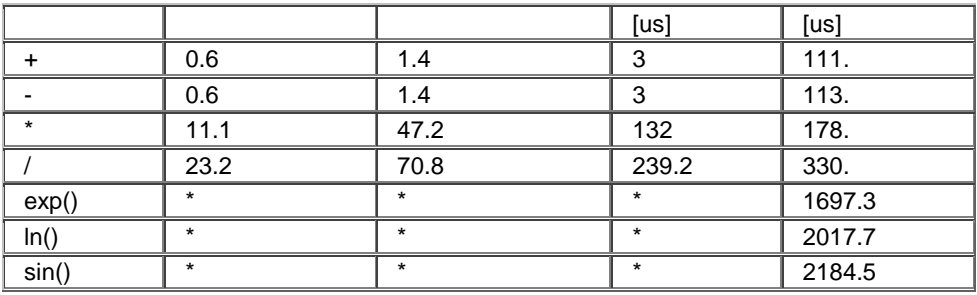

**40 mhz PIC18**

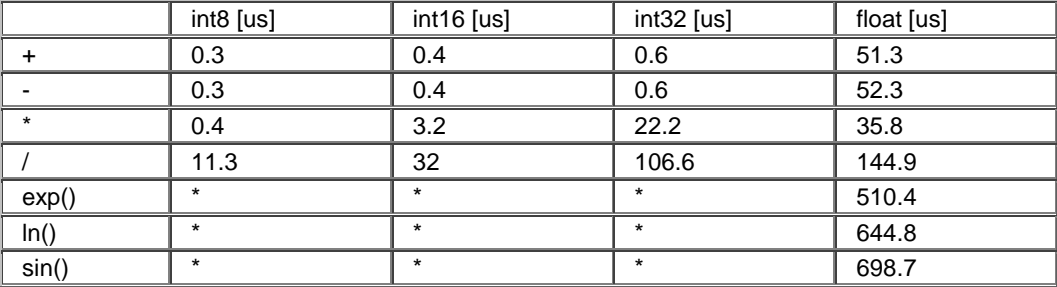

# **Instead of 800, the compiler calls 0. Why?**

The PIC® ROM address field in opcodes is 8-10 Bits depending on the chip and specific opcode. The rest of the address bits come from other sources. For example, on the 174 chip to call address 800 from code in the first page you will see:

BSF 0A, 3 CALL 0

The call 0 is actually 800H since Bit 11 of the address (Bit 3 of PCLATH, Reg 0A) has been set.

# **Instead of A0, the compiler is using register 20. Why?**

The PIC® RAM address field in opcodes is 5-7 bits long, depending on the chip. The rest of the address field comes from the status register. For example, on the 74 chip to load A0 into W you will see:

BSF 3,5 MOVFW 20

Note that the BSF may not be immediately before the access since the compiler optimizes out the redundant bank switches.

# **What can be done about an OUT OF RAM error?**

The compiler makes every effort to optimize usage of RAM. Understanding the RAM allocation can be a help in designing the program structure. The best re-use of RAM is accomplished when local variables are used with lots of functions. RAM is re-used between functions not active at the same time. See the NOT ENOUGH RAM error message in this manual for a more detailed example.

RAM is also used for expression evaluation when the expression is complex. The more complex the expression, the more scratch RAM locations the compiler will need to allocate to that expression. The RAM allocated is reserved during the execution of the entire function but may be re-used between expressions within the function. The total RAM required for a function is the sum of the parameters, the local variables and the largest number of scratch locations required for any expression within the function. The RAM required for a function is shown in the call tree after the RAM=. The RAM stays used when the function calls another function and new RAM is allocated for the new function. However when a function RETURNS the RAM may be re-used by another function called by the parent. Sequential calls to functions each with their own local variables is very efficient use of RAM as opposed to a large function with local variables declared for the entire process at once.

Be sure to use SHORT INT (1 bit) variables whenever possible for flags and other boolean variables. The compiler can pack eight such variables into one byte location. The compiler does this automatically whenever you use SHORT INT. The code size and ROM size will be smaller.

Finally, consider an external memory device to hold data not required frequently. An external 8 pin EEPROM or SRAM can be connected to the PIC® with just 2 wires and provide a great deal of additional storage capability. The compiler package includes example drivers for these devices. The primary drawback is a slower access time to read and write the data. The SRAM will have fast read and write with memory being lost when power fails. The EEPROM will have a very long write cycle, but can retain the data when power is lost.

# **What is an easy way for two or more PICs® to communicate?**

There are two example programs (EX\_PBUSM.C and EX\_PBUSR.C) that show how to use a simple one-wire interface to transfer data between PICs®. Slower data can use pin B0 and the EXT interrupt. The built-in UART may be used for high speed transfers. An RS232 driver chip may be used for long distance operations. The RS485 as well as the high speed UART require 2 pins and minor software changes. The following are some hardware configurations.

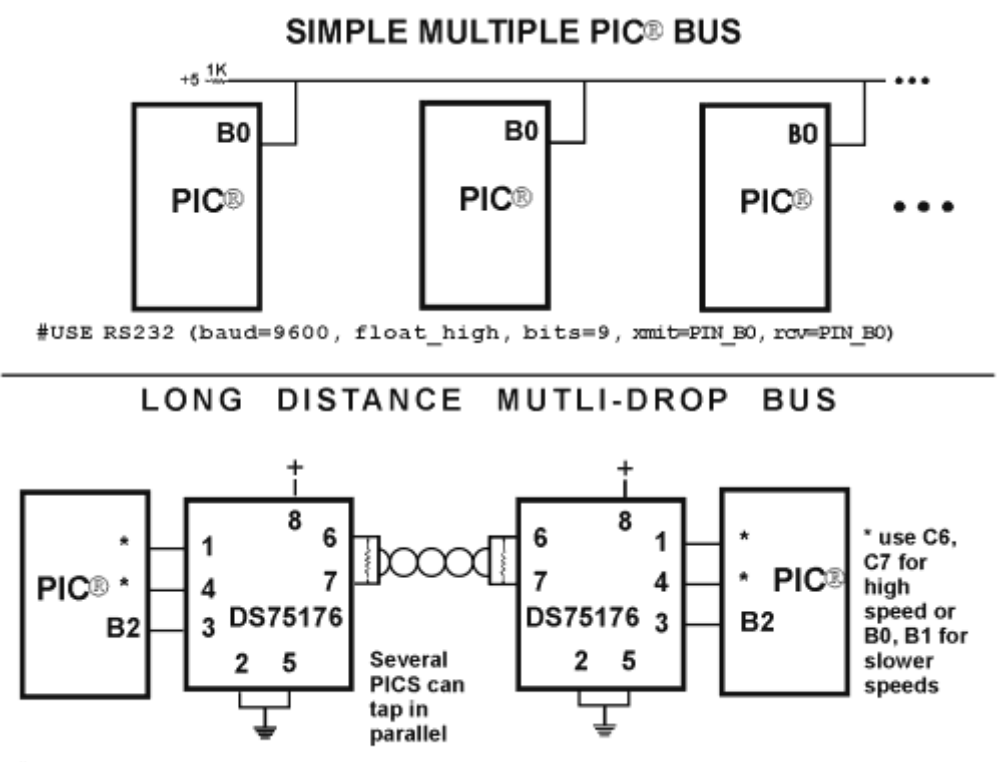

#USE RS232 (baud=9600, bits=9, xmit=PIN\_\*, RCV=PIN\_\*, enable=PIN\_B2)

# **What is an easy way for two or more PICs® to communicate?**

There are two example programs (EX\_PBUSM.C and EX\_PBUSR.C) that show how to use a simple one-wire interface to transfer data between PICs®. Slower data can use pin B0 and the EXT interrupt. The built-in UART may be used for high speed transfers. An RS232 driver chip may be used for long distance operations. The RS485 as well as the high speed UART require 2 pins and minor software changes. The following are some hardware configurations.

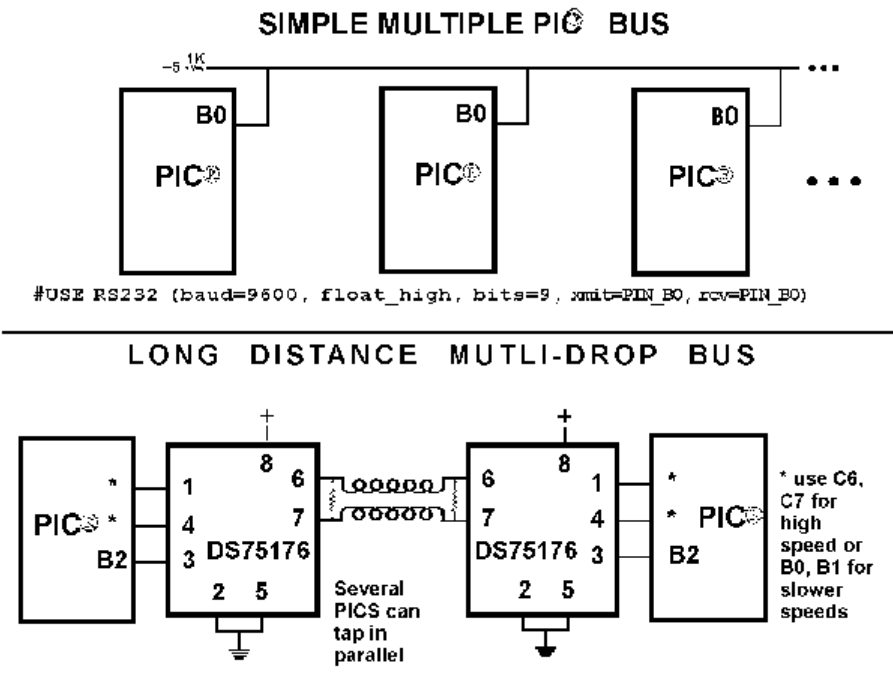

#USE R\$232 (baud=9600, bits=9, xmit=PIN\_\*, R3V=PIN\_\*, enable=PIN\_R2)

# **What is the format of floating point numbers?**

CCS uses the same format Microchip uses in the 14000 calibration constants. PCW users have a utility Numeric Converter that will provide easy conversion to/from decimal, hex and float in a small window in the Windows IDE. See EX\_FLOAT.C for a good example of using floats or float types variables. The format is as follows:

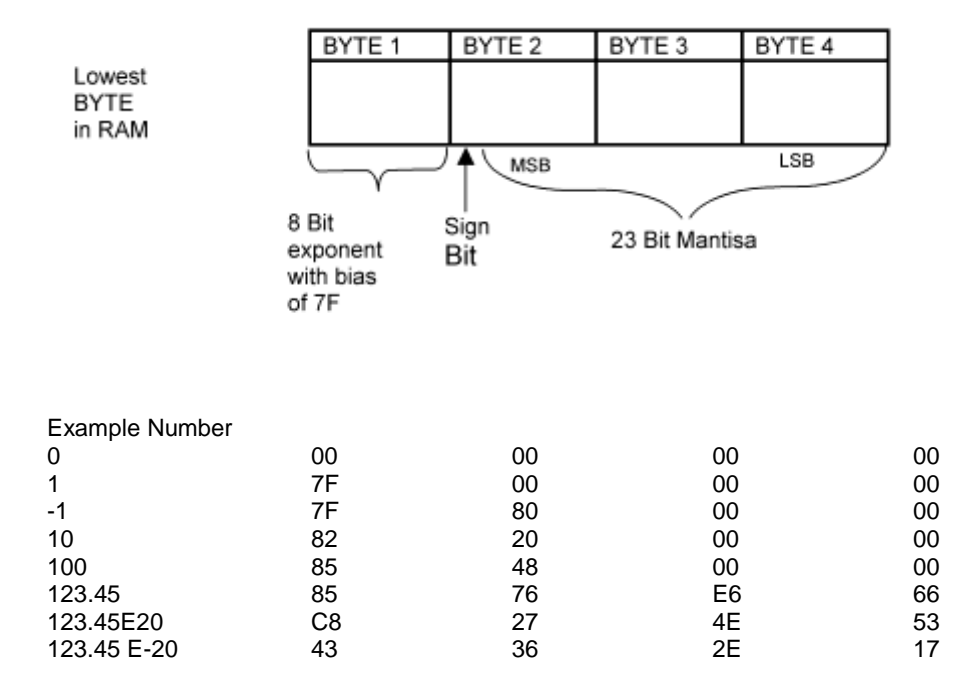

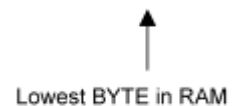

# **Why does the .LST file look out of order?**

The list file is produced to show the assembly code created for the C source code. Each C source line has the corresponding assembly lines under it to show the compiler's work. The following three special cases make the .LST file look strange to the first time viewer. Understanding how the compiler is working in these special cases will make the .LST file appear quite normal and very useful.

1. Stray code near the top of the program is sometimes under what looks like a non-executable source line.

Some of the code generated by the compiler does not correspond to any particular source line. The compiler will put this code either near the top of the program or sometimes under a #USE that caused subroutines to be generated.

2. The addresses are out of order.

The compiler will create the .LST file in the order of the C source code. The linker has re-arranged the code to properly fit the functions into the best code pages and the best half of a code page. The resulting code is not in source order. Whenever the compiler has a discontinuity in the .LST file, it will put a \* line in the file. This is most often seen between functions and in places where INLINE functions are called. In the case of an INLINE function, the addresses will continue in order up where the source for the INLINE function is located.

3. The compiler has gone insane and generated the same instruction over and over.

For example:

 $\ldots \ldots \ldots \ldots$  . A=0; 03F: CLRF 15 \* 46:CLRF 15 \* 051: CLRF 15 \* 113: CLRF 15

This effect is seen when the function is an INLINE function and is called from more than one place. In the above case, the A=0 line is in an INLINE function called in four places. Each place it is called from gets a new copy of the code. Each instance of the code is shown along with the original source line, and the result may look unusual until the addresses and the \* are noticed.

# **Why does the compiler show less RAM than there really is?**

Some devices make part of the RAM much more ineffective to access than the standard RAM. In particular, the 509, 57, 66, 67,76 and 77 devices have this problem.

By default, the compiler will not automatically allocate variables to the problem RAM and, therefore, the RAM available will show a number smaller than expected.

There are three ways to use this RAM:

1. Use #BYTE or #BIT to allocate a variable in this RAM. Do NOT create a pointer to these variables.

Example:

#BYTE counter=0x30

2. Use Read\_Bank and Write\_Bank to access the RAM like an array. This works well if you need to allocate an array in this RAM.

Example:

```
For(i=0; i<15; i++)Write Bank(1,i,getc());
For (i=0; i<=15; i++)PUTC(Read Bank(1,i));
```
3. You can switch to larger pointers for full RAM access (this takes more ROM). In PCB add \*=8 to the #device and in PCM/PCH add \*=16 to the #device.

#### Example:

#DEVICE PIC16C77 \*=16

or

#include <16C77.h> #device \*=16

# **Why does the compiler use the obsolete TRIS?**

The use of TRIS causes concern for some users. The Microchip data sheets recommend not using TRIS instructions for upward compatibility. If you had existing ASM code and it used TRIS then it would be more difficult to port to a new Microchip part without TRIS. C does not have this problem, however; the compiler has a device database that indicates specific characteristics for every part. This includes information on whether the part has a TRIS and a list of known problems with the part. The latter question is answered by looking at the device errata.

CCS makes every attempt to add new devices and device revisions as the data and errata sheets become available.

PCW users can edit the device database. If the use of TRIS is a concern, simply change the database entry for your part and the compiler will not use it.

# **Why is the RS-232 not working right?**

1. The PIC® is Sending Garbage Characters.

A. Check the clock on the target for accuracy. Crystals are usually not a problem but RC oscillators can cause trouble with RS-232. Make sure the #USE DELAY matches the actual clock frequency.

B. Make sure the PC (or other host) has the correct baud and parity setting.

C. Check the level conversion. When using a driver/receiver chip, such as the MAX 232, do not use INVERT when making direct connections with resistors and/or diodes. You probably need the INVERT option in the #USE RS232.

D. Remember that PUTC(6) will send an ASCII 6 to the PC and this may not be a visible character. PUTC('A') will output a visible character A.

2. The PIC® is Receiving Garbage Characters.

A. Check all of the above.

3. Nothing is Being Sent.

A. Make sure that the tri-state registers are correct. The mode (standard, fast, fixed) used will be whatever the mode is when the #USE RS232 is encountered. Staying with the default STANDARD mode is safest.

B. Use the following main() for testing:

```
main() while(TRUE)
       putc('U');
}
```
Check the XMIT pin for activity with a logic probe, scope or whatever you can. If you can look at it with a scope, check the bit time (it should be 1/BAUD). Check again after the level converter.

4. Nothing is being received.

First be sure the PIC® can send data. Use the following main() for testing:

```
main() {
    printf("start");
      while(TRUE)
         putc(getc() + 1);
}
```
When connected to a PC typing A should show B echoed back. If nothing is seen coming back (except the initial "Start"), check the RCV pin on the PIC® with a logic probe. You should see a HIGH state and when a key is pressed at the PC, a pulse to low. Trace back to find out where it is lost.

5. The PIC® is always receiving data via RS-232 even when none is being sent.

A. Check that the INVERT option in the USE RS232 is right for your level converter. If the RCV pin is HIGH when no data is being sent, you should NOT use INVERT. If the pin is low when no data is being sent, you need to use INVERT.

B. Check that the pin is stable at HIGH or LOW in accordance with A above when no data is being sent.

C. When using PORT A with a device that supports the SETUP ADC\_PORTS function make sure the port is set to digital inputs. This is not the default. The same is true for devices with a comparator on PORT A.

6. Compiler reports INVALID BAUD RATE.

A. When using a software RS232 (no built-in UART), the clock cannot be really slow when fast baud rates are used and cannot be really fast with slow baud rates. Experiment with the clock/baud rate values to find your limits.

B. When using the built-in UART, the requested baud rate must be within 3% of a rate that can be achieved for no error to occur. Some parts have internal bugs with BRGH set to 1 and the compiler will not use this unless you specify BRGH1OK in the #USE RS232 directive.

# **EXAMPLE PROGRAMS**

# **EXAMPLE PROGRAMS**

A large number of example programs are included with the software. The following is a list of many of the programs and some of the key programs are re-printed on the following pages. Most programs will work with any chip by just changing the #INCLUDE line that includes the device information. All of the following programs have wiring instructions at the beginning of the code in a comment header. The SIOW.EXE program included in the program directory may be used to demonstrate the example programs. This program will use a PC COM port to communicate with the target.

Generic header files are included for the standard PIC® parts. These files are in the DEVICES directory. The pins of the chip are defined in these files in the form PIN\_B2. It is recommended that for a given project, the file is copied to a project header file and the PIN\_xx defines be changed to match the actual hardware. For example; LCDRW (matching the mnemonic on the schematic). Use the generic include files by placing the following in your main .C file: #include <16C74.H>

# **LIST OF COMPLETE EXAMPLE PROGRAMS (in the EXAMPLES directory)**

**EX\_14KAD.C** An analog to digital program with calibration for the PIC14000

# **EX\_1920.C**

Uses a Dallas DS1920 button to read temperature

# **EX\_8PIN.C**

Demonstrates the use of 8 pin PICs with their special I/O requirements

# **EX\_92LCD.C**

Uses a PIC16C92x chip to directly drive LCD glass

# **EX\_AD12.C**

Shows how to use an external 12 bit A/D converter

# **EX\_ADMM.C**

A/D Conversion example showing min and max analog readings

# **EX\_ADMM10.C**

Similar to ex\_admm.c, but this uses 10bit A/D readings.

# **EX\_ADMM\_STATS.C**

Similar to ex\_admm.c, but this uses also calculates the mean and standard deviation.

# **EX\_BOOTLOAD.C**

A stand-alone application that needs to be loaded by a bootloader (see ex\_bootloader.c for a bootloader).

# **EX\_BOOTLOADER.C**

A bootloader, loads an application onto the PIC (see ex\_bootload.c for an application).

#### **EX\_CAN.C**

Receive and transmit CAN packets.

# **EX\_CHECKSUM.C**

Determines the checksum of the program memory, verifies it agains the checksum that was written to the USER ID location of the PIC.

**EX\_COMP.C**

**EX\_CCP1S.C** Generates a precision pulse using the PIC CCP module

**EX\_CCPMP.C** Uses the PIC CCP module to measure a pulse width

Uses the analog comparator and voltage reference available on some PIC s **EX\_CRC.C**

Calculates CRC on a message showing the fast and powerful bit operations

**EX\_CUST.C** Change the nature of the compiler using special preprocessor directives

**EX\_FIXED.C** Shows fixed point numbers

**EX\_DPOT.C** Controls an external digital POT

**EX\_DTMF.C** Generates DTMF tones

**EX\_ENCOD.C** Interfaces to an optical encoder to determine direction and speed

**EX\_EXPIO.C** Uses simple logic chips to add I/O ports to the PIC

**EX\_EXSIO.C** Shows how to use a multi-port external UART chip

**EX\_EXTEE.C** Reads and writes to an external EEPROM

# **EX\_EXTDYNMEM.C**

Uses addressmod to create a user defined storage space, where a new qualifier is created that reads/writes to an extrenal RAM device.

**EX\_FAT.C**

An example of reading and writing to a FAT file system on an MMC/SD card.

**EX\_FLOAT.C** Shows how to use basic floating point

**EX\_FREQC.C**

A 50 mhz frequency counter

# **EX\_GLCD.C**

Displays contents on a graphic LCD, includes shapes and text.

**EX\_GLINT.C** Shows how to define a custom global interrupt hander for fast interrupts

**EX\_HPINT.C**

An example of how to use the high priority interrupts of a PIC18.

# **EX\_HUMIDITY.C**

How to read the humidity from a Humirel HT3223/HTF3223 Humidity module

**EX\_ICD.C** Shows a simple program for use with Microchips ICD debugger

# **EX\_INTEE.C**

Reads and writes to the PIC internal EEPROM

# **EX\_INTFL.C**

An example of how to write to the program memory of the PIC.

# **EX\_LCDKB.C**

Displays data to an LCD module and reads data for keypad

# **EX\_LCDTH.C**

Shows current, min and max temperature on an LCD

# **EX\_LED.C**

Drives a two digit 7 segment LED

# **EX\_LINBUS\_MASTER.C**

An example of how to use the LINBUS mode of a PIC's EAUSART. Talks to the EX\_LINBUS\_SLAVE.C example.

# **EX\_LINBUS\_SLAVE.C**

An example of how to use the LINBUS mode of a PIC's EAUSART. Talks to the EX\_LINBUS\_MASTER.C example.

# **EX\_LOAD.C**

Serial boot loader program for chips like the 16F877

# **EX\_LOGGER.C**

A simple temperature data logger, uses the flash program memory for saving data

# **EX\_MACRO.C**

Shows how powerful advanced macros can be in C

# **EX\_MALLOC.C**

An example of dynamic memory allocation using malloc().

# **EX\_MCR.C**

An example of reading magnetic card readers.

# **EX\_MMCSD.C**

An example of using an MMC/SD media card as an external EEPROM. To use this card with a FAT file system, see ex\_fat.c

# **EX\_MODBUS\_MASTER.C**

An example MODBUS application, this is a master and will talk to the ex\_modbus\_slave.c example.

# **EX\_MODBUS\_SLAVE.C**

An example MODBUS application, this is a slave and will talk to the ex\_modbus\_master.c example.

# **EX\_MOUSE.C**

Shows how to implement a standard PC mouse on a PIC

# **EX\_MXRAM.C**

Shows how to use all the RAM on parts with problem memory allocation

# **EX\_PATG.C**

Generates 8 square waves of different frequencies

# **EX\_PBUSM.C**

Generic PIC to PIC message transfer program over one wire

# **EX\_PBUSR.C**

Implements a PIC to PIC shared RAM over one wire

# **EX\_PBUTT.C**

Shows how to use the B port change interrupt to detect pushbuttons

# **EX\_PGEN.C**

Generates pulses with period and duty switch selectable

# **EX\_PLL.C**

Interfaces to an external frequency synthesizer to tune a radio

# **EX\_POWER\_PWM.C**

How to use the enhanced PWM module of the PIC18 for motor controls.

#### **EX\_PSP.C**

Uses the PIC PSP to implement a printer parallel to serial converter

# **EX\_PULSE.C**

Measures a pulse width using timer0

# **EX\_PWM.C**

Uses the PIC CCP module to generate a pulse stream

# **EX\_QSORT.C**

An example of using the stdlib function qsort() to sort data. Pointers to functions is used by qsort() so the user can specify their sort algorithm.

# **EX\_REACT.C**

Times the reaction time of a relay closing using the CCP module

#### **EX\_RFID.C**

An example of how to read the ID from a 125kHz RFID transponder tag.

#### **EX\_RMSDB.C**

Calculates the RMS voltage and dB level of an AC signal

# **EX\_RS485.C**

An application that shows a multi-node communication protocol commonly found on RS-485 busses.

#### **EX\_RTC.C**

Sets and reads an external Real Time Clock using RS232

# **EX\_RTCLK.C**

Sets and reads an external Real Time Clock using an LCD and keypad

# **EX\_RTCTIMER.C**

How to use the PIC's hardware timer as a real time clock.

# **EX\_RTOS\_DEMO\_X.C**

9 examples are provided that show how to use CCS's built-in RTOS (Real Time Operating System).

# **EX\_SINE.C**

Generates a sine wave using a D/A converter

#### **EX\_SISR.C**

Shows how to do RS232 serial interrupts

# **EX\_STISR.C**

Shows how to do RS232 transmit buffering with interrupts

# **EX\_SLAVE.C**

Simulates an I2C serial EEPROM showing the PIC slave mode

# **EX\_SPEED.C**

Calculates the speed of an external object like a model car

# **EX\_SPI.C**

Communicates with a serial EEPROM using the H/W SPI module

# **EX\_SPI\_SLAVE.C**

How to use the PIC's MSSP peripheral as a SPI slave. This example will talk to the ex\_spi.c example.

# **EX\_SQW.C**

Simple Square wave generator

# **EX\_SRAM.C**

Reads and writes to an external serial RAM

# **EX\_STEP.C**

Drives a stepper motor via RS232 commands and an analog input

# **EX\_STR.C**

Shows how to use basic C string handling functions

# **EX\_STWT.C**

A stop Watch program that shows how to user a timer interrupt

# **EX\_SYNC\_MASTER.C**

**EX\_SYNC\_SLAVE.C**

An example of using the USART of the PIC in synchronous mode. The master and slave examples talk to each other.

# **EX\_TANK.C**

Uses trig functions to calculate the liquid in a odd shaped tank

# **EX\_TEMP.C**

Displays (via RS232) the temperature from a digital sensor

# **EX\_TGETC.C**

Demonstrates how to timeout of waiting for RS232 data

# **EX\_TONES.C**

Shows how to generate tones by playing "Happy Birthday"

# **EX\_TOUCH.C**

Reads the serial number from a Dallas touch device

# **EX\_USB\_HID.C**

Implements a USB HID device on the PIC16C765 or an external USB chip

# **EX\_USB\_SCOPE.C**

Implements a USB bulk mode transfer for a simple oscilloscope on an ext USB chip

# **EX\_USB\_KBMOUSE.C**

```
EX_USB_KBMOUSE2.C
```
Examples of how to implement 2 USB HID devices on the same device, by combining a mouse and keyboard.

# **EX\_USB\_SERIAL.C**

**EX\_USB\_SERIAL2.C** Examples of using the CDC USB class to create a virtual COM port for backwards compatability with legacy software.

# **EX\_VOICE.C**

Self learning text to voice program

**EX\_WAKUP.C** Shows how to put a chip into sleep mode and wake it up

**EX\_WDT.C** Shows how to use the PIC watch dog timer

**EX\_WDT18.C** Shows how to use the PIC18 watch dog timer

**EX\_X10.C** Communicates with a TW523 unit to read and send power line X10 codes

**EX\_EXTA.C** The XTEA encryption cipher is used to create an encrypted link between two PICs.

# **LIST OF INCLUDE FILES (in the DRIVERS directory)**

**14KCAL.C** Calibration functions for the PIC14000 A/D converter

**2401.C** Serial EEPROM functions

**2402.C** Serial EEPROM functions

**2404.C** Serial EEPROM functions

**2408.C** Serial EEPROM functions

**24128.C** Serial EEPROM functions

**2416.C** Serial EEPROM functions

**24256.C** Serial EEPROM functions

**2432.C** Serial EEPROM functions

**2465.C** Serial EEPROM functions

**25160.C** Serial EEPROM functions

**25320.C** Serial EEPROM functions

**25640.C** Serial EEPROM functions

**25C080.C** Serial EEPROM functions

**68HC68R1** C Serial RAM functions **68HC68R2.C** Serial RAM functions

**74165.C** Expanded input functions

**74595.C** Expanded output functions

**9346.C** Serial EEPROM functions

**9356.C** Serial EEPROM functions

**9356SPI.C** Serial EEPROM functions (uses H/W SPI)

**9366.C** Serial EEPROM functions

**AD7705.C** A/D Converter functions

**AD7715.C** A/D Converter functions

**AD8400.C** Digital POT functions

**ADS8320.C** A/D Converter functions

**ASSERT.H** Standard C error reporting

**AT25256.C** Serial EEPROM functions

#### **AT29C1024.C** Flash drivers for an external memory chip

**CRC.C** CRC calculation functions

**CE51X.C** Functions to access the 12CE51x EEPROM

**CE62X.C** Functions to access the 12CE62x EEPROM

**CE67X.C** Functions to access the 12CE67x EEPROM

**CTYPE.H** Definitions for various character handling functions

**DS1302.C** Real time clock functions

**DS1621.C** Temperature functions **DS1621M.C** Temperature functions for multiple DS1621 devices on the same bus

**DS1631.C** Temperature functions

**DS1624.C** Temperature functions

**DS1868.C** Digital POT functions

**ERRNO.H** Standard C error handling for math errors

**FLOAT.H** Standard C float constants

**FLOATEE.C** Functions to read/write floats to an EEPROM

**INPUT.C** Functions to read strings and numbers via RS232

**ISD4003.C** Functions for the ISD4003 voice record/playback chip

**KBD.C** Functions to read a keypad

**LCD.C** LCD module functions

**LIMITS.H** Standard C definitions for numeric limits

**LMX2326.C** PLL functions

**LOADER.C** A simple RS232 program loader

**LOCALE.H** Standard C functions for local language support

**LTC1298.C** 12 Bit A/D converter functions

**MATH.H** Various standard trig functions

**MAX517.C** D/A converter functions

**MCP3208.C** A/D converter functions

**NJU6355.C** Real time clock functions

**PCF8570.C**
Serial RAM functions

**PIC\_USB.H** Hardware layer for built-in PIC USB

**SC28L19X.C** Driver for the Phillips external UART (4 or 8 port)

**SETJMP.H** Standard C functions for doing jumps outside functions

**STDDEF.H** Standard C definitions

**STDIO.H** Not much here - Provided for standard C compatibility

**STDLIB.H** String to number functions

**STDLIBM.H** Standard C memory management functions

**STRING.H** Various standard string functions

**TONES.C** Functions to generate tones

**TOUCH.C** Functions to read/write to Dallas touch devices

**USB.H** Standard USB request and token handler code

**USBN960X.C** Functions to interface to Nationals USBN960x USB chips

**USB.C** USB token and request handler code, Also includes usb\_desc.h and usb.h

**X10.C** Functions to read/write X10 codes

> ///////////////////////////////////////////////////////////////// /// EX\_SQW.C /// /// This program displays a message over the RS-232 and /// /// waits for any keypress to continue. The program /// /// will then begin a 1khz square wave over I/O pin B0. /// /// Change both delay us to delay ms to make the /// /// frequency 1 hz. This will be more visible on /// /// a LED. Configure the CCS prototype card as follows: /// /// insert jumpers from 11 to 17, 12 to 18, and 42 to 47. /// /////////////////////////////////////////////////////////////////

#ifdef \_\_PCB\_\_  $\frac{1}{4}$ include <16C56.H> #else #include <16C84.H> #endif #use delay(clock=20000000) #use rs232(baud=9600, xmit=PIN\_A3, rcv=PIN\_A2)

main() {

```
printf("Press any key to begin\ln \frac{r}{r});
   getc();
  printf("1 khz signal activated\n\r");
  while (TRUE) {
  output high (PIN B0);
   delay_us(500);
  output low(PIN B0);
  delay_\overline{u}s(500);
  }
}
/////////////////////////////////////////////////////////////////
\frac{EX}{X} STWT.C \frac{1}{1} EX_STWT.C \frac{1}{1} This program uses the RTCC (timer0) and interrupts \frac{1}{1}This program uses the RTCC (timer0) and interrupts
/// to keep a real time seconds counter. A simple stop ///
/// watch function is then implemented. Configure the ///
/// CCS prototype card as follows, insert jumpers from: ///
\frac{1}{1} 11 to 17 and 12 to 18. \frac{1}{1}/////////////////////////////////////////////////////////////////
#include <16C84.H>
#use delay (clock=20000000)
#use rs232(baud=9600, xmit=PIN_A3, rcv=PIN_A2_
#define INTS PER SECOND 76
byte seconds; \overline{\phantom{a}} //Number of interrupts left
                                    //before a second has elapsed
#int rtcc //This function is calledclock isr() { //every time the RTCC (timer0)
                                   //overflows (255->0)
                                    //For this program this is apx
                                   //76 times per second.
  if(--int count==0) {
    ++seconds;
  int_count=INTS_PER_SECOND;
    }
}
main() {
   byte start;
  int_count=INTS_PER_SECOND;
  setrtcc(0);setup counters (RTCC INTERNAL, RTCC DIV 256);
   enable_interrupts (INT_RTCC);
  enable<sup>t</sup>interrupts(GLOBAL)
    do {
      printf ("Press any key to begin. \n\r");
        getc();
       start=seconds;
      printf("Press any key to stop. \n\r");
        getc();
      printf ("%u seconds. \n\r", seconds-start);
    } while (TRUE);
}
/////////////////////////////////////////////////////////////////
///<br>/// This program will read and write to the '83 or '84 ///<br>/// This program will read and write to the '83 or '84 ///
       This program will read and write to the '83 or '84 ///
/// internal EEPROM. Configure the CCS prototype card as ///
/// follows: insert jumpers from 11 to 17 and 12 to 18. ///
/////////////////////////////////////////////////////////////////
#include <16C84.H>
#use delay(clock-100000000)
```
#use rs232 (baud=9600, xmit=PIN\_A3, rv+PIN\_A2)

```
#include <HEX.C>
main () {
   byte i,j,address, value;
    do {
       printf("\r\n\nEEPROM: \r\n") //Displays contents<br>for(i=0; i<3; ++i) { //entire EEPROM<br>for (j=0; j<=15; ++j) { //in hex
       for(i=0; i<3; ++i) {
for (j=0; j<=15; ++j) { //in hex
printf("82x", read eeprom(i+16+j));
 }
               print(f("\n\r'\n);
        }
       printf ("\r\nlocation to change: ");
address= qethex();
printf ("\r\n\newcommand{\mskip}{\mskip-4mu}{\mskip-4mu}{\mskip-4mu}{\mskip-4mu}{\mskip-4mu}{\mskip-4mu{\mskip-4mu}{\mskip-4mu}{\mskip-4mu}{\mskip-4mu}{\mskip-4mu}{\mskip-4mu{\mskip-4mu}{\mskip-4mu}} value=gethex();
       write eeprom (address, value);
    } while (TRUE)
}
/////////////////////////////////////////////////////////////////
/// Library for a Microchip 93C56 configured for a x8 ///<br>/// ///
/// ///
\frac{7}{7}// org init_ext_eeprom(); Call before the other \frac{7}{7}/// functions are used \frac{7}{7}///
                                       /// functions are used ///
/// ///
\frac{1}{1} write_ext_eeprom(a,d); Write the byte d to \frac{1}{1}the address a
/// ///
\frac{1}{1} d=read_ext_eeprom (a); Read the byte d from \frac{1}{1} ///<br>the address a.
                                       the address a. \frac{1}{16}<br>eeprom select, \frac{1}{16}/// The main program may define eeprom_select,<br>/// eeprom di, eeprom do and eeprom clk to over
/// eeprom_di, eeprom_do and eeprom_clk to override ///<br>/// the defaults below. ///
        the defaults below.
/////////////////////////////////////////////////////////////////
#ifndef EEPROM_SELECT
#define EEPROM_SELECT PIN_B7
#define EEPROM_CLK PIN_B6
#define EEPROM_DI PIN_B5
#define EEPROM_DO PIN_B4
#endif
#define EEPROM_ADDRESS byte<br>#define EEPROM_SIZE 256
#define EEPROM SIZE
void init_ext_eeprom () {
  byte cmd[2];
   byte i;
  output low(EEPROM DI);
    output_low(EEPROM_CLK);
    output_low(EEPROM_SELECT);
    cmd[0]=0x80;
   cmd[1]=0x9;for (i=1; i<=4; ++i)shift left(cmd, 2,0);
   output high (EEPROM SELECT);
   for (i=1; i<=12; +i) {
       output bit(EEPROM_DI, shift left(cmd, 2,0));
        output_high (EEPROM_CLK);
       output low(EEPROM CLK);
```

```
}
```

```
output low(EEPROM_DI);
  output_low(EEPROM_SELECT);
}
void write ext eeprom (EEPROM ADDRESS address, byte data) {
   byte cmd[3];
   byte i;
   cmd[0]=data;
   cmd[1]=address;
  cmd[2]=0xa;
  for (i=1; i<=4; ++i)shift left(cmd, 3,0);
  output_high(EEPROM_SELECT);
   for (i=\overline{1};i<=20;++i) {
      output bit (EEPROM DI, shift left (cmd, 3,0));
       output_high (EEPROM_CLK);
      output low(EEPROM CLK);
    }
  output low (EEPROM DI);
   output_low (EEPROM_SELECT);
  delay ms(11);
}
byte read ext eeprom(EEPROM_ADDRESS address) {
  byte cmd[3];
   byte i, data;
  cmd[0]=0; cmd[1]=address;
   cmd[2]=0xc;
  for (i=1; i<=4; ++i)shift left(cmd, 3,0);
   output \overline{high}(EEPROM SELECT);
   for(i=1; i<=20; ++i) {
      output bit (EEPROM DI, shift left (cmd, 3,0));
      output high (EEPROM CLK);
      output_low(EEPROM_CLK);
       if (i>12)
             shift left (&data, 1, input (EEPROM DO));
   }
  output low (EEPROM SELECT);
   return(data);
}
/////////////////////////////////////////////////////////////////
/// This file demonstrates how to use the real time ///
/// operating system to schedule tasks and how to use ///
/// the rtos_run function. //// //// ////
/// ///
/// this demo makes use of the PIC18F452 prototyping board ///
/////////////////////////////////////////////////////////////////
#include <18F452.h>
#use delay(clock=20000000)
#use rs232(baud=9600,xmit=PIN_C6,rcv=PIN_C7)
// this tells the compiler that the rtos functionality will be needed, that
// timer0 will be used as the timing device, and that the minor cycle for
// all tasks will be 500 miliseconds
#use rtos(timer=0,minor_cycle=100ms)
// each function that is to be an operating system task must have the #task
// preprocessor directive located above it.
// in this case, the task will run every second, its maximum time to run is
// less than the minor cycle but this must be less than or equal to the
// minor cycle, and there is no need for a queue at this point, so no
// memory will be reserved.
#task(rate=1000ms,max=100ms)
// the function can be called anything that a standard function can be called
```

```
void The first rtos task ( )
{
  printf("1\ln\r");
}
#task(rate=500ms,max=100ms)
void The second rtos task ( )
{
  printf("\t2!\n\r");
}
#task(rate=100ms,max=100ms)
void The third rtos task ( )
{
  printf(''\t\t3\n'\r'');}
// main is still the entry point for the program
void main ( )
{
    // rtos_run begins the loop which will call the task functions above at the
   // schedualed time
   rtos_run ( );
}
/////////////////////////////////////////////////////////////////
/// This file demonstrates how to use the real time ///<br>/// operating system rtos terminate function ////
/// operating system rtos_terminate function ///
/// ///
/// this demo makes use of the PIC18F452 prototyping board ///
/////////////////////////////////////////////////////////////////
#include <18F452.h>
#use delay(clock=20000000)
#use rs232(baud=9600,xmit=PIN_C6,rcv=PIN_C7)
#use rtos(timer=0,minor_cycle=100ms)
// a counter will be kept
int8 counter;
#task(rate=1000ms,max=100ms)
void The first rtos task ( )
{
  printf("1\n\cdot r");
   // if the counter has reached the desired value, the rtos will terminate
    if(++counter==5)
     rtos terminate ( );
}
#task(rate=500ms,max=100ms)
void The second rtos task ( )
{
  printf("\t2!\n\r");
}
#task(rate=100ms,max=100ms)
void The third rtos task ( )
{
  printf("\t\t3\n\r");
}
void main ( )
{
    // main is the best place to initialize resources the the rtos is dependent
   // upon
  counter = 0;
  rtos run ( );
   // once the rtos terminate function has been called, rtos run will return
   // program control back to main
   printf("RTOS has been terminated\n\r");
}
/////////////////////////////////////////////////////////////////
/// This file demonstrates how to use the real time \frac{1}{1} operating system rtos enable and rtos disable functions ///
      /// operating system rtos_enable and rtos_disable functions ///
/// ///
```

```
/// this demo makes use of the PIC18F452 prototyping board ///
```

```
/////////////////////////////////////////////////////////////////
```

```
#include <18F452.h>
#use delay(clock=20000000)
#use rs232(baud=9600,xmit=PIN_C6,rcv=PIN_C7)
#use rtos(timer=0,minor_cycle=100ms)
int8 counter;
// now that task names will be passed as parameters, it is best
// to declare function prototypes so that their are no undefined
// identifier errors from the compiler
#task(rate=1000ms,max=100ms)
void The first rtos task ( );
#task(rate=500ms,max=100ms)
void The second rtos task ( );
#task(rate=100ms,max=100ms)
void The third rtos task ( );
void The_first_rtos_task ( ) {
  print\overline{f}("1\overline{\rightharpoonup}r"); if(counter==3)
\left\{\begin{array}{ccc} \end{array}\right\} // to disable a task, simply pass the task name
       // into the rtos_disable function
      rtos disable(The third rtos task);
    }
}
void The second rtos task ( ) {
  printf(\mathbf{''}\text{t2!}\bar{\mathbf{n}}\text{r}\bar{\mathbf{r}});
   if(++counter==10) {
       counter=0;
       // enabling tasks is similar to disabling them
     rtos enable(The third rtos task);
   }
}
void The third rtos task ( ) {
  printf("\t\t3\n\r");
}
void main ( ) {
   counter = 0;
    rtos_run ( );
}
/////////////////////////////////////////////////////////////////
/// This file demonstrates how to use the real time ///
/// operating systems messaging functions ///<br>/// ///
/// ///
/// this demo makes use of the PIC18F452 prototyping board ///
/////////////////////////////////////////////////////////////////
#include <18F452.h>
#use delay(clock=20000000)
#use rs232(baud=9600,xmit=PIN_C6,rcv=PIN_C7)
#use rtos(timer=0, minor cycle=100ms)
int8 count;
// each task will now be given a two byte queue
#task(rate=1000ms,max=100ms,queue=2)
void The first rtos task ( );
#task(rate=500ms,max=100ms,queue=2)
void The second rtos task ( );
void The_first_rtos_task ( ) {
   // the function rtos msg poll will return the number of messages in the
    // current tasks queue
    // always make sure to check that their is a message or else the read
    // function will hang
    if(rtos_msg_poll ( )>0){
      // the function rtos msg read, reads the first value in the queue
      printf("messages recieved by task1 : %i\n\r", rtos msg_read ( ));
      // the funciton rtos msg send, sends the value given as the
       // second parameter to the function given as the first
      rtos msg_send(The_second_rtos_task,count);
```

```
 count++;
   }
}
void The second rtos task ( ) {
   rtos_msg_send(The_first_rtos_task,count);
  if(rtos msg poll ( )>0) {
     printf("messages recieved by task2 : %i\n\r", rtos msg_read ( ));
      count++;
   }
}
void main ( ) {
   count=0;
   rtos_run();
}
/////////////////////////////////////////////////////////////////
/// This file demonstrates how to use the real time ///
/// operating systems yield function ///
/// ///
/// this demo makes use of the PIC18F452 prototyping board ///
/////////////////////////////////////////////////////////////////
#include <18F452.h>
#use delay(clock=20000000)
#use rs232(baud=9600,xmit=PIN_C6,rcv=PIN_C7)
#use rtos(timer=0,minor_cycle=100ms)
#task(rate=1000ms,max=100ms,queue=2)
void The first rtos task ( );
#task(rate=500ms,max=100ms,queue=2)
void The second rtos task ( );
void The_first_rtos_task ( ) { 
  int count=0;// rtos yield allows the user to break out of a task at a given point
   // and return to the same ponit when the task comes back into context
   while(TRUE){
      count++;
     rtos msg_send(The_second_rtos_task,count);
      rtos_yield ( );
   }
}
void The second rtos task ( ) {
  if(rtos msg poll(\ ))
   {
     printf("count is: \{i \in \mathbb{R} : \frac{1}{n} \cdot n \cdot n\} read ( ));
   }
}
void main ( ) {
   rtos_run();
} 
/////////////////////////////////////////////////////////////////
/// This file demonstrates how to use the real time ///
/// operating systems yield function signal and wait ///
/// function to handle resources ///
/// ///
/// this demo makes use of the PIC18F452 prototyping board ///
/////////////////////////////////////////////////////////////////
#include <18F452.h>
#use delay(clock=20000000)
#use rs232(baud=9600,xmit=PIN_C6,rcv=PIN_C7)
#use rtos(timer=0, minor cycle=100ms)
// a semaphore is simply a shared system resource
// in the case of this example, the semaphore will be the red LED
int8 sem;
#define RED PIN_B5
#task(rate=1000ms,max=100ms,queue=2)
void The first rtos task ( );
#task(rate=1000ms,max=100ms,queue=2)
```

```
void The second rtos task ( );
void The_first_rtos_task ( ) {
   int i;
   // this will decrement the semaphore variable to zero which signals
   // that no more user may use the resource
   rtos_wait(sem);
  for(i=0; i<5; i++){
     output low(RED); delay ms(20); output high(RED);
      rtos_yield ( );
 }
   // this will inrement the semaphore variable to zero which then signals
   // that the resource is available for use
   rtos_signal(sem);
}
void The second rtos task ( ) {
   int i;
   rtos_wait(sem);
  for (i=0; i<5; i++) {
    output high(RED); delay ms(20); output low(RED);
      rtos_yield ( );
   }
  rtos signal(sem);
}
void main ( ) {
   // sem is initialized to the number of users allowed by the resource
   // in the case of the LED and most other resources that limit is one
   sem=1;
   rtos_run();
} 
/////////////////////////////////////////////////////////////////
/// This file demonstrates how to use the real time ///
/// operating systems await function //// /// ////
/// ///
/// this demo makes use of the PIC18F452 prototyping board ///
/////////////////////////////////////////////////////////////////
#include <18F452.h>
#use delay(clock=20000000)
#use rs232(baud=9600,xmit=PIN_C6,rcv=PIN_C7)
#use rtos(timer=0,minor_cycle=100ms)
#define RED PIN_B5
#define GREEN PIN_A5
int8 count;
#task(rate=1000ms,max=100ms,queue=2)
void The first rtos task ( );
#task(rate=1000ms,max=100ms,queue=2)
void The second rtos task ( );
void The first rtos task ( ) {
  // rtos await simply waits for the given expression to be true
  // if it is not true, it acts like an rtos yield and passes the system
   // to the next task
   rtos_await(count==10);
   output_low(GREEN); delay_ms(20); output_high(GREEN);
   count=0;
}
void The_second_rtos_task ( ) {
  output low(RED); delay ms(20); output high(RED);
  count++;}
void main ( ) {
   count=0;
   rtos_run();
} 
/////////////////////////////////////////////////////////////////
/// This file demonstrates how to use the real time ///
/// operating systems statistics features ///
/// ///
```

```
/// this demo makes use of the PIC18F452 prototyping board ///
/////////////////////////////////////////////////////////////////
#include <18F452.h>
#use delay(clock=20000000)
#use rs232(baud=9600,xmit=PIN_C6,rcv=PIN_C7)
#use rtos(timer=0,minor_cycle=100ms,statistics)
// This structure must be defined inorder to retrieve the statistical
// information
struct rtos stats {
  int32 task total ticks; // number of ticks the task has used
  int16 task min ticks; // the minimum number of ticks used
  int16 task max ticks; // the maximum number of ticks ueed
  int16 hns \overline{per} tick; // us = (ticks*hns per tic)/10
};
#task(rate=1000ms,max=100ms)
void The first rtos task ( );
\text{#task}(\text{rate}=1000ms, max=100ms)void The second rtos task ( );
void The_first_rtos_task ( ) {
  struct rtos stats stats;
  rtos stats(The second rtos task, & stats);
  printf ( "\n\sqrt{n}\frac{\pi}{\cdot} );
  printf ( "task total ticks : %Lius\n\r"
           (int32)(stats.task total ticks)*stats.hns per tick );
  printf ( "task min ticks : %Lius\n\r" ,
           (int32)(stats.task_min_ticks)*stats.hns_per_tick );
  printf ( "task max ticks : %Lius\n\r" ,
            (int32) (stats.task max ticks)*stats.hns per tick );
   printf ("\n\r");
}
void The_second_rtos_task ( ) {
  int i, count = 0;
   while(TRUE) {
     if(rtos overrun(the second rtos task)) {
        printf("The Second Task has overoun\ln\rm(r\ln\rm(r));
         count=0;
 }
      else
        count++;
     for(i=0; i<count;i++)
        delay ms(50);
      rtos_yield();
   }
}
void main ( ) {
   rtos_run ( );
}
/////////////////////////////////////////////////////////////////
/// This file demonstrates how to create a basic command ///
/// line using the serial port withought having to stop ///
/// RTOS operation, this can also be considered a ///
/// semi kernal for the RTOS. ///
/// ///
/// this demo makes use of the PIC18F452 prototyping board ///
/////////////////////////////////////////////////////////////////
#include <18F452.h>
#use delay(clock=20000000)
#use rs232(baud=9600,xmit=PIN_C6,rcv=PIN_C7)
#use rtos(timer=0,minor_cycle=100ms)
#define RED PIN_B5
#define GREEN PIN_A5
#include <string.h>
// this character array will be used to take input from the prompt
char input [ 30 ];
// this will hold the current position in the array
```

```
CCSC Manual
```

```
int index;
// this will signal to the kernal that input is ready to be processed
int1 input ready;
// different commands
char en1 [ ] = "enable1";
char en2 [ ] = "enable2";char dis1 [ ] = "dissable1";char dis2 [ ] = "disable2";#task(rate=1000ms,max=100ms)
void The first rtos task ( );
#task(rate=1000ms,max=100ms)
void The second rtos task ( );
\text{#task}(rate=500ms, max=100ms)void The kernal ( );
// serial interupt
#int_rda
void serial_interrupt ( )
{
    if(index<29) {
input [ index ] = getc ( ); \frac{1}{2} get the value in the serial recieve reg
 putc ( input [ index ] ); // display it on the screen
      if(input[index]==0x0d){ // if the input was enter
          putc('\n');
         input [ index ] = \sqrt{0'}; // add the null character<br>input ready=TRUE; // set the input read var.
                                      // set the input read variable to true
         index=0; \overline{\hspace{1cm}} // and reset the index
 }
       else if (input[index]==0x08){
         if ( index > 1 ) {
             putc(' ');
             putc(0x08);
             index-=2;
          }
 }
       index++;
    }
    else {
      putc ( '\n' );
      putc (\cdot \rvert r');
     input [ index ] = '\0;
       index = 0;
       input_ready = TRUE;
    }
}
void The first rtos task ( ) {
   output_low(RED); delay_ms(50); output_high(RED);
}
void The_second_rtos_task ( ) {
   output low(GREEN); delay ms(20); output high(GREEN);
}
void The_kernal ( ) {
   while ( TRUE ) {
      printf ( "INPUT:> " );
      while(!input ready)
          rtos_yield ( );
      printf \sqrt{\frac{s}{n}r^{\prime}}, input, en1);
       if ( !strcmp( input , en1 ) )
          rtos_enable ( The_first_rtos_task );
      else if \overline{\phantom{a}} ( !strcmp( input , en2 ))
         rtos_enable ( The_second_rtos_task );
      else if ( !strcmp( input, disl))
          rtos_disable ( The_first_rtos_task );
      else if ( !strcmp ( input , dis2 ) )
         rtos_disable ( The_second_rtos_task );
       else
        printf ( "Error: unknown command\n\r" );
       input_ready=FALSE;
       index=0;
    }
}
void main ( ) {
```
361

```
 // initialize input variables
 index=0;
input ready=FALSE;
 // initialize interrupts
enable_interrupts(int_rda);
enable_interrupts(global);
rtos run();
```
}

## **SOFTWARE LICENSE AGREEMENT**

### **SOFTWARE LICENSE AGREEMENT**

#### **Carefully read this Agreement prior to opening this package. By opening this package, you agree to abide by the following provisions. If you choose not to accept these provisions, promptly return the unopened package for a refund.**

All materials supplied herein are owned by Custom Computer Services, Inc. ("CCS") and is protected by copyright law and international copyright treaty. Software shall include, but not limited to, associated media, printed materials, and electronic documentation.

These license terms are an agreement between You ("Licensee" ) and CCS for use of the Software ("Software"). By installation, copy, download, or otherwise use of the Software, you agree to be bound by all the provisions of this License Agreement.

1. **LICENSE -** CCS grants Licensee a license to use in one of the two following options:

1) Software may be used solely by single-user on multiple computer systems; 2) Software may be installed on single-computer system for use by multiple users. Use of Software by additional users or on a network requires payment of additional fees.

Licensee may transfer the Software and license to a third party; and such third party will be held to the terms of this Agreement. All copies of Software must be transferred to the third party or destroyed. Written notification must be sent to CCS for the transfer to be valid.

- 2. **APPLICATIONS SOFTWARE -** Use of this Software and derivative programs created by Licensee shall be identified as Applications Software, are not subject to this Agreement. Royalties are not be associated with derivative programs.
- 3. **WARRANTY -** CCS warrants the media to be free from defects in material and workmanship, and that the Software will substantially conform to the related documentation for a period of thirty (30) days after the date of purchase. CCS does not warrant that the Software will be free from error or will meet your specific requirements. If a breach in warranty has occurred, CCS will refund the purchase price or substitution of Software without the defect.
- 4. **LIMITATION OF LIABILITY AND DISCLAIMER OF WARRANTIES –** CCS and its suppliers disclaim any expressed warranties (other than the warranty

contained in Section 3 herein), all implied warranties, including, but not limited to, the implied warranties of merchantability, of satisfactory quality, and of fitness for a particular purpose, regarding the Software.

Neither CCS, nor its suppliers, will be liable for personal injury, or any incidental, special, indirect or consequential damages whatsoever, including, without limitation, damages for loss of profits, loss of data, business interruption, or any other commercial damages or losses, arising out of or related to your use or inability to use the Software.

Licensee is responsible for determining whether Software is suitable for Applications.

> **©**1994-2015 Custom Computer Services, Inc. ALL RIGHTS RESERVED WORLDWIDE PO BOX 2452 BROOKFIELD, WI 53008 U.S.A.

# **INDEX**

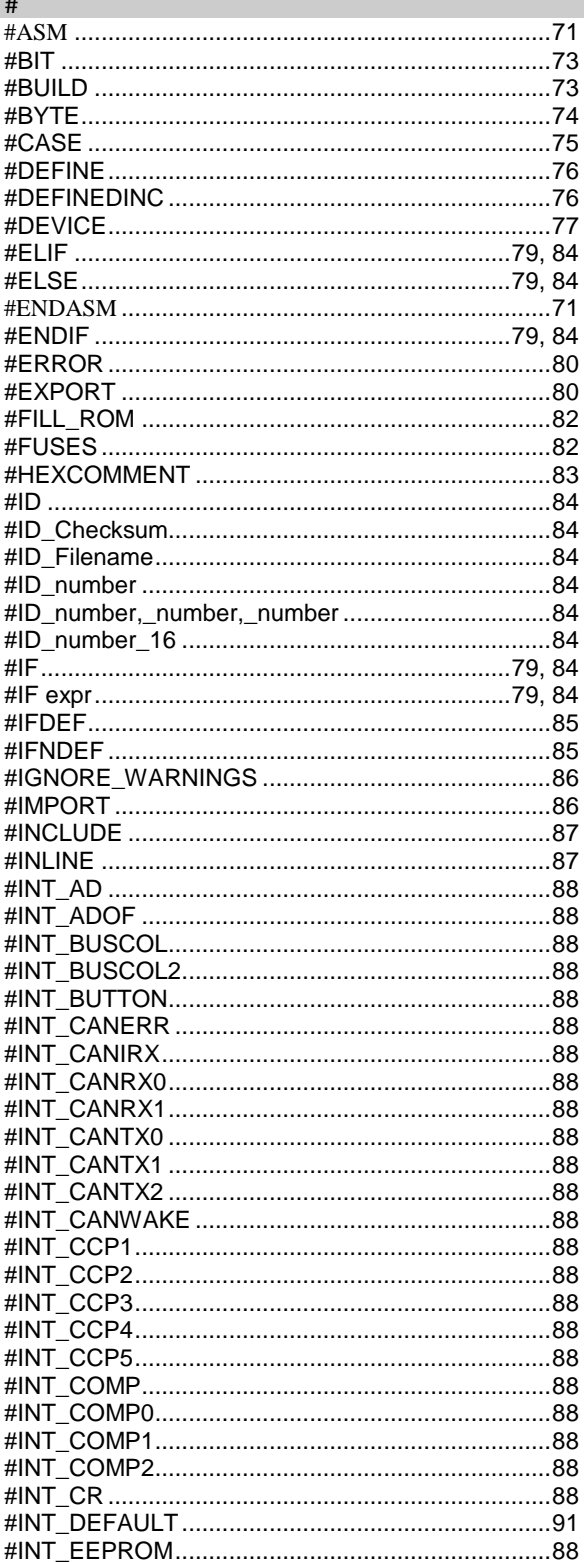

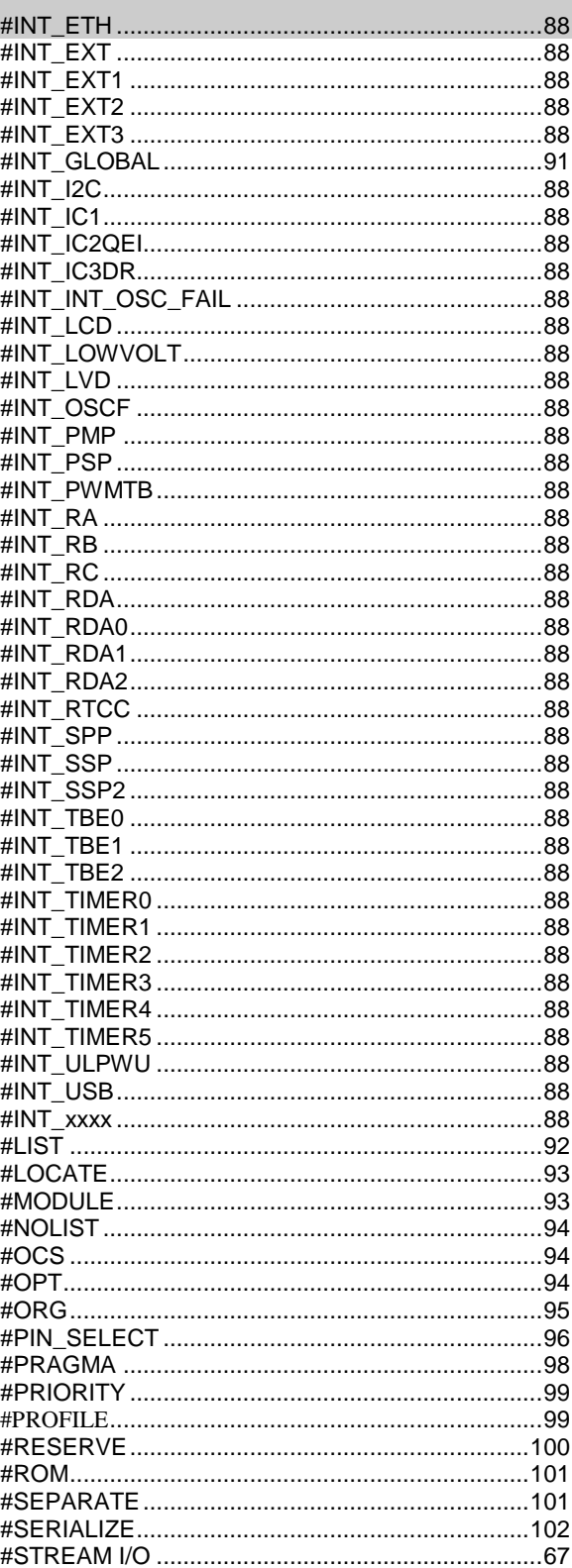

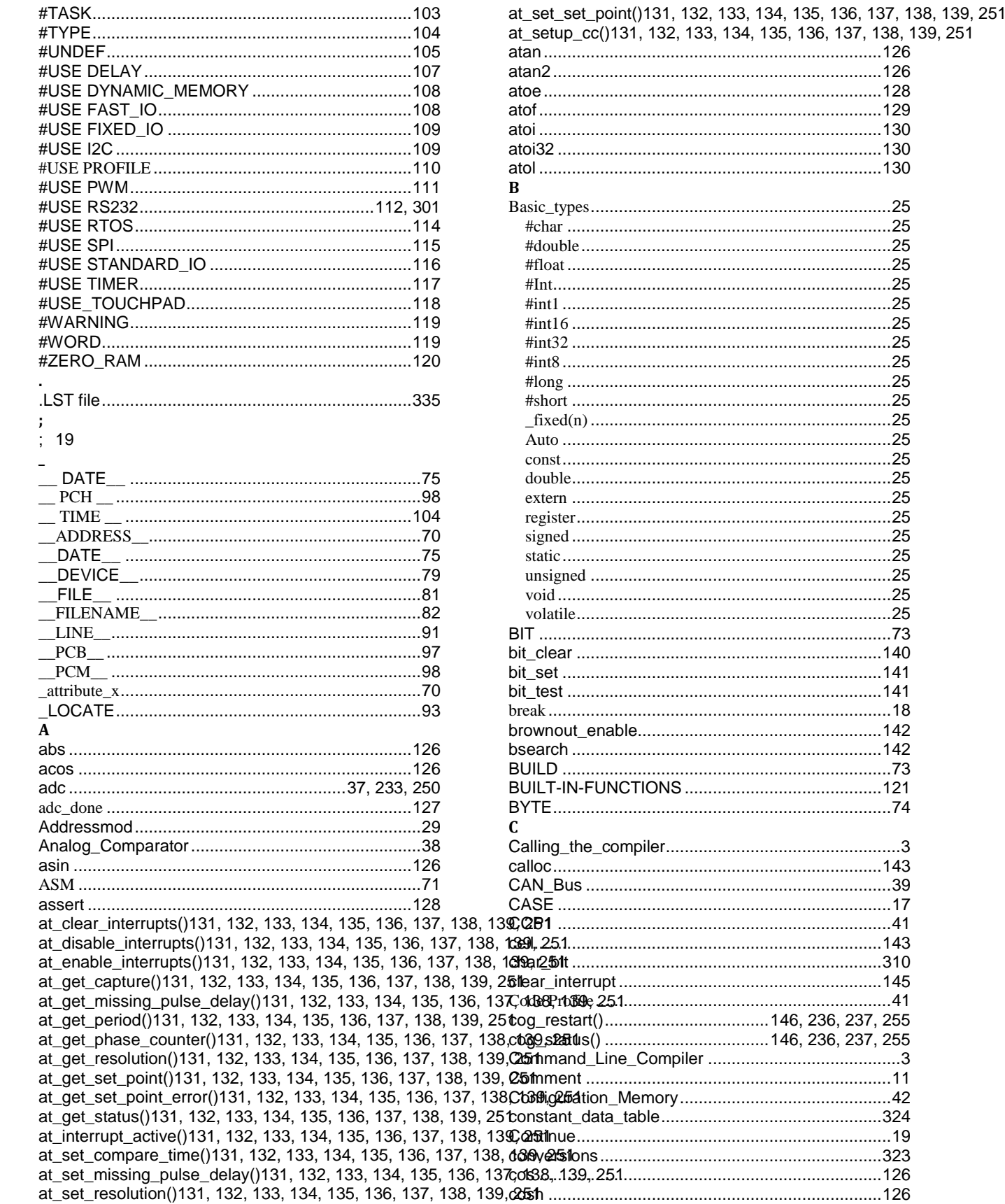

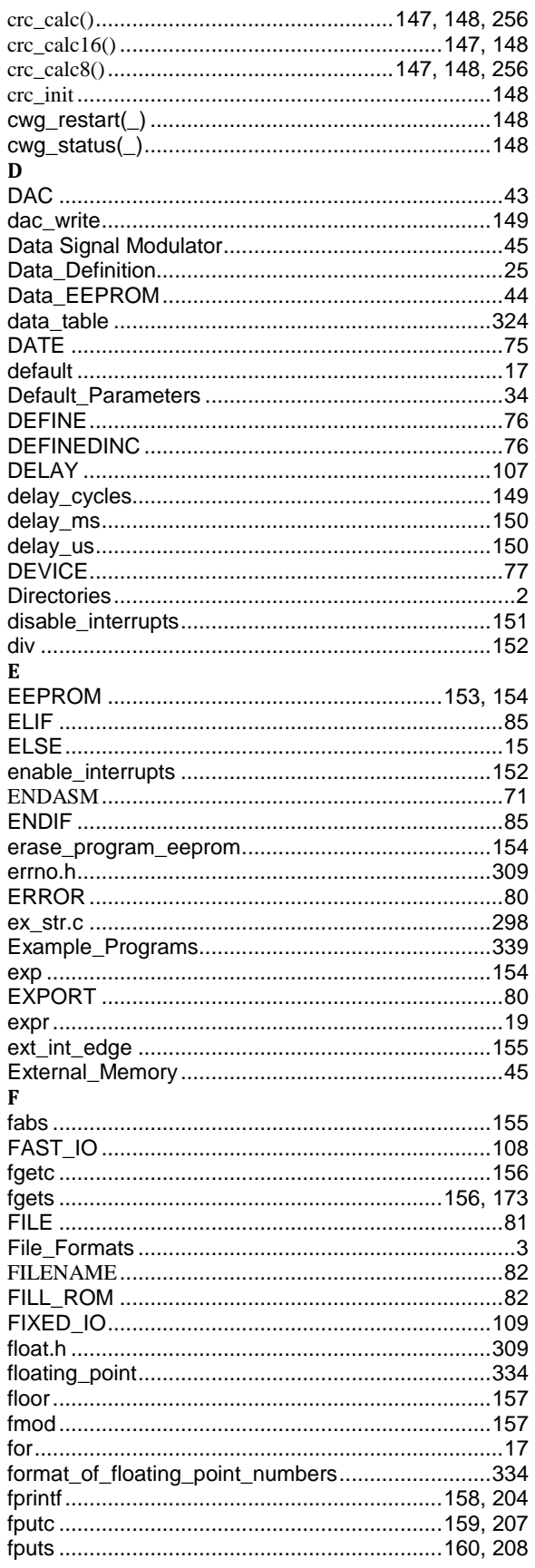

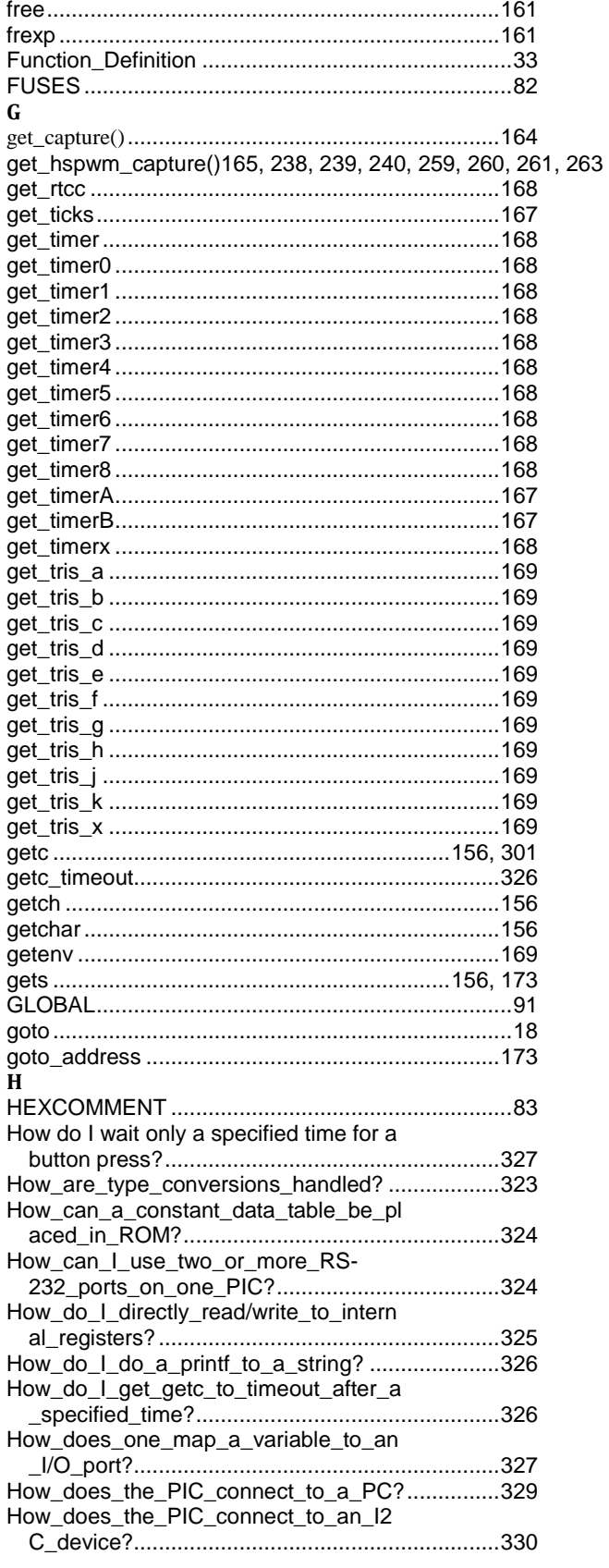

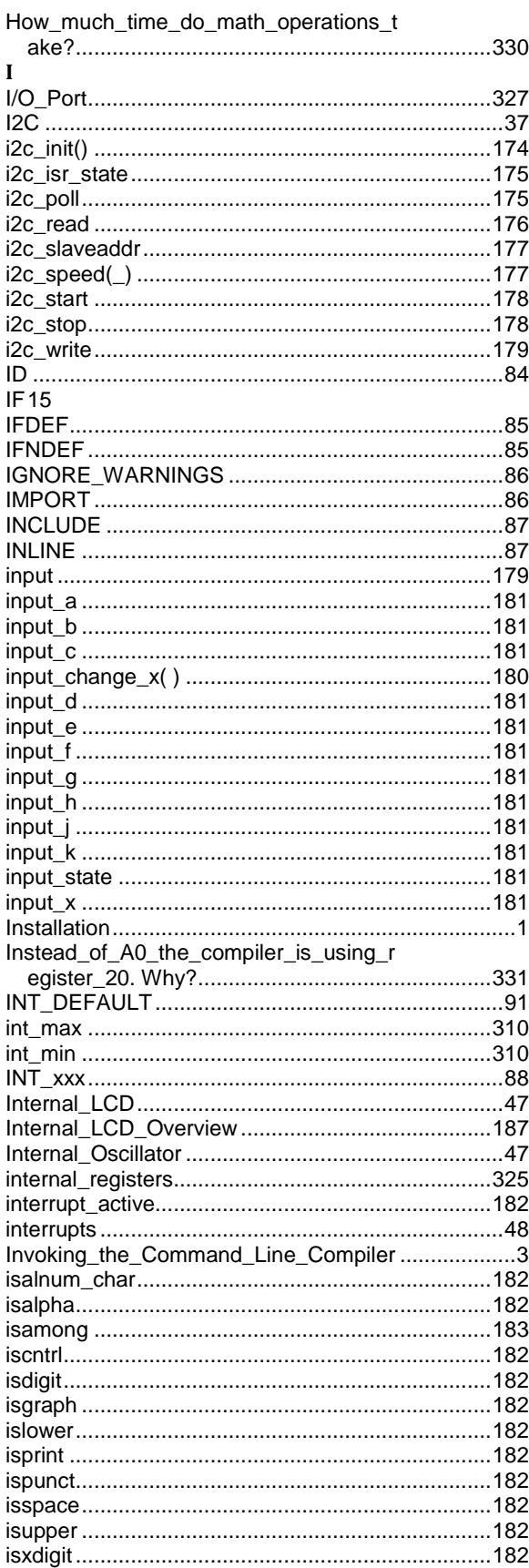

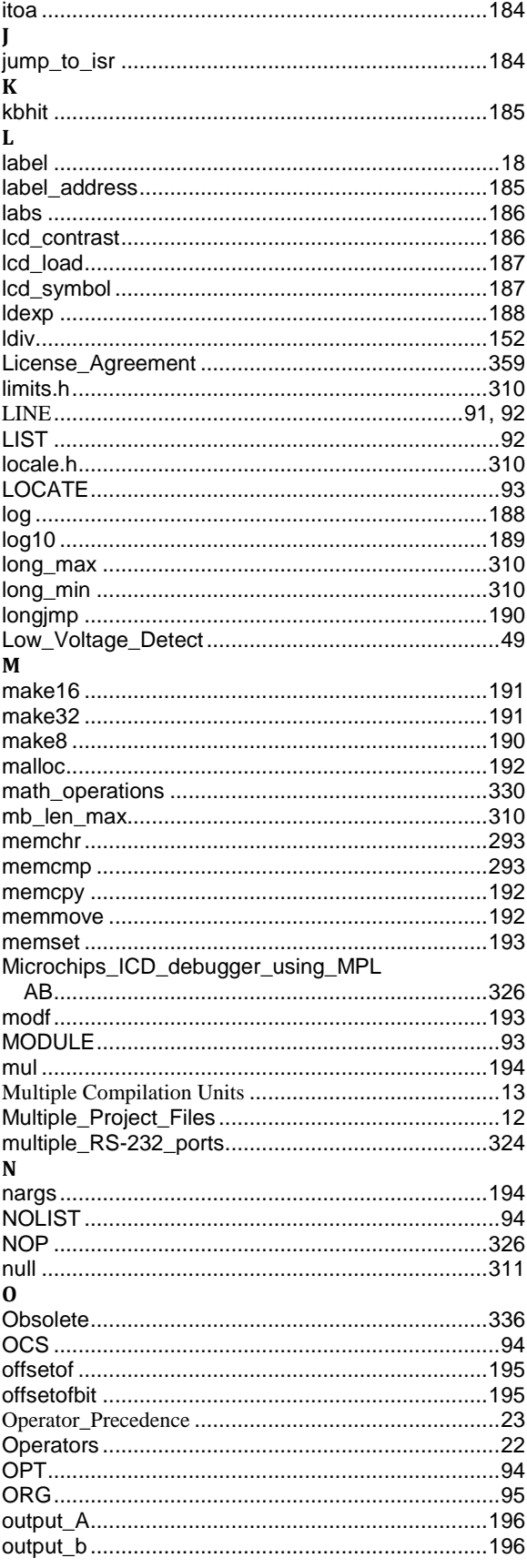

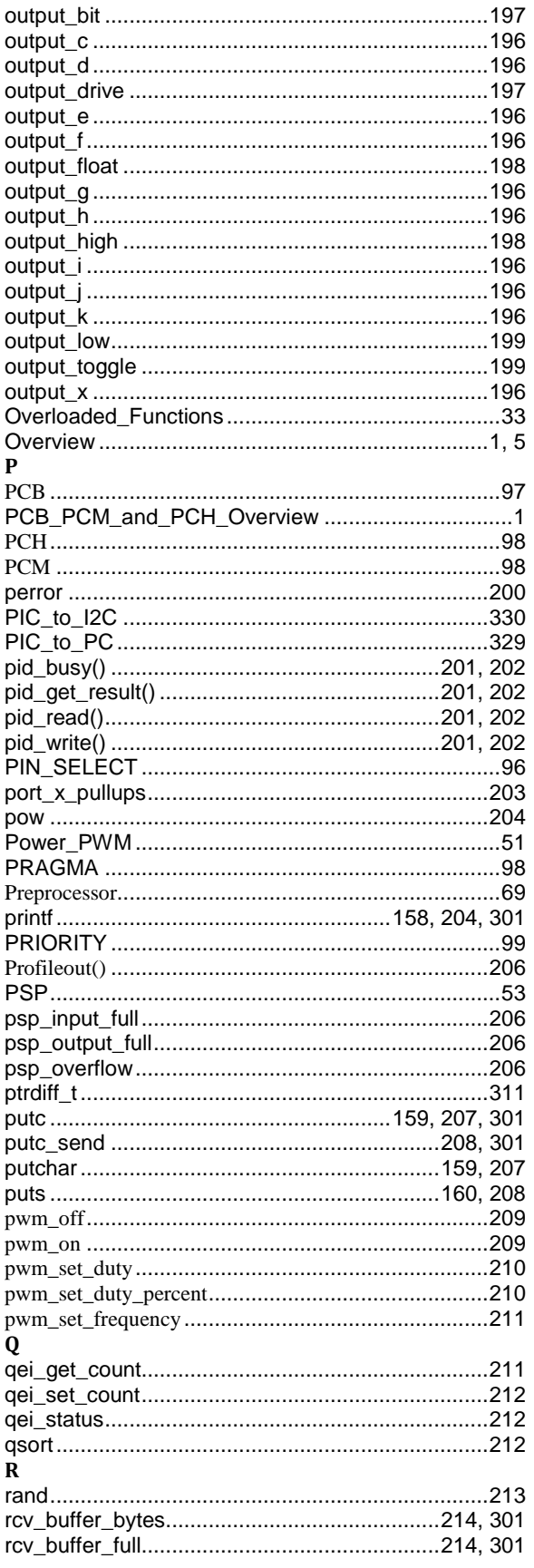

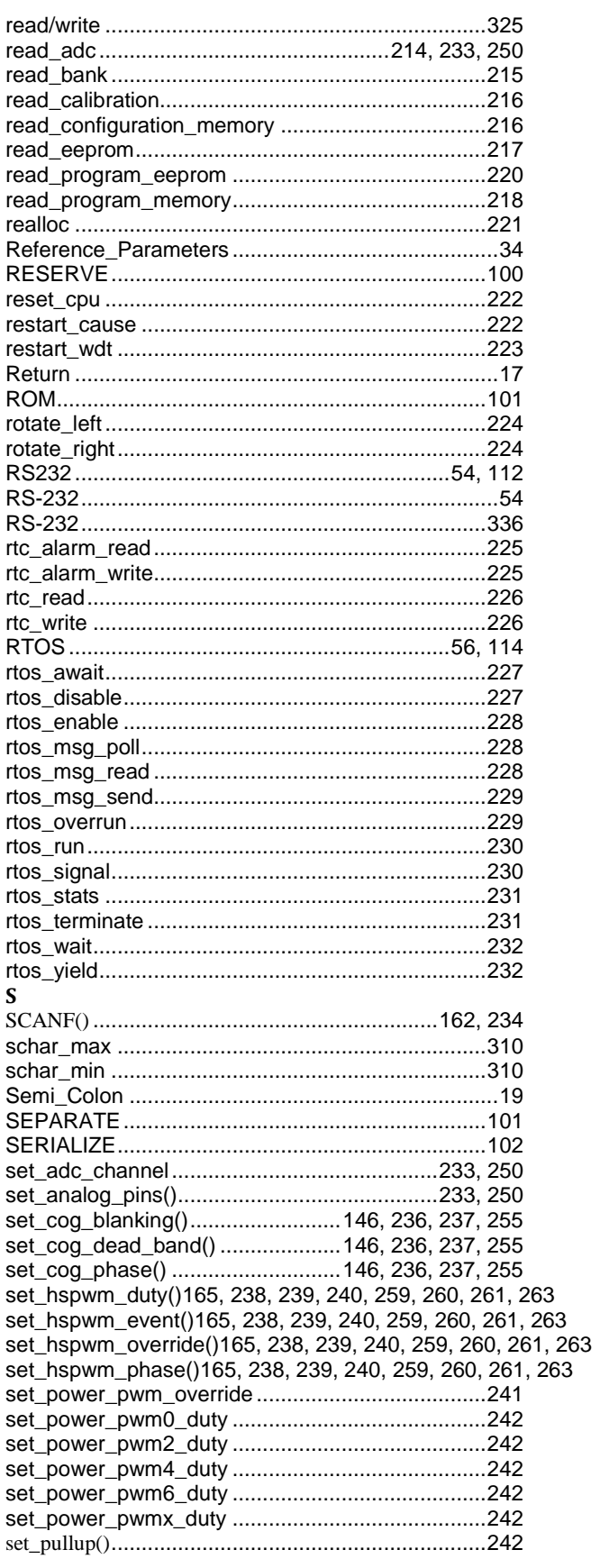

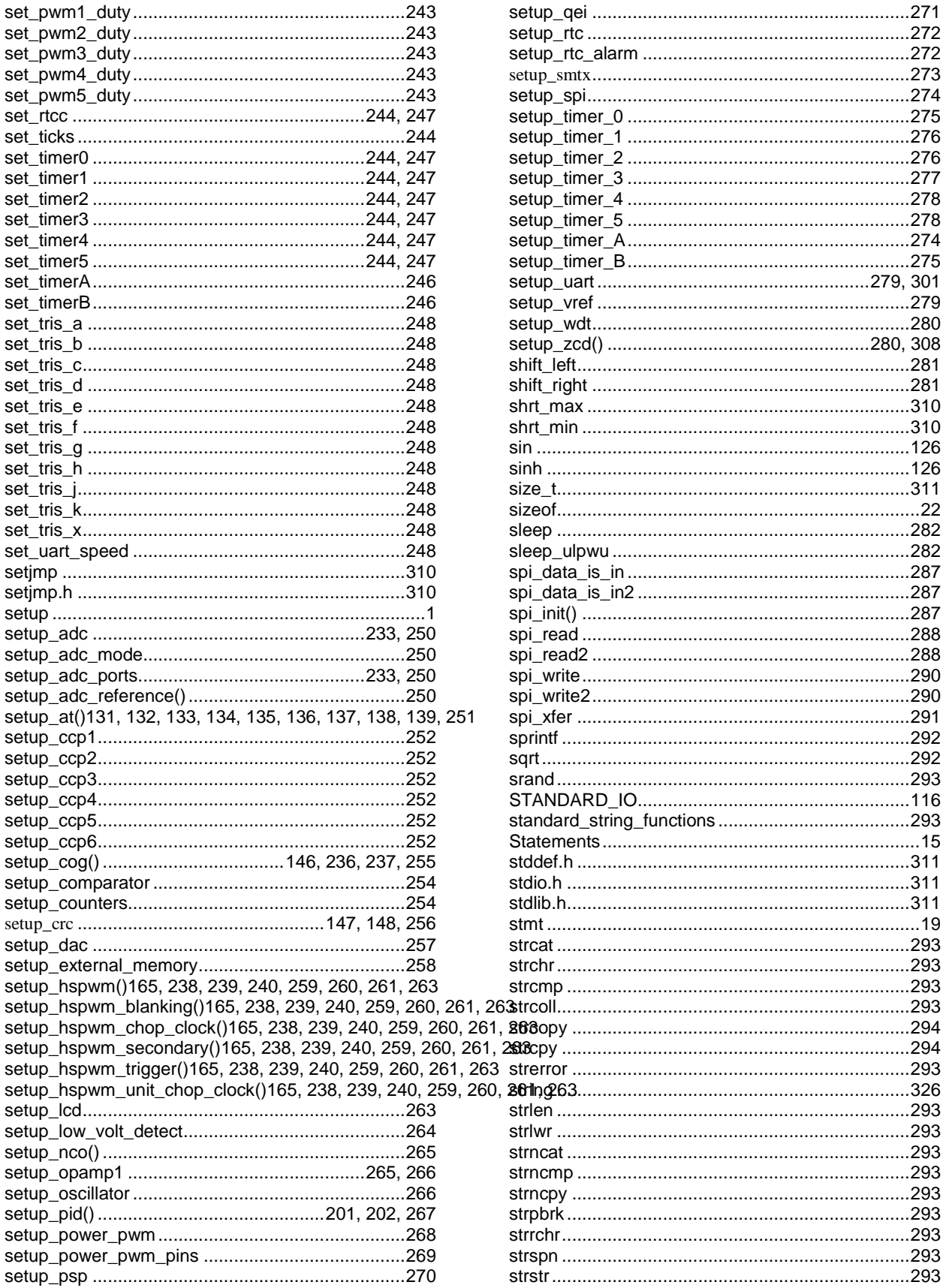

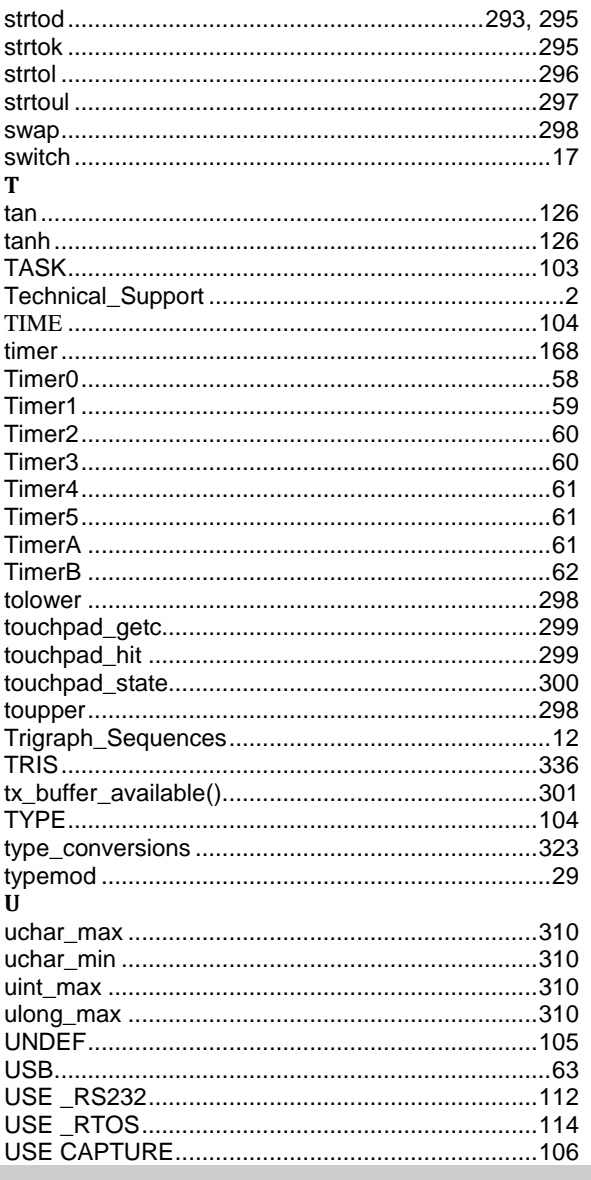

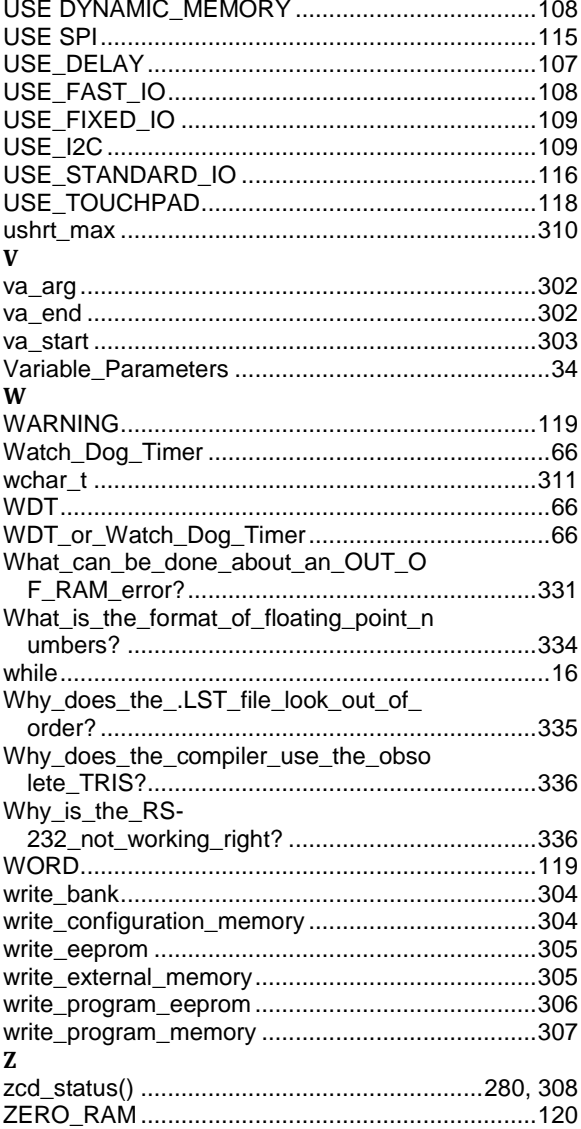

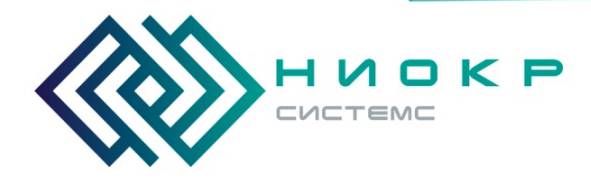

**ООО «НИОКРсистемс» -** это оперативные поставки широкого спектра электронных компонентов отечественного и импортного производства напрямую от производителей и с крупнейших мировых складов. Реализуемая нашей компанией продукция насчитывает более полумиллиона наименований.

Благодаря этому наша компания предлагает к поставке практически не ограниченный ассортимент компонентов как оптовыми, мелкооптовыми партиями, так и в розницу.

Благодаря развитой сети поставщиков, помогаем в поиске и приобретении экзотичных или снятых с производства компонентов.

#### **Наша компания это:**

- Гарантия качества поставляемой продукции
- Широкий ассортимент
- Минимальные сроки поставок
- Техническая поддержка
- Подбор комплектации
- Индивидуальный подход
- Гибкое ценообразование
- Работаем по 275 ФЗ

Телефон: 8 (495) 268-14-82 Email: n@nsistems.ru

ИНН: 7735154786 ОГРН: 1167746717709